# **IM3533 IM3533-01** LCR 测试仪

LCR METER

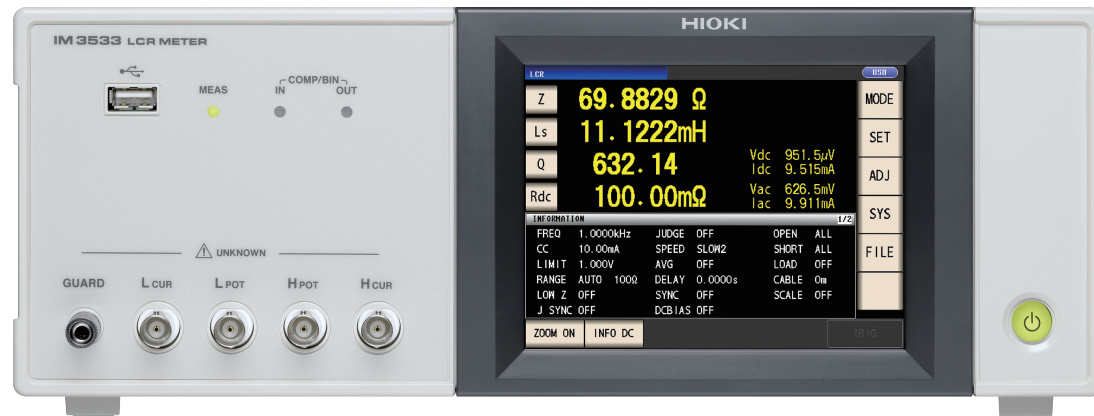

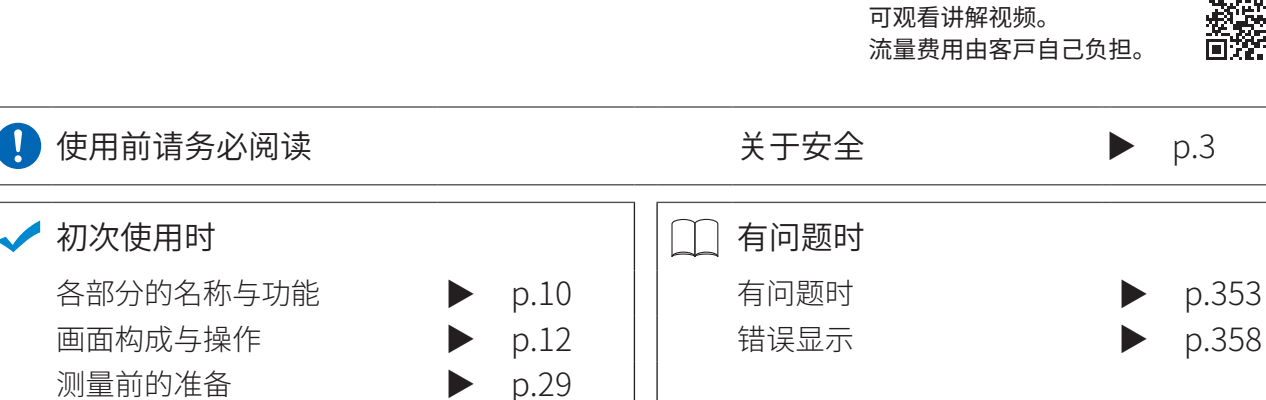

### 保留备用

D

Sept. 2018 Revised edition 5 IM3533A982-05(A980-06) 18-09H

使用说明书

\* 6 0 0 3 7 5 2 1 5 \*

视频通过此处观看扫描此码

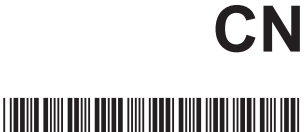

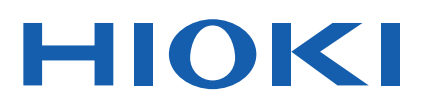

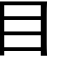

9

37

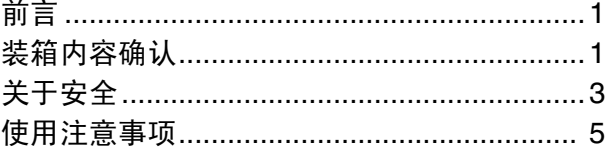

### 第1章 概要

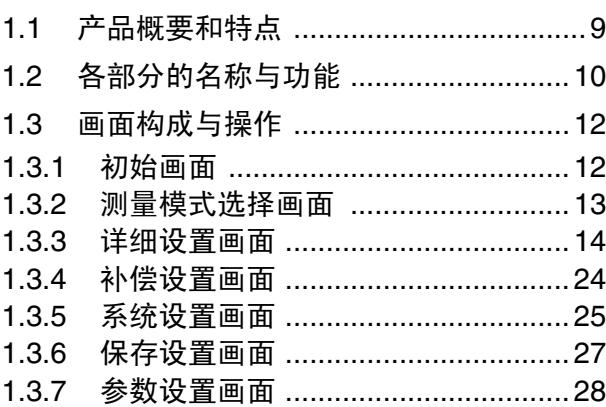

#### 第2章 测量前的准备 29

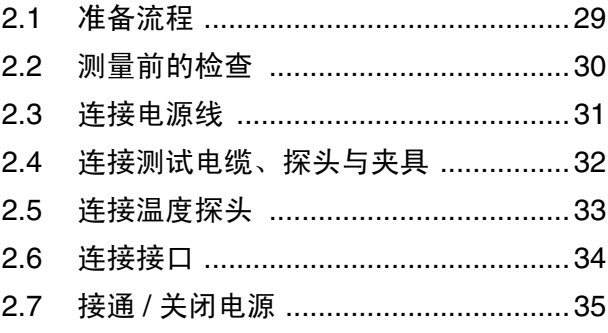

#### 第3章 测量示例

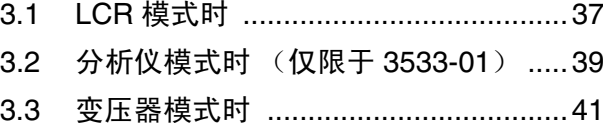

# 录

#### 第4章 LCR 功能 45  $4.1$  $4.1.1$  $4.1.2$  $4.1.3$ 进行测量条件的基本设置 ....................49  $4.2$  $4.2.1$ 设置测量信号电平 .................................51 422 限制施加到测试物上的电压与电流 4.2.3 (限值) ………………………………………55 424 在任意时序下进行测量 4.2.5  $4.2.6$ 量程确定方法的设置  $\blacksquare$ 4.2.7  $4.2.8$ 用平均值显示 (平均值设置) ..........73 设置至读取测量数据之前的延迟时间  $4.2.9$ 4.2.10 仅在测量时向测试物施加信号 (触发同步输出功能) ......................76 进行直流电阻测量设置 ........................79 4.3 设置温度补偿功能 ...............................80  $4.3.1$ 设置 DC 测量的延迟时间 4.3.2 设置偏置测量的延迟时间 4.3.3  $4.3.4$ 4.3.5  $\blacksquare$ 量程确定方法的设置 (AUTO, HOLD, JUDGE SYNC) ...........87 п 4.3.6 用平均值显示 (平均值设置) ..........98  $4.3.7$ 44 利用上下限值进行判定 (  $4.4.1$ 比较器测量) ..................................101  $\blacksquare$ 以绝对值 (ABS) 设置上限值与下限值 以相对干基准值的 (%) 值设置上限值  $\blacksquare$ 与下限值 (百分比模式) ........................104 以相对干基准值的偏差 (Δ%) 值设置上限值 (偏差百分比模式) ...................................106

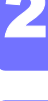

目录

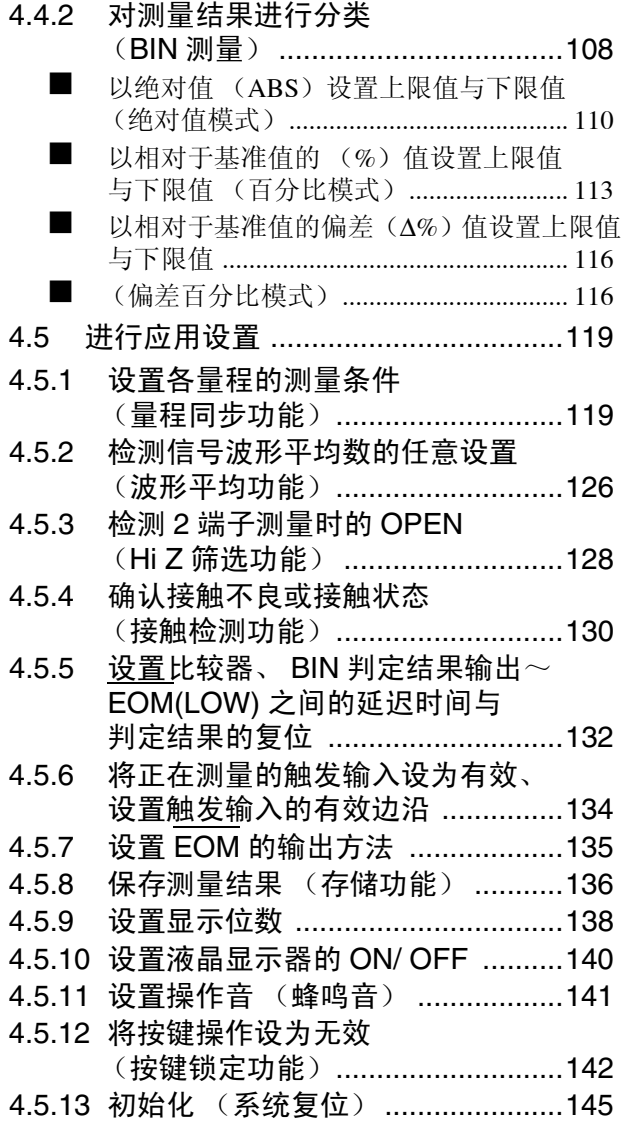

# 第 **5** 章[分析仪功能](#page-152-0) (仅限于 **IM3533-01**)**147**

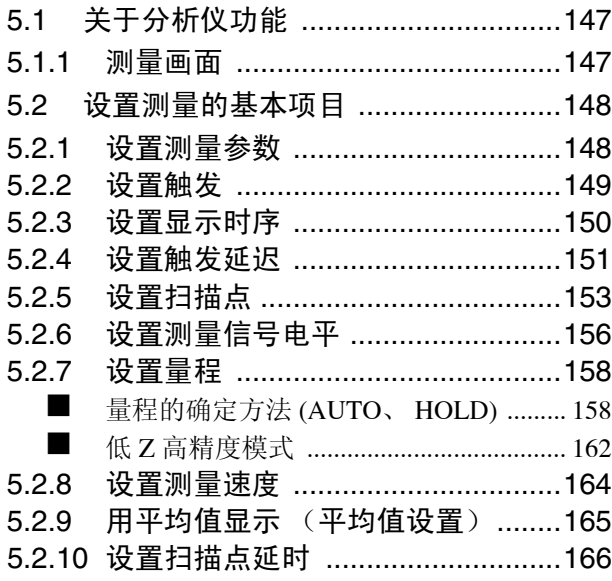

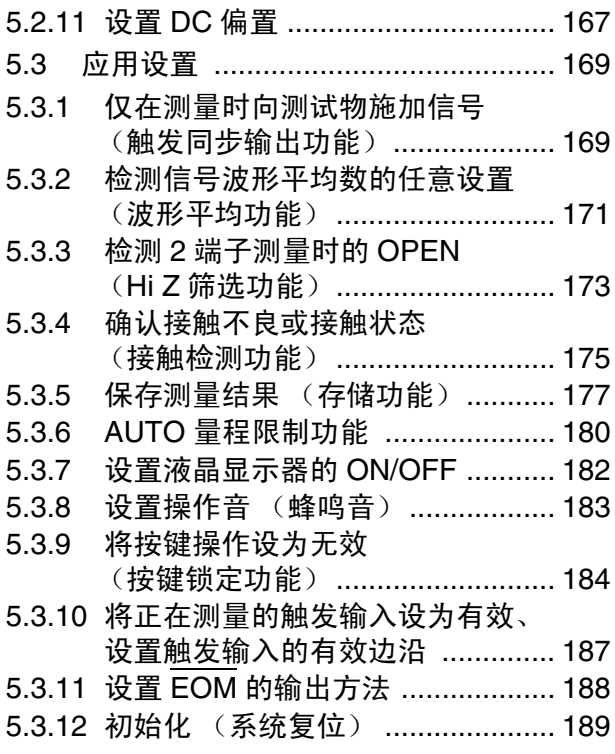

# 第 **6** 章[变压器功能](#page-196-0) **191**

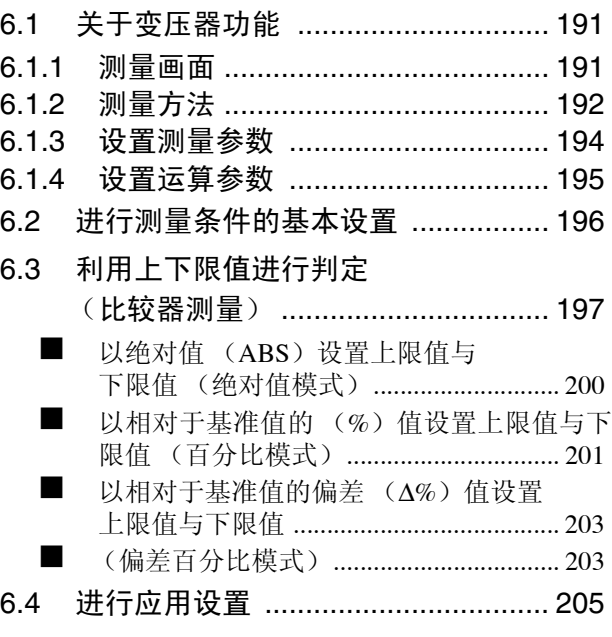

# 第 **7** 章[连续测量功能](#page-212-0) **207**

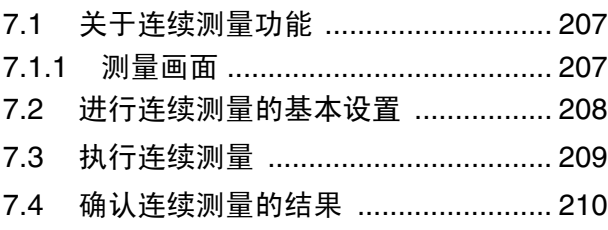

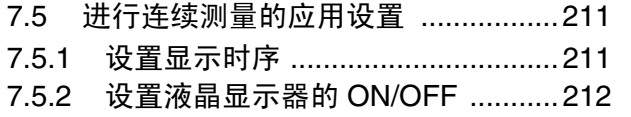

# 第 **8** 章[补偿误差](#page-218-0) **213**

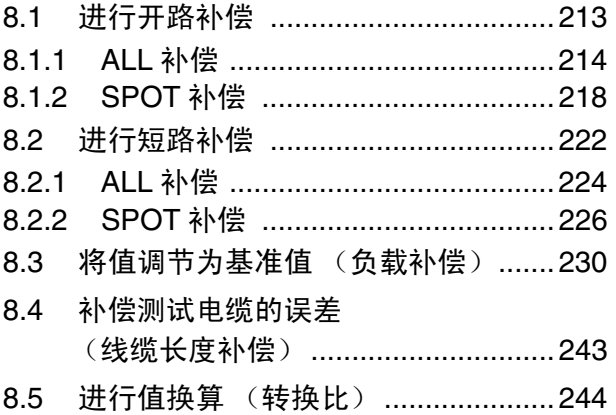

# 第 **9** 章[进行面板信息的保存](#page-252-0) **/** 读入 **247**

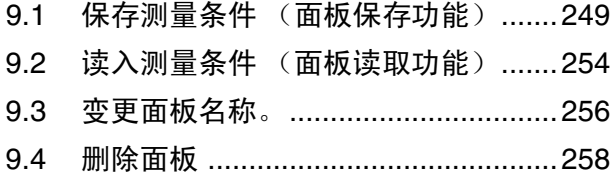

# 第 **10** 章[进行系统设置](#page-266-0) **261**

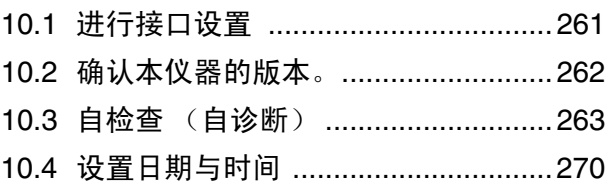

# 第 **11** 章[使用](#page-276-0) **U** 盘 **271**

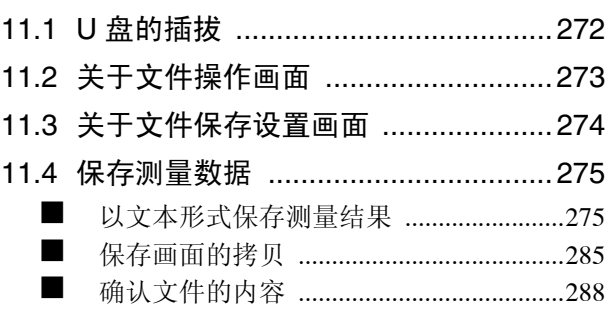

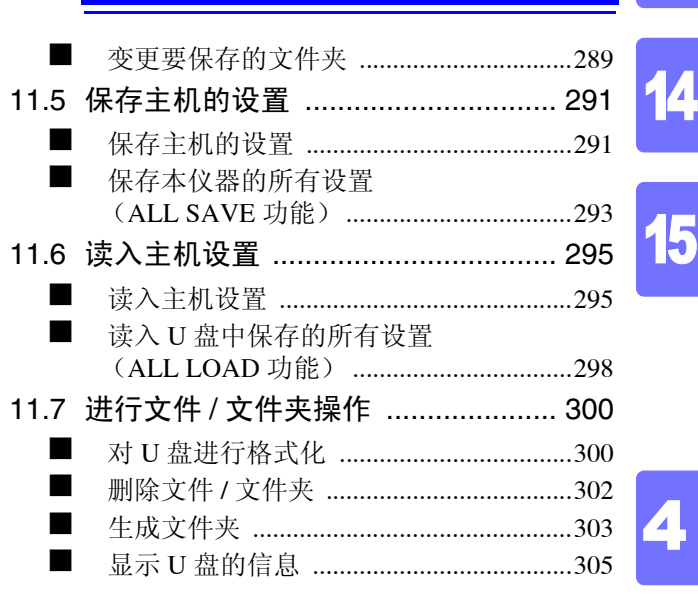

目录

13

**iii**

### 第 **12** 章[进行外部控制](#page-312-0) **307** 12.1 [关于外部输入输出端子与信号](#page-312-1).......... 307 ■ [使用连接器与信号的配置](#page-313-0) .........................308 各信号的详细功能 [....................................313](#page-318-0) 12.2 时序图 [.............................................. 315](#page-320-0) 12.2.1 LCR 模式 [...................................... 315](#page-320-1) 12.2.2 分析仪模式 (仅限于 IM3533-01) [................... 318](#page-323-0) 12.2.3 变压器模式 [.................................... 319](#page-324-0) 12.2.4 连续测量 [....................................... 320](#page-325-0) 12.3 内部电路构成 [................................... 322](#page-327-0) 电气规格 [....................................................323](#page-328-0) 连接举例 [....................................................324](#page-329-0) 12.4 [有关外部输入输出的设置](#page-330-0) ................. 325 ■ 设置比较器、 BIN [判定结果输出~](#page-330-1) EOM (LOW) 之间的延迟时间 ..................325 ■ 设置判定结果的复位 ..................................325 ■ [将正在测量的触发输入设为有效](#page-330-3) ............325 ■ [设置触发输入的有效边沿](#page-330-4) ........................325 12.5 关于外部控制的 [Q&A ....................... 326](#page-331-0) 12.6 使用计算机进行测量 [........................ 326](#page-331-1) 5 6 7 8 9 10 11

### 第 **13** 章[打印](#page-332-0) **327**

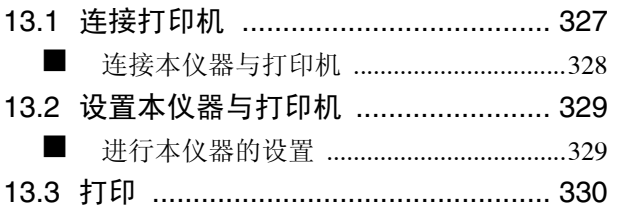

附 录

12

# 第 **14** 章[规格](#page-338-0) **333**

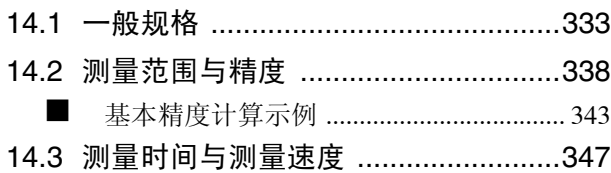

# 第 **15** 章[维护和服务](#page-356-0) **351**

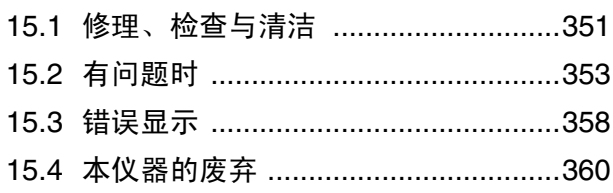

# [附录](#page-366-0) **1**

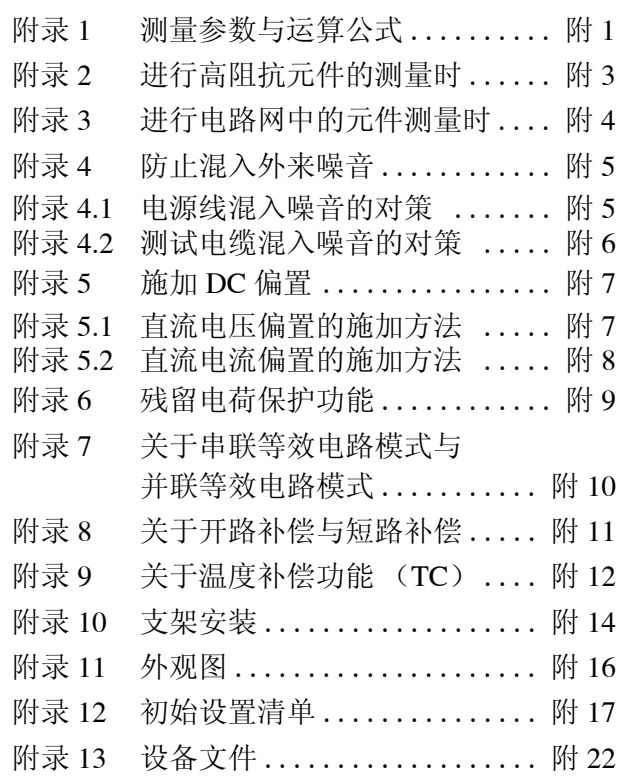

[索引](#page-390-0) 索 1

<span id="page-6-0"></span>感谢您选择 HIOKI "IM3533、 IM3533-01 LCR 测试仪"。 为了您能充分而持久地使用本产品,请妥善保管使用说明书,始终放在手边,以便随时取阅。

IM3533、 IM3533-01 LCR 测试仪以下将记为 "本仪器"。

### 关于商标

Windows 是美国 Microsoft Corporation 在美国与其它国家的注册商标或商标。

# <span id="page-6-1"></span>装箱内容确认

本仪器送到您手上时,请检查在运输途中是否发生异常或损坏后再使用。尤其请注意附件、面板表面的开关及 端子类等物件。万一有损坏或不能按照参数规定工作时,请与销售店(代理店)或距您最近的营业所联系。

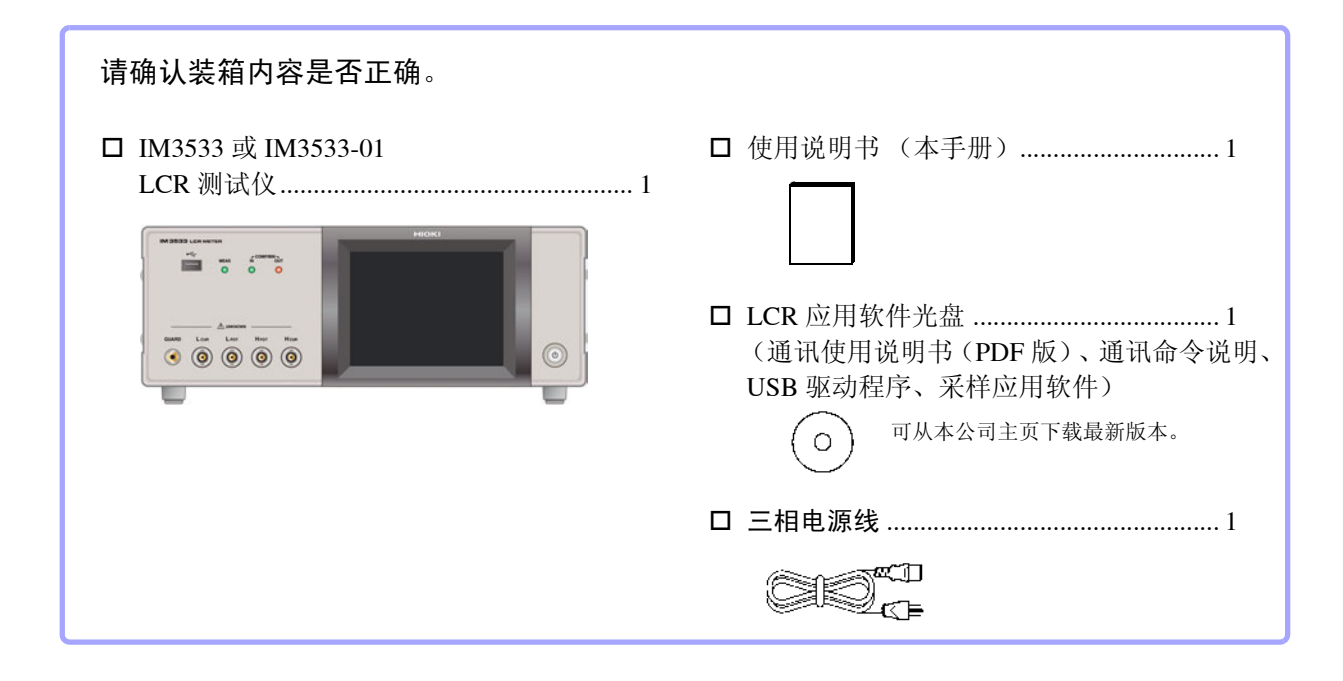

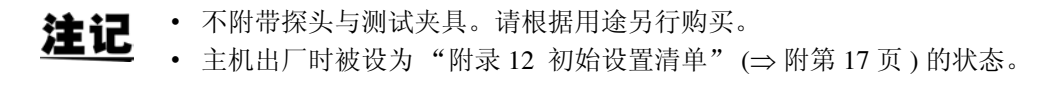

### 运输注意事项

运输本仪器时,请使用送货时的包装材料。 参照 :["运输本仪器时"](#page-357-0) (⇒ 第 352 页 )

### 关于选件 详情请垂询销售店 (代理店)或距您最近的营业所。 **L2000 4** 端子探头

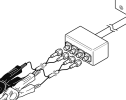

鳄鱼夹型。 具有通用性,可夹住较细~较 粗的线。

#### 测量范围:  $DC \sim 8$  MHz 最大电压: ± 42 Vpeak (AC+DC) 最大电流: ± 1 Apeak (AC+DC) 可测量端子直径:0.3 mm ~ 5 mm

#### **9500-10 4** 端子探头

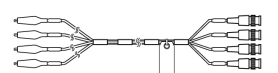

测量范围:  $DC \sim 200$  kHz …<br>最大电压: DC ± 40 V (42 Vpeak ( 测量信号+偏置电压 )) 最大电流:1 Apeak (测量信号+偏置电流) 测定可能端子直径:0.3 mm ~ 2 mm

▼蛾虫夹型

#### **9261-10** 测试治具

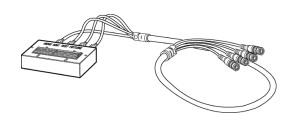

测量范围:  $DC \sim 8$  MHz 最大施加电压:  $DC \pm 40$  V 测定可能端子直径:  $0.3 \text{ mm} \sim 1.5 \text{ mm}$ 

#### **9263 SMD** 测试治具

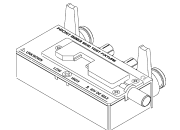

是最适合测量芯片等部件的测试 夹具。 (调零之后。 残留电阻 10 mΩ 以下)

测量范围:  $DC \sim 8$  MHz 最大施加电压:  $DC \pm 40 V$ 测试物尺寸:测试物宽度 1 mm ~ 10 mm

#### **9268-10 DC** 偏置电压单元

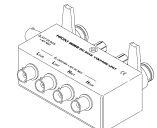

测量范围:  $40$  Hz  $\sim 8$  MHz 最大施加电压:  $DC \pm 40$  V

#### **9699 SMD** 测试治具

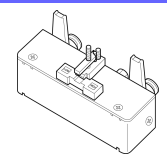

用于电极下面。

测量范围:  $DC \sim 120$  MHz 最大施加电压:  $DC \pm 40$  V 测试物尺寸:测试物宽度 1 mm ~ 4 mm 测试物高度 1.5mm 以下

#### **9140-10 4** 端子开尔文夹

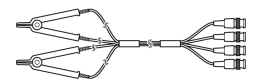

测量范围:  $DC \sim 200$  kHz 最大电压: ± 42 Vpeak (AC+DC) 最大电流: ± 1 Apeak (AC+DC) 测定可能端子直径:0.3 mm ~ 5 mm

#### **L2001** 镊形探头

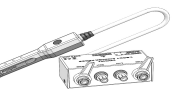

镊子型

测量范围:  $DC \sim 8MHz$ 最大施加电压: ± 42Vpeak (AC+DC) 最大施加电流: ± 1Apeak (AC+DC) 顶端电极间隔:0.3 ~约 6mm

#### **9262** 测试治具

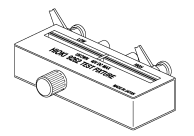

是最适合测量导线等部件的测 试夹具。 (调零之后。残留电阻 10 mΩ 以下)

测量范围:  $42$  Hz  $\sim 8$  MHz 最大施加电压:  $DC \pm 40 V$ 测试物尺寸:导线直径 φ0.3mm~2 mm 导线节距 5 mm 以上

#### **9677 SMD** 测试治具

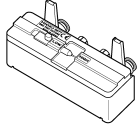

测量范围:  $DC \sim 120$  MHz 最大施加电压:  $DC \pm 40$  V 测试物尺寸:测试物宽度 3.5 ± 0.5 mm 以下

#### **9269-10 DC** 偏置电流单元

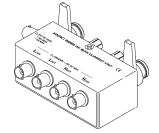

测量范围:  $40$  Hz  $\sim$  2 MHz 最大施加电压:  $DC \pm 2A$ 

#### **IM9100 SMD** 测试治具

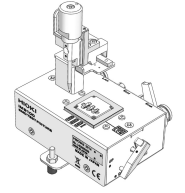

测量范围:  $DC \sim 8$  MHz 最大施加电压: ± 42 Vpeak (AC+DC) 最大施加电流:0.15 A rms (± 0.15 ADC) 可测量测试物尺寸:0.4 × 0.2 mm、 0.6 × 0.3 mm、  $1.0 \times 0.5$  mm

#### **IM9110 SMD** 测试治具

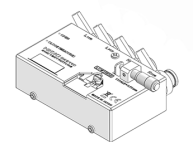

**Z3000** 

 $\otimes$   $\overline{\text{max}}$ 

测量范围:  $DC \sim 1$  MHz 最大施加电压: ± 42 Vpeak (AC+DC) 最大施加电流: 0.15 A rms (± 0.15 A DC) 可测量测试物尺寸:0.25 × 0.125 mm × 0.125 mm

### **9478** 温度探头

 $\Box$ p $\rightarrow$  $\rightarrow$  $\overline{\phantom{a}}$ 

白金测温电阻体 (Pt100)、防水结构 (EN60529:1991,IP67) 测量范围:-10.0 ℃~ 99.9 ℃ 顶端:φ2.3 mm 电线长度:1 m

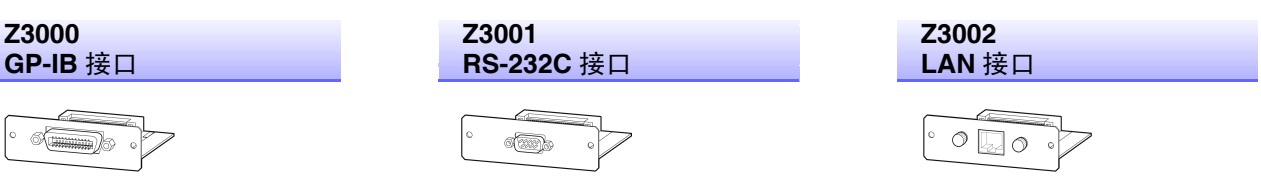

<span id="page-8-0"></span>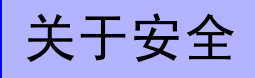

 $\bigwedge$  警告

本仪器是按照 IEC61010 安全规格进行设计和测试,并在安全的状态下出厂的。如果测量方 法有误,有可能导致人身事故和仪器的故障。另外,按照本使用说明书记载以外的方法使用 本仪器时,可能会损坏本仪器所配备的用于确保安全的功能。 请熟读使用说明书,在充分理解内容后进行操作。万一发生事故,除了本公司产品自身的原 因以外概不负责。

本使用说明书中记载了安全操作本仪器,保持仪器的安全状态所需要的信息和注意事项。在使用本仪器前请认 真阅读下述与安全有关的事项。

# 安全记号

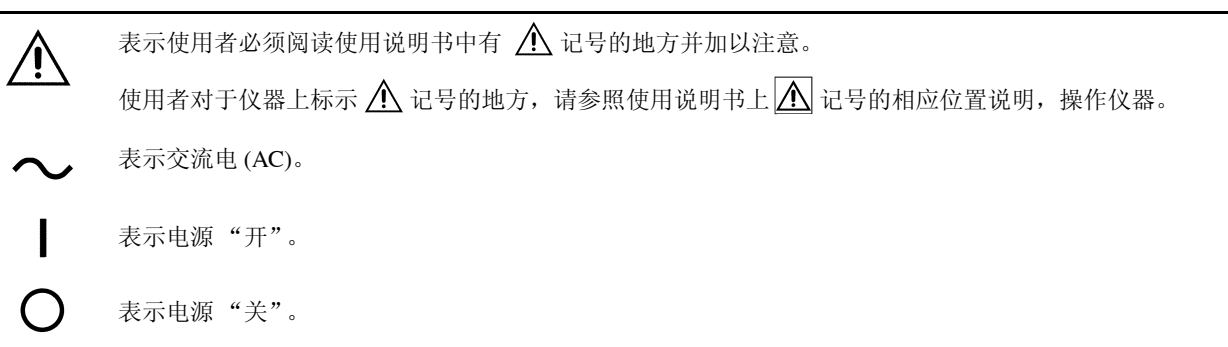

使用说明书的注意事项,根据重要程度有以下标记。

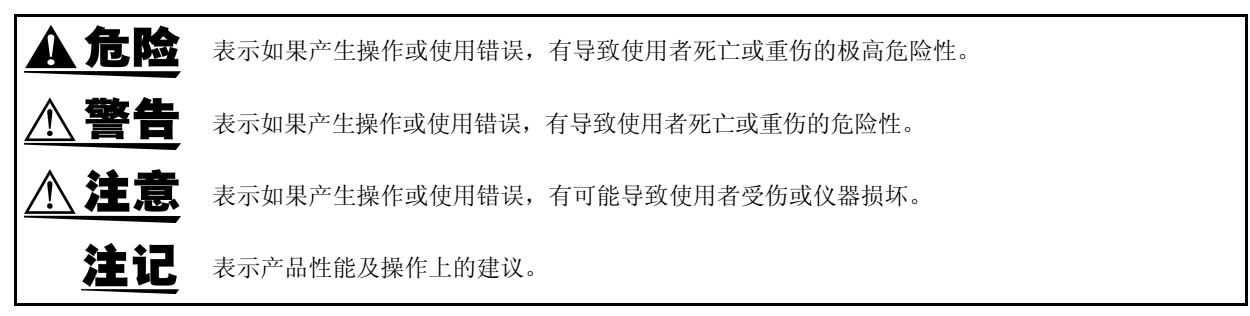

### 与标准有关的符号

 $\cancel{\nabla}$  $\epsilon$ 

欧盟各国有关电子电气设备废弃的法规 (WEEE 指令)的标记。

表示符合 EU 指令所示的安全限制。

# 关于标记

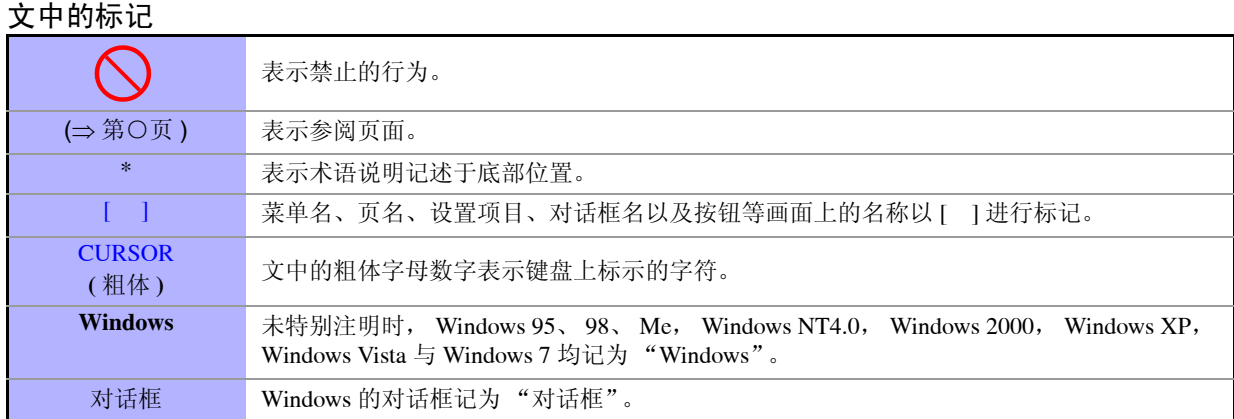

### 关于精度

本公司将测量值的极限误差,作为如下所示的 f.s. (满量程)、 rdg. (读取值)、 dgt. (数位分辨率)、 setting (设置)的值来加以定义。

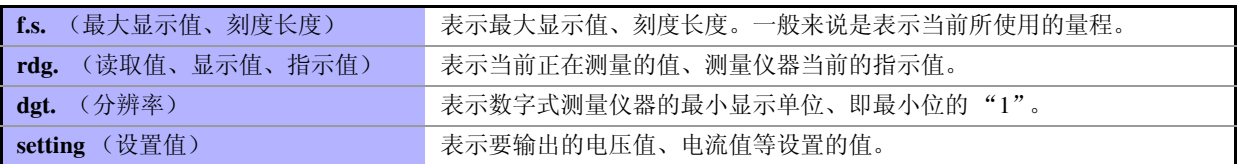

# 关于测量分类

为了安全地使用测量仪器,IEC61010 把测量分类按照使用场所分成 CAT I~CAT IV 四个安全等级的标准。 概要如下所述。

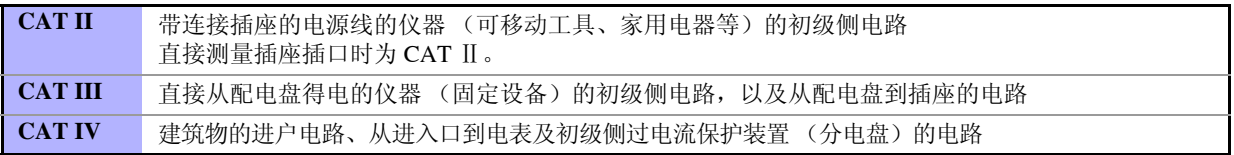

如果使用分类数值等级小的测量仪器在大数值级别的场所进行测量时,可能会导致重大事故,因此请绝对 避免这种情况。

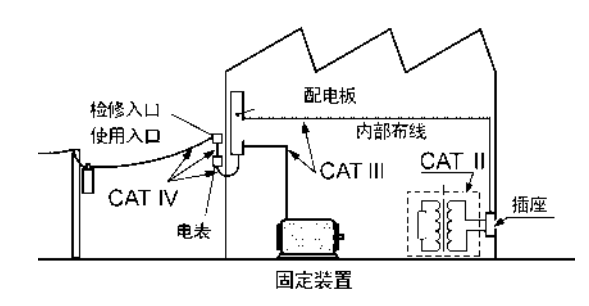

# <span id="page-10-2"></span><span id="page-10-0"></span>使用注意事项

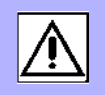

为了您能安全地使用本仪器,并充分运用其功能,请遵守以下注意事项。

### 使用前确认

在使用前,请先确认没有因保存和运输造成的故障,并在检查和确认操作之后再使用。 确认为有故障时,请与销售店(代理店)或距您最近的营业所联系。

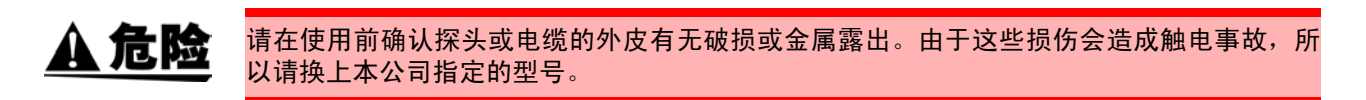

### <span id="page-10-1"></span>关于本仪器的放置

使用温湿度范围:0 ~ 40 ℃、 20 ~ 80%RH 以下的室内 (没有结露) 保存温湿度范围:-10 ~ 55 ℃、 20 ~ 80%RH 以下的室内 (没有结露) 精度保证温湿度范围:23 ± 5 ℃、 80%RH 以下

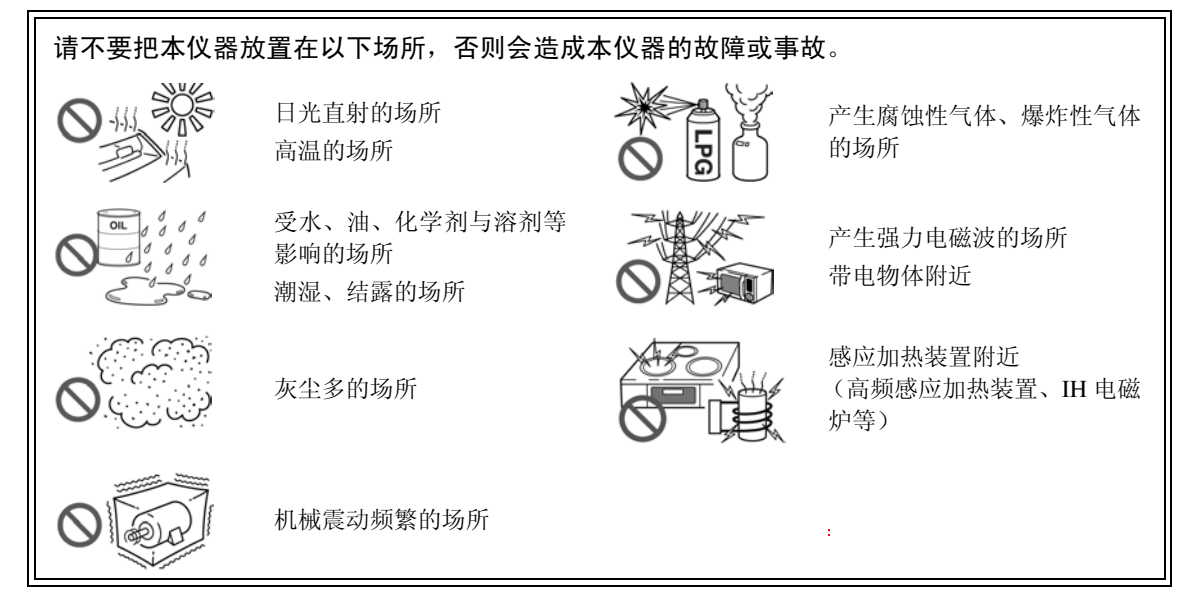

为了防止本仪器温度上升,设置时请确保与周围保持指定的距离。

- 不要把底面以外的部分向下放置。
- 不要放置在不稳定的台座上或倾斜的地方。
- 请勿堵塞通风孔。

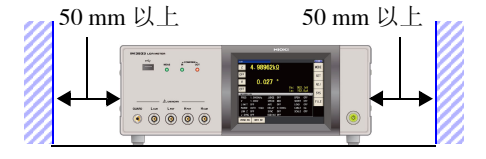

本仪器可在支架立起状态下使用。 ([⇒](#page-16-0) 第 11 页 ) 也可以安装在支架上。 (⇒ [附第](#page-379-1) 14 页 )

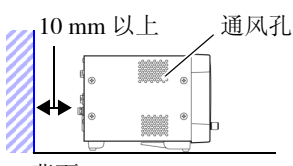

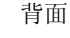

### 关于保证

本公司对因组装本仪器时或转售时因使用方造成的直接或间接损失不承担任何责任。敬请了解。

# 关于本仪器的使用

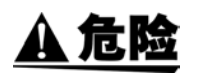

• 为防止触电事故发生,请绝对不要拆下主机外壳。内部有高电压及高温部分。 请不要淋湿本仪器,或者用湿手进行测量。否则会导致触电事故。

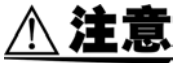

- 使用期间发生异常动作或显示时, 请确认["有问题时"](#page-358-1)(⇒ 第 353 页 )[、"错误显示"](#page-363-1)(⇒ 第 [358](#page-363-1) 页 ),并与代理店或距您最近的营业所联系。请勿输入超出各量程测量范围的电压和电 流。否则会导致本仪器损坏。
	- 本仪器不是防尘和防水结构。请勿在灰尘较多或淋水的环境中使用。否则会导致故障。
	- 为了防止本仪器损坏,在搬运及使用时请避免震动、碰撞。尤其要注意因掉落而造成的碰 撞。
	- 请不要在放置支架竖立的状态下从上方施加强力。否则会损坏放置支架。
	- 请勿用力按压触摸面板,或用坚硬物品、尖头物品按压触摸面板。否则会导致故障。
- 使用后请务必切断电源。

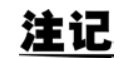

本仪器属于 Class A 产品。

如果在住宅区等家庭环境中使用,则可能会干扰收音机与电视播放信号的接收。在这种情况 下,请作业人员采取适当的防护措施。

### 接通电源之前

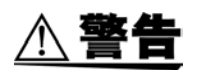

• 在接通电源前,请确认本仪器的电源连接部上所记载的电源电压与您使用的电源电压是否 一致。如果使用指定范围外的电源电压,会造成本仪器的损坏或电气事故。 • 请勿弄错电源电压的连接。否则可能会导致内部电路被击穿。

- 为了避免触电事故并确保本仪器的安全,请把电源线连接到三相插座上。
- 为了避免触电与短路事故,连接探头之前,请切断各仪器的电源。

### 关于电线类、测试夹具与温度探头的使用

#### △注意 • 为了确保安全,不使用本仪器时,请务必从本仪器上拔出电源线并完全切断电源。为防止 断线,将电源线从插座或本仪器拔出的时候,请握住插头部分 (电源线以外)拔出。

- 请勿向测量端子施加电压。否则可能会导致本仪器损坏。
- 拔出BNC连接器时,请务必在解除锁定后握住拔出。如果不解除锁定硬拔或直接拔拉电缆, 都会损坏连接器。
- 为防止因断线引起的故障,请不要弯折或拽拉电缆或探头的连接部。
- 为了不损坏电线的外皮,请不要踩踏或夹住电线。
- 如果电线熔化,金属部分则会露出,这非常危险。请勿触摸发热部分等。被测导线可能会 处于高温状态,请勿触摸。
- 温度探头经过白金薄膜的精密加工。如果施加过高电压脉冲或静电,则可能会导致损坏。
- 请勿使温度探头顶端承受过大的碰撞,也不要强行弯曲导线。否则可能会导致故障或断线。
- 请注意勿使温度探头的握手部分和补偿导线超出指定的温度范围。
- 温度探头的顶端带有尼龙保护盖。测量时,请取下后使用。
- 不使用的连接器请务必装上保护盖。如果保护盖安装不充分,连接器上则会附着灰尘,这可 能会导致故障。
- 温度探头的外壳中填充有氧化镁粉末。一旦探头损坏,则可能会导致氧化镁粉末流出,因 此,使用时请勿向外壳施加过大的力。如果人体大量摄取氧化镁粉末,则可能会损害健康。
- 注记 • 使用本仪器时,请务必使用本公司指定的连接电缆。如果使用指定以外的连接电缆,则可 能会因接触不良等而导致无法进行正确的测量。
	- 使用测试夹具等时,请仔细阅读使用产品附带的使用说明书。

### 连接到 EXT I/O 连接器之前

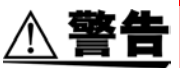

为了防止发生触电事故和仪器故障,连接 EXT I/O 连接器时,请遵守下述事项。

- 请在切断本仪器以及连接仪器的电源之后再进行连接。
- 请勿超出 EXT I/O 连接器的信号额定值。 (⇒ 第 [323](#page-328-1) 页)
- 如果动作期间连接脱落或接触其它导电部分,则非常危险。请用螺钉牢固地固定外部连接器 的连接。
- 请对连接到 EXT I/O 连接器上的仪器和装置进行适当的绝缘。
- EXT I/O 的 ISO 5V 端子为 5 V 电源输出。请勿从外部输入电源。

# 关于接口 (选件)

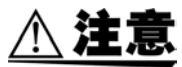

### 更换之前

- 请将本仪器与计算机的地线连接设为共用。如果不采用同一地线,则本仪器的 GND 与计算 机的 GND 之间会产生电位差。如果在有电位差的状态下连接通讯电缆,则可能会导致误动 作或故障。
- 连接或拆卸通讯电缆时,请务必切断本仪器与计算机的电源。否则可能会导致误动作或故 障。
- 连接通讯电缆之后,请牢固地固定连接器附带的螺钉。如果连接器连接不牢固,则可能会 导致误动作或故障。
- 为了避免触电事故,请在关闭主机电源并拔下所有连接线和电源线之后,进行接口的安装 或拆卸。
- 装卸接口连接器时,请关闭各仪器的电源。否则会导致触电事故。

#### 不使用接口 (选件)时

为了避免触电事故,请勿在拔下接口的状态下使用。拔下接口时,请务必安装空板。

### LCR 应用软件光盘的使用

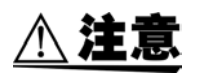

• 为了避免光盘上附着指纹等污迹或打印时露出飞白,使用时请务必手持光盘的边缘。

- 请绝对不要触摸光盘的刻录面。另外,也不要直接放在坚硬的物品上面。
- 请勿用挥发性酒精或水擦拭光盘,否则可能会导致光盘的标签标记消失。
- 在光盘的标签表面上写字时,请使用笔尖为毛毡的软性油性笔。请勿使用圆珠笔或笔尖坚 硬的笔,否则可能会导致光盘损伤,造成刻录内容损坏。另外,也不要使用胶粘性标签。
- 请勿将光盘放在阳光直射或高温潮湿的环境中,否则可能会导致光盘变形或刻录内容损 坏。
- 清除光盘上的污点、灰尘或指纹时,请使用柔软的干布或 CD 清洁剂。请始终从内侧向外侧 方向擦拭,绝对不要划圈擦拭。另外,请勿使用研磨剂或溶剂类清洁剂。
- 本公司对因本 LCR 应用软件光盘使用而导致的计算机系统故障以及购买产品时发生的故障 不承担任何责任。

<span id="page-14-0"></span>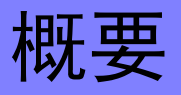

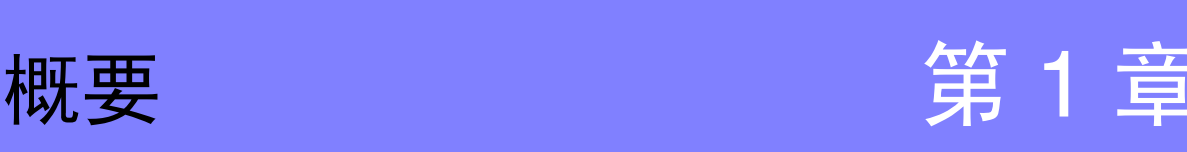

1

# <span id="page-14-1"></span>**1.1** 产品概要和特点

HIOKI IM3533 与 IM3533-01 LCR 测试仪是实现高速、高精度的阻抗测量仪。

可设置测量频率为 1 mHz ~ 200 kHz、测量信号电平为 5 mV ~ 5 V 的广范围测量条件。另外,可利用变压 器 / 线圈测量专用画面、带温度补偿功能的直流电阻测量与分析仪功能 (仅限于 IM3533-01) 等, 用于变 压器与线圈生产线~研究开发等各种用途。

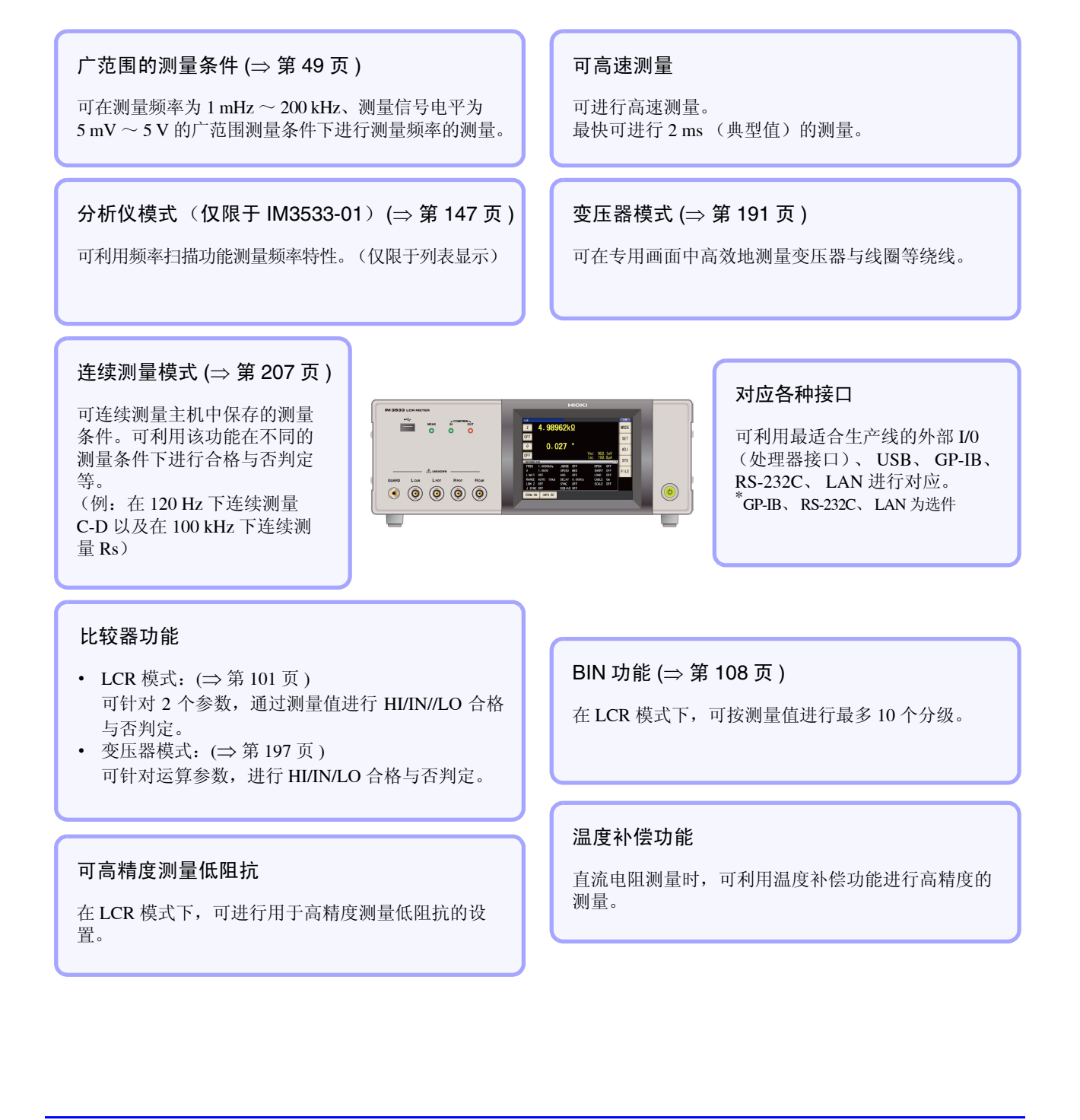

# <span id="page-15-0"></span>**1.2** 各部分的名称与功能

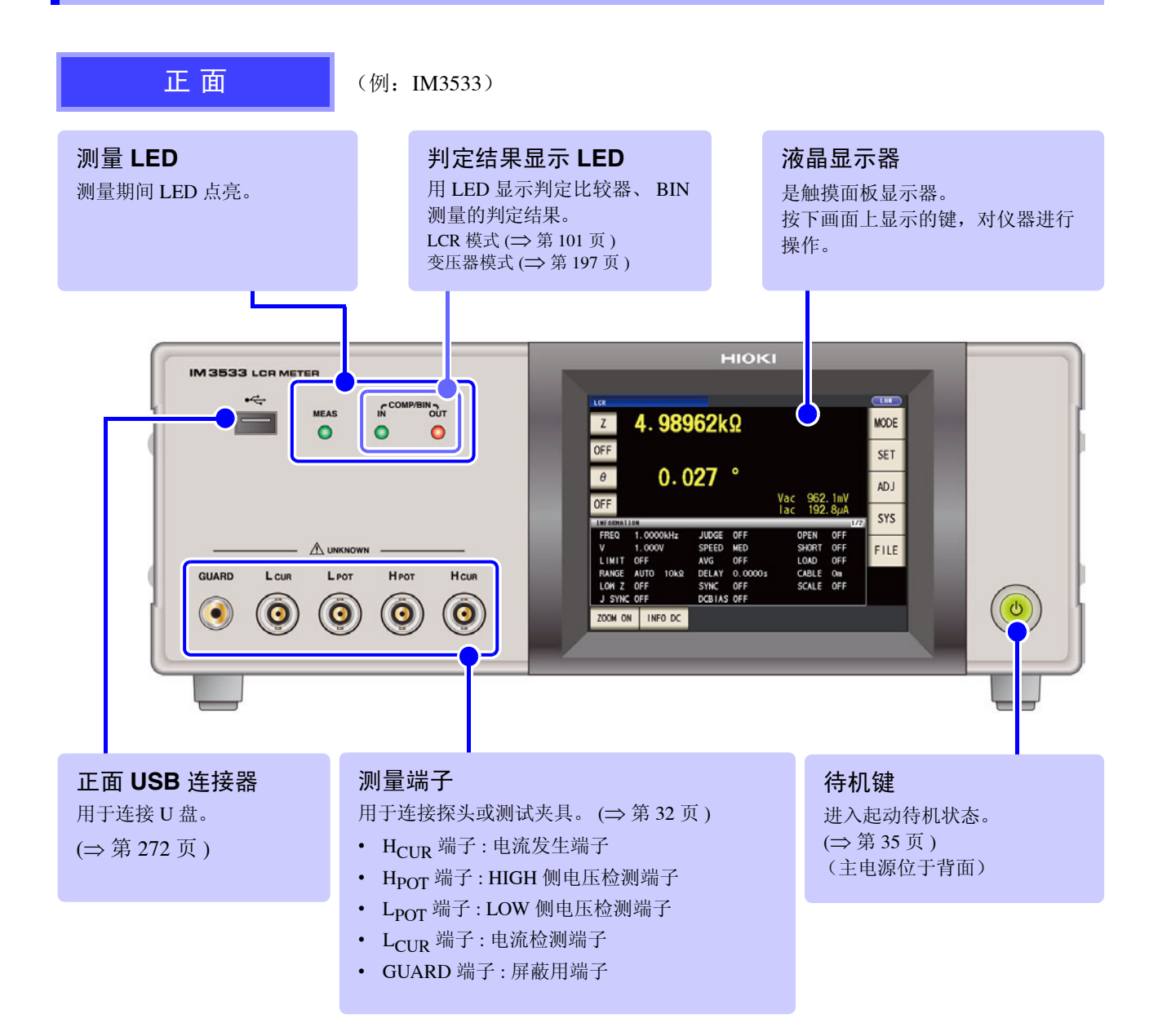

### 底 面

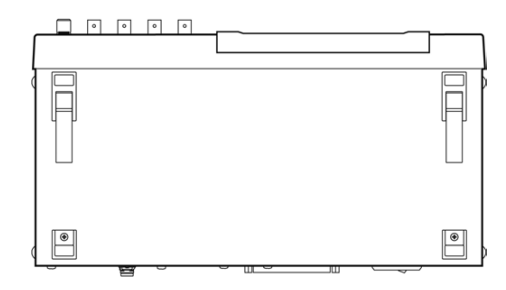

本仪器可安装在支架上。 参照 :["支架安装"](#page-379-1) (⇒ 附第 14 页 )

请妥善保管从本仪器上拆下的部件以备再次使用。

概要

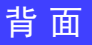

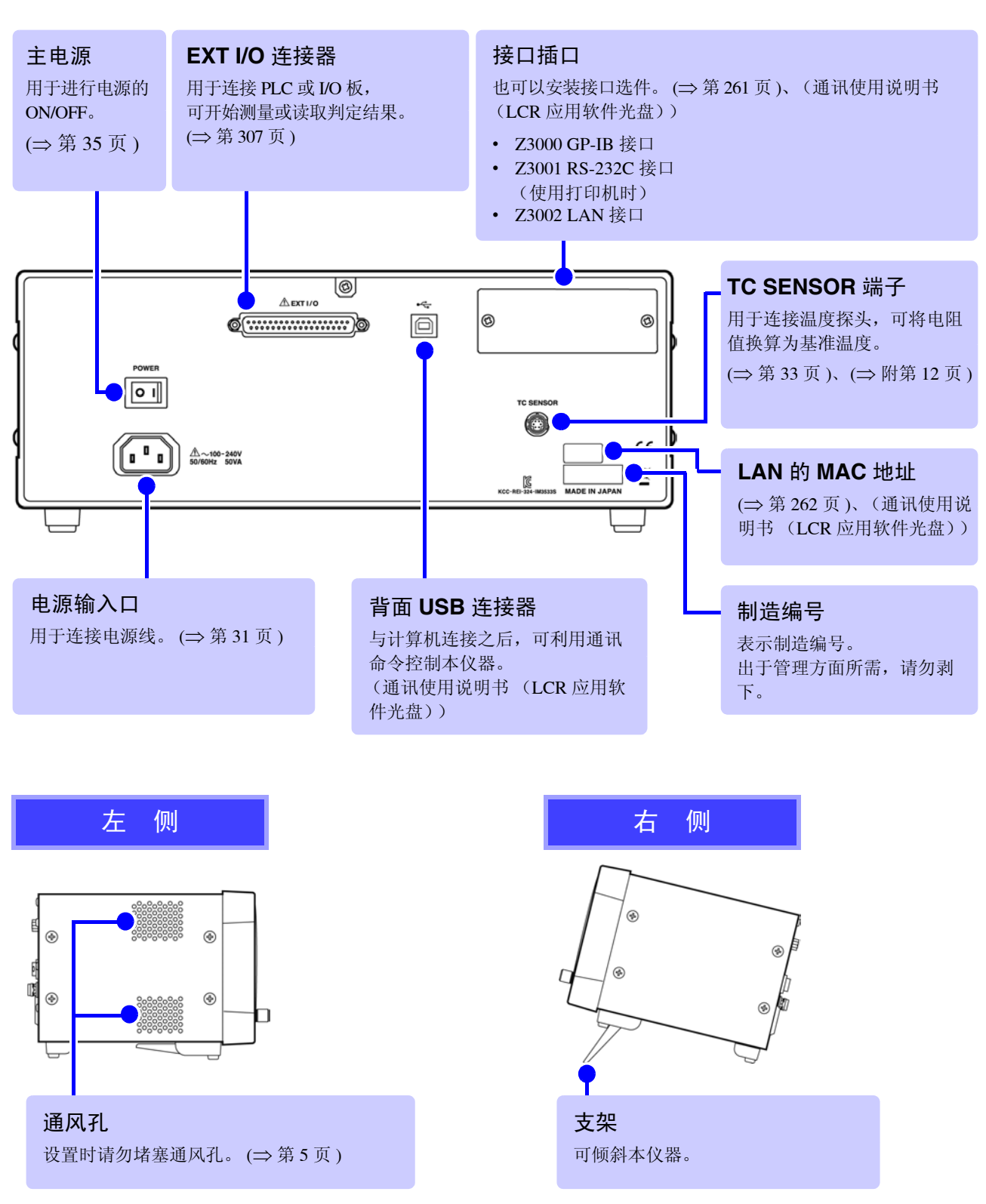

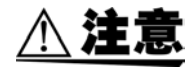

<span id="page-16-0"></span>请不要在放置支架竖立的状态下从上方施加强力。否则会损坏放置支架。

# <span id="page-17-0"></span>**1.3** 画面构成与操作

本仪器测量条件的设置或变更均在触摸面板上进行。 轻轻触摸画面上的键,即可选择该键所设置的项目或数值。 选中的键变为黑色。 此后将在画面上轻轻 "触摸"记载为 "按下"。

> 注意 请勿用力按压触摸面板,或用坚硬物品、尖头物品按压触摸面板。否则会导致故障。

# <span id="page-17-1"></span>**1.3.1** 初始画面

是打开电源时最初显示的画面。可在确认测量条件的同时进行测量。 再次打开电源时,按照切断电源之前的测量模式进行显示。

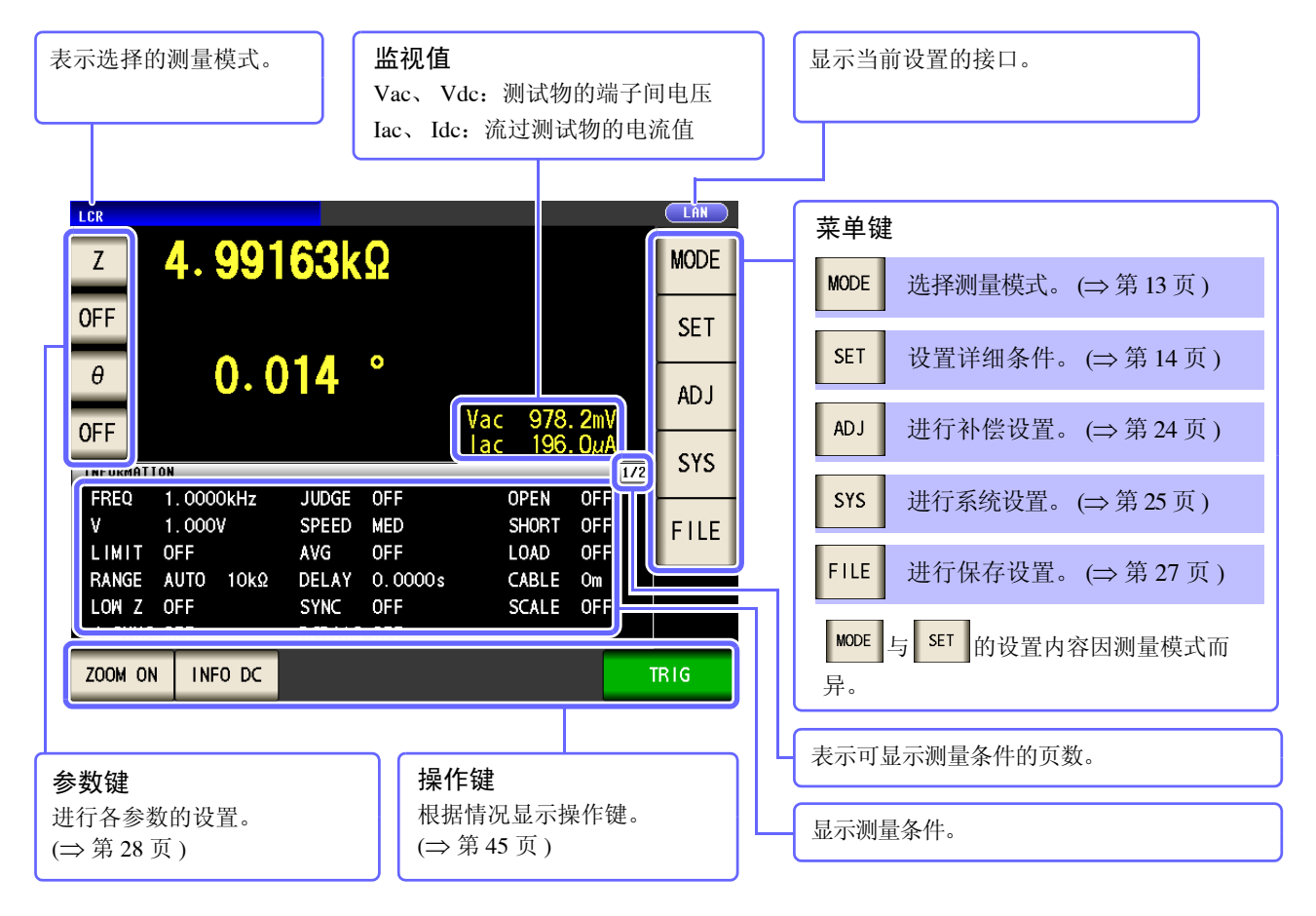

# <span id="page-18-0"></span>**1.3.2** 测量模式选择画面

选择测量模式。

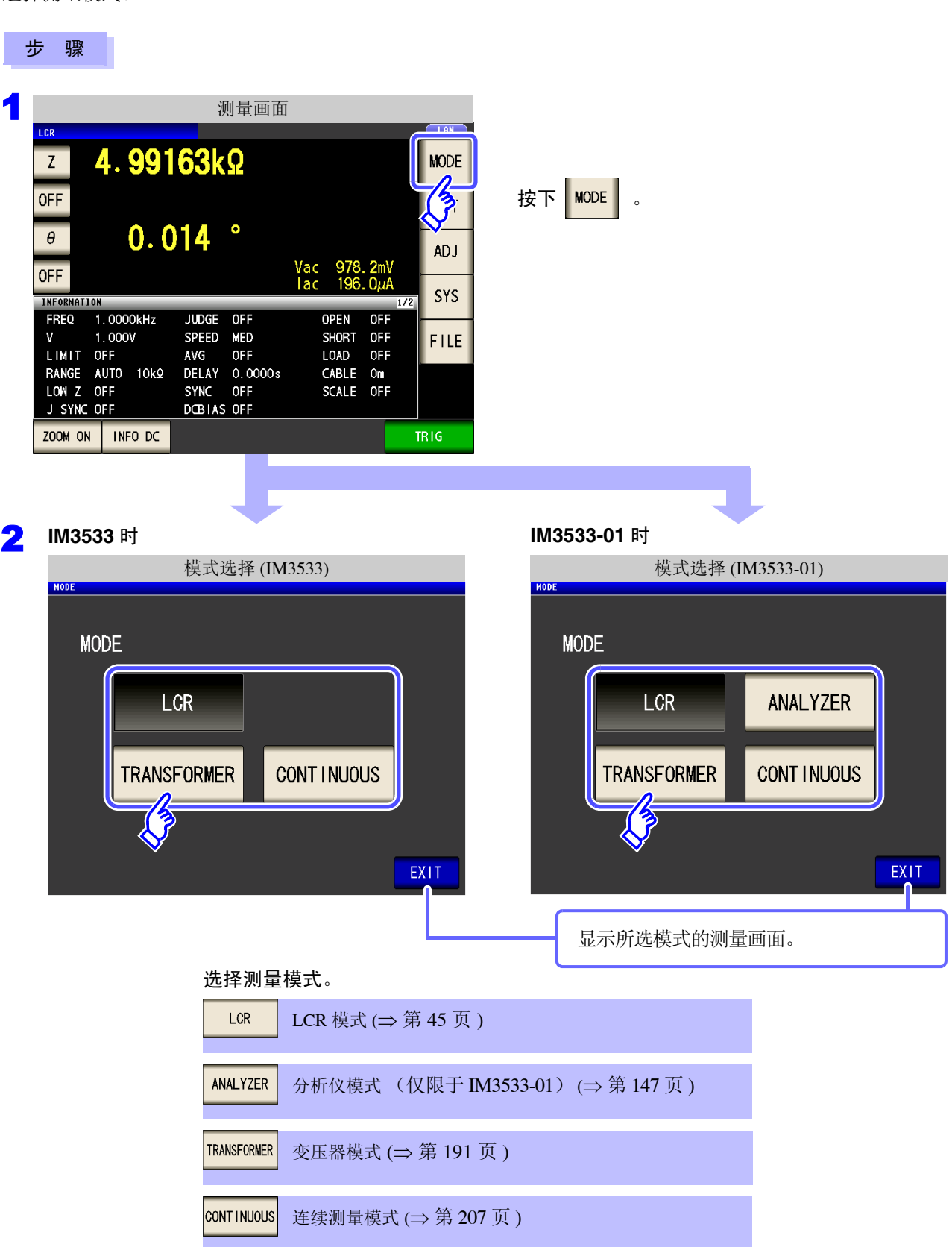

**注记** 变更测量模式时,请在确认一组设置 (含补偿)之后进行测量。

# <span id="page-19-0"></span>**1.3.3** 详细设置画面

是设置要变更的测量条件等详细条件的画面。 请在事先选择测量模式 (⇒ 第 [13](#page-18-0) 页 ) 之后进行设置。

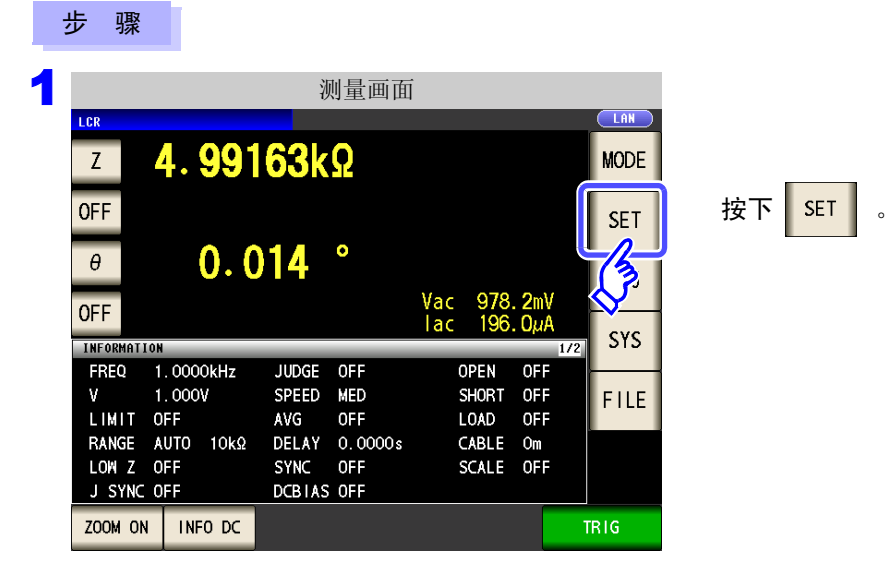

2 分别设置 **LCR** 模式、变压器模式与连续测量模式。 也可以在 IM3533-01 上设置分析仪模式。

# LCR 模式

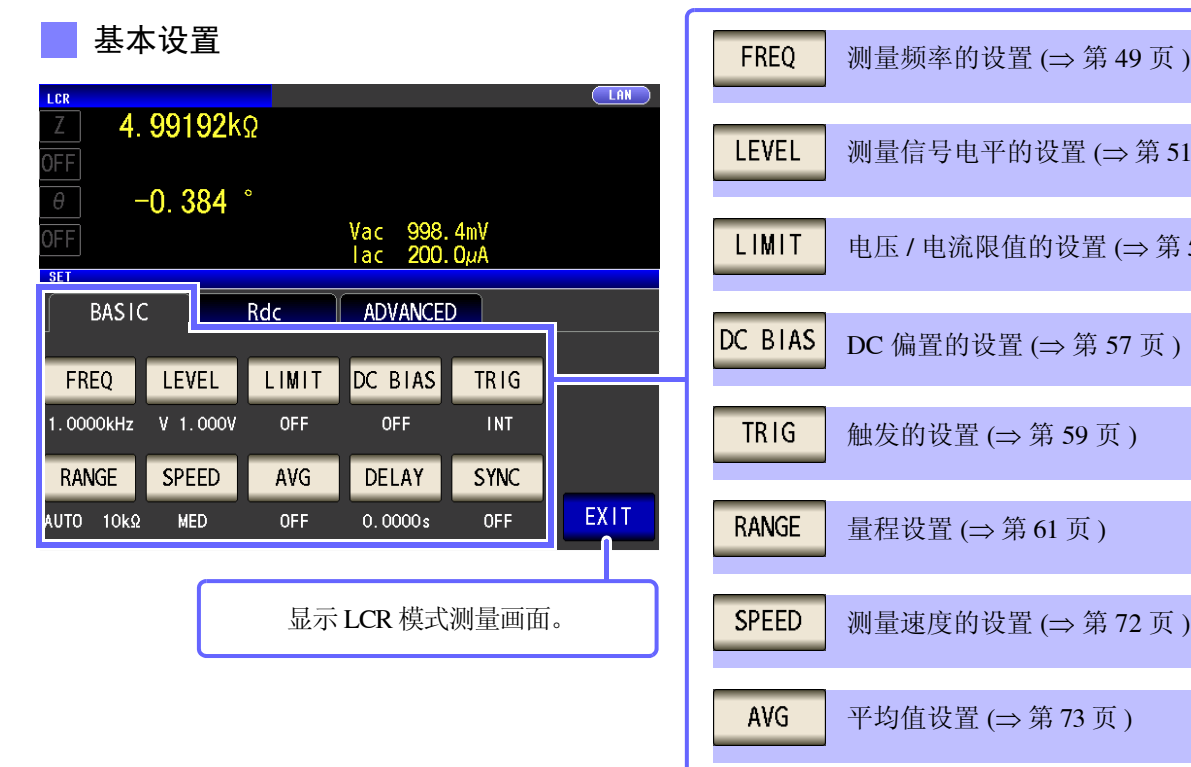

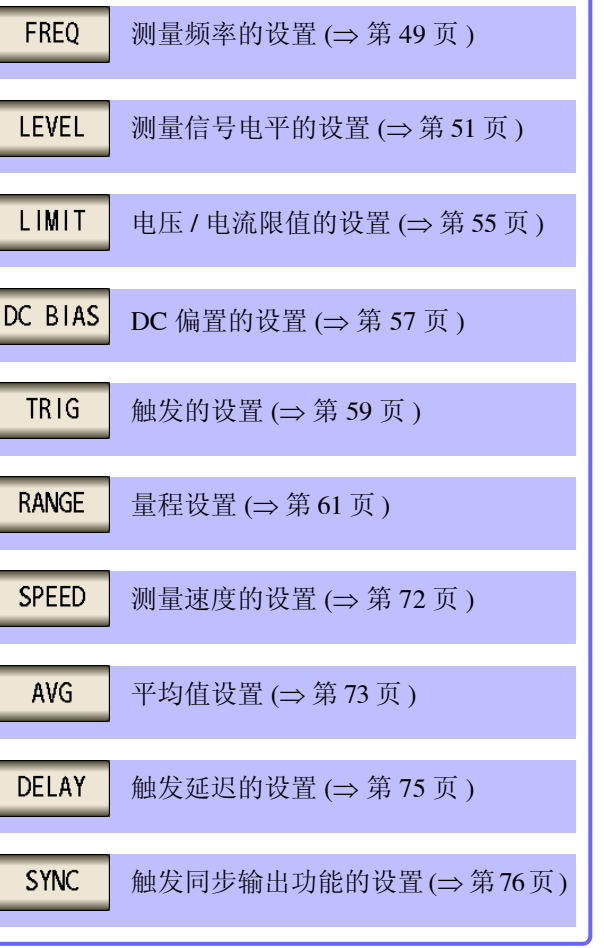

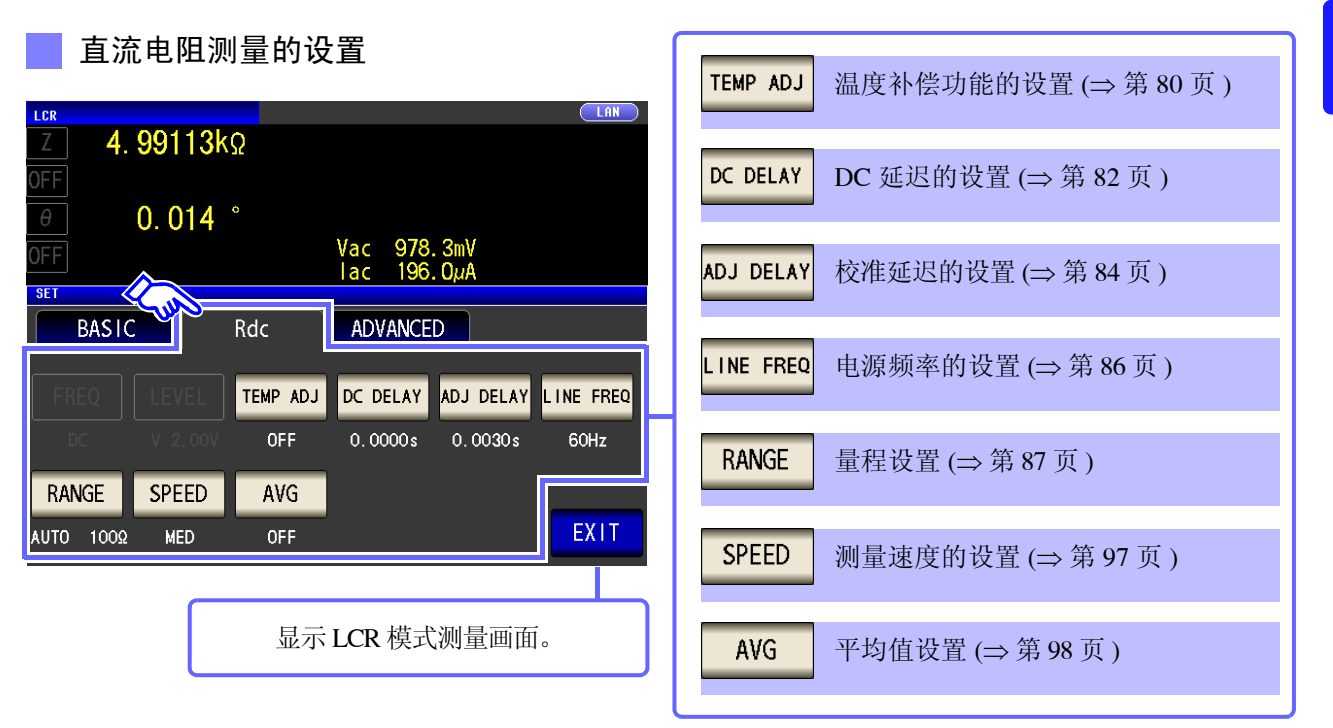

应用设置

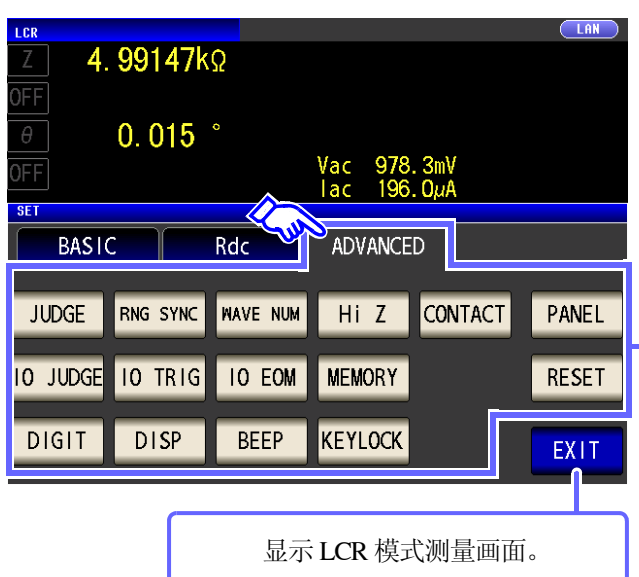

and the control of the control of the control of the control of the control of the control of the control of the control of the control of the control of the control of the control of the control of the control of the cont

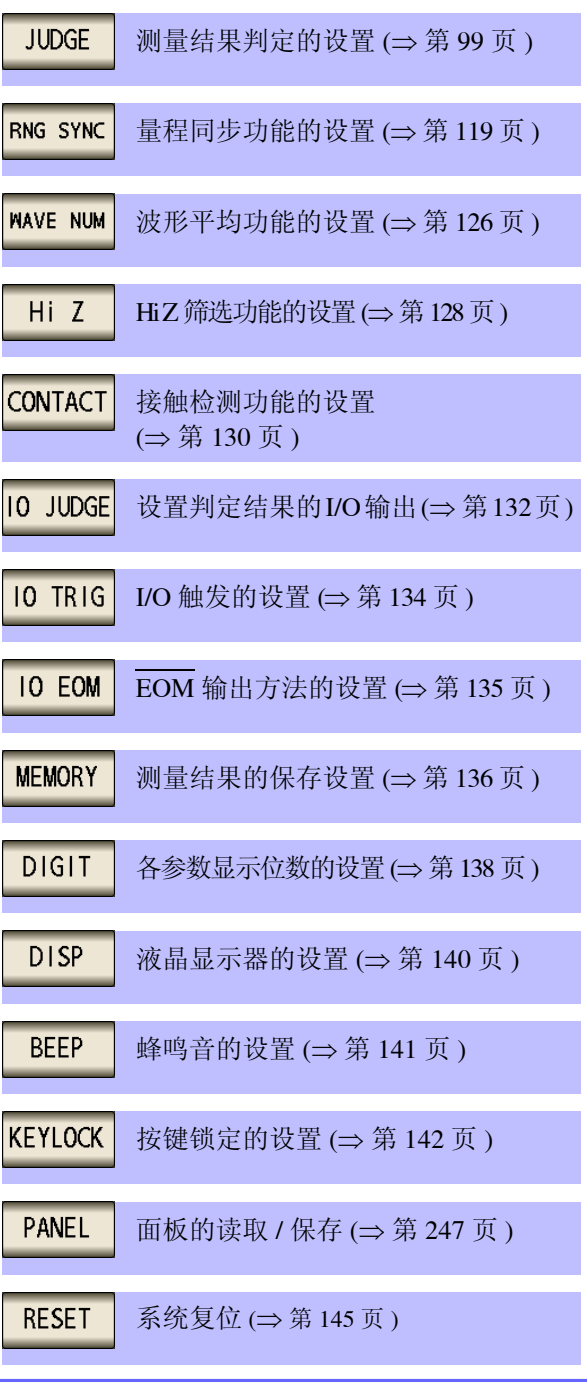

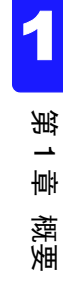

# 设置信息的确认

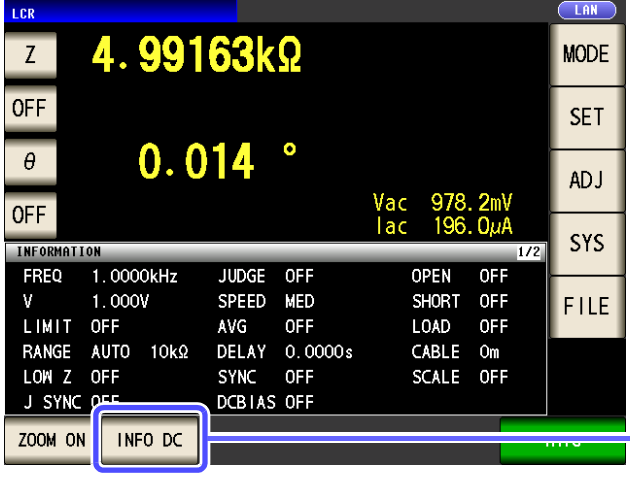

可在测量画面上确认设置的内容。 根据显示的信息切换按键的显示。

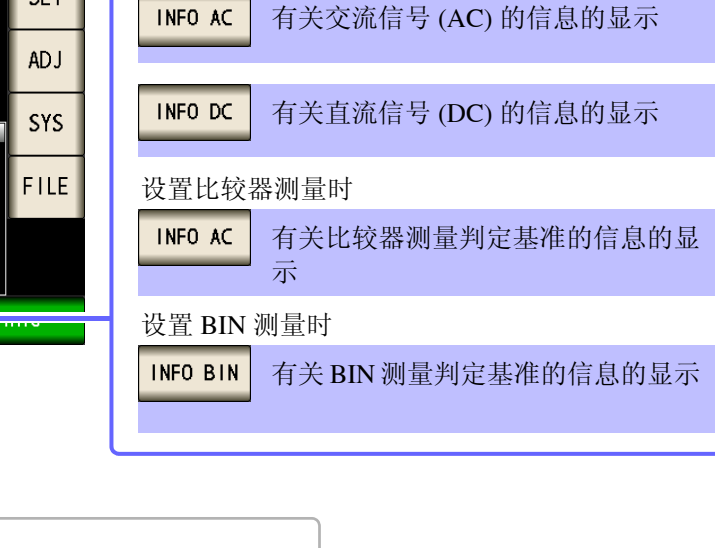

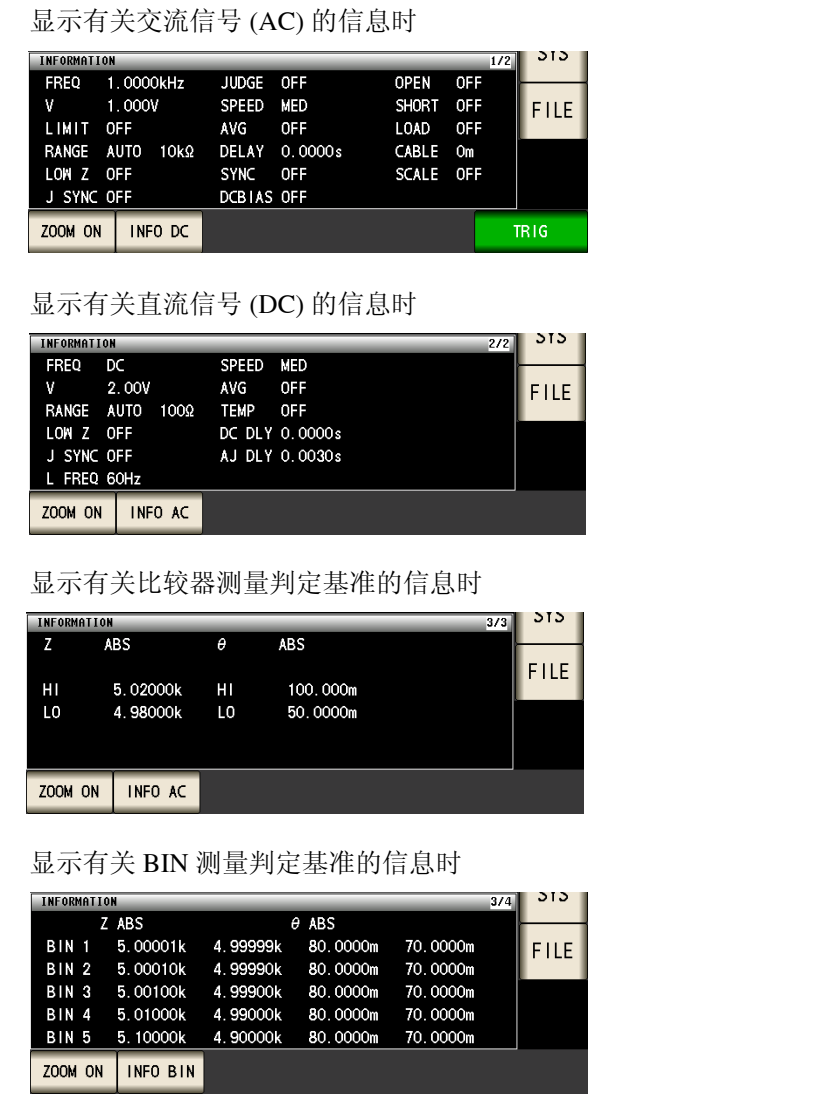

# 分析仪模式 (仅限于 IM3533-01)

基本设置

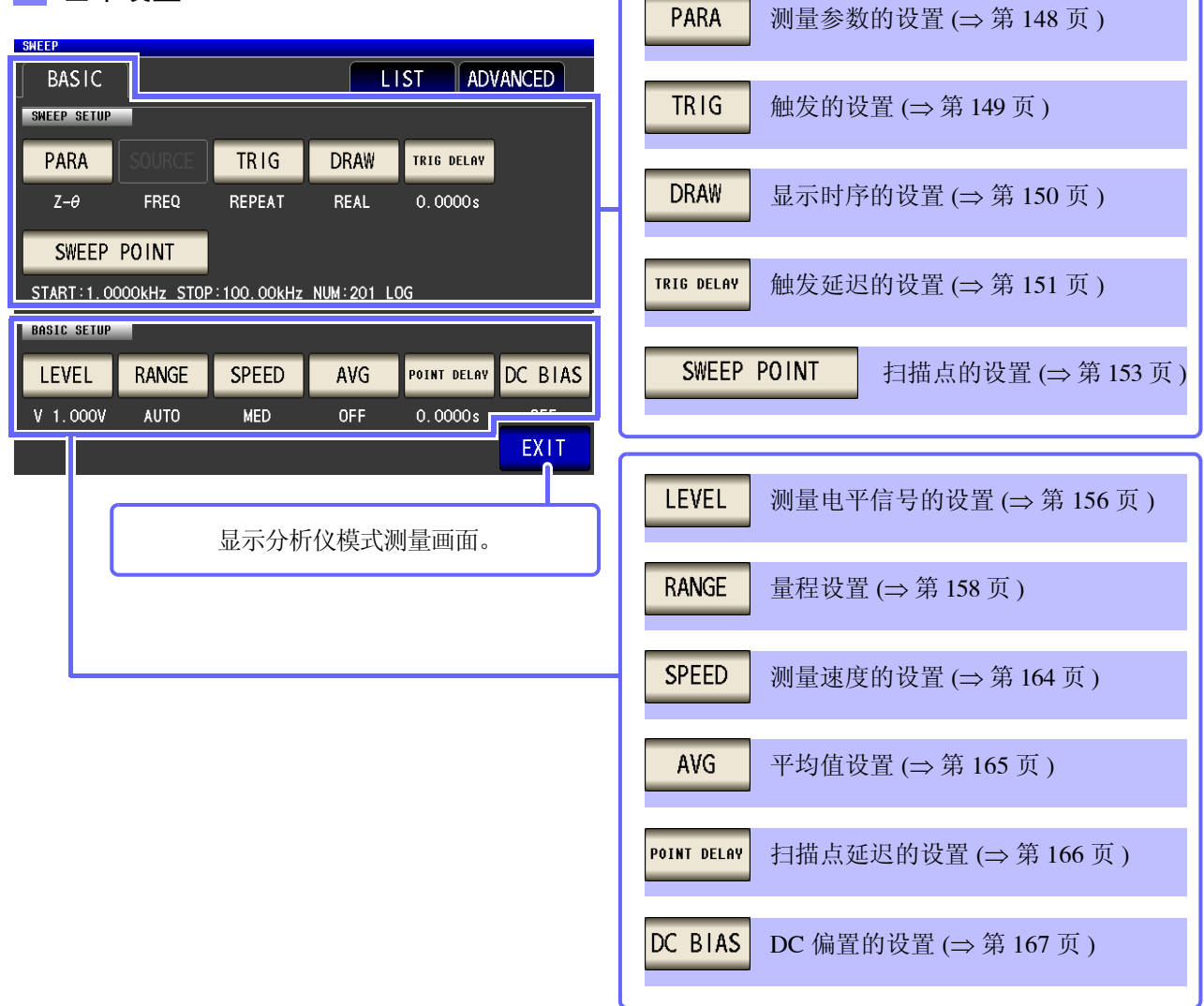

### 列表

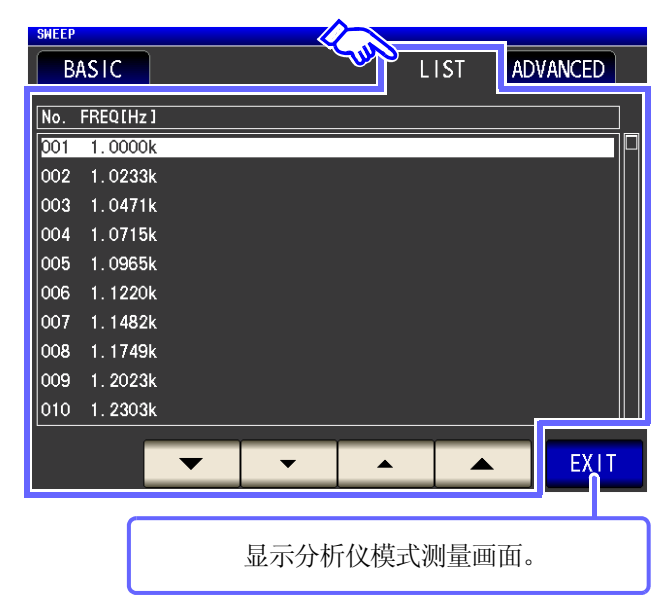

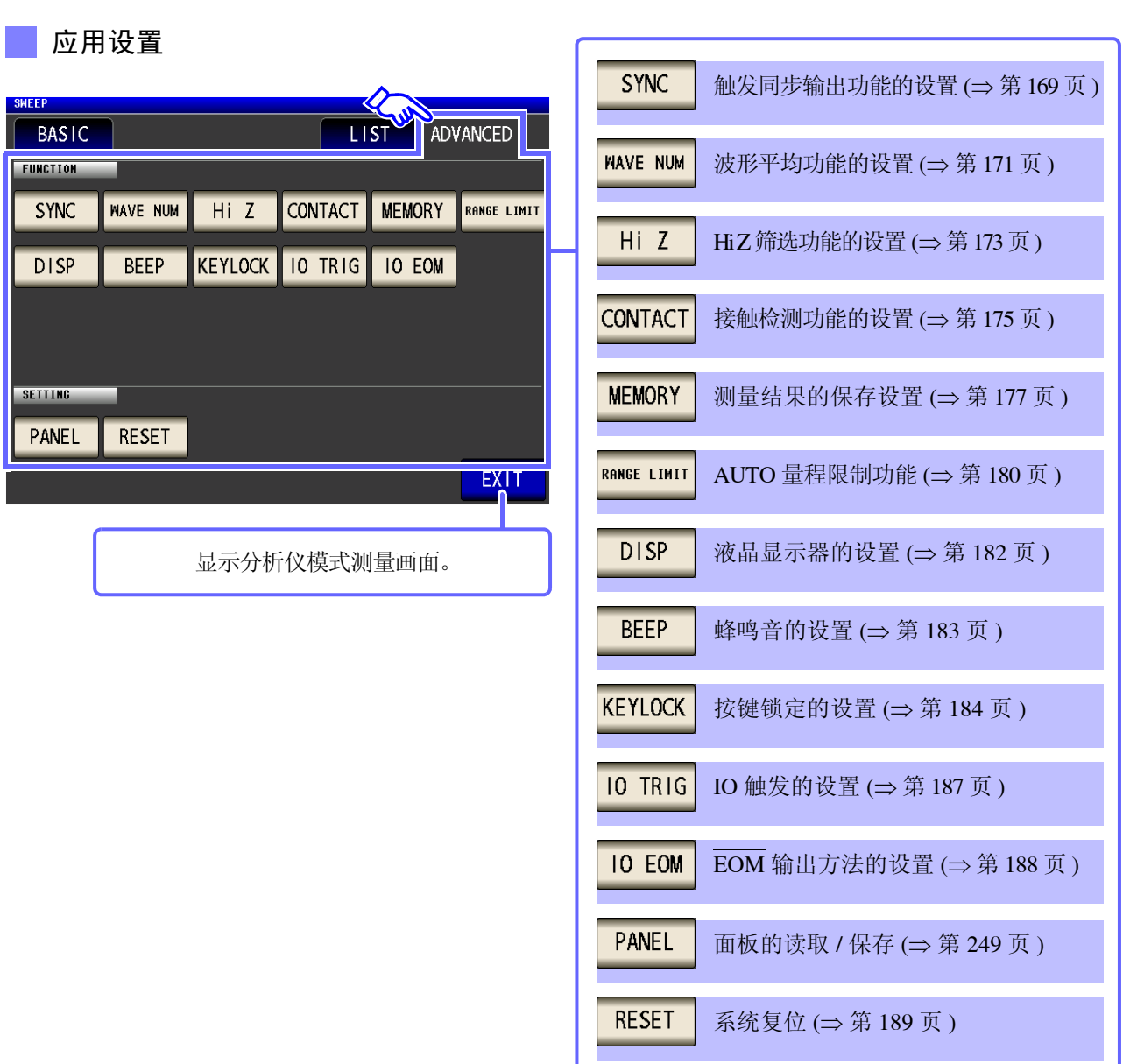

# 变压器模式

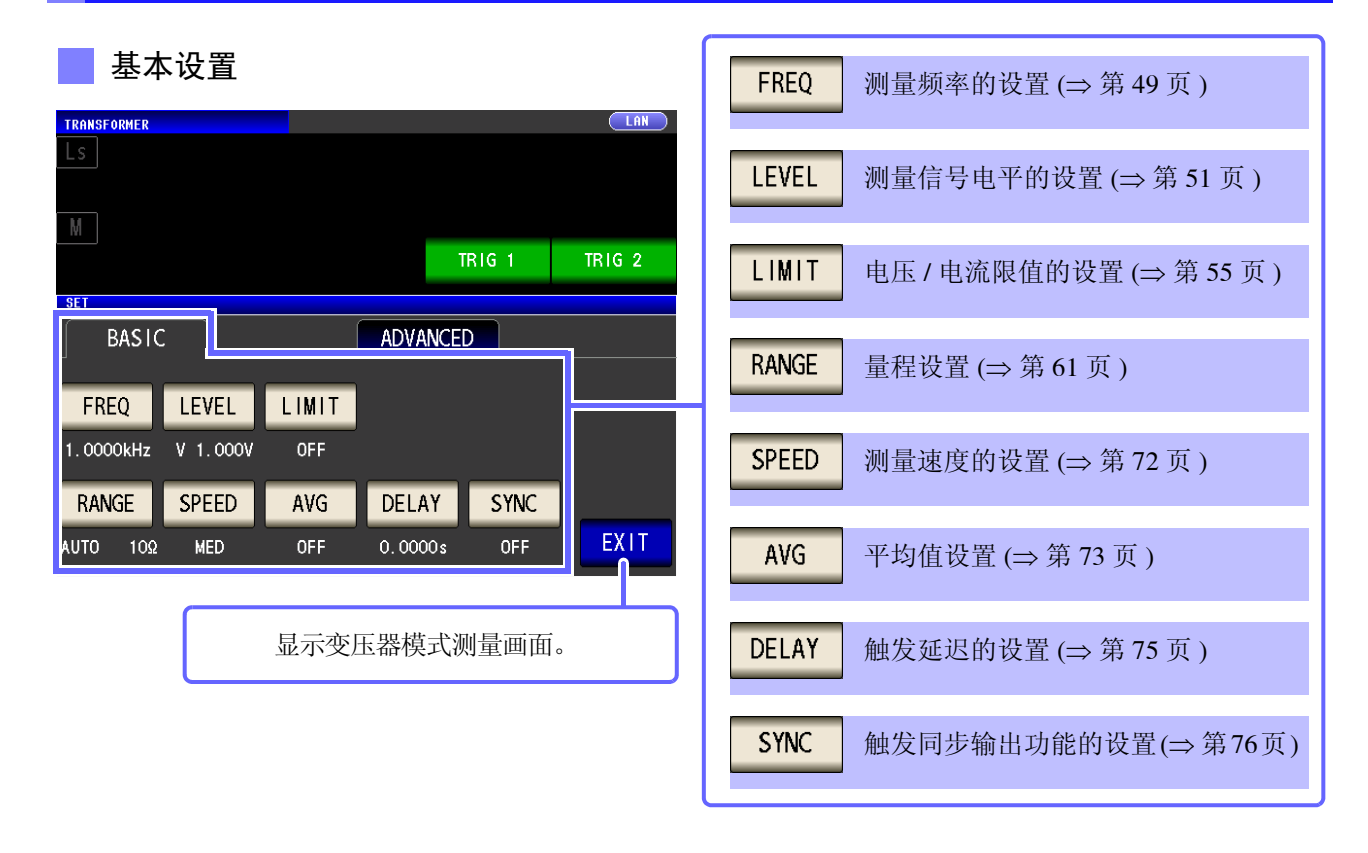

1

第 1 章

概要

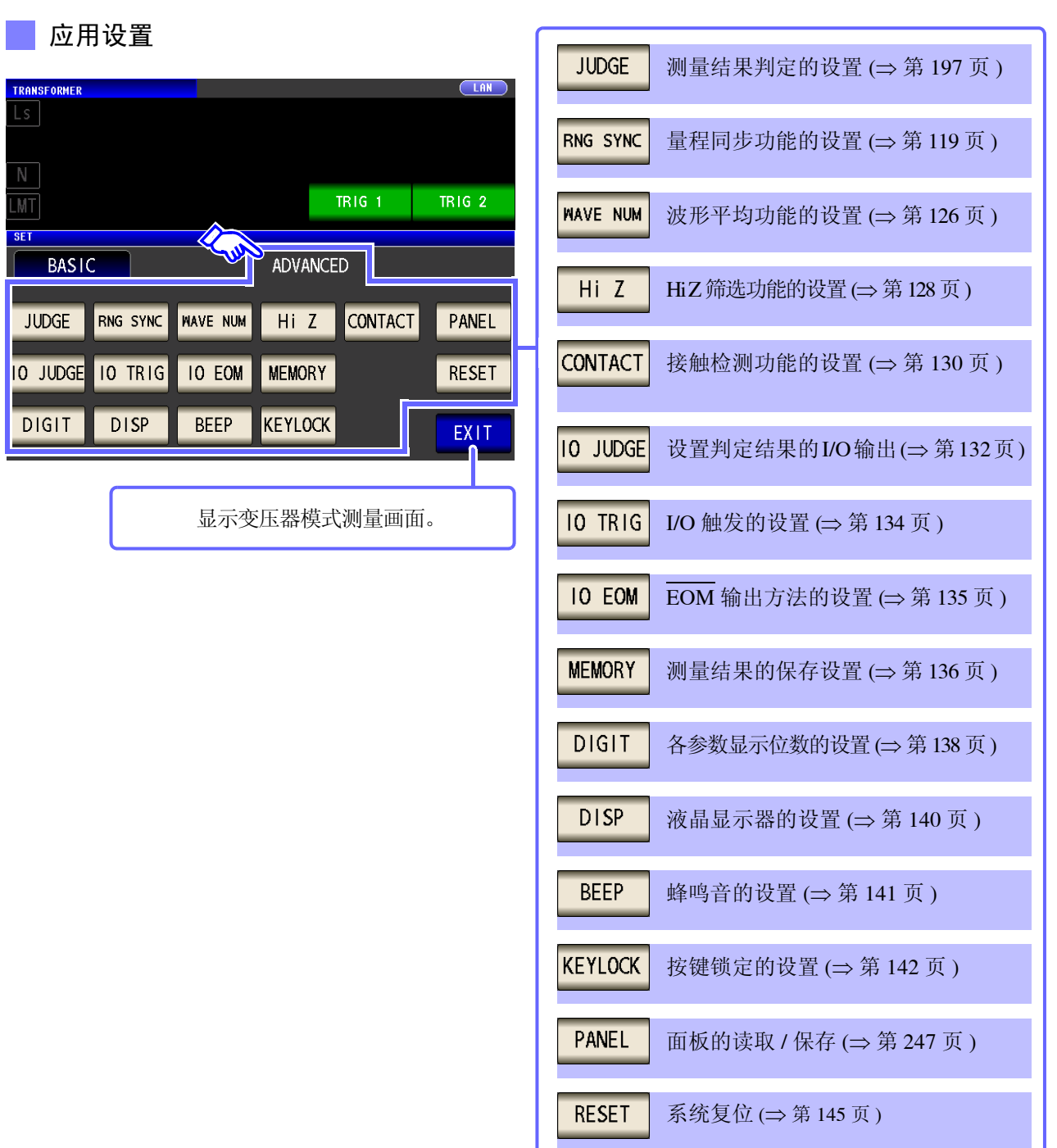

设置信息的确认

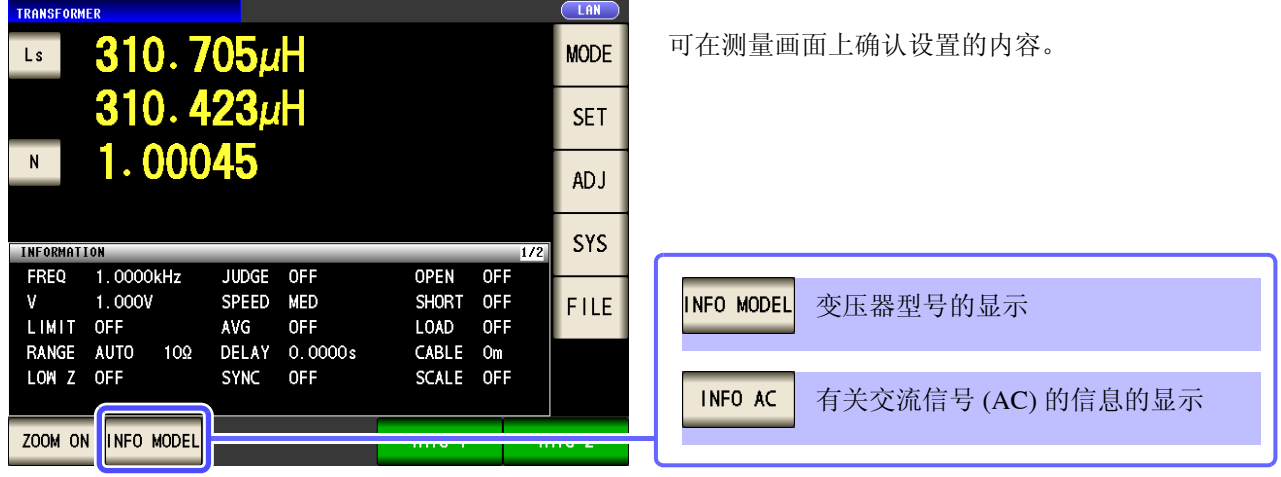

根据显示的信息切换按键的显示。

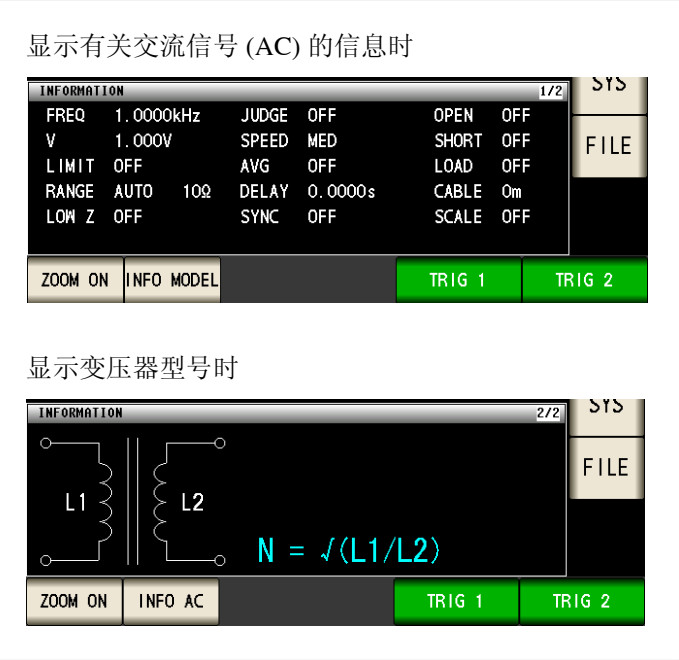

#### 连续测量模式 基本设置 **OFF** 从连续测量对象中删除 (⇒ 第 [208](#page-213-1) 页 ) **BASIC** ADVANCED ON 设为连续测量对象 (⇒ 第 [208](#page-213-1) 页 ) No. EXEC PANEL NAME MODE PARA JUDGE 001 0N 1110231336 LCR+ADJ Z -0 002 0N 1110231337 LCR+ADJ Cs-D ALL OFF 从所有连续测量对象中删除  $|003 \text{ ON} \quad 1110231337 \text{ LCR+ADJ} \quad Z -\theta \quad \text{COMP}$  $\vert$ 005 ON 1110231340 ANA+ADJ Z - $\theta$ (⇒ 第 [208](#page-213-1) 页 )  $|007 \text{ ON}$  1110231339 LCR+ADJ Z - $\theta$  BIN 设为所有连续测量对象 ALL ON (⇒ 第 [208](#page-213-1) 页 ) **INFO** 面板内容的显示 (⇒ 第 [208](#page-213-1) 页 ) ALL OFF ALL ON **INFO** OFF **ON** EXIT 显示连续测量模式测量画面。

### 应用设置

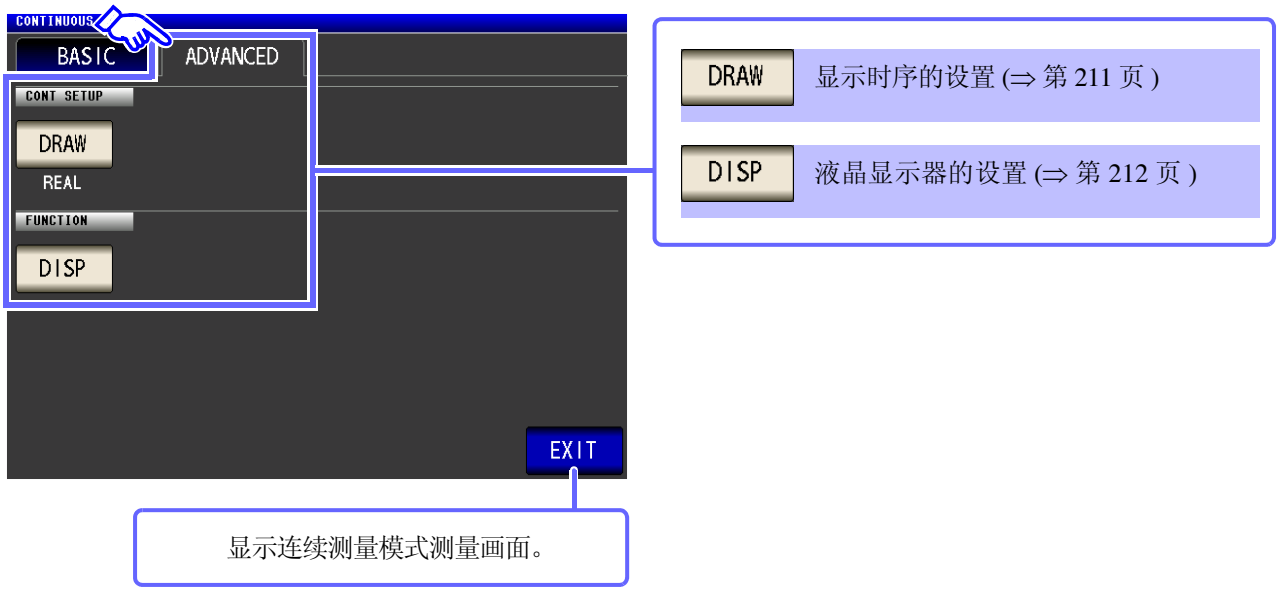

# <span id="page-29-0"></span>**1.3.4** 补偿设置画面

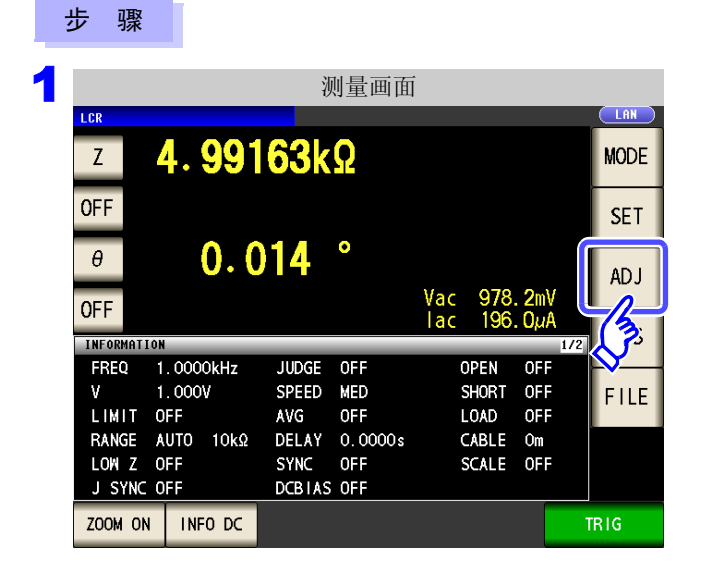

# 2 设置补偿条件。

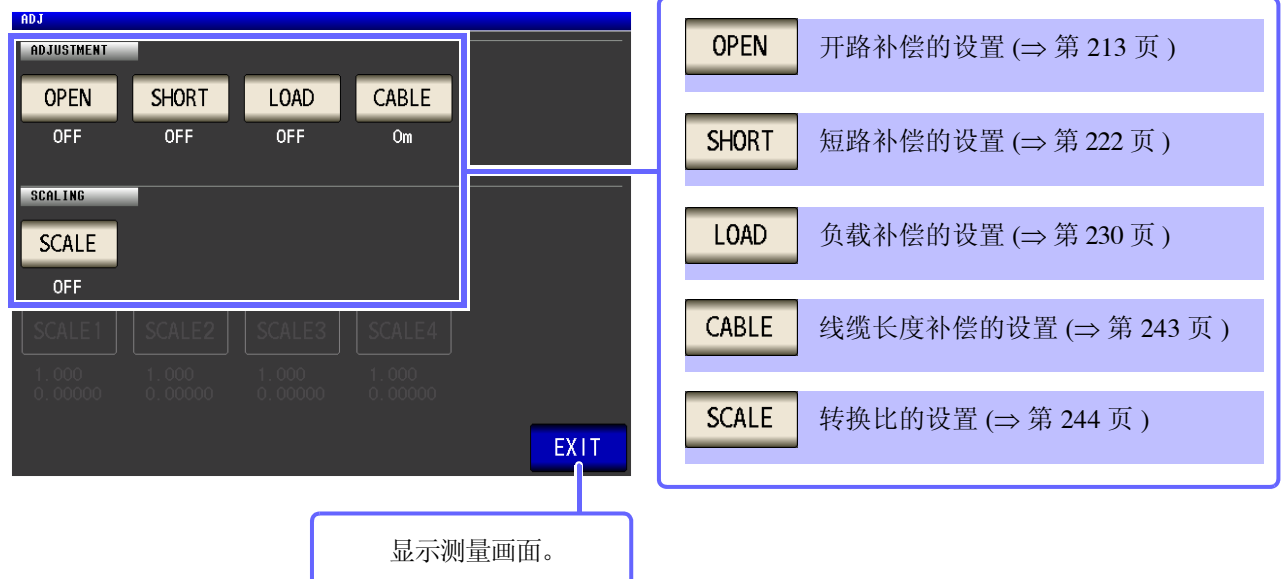

按下 $\sqrt{\frac{2}{n}}$ 

# <span id="page-30-0"></span>**1.3.5** 系统设置画面

步 骤

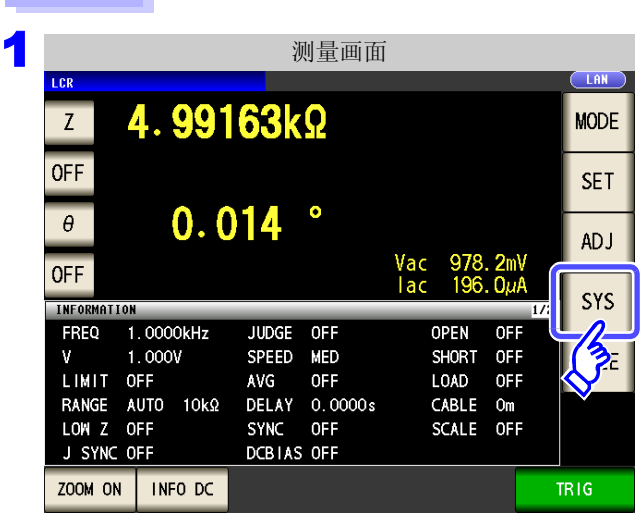

2 进行系统详细设置。

### 接口类型的设置

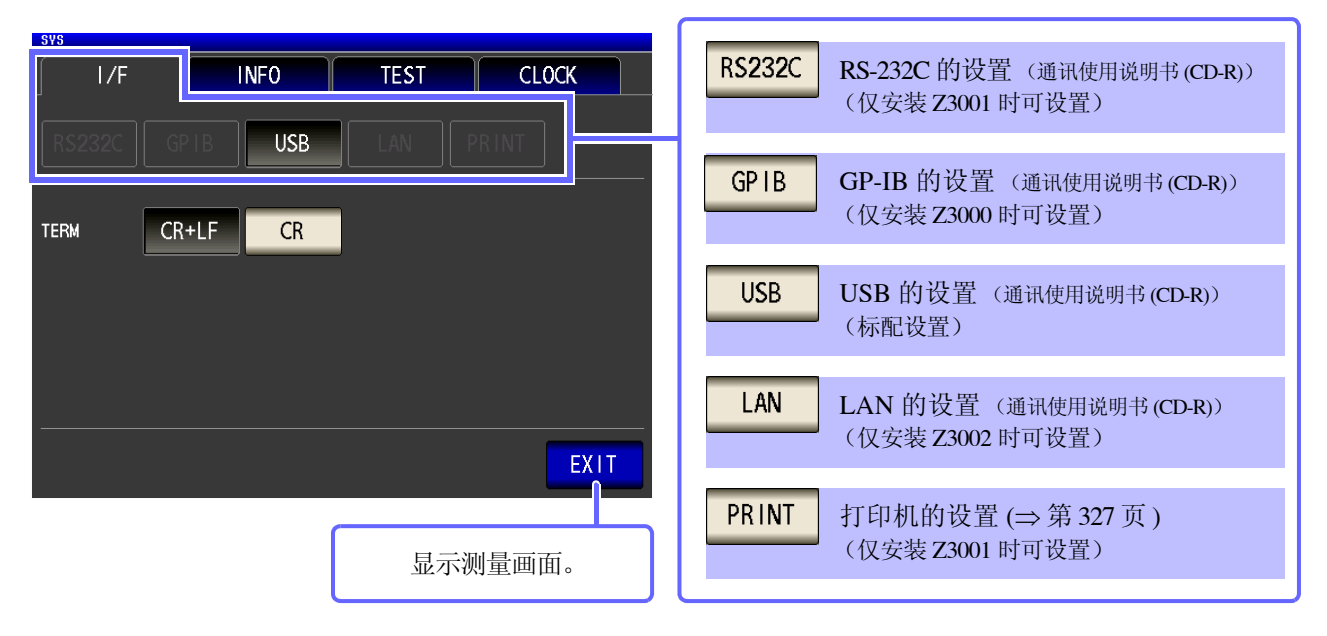

按下 $s$ 

1 第 1 章 概要

### 本仪器版本的确认 (⇒第[262](#page-267-1)页)

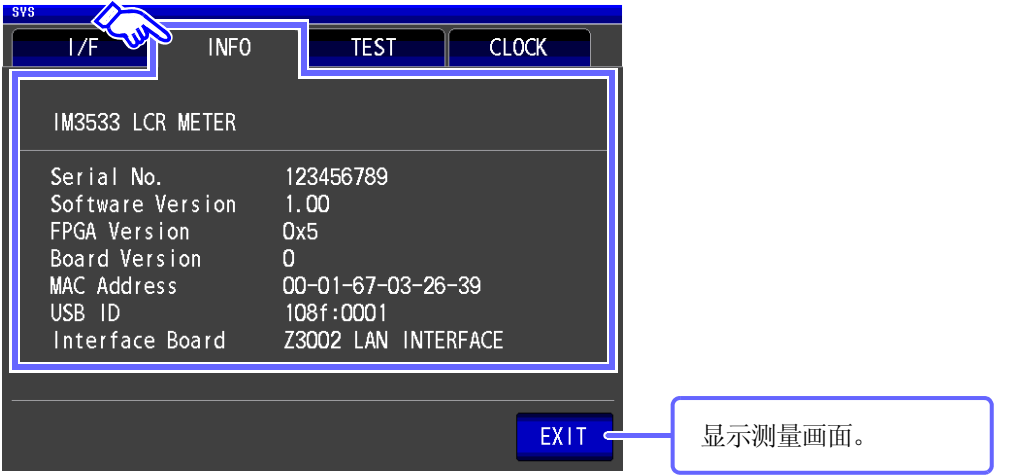

显示画面的确认

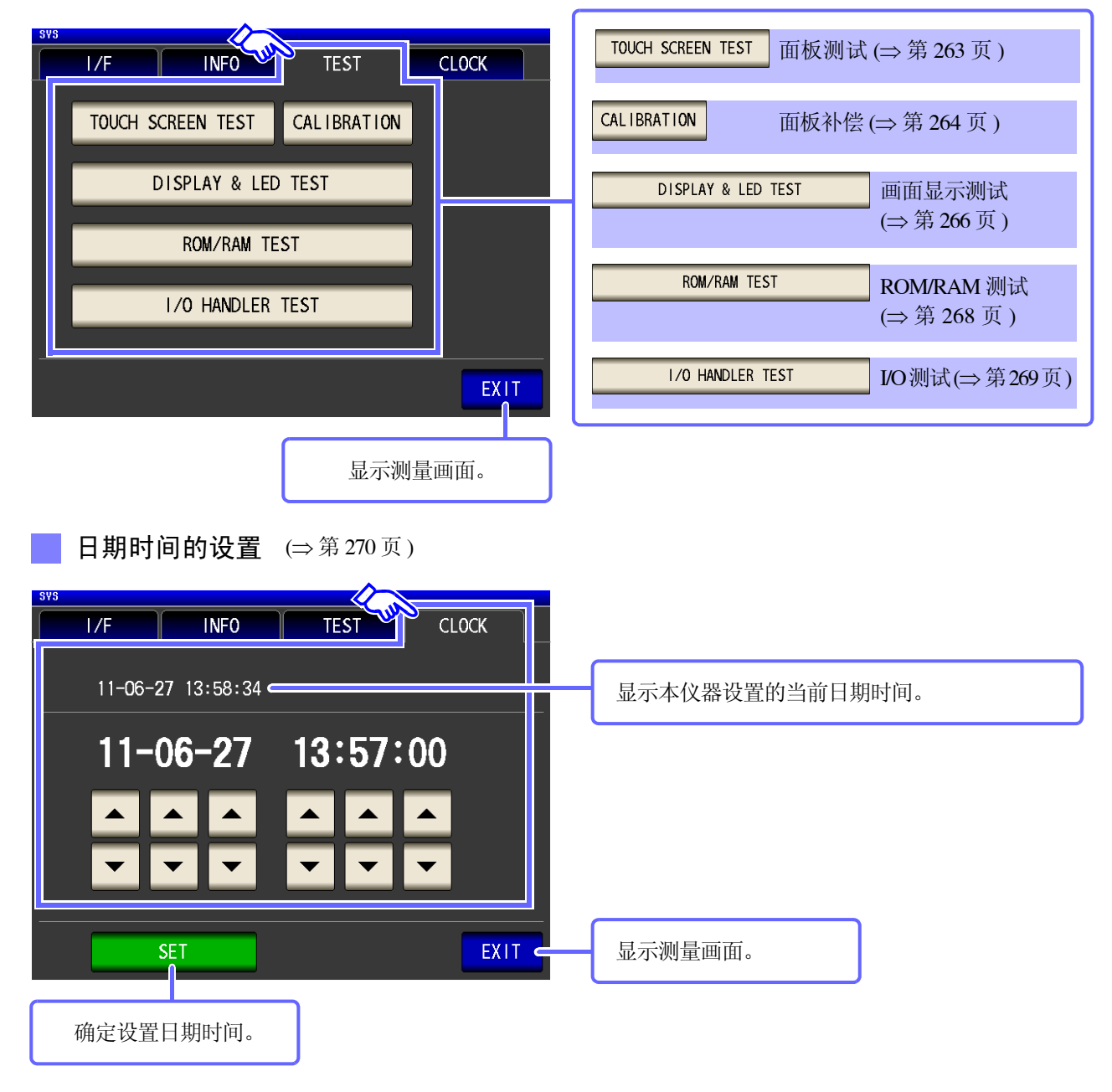

# <span id="page-32-0"></span>**1.3.6** 保存设置画面

步 骤

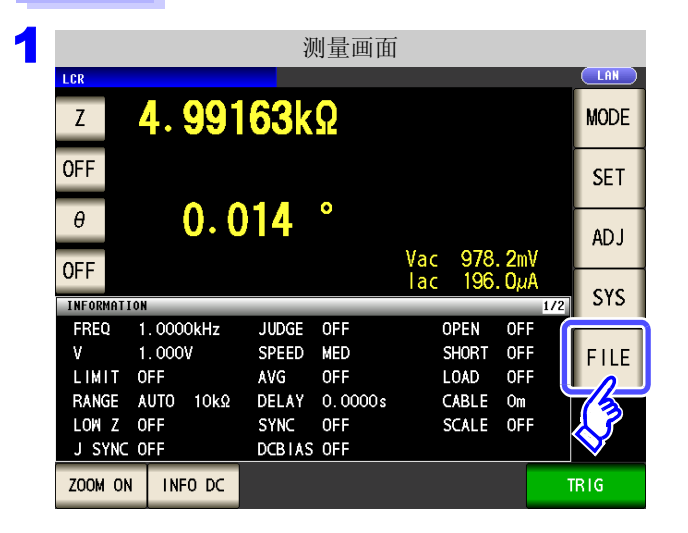

2 设置保存处和方法。

### 测量条件的保存

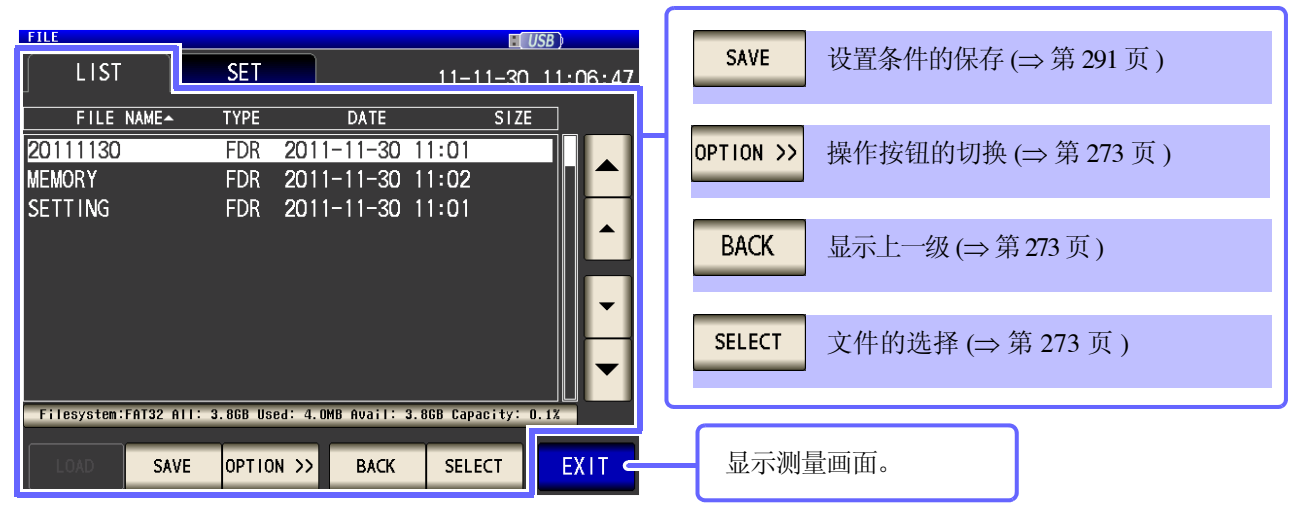

按下 $|FILE|$ 。

### 保存方法的设置

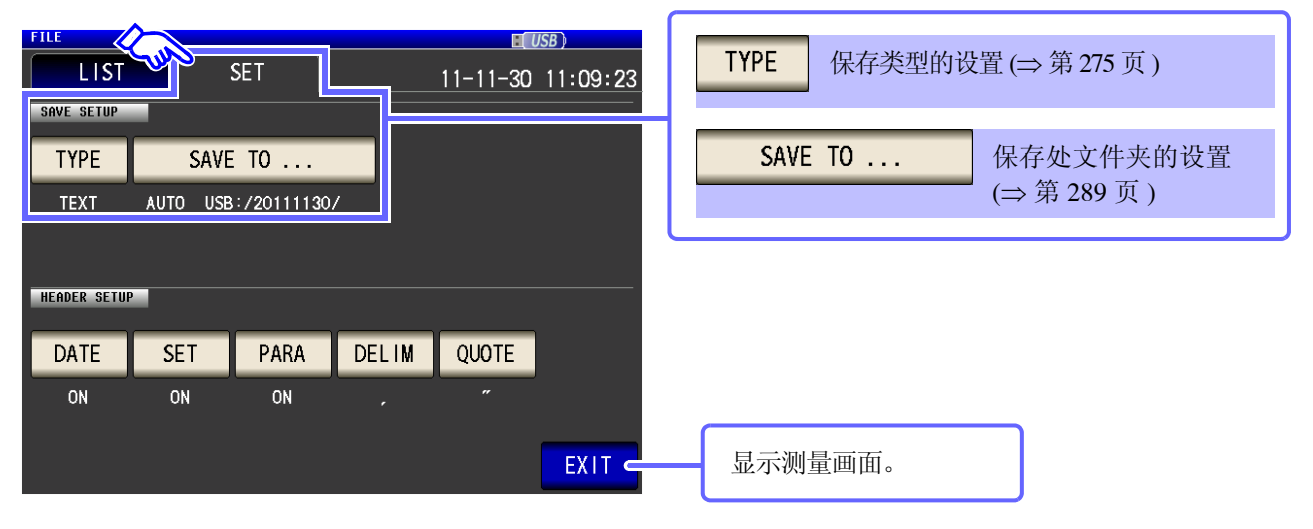

*1.3* 画面构成与操作

# <span id="page-33-0"></span>**1.3.7** 参数设置画面

是显示测量参数的选择画面。

参照 :"4.1.2 [设置显示参数"](#page-51-1) (⇒ 第 46 页 )[、"关于串联等效电路模式与并联等效电路模式"](#page-375-1) (⇒ 附第 10 页 )

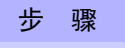

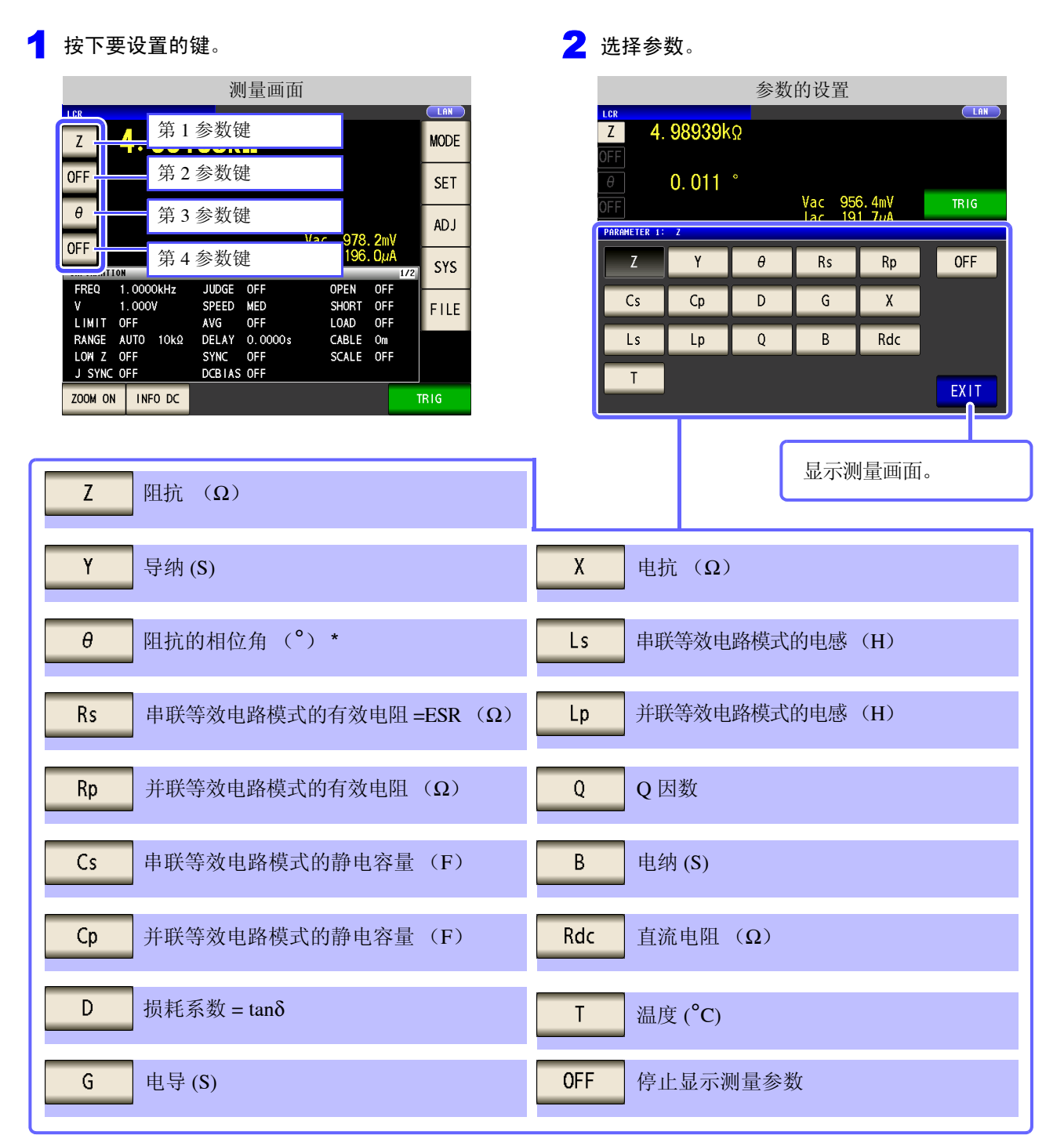

\* 以阻抗 Z 为基准显示相位角 θ。以导纳 Y 为基准进行测量时,请倒置阻抗 Z 的相位角 θ 的符号。

第 N 章

测量前的准备

<span id="page-34-1"></span><span id="page-34-0"></span>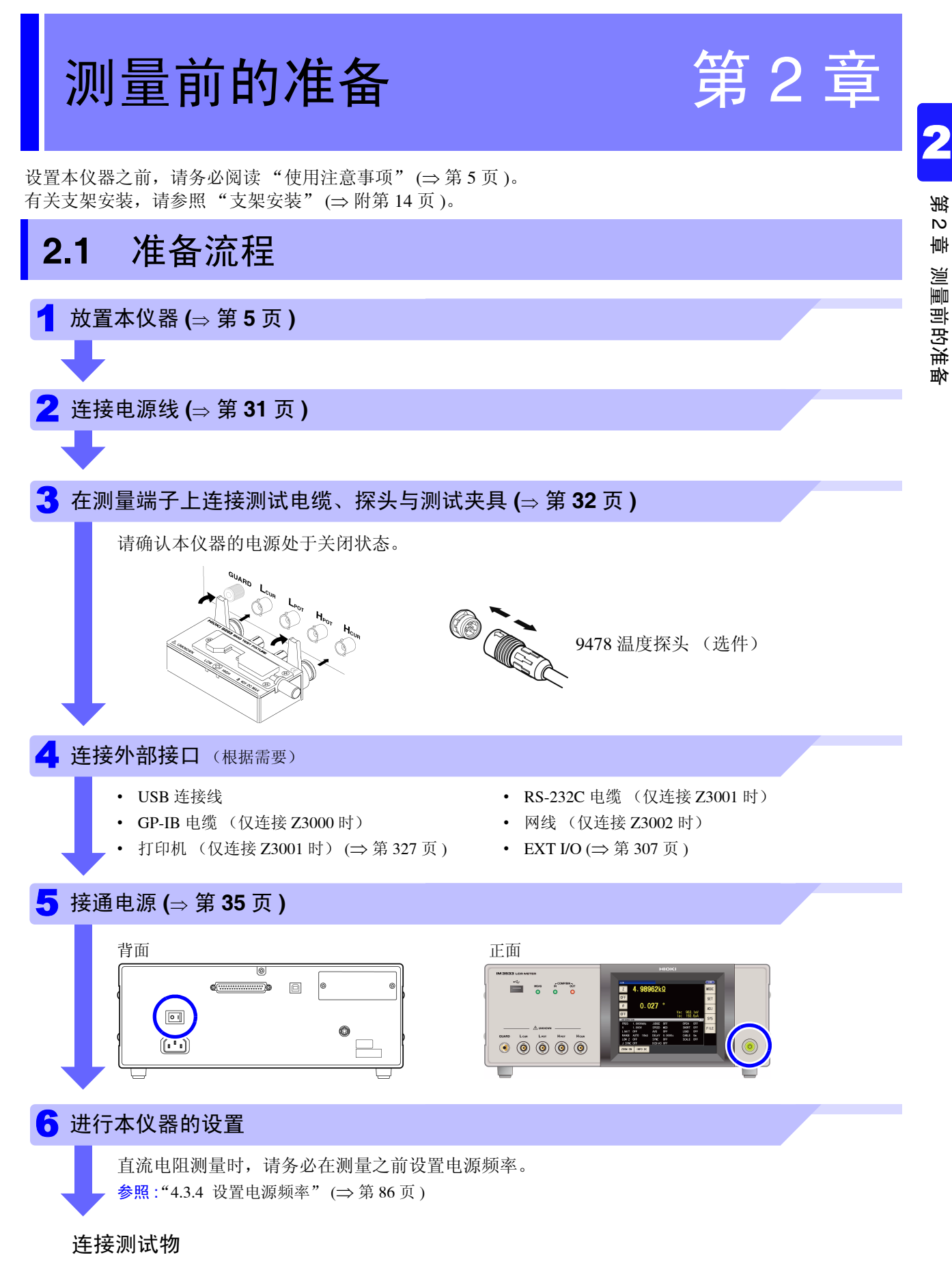

使用之后拆除测试物关闭电源 **(**⇒ 第 **[35](#page-40-0)** 页 **)**

<span id="page-35-0"></span>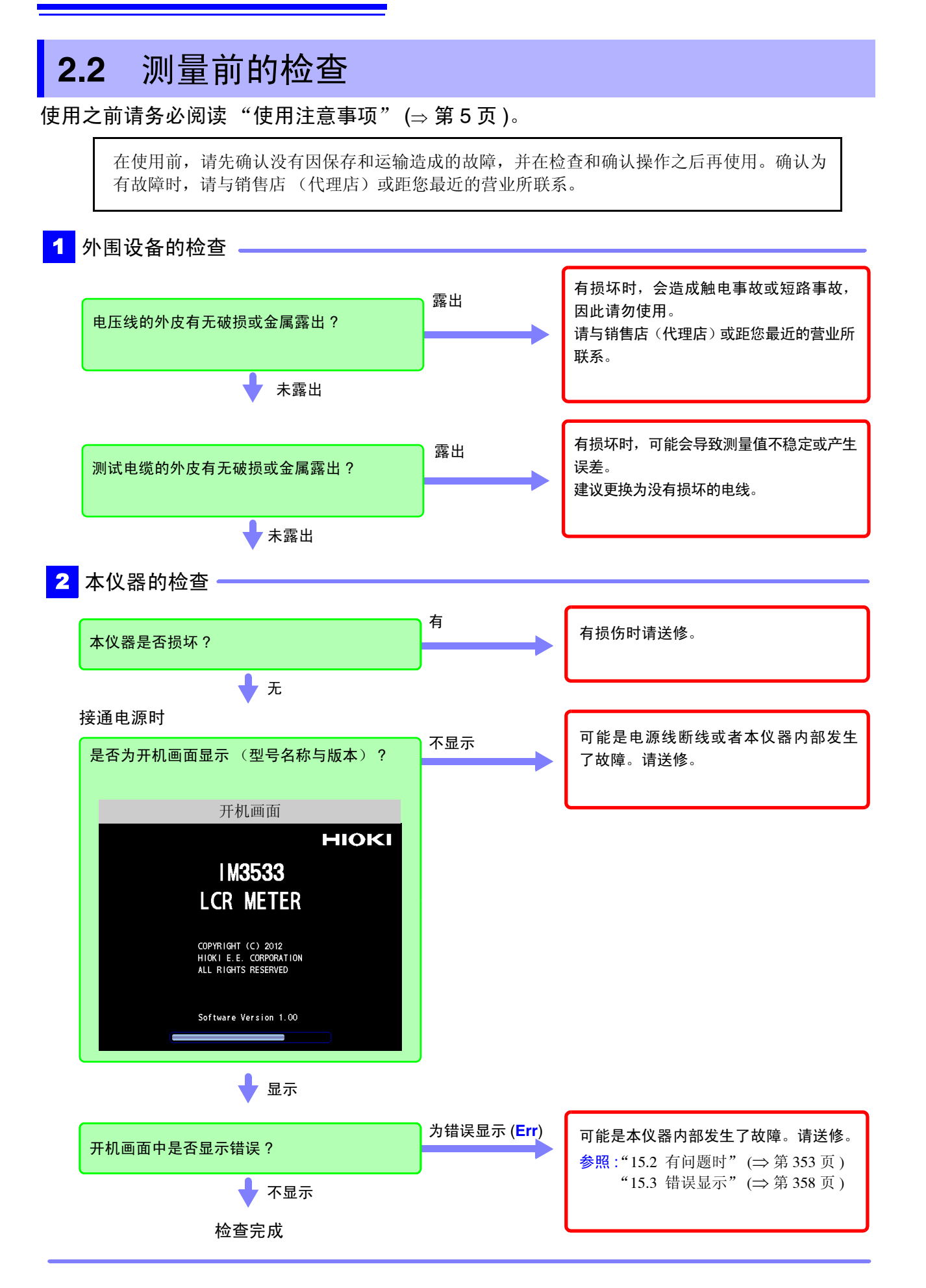
## **2.3** 连接电源线

连接之前请务必阅读 ["接通电源之前"](#page-11-0) (<sup>⇒</sup> 第 6 页 )[、"关于电线类、测试夹具](#page-12-0) [与温度探头的使用"](#page-12-0) (<sup>⇒</sup> 第 7 页 )。

将电源线连接到本仪器并插入插座。

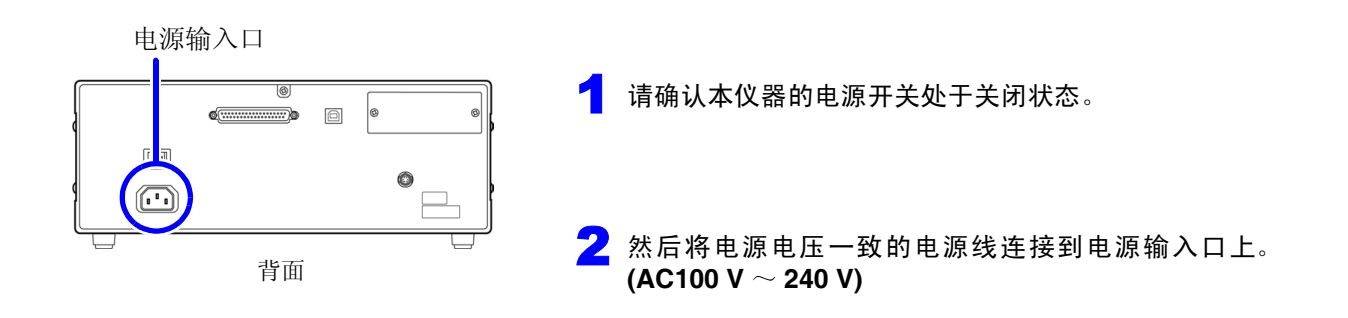

3 将电源线的插头插进插座。

请在切断电源之后,拔掉电源线。

*2.4* 连接测试电缆、探头与夹具

# **2.4** 连接测试电缆、探头与夹具

连接之前请务必阅[读 "关于电线类、测试夹具与温度探头的使用"](#page-12-0) (<sup>⇒</sup> 第 7 页 )。

在测量端子上连接测试电缆或本公司选购探头或测试夹具。 有关本公司选件,请参[照 "关于选件"](#page-7-0) (⇒ 第 2 页 )。 有关使用方法等的详细说明,请参照使用夹具等的使用说明书。

#### 连接测试电缆与测试夹具

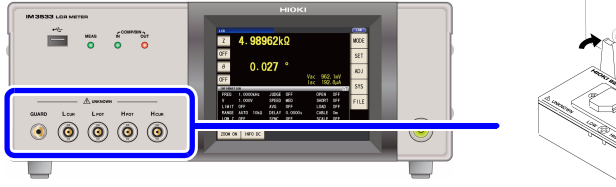

将印有产品名称的面朝上,直接插入 到测量端子中,然后用左右的手柄固 定。

(连接选件 9140-10、 L2001 时)请将红色插头连接到  $H_{CIR}$  端子与  $H_{POT}$  端子上, 将黑色插头连接到  $L_{CIR}$  端子 与 LPOT 端子上。

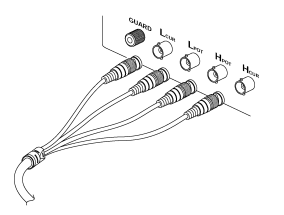

( 连接选件 9500-10 时 ) 请将 H<sub>CUR</sub>、H<sub>POT</sub>、L<sub>CUR</sub>、L<sub>POT</sub> 的 BNC 插头正确地连接 到连接仪器的各测量端子上。

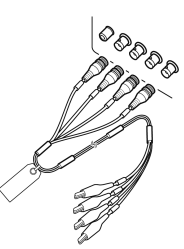

#### 自制探头时的注意事项

- 测试电缆请使用 50 Ω 同轴电缆。
- 请确认电缆长度与主机设置一致。 (IM3533: 1 m, IM3533-01: 1 m/ 2 m/ 4 m)
- 电缆长度为 BNC 连接器顶端~探头部分电极顶端之间的长度。
- 请尽可能缩短芯线剥离部分。
- 请将 H<sub>CUR</sub>、 L<sub>CUR</sub>、 H<sub>POT</sub>、 L<sub>POT</sub> 屏蔽线连接到测试物侧的屏蔽线上。 (请勿将屏蔽线连接到芯线上)

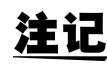

• 请尽量使用 HIOKI 生产的探头与测试夹具(选件)等。自制探头时,可能无法满足本仪器 的规格。

参照 :["关于选件"](#page-7-0) (⇒ 第 2 页 )

• 如果将 4 端子全部置于开路状态,则可能会显示没有任何含义的数字。

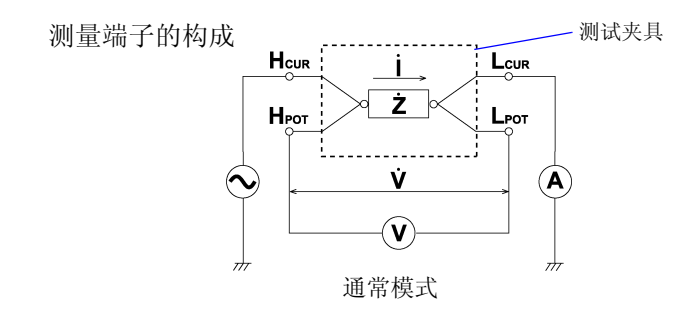

# **2.5** 连接温度探头

连接之前请务必阅[读 "关于电线类、测试夹具与温度探头的使用"](#page-12-0) (<sup>⇒</sup> 第 7 页 )。

背面

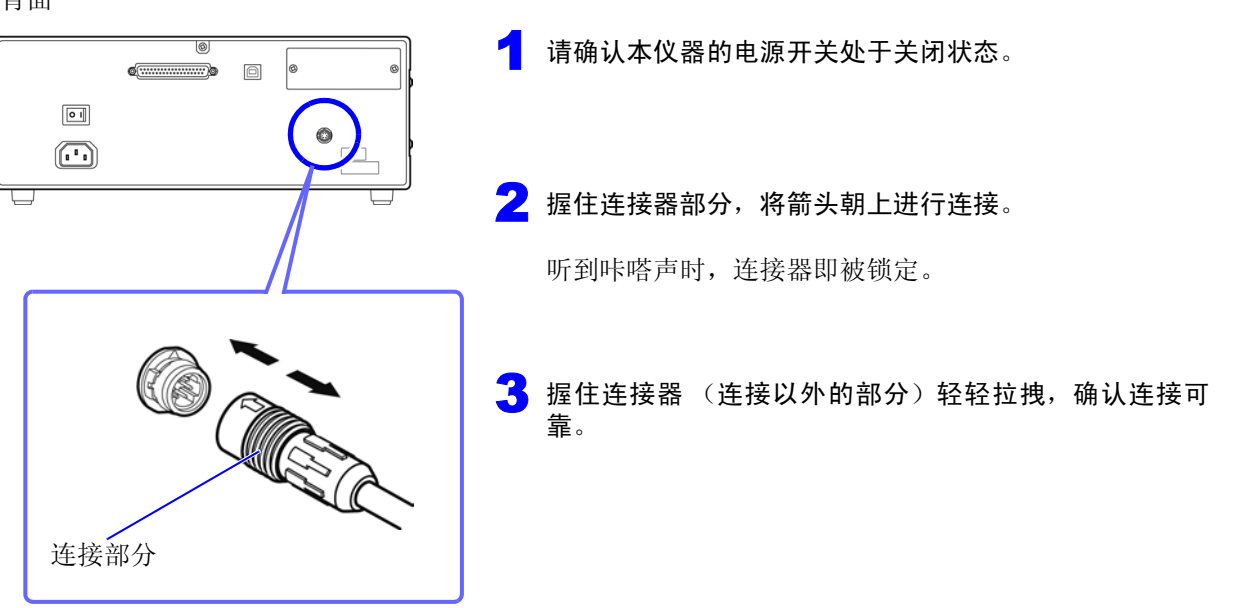

拆卸温度探头时: 握住连接器的连接部分并笔直地拔出。

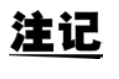

9478 温度探头的温度测量部分位于金属外壳的顶端。

测量被测物的内部温度时,请按如下所述将金属外壳插入 40 mm 以上的长度,以确保正确测 量。

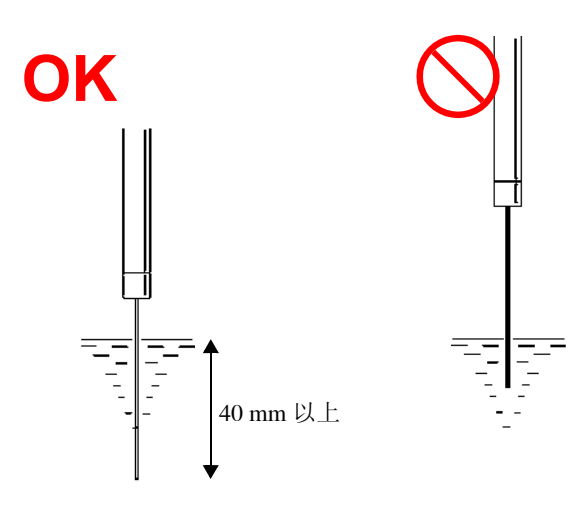

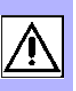

2

# **2.6** 连接接口

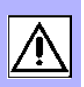

连接之前请务必阅[读 "关于接口 \(选件\)"](#page-13-0) (<sup>⇒</sup> 第 8 页 )。 安装 / 更换接口选件时或因不使用而拆下接口时请阅读。

### 安装接口

准备物件:十字螺丝刀

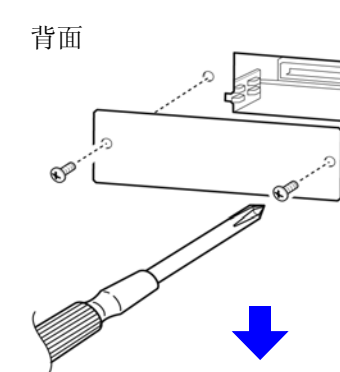

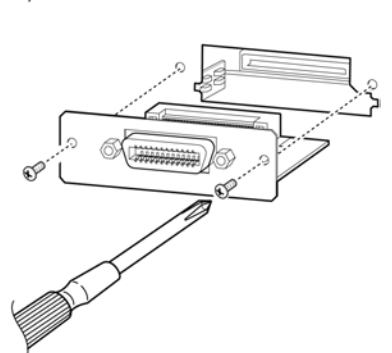

从插座上拔出本仪器的电源线。 拆下连接线。 2 拆下空板。 注意接口的方向, 充分地插到底。 4 用十字螺丝刀牢固地拧紧 **<sup>2</sup>** 个固定螺钉。 拆卸接口时:

从插座上拔出电源线,按照与上述相反的步骤拆下接口。

### 拆下接口之后不使用时

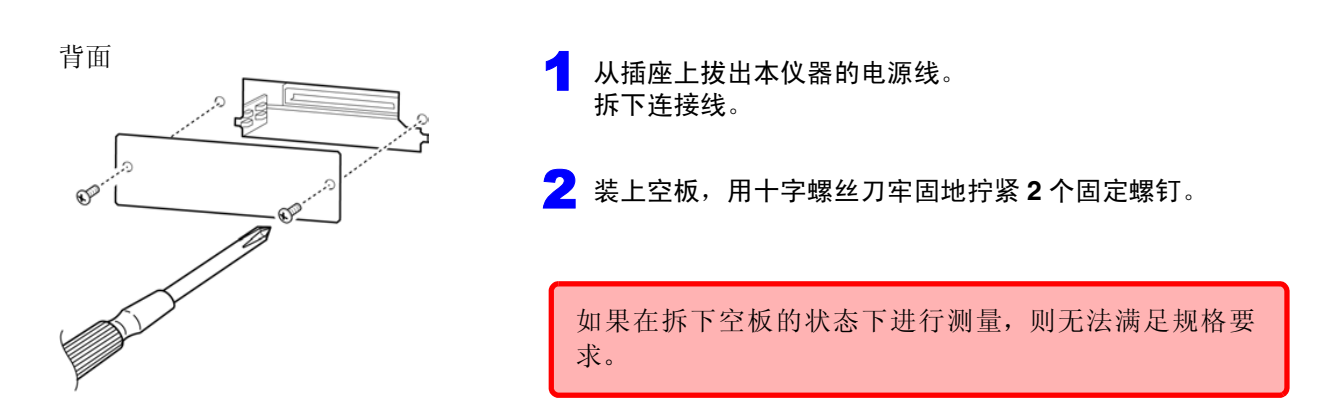

可在画面中确认本仪器安装的接口的信息。

参照 :"10.1 [进行接口设置"](#page-266-0) (⇒ 第 261 页 )、"10.2 [确认本仪器的版本。"](#page-267-0) (⇒ 第 262 页 )

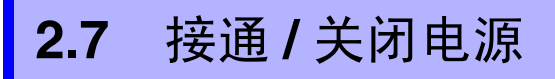

连接探头与测试夹具之后,打开主机的主电源。

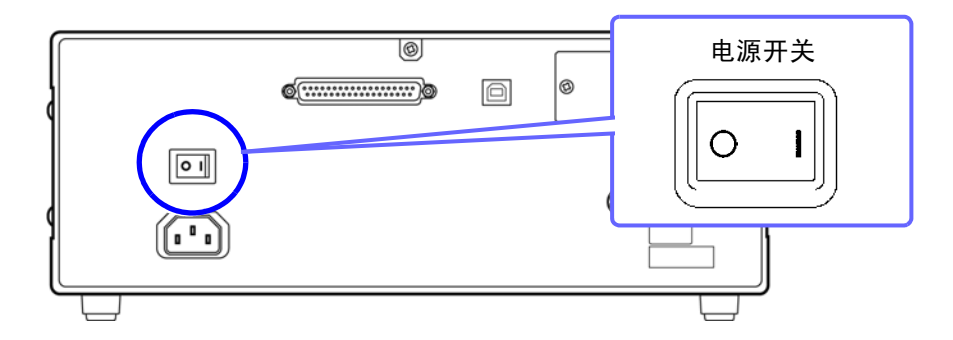

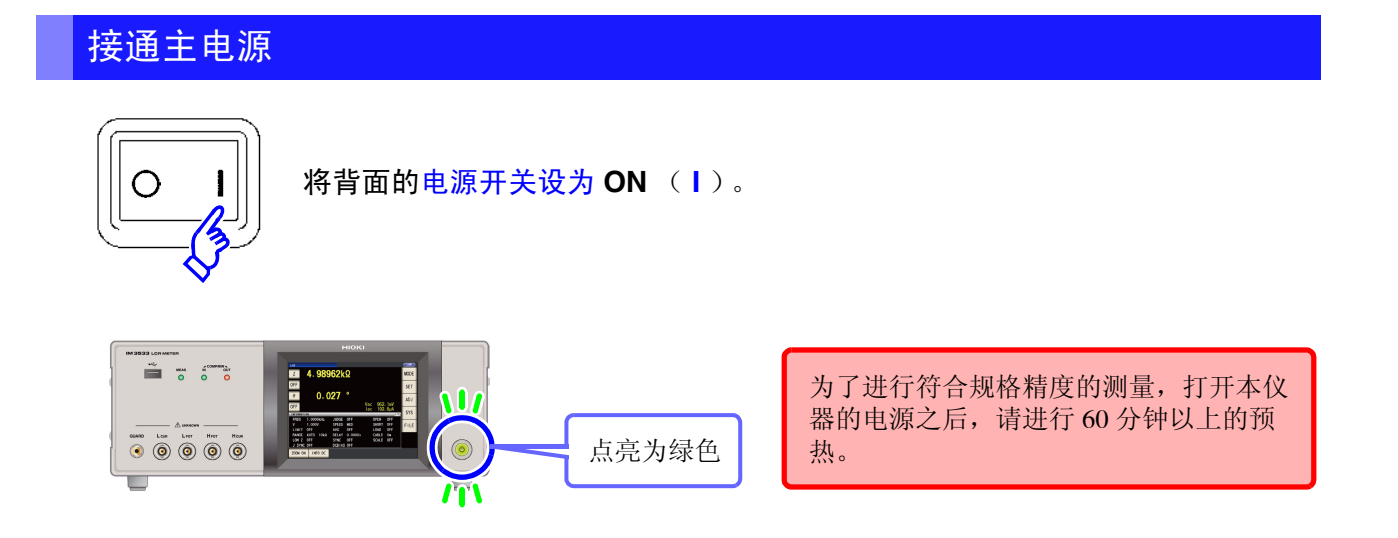

注记 已在待机状态下切断主电源时,下次打开主电源时则会在待机状态下起动。

### 关闭主电源

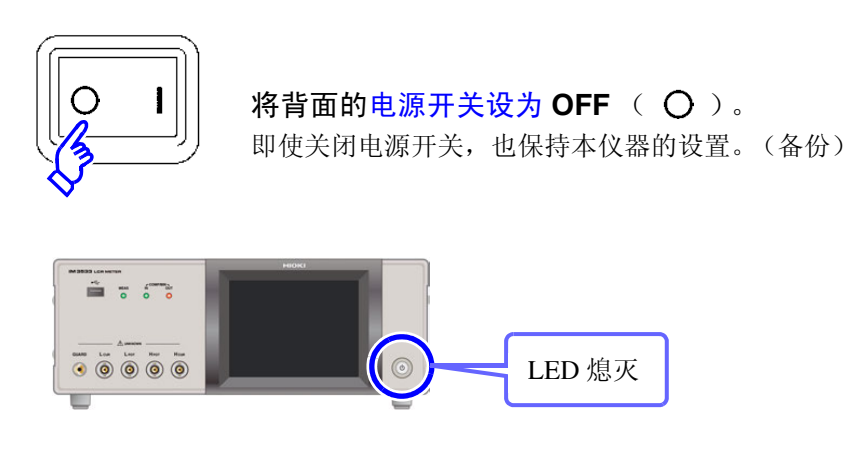

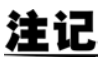

即使发生停电等电源异常,也会恢复为停电之前的测量模式。

测量前的准备

### 设为待机状态

在主电源为 **ON** 的状态下,按住正面的待机键约 **2** 秒钟。

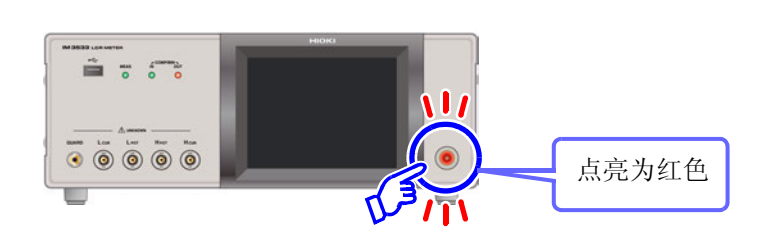

#### 什么是待机状态 **?**

是指停止测量并进入等待待机键检测的状态。 包括用于待机键检测的电路,功耗约为 4 W。

## 解除待机状态

在本仪器处于待机状态下,按下正面的待机键。 为了进行符合规格精度的测量,解除待机状态之后,请进行 60 分钟以上的预热。

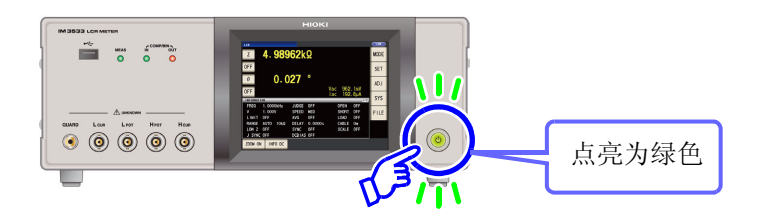

# 测量示例 第 3 章

如下所示为 LCR 模式、分析仪模式 (仅限于 IM3533-01)与变压器模式的测量举例。

# **3.1 LCR** 模式时

### 测量多层陶瓷电容

准备物件:9263 SMD 测试夹具、要测量的多层陶瓷电容

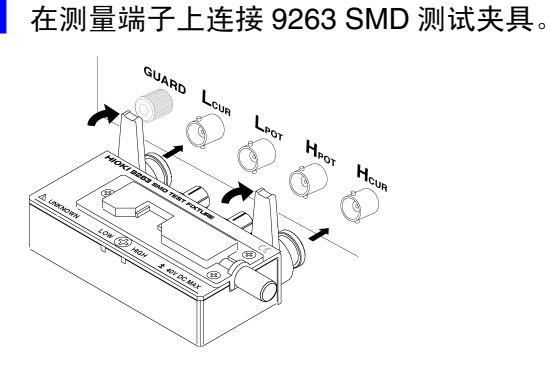

有关连接方法,请参照测试夹具附带的使用说 明书。

<mark>2</mark> 将第 1 参数设为 Cs、第 3 参数设为 D。 (⇒ 第 [46](#page-51-0) 页 )

#### 3 设置测量条件。 **FREO** 测量频率:1.0000 kHz (⇒ 第 [49](#page-54-0) 页 ) 在测量画面中按下 | SET , 选择要设置的项目, 并 LEVEL 测量信号模式: 开路电压 (V) 模式 (⇒ [第](#page-56-0) 51 进行如下设置。 [页](#page-56-0) ) 测量信号电平:1.000 V (⇒ 第 51 [页](#page-56-0) ) LCR 基本设置  $H$  USB  $\setminus$ LIMIT 电压 / 电流限值: OFF ( $\Rightarrow$  第 55 [页](#page-60-0) ) 1.5551pF  $0.00822$ DC BIAS DC 偏置: OFF (⇒ 第 [57](#page-62-0) 页) Vac 1.075 V<br>Lac 10.50nA **TRIG** 触发:INT (⇒ 第 [59](#page-64-0) 页 ) **BASIC** Rdc ADVANCED FREQ LEVEL LIMIT DC BIAS TRIG **RANGE** 量程: AUTO (⇒[第](#page-66-0)61页) 1.0000kHz V 1.000V **INT** OFF OFF SYNC RANGE SPEED DELAY AVG **SPEED**  $0.0000s$ OFF EXIT 测量速度: MED (⇒ 第 [72](#page-77-0) 页) *I*∩∩мс MED OFF AVG 平均: OFF $(⇒ 第 73$  $(⇒ 第 73$  $(⇒ 第 73$ 页) **DELAY** 触发延迟:0.0000 s (⇒ 第 [75](#page-80-0) 页 ) **SYNC** 触发同步输出功能的设置:OFF (⇒ 第[76](#page-81-0)页)

4 将测试物连接到 9263 SMD 测试夹具上。

<u> 1970 - Johann Barnett, mart</u>

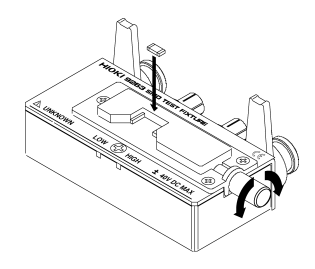

有关测试物的连接方法,请参照测试夹具附带 的使用说明书。

## 5 查看测量结果。

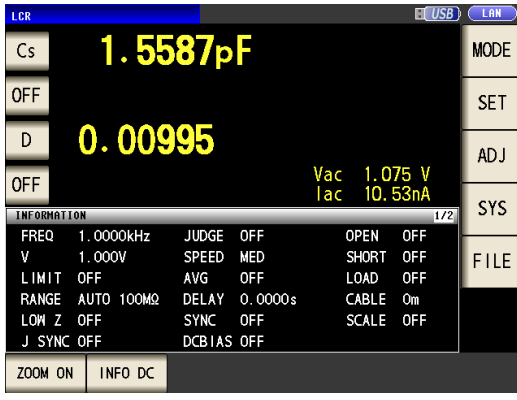

- 要判定测量结果 参照 :"4.4.1 [利用上下限值进行判定 \(比较器测量\)"](#page-106-0) (⇒ 第 [101](#page-106-0) 页 )
- 要保存测量结果
	- 参照 :"4.5.8 [保存测量结果 \(存储功能\)"](#page-141-0) (⇒ 第 [136](#page-141-0) 页 )

# **3.2** 分析仪模式时 (仅限于 **3533-01**)

在分析仪模式下,可在任意范围内扫描频率。 参照 :"第 5 章 [分析仪功能](#page-152-0) (仅限于 IM3533-01)" (⇒ 第 147 页 )

### 测量带有共振点的元件

准备物件:9262 测试夹具、要测量的元件

#### *1* 在测量端子上连接 <sup>9262</sup> 测试夹具。

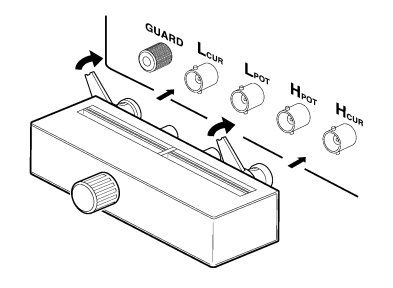

有关连接方法,请参照测试夹具附带的使用说 明书。

PARA

POINT DELAY

参数:Z-θ (⇒ 第 [148](#page-153-0) 页 )

*2* 设置测量条件。

**BASIC** SWEEP SETUP

> PARA  $Z-\theta$

**BASIC SETUP** 

 $V$  1.000

在测量画面中按下 | SET , 选择要设置的项目, 并 进行如下设置。

DRAW

REAL

AVG

OFF

分析仪基本设置

 $TRIG$ 

REPEAT

SPEED

MED

START: 1.0000kHz STOP: 100.00kHz NUM: 201 LOG

EREO

AUTO

SWEEP POINT

LEVEL RANGE

#### **TRIG** 扫描方法: REPEAT (⇒ 第 [149](#page-154-0) 页) **DRAW** 绘制时序: REAL (⇒ 第 [150](#page-155-0) 页) LIST ADVANCED TRIG DELAY 触发延迟:0.0000 s (⇒ 第 [151](#page-156-0) 页 ) TRIG DELAY  $0.0000s$ SWEEP POINT 扫描范围:  $1.0000$  kHz  $\sim$ 100.00 kHz (⇒ 第 [153](#page-158-0) 页 ) 扫描点数:201 设置方法:LOG POINT DELAY DC BIAS  $0.0000s$ OFF **IFVEL** 测量信号模式: 开路电压(V)模式(⇒第 [156](#page-161-0) EXT [页](#page-161-0) ) 测量信号电平:1.000 V (⇒ 第 [156](#page-161-0) 页 ) **RANGE** 量程:AUTO (⇒ 第 [158](#page-163-0) 页 )

扫描点延时: 0.0000 s (⇒ 第 [166](#page-171-0) 页)

*3* 将测试物连接到 <sup>9262</sup> 测试夹具上。

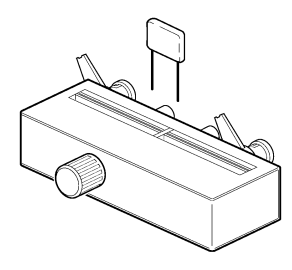

## *4* 执行扫描。

由于将 TRIG 设为 REPEAT, 因此重复进行扫描。

÷.

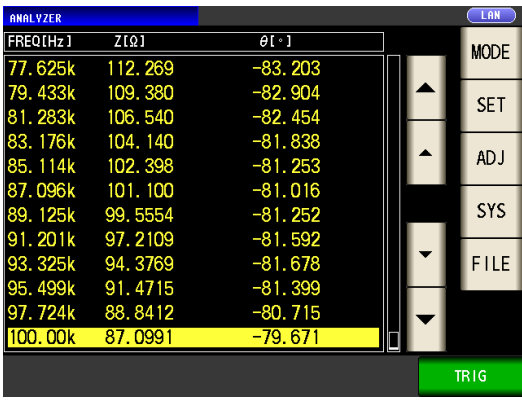

- 要确认测量值。
	- 参照 :"5.1.1 [测量画面"](#page-152-1) (⇒ 第 147 页 )

# **3.3** 变压器模式时

### 测量变压器的匝数比

准备物件:切换器电缆、要测量的变压器

### *1* 按下图所示连接本仪器与变压器

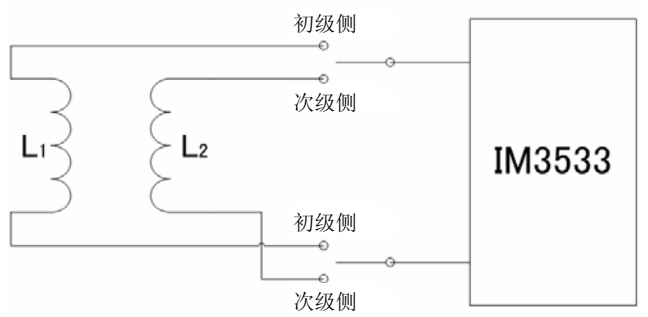

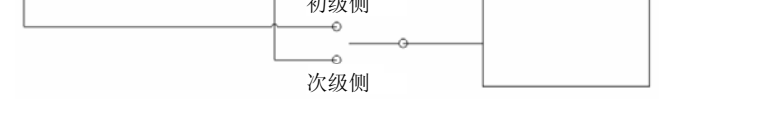

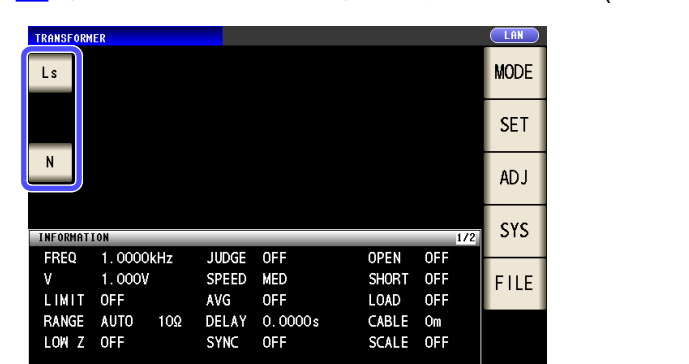

TRIG 1

2

100

ZOOM ON INFO MODEL

2 将测量参数设为 Ls、将运算参数设为 N。(⇒ 第 [194](#page-199-0) 页)、(⇒ 第 [195](#page-200-0) 页)

TR1G 2

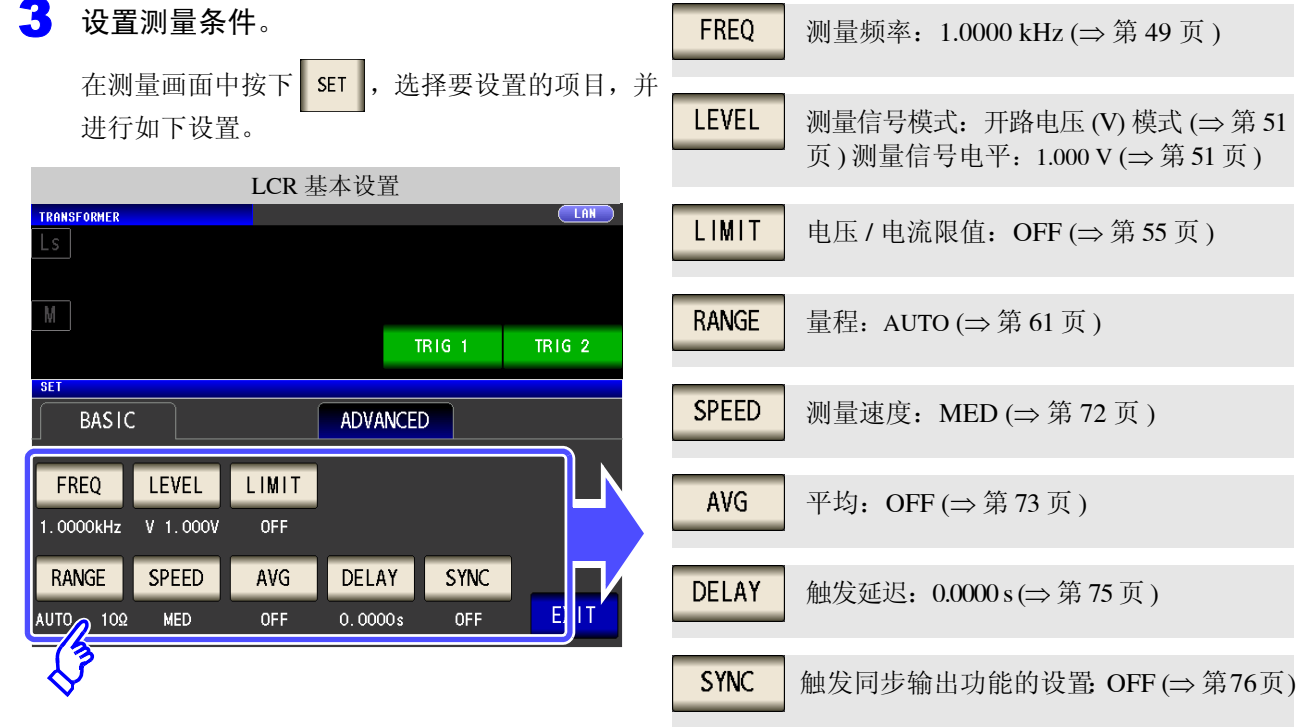

*4* 连接初级侧。

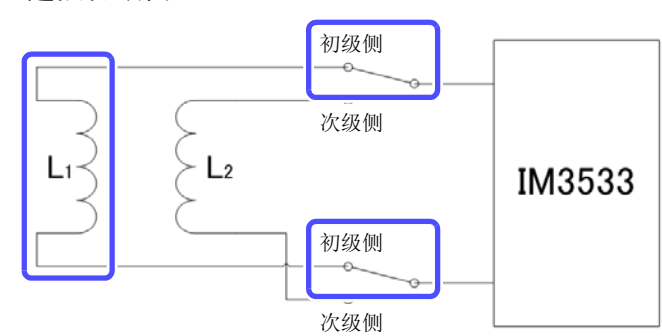

*5* 执行 TRIG1。

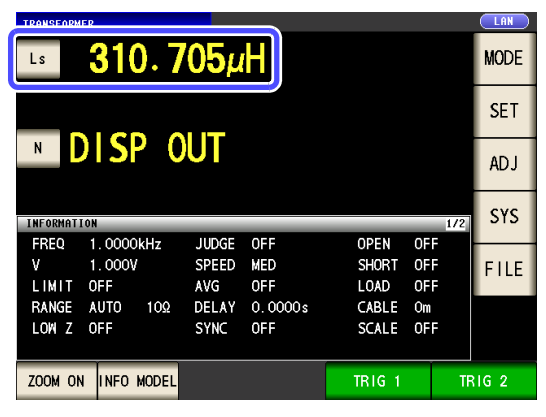

按下**下的 TRIG 1 ,**测量变压器的初级侧。

*6* 连接次级侧。

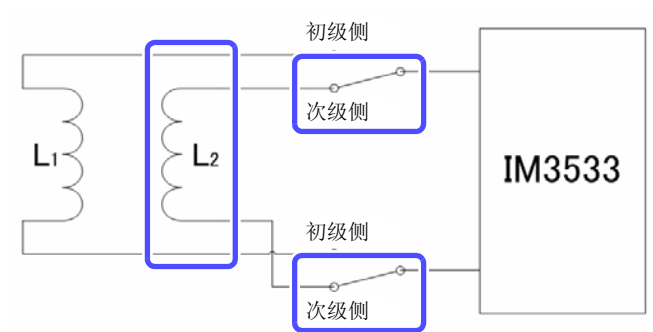

*7* 执行 TRIG2。

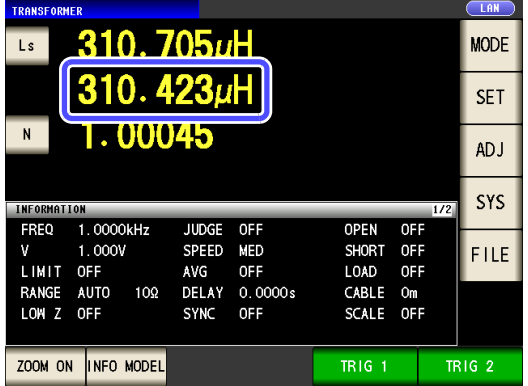

按下**下IRIG 2 ,**测量变压器的次级侧。

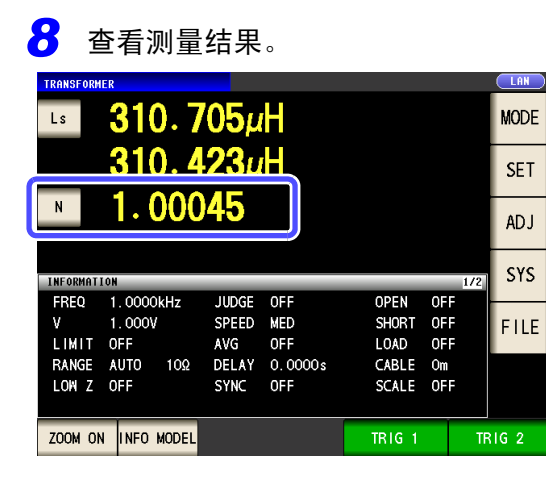

- 要判定测量结果。 参照 :"6.3 [利用上下限值进行判定 \(比较器测量\)"](#page-202-0) (⇒ 第 [197](#page-202-0) 页 )
- 要保存测量结果。

参照 :"4.5.8 [保存测量结果 \(存储功能\)"](#page-141-0) (⇒ 第 136 页 )

3

# LCR 功能 イエンジン 第 4 章

# **4.1** 关于 **LCR** 功能

LCR 功能是通过将任意频率、电平(有效值)信号施加到要测量的元件上,可对阻抗与相位角等进行测量的功 能。适合于评价电容器与线圈等无源元件。

注记 在 LCR 模式、分析仪模式与变压器模式下,设置联锁。

## **4.1.1** 测量画面

可在确认测量条件的同时进行测量。再次打开电源时,按照切断电源之前的测量模式进行显示。有关画面构成,请 参照 (⇒ 第 14 [页](#page-19-0) )。

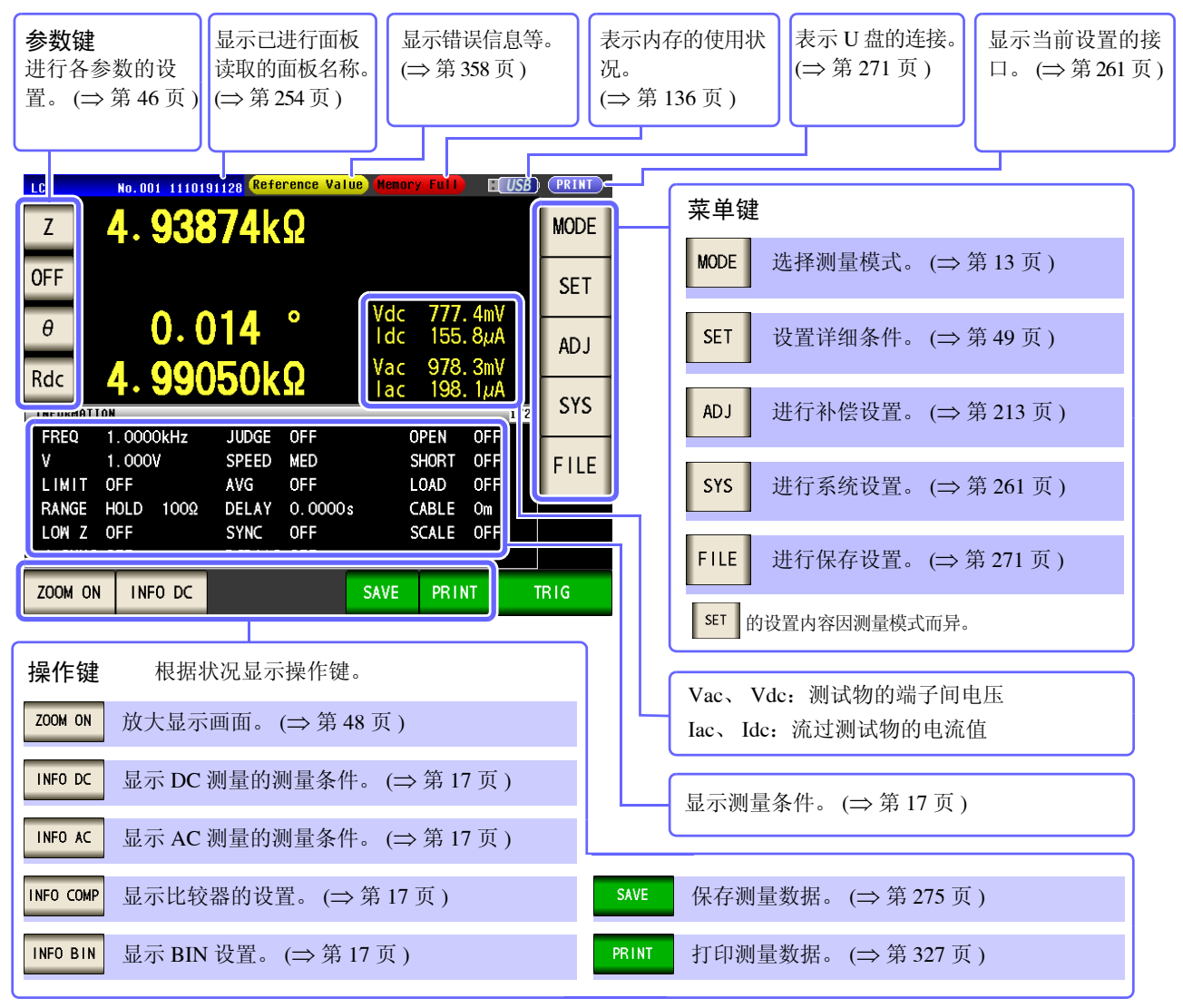

测量值超出精度保证范围时,错误信息显示区中显示 **Reference Value**。 注记 此时估计是以下原因造成的。"14.2 [测量范围与精度"](#page-343-0)(⇒ 第 338 页 ) 请通过 确认精度保证范围,变更测量 条件, 或将测量值作为参考值。

- 测量信号电平过低时:提高测量信号电平。
- 当前的量程 (HOLD 设置时)不合适时: 在 AUTO 量程下设为最佳量程或手动变更量程。

*4.1* 关于 *LCR* 功能

## <span id="page-51-1"></span><span id="page-51-0"></span>**4.1.2** 设置显示参数

可在任意位置从 16 种测量参数中选择最多 4 个要显示的参数。

参照 :"1.3.7 [参数设置画面"](#page-33-0) (⇒ 第 28 页 )

"附录 1 [测量参数与运算公式"](#page-366-0) (⇒ 附第 1 页 )

"附录 7 [关于串联等效电路模式与并联等效电路模式"](#page-375-0) (⇒ 附第 10 页 )

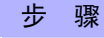

(例)第 1 参数键:电容 (串联等效电路模式) Cs、 第 3 参数键: 损耗系数 D

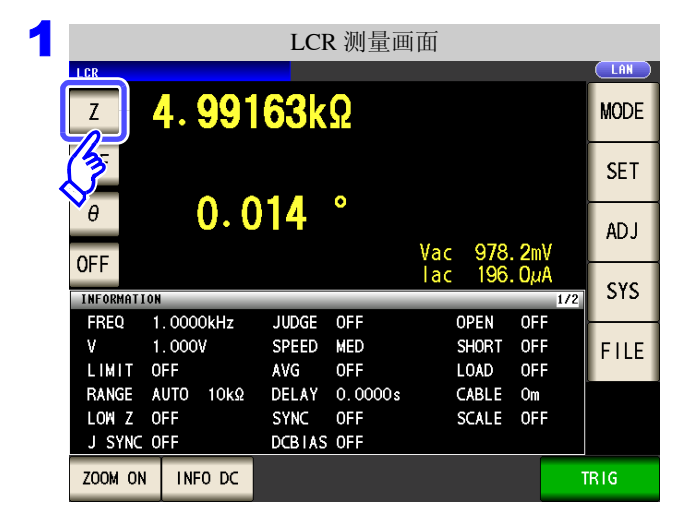

2 参数的设置  $CLAN$  $\overline{L}$ 4.98939kΩ F.  $0.011$ Vac<br>Tac 956.4mV<br>191.7 $\mu$ A **TRIG** ΙFΕ PARAMETER 1: Z  $\mathsf{Y}$  $\theta$ **Rs** Rp **OFF**  $\mathcal{I}_{\mathcal{L}}$  $Cp$  $Cs$  $\overline{D}$ G  $\overline{X}$ Lp  ${\tt Q}$  $\,$  B Rdc  $\mathsf{T}$ EXIT

3 LCR 测量画面**LCR LAN** 4.69736uF  $Cs$ **MODE OFF SET**  $-0.389$  $\circ$  $\theta$ **ADJ**  $\frac{2}{3}$ Vac<br>Tac 998.3mV<br>200.0uA **SYS AFORMATION** FREQ 1.0000kHz **SPEED MFD OPEN**  $OFF$  $1.000V$ **INT** v **TRIG** SHORT OFF **FILE** LIMIT OFF LOAD OFF AVG **OFF** RANGE AUTO 10kΩ DELAY 0.0000s CABLE Om LOW Z OFF DCBIAS OFF SCALE OFF JUDGE OFF ZOOM ON | INFO DC

在初始画面中按下第 **1** 参数键。

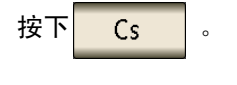

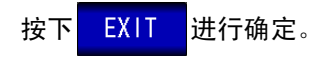

按下第 **3** 参数键。

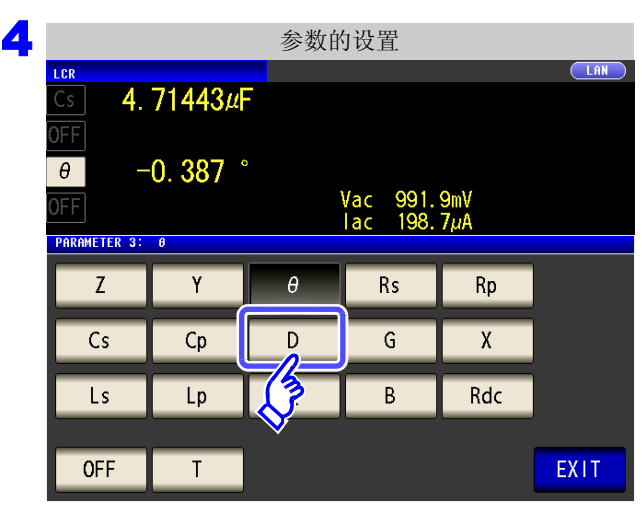

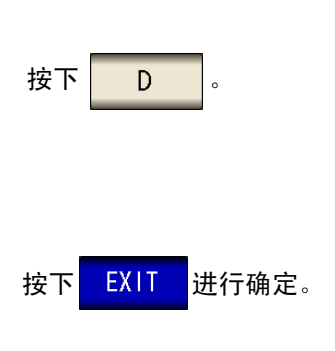

参数被设为 **Cs** 与 **D**。

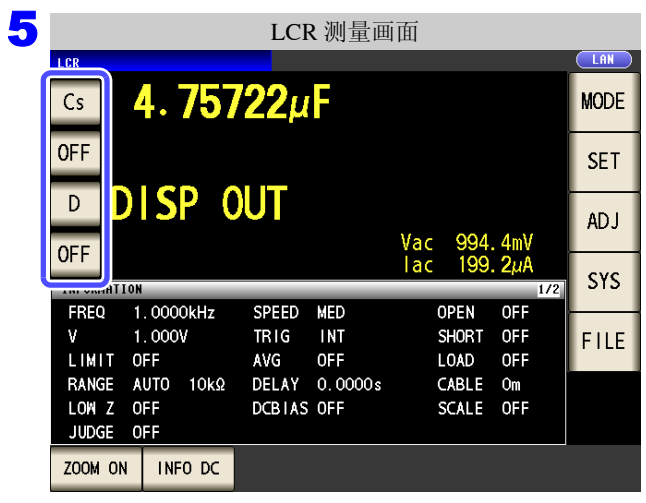

注记 如果在参数设置中选择 OFF , 则不显示测量值。

4 第 4 章LC<br>CR 功能

*4.1* 关于 *LCR* 功能

## <span id="page-53-0"></span>**4.1.3** 放大显示测量值

可放大显示测量值、比较器的判定结果。

如果在测量条件稳定的条件下使用,那么这是一项易于观察的便利的功能。

在 200M ON 中切断电源时, 则会在下次打开电源时, 在 200M ON 中起动。

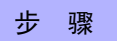

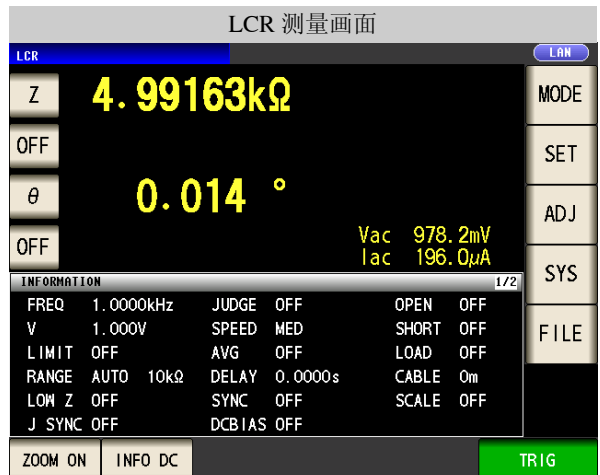

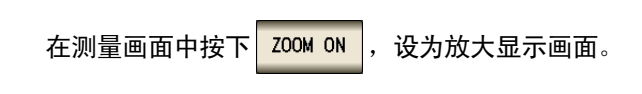

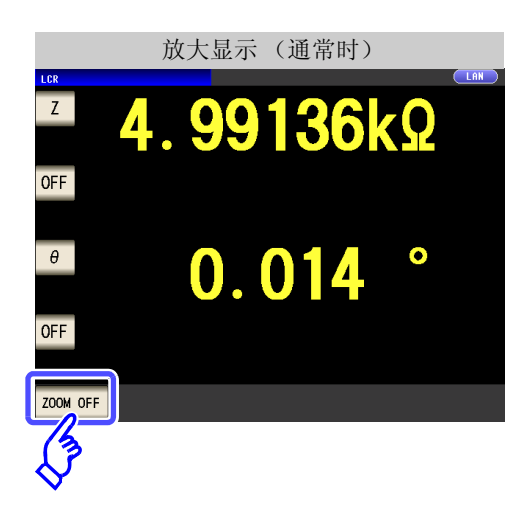

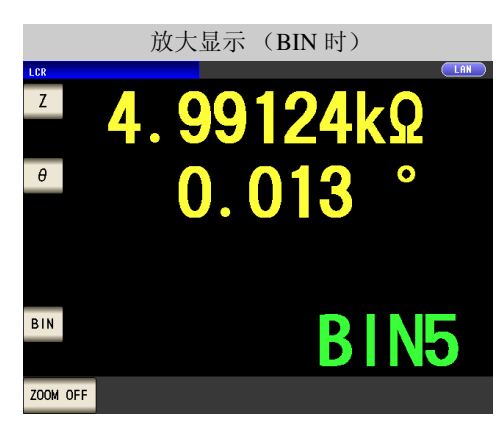

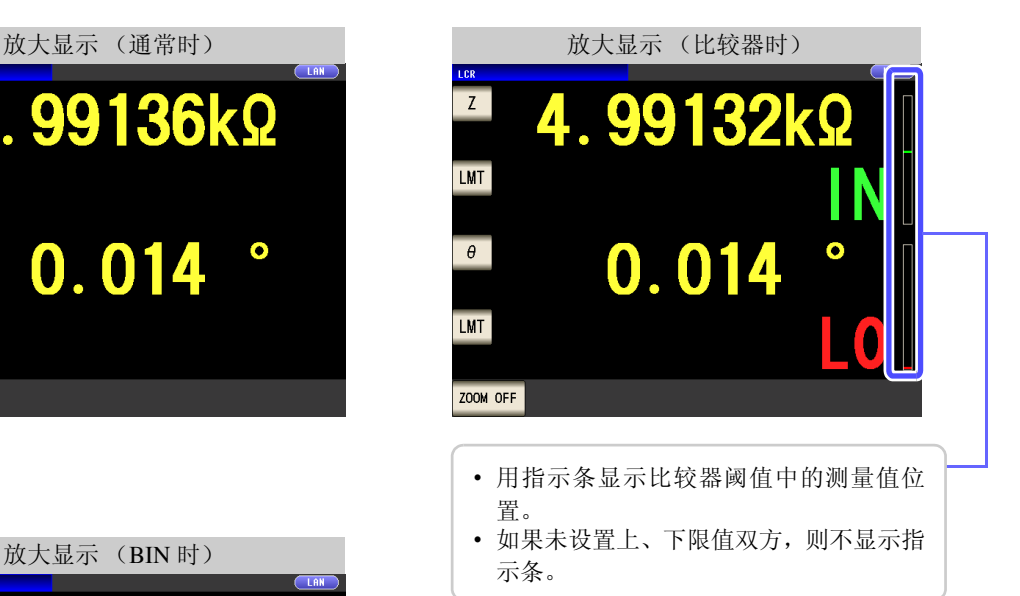

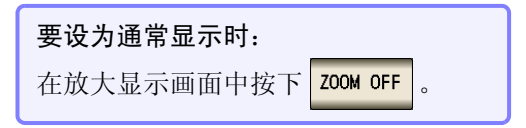

# <span id="page-54-1"></span>**4.2** 进行测量条件的基本设置

## <span id="page-54-0"></span>**4.2.1** 设置测量频率

设置施加到测试物上的信号的频率。值可能会因测试物以及测量频率而异。

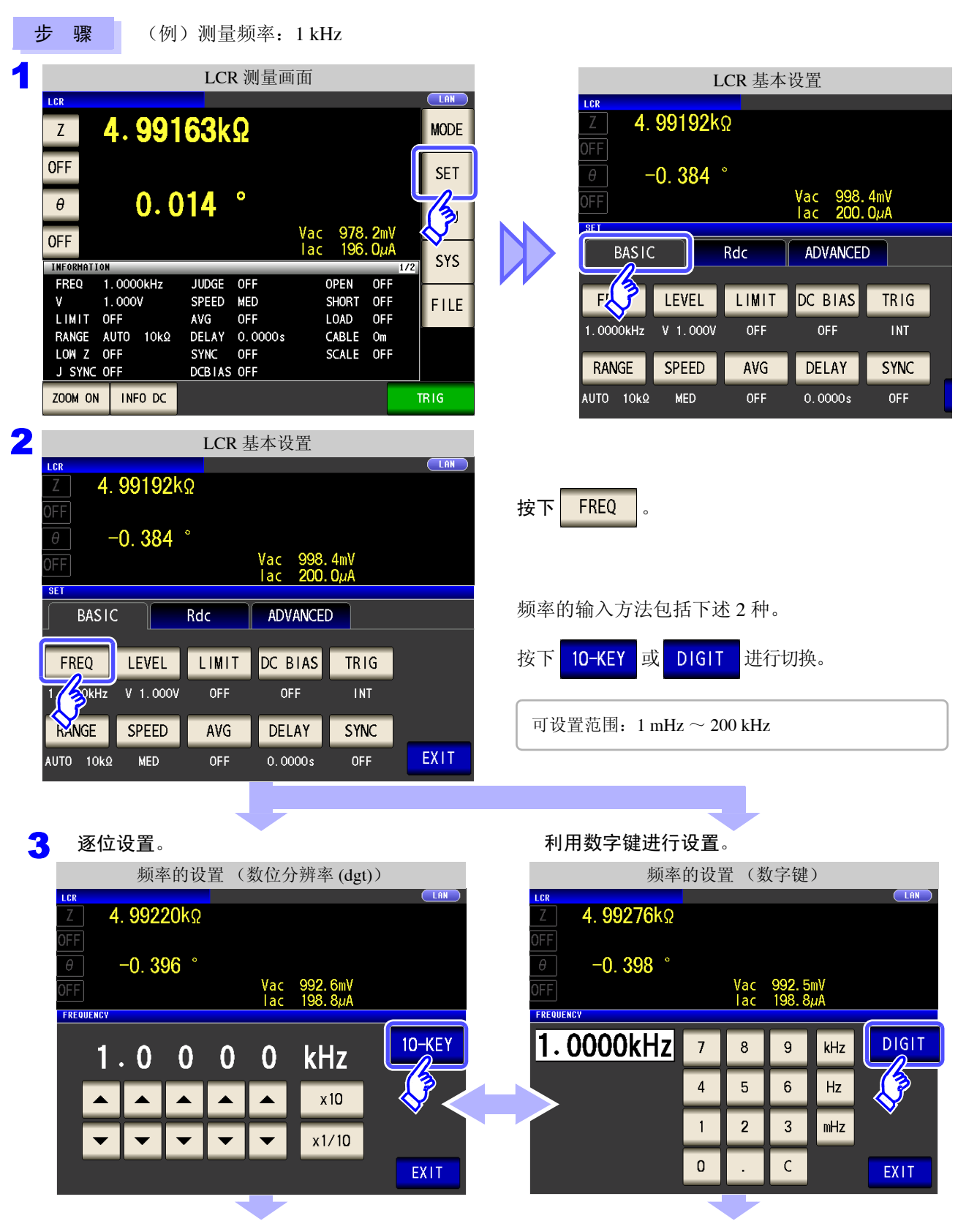

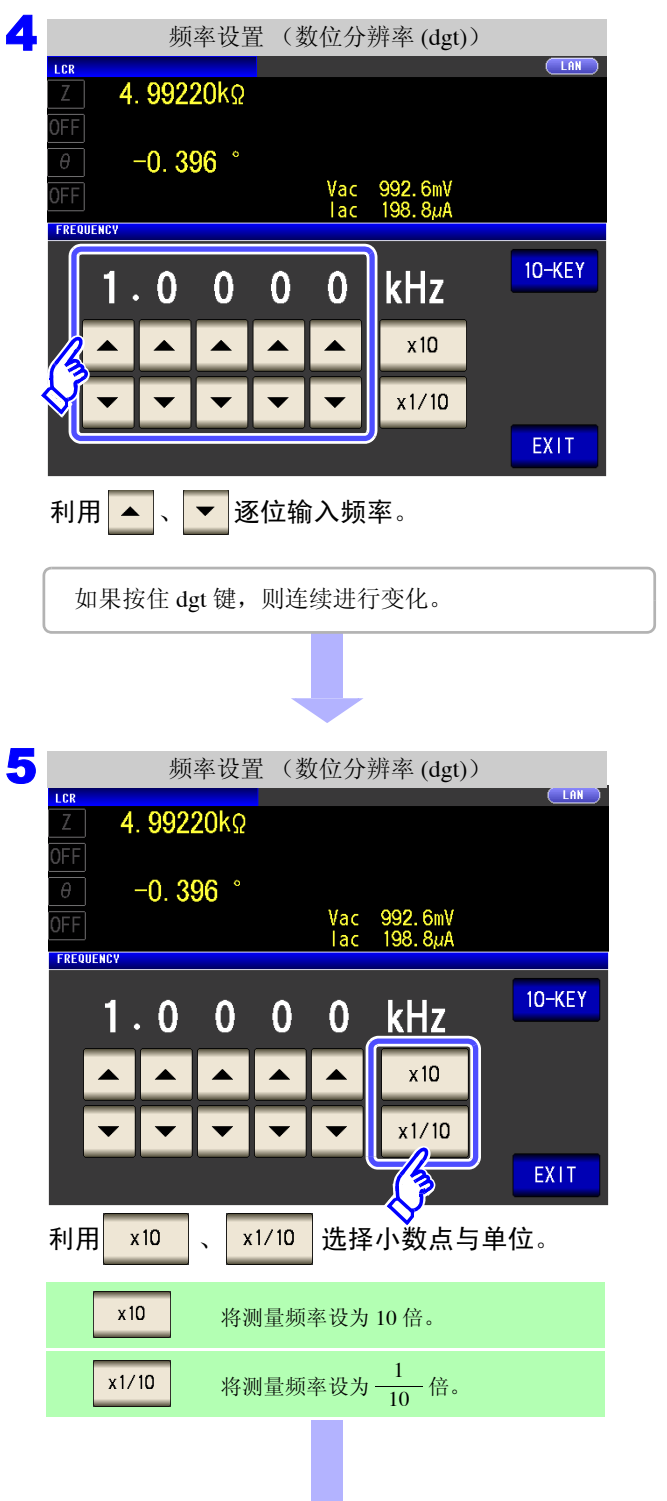

6 按下 EXIT , 关闭设置画面。

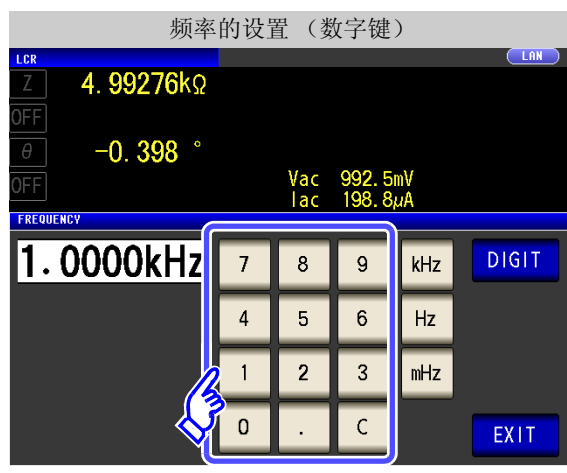

利用数字键输入频率。

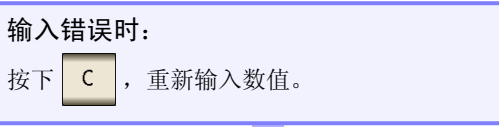

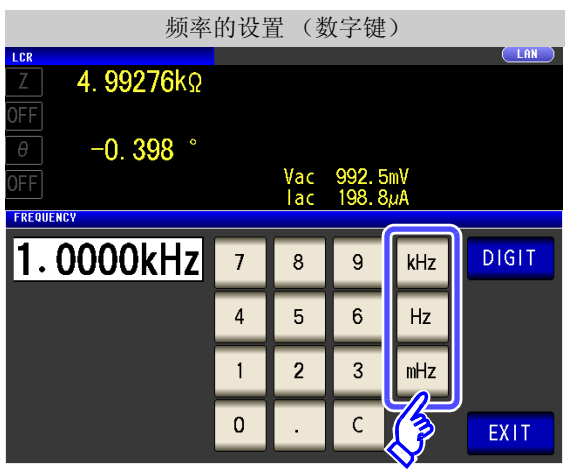

按下单位键,确定设置。

- 可设置范围:1 mHz ~ 200 kHz
- 按下单位键之前,并不确定频率。
- 输入数值之前,单位键无效。
- 自动变为 200 kHz。
- 设为 1 mHz 以下时: 自动变为 1 mHz。

- 设置超过 200 kHz 时:
- 

<span id="page-56-1"></span><span id="page-56-0"></span>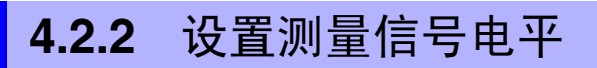

值可能会因测试物以及测量信号电平而异。

步 骤

利用本仪器可按下述 3 种方法在宽范围内变更施加到测试物上的测量信号电平。由于选择恒电压 / 恒电流模式 时,通过软件的反馈控制来执行,因此测量时间会延长。

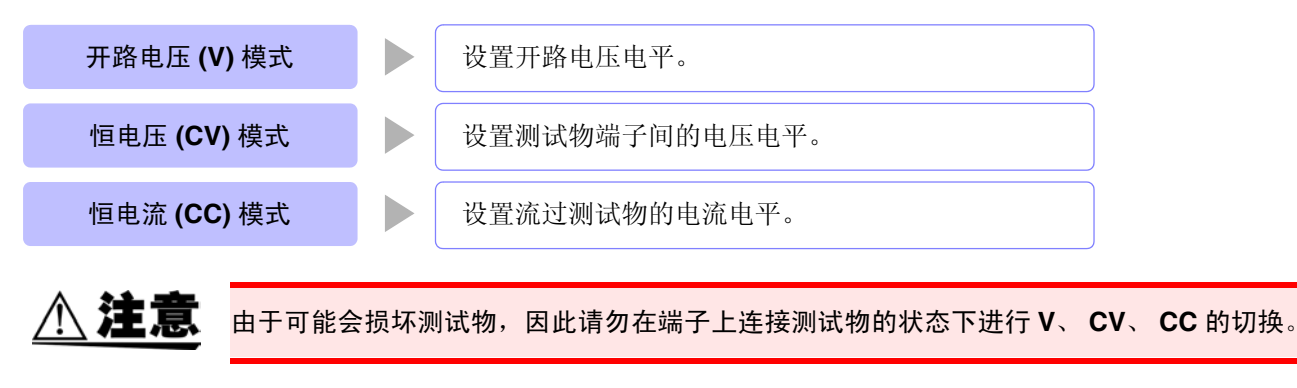

- 注记 • 在恒电压 (CV) 模式下,利用软件的反馈控制发生电压并施加已设置的电压值。由于发生电 压的初始值为输出上一次测量时的电压,因此测试物的阻抗高于上一次测量时的阻抗时, 如果处于反馈控制之前的状态,则可能会施加大于已设置电压值的电压。
	- 在恒电流 (CV) 模式下,利用软件的反馈控制发生电压并施加已设置的电流值。由于发生电 压的初始值为输出上一次测量时的电压,因此测试物的阻抗低于上一次测量时的阻抗时, 如果处于反馈控制之前的状态,则可能会施加大于已设置电流值的电流。

1 LOR 2000 LOR 测量画面 The Contract of The Contract of The Contract of The Contract of The Contract of The Contract of The Contract of The Contract of The Contract of The Contract of The Contract of The Contract of The Cont LCR 测量画面 4.99192kΩ 4.99163kΩ  $Z$ **MODE OFF**  $-0.384$ **SET**  $\theta$ Vac 998.4mV<br>lac 200.0µA FF  $0.014$  $\theta$ **SF** Vac 978.2mV<br>Iac 196.0µA **OFF BASIC** Rdc ADVANCED SYS INFORMATION FREQ 1.0000kHz JUDGE OFF OPEN OFF 以了 LEVEL LIMIT DC BIAS TRIG 1.000V SPEED **MED SHORT** OFF FILE LIMIT OFF AVG OFF LOAD OFF **OFF INT** 1.0000kHz V 1.000V OFF 2 LCR 基本设置**CLAN** LCR 4.99192kΩ ΙFΕ 按下LEVEL  $\theta$  $-0.384$   $^{\circ}$ Vac<br>Tac  $\frac{4mV}{\Omega \nu \Delta}$ FF **SF BASIC** Rdc ADVANCED FREQ LEVEL LIMIT DC BIAS TRIG Spoov 1.0000kHz OFF OFF **INT** RANGE **WEED** AVG DELAY **SYNC EXIT** AUTO 10kΩ **MED** OFF  $0.0000s$ **OFF** 

*4.2* 进行测量条件的基本设置

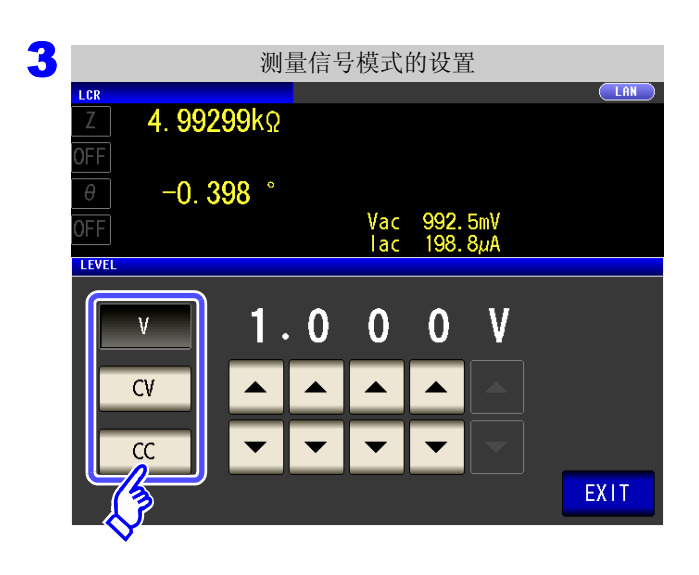

测量信号模式选择 。

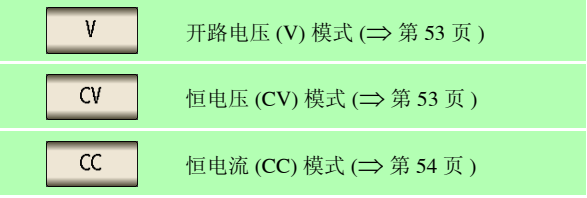

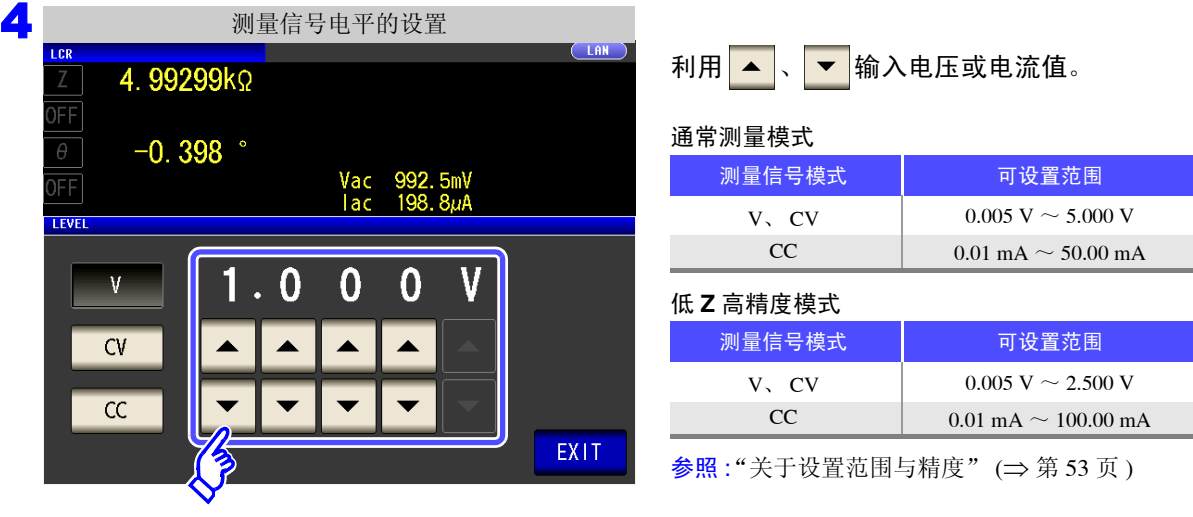

测试精度因测量信号电平而异。 参照 :"14.2 [测量范围与精度"](#page-343-0) (⇒ 第 338 页 )

5 按下 EXIT , 关闭设置画面。

注记 测量值超出精度保证范围时,画面上部显示下述注释。

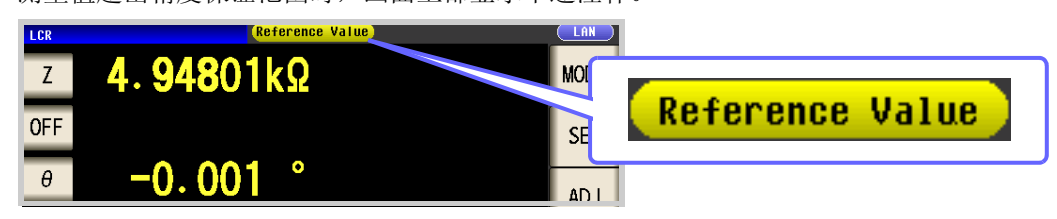

此时估计是以下原因造成的。

"14.2 [测量范围与精度"](#page-343-0)(⇒ 第 338 页 ) 请通过 确认精度保证范围,变更测量条件,或将测量 值作为参考值。

- 测量信号电平过低时:提高测量信号电平。
- 当前的量程 (HOLD 设置时) 不合适时: 在 AUTO 量程下设为最佳量程或手动变更量程。

### 关于测量信号模式

本仪器的测量信号模式与测试物之间的关系如下所示。

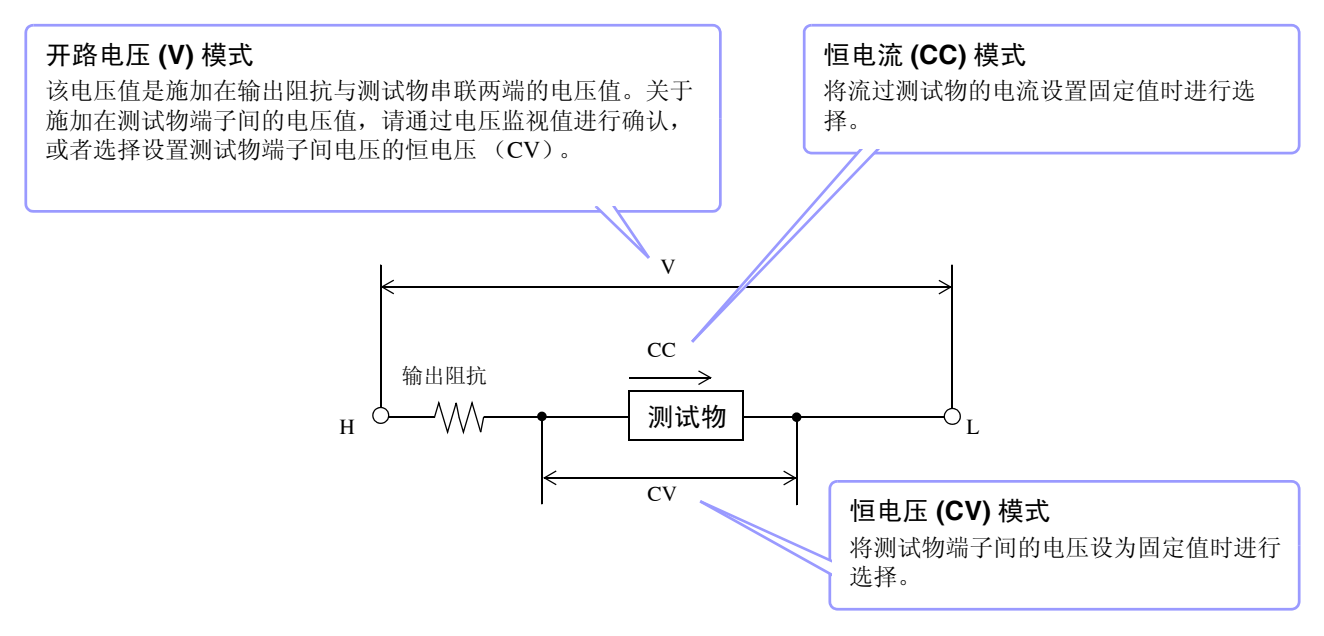

### <span id="page-58-1"></span>关于设置范围与精度

<span id="page-58-0"></span>开路电压 **(V)** 模式、恒电压 **(CV)** 模式设置时

| 测量模式 (第71页) | 通常模式                       | 低 乙 高精度模式                  |
|-------------|----------------------------|----------------------------|
| 开路电压设置范围    | $0.005$ V $\sim$ 5.000 V   | $0.005$ V $\sim$ 2.500 V   |
| 开路电压精度      | $\pm$ 10% rdg. $\pm$ 10 mV | $\pm$ 10% rdg. $\pm$ 10 mV |
| 输出阻抗        | $100 \Omega + 10 \Omega$   | $25 \Omega + 5 \Omega$     |

### 注记

有时可能会因测试物而无法进行恒电压测量。此时会显示下述标记。

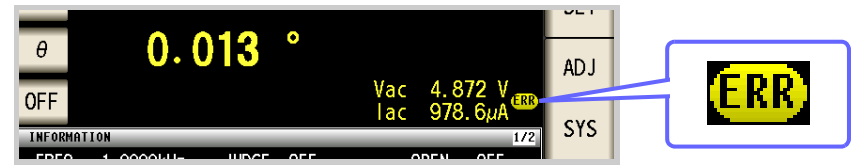

#### 此时不能进行恒电压测量。

请将恒电压电平变更为监视值 Vac 显示值以下的值。

(例)在 10 kHz 下测量 1 µF 的 C 时的 CV 可操作范围 测试物的阻抗 *Zm* 如下所示。

$$
Zm = Rm + jXm = 0
$$
 [Q] -  $j15.9$  [Q]  $\qquad \qquad \text{if } m = \frac{-1}{2.2}$ 

其中  $X_m = \frac{-1}{2}$  $(2 \pi fC)$ 

*Zm'* = *Ro* + *Zm* = *100* [Ω ] - *j15.9* [Ω ] 其中 *Ro* 为输出电阻 (100 [Ω ])

从发生部位观察到的阻抗 *Zm'* 如下所示。

$$
Zm'=Ro+Zm=100\,[\varOmega\,]\,\text{-}j15.9\,[\varOmega\,]
$$

因此,测试物两端的电压 *Vm* 如下所示。

$$
Vm = \frac{|Zm| \times Vo}{|Zm'|} = \frac{15.9 \, [\Omega] \times Vo}{101.3 [\Omega]} \qquad \qquad \text{H}, \quad Vo \, \text{H}, \text{H}
$$

根据上表, 发生部位的输出电压范围为  $5$ [mV] ~  $5$ [V], 根据上式, CV 可动作范围为  $Vm = 0.8$ [mV]  $\sim 0.78$ [V]. 低 Z 高精度模式时,输出电阻 *Ro* 为 25 [Ω]。

*4.2* 进行测量条件的基本设置

### <span id="page-59-0"></span>恒电流 (**CC**)模式设置时

恒电流动作范围会因测试物而异。

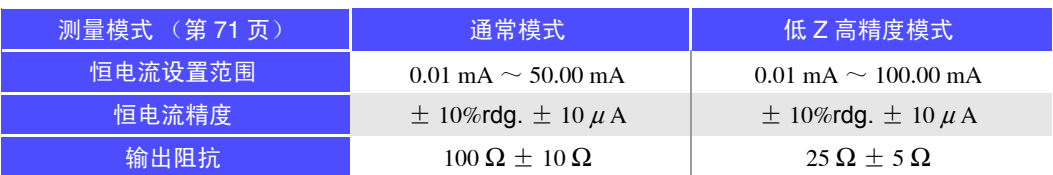

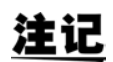

有时可能会因测试物而无法进行恒电流测量。此时会显示下述标记。

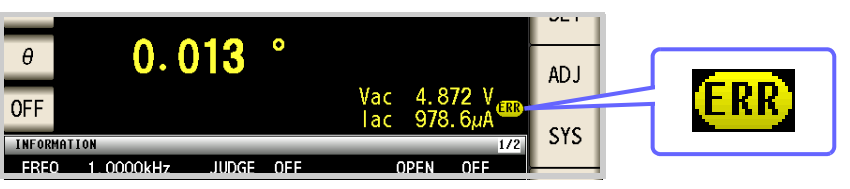

此时不能进行恒电流测量。

请将恒电流电平变更为监视值 Iac 显示值以下的值。

(例)在 1 kHz 下测量 1mH 的 L 时的 CC 可动作范围

测试物的阻抗 *Zm* 如下所示。

$$
Zm = Rm + jXm = 0 [Q] - j6.28 [Q] \qquad \qquad \text{if } m = 2\pi fL
$$

从发生部位观察到的阻抗 *Zm'* 如下所示。

$$
Zm' = Ro + Zm = 100 [Ω] - j6.28 [Ω]
$$
 
$$
\nexists \text{ } \forall \text{ } Ro \text{ } \forall \text{ } \exists \text{ } \exists \text{ } \exists \text{ } R1 \text{ } (100 [Ω])
$$

因此,流过测试物的电流 *Im* 如下所示。

$$
Im = \frac{V_o}{|Zm'|} = \frac{V_o}{100.2 \text{ } [\Omega]}
$$
 \n $\text{H}_P$ ,  $V_o \text{ } \text{H}_Q$ 

根[据第](#page-58-0) 53 页的表,发生部位的输出电压范围为 5[mV] ~ 5[V], 根据上式, CC 可动作范围为  $Im = 49.9[\mu A] \sim 49.9[\mu A]$ .

低 Z 高精度模式时,输出电阻 *Ro* 为 25 [Ω]。

## <span id="page-60-0"></span>**4.2.3** 限制施加到测试物上的电压与电流 (限值)

根据测量信号电平,施加额定值以上的电压 / 电流时,可能会导致测试物破损。

因此,需设置用于限制施加在测试物上的电压或流过测试物的电流的限值。由于将限值功能设为有效时,通过 软件的反馈控制进行,因此测量时间会延长。

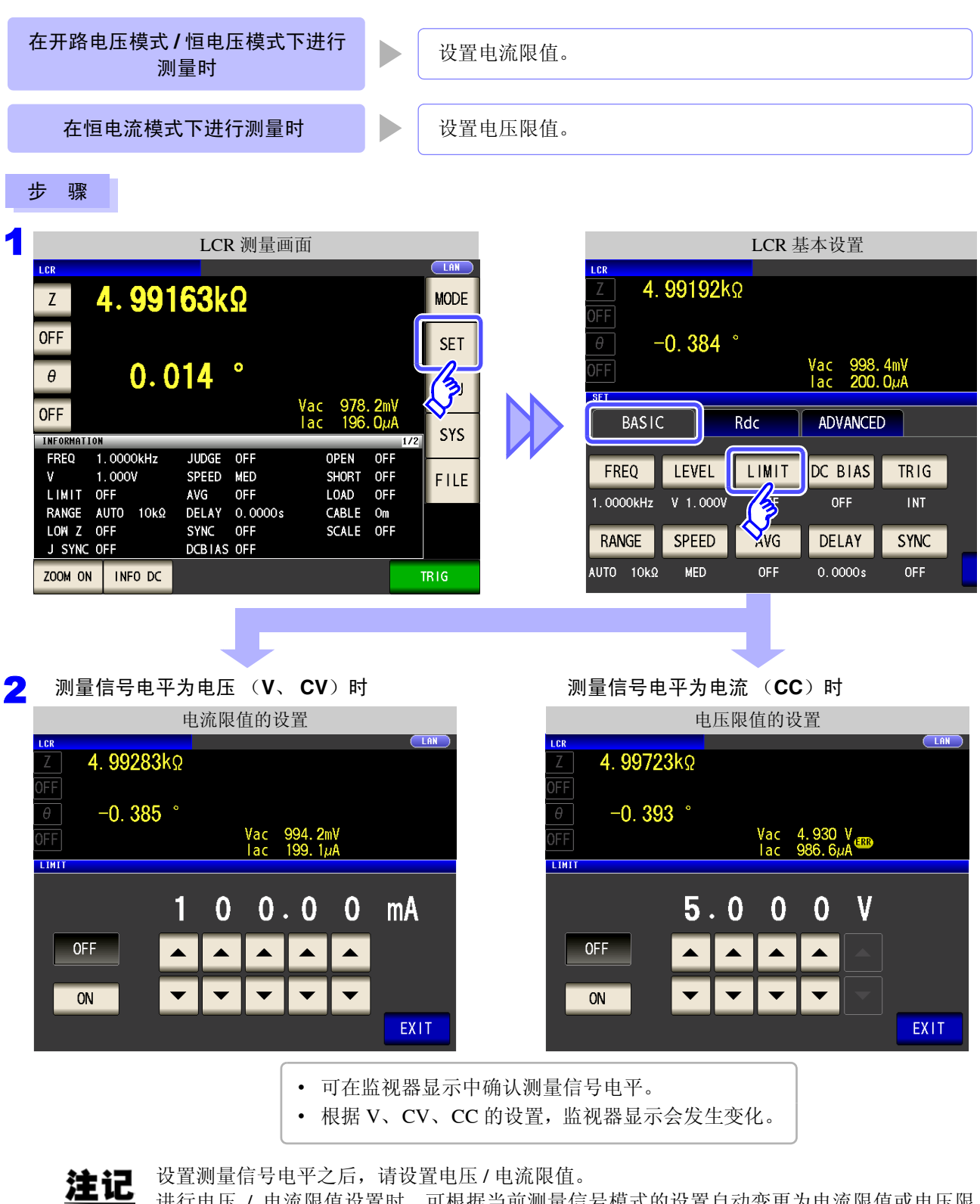

进行电压 / 电流限值设置时,可根据当前测量信号模式的设置自动变更为电流限值或电压限 值。

参照 :"4.2.2 [设置测量信号电平"](#page-56-1) (⇒ 第 51 页 )

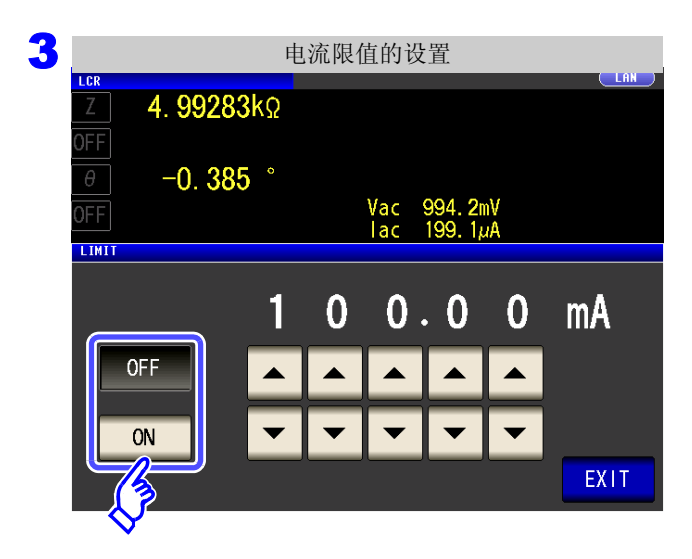

#### 选择限值功能的 **ON/OFF**。

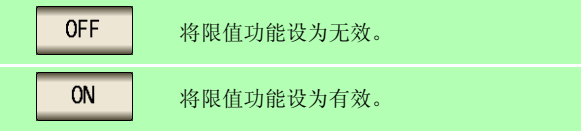

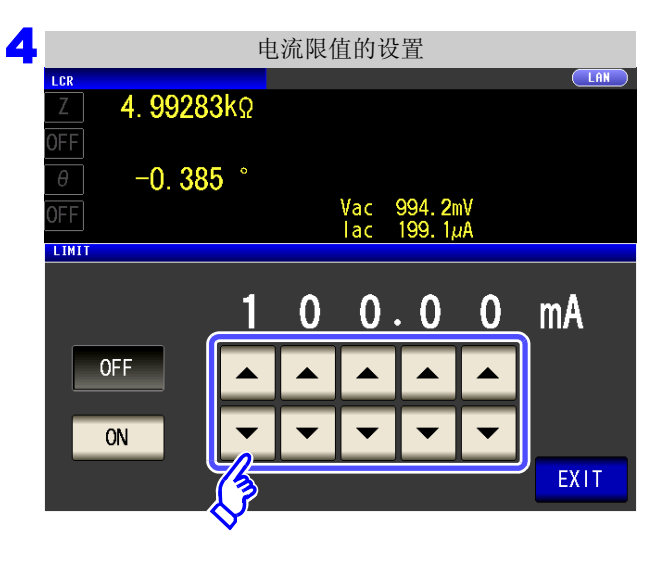

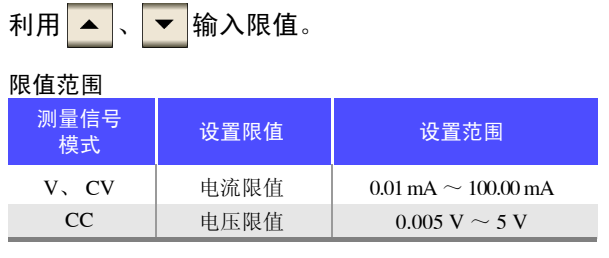

电流限值精度:± 10%rdg. ± 10 µA 电压限值精度:± 10%rdg. ± 10 mV

限值功能为 ON 时,可能会进行如下显示。 (例)恒电压 (CV)设置时  $\theta$ **ADJ ADJ** ERR Vac 4.872 **OFF** SYS lac 978.6 ۸ιΔ INFORMATION 施加在测试物上的电压或流过测试物的电流超出限值时 如果未向测试物施加超出限值的电压或电流,并且未达 到测量信号电平的设置时,则停止测量信号电平的变 (即使将开路电压设为最低值,测试物也流过超出限值的 电流时等) 更。 请降低测量信号电平,以免超出限值。 此时,未向测试物施加限值以上的电压或电流。请重新 设置限值,或变更测量信号电平,以免超出限值。

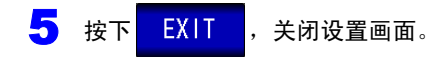

## <span id="page-62-0"></span>**4.2.4** 设置 **DC** 偏置

测量电容器时,可在测量信号上叠加直流电压进行测量。

步 骤

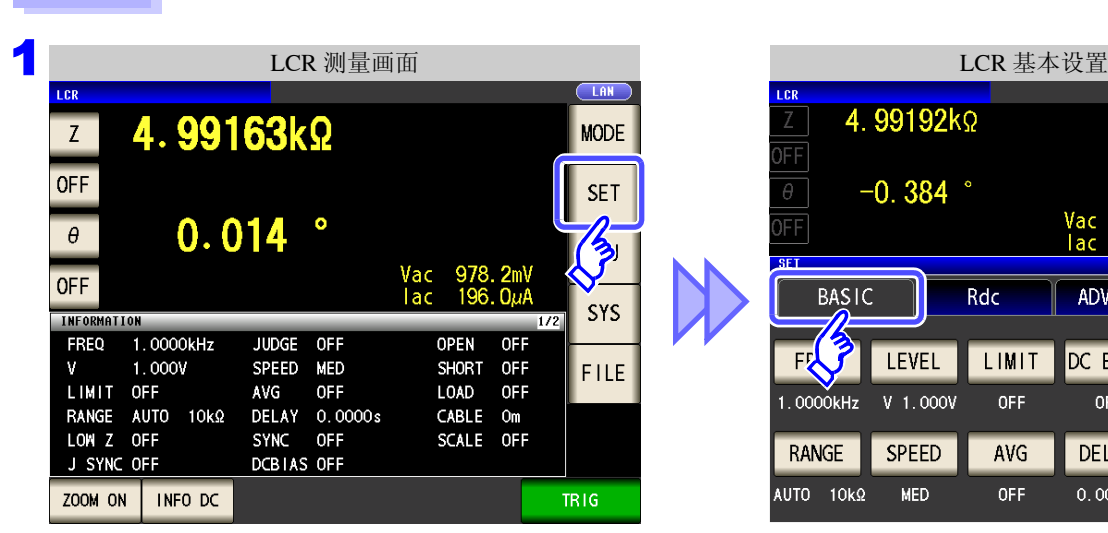

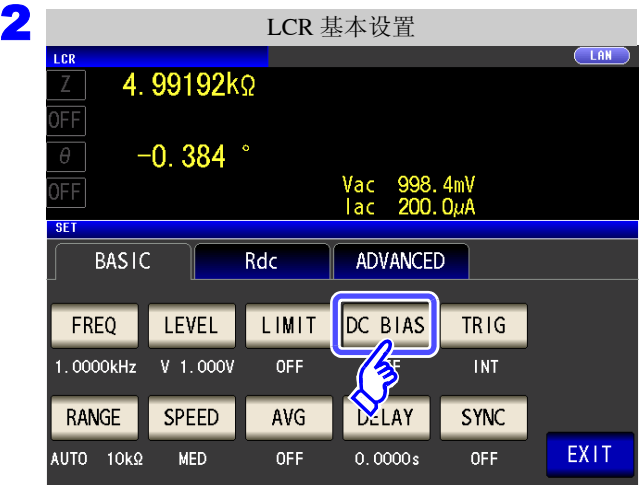

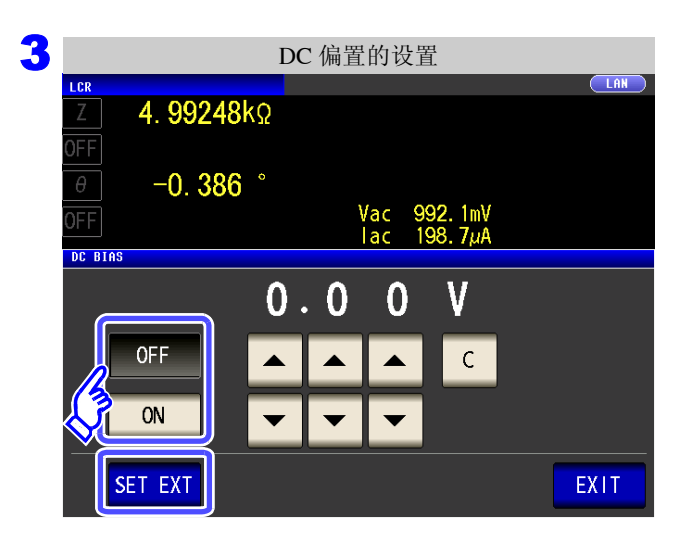

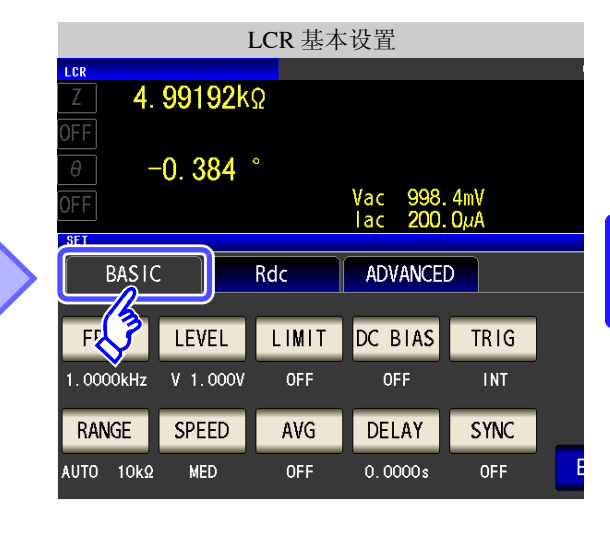

按下 DC BIAS 。

#### 选择 **DC** 偏置的 **ON/OFF**。

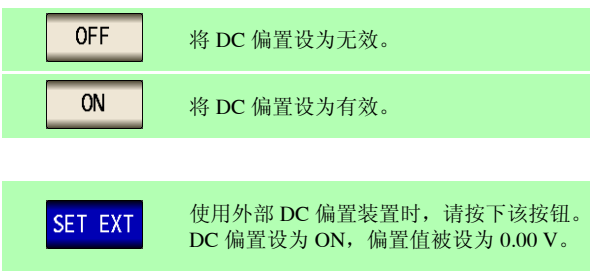

*4.2* 进行测量条件的基本设置

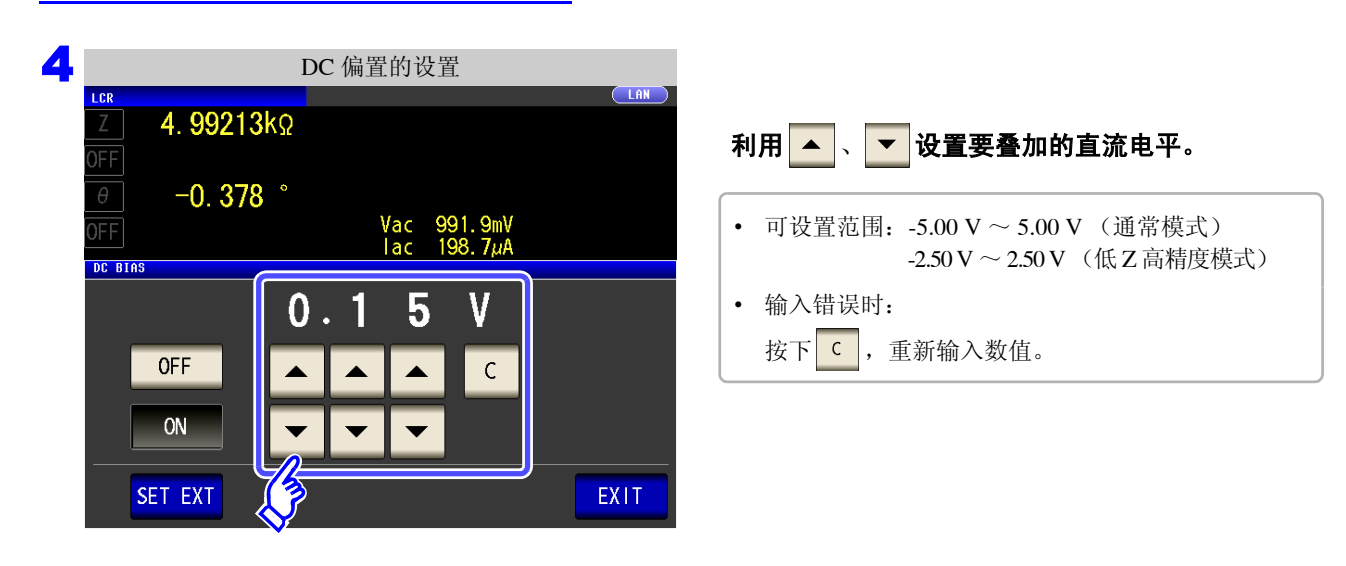

5 按下 EXIT , 关闭设置画面。

- DC 偏置功能为电容器测量专用。如果对电阻、阻抗等直流电阻较低的元件使用 DC 偏置功 注记 能,则存在以下可能性。
	- 不能正常测量。
	- AUTO 量程不确定。
	- 直流电阻测量时,不能设置 DC 偏置功能。
	- 要在设为 **:MEASure:ITEM** 的状态下测量 **Rdc** 时,不能设置 DC 偏置功能。
	- 要叠加内置 DC 偏置功能可设置范围以外的直流电压时,请参照"附录 5.1 [直流电压偏置的](#page-372-0) [施加方法"](#page-372-0) (⇒ 附第 7 页 )。
	- 在线圈等上面叠加直流电流时,请参照"附录5.2 [直流电流偏置的施加方法"](#page-373-0)(⇒附第8页)。
	- 测量信号电平总和(AC 电平设置值 ×  $\sqrt{2}$  +DC 偏置设置值)> 5 $\sqrt{2}$  为 [V] 时,不能再 提高测量信号电平。请在降低 AC 电平或 DC 偏置值之后进行设置。另外,低 Z 高精度模 式时,在总和值为 2.5 $\sqrt{2}$  [V] 以下的范围内,可设置 AC 电平、 DC 偏置值。

## <span id="page-64-0"></span>**4.2.5** 在任意时序下进行测量 (触发测量)

所谓触发 (Trigger),是指使用特定信号确定记录开始和结束的时序的功能。 将使用特定信号开始和结束记录称之为"进行触发"。 在本仪器中可选择下述 2 种触发。

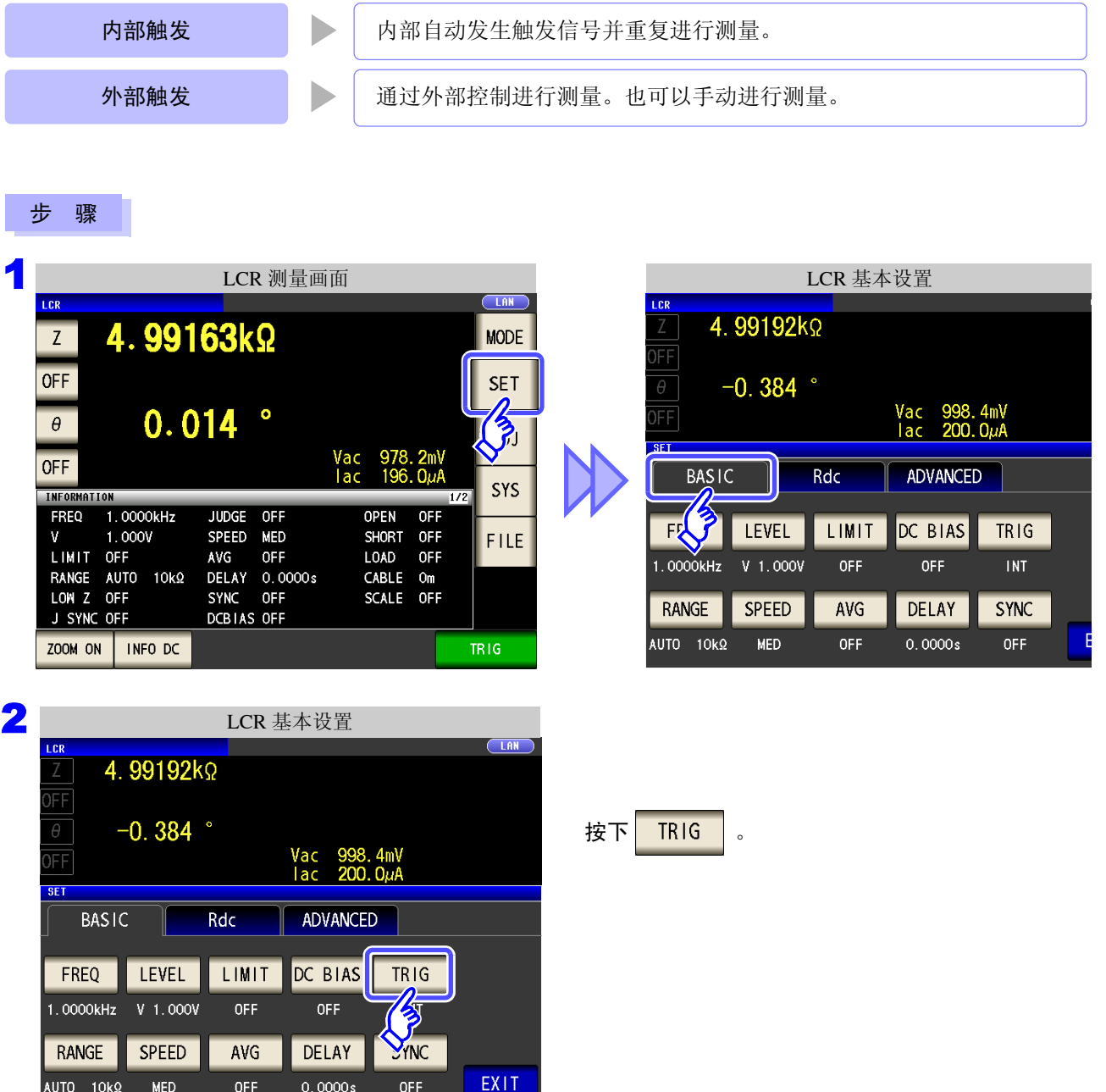

*4.2* 进行测量条件的基本设置

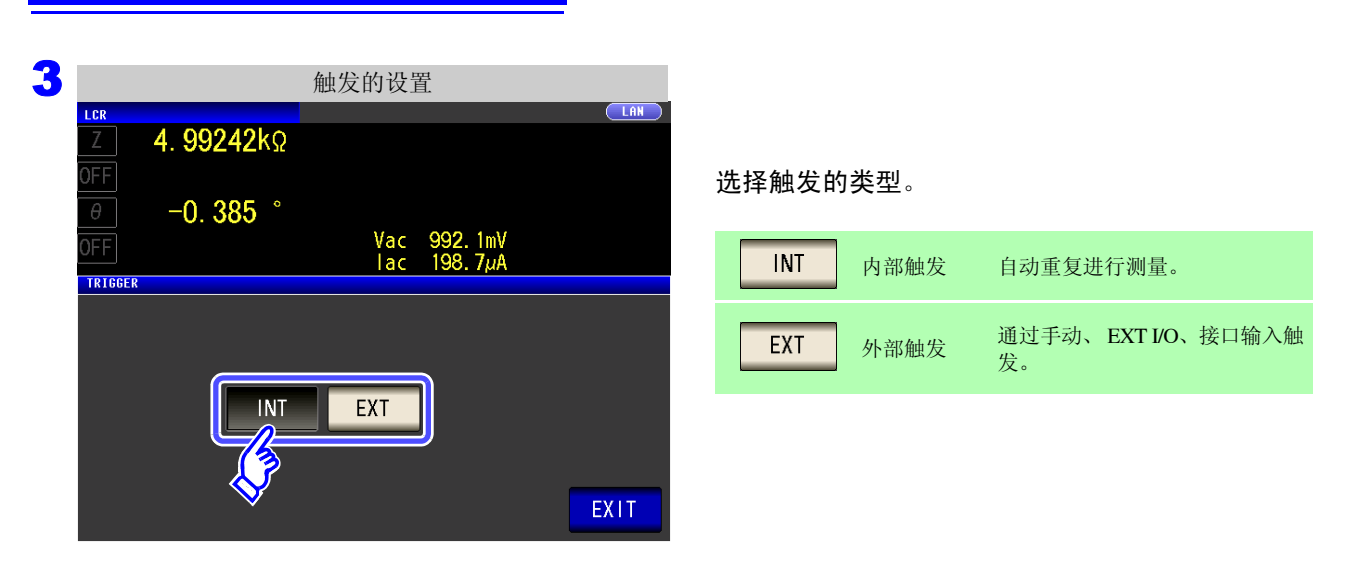

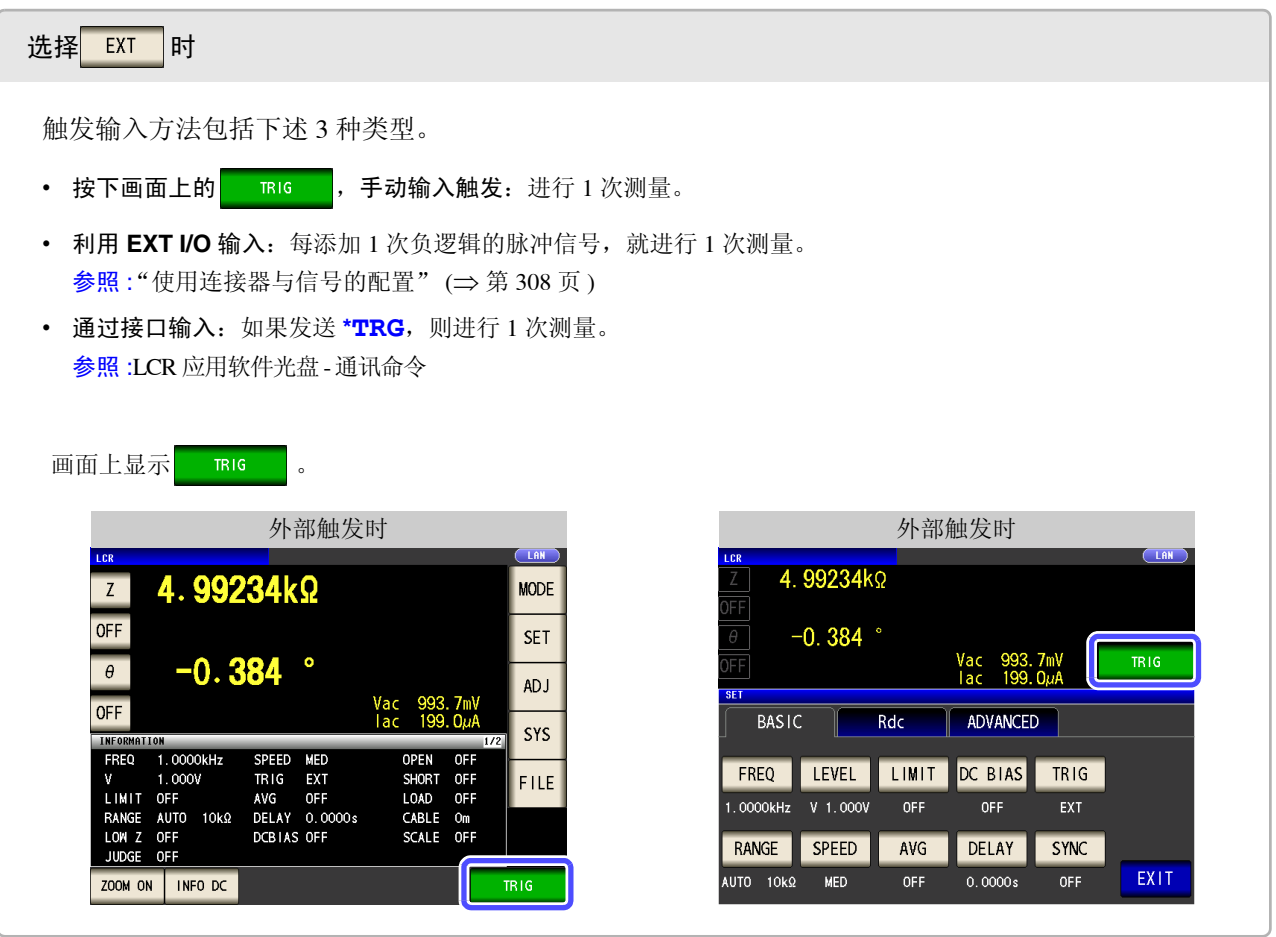

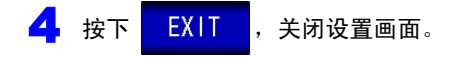

## <span id="page-66-0"></span>**4.2.6** 设置量程

## 1 量程确定方法的设置 (AUTO、 HOLD、 JUDGE SYNC)

量程的设置包括下述 3 种方法。

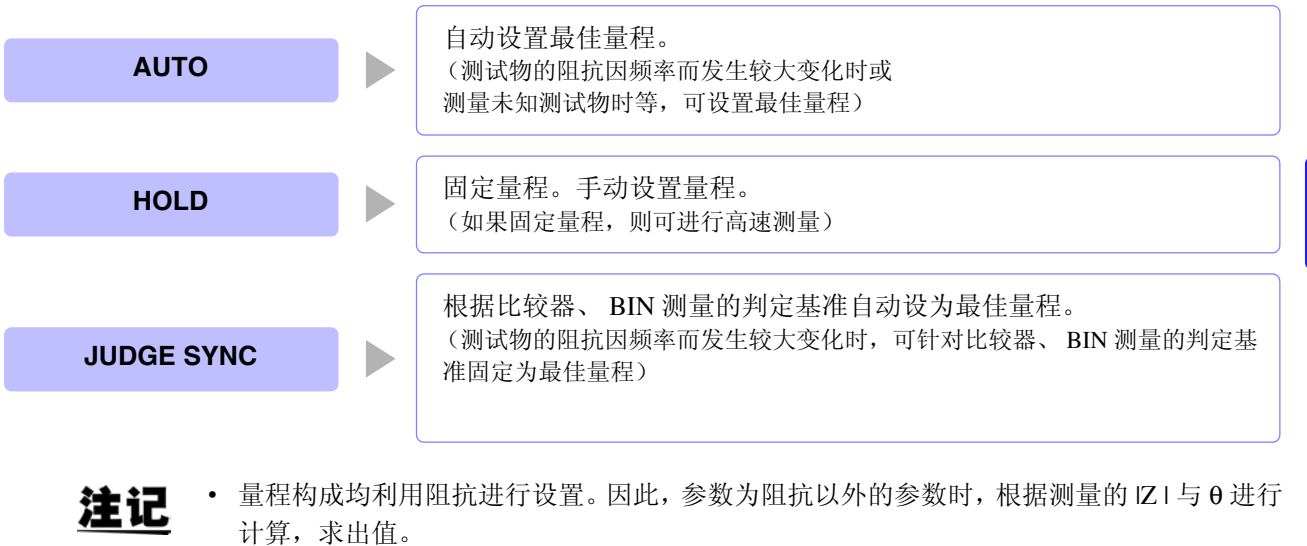

参照 :"附录 1 [测量参数与运算公式"](#page-366-0) (⇒ 附第 1 页 )

• 如果在JUDGE同步设置为ON的状态下进行HOLD、AUTO的设置,JUDGE同步设置则自动 变为 OFF 状态。

4

## AUTO 设置

#### 步 骤

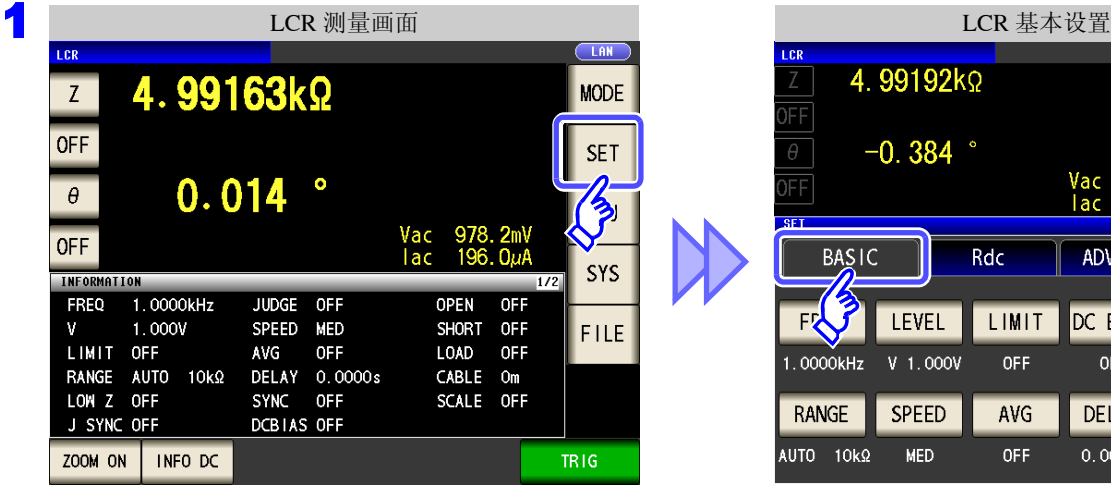

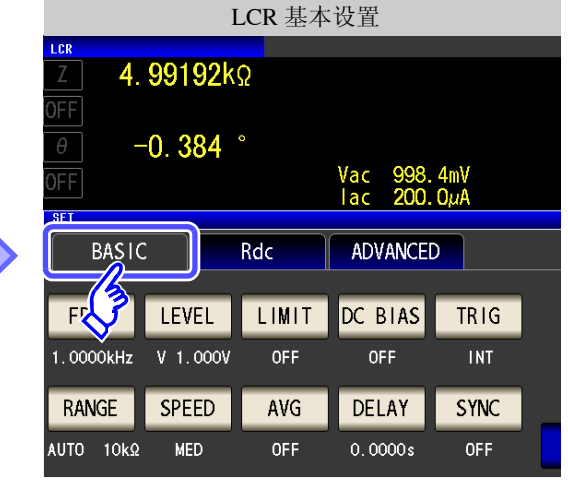

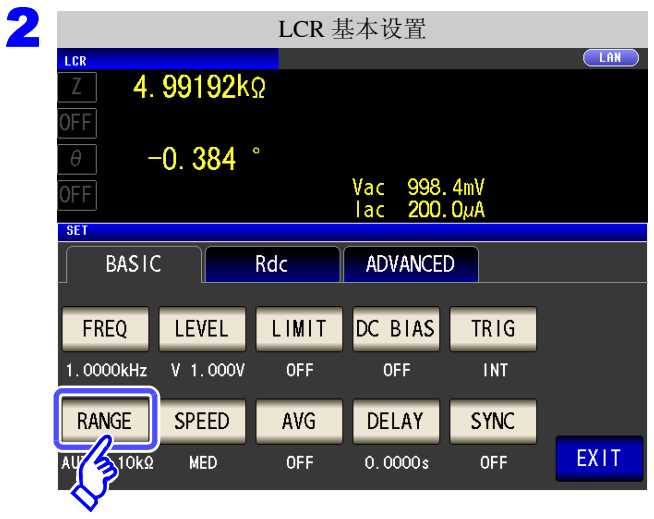

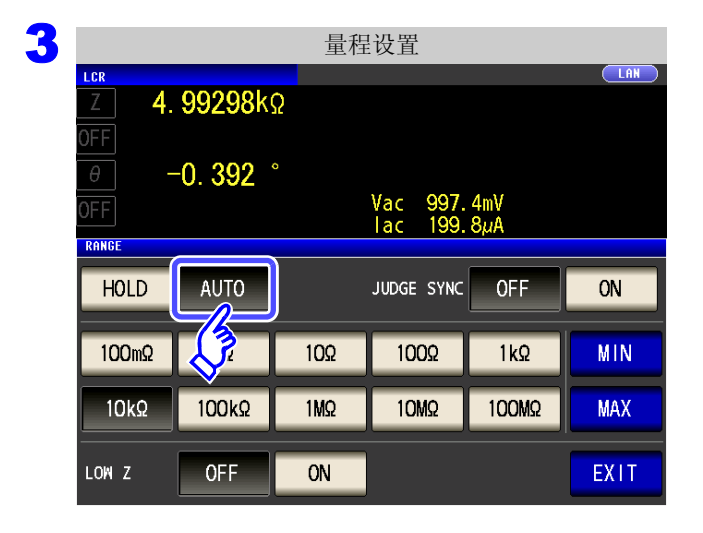

按下 RANGE

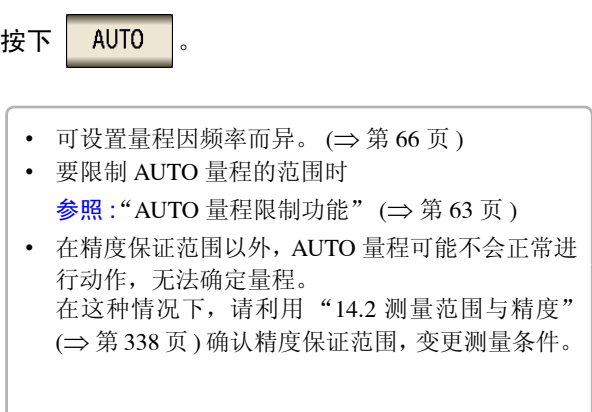

### <span id="page-68-0"></span>AUTO 量程限制功能

可限制 AUTO 量程范围。

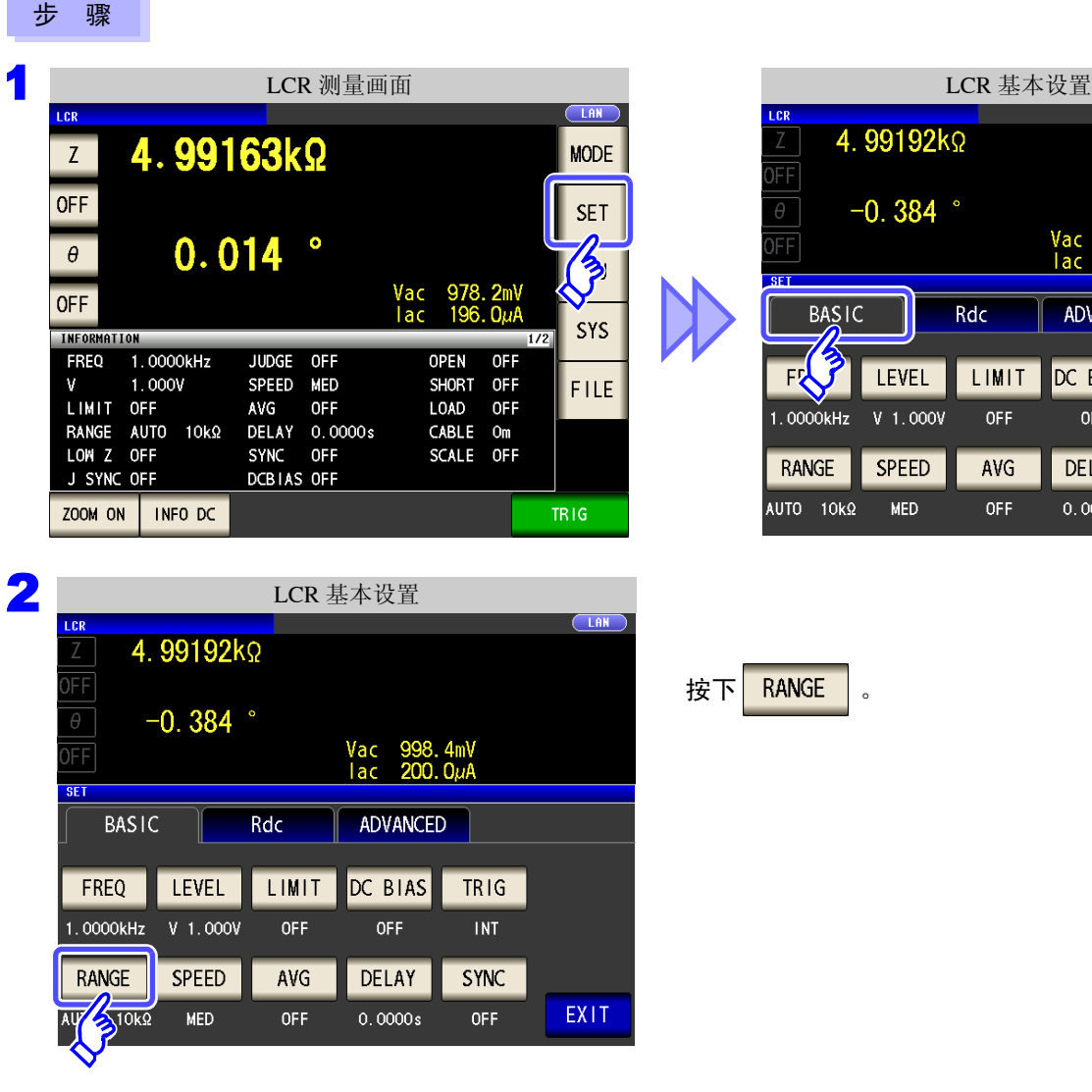

3 量程设置LCR  $(LAN)$ 4.99298kΩ )FF  $\theta$  $-0.392$ Vac 997.4mV<br>Iac 199.8µA ΙĒΕ RANGE HOLD AUTO  $ON$ JUDGE SYNC **OFF**  $100m\Omega$  $\mathcal{L}$ 102 1002  $1k\Omega$ MIN  $10k$  $1MQ$ 10MQ 100M2 **MAX** 100k<sup>2</sup> LOW<sub>Z</sub> **OFF** ON EXIT

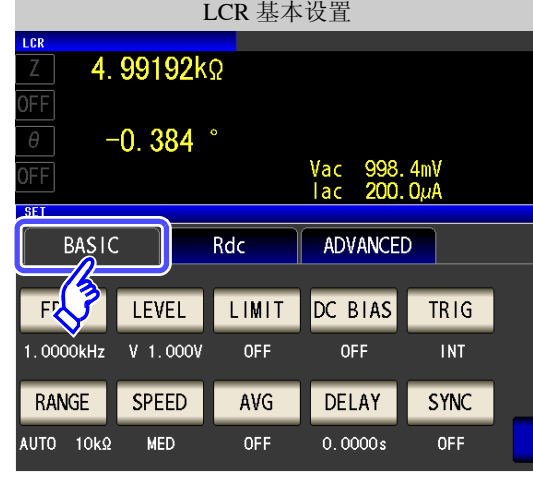

第 章功能

4

4

LC<br>CR

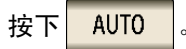

在精度保证范围以外, AUTO 量程可能不会正常进 行动作,无法确定量程。 在这种情况下,请利用 "14.2 [测量范围与精度"](#page-343-0) (⇒ 第 [338](#page-343-0) 页 ) 确认精度保证范围, 变更测量条件。

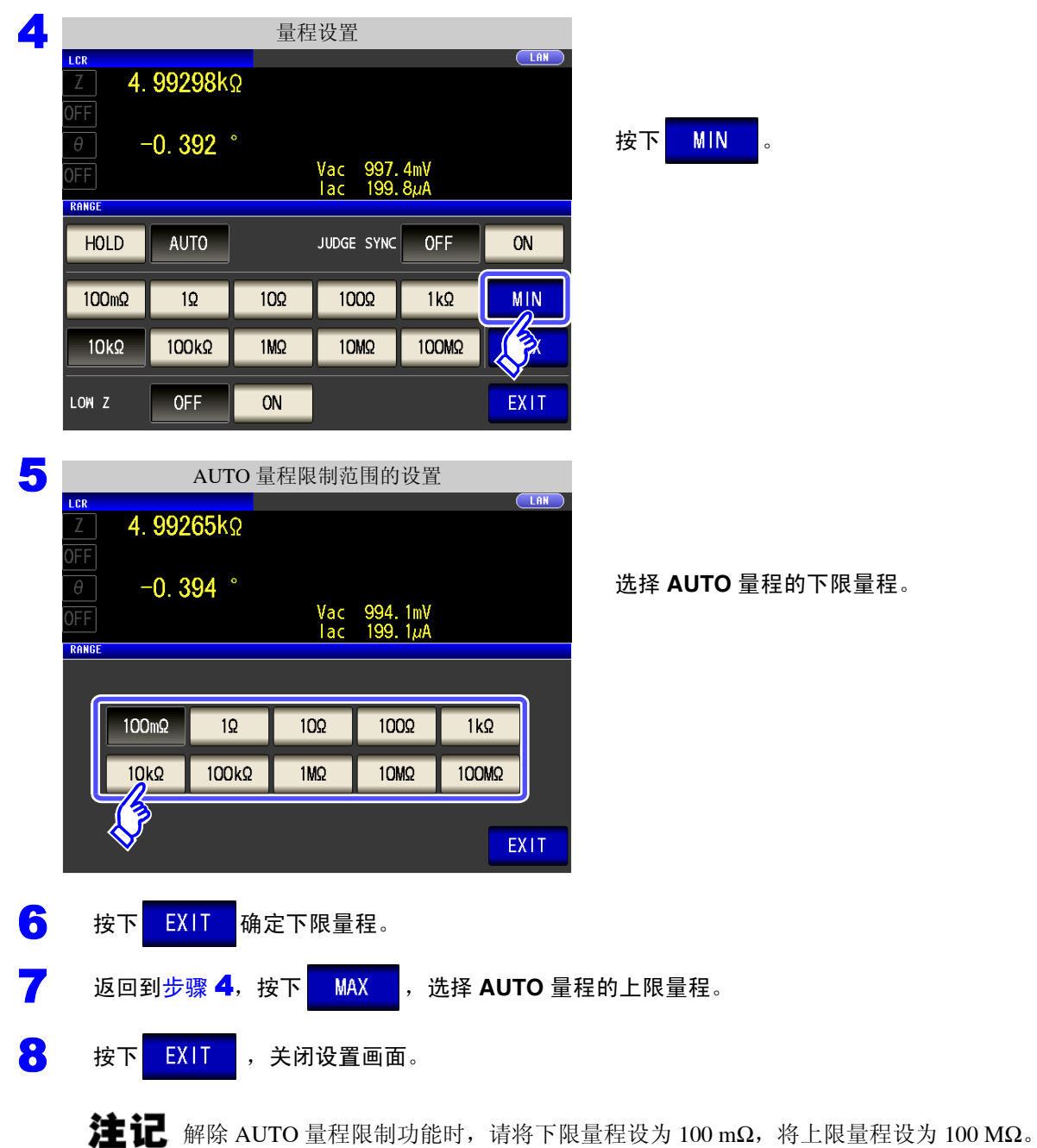

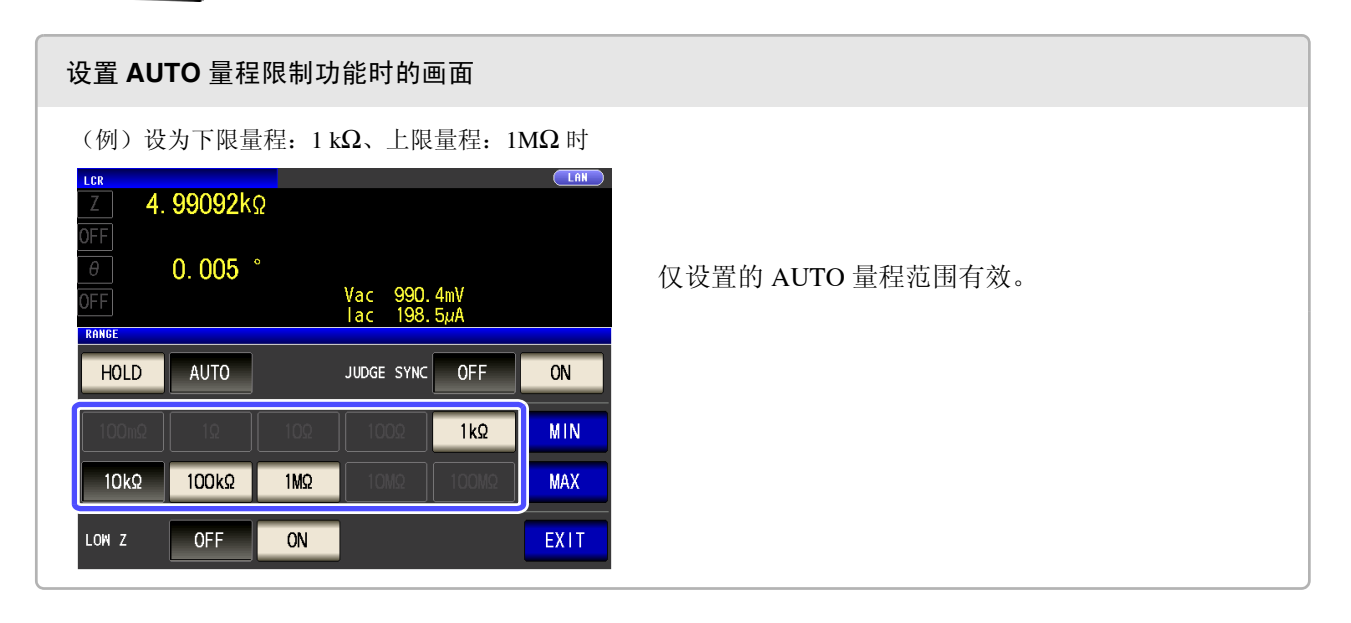

## HOLD 设置

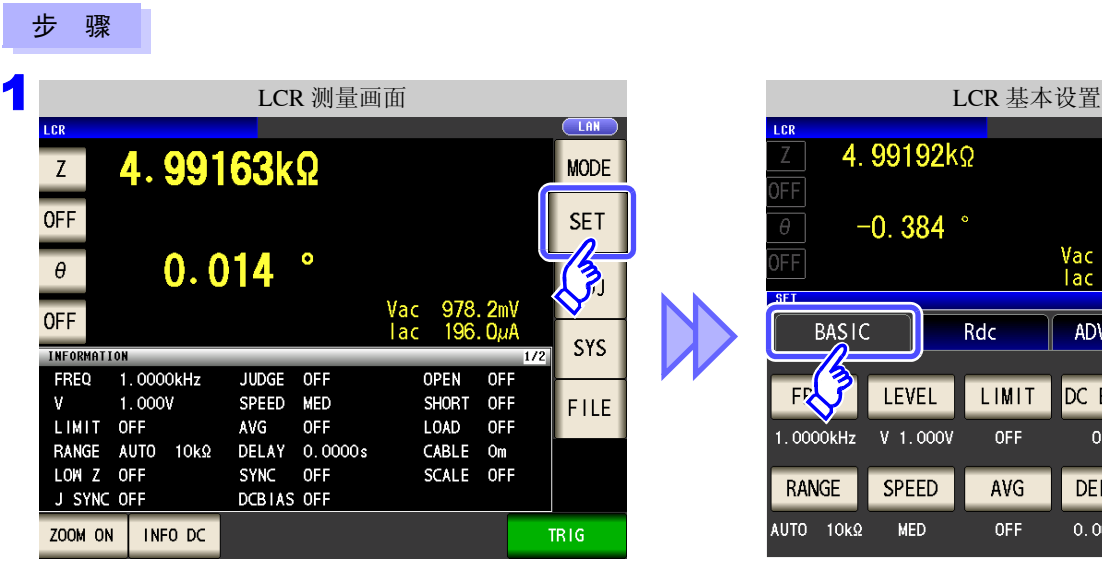

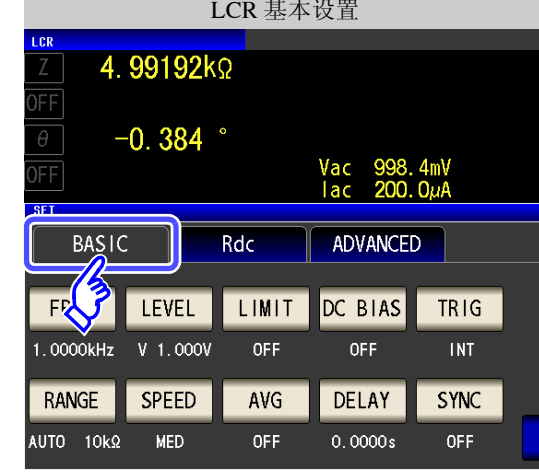

2 LCR 基本设置  $\begin{array}{c} \begin{array}{c} \end{array} \end{array}$ La: 4.99192kΩ  $\mathbb Z$  $\frac{1}{\sqrt{1+\frac{1}{2}}}$  $\theta$  $-0.384$   $^{\circ}$  $\frac{1}{\sqrt{1+\frac{1}{2}}}$ Vac 998.4mV<br>lac 200.0µA **SET BASIC** Rdc ADVANCED FREQ LEVEL LIMIT DC BIAS TRIG 1.0000kHz V 1.000V **OFF OFF INT** RANGE **SPEED** AVG DELAY SYNC RANGE EXIT MED  $OFF$  $0.0000s$ **OFF** 

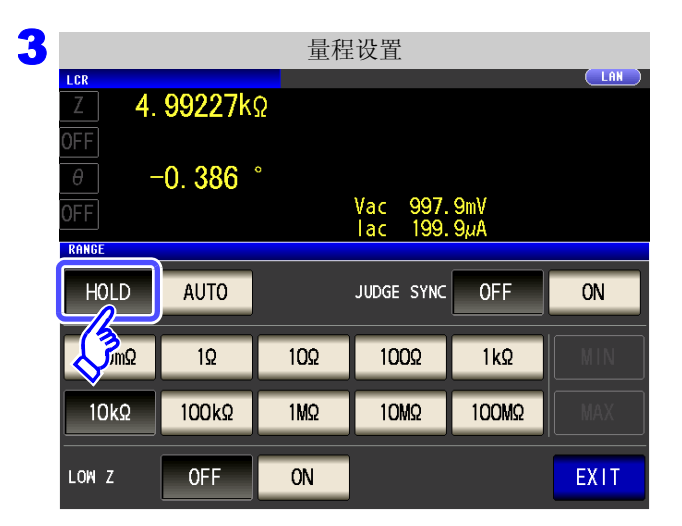

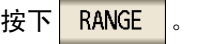

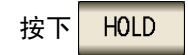

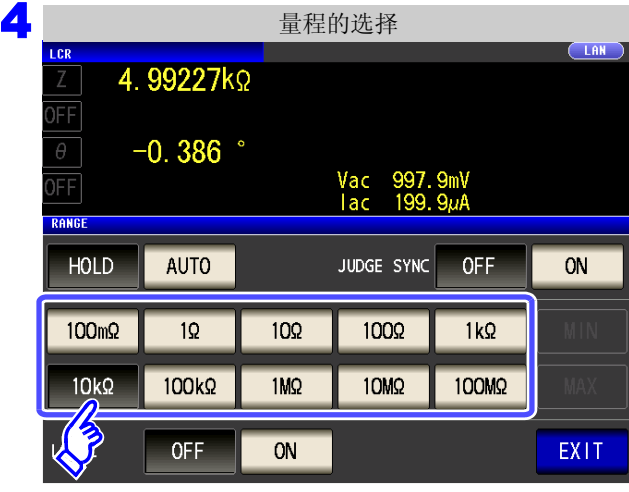

请根据测试物与测试电缆的阻抗总和设置量程。

#### <span id="page-71-0"></span>选择量程。

可设置量程因频率而异。

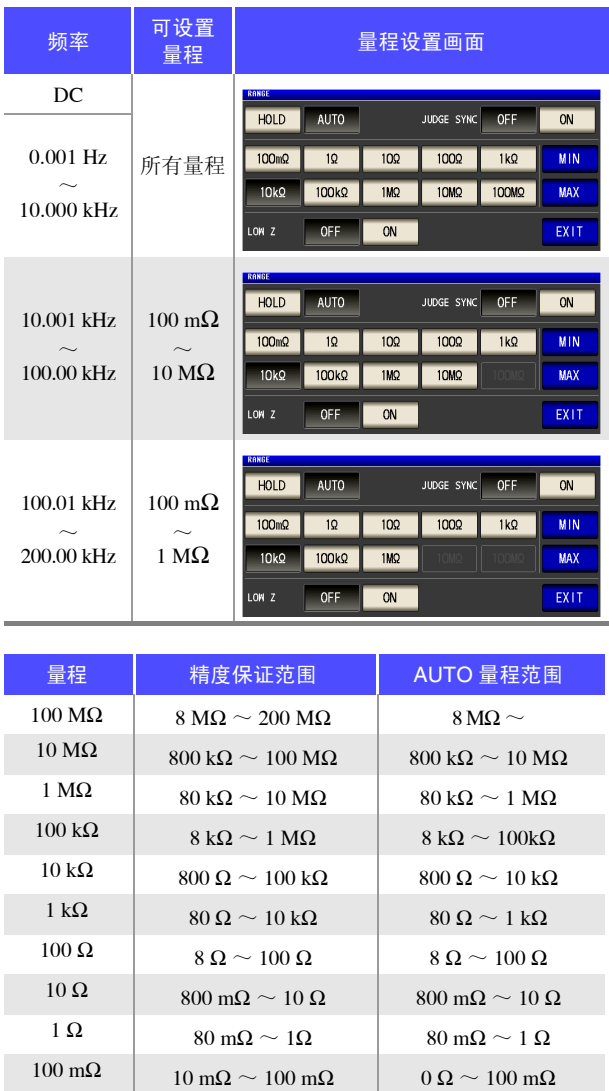

注记

• 精度保证范围会因测量条件而异。

参照 :请利用 "14.2 [测量范围与精度"](#page-343-0) (⇒ 第 338 页 ) 确认精度保证范围。

- 如果在 AUTO 设置时变更设置量程,则会自动变为 HOLD 设置。
- 测量范围由量程确定。测量值显示为 "**OVER FLOW** (**UNDER FLOW**)"时,不能在当前 量程下进行测量。请利用 AUTO 设置设为最佳量程或手动变更量程。测量结果超出显示范 围 (⇒ 第 [333](#page-338-0) 页 ) 时,会显示 "**DISP OUT**"。
- 精度保证范围是指相对于补偿前的测量值而言的范围。
- AUTO量程范围是指切换AUTO量程的范围。但在设置了AUTO量程限制功能时,不切换为 限制范围以外范围。

5 按下 EXIT , 关闭设置画面。
#### • 测试物的阻抗因频率而发生变化时,如果在利用 HOLD 进行测量期间切换频率,则可能无 注记 法进行同一量程内的测量。此时请切换量程。

- 请根据测试物与测试电缆的阻抗总和设置量程。也就是说,如果仅利用测试物的阻抗值将 量程设为 HOLD,有时可能无法进行测量。此时,请通过 "8.1 [进行开路补偿"](#page-218-0) (⇒ 第 213 [页](#page-218-0) ) 与 "8.2 [进行短路补偿"](#page-227-0) (⇒ 第 222 页 ) 进行确认,变更量程。
- 测量值超出精度保证范围时,画面上部显示下述注释。

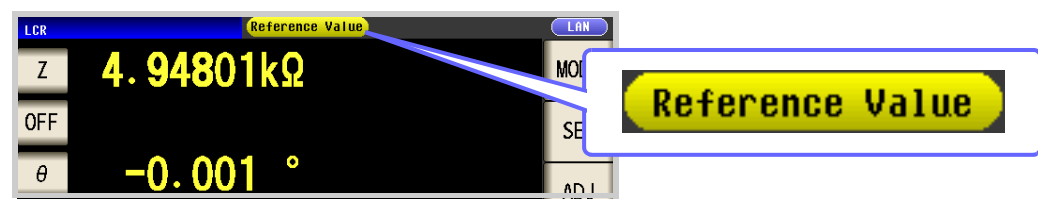

此时估计是以下原因造成的。

"14.2 [测量范围与精度"](#page-343-0)(⇒ 第 338 页 ) 请通过 确认精度保证范围,变更测量条件,或将测 量值作为参考值。

- 测量信号电平过低时:提高测量信号电平。
- 当前的量程(HOLD 设置时)不合适时:在 AUTO 量程下设为最佳量程或手动变更量程。

*4.2* 进行测量条件的基本设置

#### JUDGE 同步设置

 $(x, t)$ 

如果将 JUDGE 同步设置设为有效, 要针对比较器或 BIN 测量的判定基准设置最佳量程时, 无需利用 HOLD 重 新进行任意设置。

对阻抗因频率而发生较大变化的测试物进行比较器、 BIN 测量时,可在针对判定基准将量程固定为最佳量程。

- 注记 仅在比较器、 BIN 测量中设置判定基准时有效。 (⇒ 第 [99](#page-104-0) 页 )
	- 如果在设置为 ON 的状态下设置比较器、BIN 测量的判定基准,则自动切换为最佳量程,但如 果未设置判定基准,则按 AUTO 量程处理。

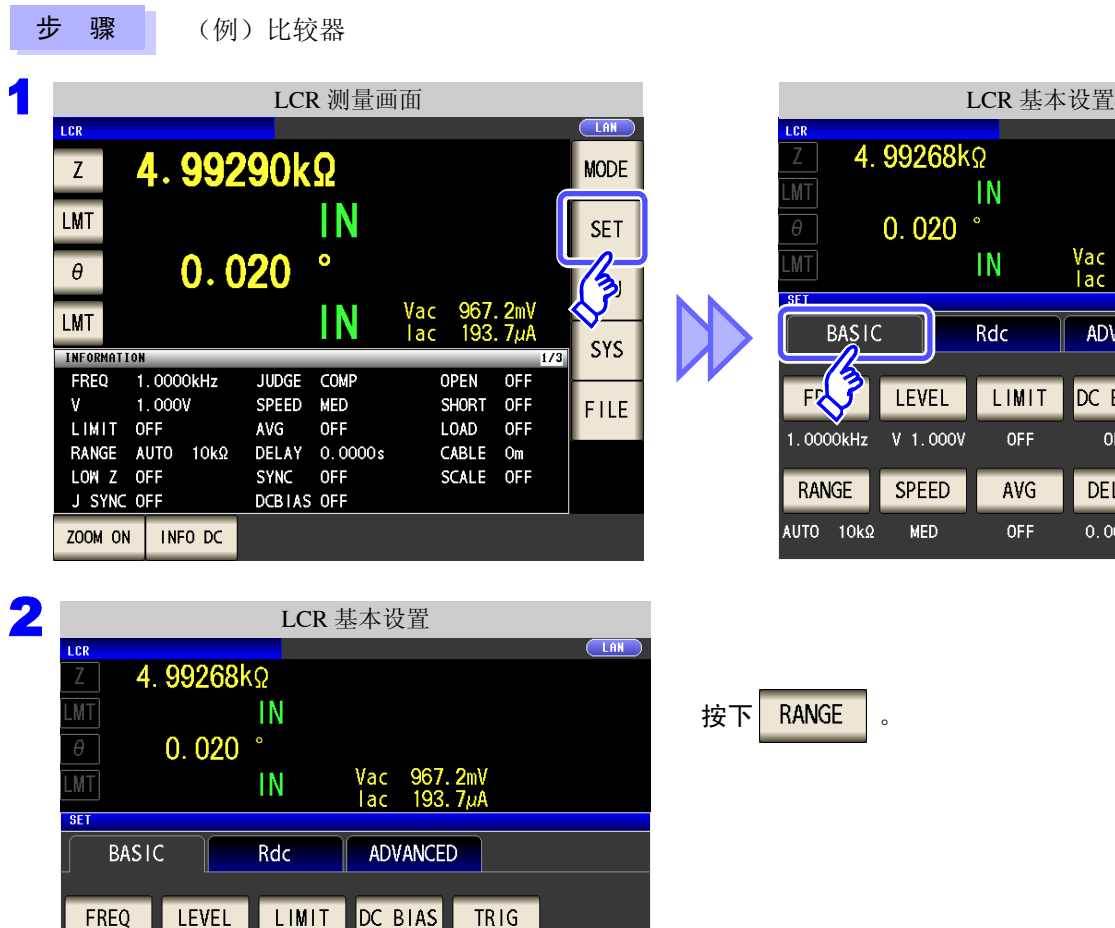

1.0000kHz

RANGE

 $510k0$ 

 $\overline{AB}$ 

V 1.000V

SPEED

MED

OFF

AVG

OFF

OFF

DELAY

 $0.0000s$ 

**INT** 

SYNC

OFF

EXIT

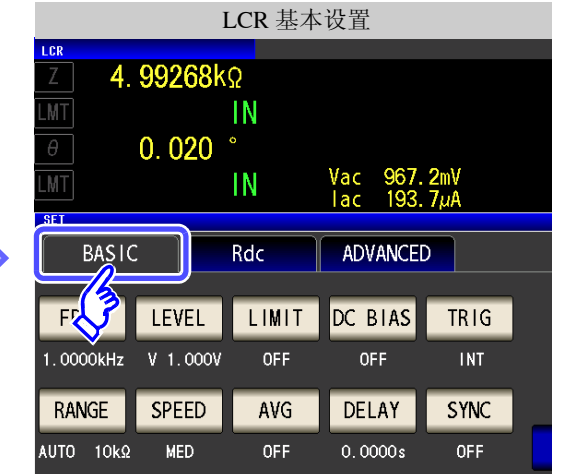

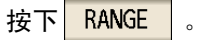

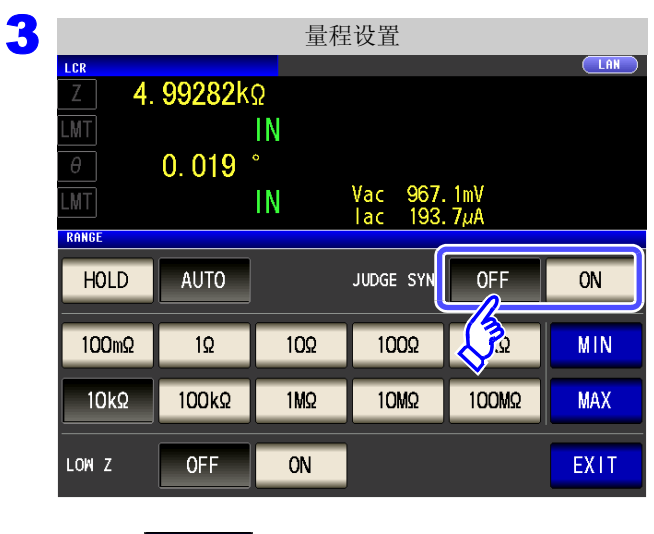

选择 **JUDGE** 同步设置的 **ON/OFF**。

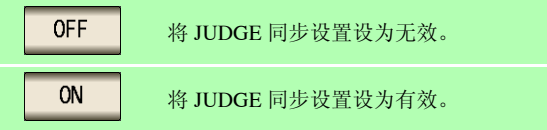

4 按下<mark> EXIT , 关闭设置画面。</mark>

注记

- 可设置量程因频率而异。 (⇒ 第 [66](#page-71-0) 页 )
- 只设置 θ、 D、 Q 之一时, 按 AUTO 处理。
- 由于仅凭参数组合并不能确定相位角,因此根据理想值确定量程。详情请参照下表。 参照 :"附录 1 [测量参数与运算公式"](#page-366-0) (⇒ 附第 1 页 )

JUDGE 同步设置中的参数组合条件

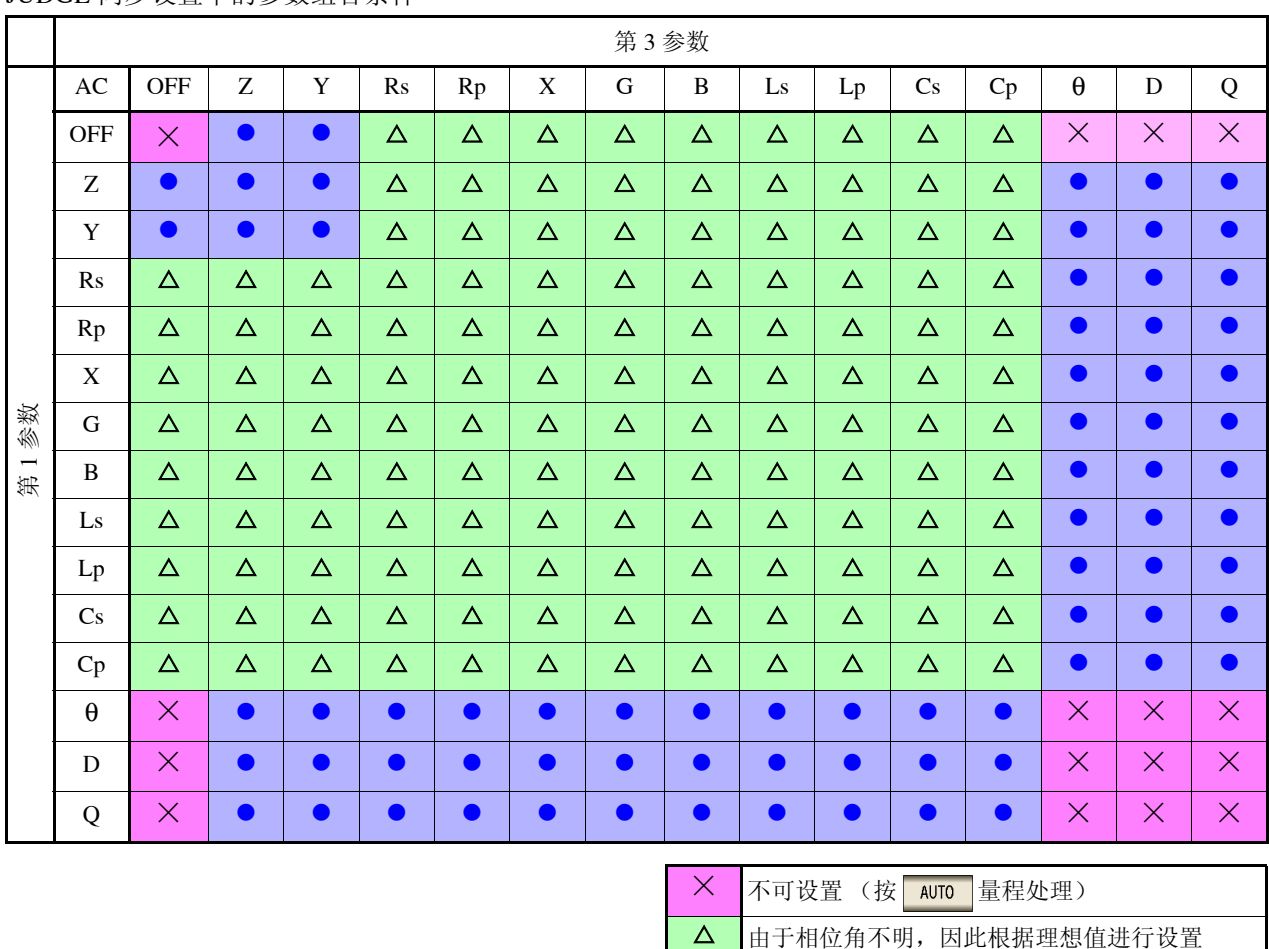

可设置

# *4.2* 进行测量条件的基本设置

## 2 低 Z 高精度模式

在低 Z 高精度模式下,输出电阻变为 25 Ω,可确保电流充分地流入测试物,因此可进行高精度的测量。

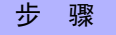

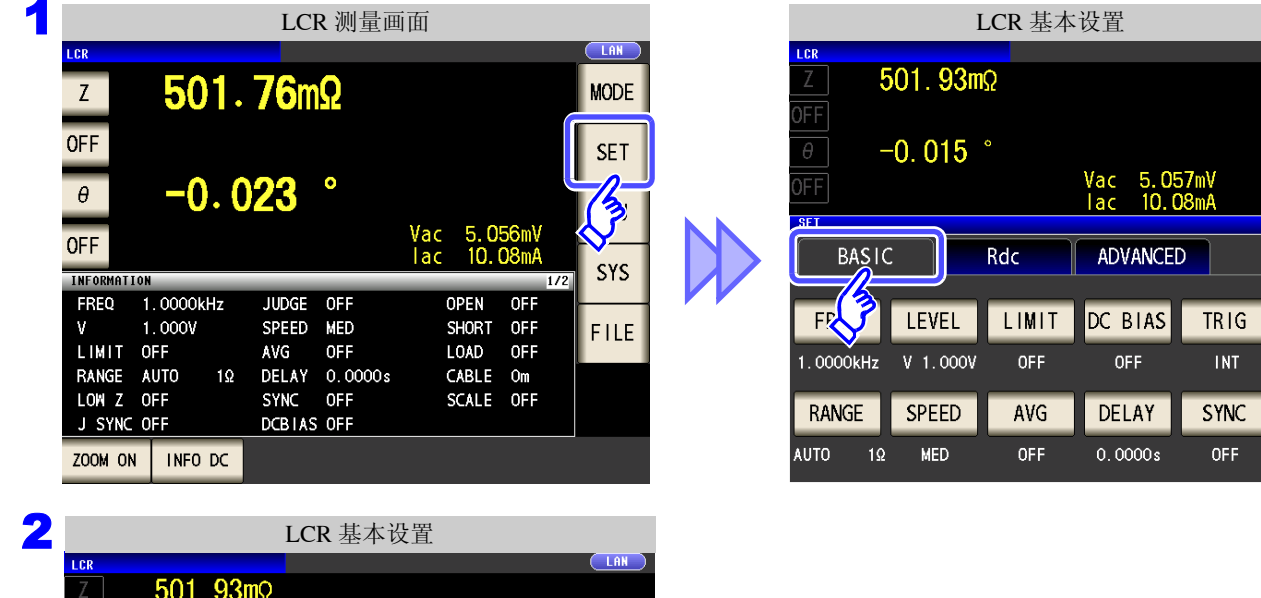

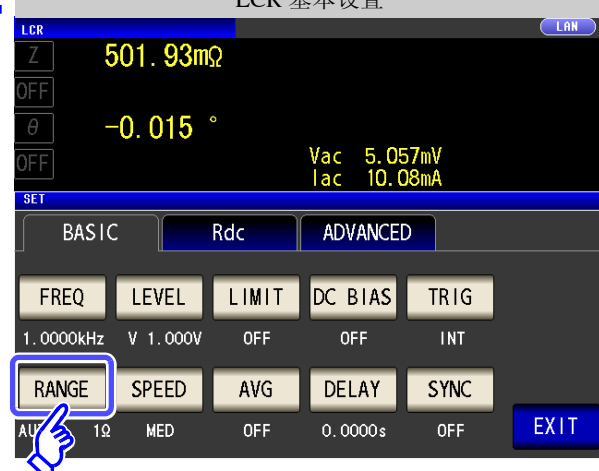

JUDGE SYNC

1002

10MQ

 $1k\Omega$ 

100MQ

3 量程设置

 $501.89m\Omega$ 

 $-0.011$   $^{\circ}$ 

AUTO

 $1\Omega$ 

100kΩ

**OFF** 

 $\sqrt{\frac{2}{3}}$ 

 $10<sub>2</sub>$ 

1M<sub>2</sub>

ON

FF  $\theta$ 

FF

RANGE HOLD

100mΩ

 $10k\Omega$ 

LOW Z

4 按下 EXIT , 关闭设置画面。

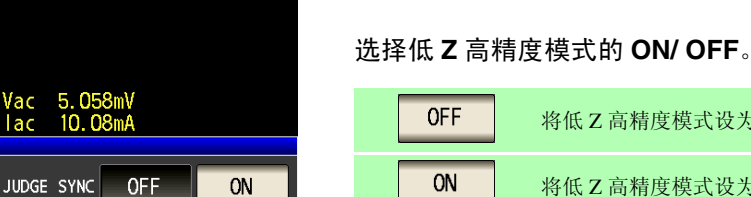

 $(LAN)$ 

**MIN** 

**MAX** 

EXIT

按下 RANGE

将低 Z 高精度模式设为 OFF。 ON 将低 Z 高精度模式设为 ON。

# 注记

• 在低 Z 高精度模式下, 仅  $100 \text{ m}\Omega$  与  $1 \Omega$  量程时有效。 请参照下表。

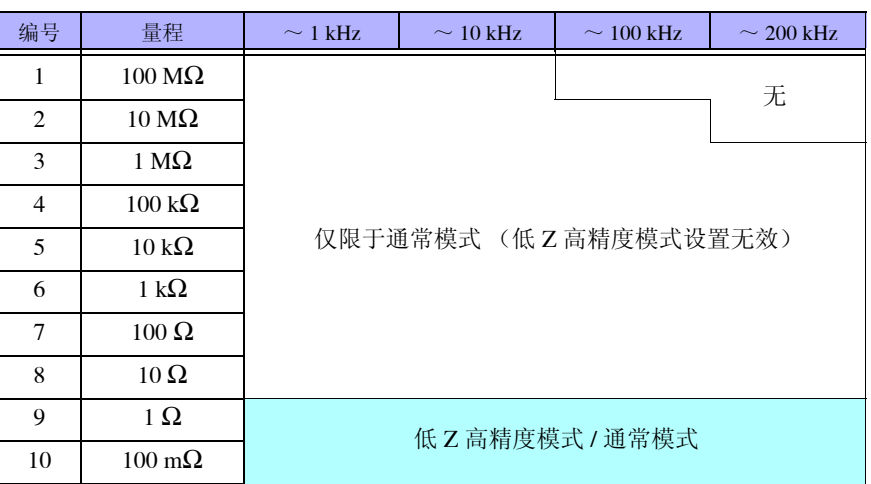

• 在低 Z 高精度模式下,测量信号电平的可设置范围会发生变化。 (⇒ 第 [53](#page-58-0) 页 )

• 开路补偿、短路补偿与负载补偿有效时,如果变更低Z高精度模式设置,补偿值则会变为无 效。

*4.2* 进行测量条件的基本设置

## **4.2.7** 设置测量速度

设置测量速度。测量速度越低,测试精度越高。

步 骤 1 LCR 基本设置 LCR 测量画面 4.99163kΩ  $\overline{z}$ **MODE OFF SET**  $0.014$  $\bullet$  $\theta^ \frac{1}{2}$ **OFF** n. SYS **INFORMATION** FREQ  $1.0000kHz$ **JUDGE**  $OFF$ OPEN OFF  $1.000V$ SHORT OFF<br>LOAD OFF  $\mathbf{V}$ SPEED MED FILE AVG LIMIT OFF **OFF** 

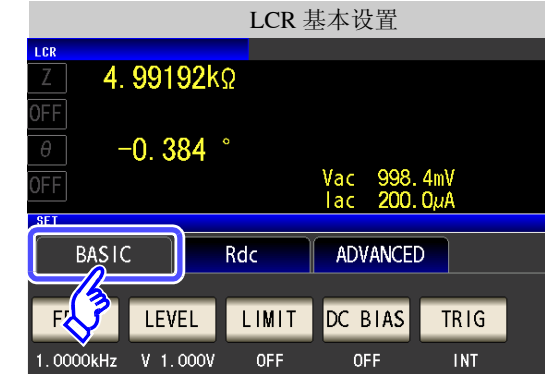

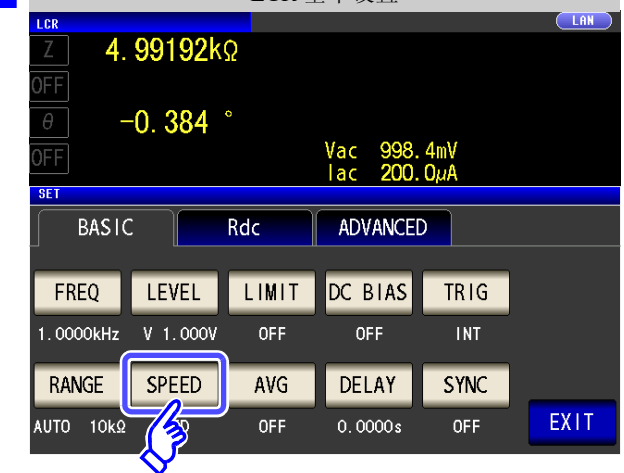

2 LCR 基本设置

按下 SPEED

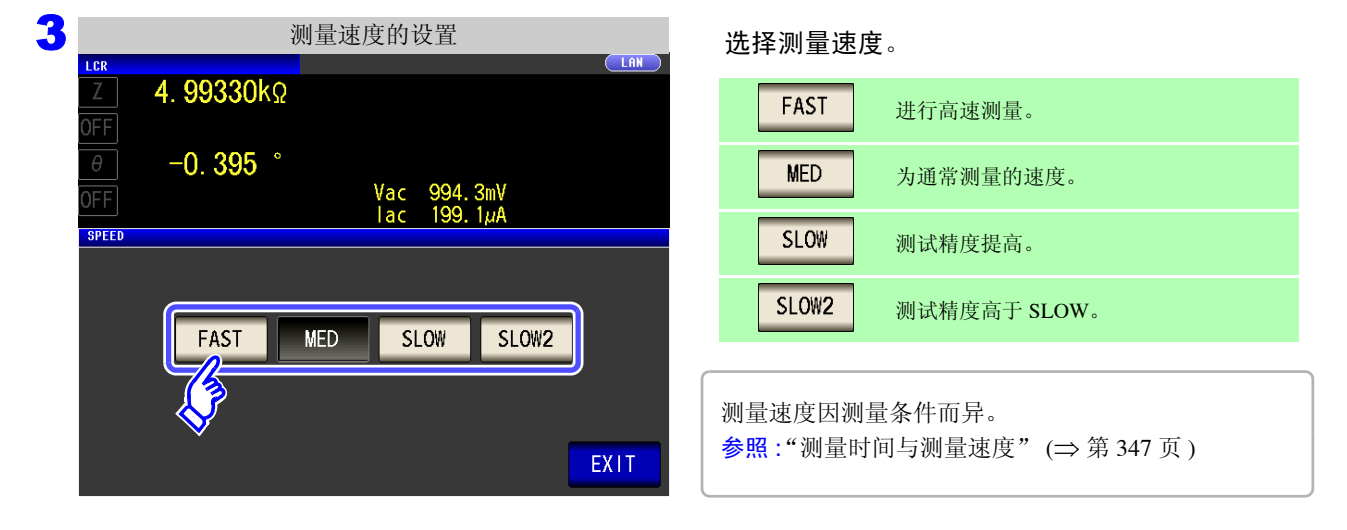

#### 4 按下 EXIT , 关闭设定画面。

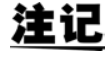

注记 可利用波形平均功能更细致地设置测量速度。另外,波形平均功能有效时,不能进行速度设 置。请将波形平均功能设为无效,然后再设置速度。

 $\frac{1}{2}$  会照: "4.5.2 [检测信号波形平均数的任意设置 \(波形平均功能\)"](#page-131-0) (⇒第126页)

## **4.2.8** 用平均值显示 (平均值设置)

进行测量值的平均化处理。可降低测量值显示的偏差。

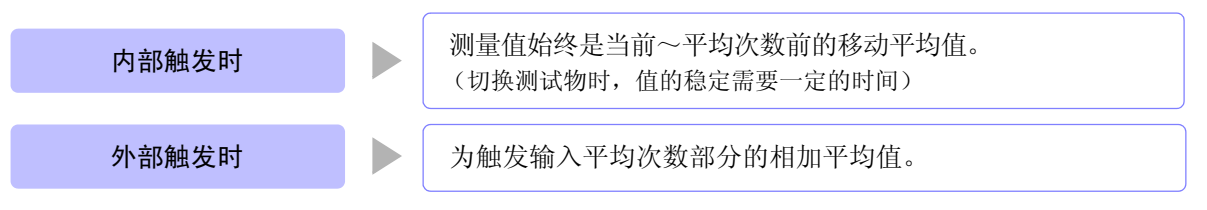

平均次数为 4 次时,测量次数、测量值输出点和输出时的测量值计算方法如下所示。

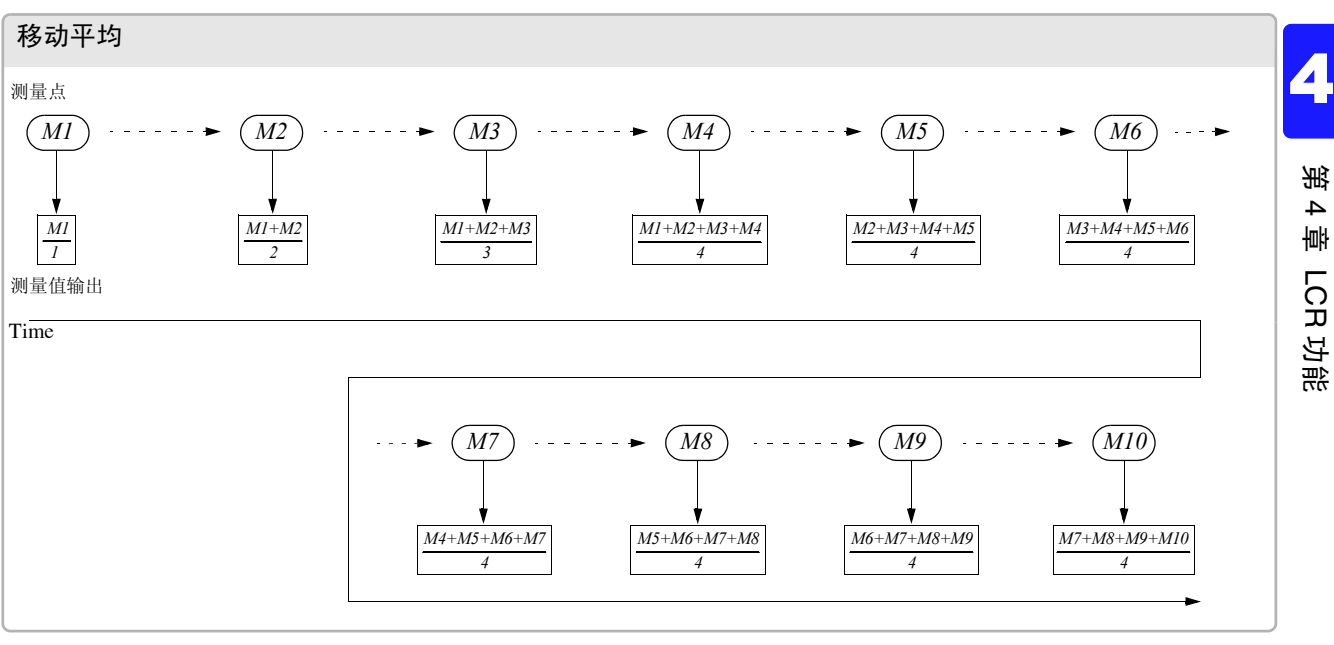

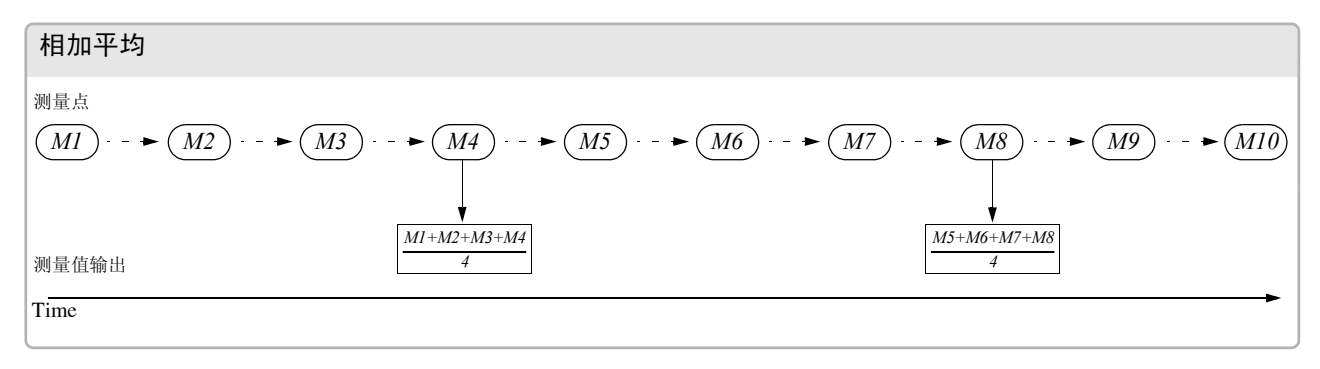

<u> 1970 - Johann Barnett, f</u> 

步 骤

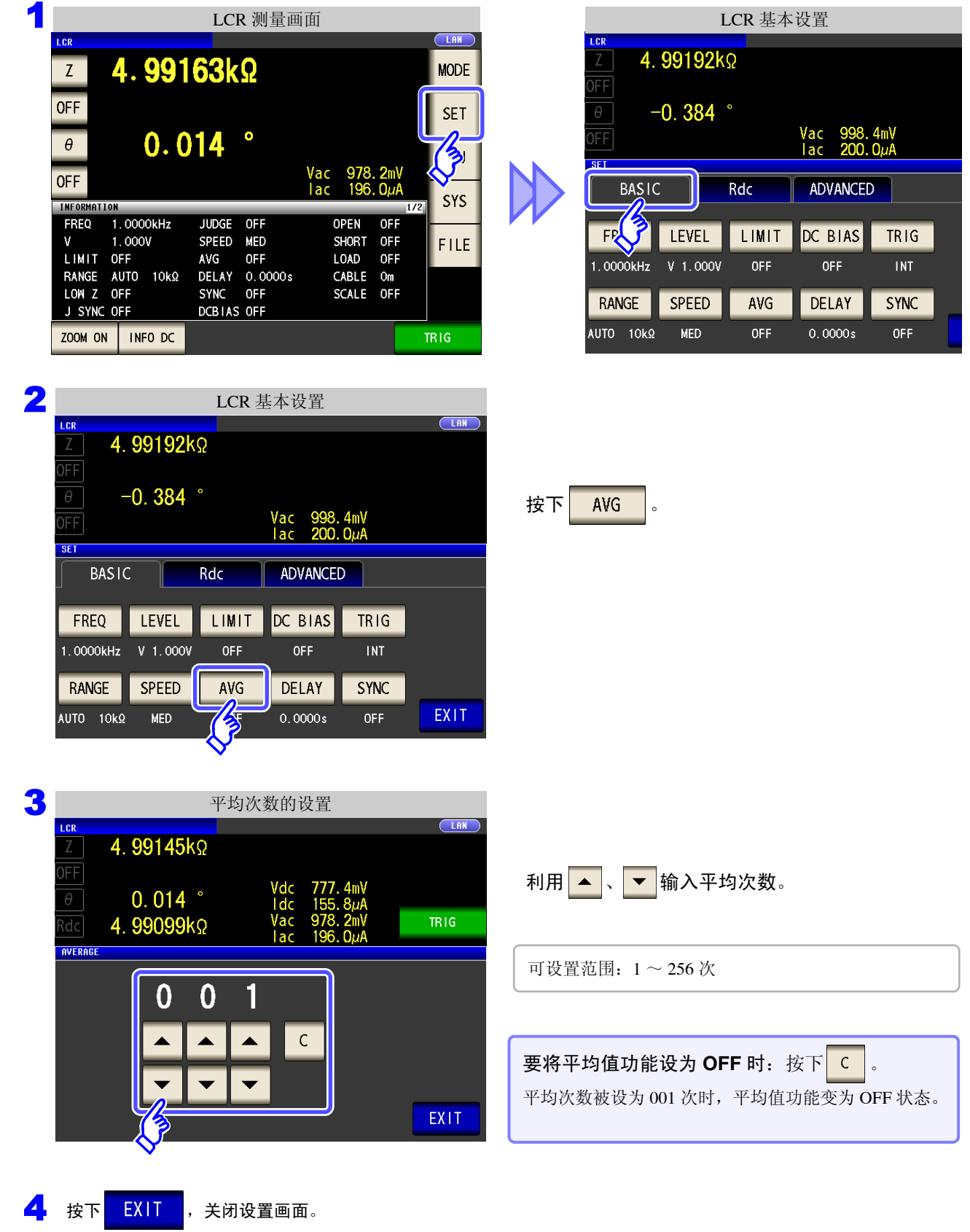

## **4.2.9** 设置至读取测量数据之前的延迟时间 (触发延迟)

设置从输入触发信号至开始测量之间的延迟时间。 可在测试物与测试电缆的连接状态稳定之后开始测量。 参照 :["关于触发延迟与触发同步输出功能"](#page-83-0) (⇒ 第 78 页 )

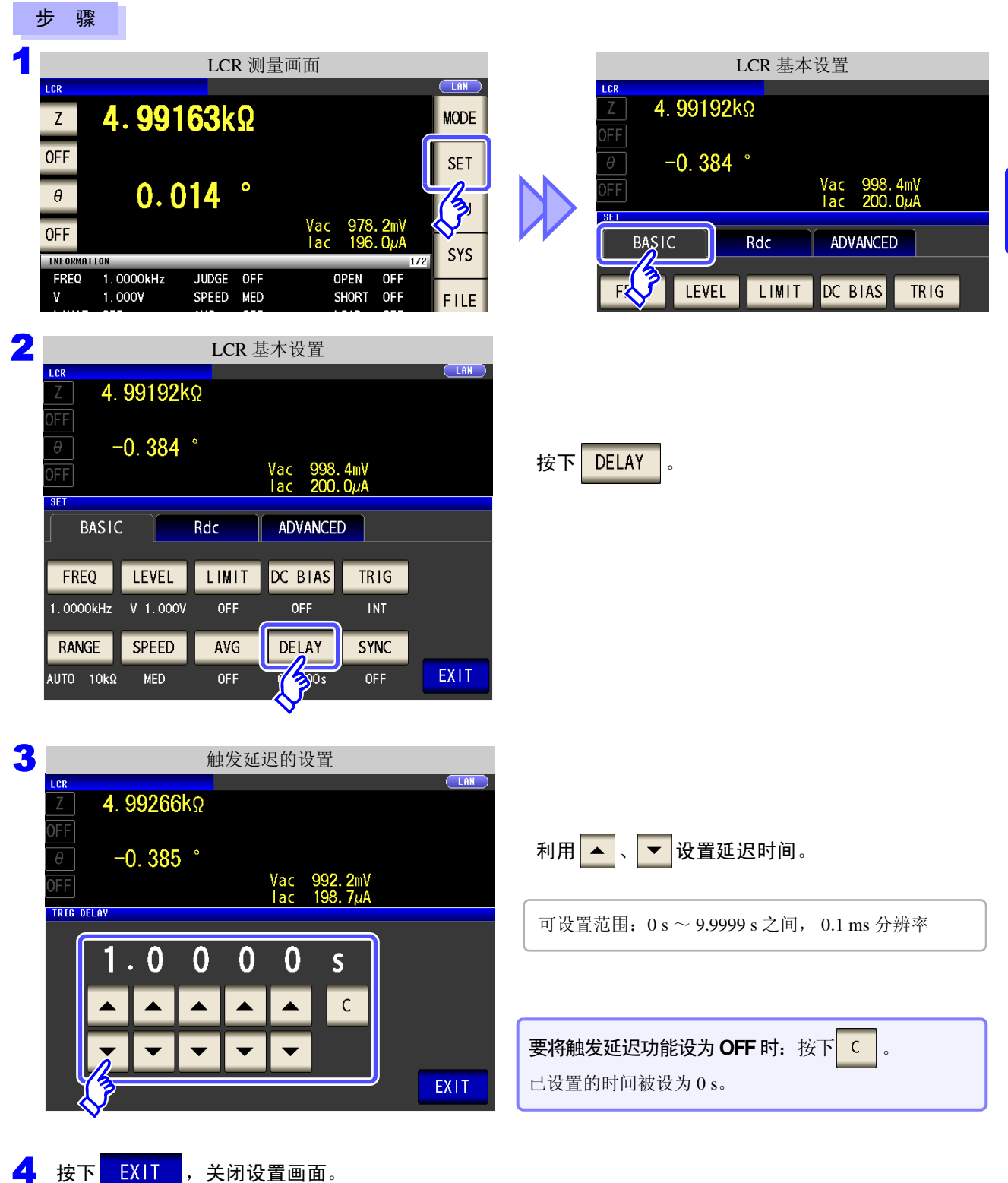

注记 触发延迟时, 从输入触发~测量结束期间, 表示处于测量期间的 LED 保持点亮状态。

### **4.2.10** 仅在测量时向测试物施加信号 (触发同步输出功能)

是指在触发输入之后输出测量信号并仅在测量时向测试物施加信号的功能。此外,可设置在测试物稳定之后用 于读取数据的延迟时间。

利用该功能,可降低测试物的发热以及电极的磨损。

参照 :["关于触发延迟与触发同步输出功能"](#page-83-0) (⇒ 第 78 页 )

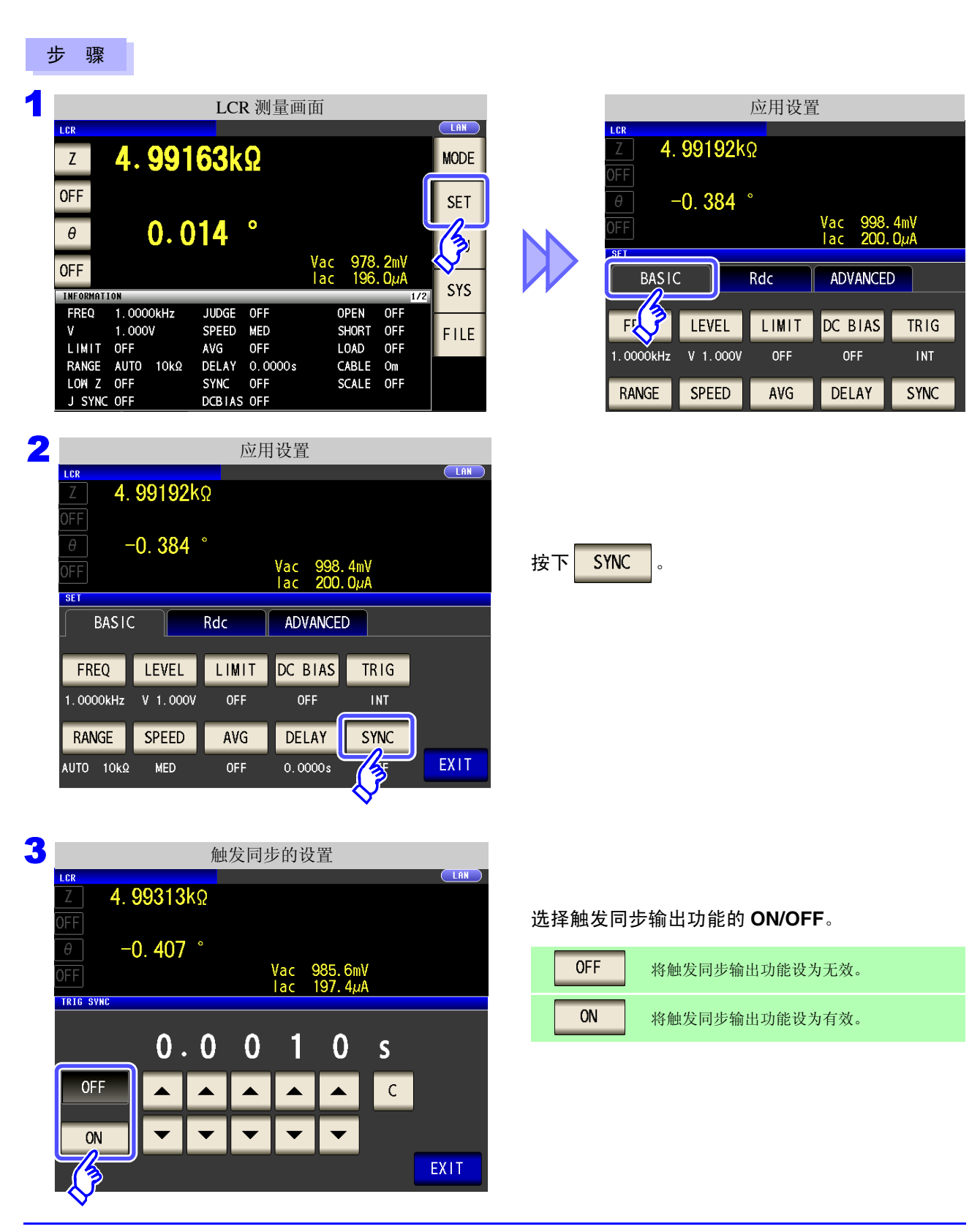

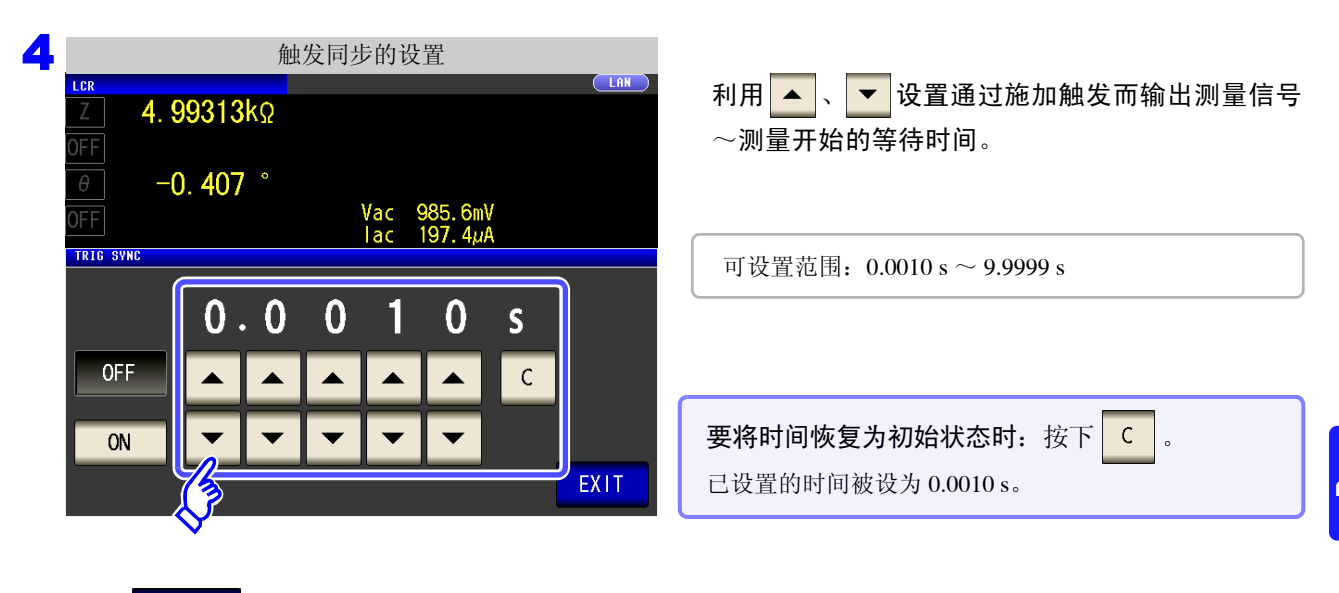

5 按下 EXIT , 关闭设置画面。

- 注记
	- 将触发同步输出功能设为 ON 时,由于输出测量信号之后~读取数据之前需要等待时间,因 此测量时间会延长。
		- 参照 :"14.3 [测量时间与测量速度"](#page-352-0) (⇒ 第 347 页 )
		- 如果在触发同步输出功能为 ON 的状态下变更测量条件,则可能会瞬间输出所设置的电平。
		- 输入触发信号时输出测量信号,测量结束时停止输出。
		- 如果利用接触检测功能将接触检测时序设为 BOTH 或 BEFORE , 触发同步输出功能则被 自动设为 ON。请设置测量开始之前的等待时间。
			- $\frac{1}{2}$  会照 : "4.5.4 [确认接触不良或接触状态 \(接触检测功能\)"](#page-135-0) (⇒ 第 130 页)
		- 在连续测量模式下,最后面板的测量结束之后停止测量信号。

### <span id="page-83-0"></span>关于触发延迟与触发同步输出功能

触发延迟是指可设置输入触发信号至测量之间延迟时间的功能。 触发同步输出功能作用在于仅在测量时输出测量信号,并可设置读取数据之前的延迟时间。 测量流程如下所示。

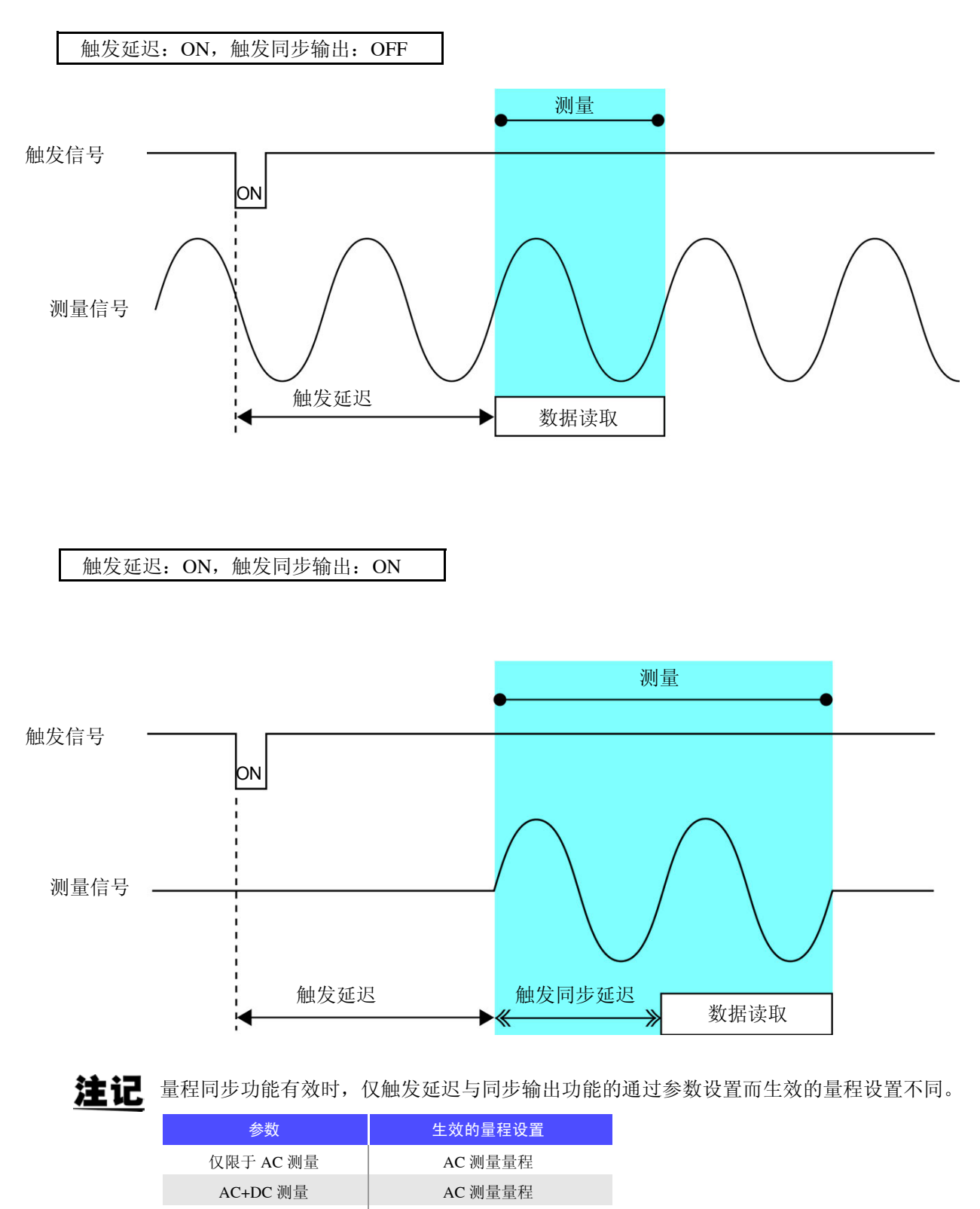

仅限于 DC 测量 | DC 测量量程

4

第  $\overline{\mathbf{4}}$ 。<br>빠

LCR 功

功能

## **4.3** 进行直流电阻测量设置

可输出 2.0 V (固定)的直流信号,测量直流电阻 **Rdc**。 测量流程如下所示。

- **1.** 测量施加 2.0 V 时的直流电阻
- **2.** 测量施加 0 V 时的直流电阻并作为偏置值
- **3.** 使用偏置值降低测量误差
- **4. Rdc** 的测量值
	- 为了除去噪音,需设置供给电源的电源频率。请设为所用工频电源的频率之后再进行测 注记 量。如果未正确设置电源频率,测量值会变得不稳定。 参照 :"4.3.4 [设置电源频率"](#page-91-0) (⇒ 第 86 页 )
		- 测量直流电阻时,需事先将测量参数设为 **Rdc**。 参照 :"1.3.7 [参数设置画面"](#page-33-0) (⇒ 第 28 页 ) "4.1.2 [设置显示参数"](#page-51-0) (⇒ 第 46 页 )
		- 设置 **Rdc** 与其它参数时,在利用交流信号测量其它参数之后, 测量直流电阻。可单独设置测量条件。
		- 直流电阻测量时,不能将 DC 偏置功能设有有效。
		- 测试物为电容器时,可能无法正常进行直流电阻测量。
		- 直流信号电平达到稳定状态的时间因要测量的测试物而异。为了进行正确的测量,请事先 观测测量波形,设置直流信号电平达到充分稳定状态的延迟时间。
			- 参照 :"4.3.2 设置 DC [测量的延迟时间 \(](#page-87-0)DC 延迟)" (⇒ 第 82 页 ) "4.3.3 [设置偏置测量的延迟时间 \(调节延迟\)"](#page-89-0) (⇒ 第 84 页 )

在测量参数中添加 Rdc

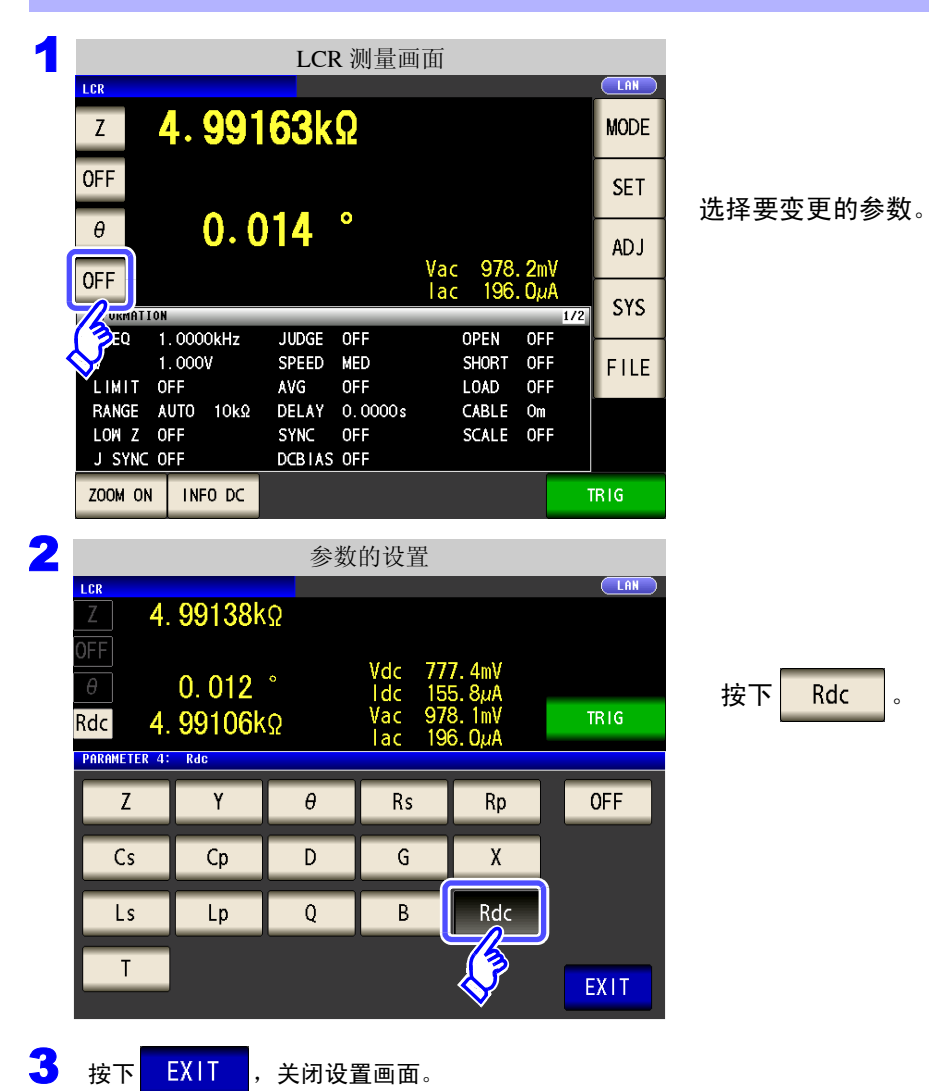

## **4.3.1** 设置温度补偿功能

根据温度补偿的原理("附录9 [关于温度补偿功能\(](#page-377-0)TC)"(⇒附第12页)),将电阻值换算为基准温度值进行显示。 要将 9478 温度探头连接到主机背面的 TC SENSOR 端子时, 请务必阅读下述说明。

参照 :"2.5 [连接温度探头"](#page-38-0) (⇒ 第 33 页 )

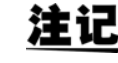

如果未连接 9478 温度探头,即使设为 ON 也属无效,因此, Rdc 测量值会显示 "**TC ERR**"。 (⇒ 第 [359](#page-364-0) 页 )

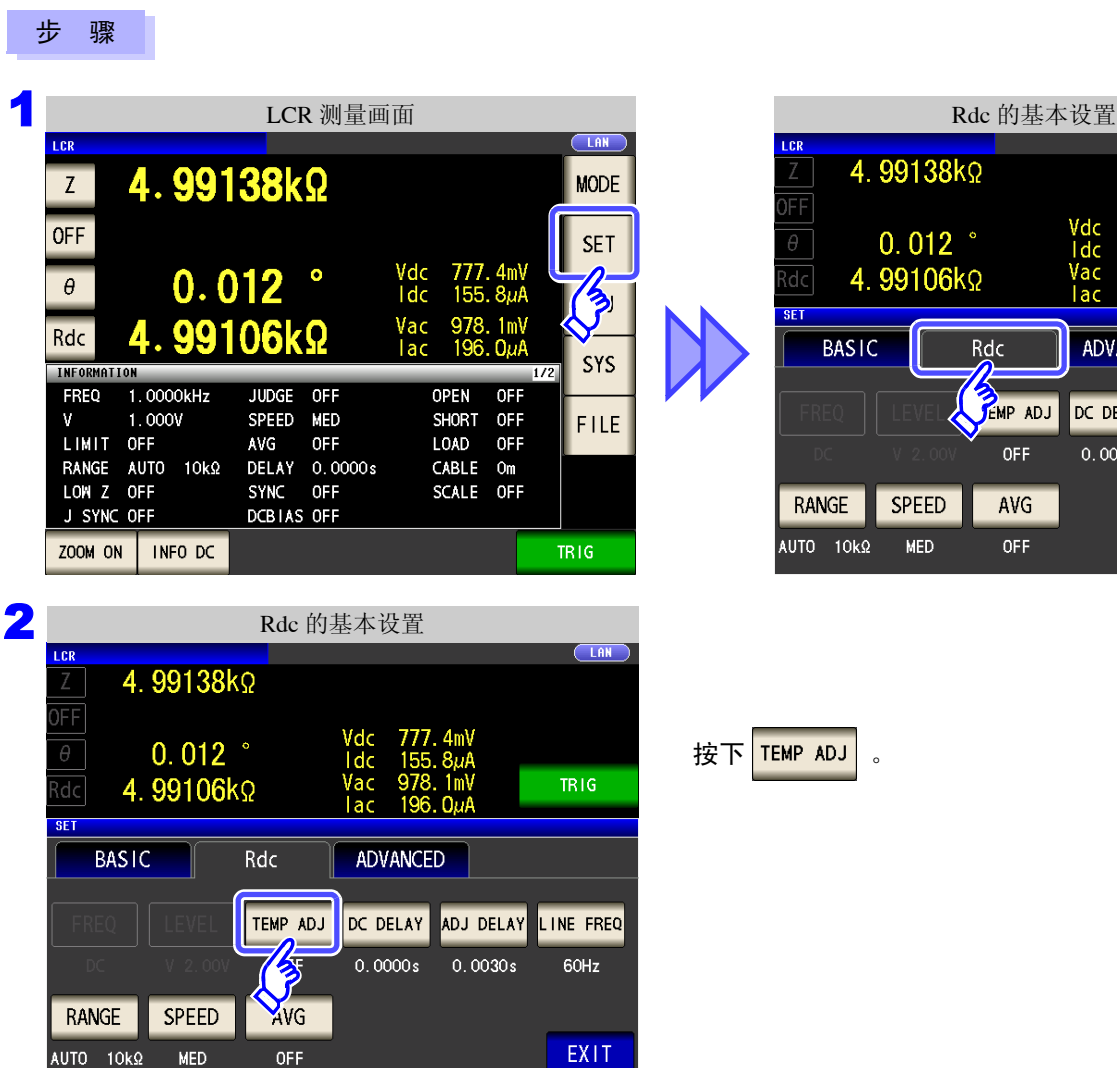

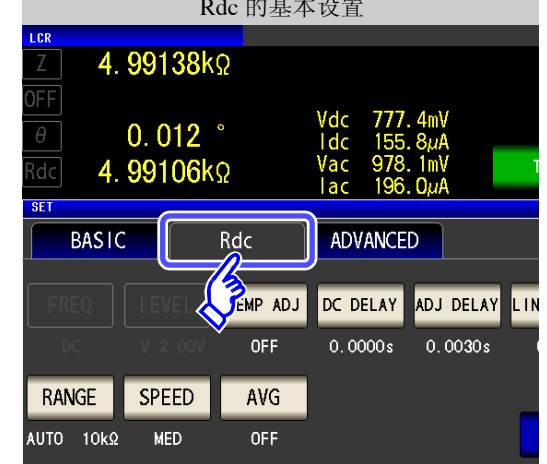

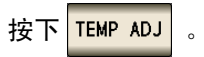

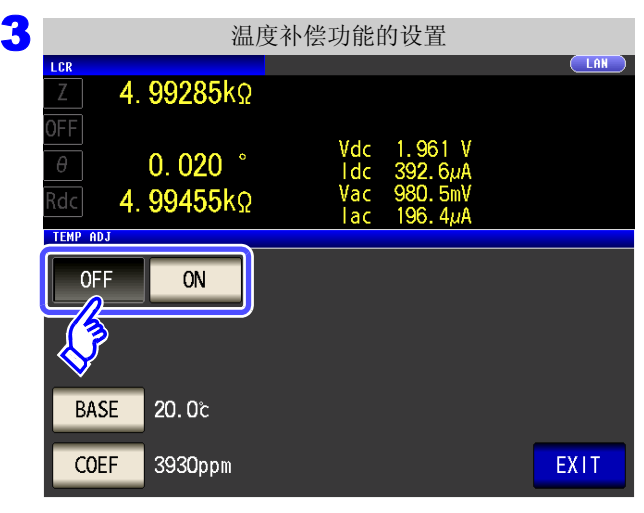

#### 选择温度补偿功能的 **ON/OFF**。

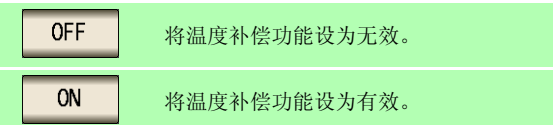

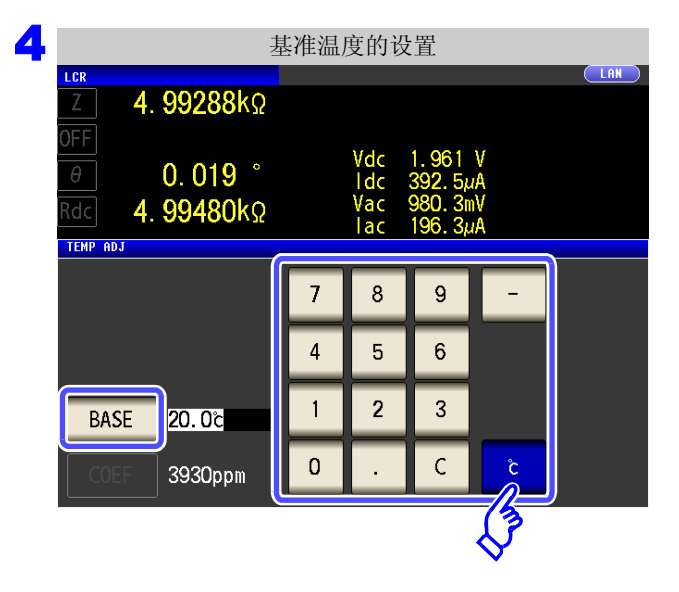

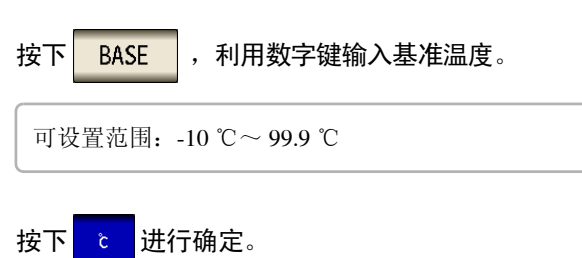

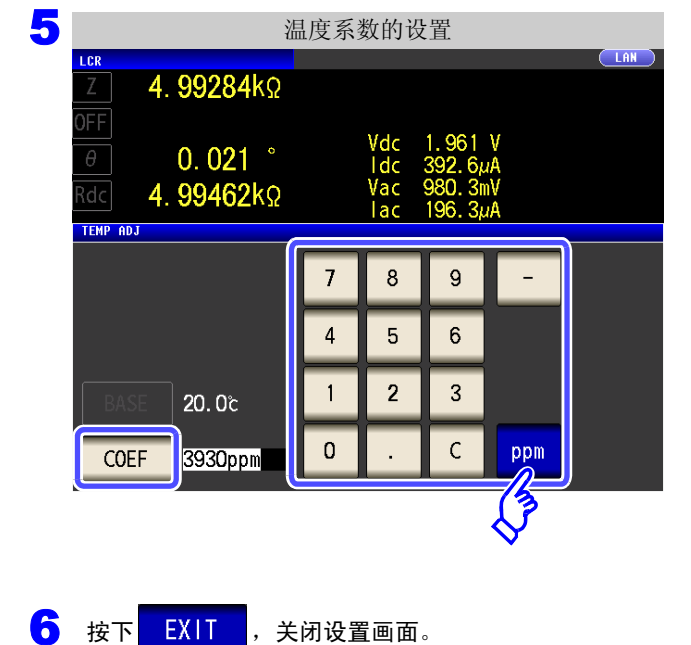

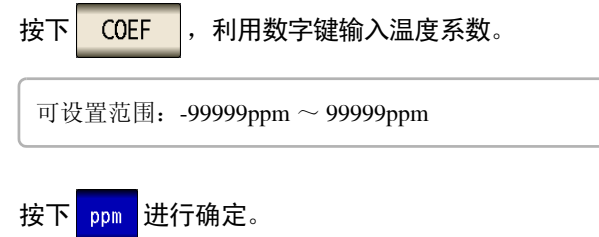

## 4 第 4 章LC<br>CR 功能

## <span id="page-87-0"></span>**4.3.2** 设置 **DC** 测量的延迟时间 (**DC** 延迟)

设置从交流信号测量切换为直流电阻测量时等开始直流电阻测量之前的时间。 该延迟时间为 DC 电平稳定之前用于延迟测量的时间。

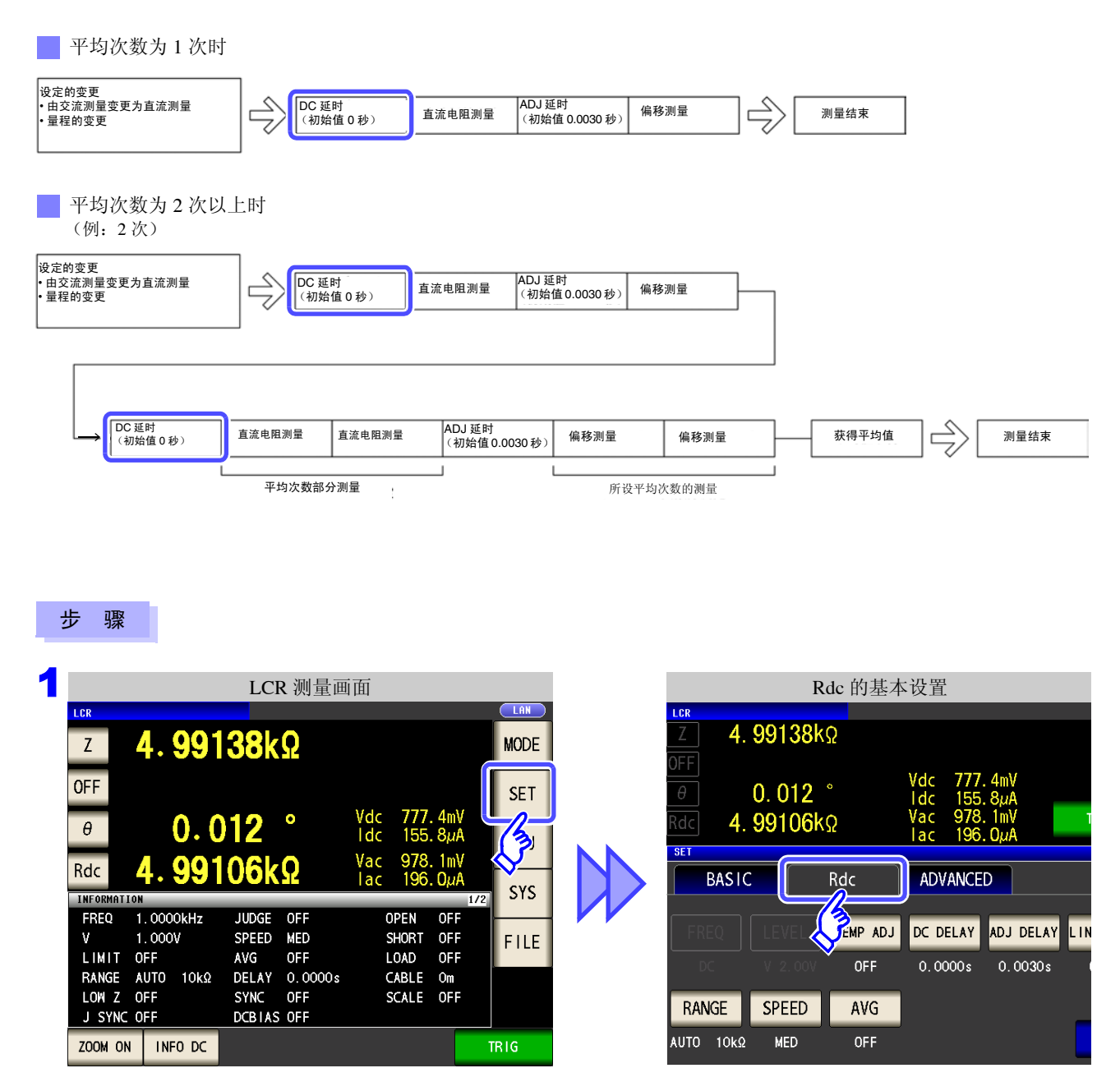

注记

直流信号电平达到稳定状态的时间因要测量的测试物而异。为了进行正确的测量,请事先观 测测量波形,设置直流信号电平达到充分稳定状态的延迟时间。

第 4 章LC<br>CR

功能

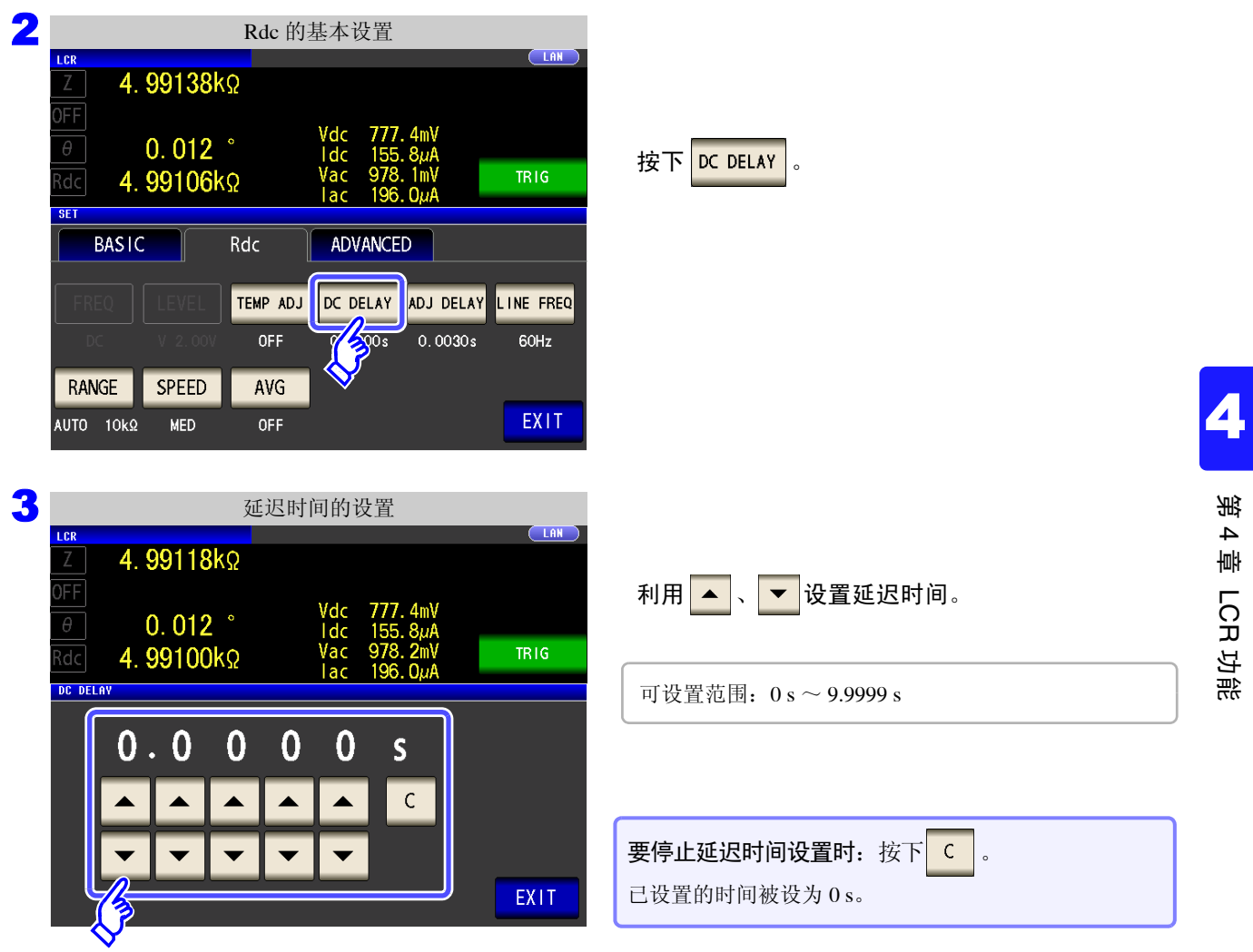

4 按下<mark>EXIT</mark>,关闭设置画面。

## <span id="page-89-0"></span>**4.3.3** 设置偏置测量的延迟时间 (调节延迟)

该延迟时间为偏置测量 (DC0 V) 稳定之前用于延迟测量的时间。

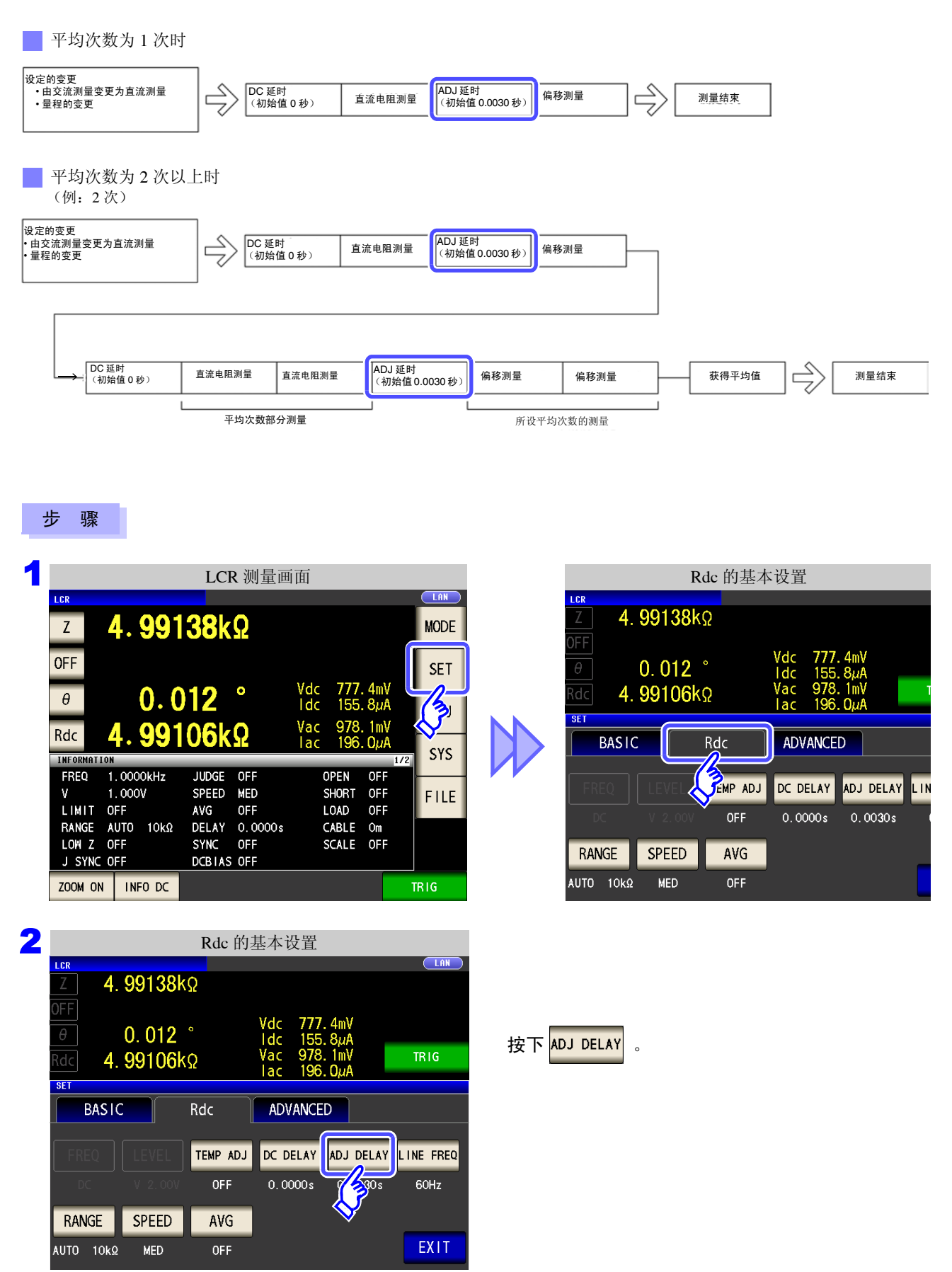

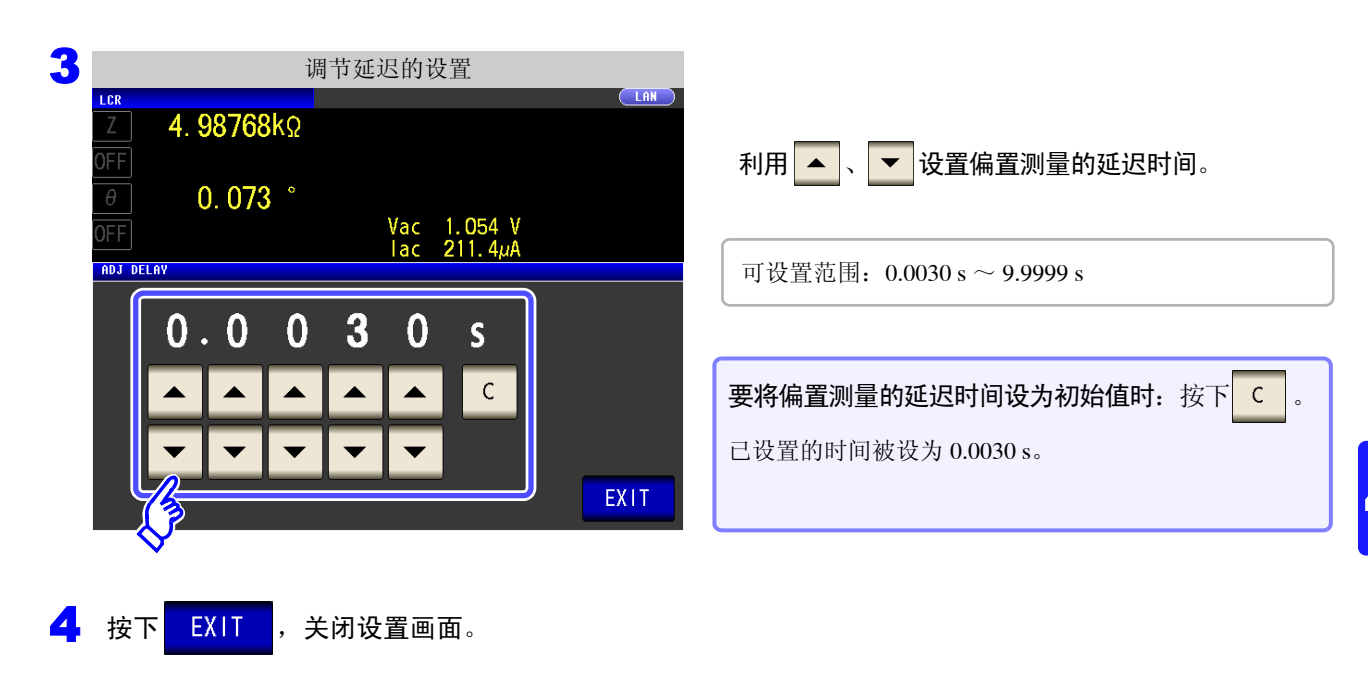

*4.3* 进行直流电阻测量设置

## <span id="page-91-0"></span>**4.3.4** 设置电源频率

进行直流电阻测量时,请务必设置供给电源的电源频率。

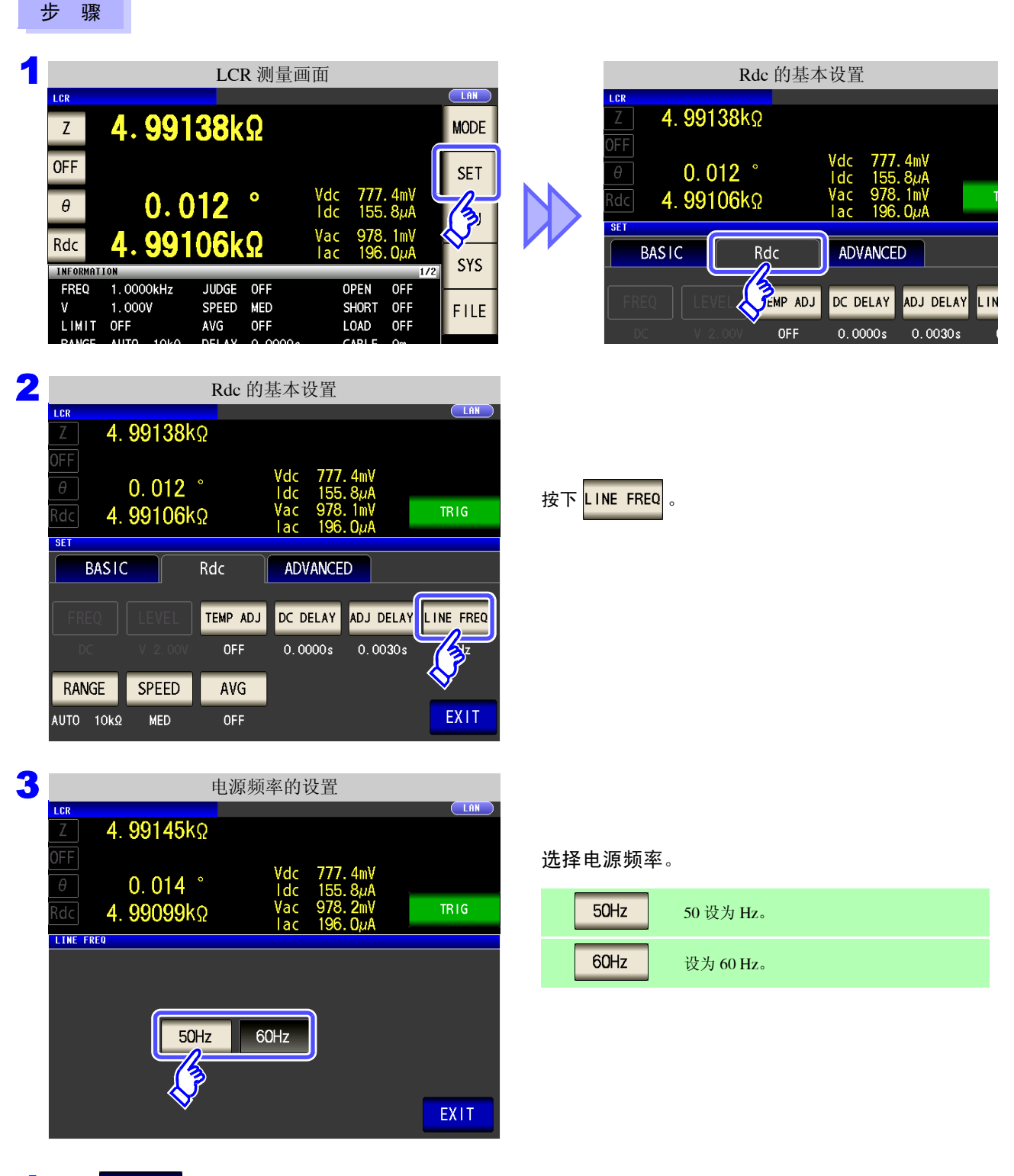

4 按下 EXIT ,关闭设置画面。

注记 为了除去噪音,需设置供给电源的电源频率。请设为所用工频电源的频率之后再进行测量。如 果未正确设置电源频率,测量值会变得不稳定。

# **4.3.5** 设置量程

## 1 量程确定方法的设置 **(AUTO**、 **HOLD**、 **JUDGE SYNC)**

量程的设置包括下述 3 种方法。

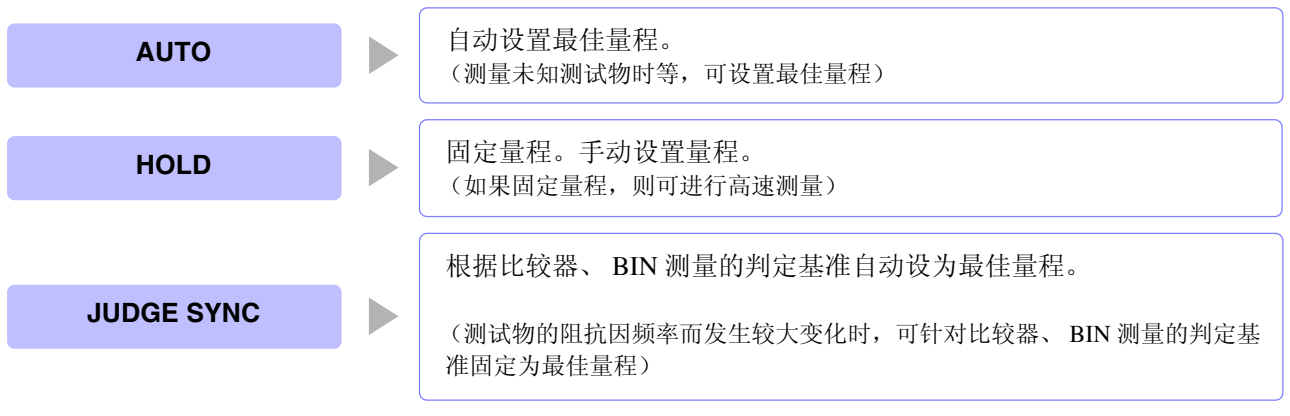

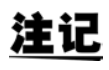

如果在 JUDGE 同步设置为 ON 的状态下进行 HOLD 或 AUTO 设置,JUDGE 同步设置则自动 变为 OFF 状态。

### **AUTO** 设置

#### 步 骤

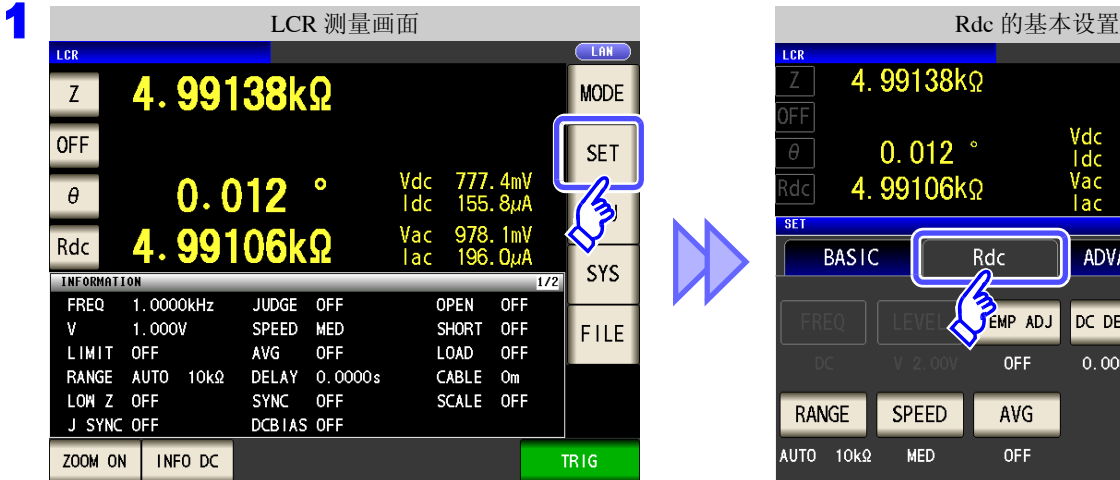

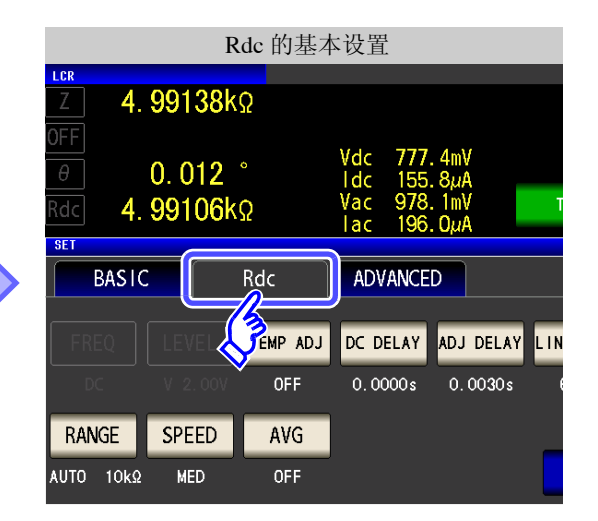

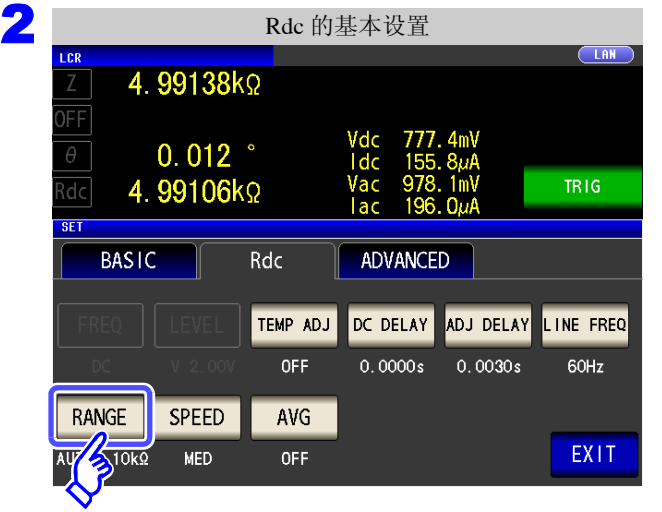

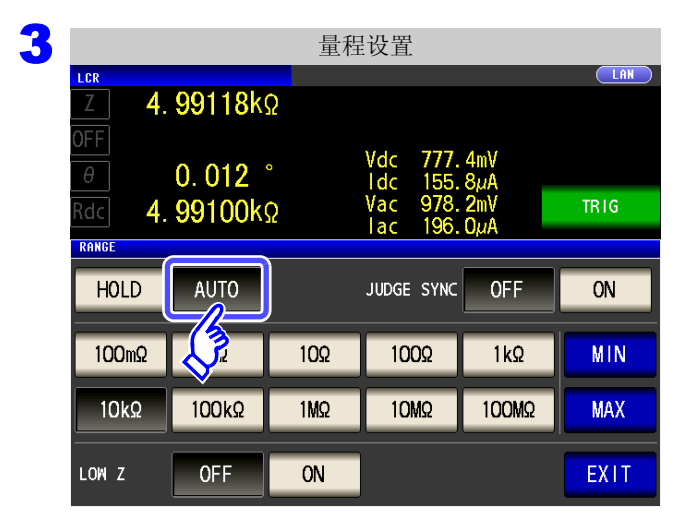

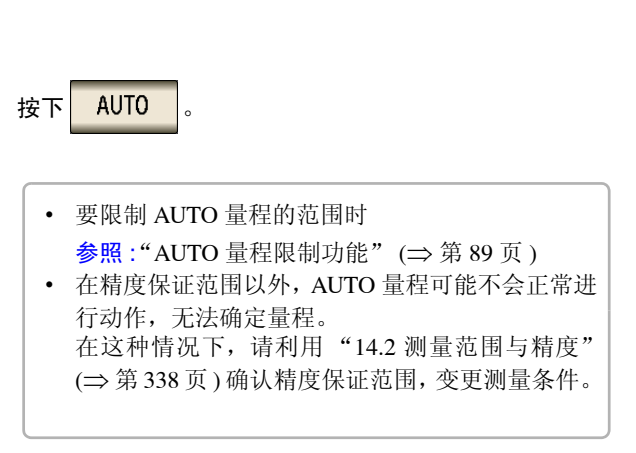

按下 RANGE 。

4 按下<mark> EXIT </mark>,关闭设置画面。

#### <span id="page-94-0"></span>AUTO 量程限制功能

 $1MQ$ 

 $ON$ 

 $10k\Omega$ 

LOW Z

 $100k\Omega$ 

**OFF** 

10MQ

100M2

**MAX** 

EXIT

可限制 AUTO 量程范围。

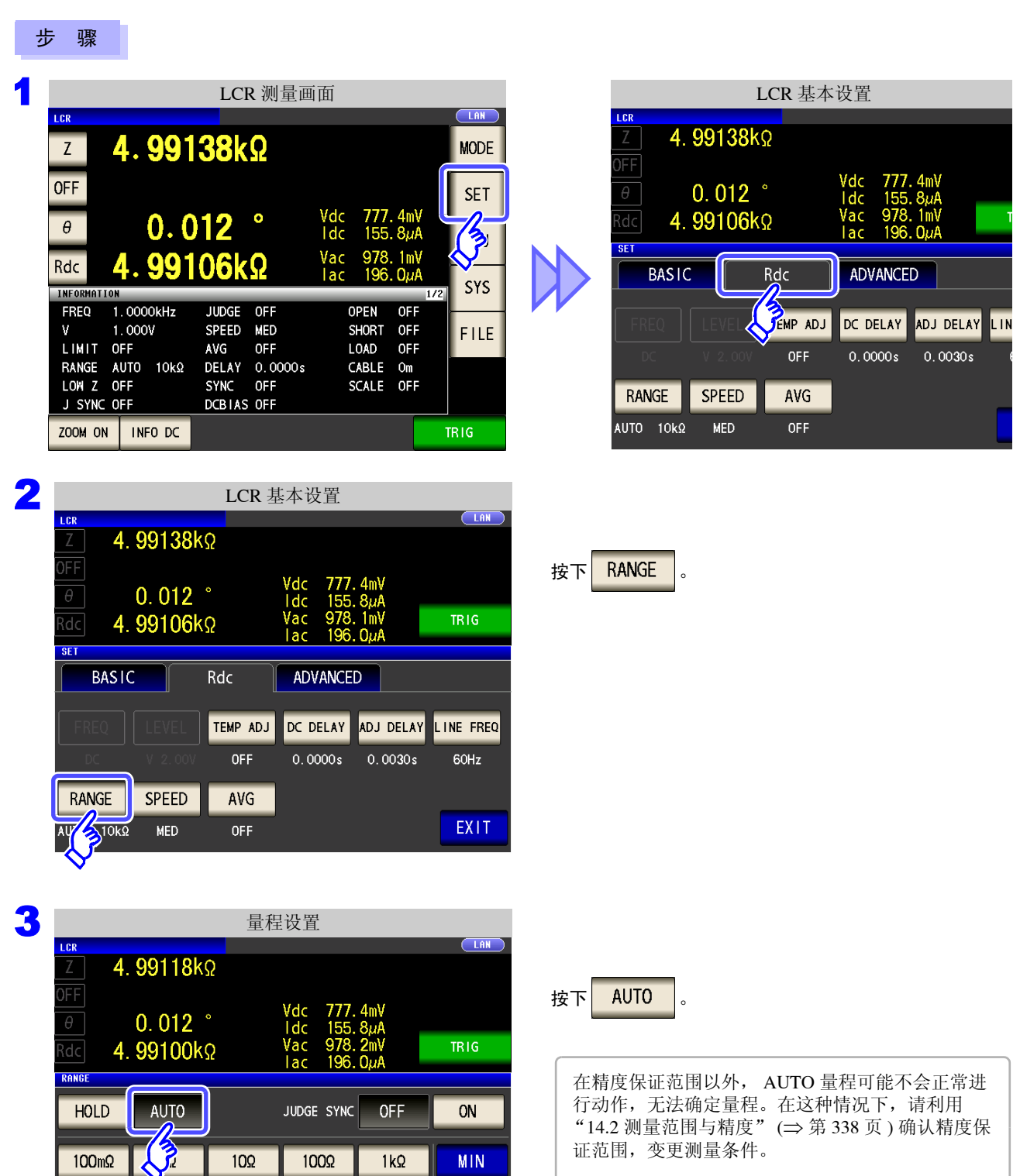

#### *4.3* 进行直流电阻测量设置

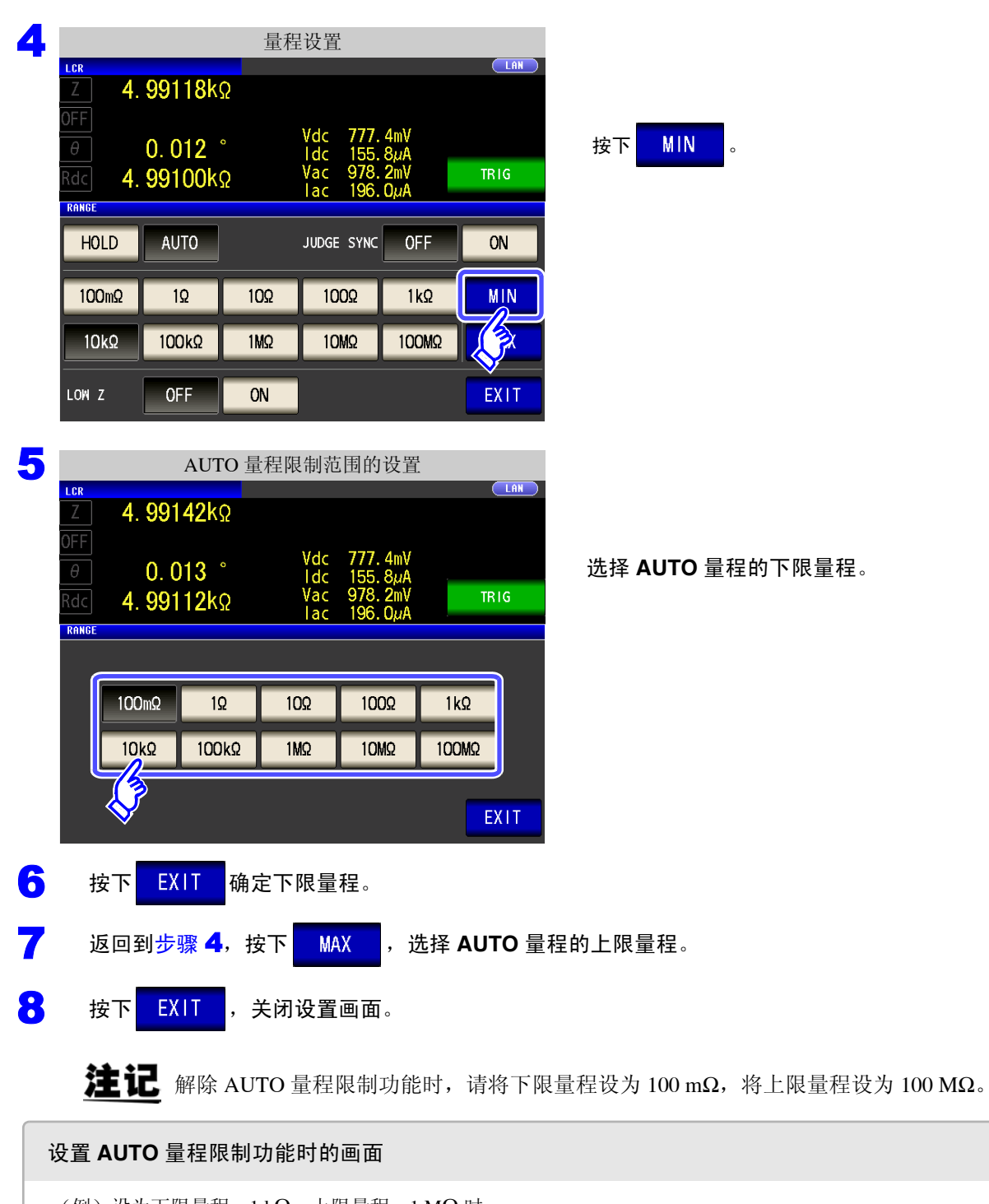

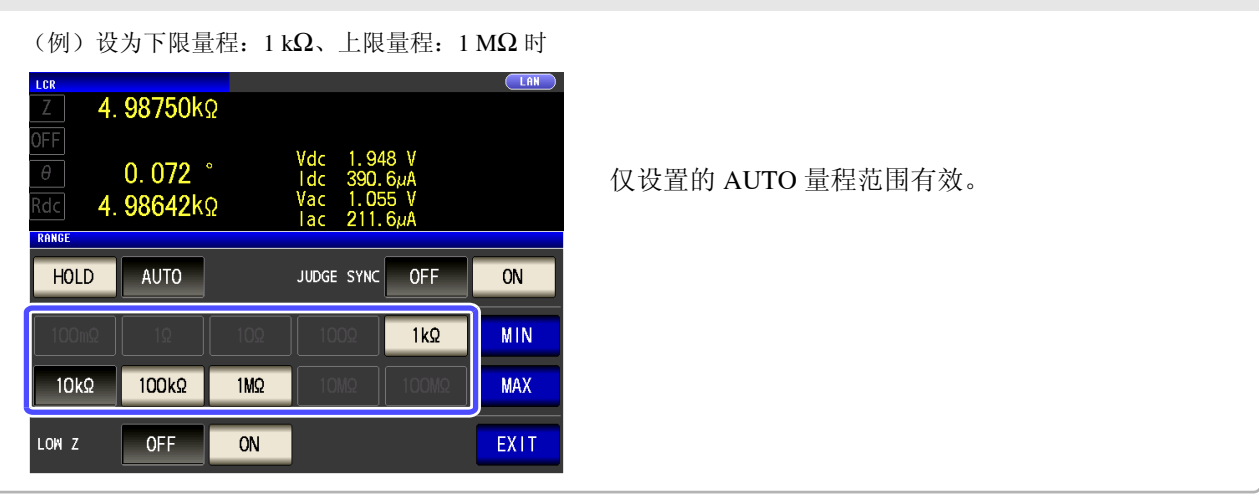

## HOLD 设置

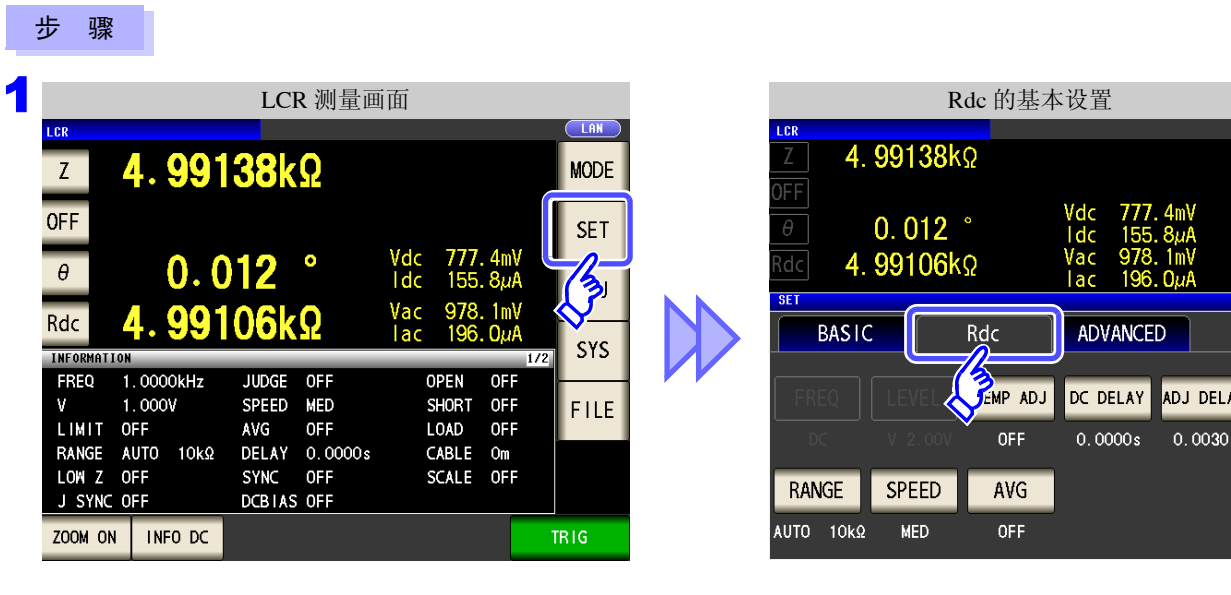

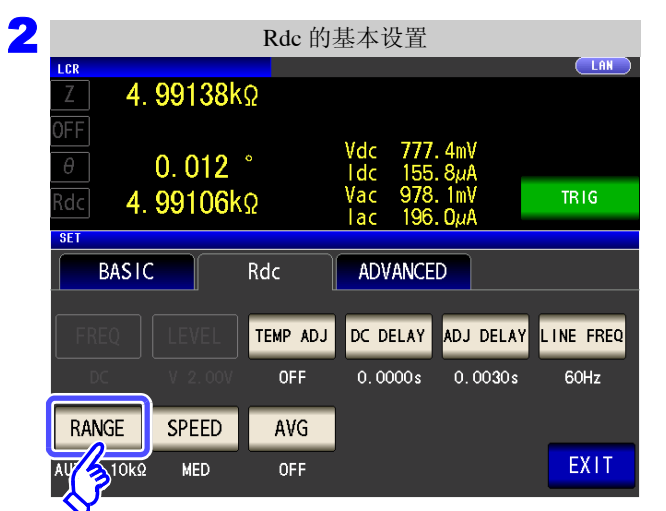

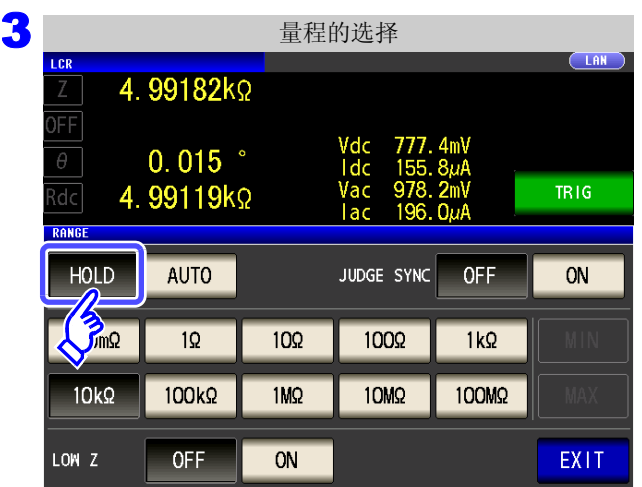

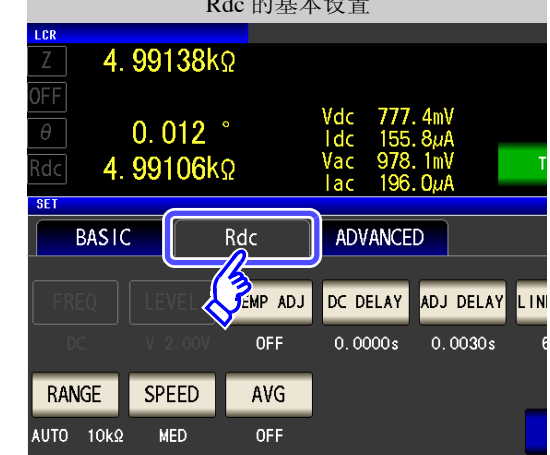

按下<mark>RANGE</mark>

功能

4

第 4 章LC<br>CR

按下 HOLD

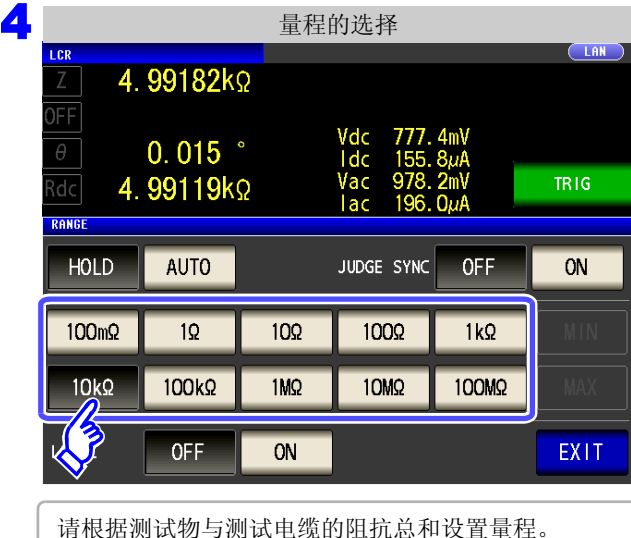

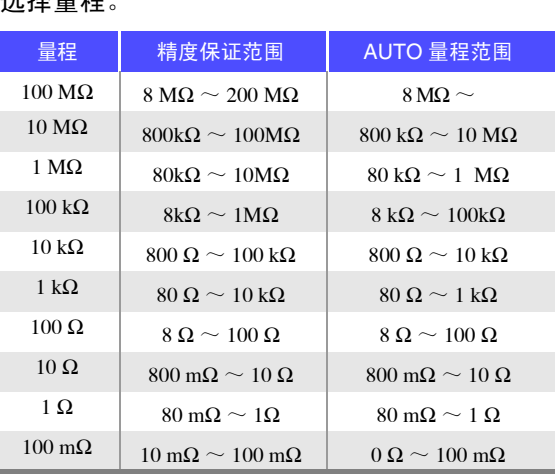

- 精度保证范围会因测量条件而异。 注记
	- 参照: "14.2 [测量范围与精度"](#page-343-0) (⇒ 第 338 页) 请利用 确认精度保证范围。
	- 测量范围由量程确定。测量值显示为 "**OVER FLOW**(**UNDER FLOW**)"时,不能在当前 量程下进行测量。请利用 AUTO 设置设为最佳量程或手动变更量程。测量结果超出显示范 围 (⇒ 第 [333](#page-338-0) 页 ) 时,会显示 "**DISP OUT**"。

选择量程。

#### 5 按下 EXIT , 关闭设置画面。

注记

• 请根据测试物与测试电缆的阻抗总和设置量程。也就是说,如果仅利用测试物的阻抗值将 量程设为 HOLD,有时可能无法进行测量。此时,请通过 "8.1 [进行开路补偿"](#page-218-0) (⇒ 第 213 [页](#page-218-0) ) 与 "8.2 [进行短路补偿"](#page-227-0) (⇒ 第 222 页 ) 进行确认,变更量程。

• 测量值超出精度保证范围时,画面上部显示下述注释。

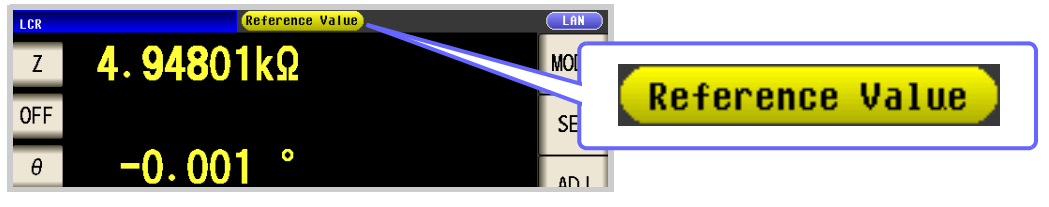

此时估计是以下原因造成的。

"14.2 [测量范围与精度"](#page-343-0)(⇒ 第 338 页 ) 请通过 确认精度保证范围,变更测量条件,或将测 量值作为参考值。

- 测量信号电平过低时:提高测量信号电平。
- 当前的量程(HOLD 设置时)不合适时: 在 AUTO 量程下设为最佳量程或手动变更量程。

## JUDGE 同步设置

╲

如果将 JUDGE 同步设置设为有效, 要针对比较器或 BIN 测量的判定基准设置最佳量程时, 无需利用 HOLD 重 新进行任意设置。

- - 仅在比较器、 BIN 测量中设置判定基准时有效。
	- 如果在设置为 ON 的状态下设置比较器、BIN 测量的判定基准,则自动切换为最佳量程,但如 果未设置判定基准,则按 AUTO 量程处理。

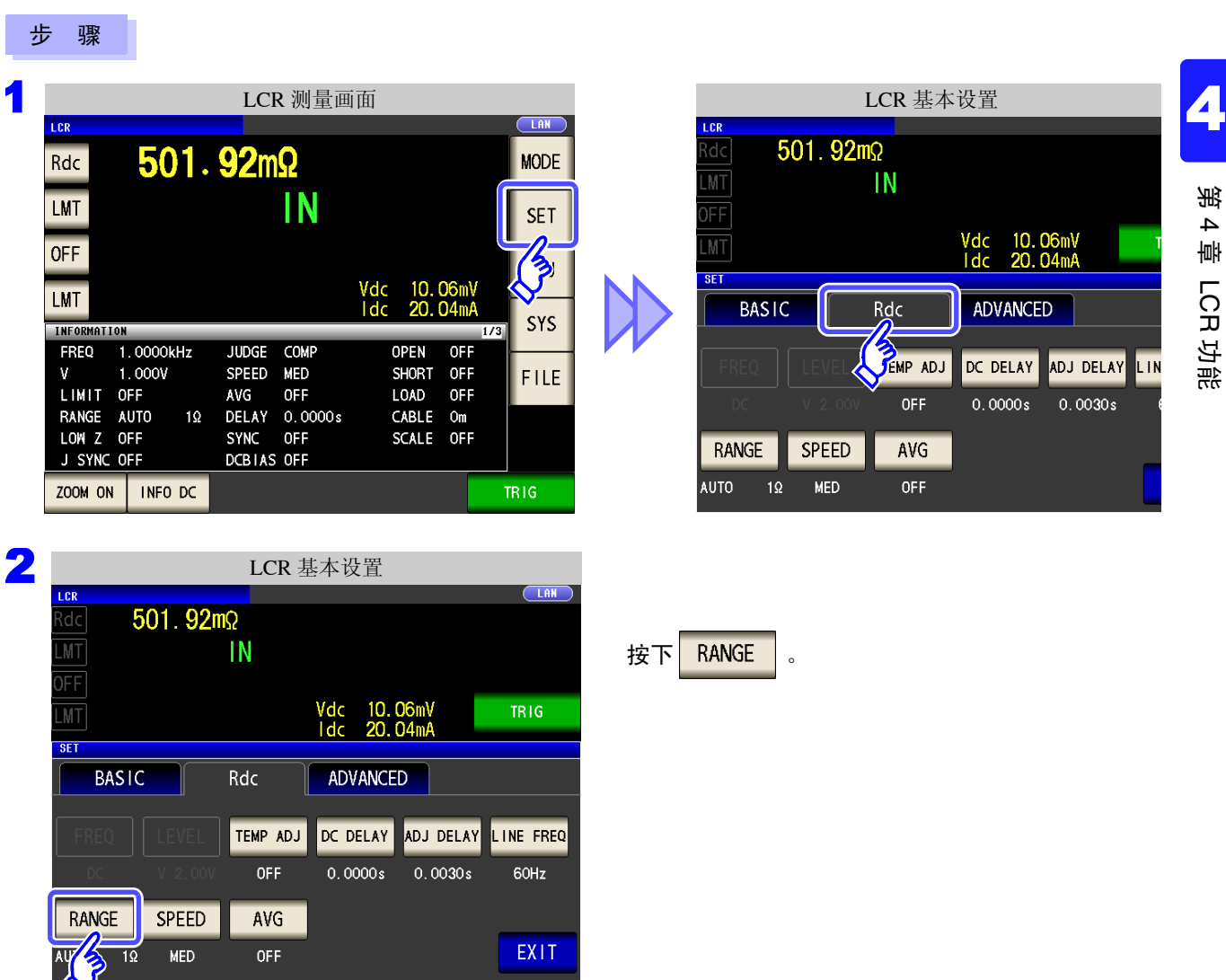

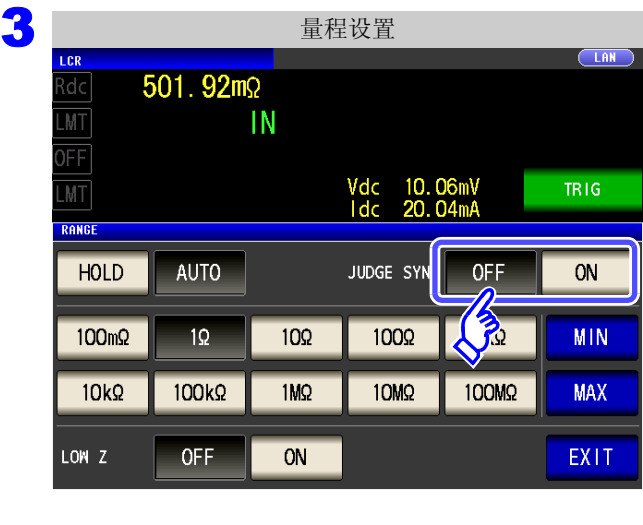

<u> 1989 - Johann Barnett, martin e</u>

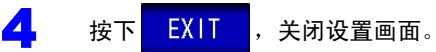

#### JUDGE 同步设置中的参数组合条件

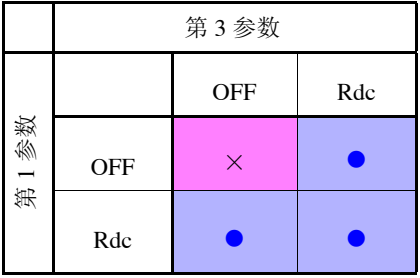

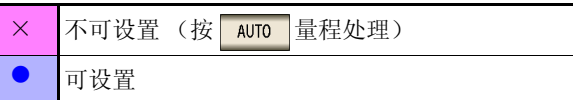

#### 选择 **JUDGE** 同步设置的 **ON/OFF**。

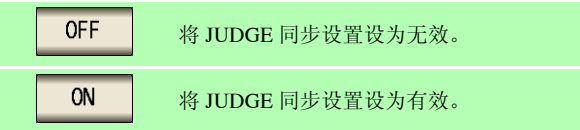

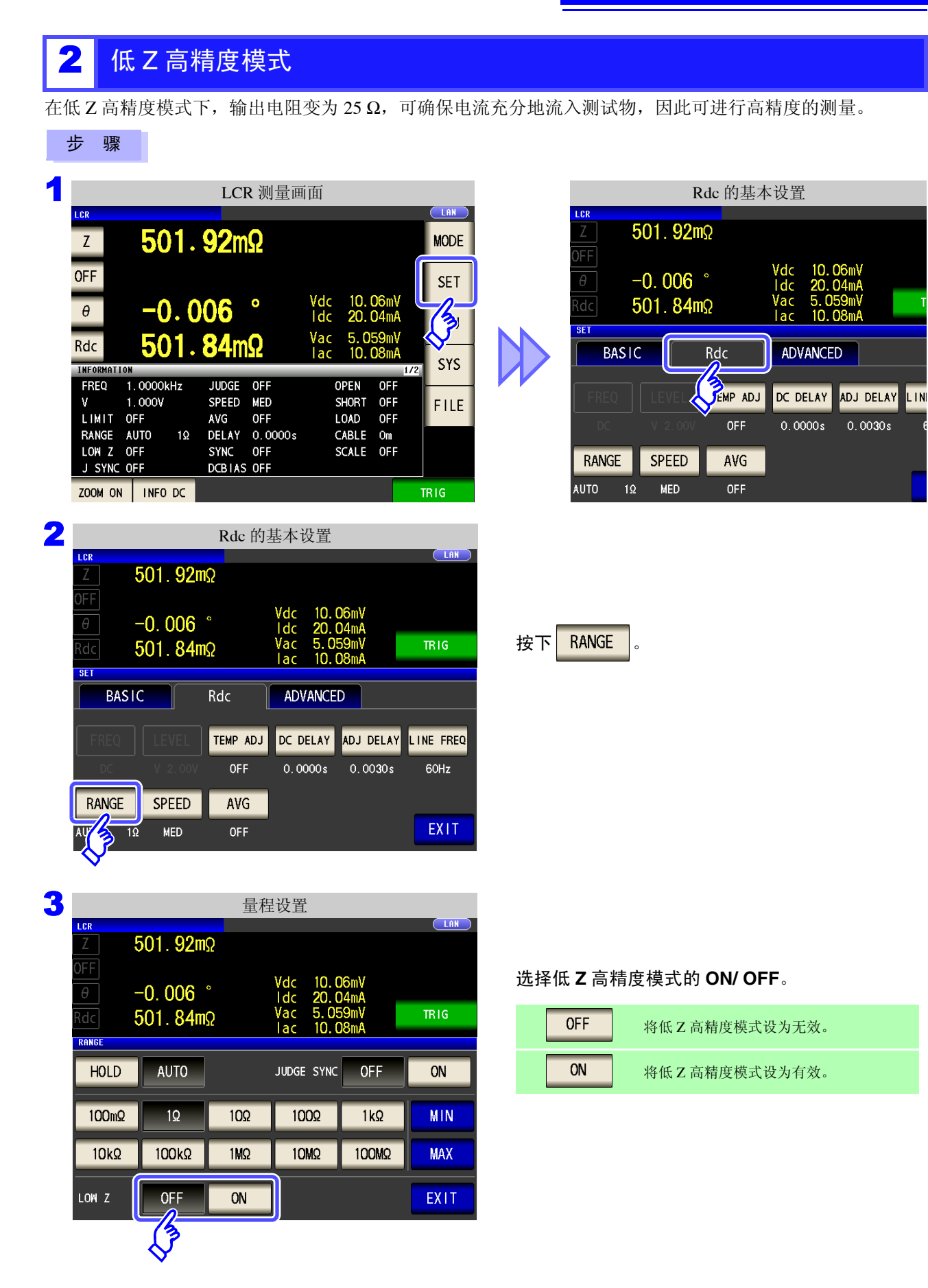

4 按下 EXIT , 关闭设置画面。

4

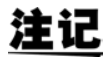

**注记** • 在低 Z 高精度模式下, 仅 100 mΩ 与 1 Ω 量程时有效。 请参照下表。

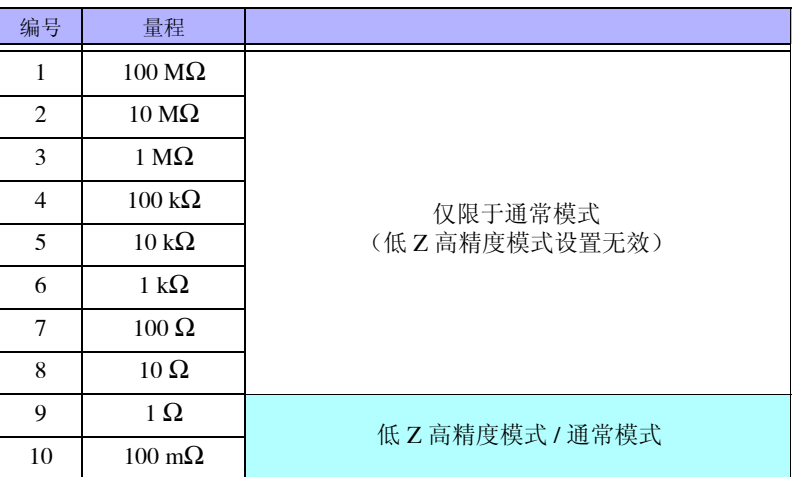

• 开路补偿、短路补偿与负载补偿有效时,如果变更低 Z 高精度模式设置,补偿值则会变为无 效。

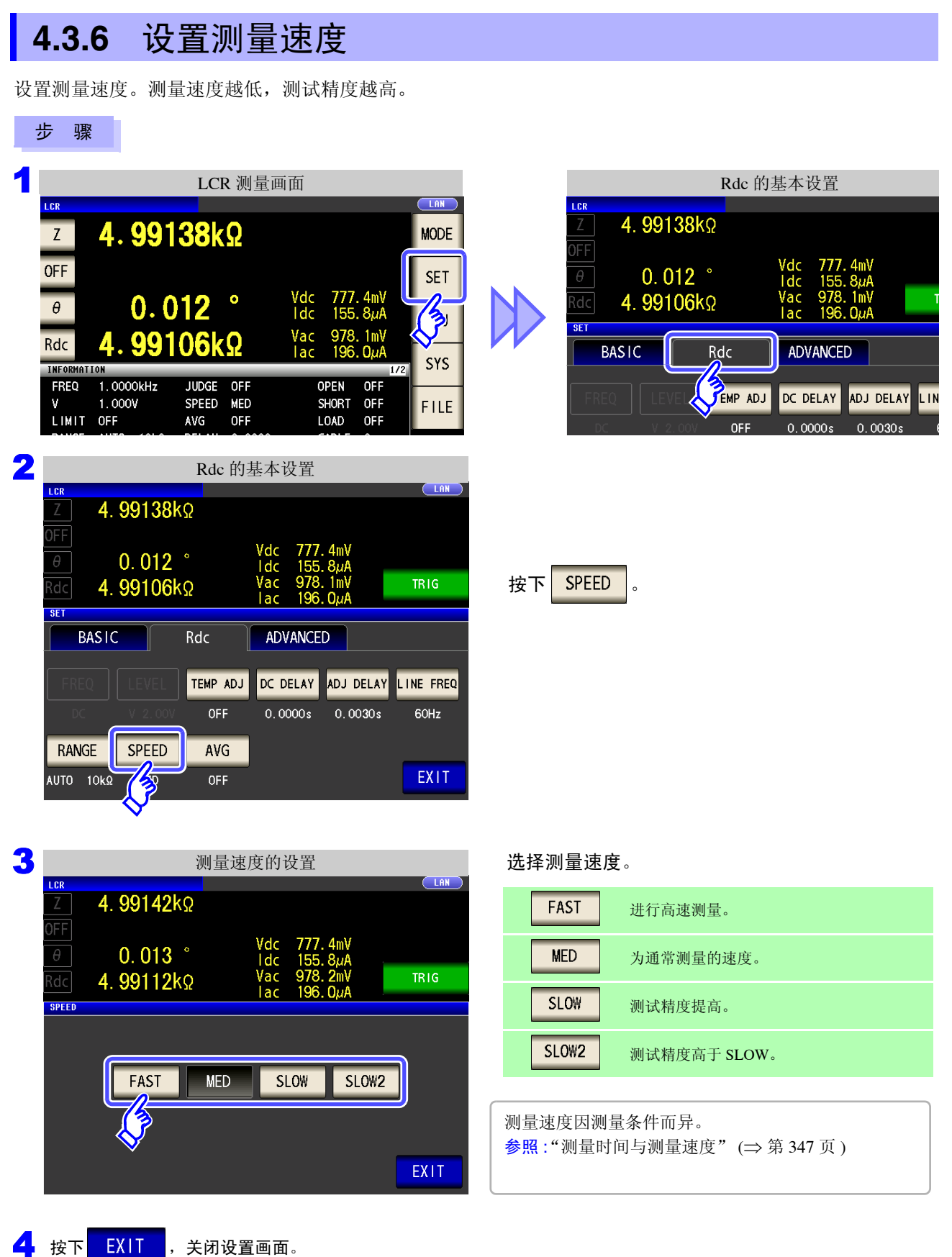

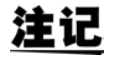

可利用波形平均功能更细致地设置测量速度。另外,波形平均功能有效时,不能进行速度设 置。请将波形平均功能设为无效,然后再设置速度。  $\frac{1}{2}$  会照 : "4.5.2 [检测信号波形平均数的任意设置 \(波形平均功能\)"](#page-131-0) (⇒ 第 126 页)

*4.3* 进行直流电阻测量设置

## **4.3.7** 用平均值显示 (平均值设置)

进行测量值的平均化处理。可降低测量值显示的偏差。 设置信号电平或量程之后,进行 1 次平均次数的测量并显示测量值。

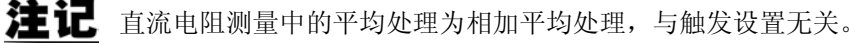

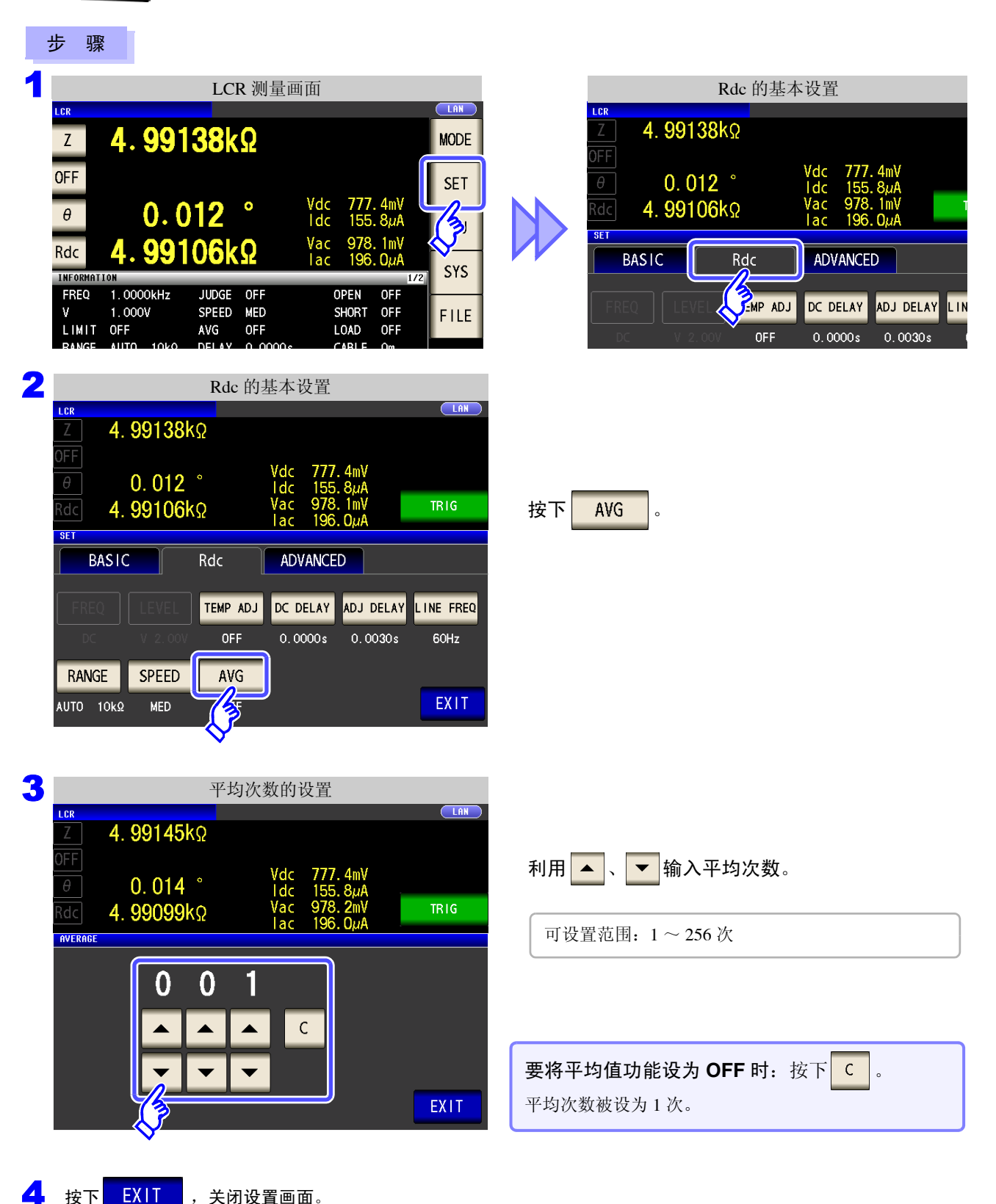

# <span id="page-104-0"></span>**4.4** 判定测量结果

比较测量结果与任意设置的基准,并显示判定结果。这是进行质量评价等的便利的功能。 包括比较一个判定基准与测量值的比较器测量,以及比较多个判定基准 (最多 10 个)与测量值的 BIN 测量。

数。

基于比较器测量、 BIN 测量的判定 对第 1 参数、第 3 参数起作用。

因此,请事先将要判定的测量值设为第 1 参数与第 3 参

判定对象 | 结果显示 第 1 参数 | 第 2 参数区域 第 3 参数 第 4 参数区域

参照 :"4.1.2 [设置显示参数"](#page-51-0) (⇒ 第 46 页 )

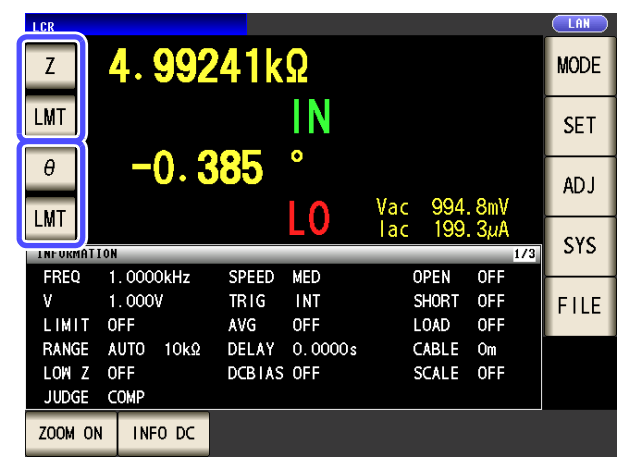

### 设置判定模式

请按下述步骤选择项目进行设置。

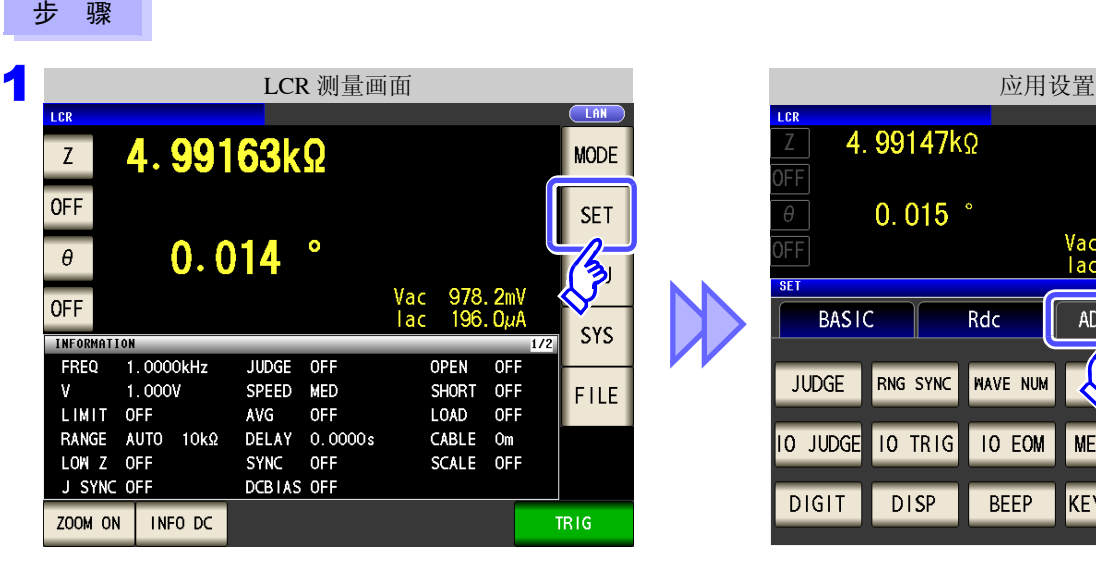

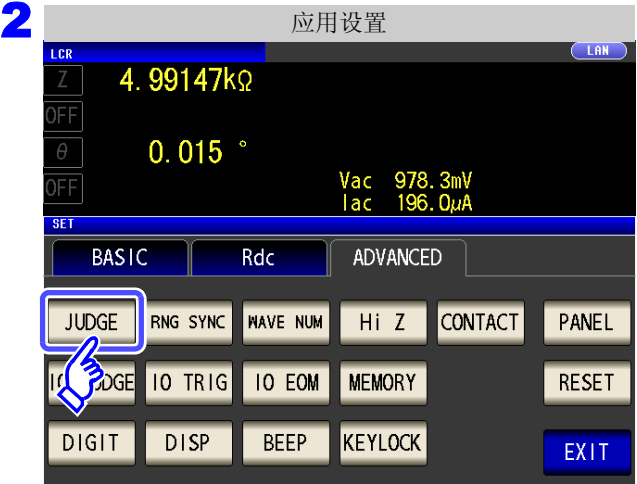

4.99147kΩ FF  $0.015$   $^{\circ}$ Vac 978.3mV<br>|ac 196.0µA **SET BASIC** Rdc ADVANCED **NAVE NUM JUDGE** RNG SYNC  $\mathcal{S}_l$ **CONTACT** -F **10 TRIG 10 EOM MEMORY** 10 JUDGE  $DISP$ **DIGIT BEEP** KEYLOCK

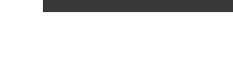

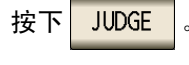

# **100**

*4.4* 判定测量结果

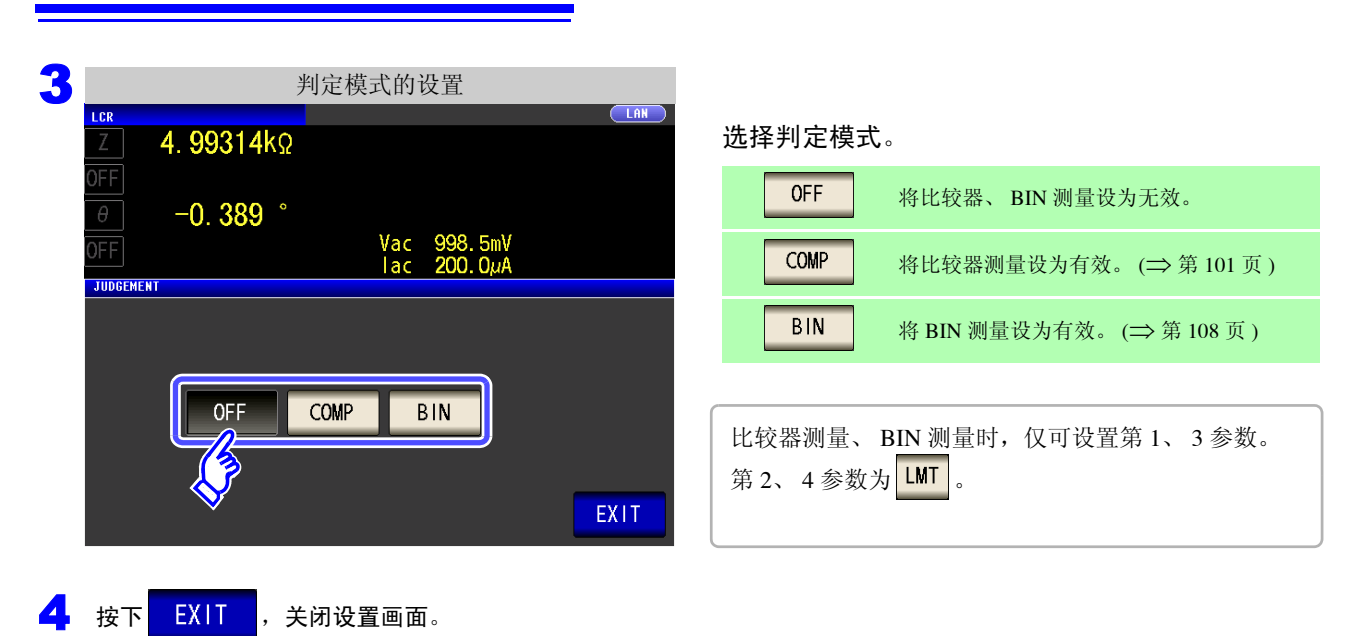

## <span id="page-106-0"></span>**4.4.1** 利用上下限值进行判定 (比较器测量)

比较器测量时,可进行下述操作。

- 事先利用基准值或上下限值设置判定基准,利用 **HI**(大于上限值)、**IN**(处在上下限值设置范围内)、**LO** (小干下限值)显示测量结果。
- 向外部输出 (EXT I/O 连接器)判定结果。
- 可分别选择最多 2 个参数的设置予以执行。
- 利用蜂鸣器通知判定结果。 参照 :"4.5.11 [设置操作音 \(蜂鸣音\)"](#page-146-0) (⇒ 第 141 页 )
- 利用本仪器正面的判定结果显示 LED 确认判定结果。 参照 :["判定结果显示](#page-15-0) LED" (⇒ 第 10 页 )

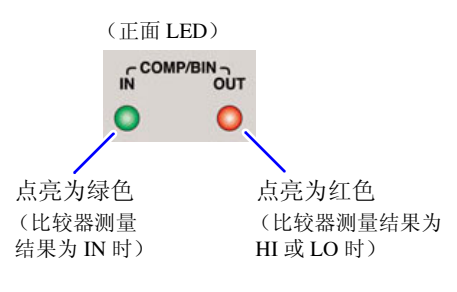

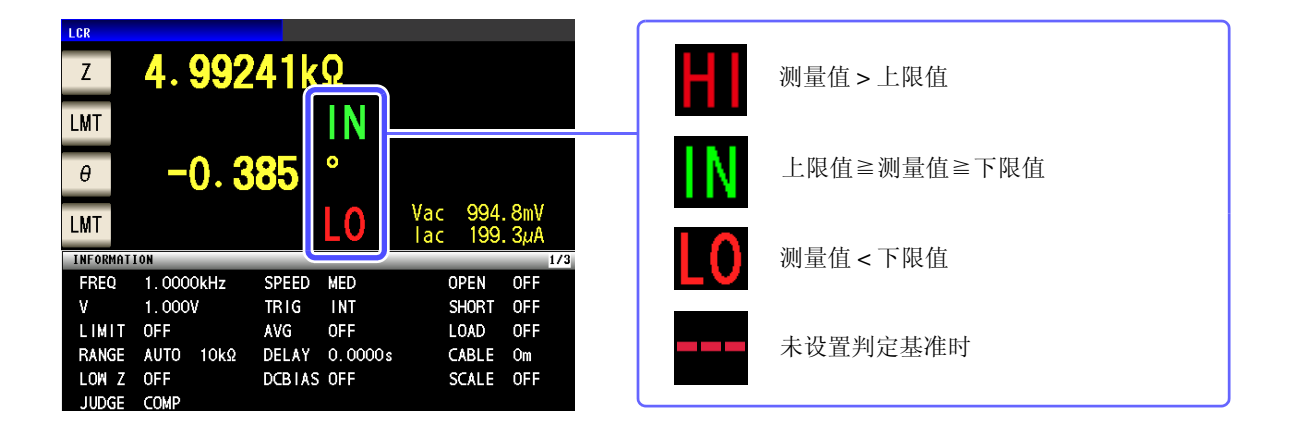

#### 判定方法包括下述 **3** 种类型。

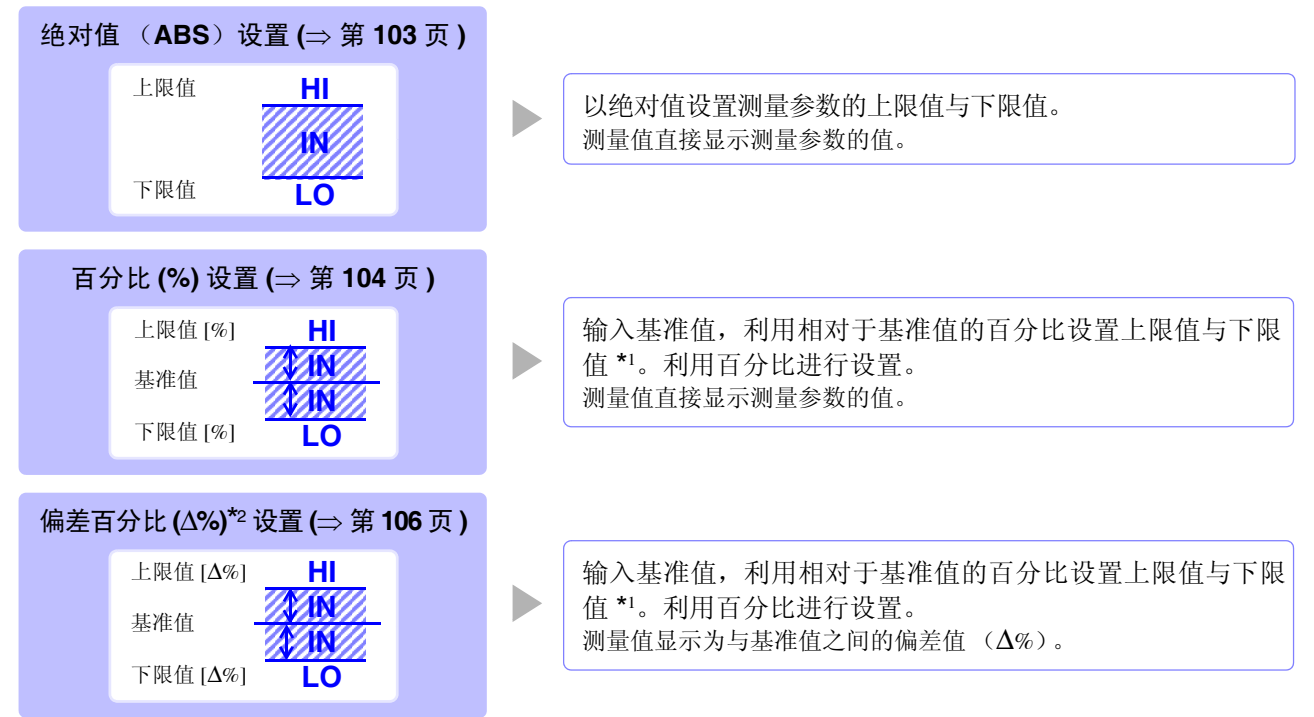

功能

- \*1: 按下式计算比较上限值、比较下限值。 (比较下限值时,如果设置值小于基准值,则需在百分比设置值前附加负号 (-)) 百分比设置值 比较上限值 (比较下限值) = 基准值 + | 基准值 | × 100 \*2: ∆% 值按下式计算。 ∆% = 测量值 - 基准值 <sup>×</sup><sup>100</sup> | 基准值 | • 按下述顺序进行比较器的判定。 注记 **1.** 测量值 OVER FLOW 时,显示 **............ HI** ( 其中,参数为 Y、 Cs、 Cp、 G、 B 时,显示为 LO) 测量值 UNDER FLOW 时,显示**.......... LO** ( 其中,参数为 Y、 Cs、 Cp、 G、 B 时,显示为 HI) 测量值为 SAMPLE ERR、 OVER CUR、 TC ERR、 接触错误方面时,显示 .......................... HI **2.** 判定测量值是否大于下限值, NG 时,显示 **..................................... LO 3.** 判定测量值是否小于上限值, NG 时,显示 **..................................... HI 4. 1**、 **2**、 **3** 以外时,显示 **.................... IN** 由于不进行上下限值的大小判定,因此即使将上限值与下限值设置为相反,也不会发生错 误。
	- 已在比较器画面中切断电源时,则会在下次打开电源时,在比较器画面中起动。
	- 仅设置上、下限值一方时,也可以进行比较器测量。

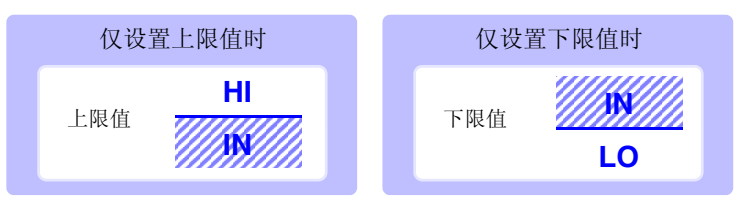
4

第 4 章LC<br>CR

功能

#### 1 以绝对值 (ABS)设置上限值与下限值 (绝对值模式) 步 骤 1 LCR 测量画面 LCR LAN 4.99241kΩ **MODE**  $\overline{z}$ 按下 LMT 。 IN LMT **SET**  $-0.385$  $\bullet$ **ADJ** L<sub>0</sub> Vac<br>Tac **MT** SYS **INFORMATIO** 2 比较器条件的设置  $\overline{\overline{\phantom{a}}\phantom{a}}$  LAN  $\mathbb Z^-$ 4.99299kΩ **LMT**  $-0.391$   $^{\circ}$  $\theta^-$ 按下 $|$  ABS Vac 995.6mV<br>Tac 199.4uA  $M<sub>1</sub>$  $COMP<sub>1</sub>$ ABS  $\%$  $\Delta\%$  $H$ OFF  $L<sub>0</sub>$ **OFF** EXIT 3 上限值的设置 按下 HI ,利用数字键设置上限值。 4.99291kΩ  $\overline{Z}$ LMT  $-0.396$  $\theta$ 可设置范围: -9.99999G ~ 9.99999G Vac 993.6mV<br>Tac 199.0µA LMT COMP<sub>1</sub> 单位的变更 ( **a/ f/ p/ n/ µ/ m/ 无 / k/ M/ G**)  $\delta$  $\overline{9}$ **OFF**  $\overline{1}$  $\equiv$  $x10^3$ 单位上升。  $\overline{4}$  $\overline{5}$  $6\overline{6}$  $x10<sup>3</sup>$  $1/10^{3}$ 单位下降。  $1/10^{3}$  $\overline{1}$  $\overline{2}$  $\overline{3}$ 5k  $H<sub>1</sub>$ ENTER  $\mathbf 0$  $\mathsf C$ OFF 不设置上下限值时: 按下 OFF 4 按下 ENTER 确定上限值。 5 返回到步骤 2,按下 LOD,利用数字键设置下限值,然后按下 ENTER 。 可设置范围:-9.99999G ~ 9.99999G

6 按下 EXIT , 关闭设置画面。

## **104**

*4.4* 判定测量结果

### <span id="page-109-0"></span>2 以相对于基准值的 (%) 值设置上限值与下限值 (百分比模式)

步 骤

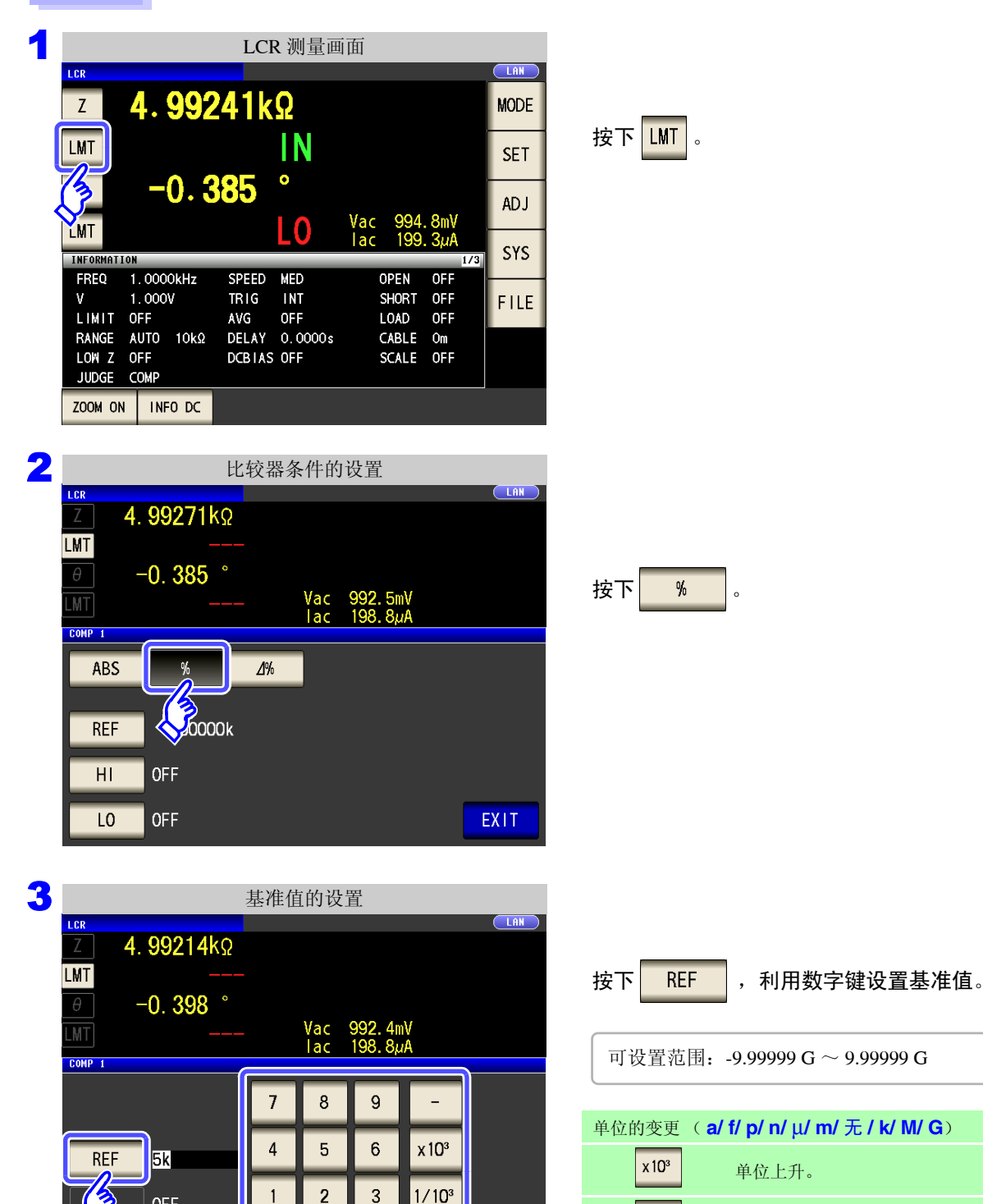

**ENTER** 

 $\mathsf C$ 

 $1/10^{3}$ 单位下降。

4 按下 <mark>ENTER</mark> 确定基准值。

**OFF** 

**OFF** 

 $\mathbf 0$ 

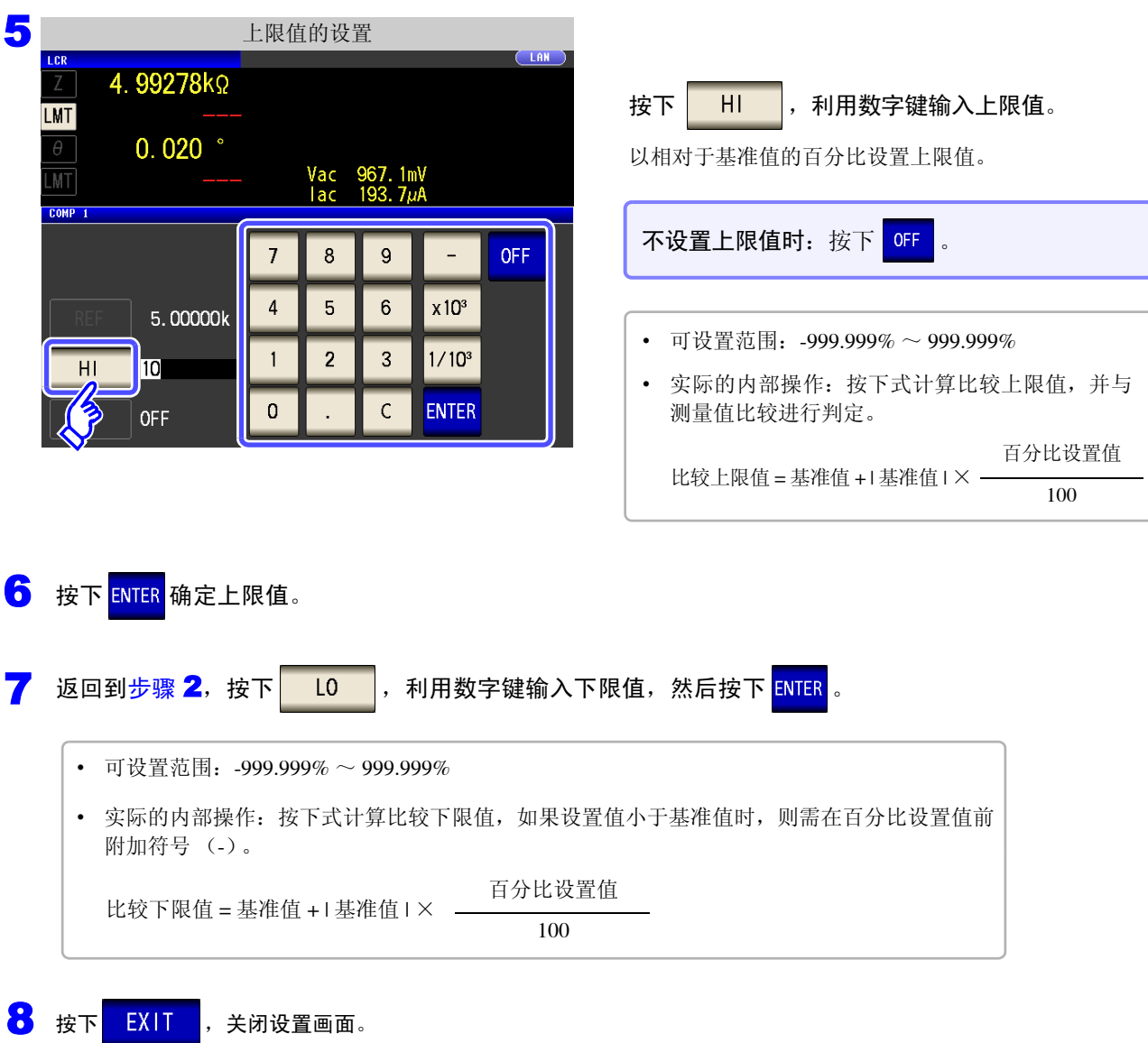

已设置的基准值与上下限值在百分比模式及偏差百分比模式下是通用的。

注记

# **106**

*4.4* 判定测量结果

## 3 以相对于基准值的偏差 (△%) 值设置上限值与下限值 (偏差百分比模式)

#### 步 骤

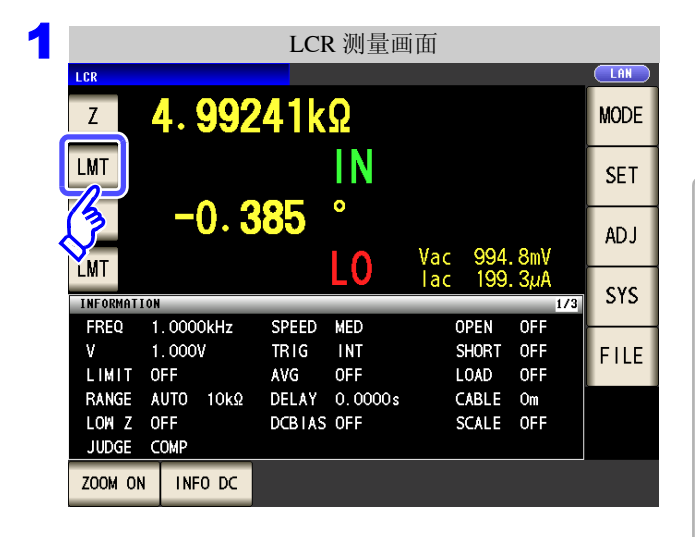

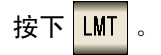

- 在偏差百分比模式下,测量值显示为与基准值之间的 偏差值 (∆%)。
- 基准值与上下限值的设置方法与百分比模式相同。 参照 :["以相对于基准值的 \(](#page-109-0)%)值设置上限值与下 [限值 \(百分比模式\)"](#page-109-0)(⇒第104页)
- 基准值与上下限值在百分比模式与偏差百分比模式 下是通用的。
- ∆% 按下式计算。

$$
\Delta\% = \frac{\text{tt{1}x} + \text{1}x}{\text{1}x} \times 100
$$

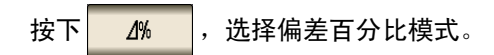

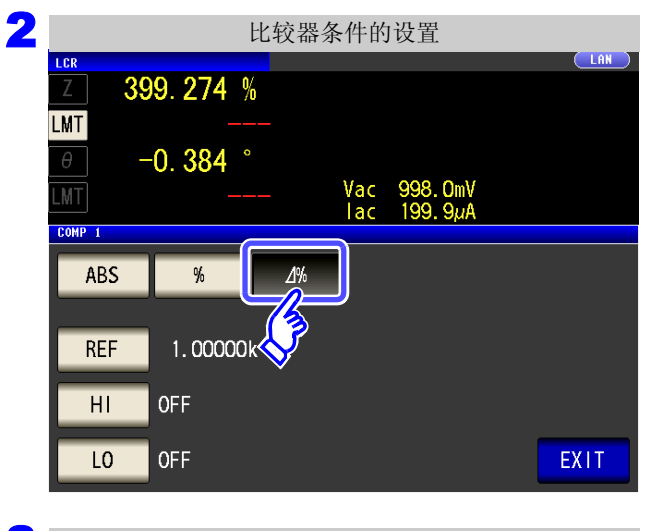

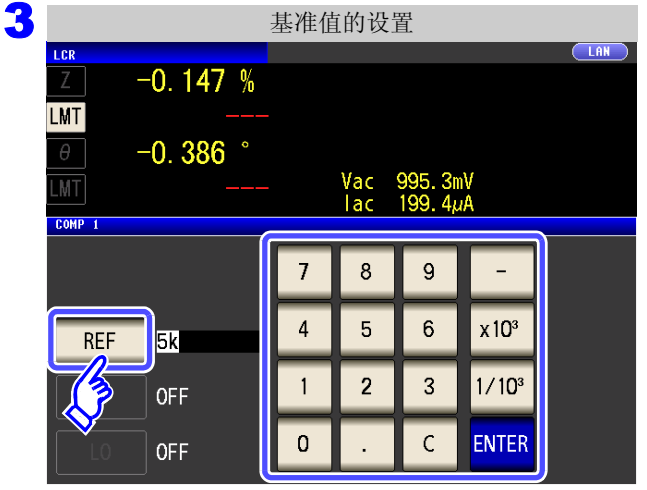

按下 REF , 利用数字键输入基准值。

可设置范围: -9.99999 G ~ 9.99999 G

#### 单位的变更 ( **a/ f/ p/ n/** µ**/ m/** 无 **/ k/ M/ G**)  $\rm x\,10^3$ 单位上升。  $1/10^3$ 单位下降。

4 按下 <mark>ENTER</mark> 确定基准值。

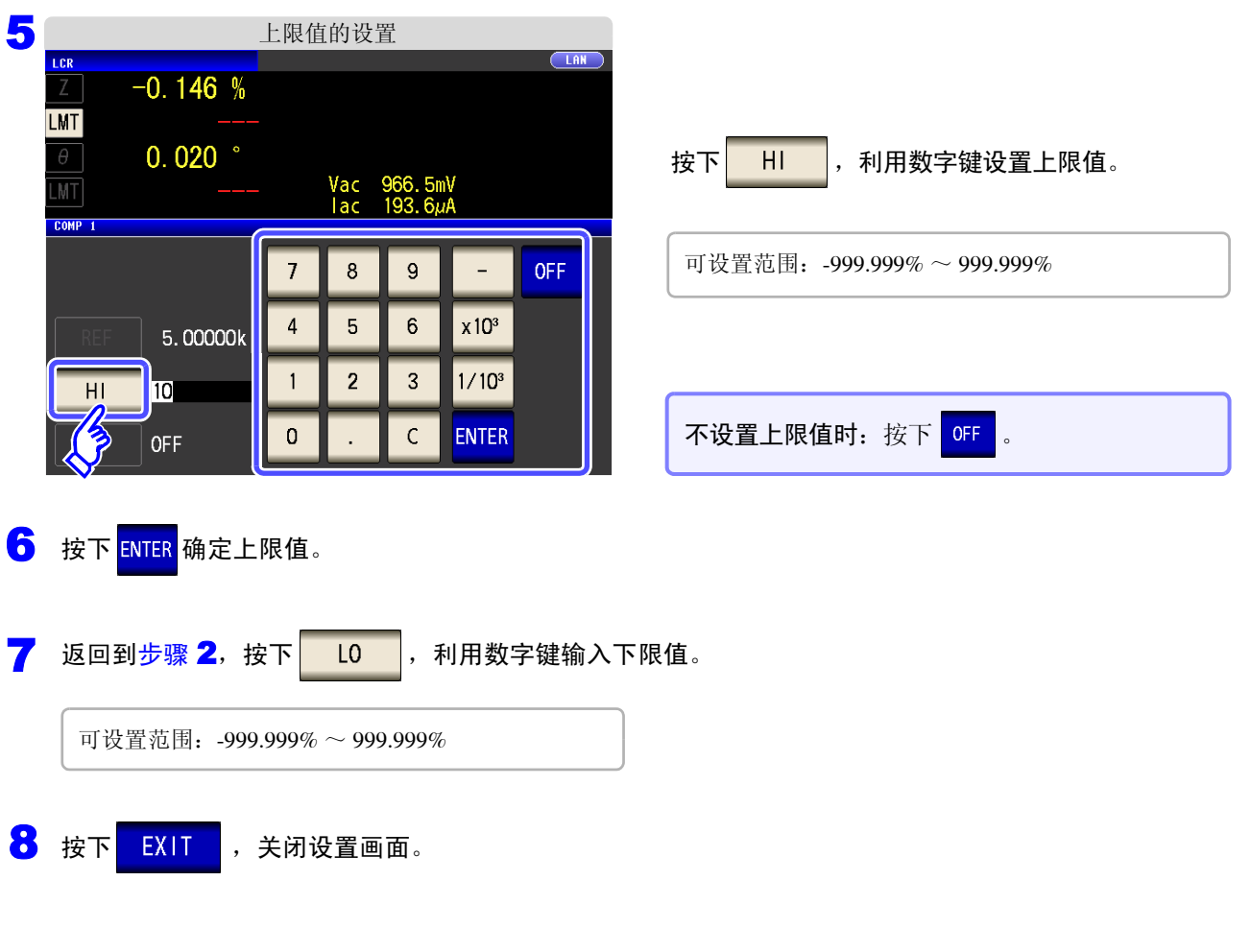

注记 已设置的基准值与上下限值在百分比模式及偏差百分比模式下是通用的。

## *4.4* 判定测量结果 **108**

## **4.4.2** 对测量结果进行分类 (**BIN** 测量)

相对于 2 个参数设置上限值与下限值,并显示最多 10 个分类的判定结果。 另外,向外部输出判定结果。

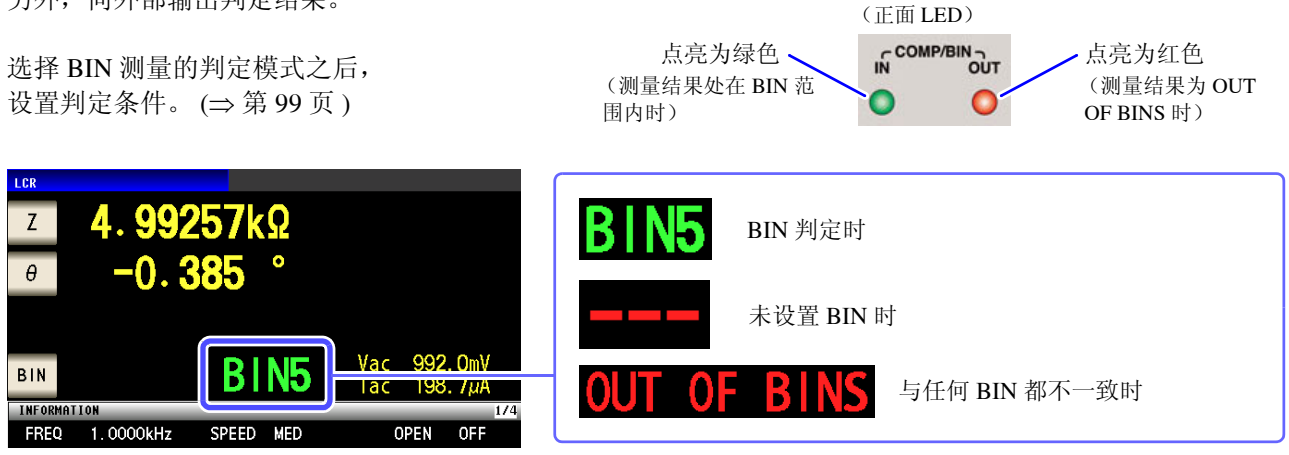

### 关于 BIN 功能

BIN 判定顺序如下所示,从 BIN1 的第 1 参数向 BIN10 依次进行判定。

显示最初判定为测量值处在已设置判定基准内的 BIN 编号。不在所有的 BIN 判定范围时,显示"OUT OF **BINS**"。

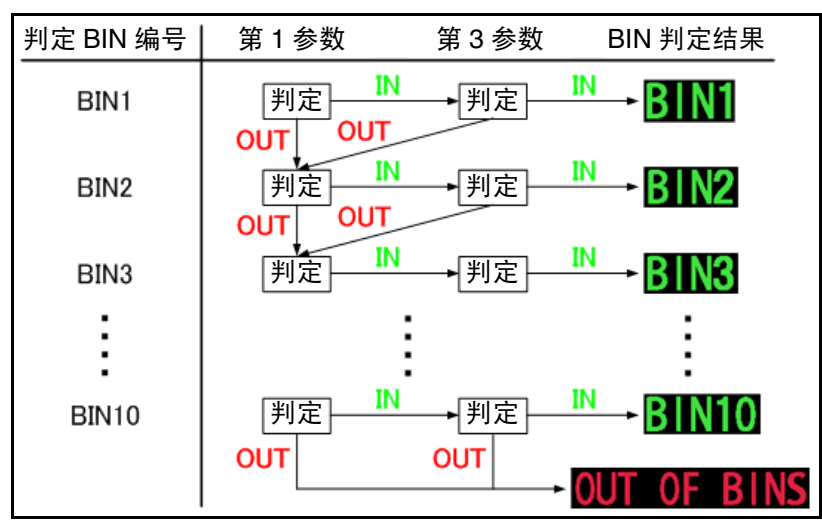

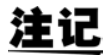

如下图所示,通过从严格的判定基准设为宽松的判定基准,可进行测量元件的分级。

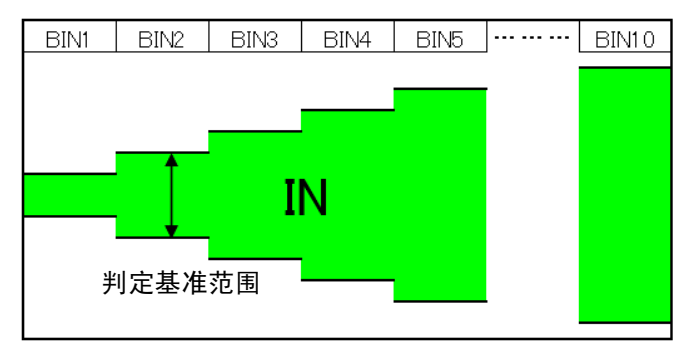

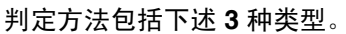

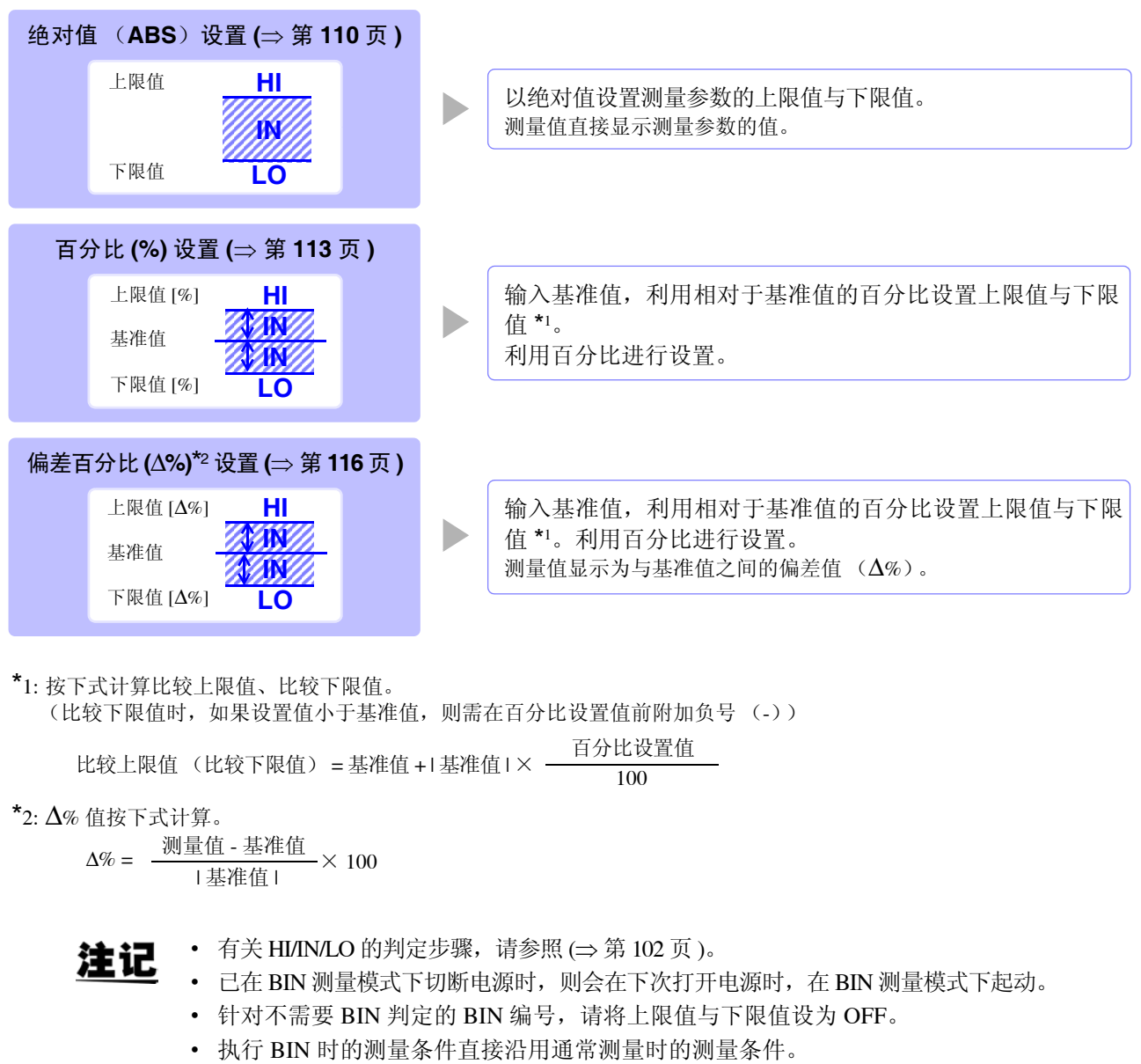

• 仅设置上、下限值一方时,也可以进行 BIN 测量。

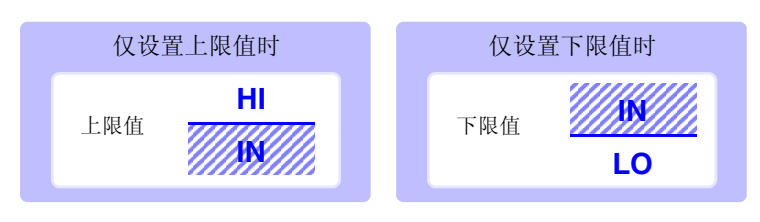

## *4.4* 判定测量结果 **110**

### <span id="page-115-0"></span>1 以绝对值 (ABS)设置上限值与下限值 (绝对值模式)

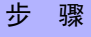

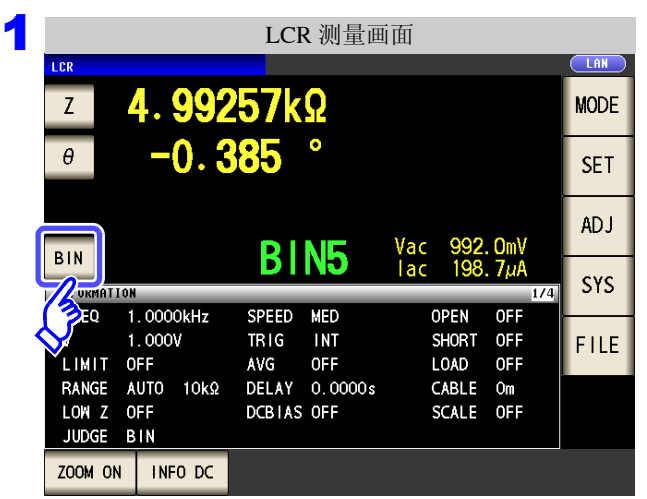

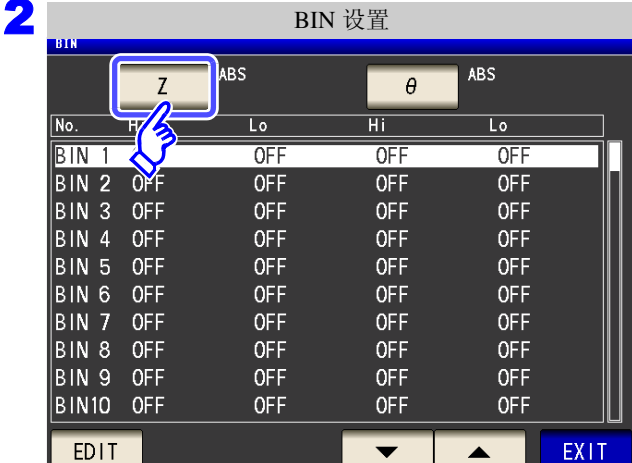

3

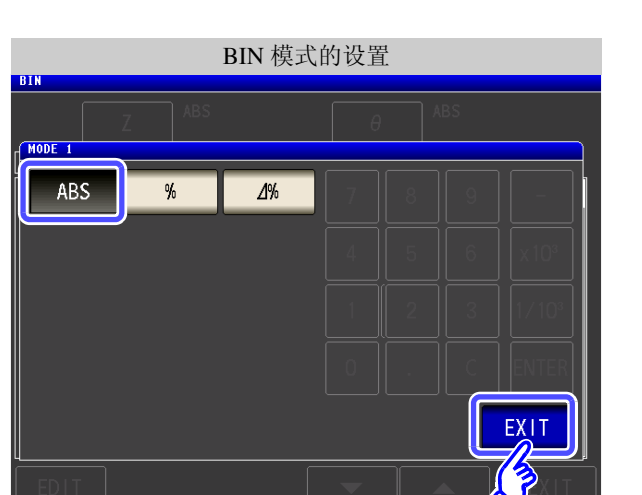

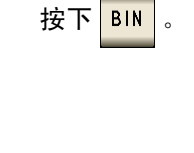

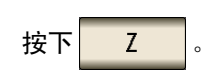

按钮显示因测量参数而异。

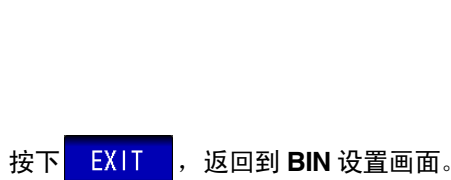

按下 ABS

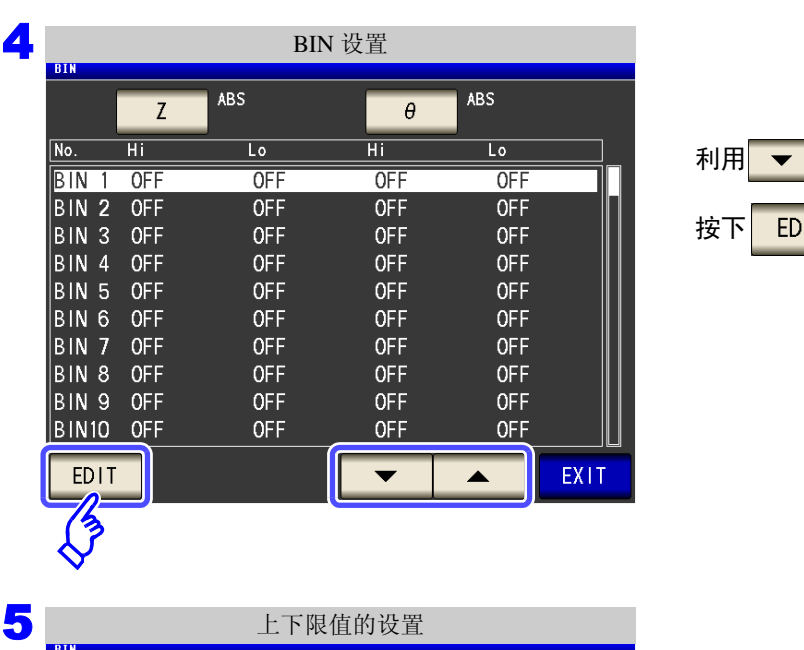

**■ 、 ▲ 选择要设置的 BIN** 编号, 然后  $IT$  .

按下 $||$  HI  $||$ 。

6 上限值的设置 利用数字键输入第 **1** 参数的上限值。  $\overline{B}$ IN 1 **OFF**  $\overline{7}$  $\mathbf{8}$  $9$  $\equiv$  $HI$  $5k$ 可设置范围: -9.99999 G ~ 9.99999 G  $6\overline{6}$  $\overline{4}$  $\overline{5}$  $x10<sup>3</sup>$ **OFF**  $\overline{A}$  $\overline{3}$  $1/10^{3}$  $\overline{2}$  $\mathbf{1}$ 按下 ENTER 确定上限值。 **OFF**  $\mathbf 0$  $\mathsf C$ **ENTER OFF** 不设置上下限值时:按下<mark>0FF</mark>。 7 返回到步骤 5, 按下 10 , 利用数字键设置下限值。 可设置范围: -9.99999 G ~ 9.99999 G

EXIT

8 按下 ENTER 确定下限值。

 $\overline{B}$   $\overline{B}$   $\overline{$ 

 $H$ 

 $H$ 

 $L<sub>0</sub>$ 

OFF

**OFF** 

OFF

**OFF** 

## **112**

*4.4* 判定测量结果

9 返回到步骤 <sup>4</sup>,按相同的方式设置第 **<sup>3</sup>** 参数的上下限值。

- 10 按下 **EXIT , 返回到 BIN 设置画面。**
- 11 按下 EXIT , 关闭设置画面。

## <span id="page-118-0"></span>2 以相对于基准值的 (%) 值设置上限值与下限值 (百分比模式)

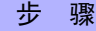

1

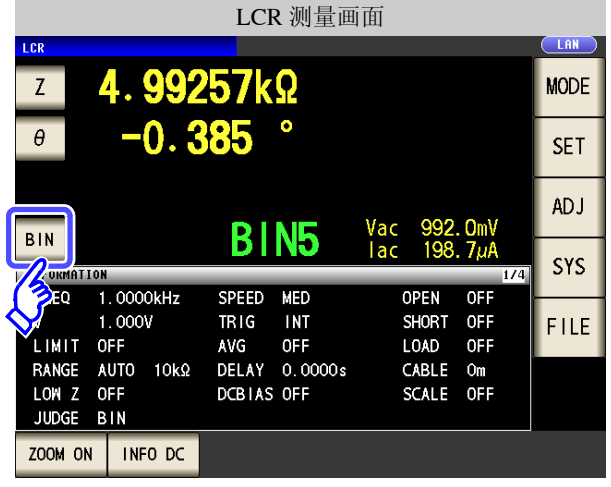

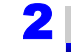

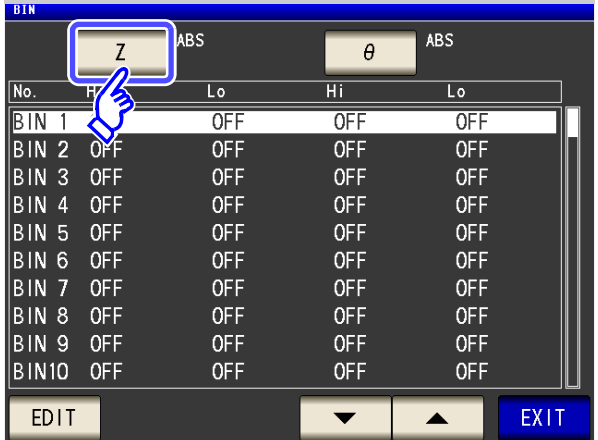

BIN 设置

3 BIN 模式的设置BTN  $MODE 1$ ABS  $\sqrt{2\%}$ % **BOOOK REF** 

按下 $\n **BIN**\n .$ 

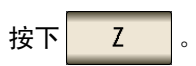

按钮显示因测量参数而异。

EXIT

### 按下 ,选择偏差百分比模式。

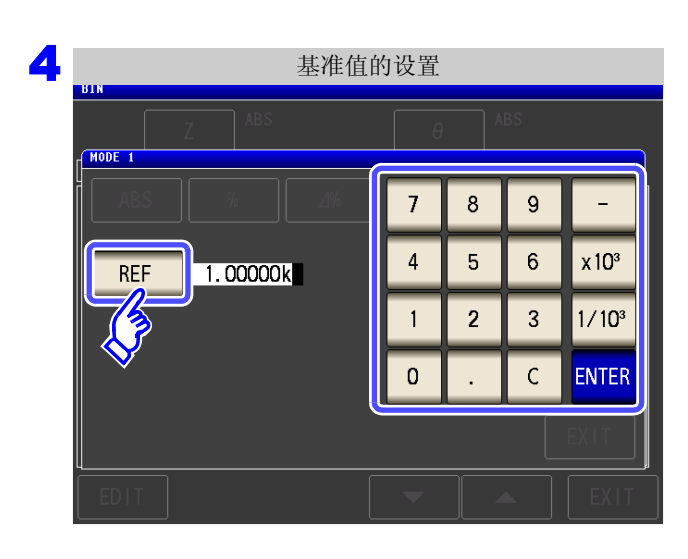

 $\mathcal{L}^{\mathcal{L}}(\mathcal{L}^{\mathcal{L}})$  and  $\mathcal{L}^{\mathcal{L}}(\mathcal{L}^{\mathcal{L}})$  and  $\mathcal{L}^{\mathcal{L}}(\mathcal{L}^{\mathcal{L}})$  and  $\mathcal{L}^{\mathcal{L}}(\mathcal{L}^{\mathcal{L}})$ 

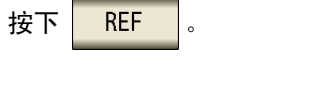

利用数字键输入基准值,然后按下 <mark>ENTER</mark> 。

可设置范围: -9.99999 G ~ 9.99999 G

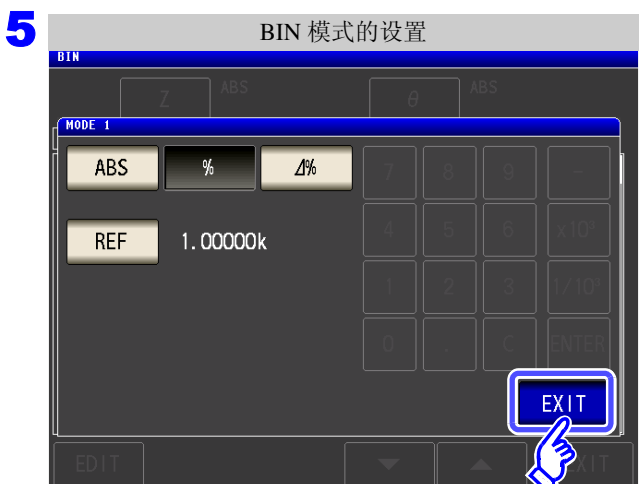

6

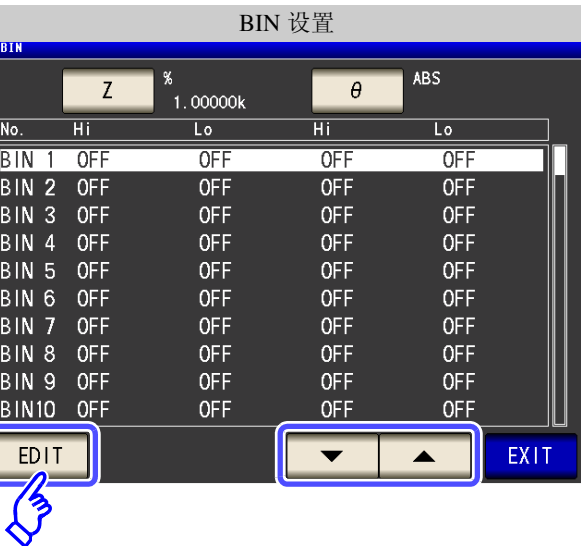

按下 EXIT , 返回到 BIN 设置画面。

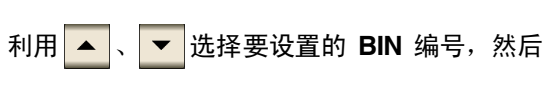

按下**EDIT**。

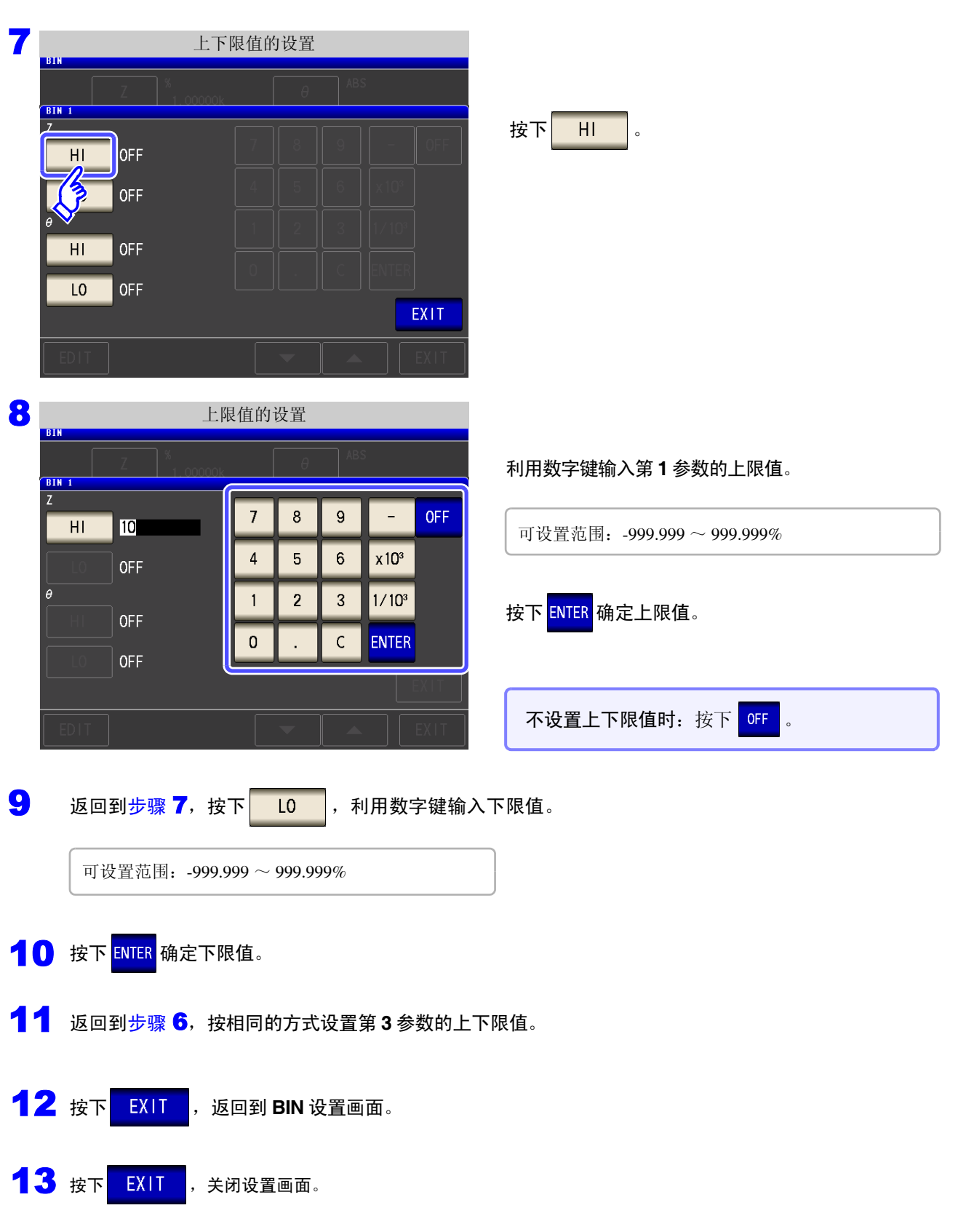

注记 已设置的基准值与上下限值在百分比模式及偏差百分比模式下是通用的。

## *4.4* 判定测量结果 **116**

## <span id="page-121-0"></span>3 以相对于基准值的偏差 (Δ%) 值设置上限值与下限值 (偏差百分比模式)

#### 步 骤

1

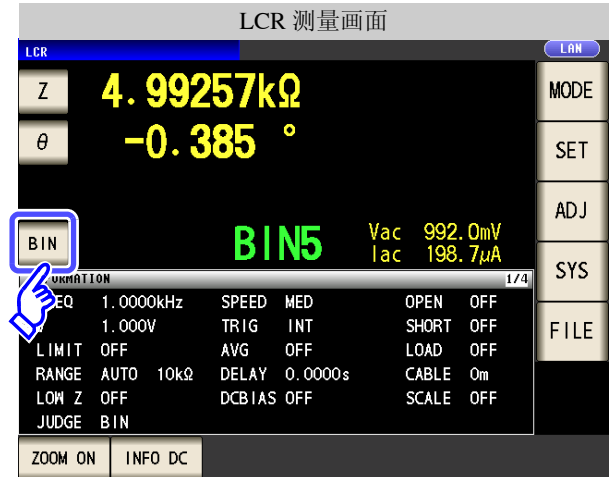

2

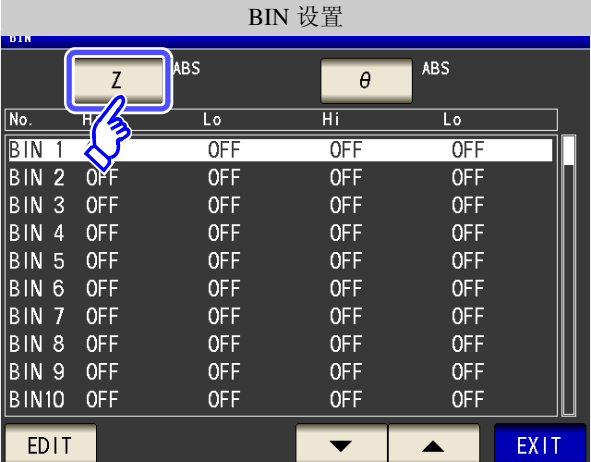

3

BIN 模式的设置 $MODE 1$ ABS  $\,9'_0$  $\Delta\%$  $1.00000k$  $REF$ EXIT 按下 $|BIN|$ 。

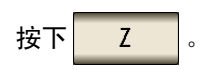

按钮显示因测量参数而异。

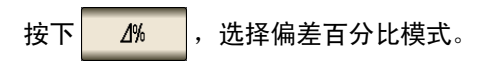

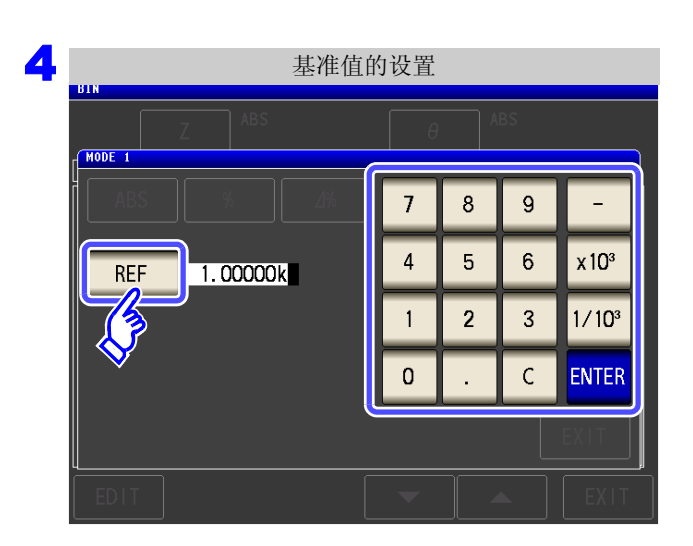

按下 REF

利用数字键输入基准值,然后按下 ENTER

可设置范围: -9.99999 G ~ 9.99999 G

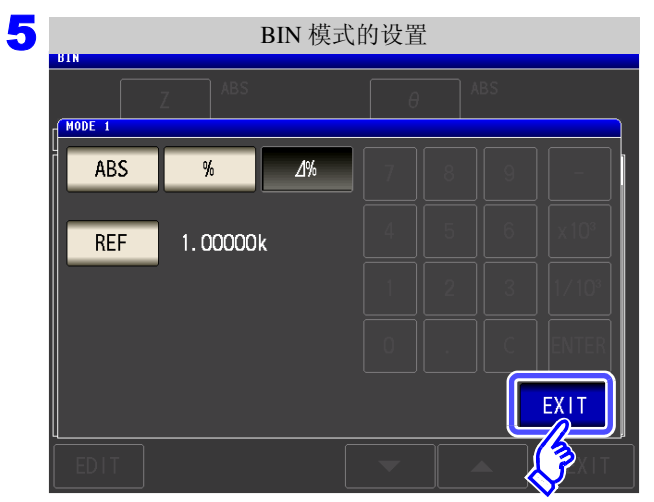

按下 EXIT , 返回到 BIN 设置画面。

6 BIN 设置**ABS**  $\Delta\%$  $Z$  $\theta$  $1.00000k$  $\overline{H}$  $\sqrt{\mathsf{No}}$ .  $\overline{\text{Lo}}$  $\overline{Hi}$  $\overline{\text{Lo}}$ **BIN 1 OFF**  $OFF$  $OFF$ OFF BIN 2 OFF<br>BIN 3 OFF<br>BIN 4 OFF<br>BIN 5 OFF OFF  $OFF$  $OFF$ OFF OFF **OFF** OFF OFF **OFF** OFF **OFF OFF** BIN 6 OFF OFF OFF **OFF**  $\parallel$ BIN 7 OFF **OFF OFF OFF** BIN 8 OFF OFF OFF **OFF** BIN 9 OFF OFF **OFF OFF OFF** OFF OFF **EDIT** EXIT  $\overline{\mathbf{v}}$  $\blacktriangle$  $\overline{\mathcal{B}}$ 

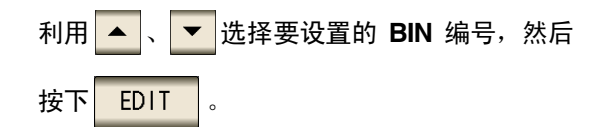

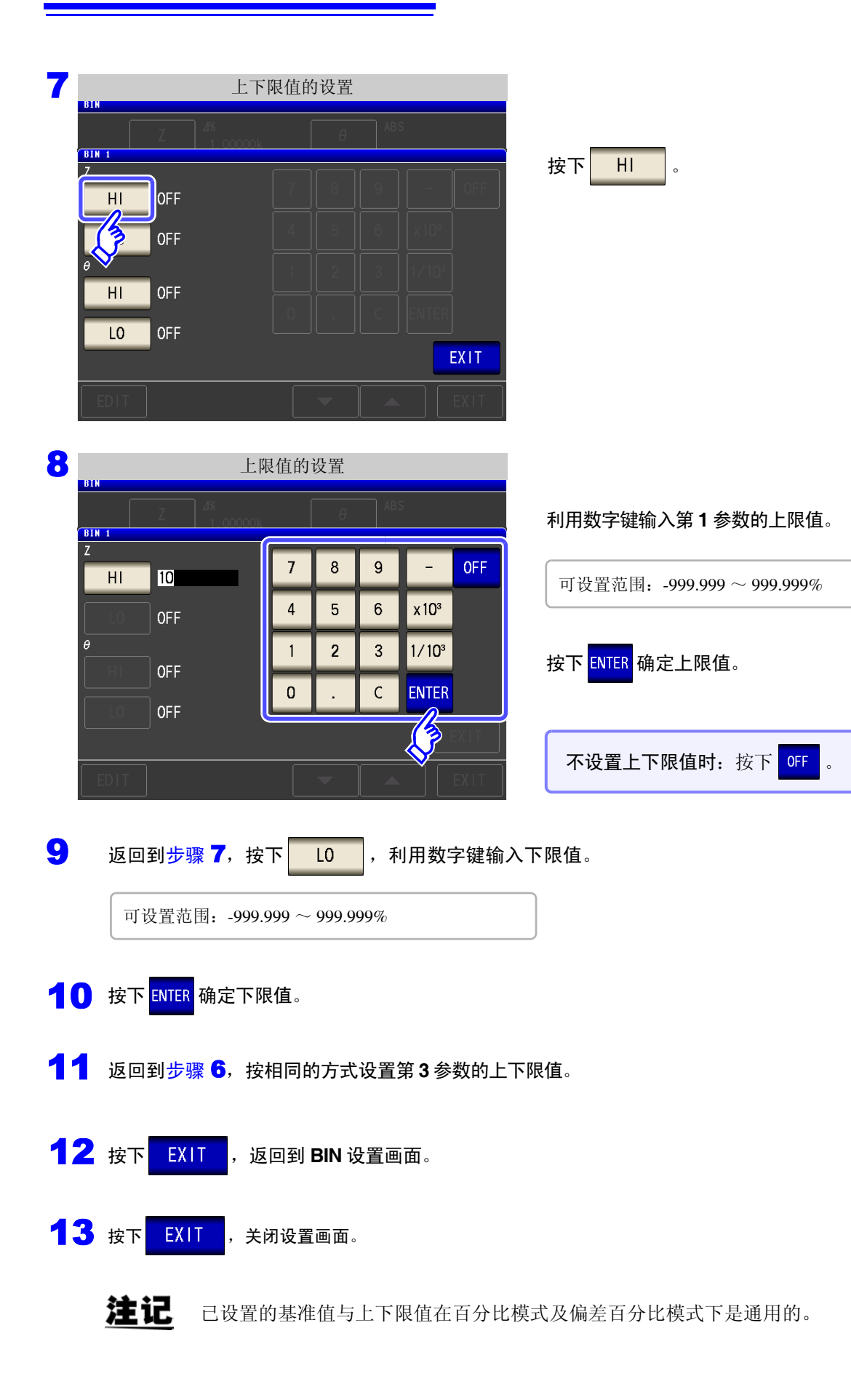

<span id="page-124-0"></span>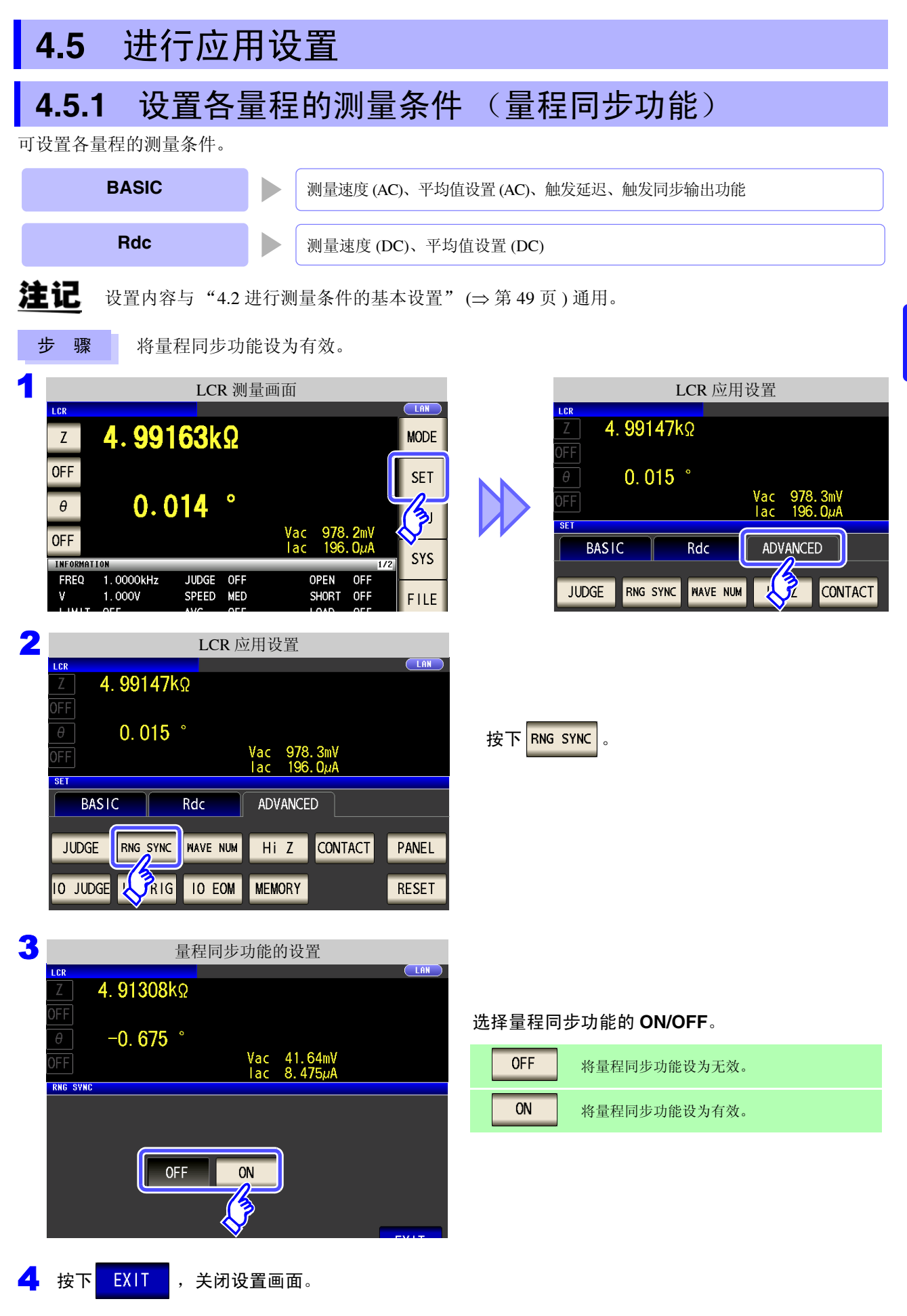

### 量程同步功能的设置 (BASIC)

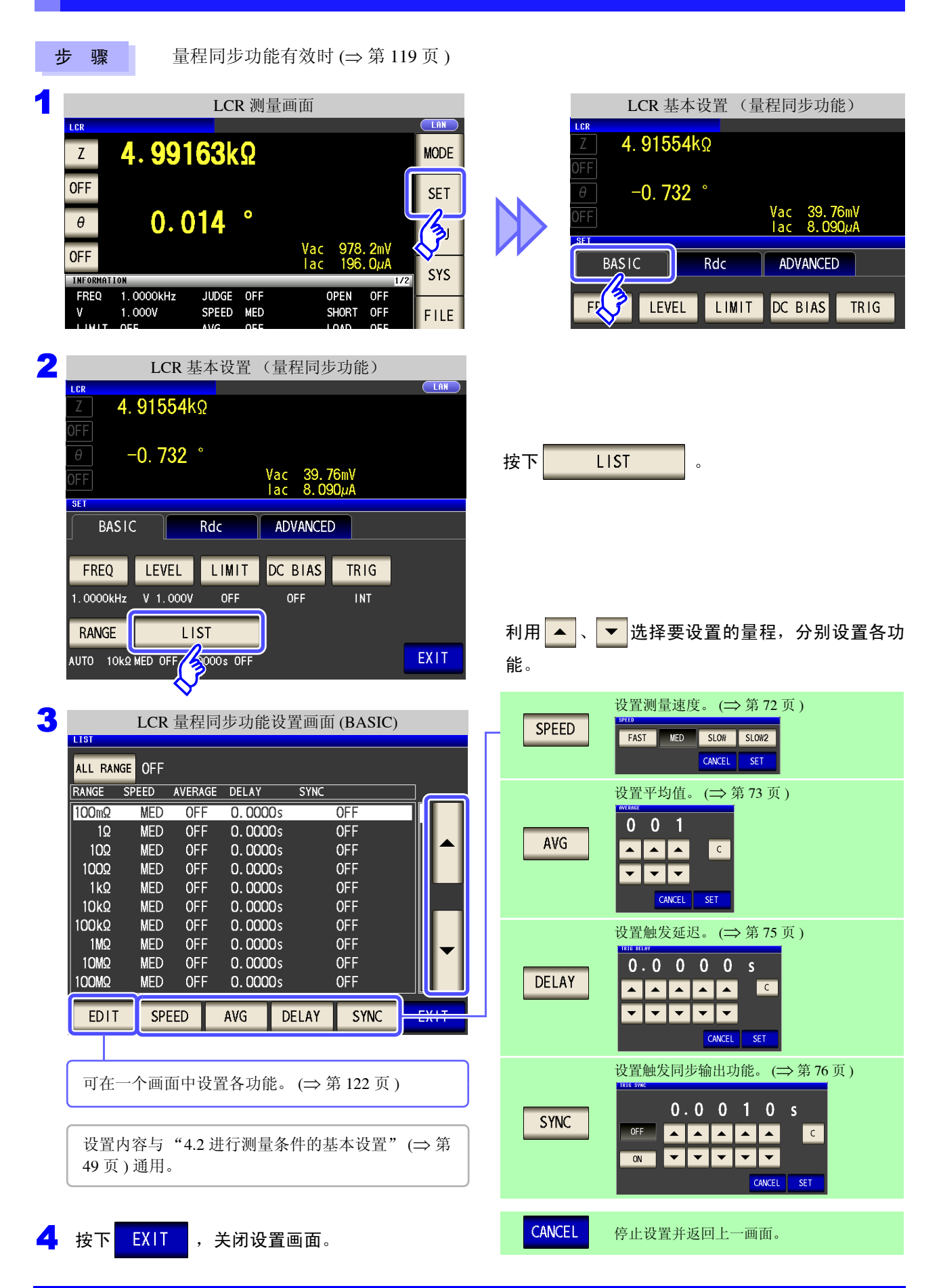

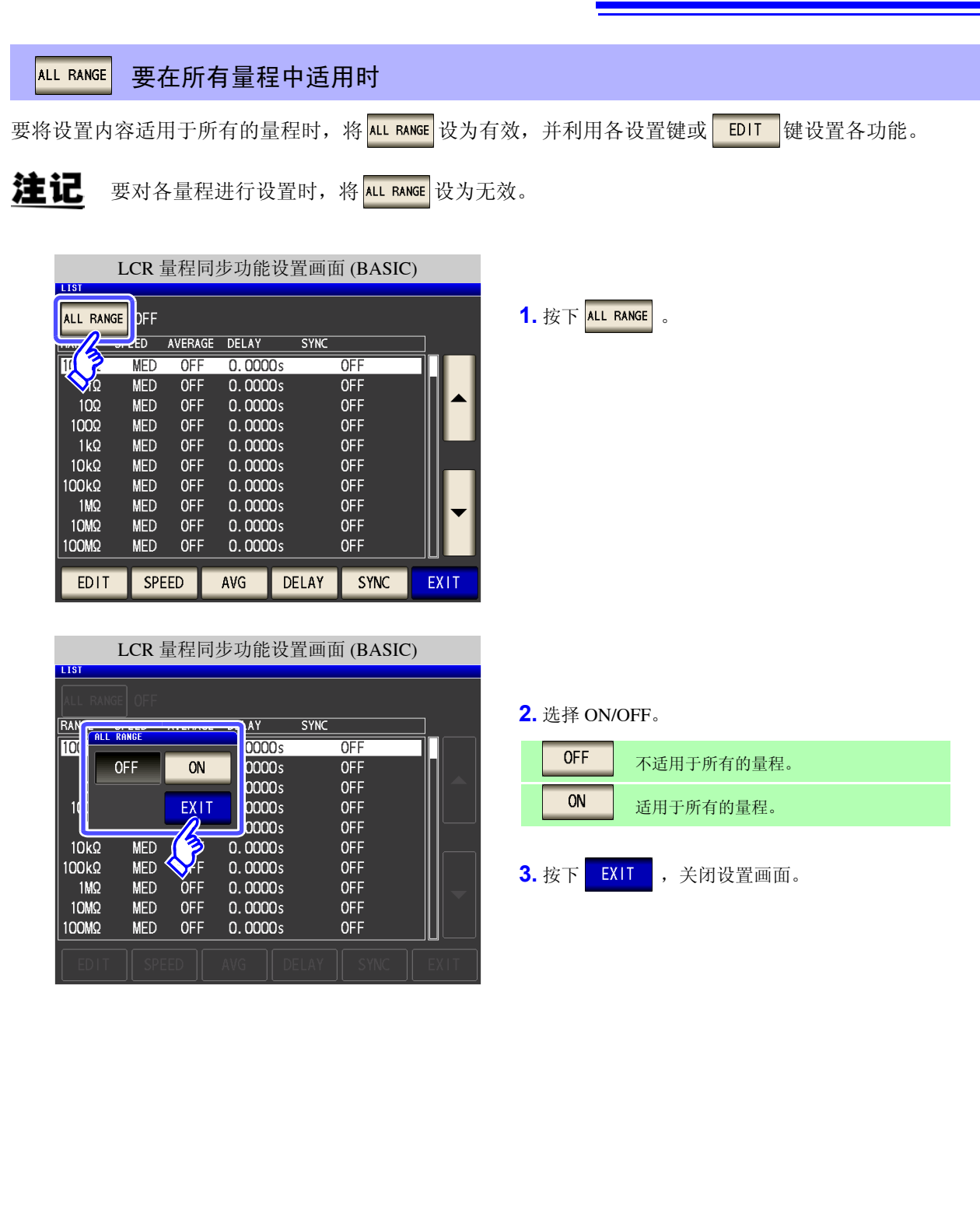

### *4.5* 进行应用设置 **122**

<span id="page-127-0"></span>在特定量程中设置所有的功能时 **EDIT** 

可在一个画面中设置测量条件 (测量速度、平均值设置、触发延迟、触发同步输出功能)。

注记 设置内容与 "4.2 [进行测量条件的基本设置"](#page-54-0) (⇒ 第 49 页 ) 通用。

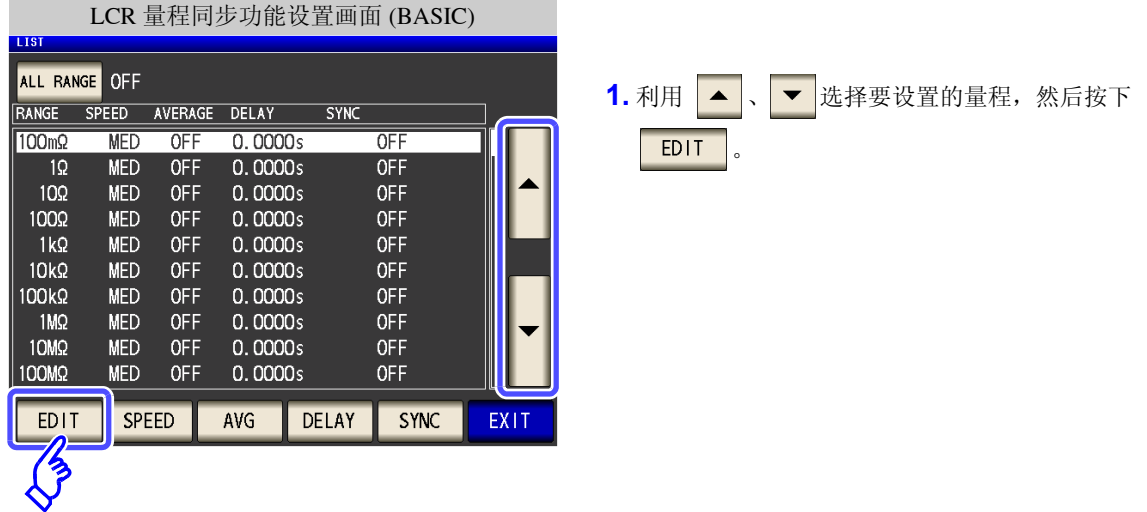

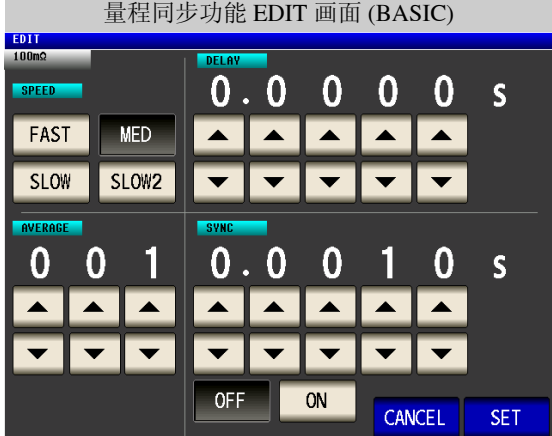

**2.** 分别进行速度、平均值、触发延迟、触发同步输出功 能的设置。 参照 :"4.2.7 [设置测量速度"](#page-77-0) (⇒ 第 72 页 ) "4.2.8 [用平均值显示 \(平均值设置\)"](#page-78-0) (⇒ 第 73 [页](#page-78-0) ) "4.2.9 [设置至读取测量数据之前的延迟时间](#page-80-0) [\(触发延迟\)"](#page-80-0) (⇒ 第 75 页 ) "4.2.10 [仅在测量时向测试物施加信号](#page-81-0) (触发同 [步输出功能\)"](#page-81-0) (⇒ 第 76 页 ) 3. 按下 SET , 关闭设置画面。 停止设置并返回上一画面时:

按下 CANCEL 。

## 量程同步功能的设置 (Rdc)

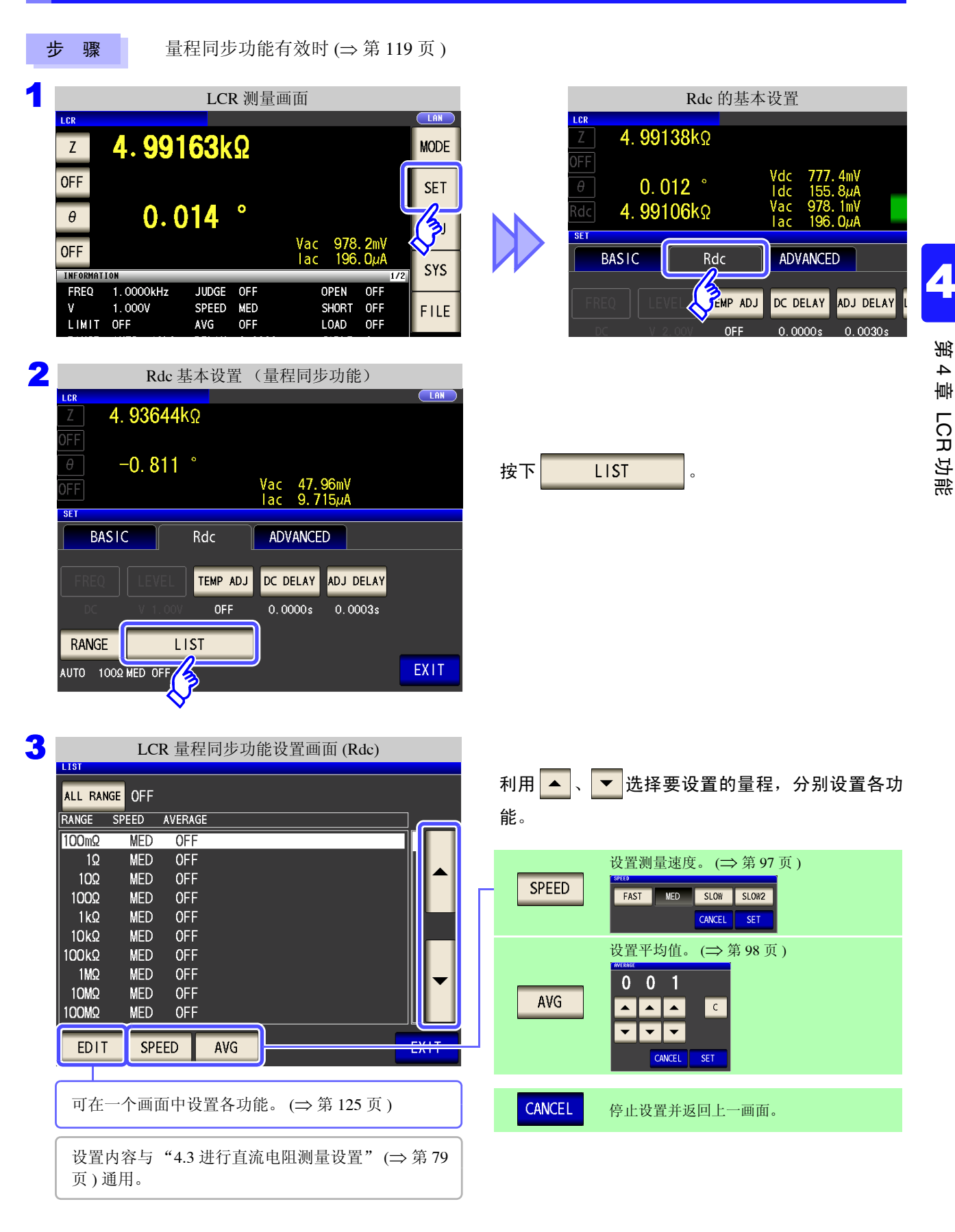

## **124**

*4.5* 进行应用设置

要在所有量程中适用时 ALL RANGE

要将设置内容适用于所有的量程时,将 NL RANGE 设为有效,并利用各设置键或 EDIT 键设置各功能。

注记 要对各量程进行设置时, 将 ALL RANGE 设为无效。

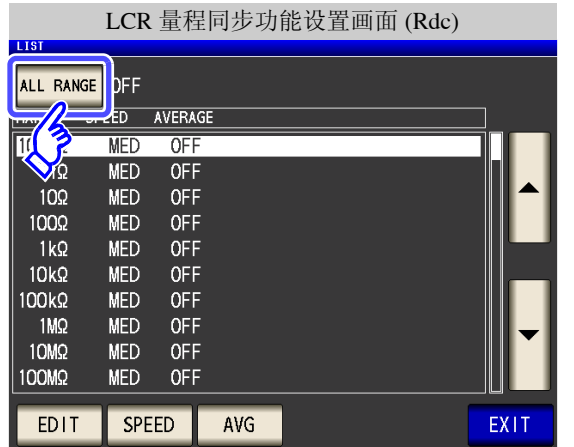

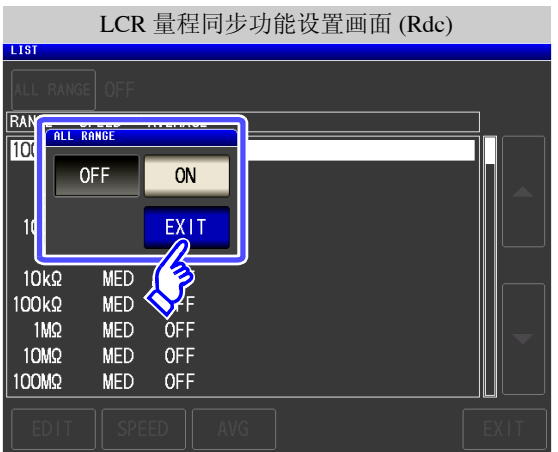

1. 按下 <mark>ALL RANGE</mark>

#### **2.** 选择 ON/OFF。

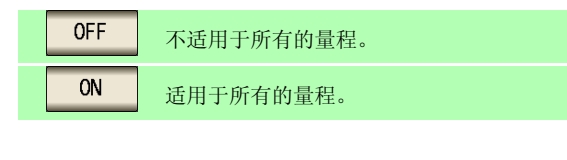

3. 按下 EXIT , 关闭设置画面。

<span id="page-130-0"></span>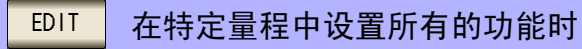

可在一个画面中设置测量条件 (测量速度、平均值设置)。

注记 设置内容与 "4.3 [进行直流电阻测量设置"](#page-84-0) (⇒ 第 79 页 ) 通用。

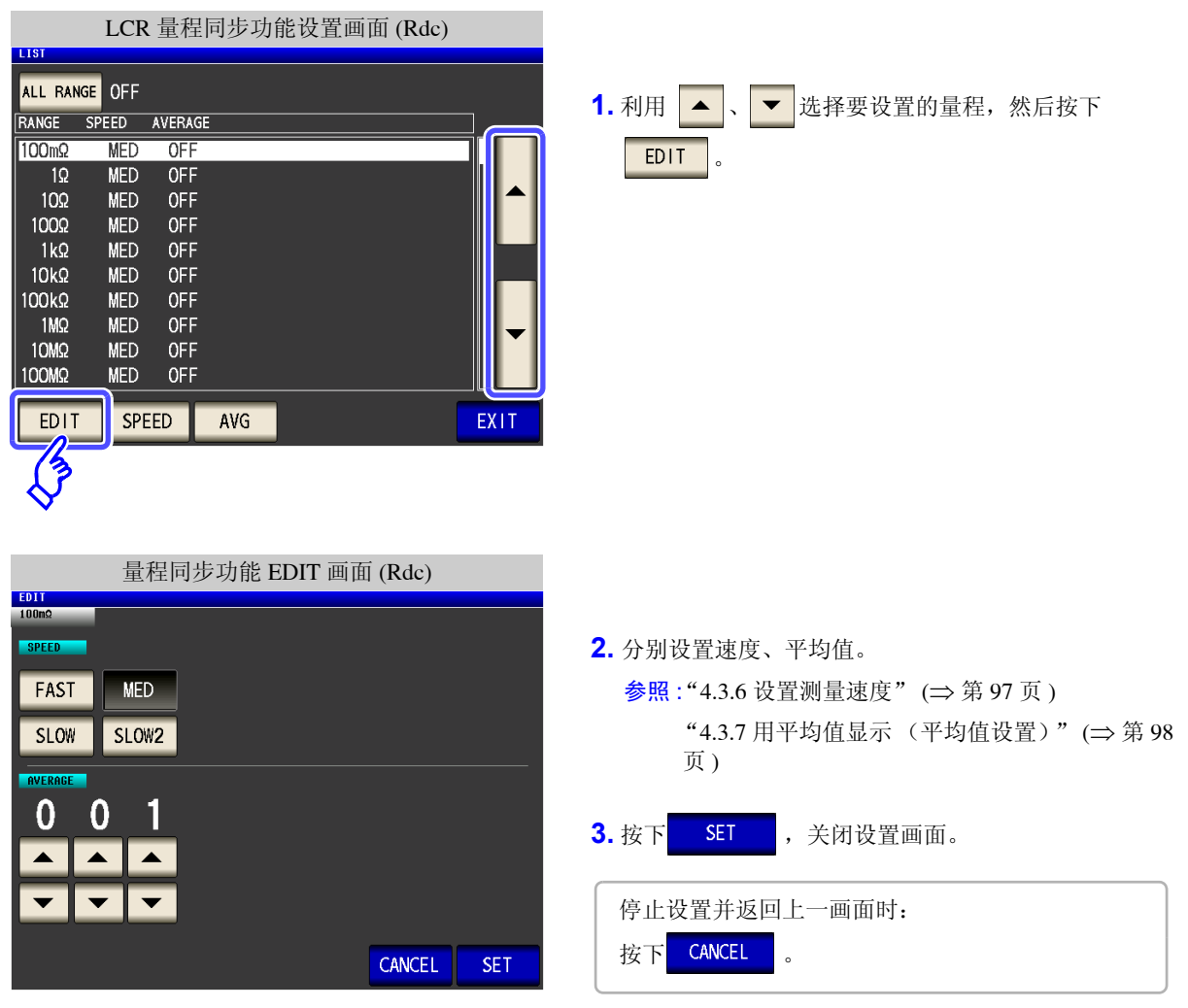

## **4.5.2** 检测信号波形平均数的任意设置 (波形平均功能)

测量速度设置(FAST、MED、SLOW、SLOW2)中虽已确定了各频带的测量波形数,但利用本功能可任意设 置各频带的测量波形数。波形数越多,测试精度越高,波形数越少,测量速度越快。

注记

如果设置波形平均功能,则不能进行测量速度设置。 请在解除波形平均功能设置之后,进行测量速度设置。

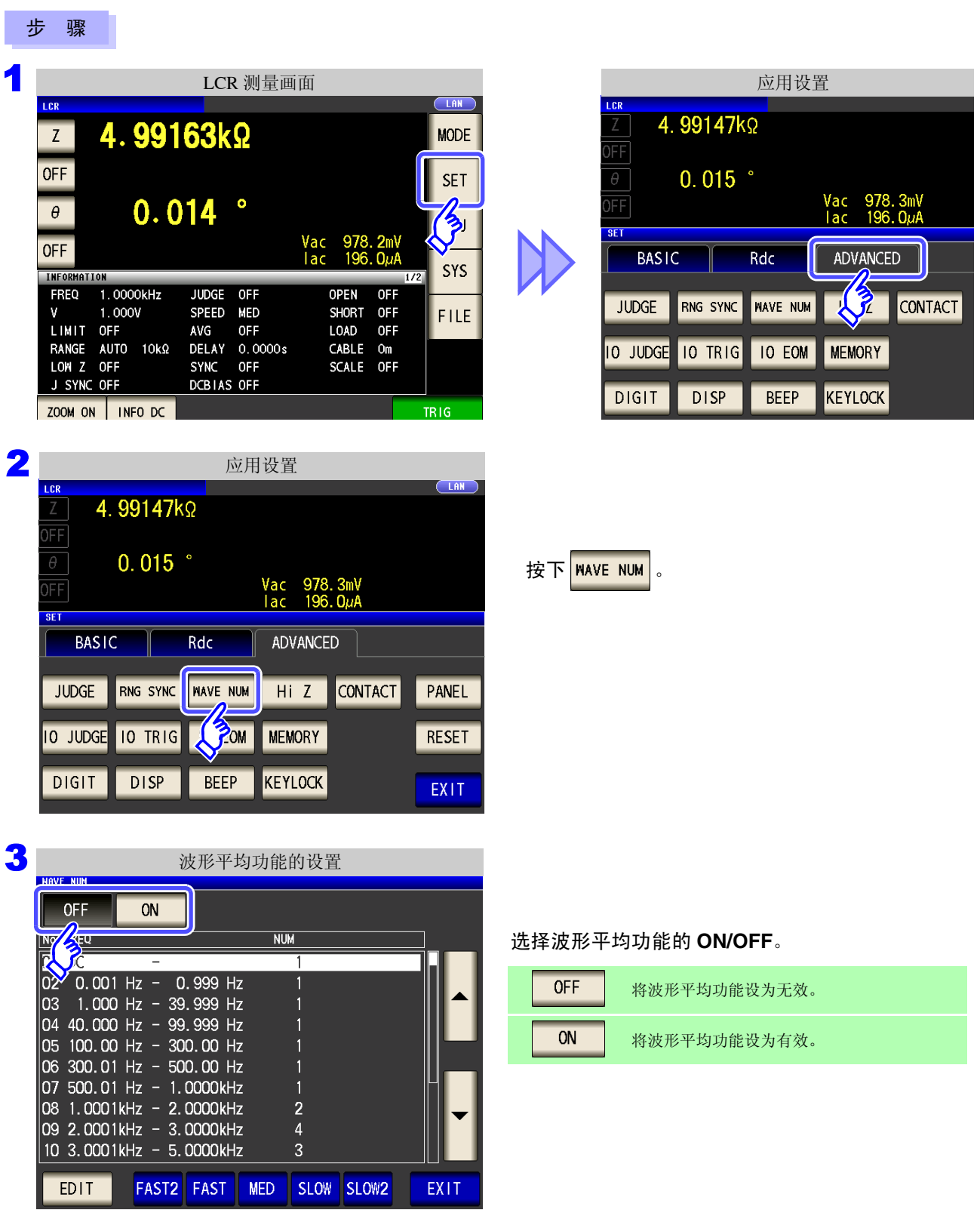

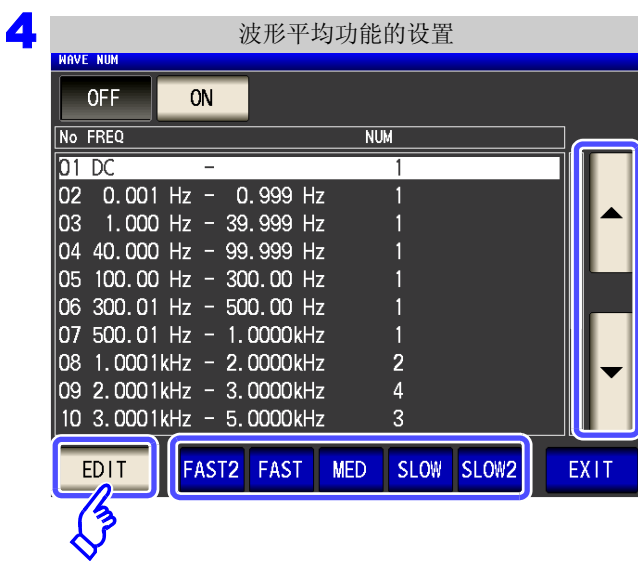

利用 ▲ 、 ▼ 选择要变更测量波形数的频带, 然 后按下 EDIT

复位为各测量速度的测量波形数。

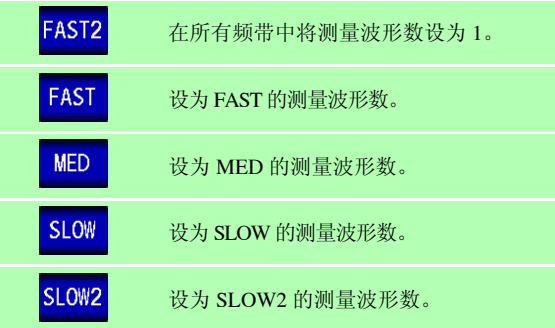

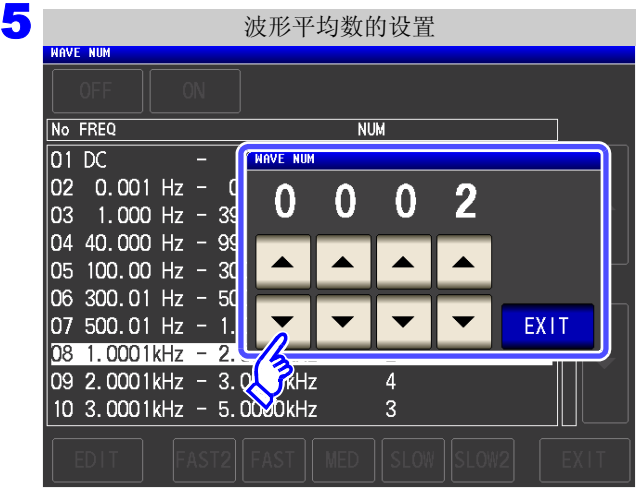

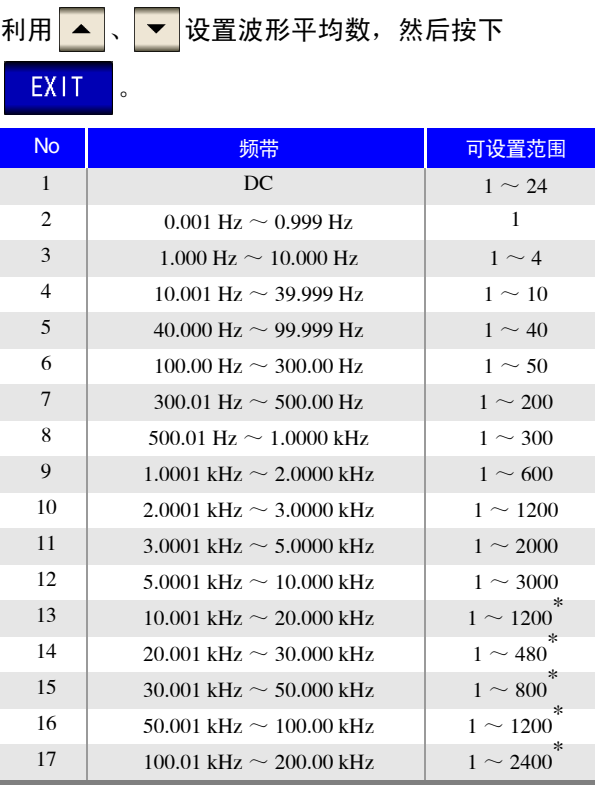

No.1 的 DC 测量波形数以设置的电源频率为 1 个波形进 行波形平均。

 $^*$  No.13 时, 实际上是对设置波形平均数的 5 倍波形数 进行平均; No.14  $\sim$  17 时, 实际上是对设置波形平均 数的 25 倍波形数进行平均。

6 按下 EXIT , 关闭设置画面。

## **4.5.3** 检测 **2** 端子测量时的 **OPEN** (**Hi Z** 筛选功能)

是指测量结果相对于设置的判定基准较高时,作为测量端子接触错误进行错误输出的功能。错误输出由测量画 面与 EXT I/O 进行输出。测量画面上输出 [Hi Z]。 参照 :"第 12 章 [进行外部控制"](#page-312-0) (⇒ 第 307 页 )

根据当前量程的公称值 (量程名)与判定基准值按如下所述计算判定基准。

判定基准 = 当前量程的公称值×判定基准值 (%)

(例) 当前量程的公称值:10 kΩ 判定基准值:150% 判定基准 =  $10 \text{ k} \times 1.50 = 15 \text{ k}$ 

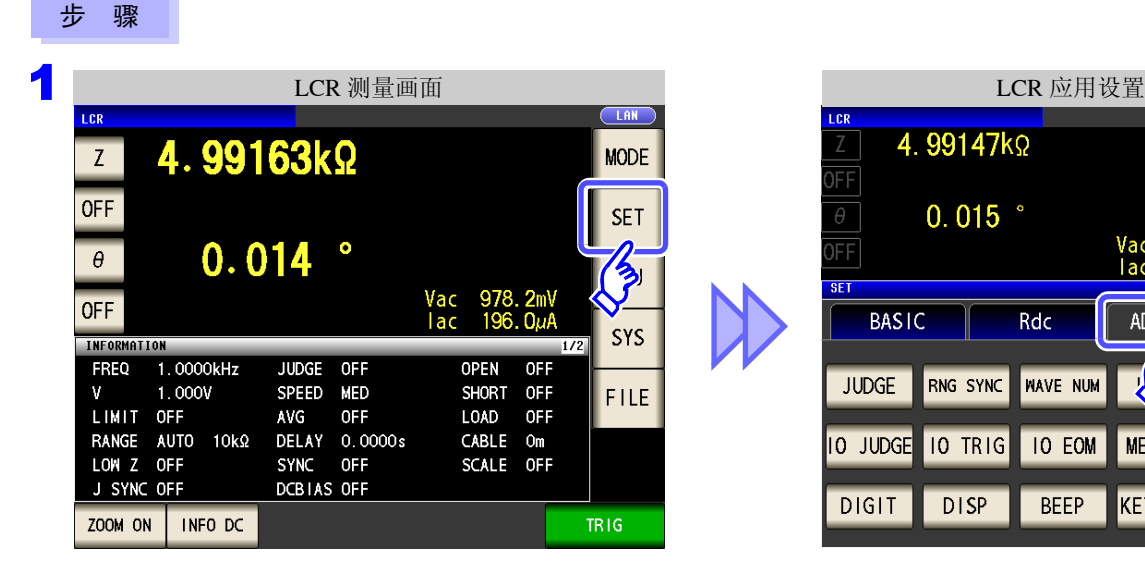

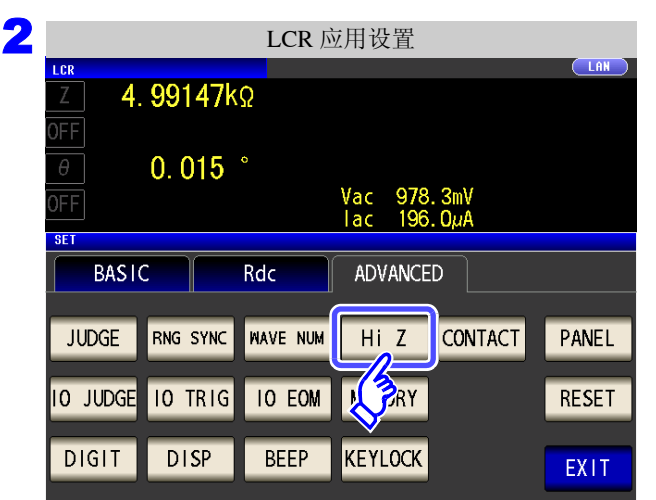

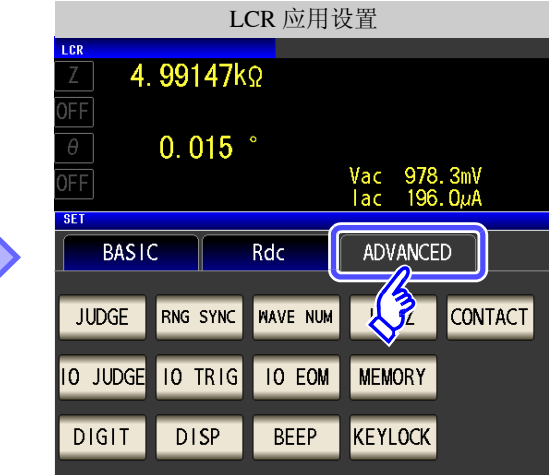

按下 $||$  Hi Z  $||$  。

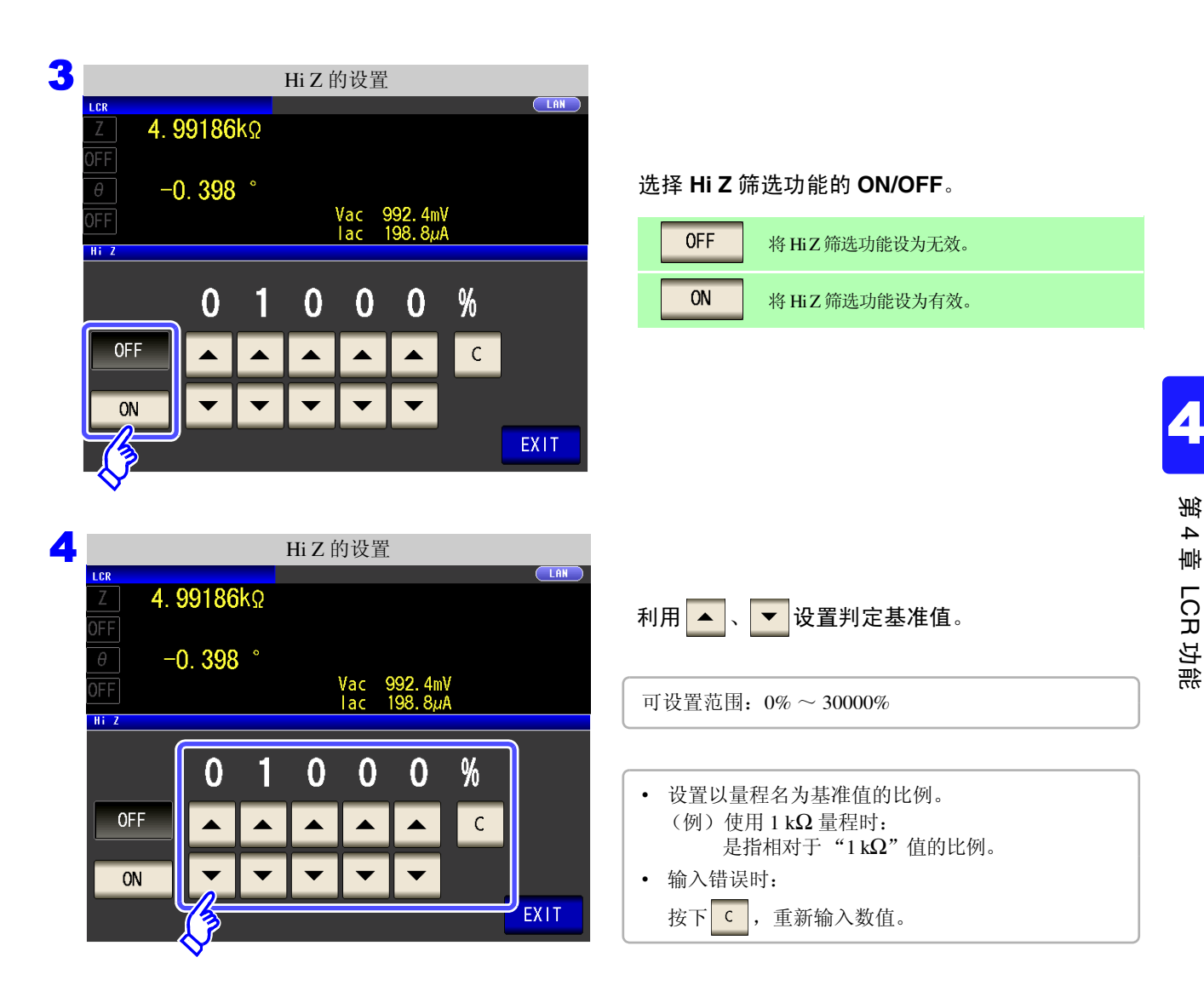

5 按下 EXIT ,关闭设置画面。

### *4.5* 进行应用设置 **130**

## <span id="page-135-0"></span>**4.5.4** 确认接触不良或接触状态 (接触检测功能)

是指在 4 端子测量中用于检测各端子 (HcUR、 HpOT、 LcUR、 LpOT) 与测试物之间接触不良的功能。 参照 :接触检测错误显示 (⇒ 第 [358](#page-363-0) 页 )

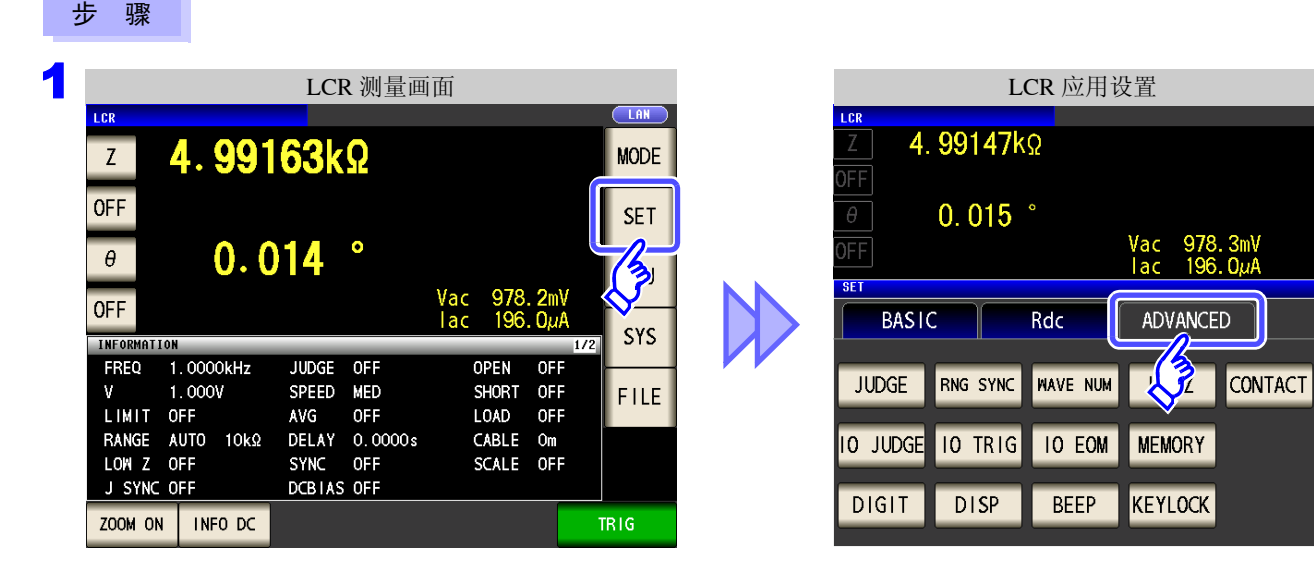

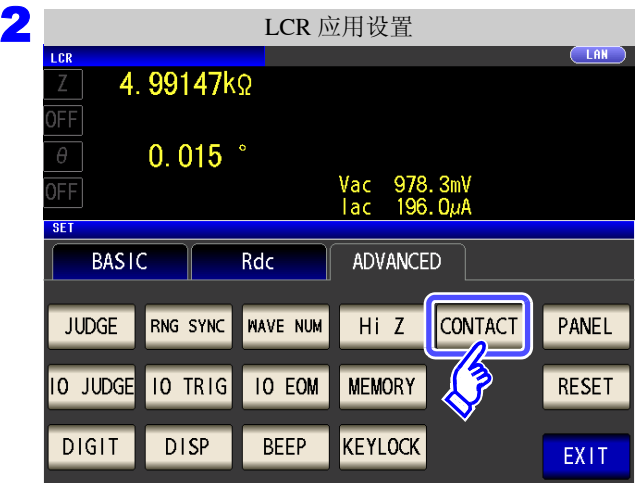

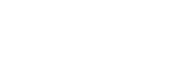

按下 CONTACT

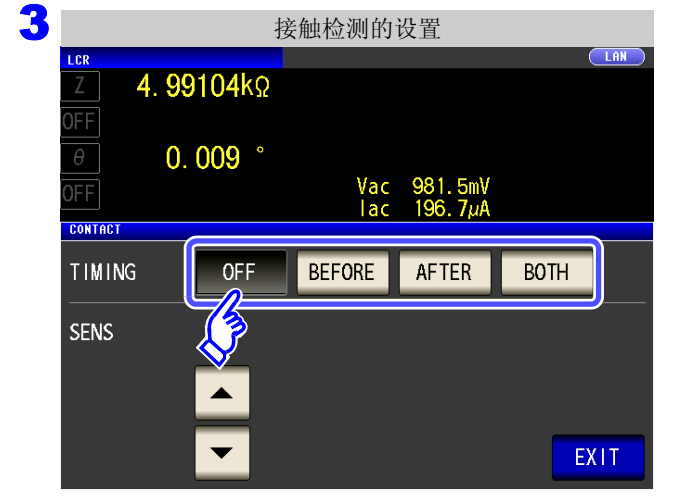

#### 选择接触检测的时序。

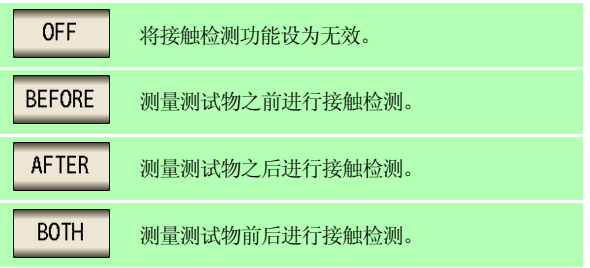

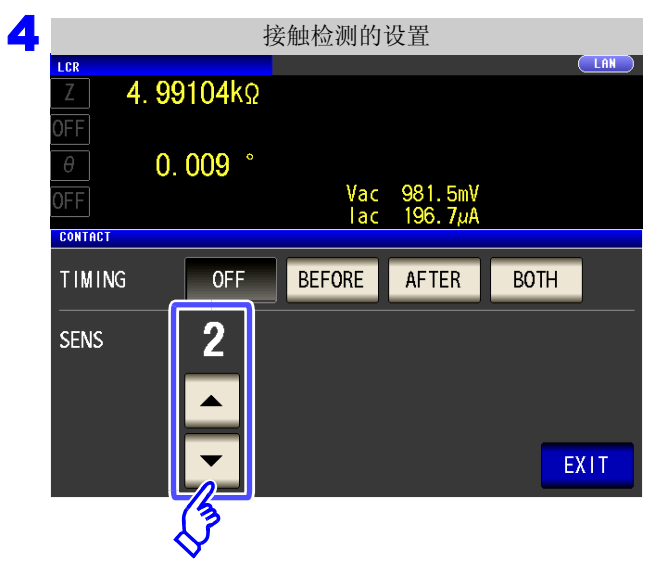

利用 ▲ 、 ▼ 设置接触检测的阈值。 可设置范围:1 ~ 5

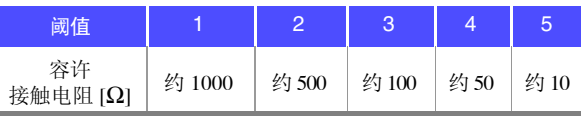

4 第 4 章LC<br>CR 功能

5 按下 EXIT ,关闭设置画面。

- 注记 · 如果将接触检测时序设为 BOTH 或 BEFORE , 触发同步输出功能则被自动设为 ON。  $\frac{1}{2}$  参照 : "4.2.10 [仅在测量时向测试物施加信号](#page-81-0) (触发同步输出功能)" (⇒ 第 76 页)
	- 如果设置接触检测功能, INDEX 时间或 EOM 时间则会因时序而产生延迟。 (⇒ 第 [349](#page-354-0) 页 )
	- 温度测量时,接触检测功能无效。但在 BEFORE 中发生接触错误时,由于不进行测量,因此 温度测量显示 **DISP OUT**。
	- 容许接触电阻值可能会因要测量的测试物而发生变化。
	- 下述 3 个条件重叠时,不保存测量值。
		- 将存储功能设为有效时
		- 将接触检测时序设为 BEFORE 时
		- 显示接触检测错误时 (⇒ 第 [358](#page-363-0) 页 )

*4.5* 进行应用设置

## **4.5.5** 设置比较器、**BIN** 判定结果输出~ **EOM(LOW)** 之间的 延迟时间与判定结果的复位

可设置 EXT I/O 的比较器、 BIN 判定结果输出~ $\overline{EOM}(LOW)$  输出之间的延迟时间。 另外,也可以选择是否在 BIN 判定结果为 EOM(HIGH) 时对比较器进行复位。 参照 :"12.2 [时序图"](#page-320-0) (⇒ 第 315 页 )

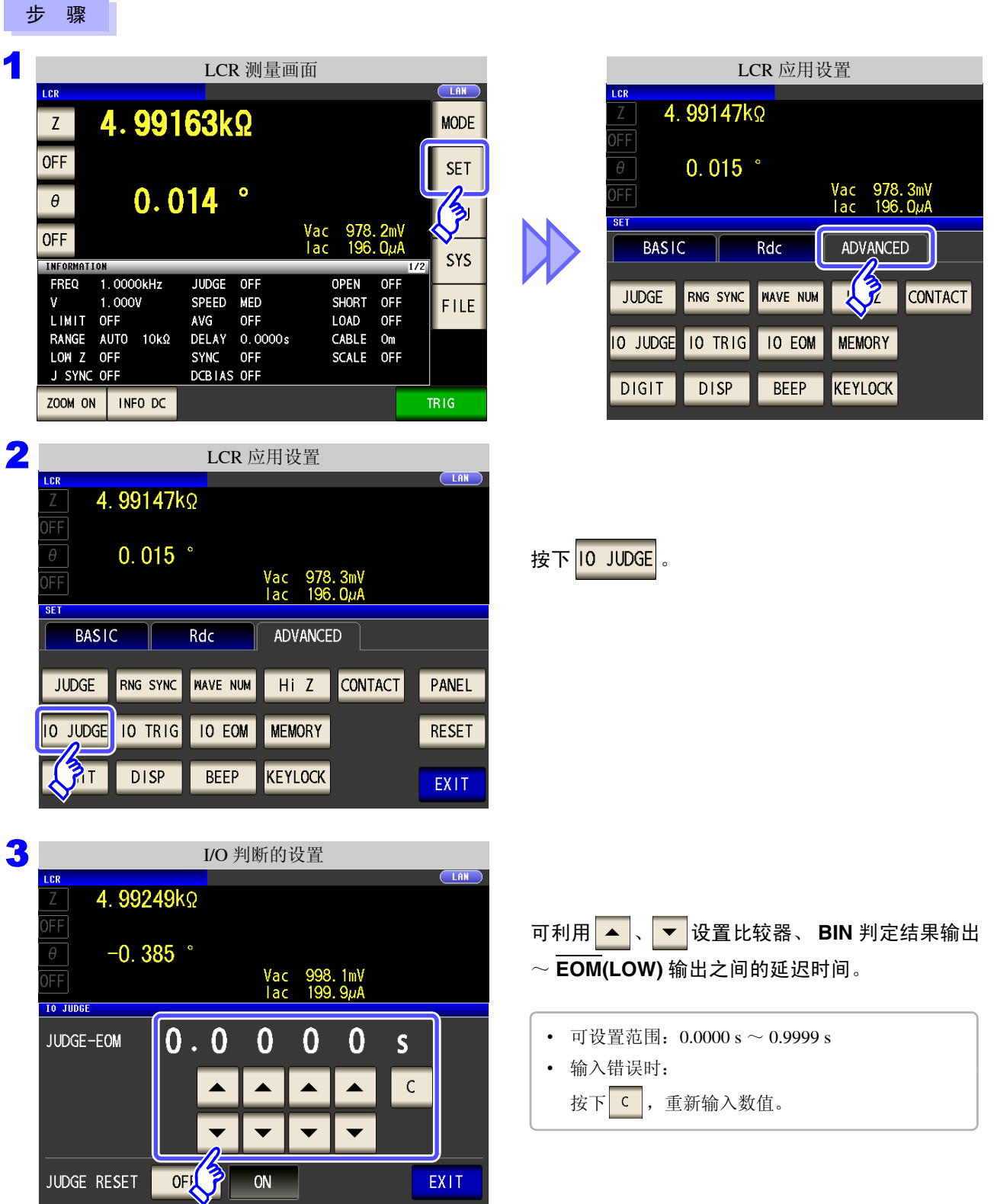

**132**

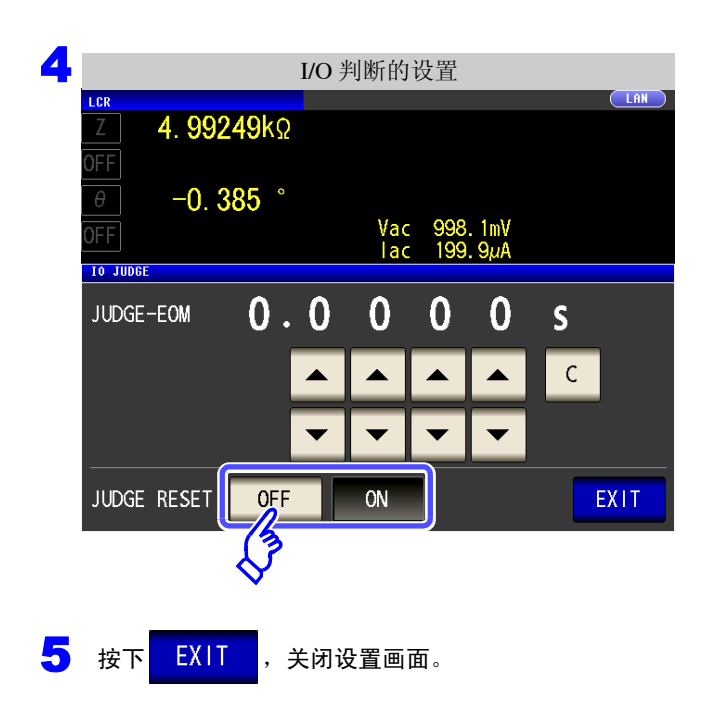

选择是否在 **BIN** 判定结果为 **EOM(HIGH)** 时对比较 器进行复位。

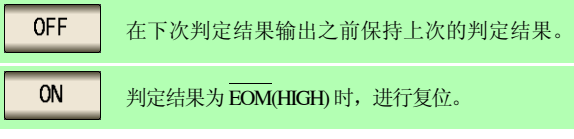

步 骤

### **4.5.6** 将正在测量的触发输入设为有效、 设置触发输入的有效边沿

测量期间 ( 受理触发~ EOM(HI) 输出期间 ) 可选择是否将 EXT I/O 的触发输入设为有效。通过将测量期间的触 发输入设为无效,可防止因震颤 (间歇电震)而导致的错误输入。另外,可将上升沿或下降沿选为 EXT I/O 的 触发输入的有效边沿。

参照 :"12.2 [时序图"](#page-320-0) (⇒ 第 315 页 )

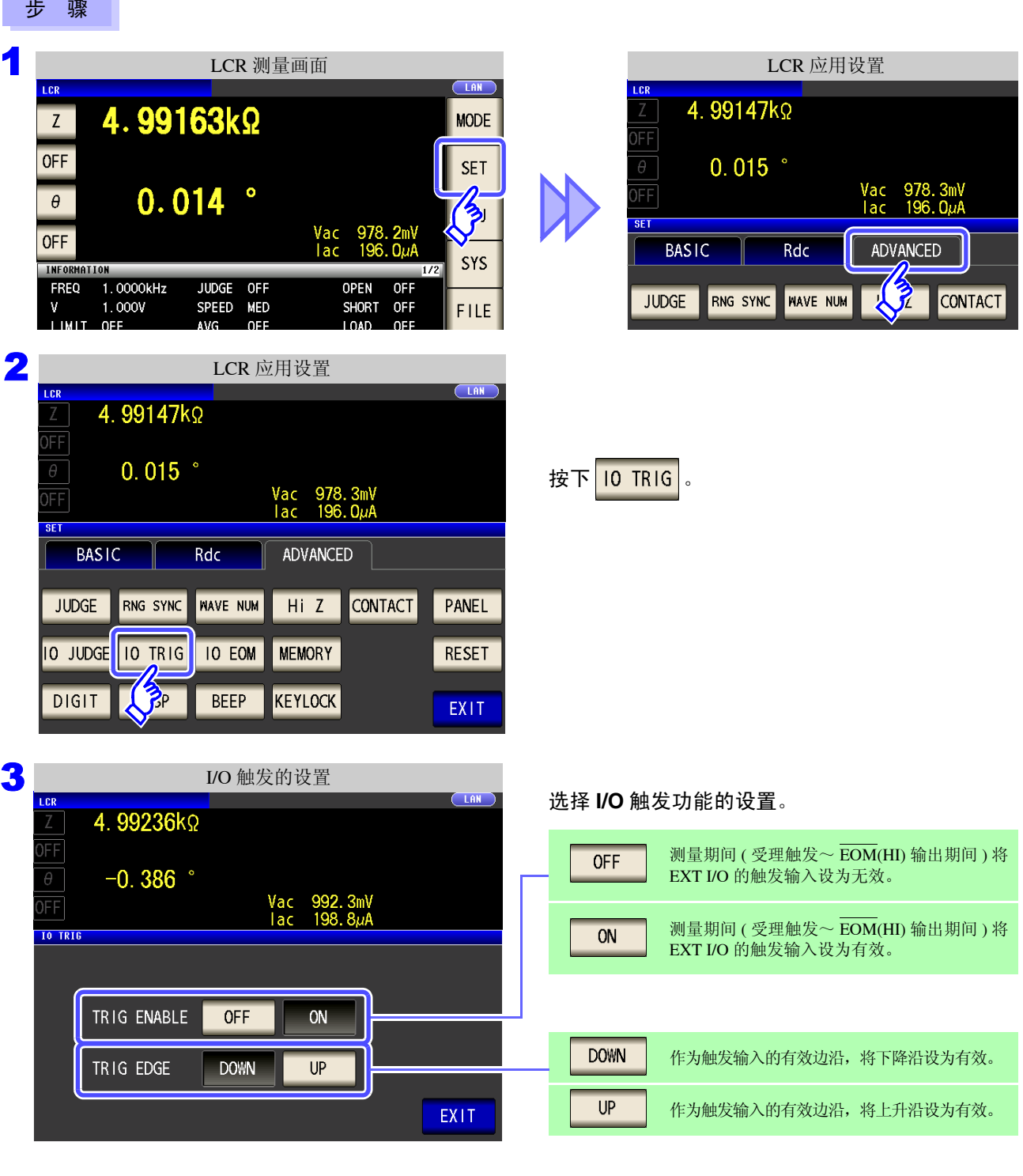

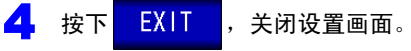

4

第 4 章LC<br>CR

功能

## **4.5.7** 设置 **EOM** 的输出方法

测量频率越高, INDEX、 EOM 为 HIGH(OFF) 的时间越短。

可进行设置,以便在接收 INDEX、EOM 时, 因输入电路方面的原因而导致变为 HIGH(OFF) 的时间过短时, 测 量结束, 在 EOM 变为 LOW(ON) 之后, 维持设置时间 LOW(ON), 然后再返回 HIGH(OFF)。 INDEX 也同样变 更输出方式。

参照 :"第 12 章 [进行外部控制"](#page-312-0) (⇒ 第 307 页 )

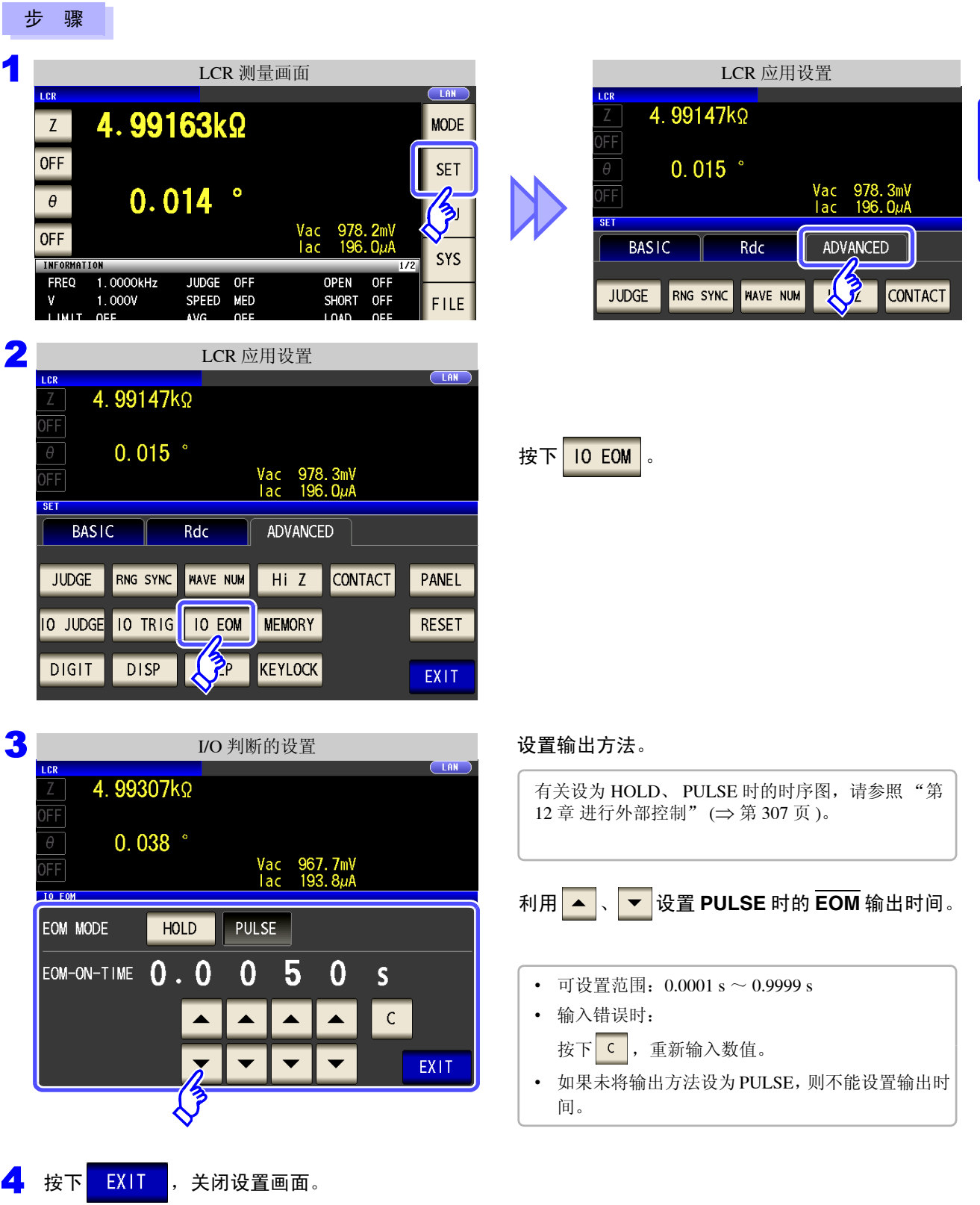

## **4.5.8** 保存测量结果 (存储功能)

可将测量结果保存到主机内部 (最多 32000 个)可将已保存的测量结果保存到 U 盘中。 另外,可利用通讯命令获得。存储功能的设置在 us 模式、 MALYZER 模式、 MANSFORMER 模式下是通用的。保存到内存 中的内容依据 **:MEASure:VALid** 的设置。有关已保存测量结果的获取以及 **:MEASure:VALid** 的设置方 法,请参照 LCR 应用软件光盘 (通讯命令)。

#### 测量值的保存 步 骤 1 LCR 应用设置 LCR 测量画面 4.99147kΩ 4.99163kΩ **MODE**  $\overline{Z}$ FF **OFF**  $0.015$   $^{\circ}$ **SET**  $0.014$  $978.3mV$ <br>196.  $0mA$ E.  $\bigotimes$  $\theta$ **SF** Vac<br>Tac 978.<br>196. **OFF BASIC** Rdc ADVANCED SYS **INFORMATION**  $1.0000kHz$ **JUDGE**  $nF$  $nF$ **FREQ OPEN** 人子 JUDGE | RNG SYNC WAVE NUM CONTACT  $\mathbf{v}$ 1.000V SPEED MED SHORT OFF **FILE** LIMIT OFF AVG OFF LOAD OFF RANGE AUTO 10kΩ DELAY 0.0000s CABLE Om 10 JUDGE 10 TRIG 10 EOM MEMORY 2 LCR 应用设置  $CLAN$ 4.99147kΩ )FF  $\theta$  $0.015$ 按下 MEMORY Vac 978.3mV<br>Iac 196.0µA FF **RFT BASIC** ADVANCED Rdc **JUDGE** RNG SYNC **NAVE NUM** Hi Z CONTACT PANEL **10 TRIG IO EOM MEMORY IO JUDGE RESET K**RCK DISP **DIGIT BEEP** EXIT 3 存储功能的设置 $\sqrt{18N}$ LCR 4.99233kΩ )FF 按下 OFF 将存储功能设为无效, 然后利用  $\theta$  $-0.384$ Vac 996.8mV<br>Tac 199.7µA FF ▼ 设置要保存的测量结果数。 **MFMORY**  $\overline{0}$  $\bf{0}$  $\bf{0}$ 1  $\bf{0}$ 0FF 可设置范围:1 ~ 32000 如果未设为 OFF, 则不能变更测量结果数。 ▲ ▲  $\overline{1}$ N ▲ ▲ ON **PRLEAR SAVE** EXIT

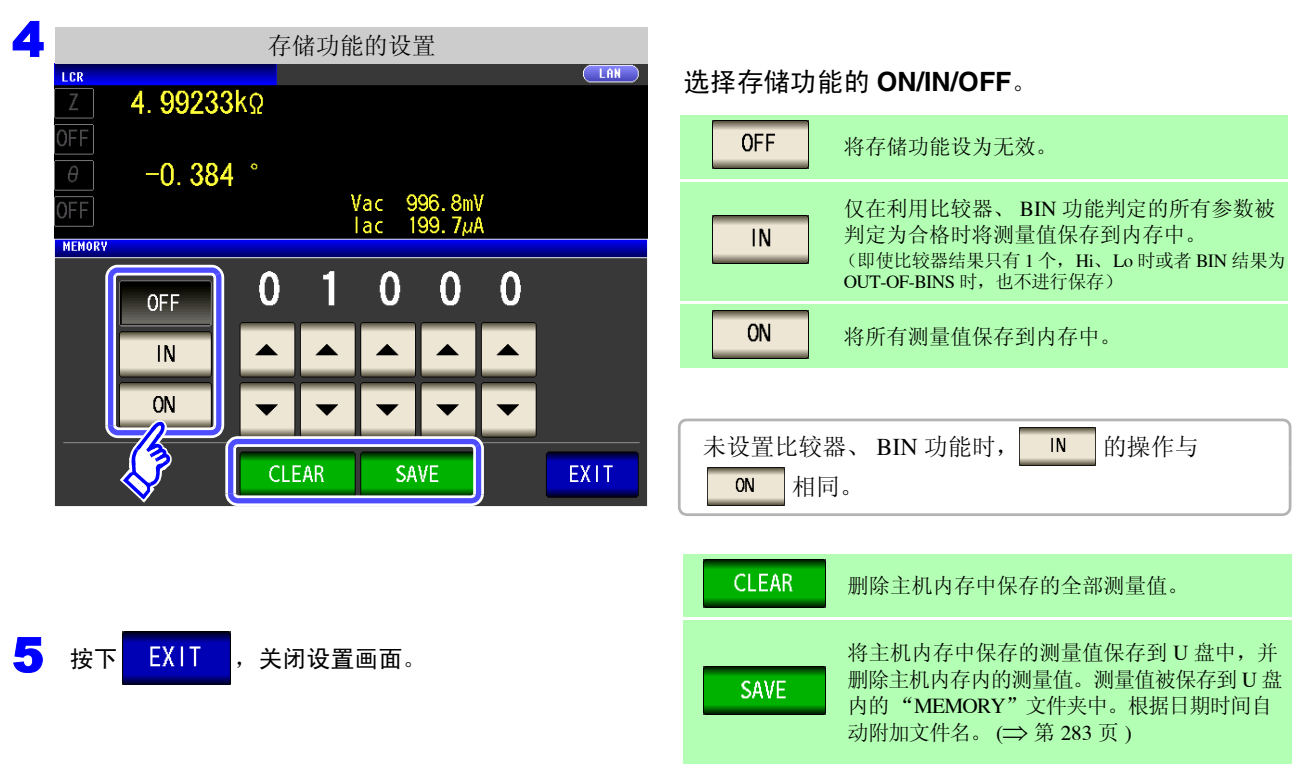

4 第 4 章LC<br>CR 功能

注记

如果将储存功能设为有效 (ON/IN), 测量画面中则显示当前保存的内存记录数量。

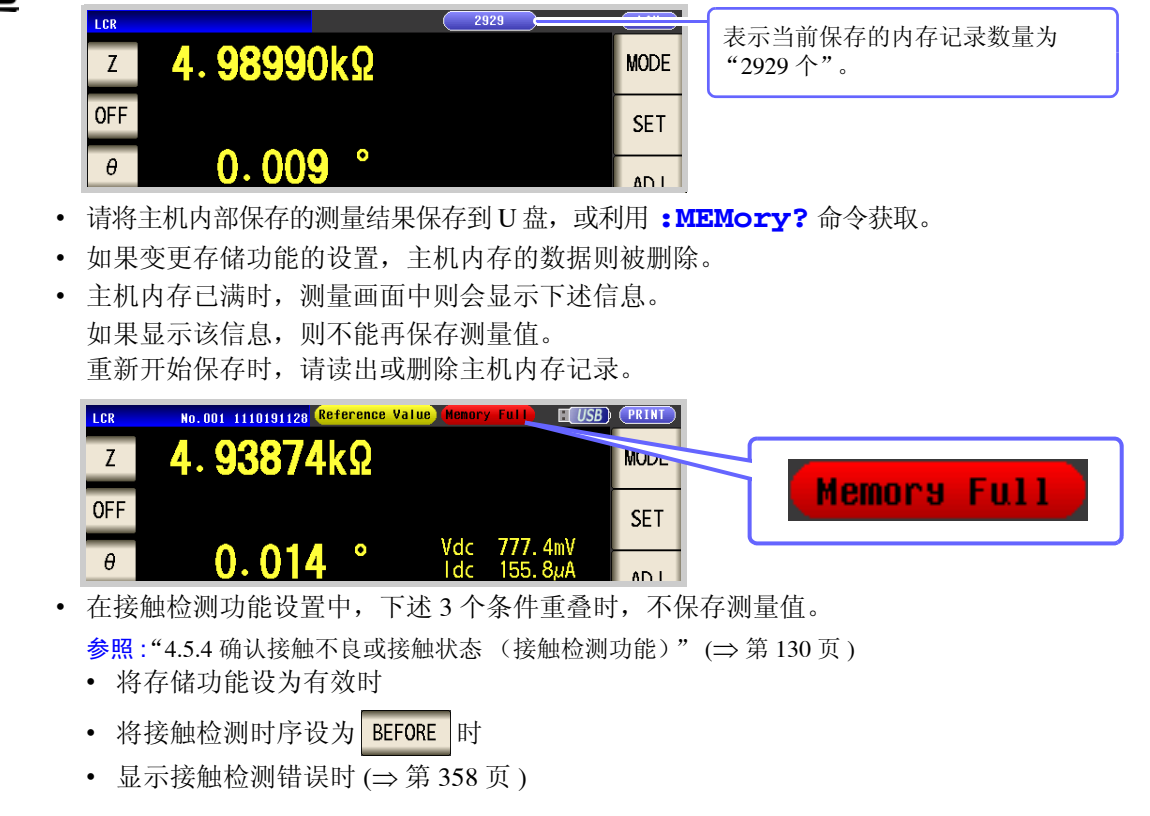

*4.5* 进行应用设置

## **4.5.9** 设置显示位数

可按各参数设置测量值的有效位数。

### 步 骤

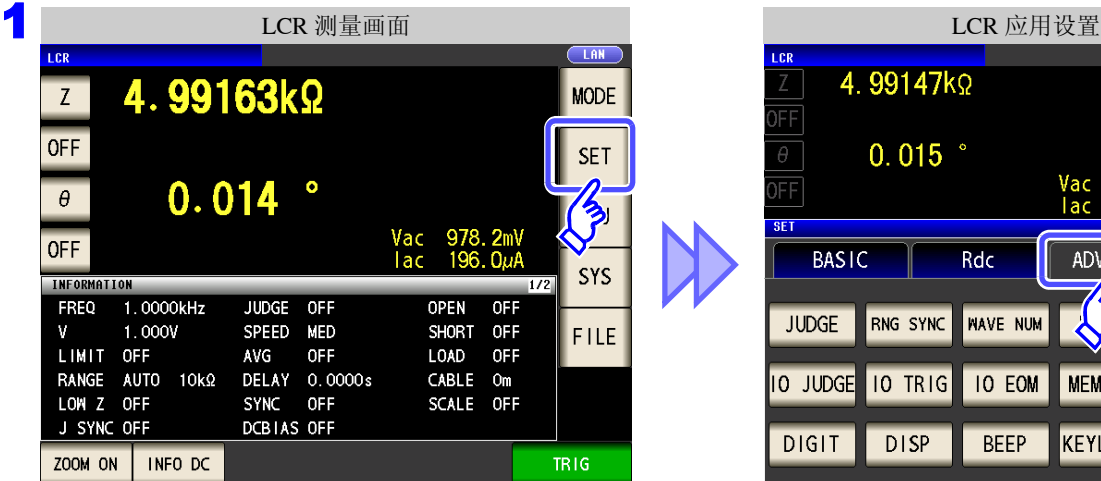

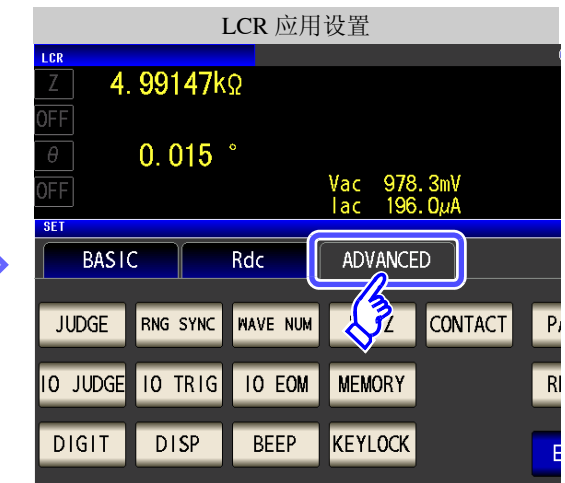

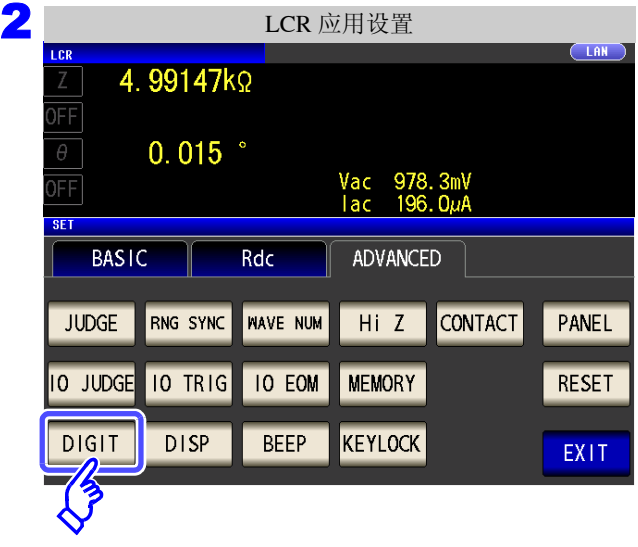

按下**DIGIT**。
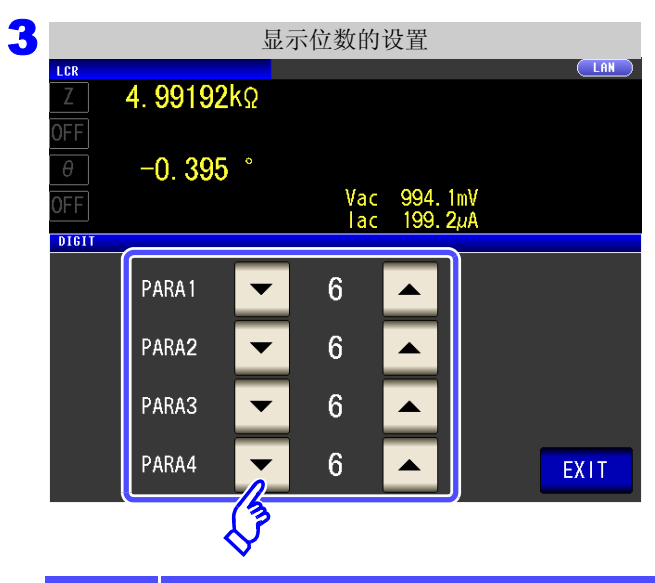

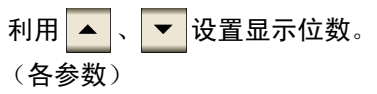

可设置范围:3 ~ 6 位

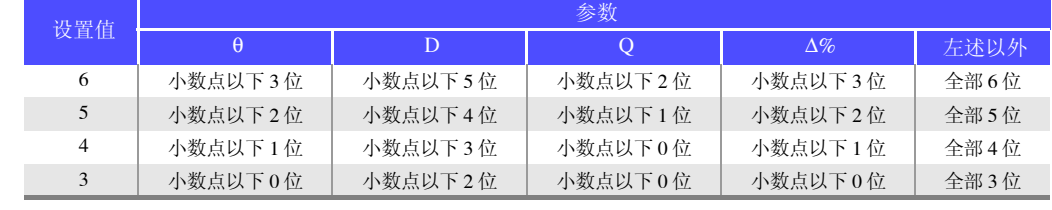

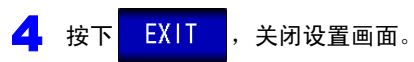

注记 微小值可能不按设置的显示位数进行显示。

## **4.5.10** 设置液晶显示器的 **ON/ OFF**

可设置液晶显示器的 ON/OFF。如果将液晶显示器设为 OFF,10 秒钟之内未接触面板时,液晶显示器则会熄灭以 节省电力。

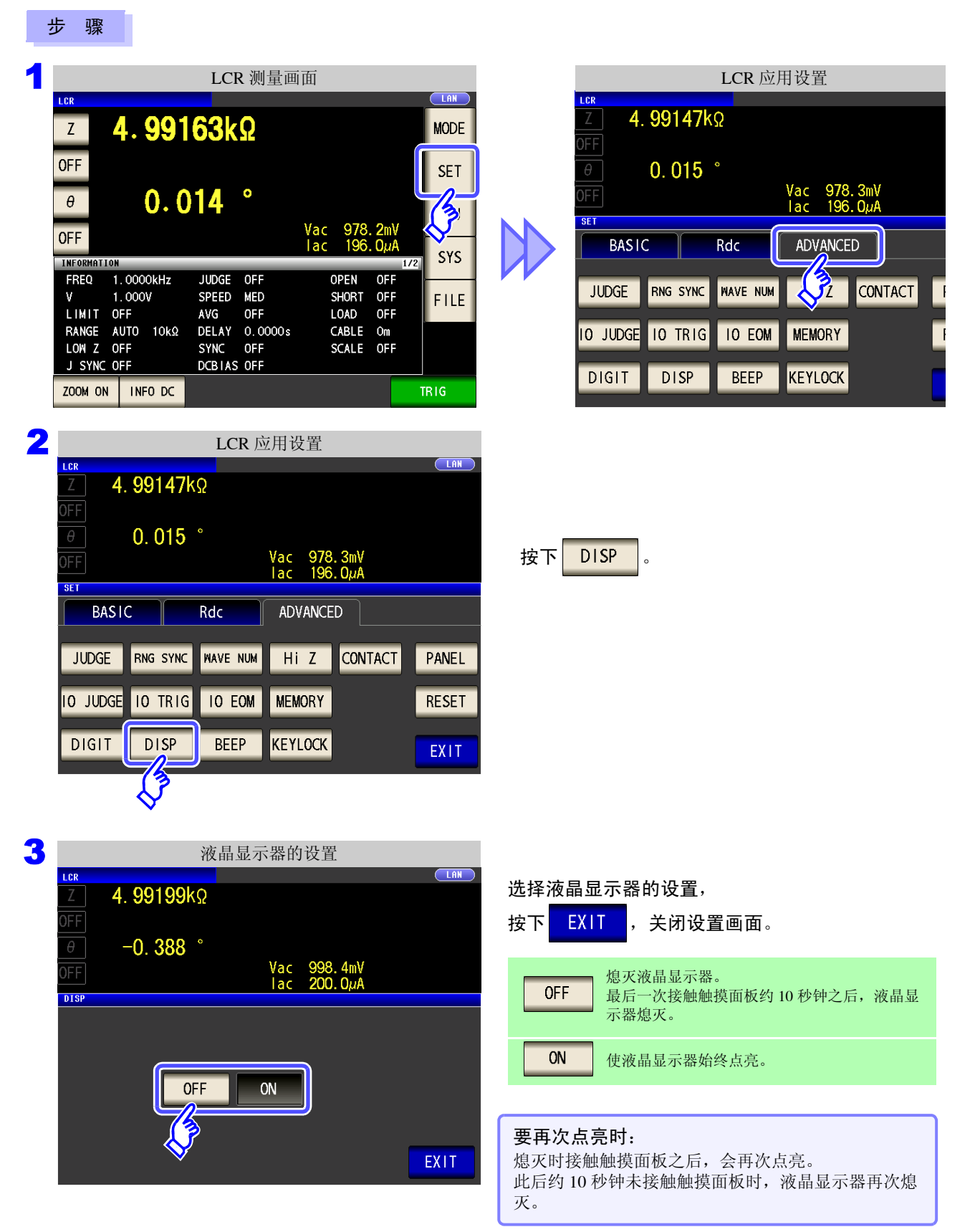

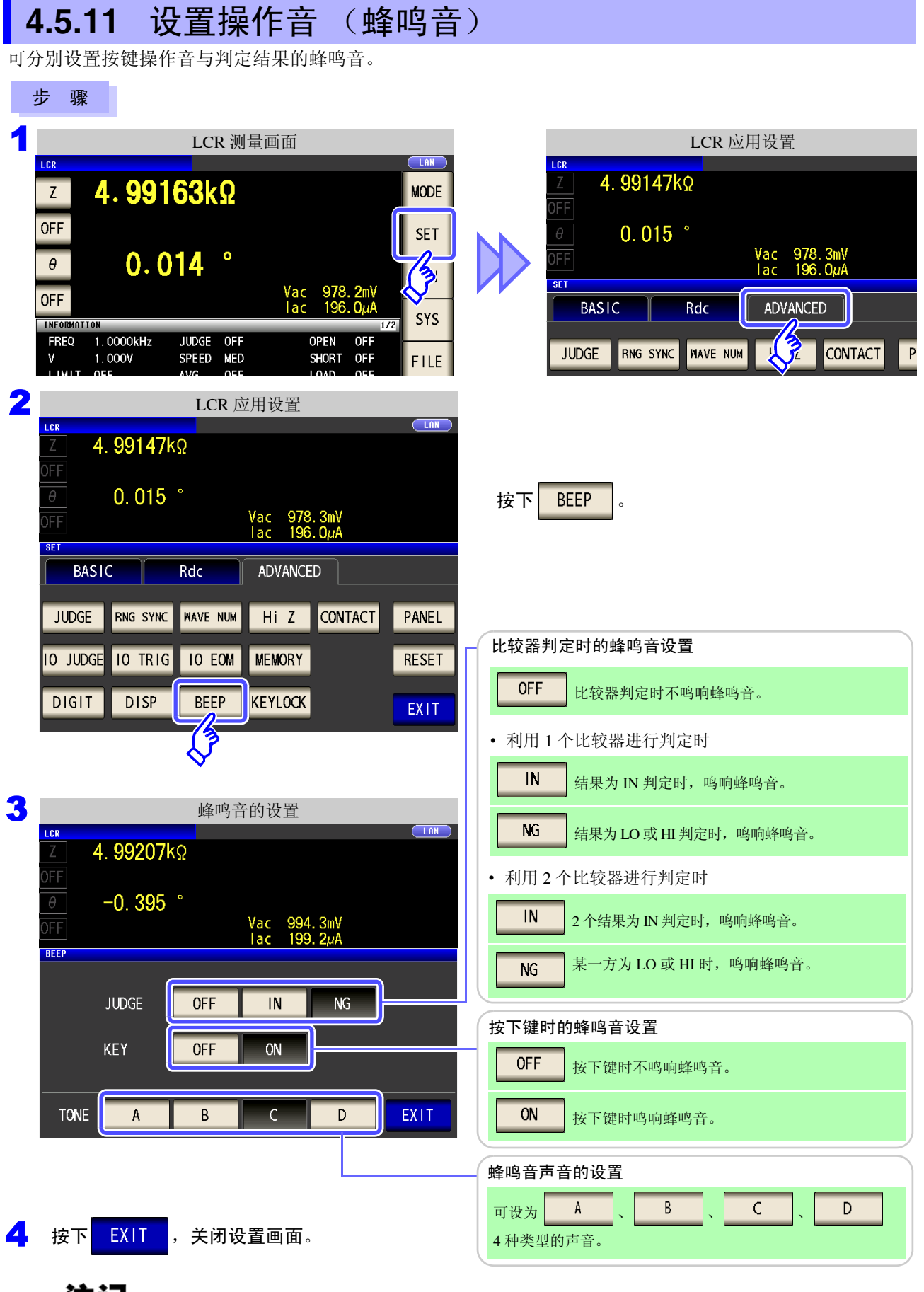

注记 按下无效的按键或因操作而发生错误时,鸣响蜂鸣音,而与蜂鸣音设置的 ON/OFF 无关。

*4.5* 进行应用设置

## **4.5.12** 将按键操作设为无效 (按键锁定功能)

如果将按键锁定功能设为有效,则会将按键锁定解除以外的所有设置变更设为无效以保护设置内容。另外,可 设置密码。

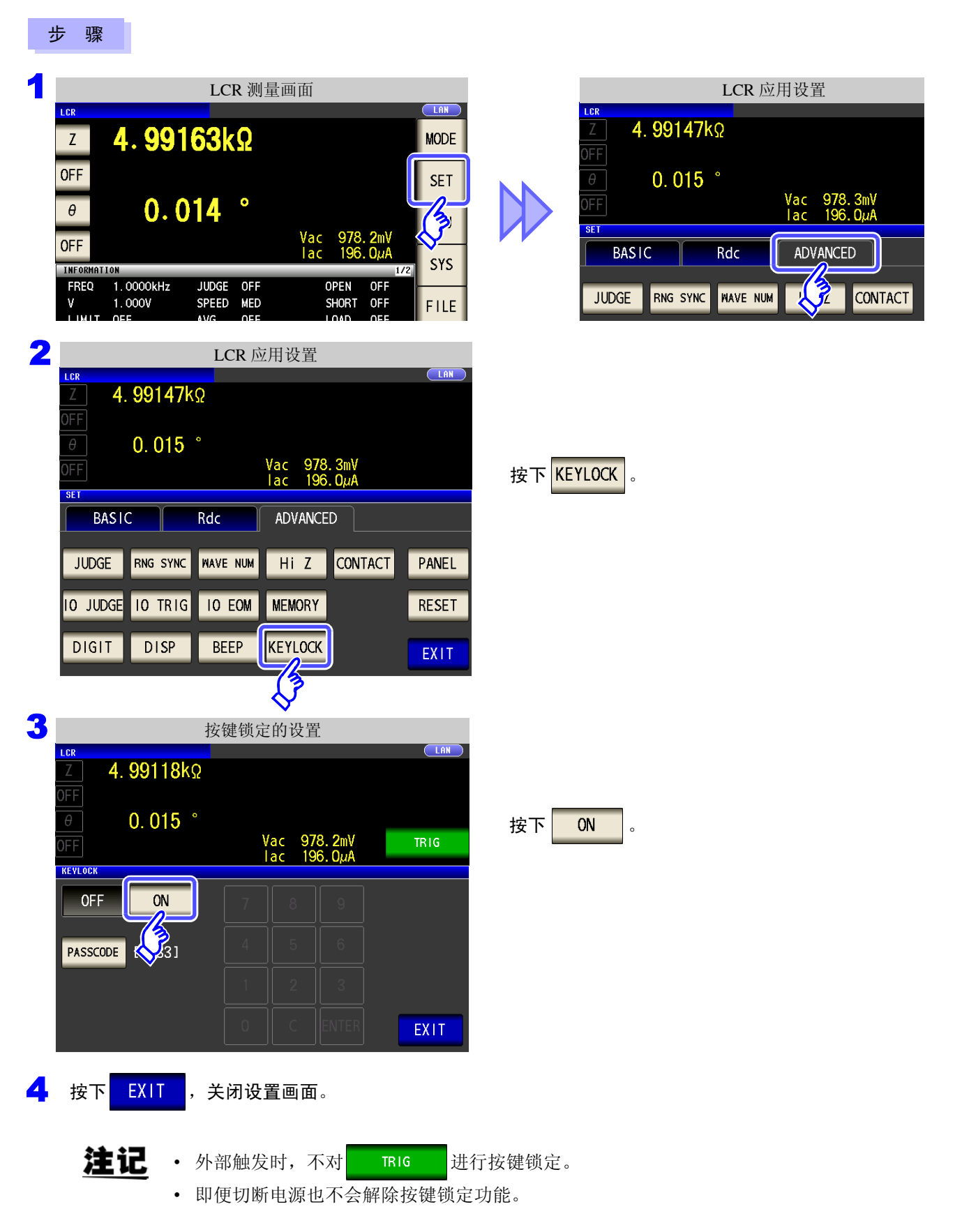

#### 设置按键锁定的密码

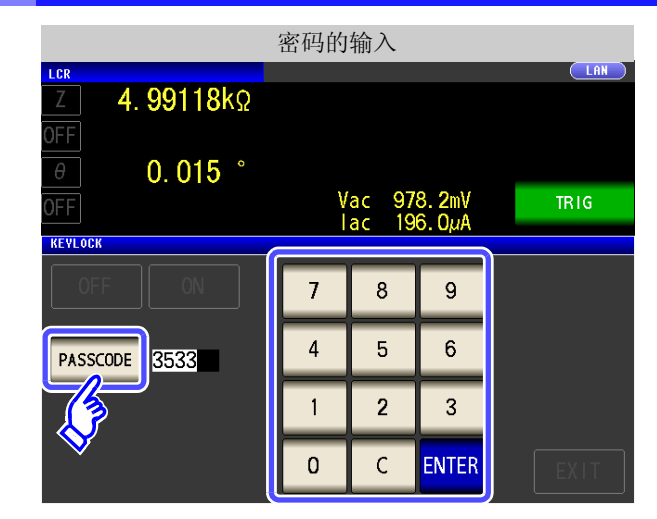

注记 <sup>已设置密码时,需输入密码解除按键锁定。</sup> 请勿忘记设置的密码。

#### 解除按键锁定

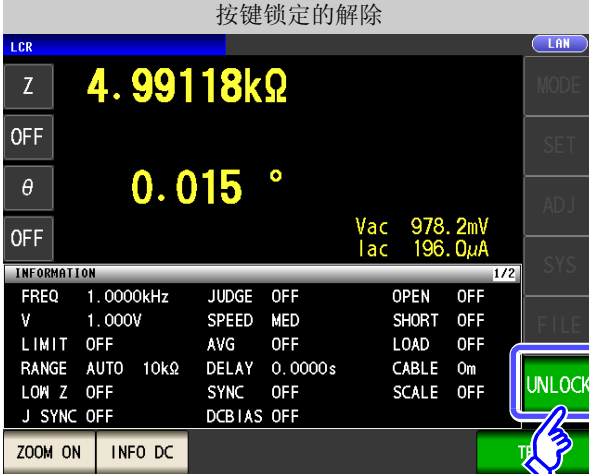

LCR PASSCODE 4.99118kΩ \*\*\*\* **OFF**  $\overline{7}$  $\mathbf{8}$  $\mathsf g$  $0.015$   $^{\circ}$  $\theta^ \overline{4}$  $\overline{5}$  $6\overline{6}$ **OFF INFORMATION**  $\overline{1}$  $\overline{2}$  $\sqrt{3}$  $1.0000kHz$ JUDGE OFF **FREQ**  $1.000V$ SPEED MED LIMIT OFF AVG OFF  $\mathbf{O}$  $\mathsf C$ RANGE AUTO 10kΩ<br>LOW Z OFF<br>J SYNC OFF SYNC OFF<br>DCBIAS OFF **CANCEL** UNLOCK

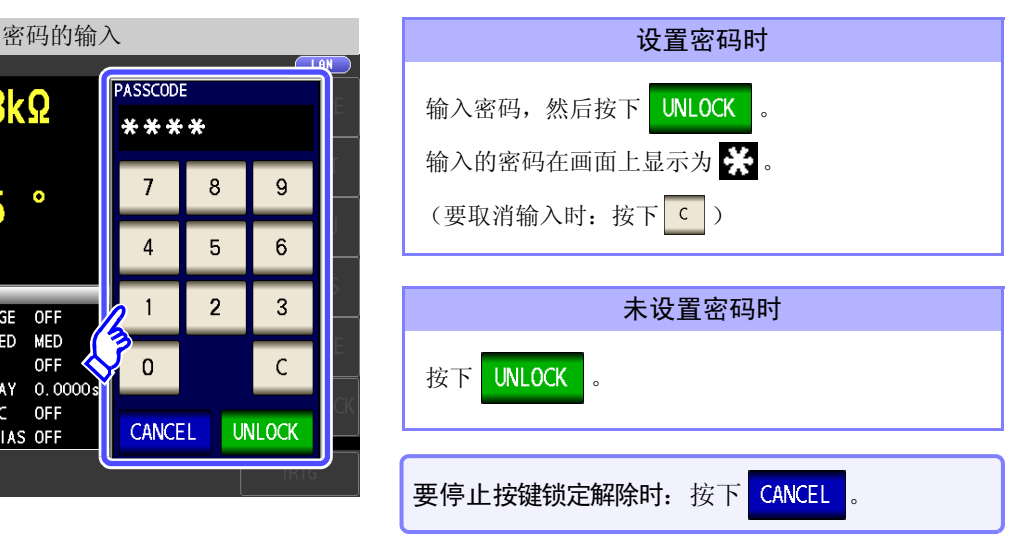

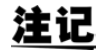

注记 忘记密码时, 请进行全复位, 恢复为出厂状态。 (⇒ 第 [357](#page-362-0) 页 )

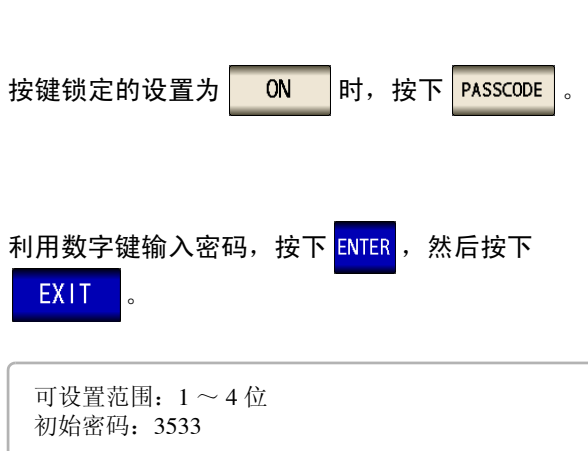

处于按键锁定状态时,按下 <mark>UNLOCK</mark> 。

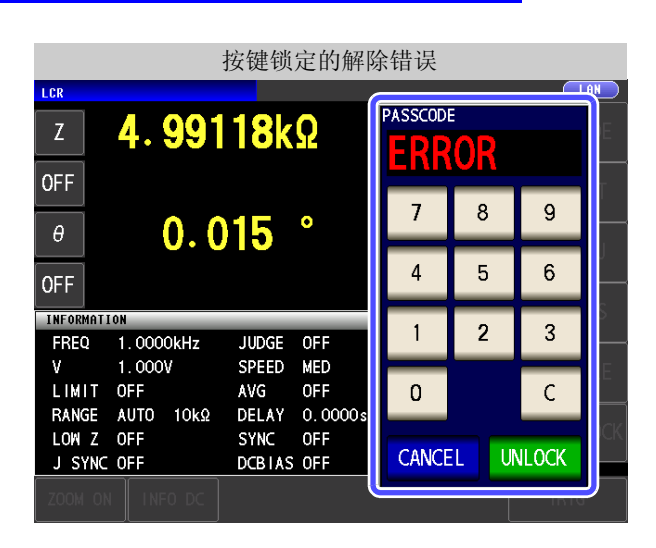

出现左面所示的错误显示时,请确认下述项目。

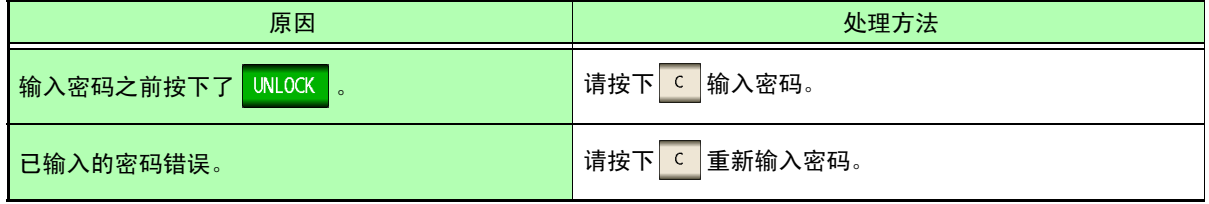

#### **4.5.13** 初始化 (系统复位)

本仪器的动作异常时,请确认 ["送去修理前"](#page-358-0) (⇒ 第 353 页 )。 原因不明时,请进行系统复位,将本仪器初始化为出厂状态。 参照 :"附录 12 [初始设置清单"](#page-382-0) (⇒ 附第 17 页 ) 也可以利用通讯命令 **\*RST**、 **:PRESet** 进行系统复位。 参照 :附带 LCR 应用软件光盘的通讯命令 "**\*RST**"、"**:PRESet**"

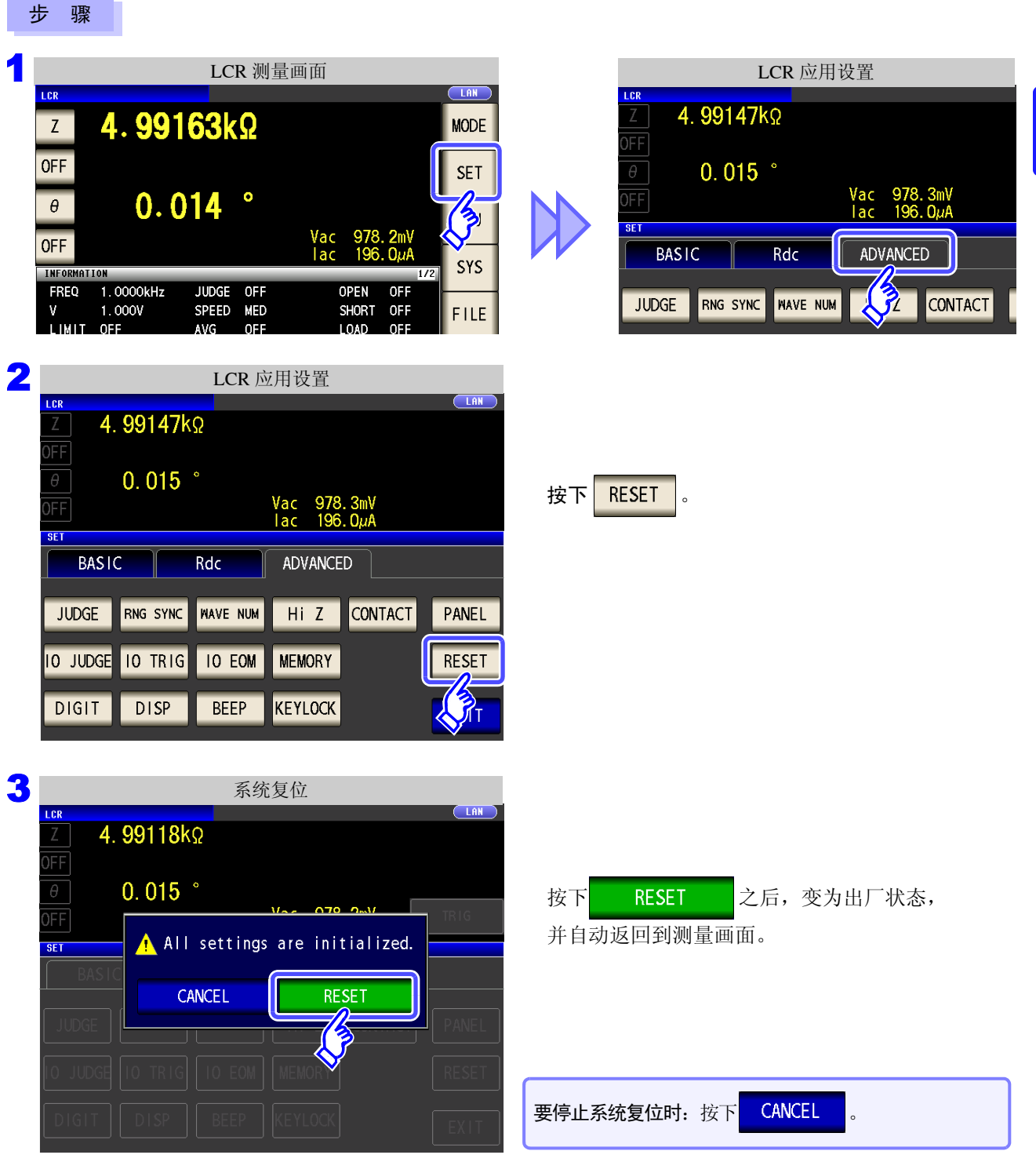

注记 • 不能显示初始画面时,请进行全复位。 (⇒ 第 [357](#page-362-0) 页 )

• 如果进行系统复位,本仪器将变为出厂设置状态。请务必在拆除测试物连接之后进行系统复位。

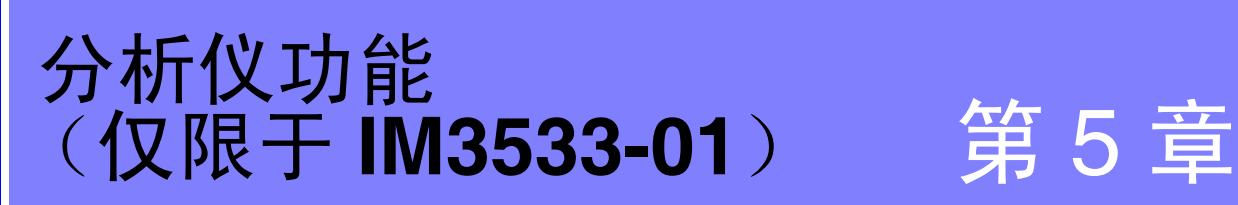

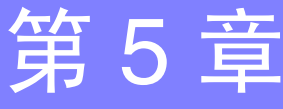

# **5.1** 关于分析仪功能

利用分析仪功能可在扫描测量频率的同时进行测量。 请用于频率特性的测量。

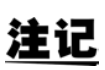

• 在 LCR 模式、分析仪模式与变压器模式下,设置联锁。 • 不能在分析仪模式下测量直流电阻。

#### **5.1.1** 测量画面

再次打开电源时,按照刚切断电源之前的测量模式进行显示。 有关画面构成,请参照 (⇒ [第](#page-23-0) 18 页 )。

发生 HiZ 错误、恒电压测量 / 恒电流测量错误、接触检测错误时,显示错误。 (例) HiZ 错误  $\begin{array}{|c|c|c|c|c|c|c|c|} \hline \text{Hi} & \text{I} & \text{No. 001 } & \text{1111151423} \hline \end{array}$  $\overline{Z[Q]}$ **FREQIHZ** 显示已进行面板读取的面板 表示内存的使用状况。 表示 U 盘的连接。 显示当前设置的接口。 名称。(⇒第[254](#page-259-0)页) (⇒ 第 [177](#page-182-0) 页 ) (⇒ 第 [271](#page-276-0) 页 ) (⇒ 第 [261](#page-266-0) 页 ) 菜单键 No. 001 1111151423 **FILISR ANAL VZER TAN FREQIHz I**  $\overline{Z[\Omega]}$  $\overline{\theta[\cdot]}$ **MODE MODE** 选择测量模式。([⇒](#page-18-0)第13页) 1.0000k 99.9827k  $0.22$ 99.9938k  $0.227$ 1.0233k **SET**  $1.0471k$ 99.9951k  $0.241$ **SET** 设置详细条件。 (⇒ 第 [148](#page-153-0) 页 ) 99.9803k 1.0715k  $0.250$ **ADJ** 1.0965k 100.015k  $0.265$ **ADJ** 进行补偿设置。 (⇒ 第 [213](#page-218-0) 页 ) 1.1220k 99.9961k  $0.255$ 1.1482k 99.9811k  $0.258$ **SYS** 1.1749k 99.9997k  $0.262$ SYS 进行系统设置。 (⇒ 第 [261](#page-266-0) 页 ) 100,007k  $0.278$ FILE 2023k 99.9958k 1.2303k  $0.288$ 100.003k  $0.291$ 2589k **FILE** 进行保存设置。 (⇒ 第 [271](#page-276-0) 页 )  $1.2882k$ 99.9858k  $0.295$ 的设置内容因测量模式而异。 SAVE PRINT **TRIG** 滚动清单。 操作键 根据状况显示操作键。 开始测量。 (⇒ 第 [149](#page-154-0) 页 ) SAVE 保存测量数据。 (⇒ 第 [275](#page-280-0) 页 ) **TRIG** (在触发设置中选择 SEQ 、 STEP 时显示) PRINT 打印测量数据。 (⇒ 第 [327](#page-332-0) 页 )

*5.2* 设置测量的基本项目

## <span id="page-153-0"></span>**5.2** 设置测量的基本项目

#### **5.2.1** 设置测量参数

设置分析仪模式下的测量参数。

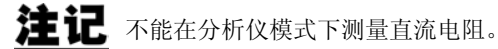

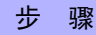

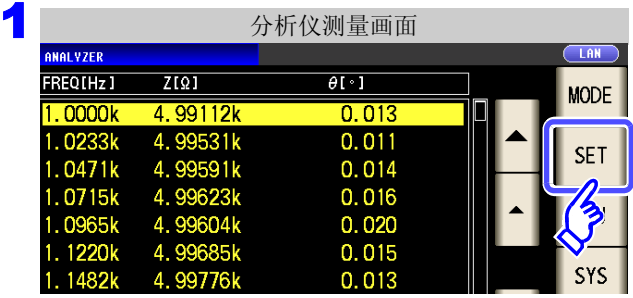

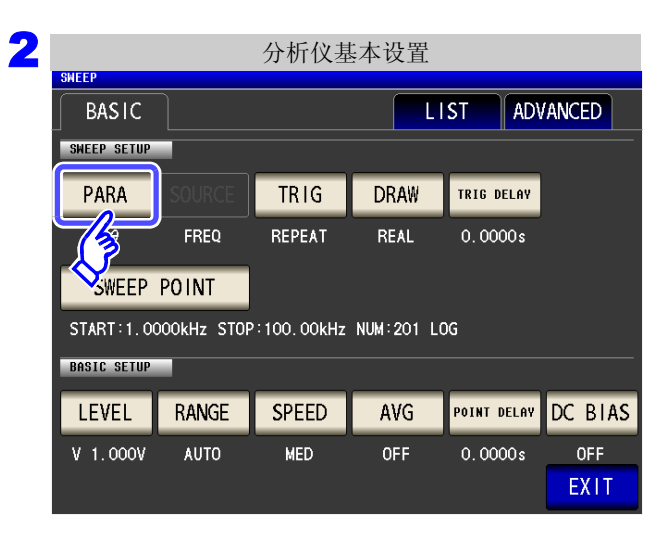

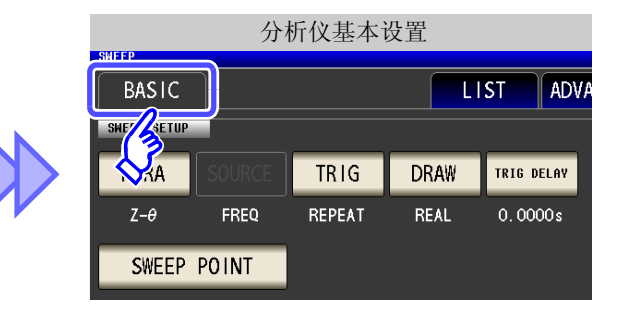

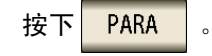

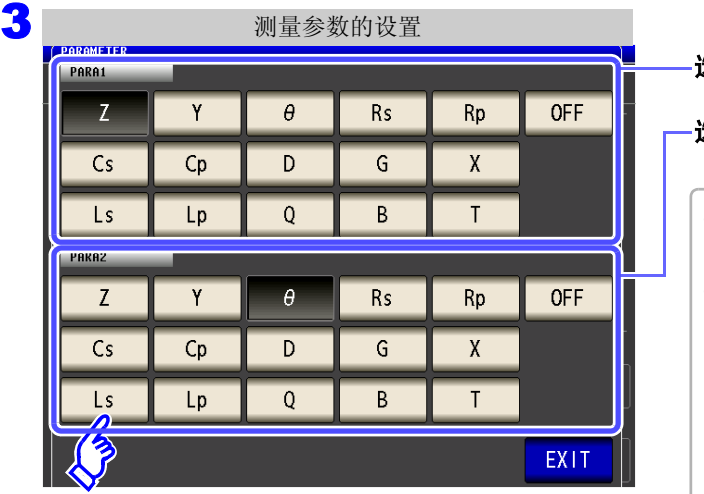

#### 选择第 **1** 参数。

#### 选择第 **2** 参数。

- 在分析仪模式下进行 PARA1、PARA2 两种类型参数 的测量。
- LCR 模式下的参数设置与分析仪模式下的参数设置可 按如下所述进行联锁设置。

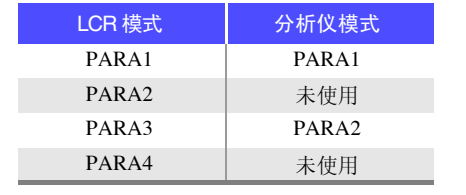

4 按下 EXIT , 关闭设置画面。

### <span id="page-154-0"></span>**5.2.2** 设置触发

进行触发设置。在分析仪模式下,根据本项目设置的触发设置进行扫描。 可设为触发设置的触发包括下述 3 种类型。

- 按序扫描
- 重复扫描
- step 扫描

有关各触发的详细说明,请参照步骤3。

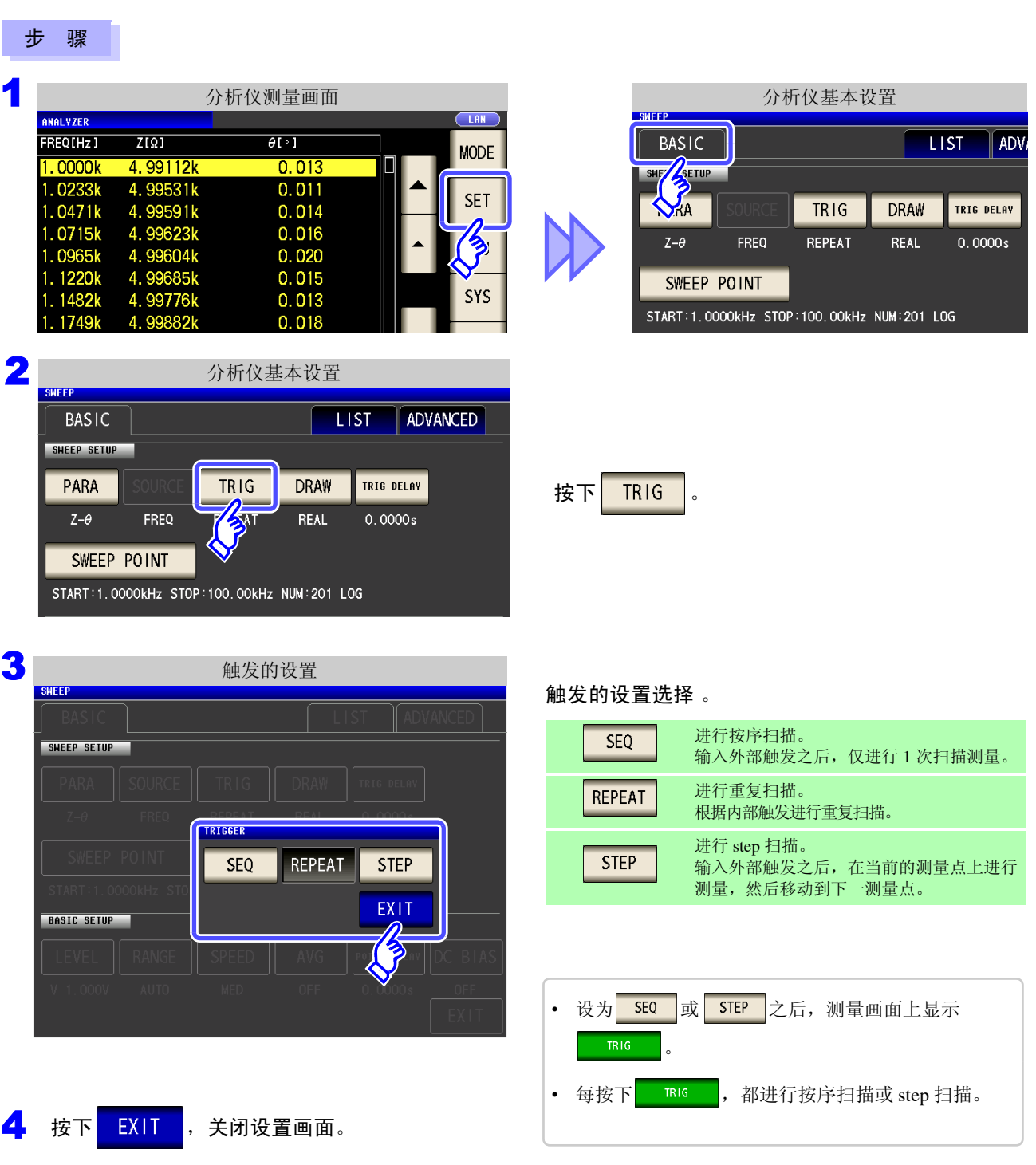

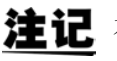

本项目设置的触发设置不同于 LCR 模式的触发设置。 (不影响 LCR 模式的触发设置)

### **5.2.3** 设置显示时序

设置列表绘制时序。

如果将显示时序设为 REAL , 由于每次各扫描点测量时都进行画面更新, 因此一次扫描的时间会延长。 测量时间优先时,如果设为 RFTER , 则可缩短画面更新时间。

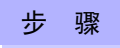

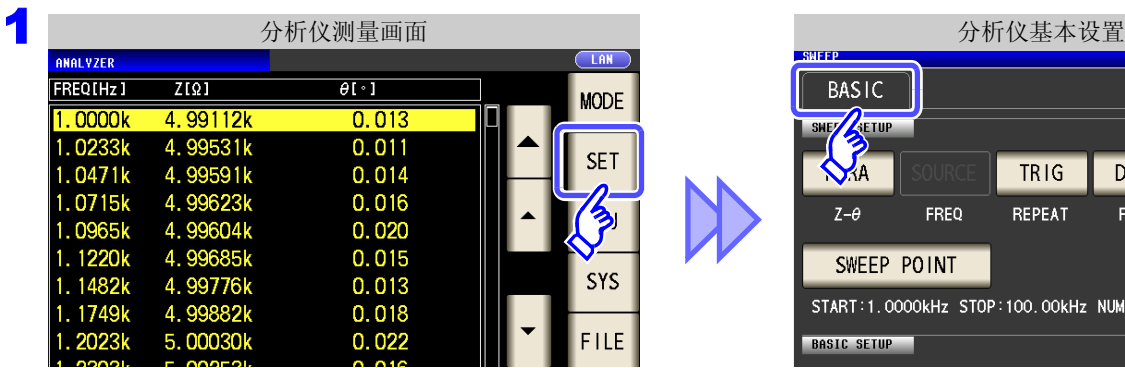

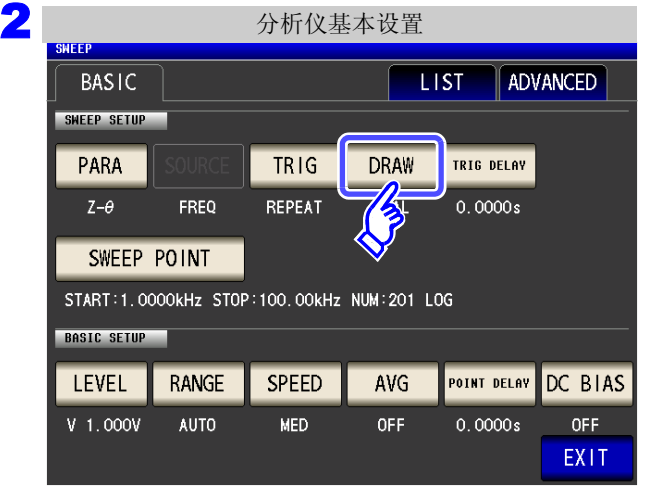

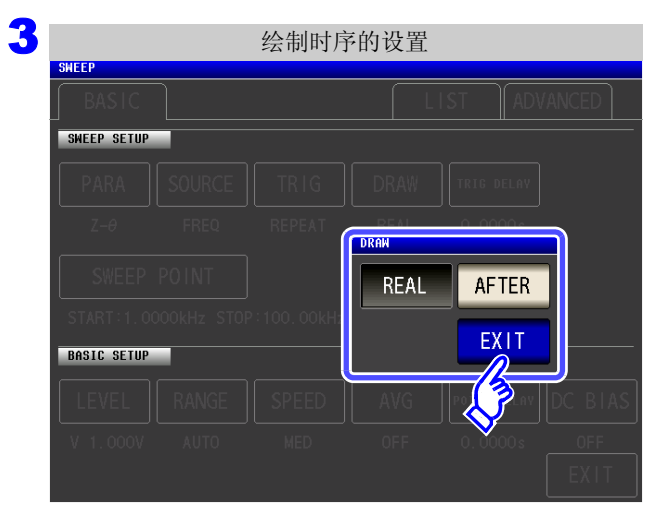

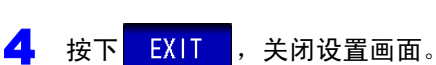

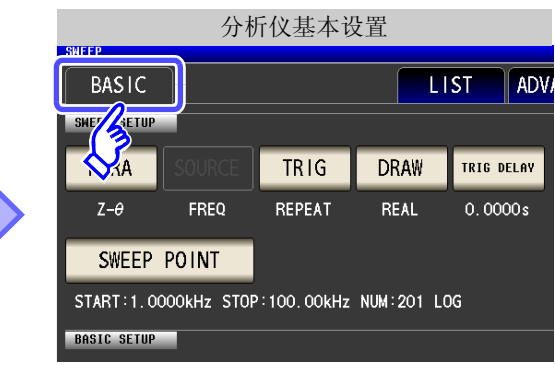

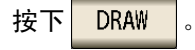

#### 设置要显示的时序。

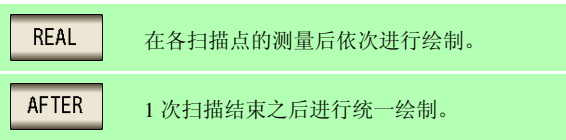

### <span id="page-156-0"></span>**5.2.4** 设置触发延迟

设置从输入最初扫描点的触发信号至开始测量之间的延迟时间。 延迟设置包括 "触发延迟"与 "扫描点延时" 2 种类型。 本项目仅对触发延迟进行设置。

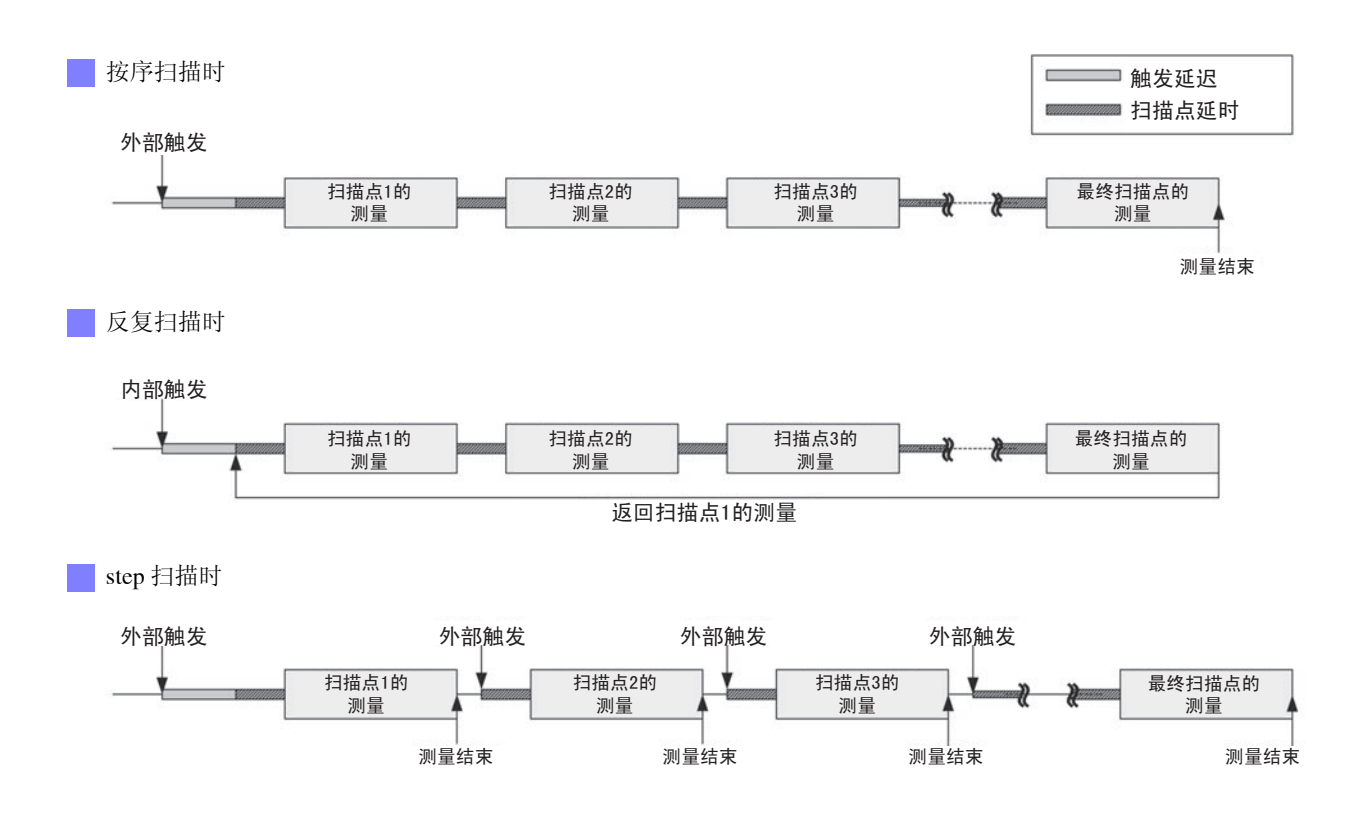

 $\smile$ 

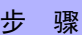

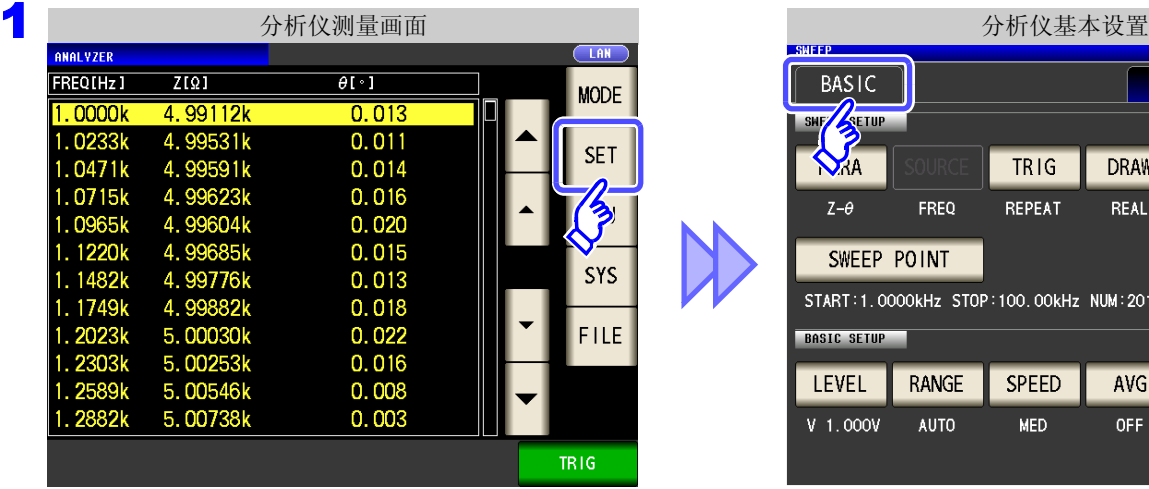

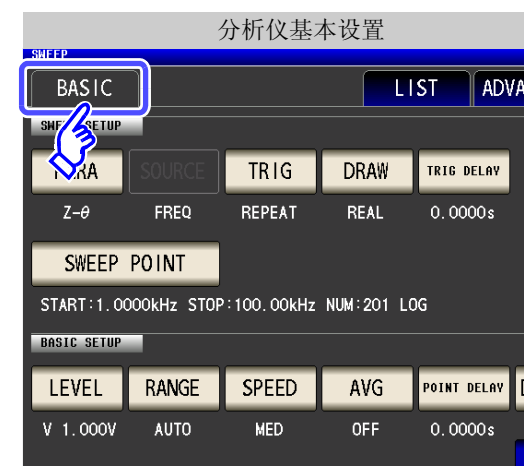

2 分析仪基本设置 **BASIC** LIST ADVANCED SWEEP SETUP PARA  $TRIG$ **DRAW TRIG DELAY** REPEAT  $Z-\theta$ FREQ REAL  $\overline{30}$ SWEEP POINT START:1.0000KHz STOP:100.00KHz NUM:201 LOG **BASIC SETUP** POINT DELAY DC BIAS LEVEL RANGE **SPEED** AVG  $V$  1.000 $V$ **AUTO** MED OFF  $0.0000s$ OFF EXIT

3 触发延迟的设置

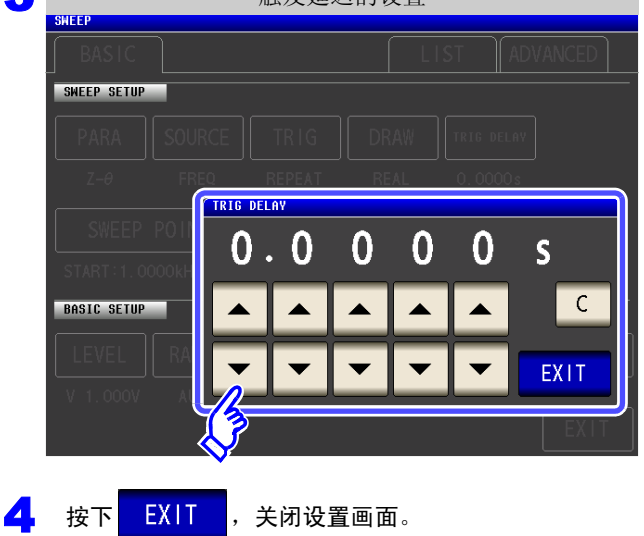

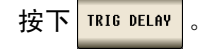

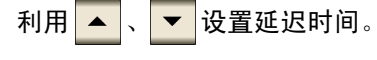

- 可设置范围:0 s ~ 9.9999 s 之间, 0.1 ms 分辨率
- 输入错误时:
	- 按下 C, 重新输入数值。

## **5.2.5** 设置扫描点

设置扫描的开始值与结束值。根据扫描点数自动计算各扫描点。

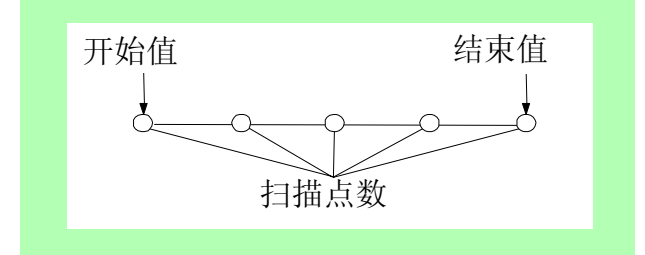

#### 步 骤

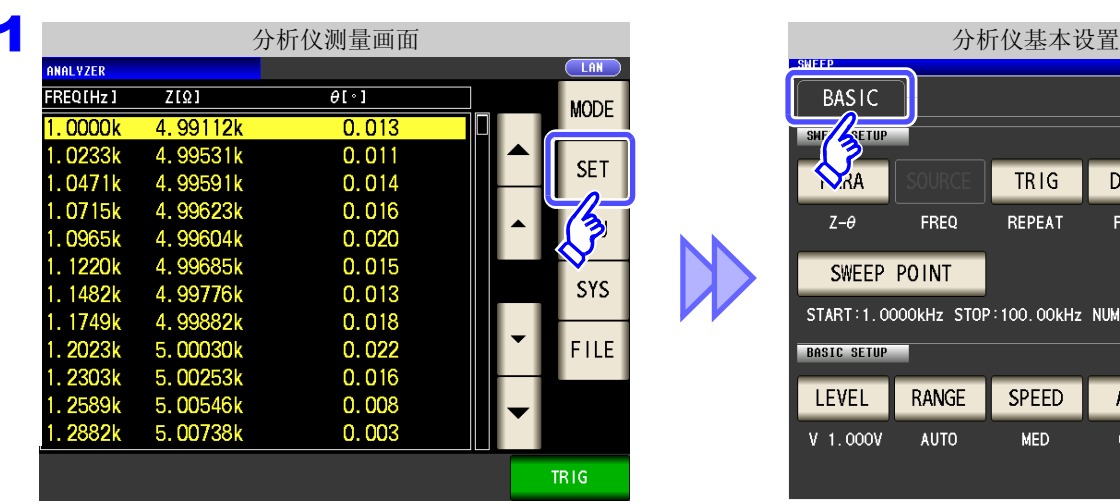

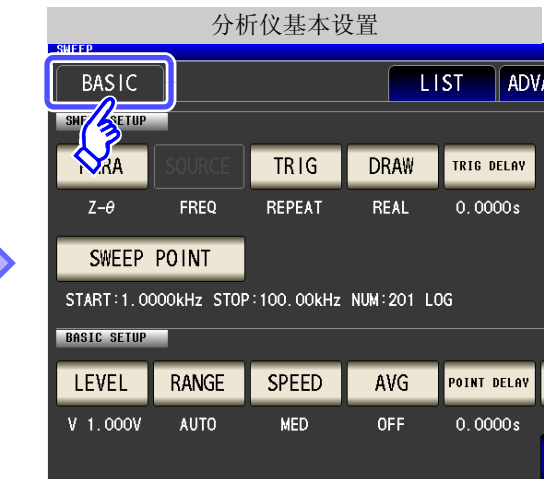

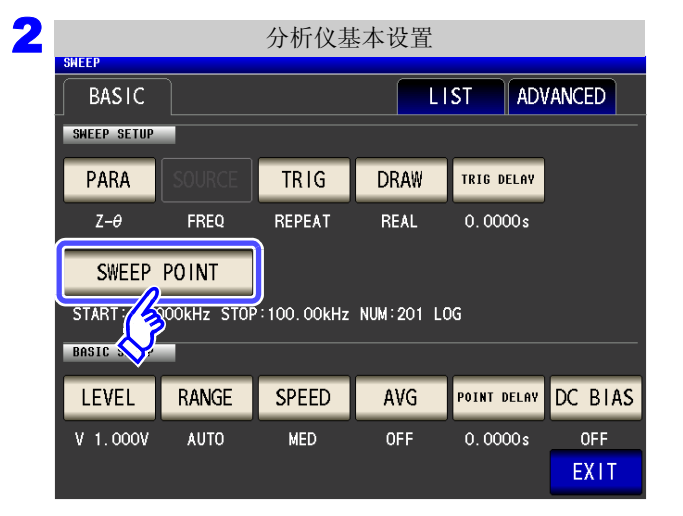

按下SWEEP POINT 。

 $\smile$ 

4 FISHEEP POINT 有描范围的设置

1.0000kHz

100.00k

201

**STOP** 

**PART** 

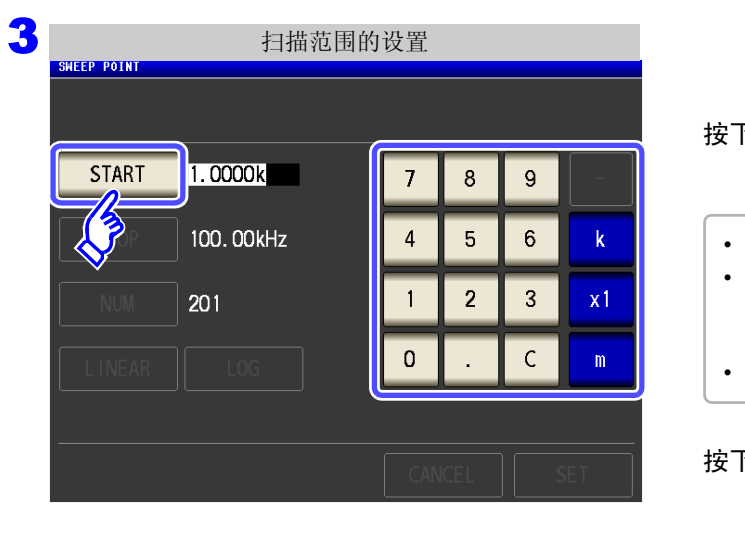

 $\overline{7}$ 

 $\overline{4}$ 

 $\mathbf{1}$ 

 $\mathbf{0}$ 

 $\delta$ 

 $5\phantom{.}$ 

 $\overline{2}$ 

 $\overline{9}$ 

 $6\overline{6}$ 

 $\overline{3}$ 

 $\mathsf{C}$ 

 $\mathbf{k}$ 

 $x1$ 

 $\mathfrak{m}^+$ 

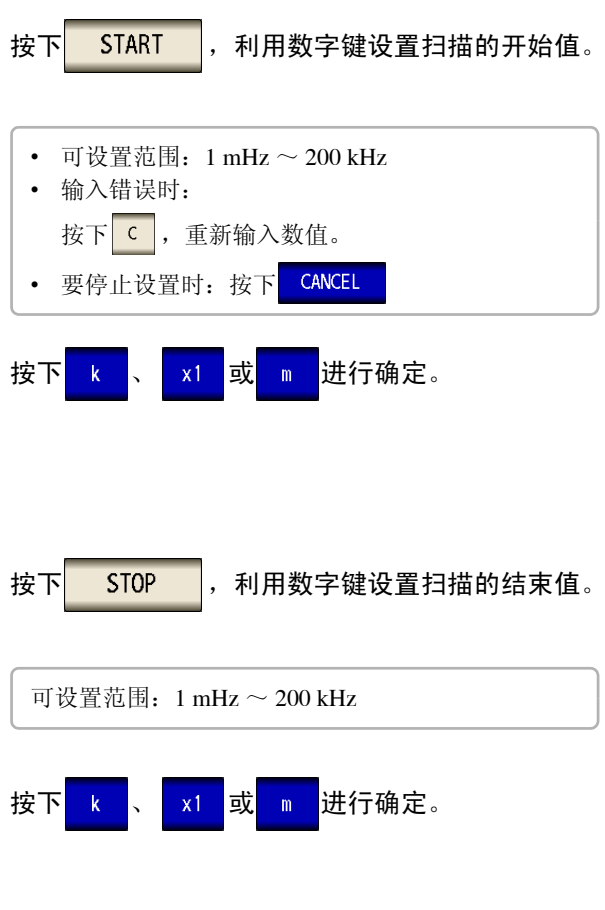

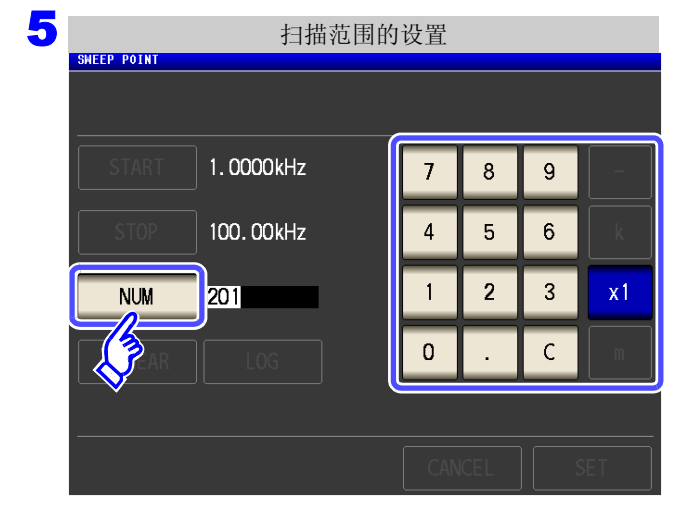

按下<mark>WM</mark>,利用数字键输入扫描点数。 可设置范围:2 ~ 801 然后按下<mark>1x1 进行确定。</mark>

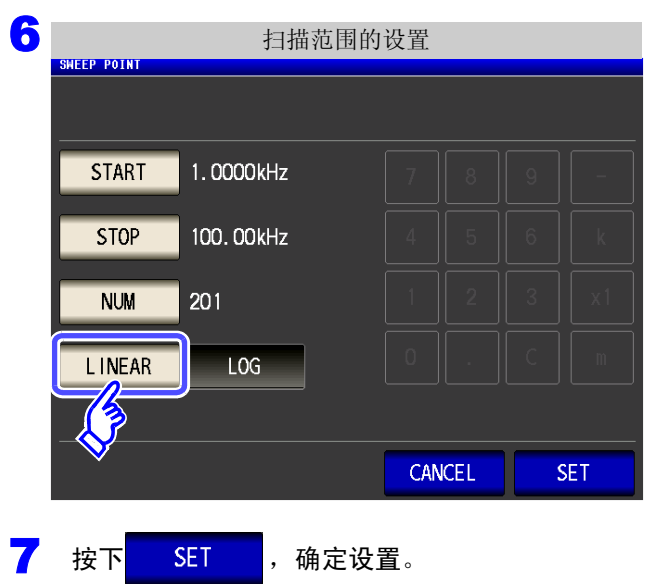

选择扫描点数的设置方法。

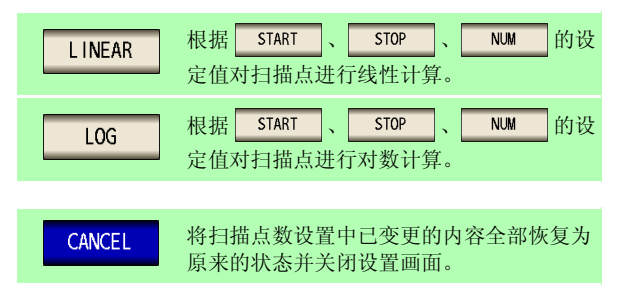

#### 已设置扫描点的确认方法

可在测量画面的扫描参数设定值栏与设置画面的 [LIST] 中确认扫描点设置值。

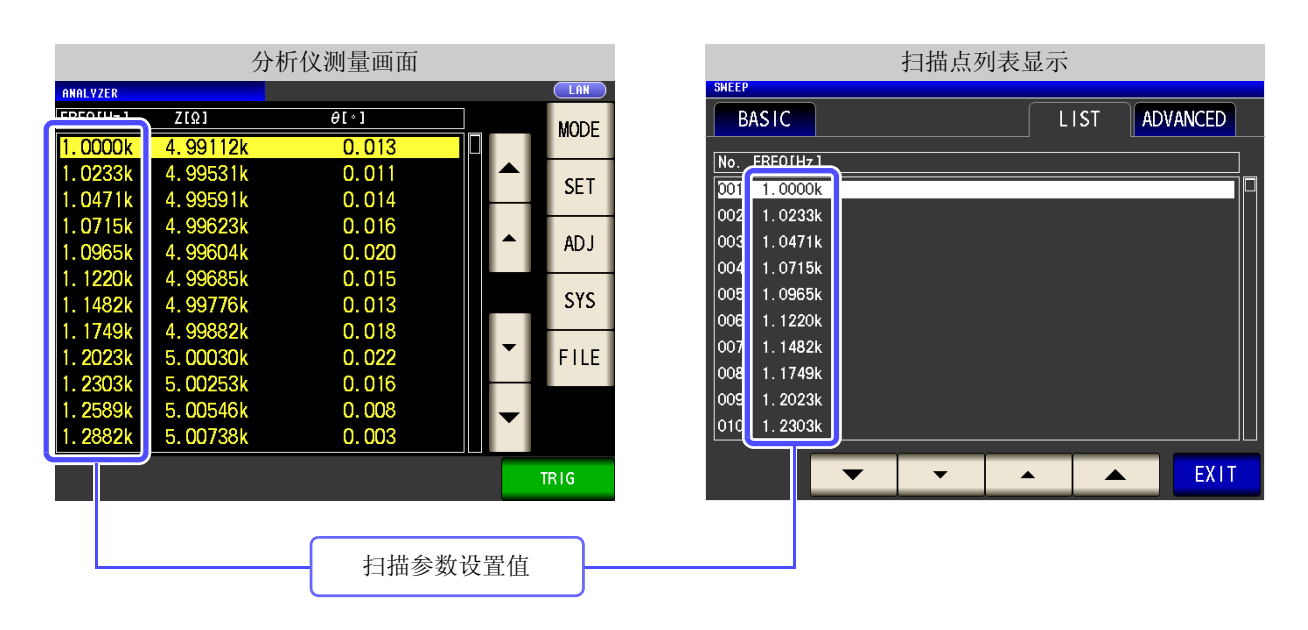

5 第  $\sigma$ 章 分析仪功能 (仅限于 IM3533-01

## **5.2.6** 设置测量信号电平

值可能会因测试物以及测量信号电平而异。

利用本仪器可按下述 3 种方法在宽范围内变更施加到测试物上的测量信号电平。由于选择恒电压 / 恒电流模式 时,通过软件的反馈控制来执行,因此测量时间会延长。

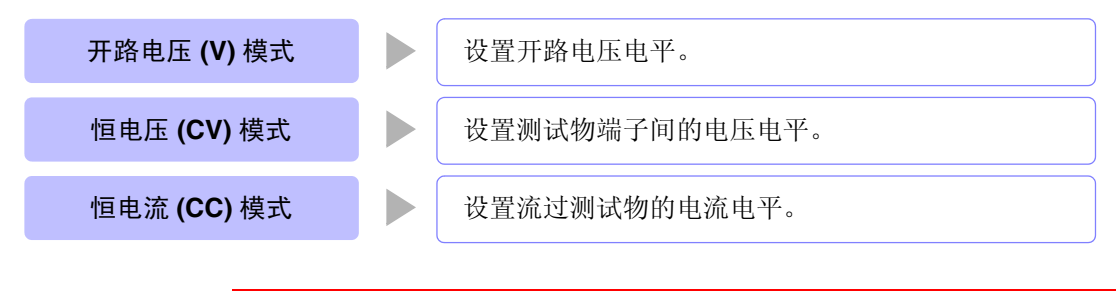

由于可能会损坏测试物,因此请勿在端子上连接测试物的状态下进行 **V**、 **CV**、 **CC** 的切换。

#### 步 骤

、注意

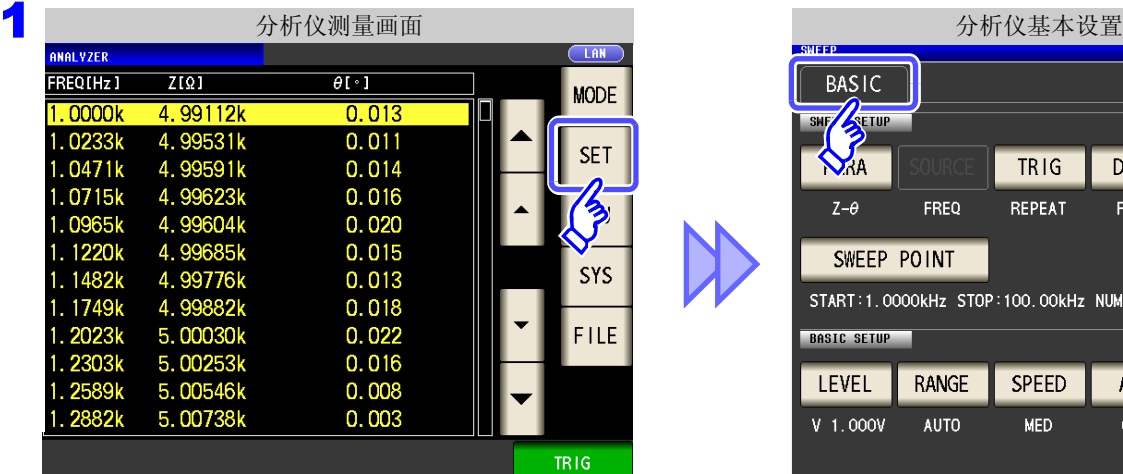

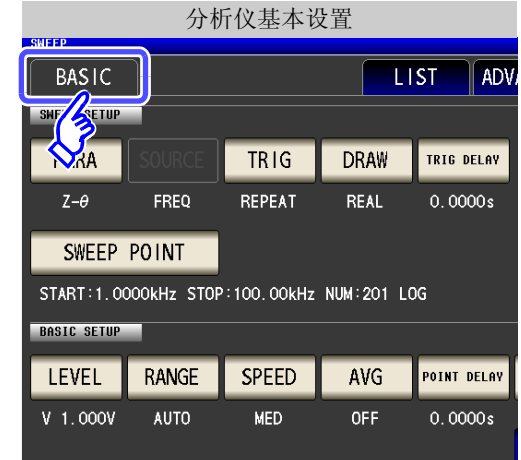

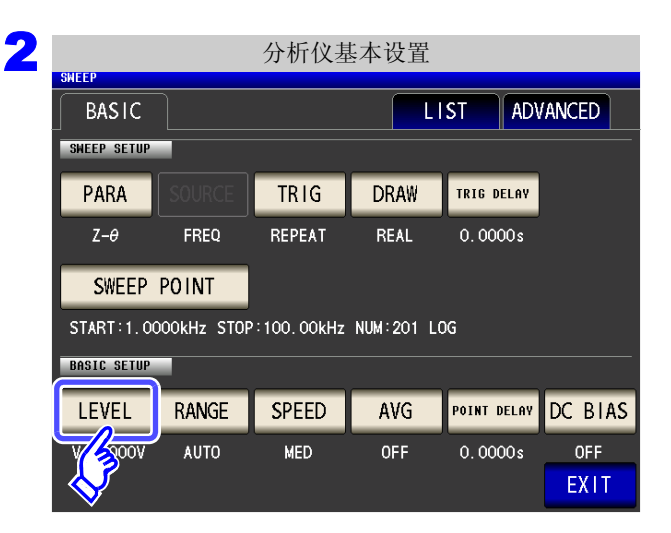

按下LEVEL

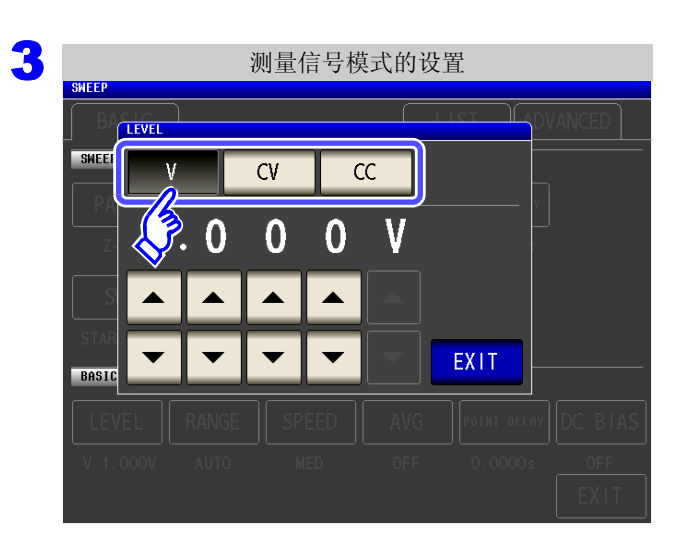

测量信号模式选择 。

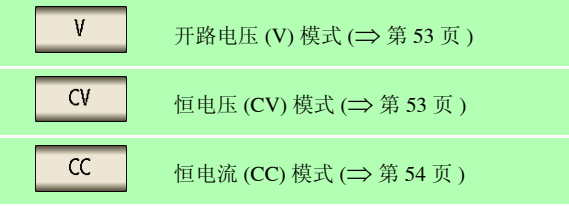

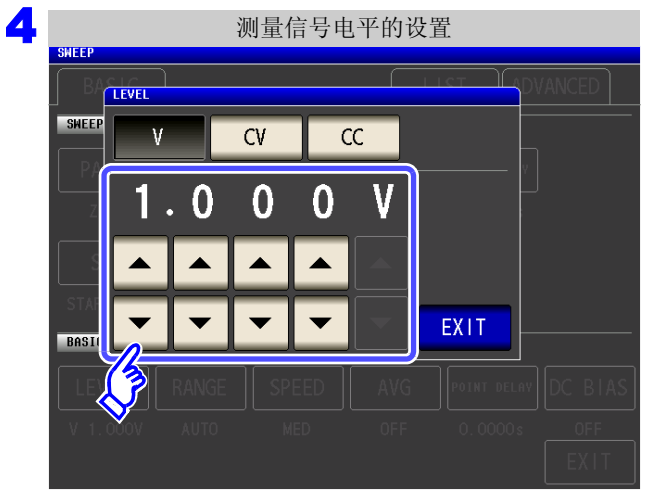

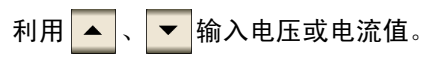

通常测量模式

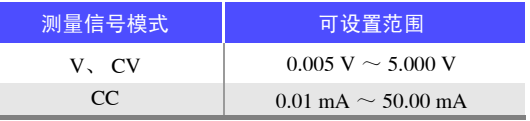

低 **Z** 高精度模式

 $\overline{\phantom{a}}$ 

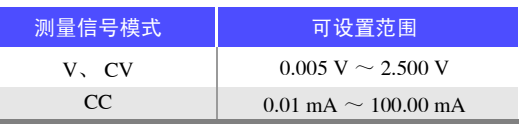

参照 :["关于设置范围与精度"](#page-58-1) (⇒ 第 53 页 )

测试精度因测量信号电平而异。 参照 :"14.2 [测量范围与精度"](#page-343-0) (⇒ 第 338 页 )

4 按下<mark>EXIT , 关闭设置画面。</mark>

## **5.2.7** 设置量程

测试物的阻抗因频率而发生较大变化时,或测量未知测试物时等情况下,可利用 AUTO 设置最佳量程。另外, 如果利用 HOLD 固定量程,则可进行高速测量。

#### 1 量程的确定方法 (AUTO、HOLD)

量程的设置包括下述 2 种方法。

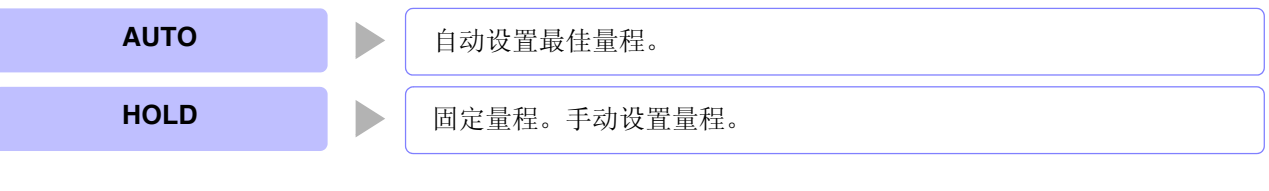

注记

量程构成均利用阻抗进行设置。因此,参数为阻抗以外的参数时,根据测量的 |Z | 与 θ 进行计 算,求出值。

参照 :"附录 1 [测量参数与运算公式"](#page-366-0) (⇒ 附第 1 页 )

#### AUTO 设置

步 骤

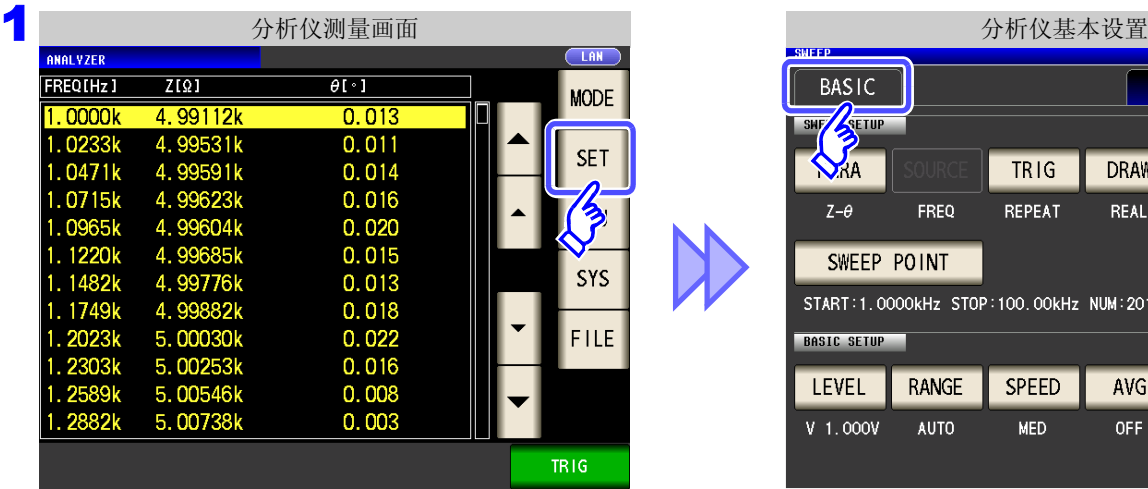

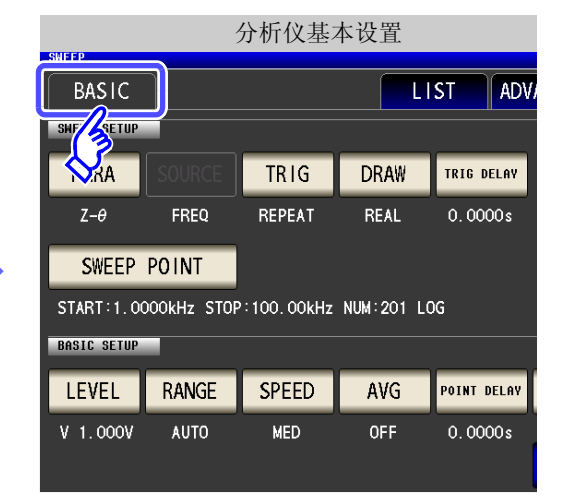

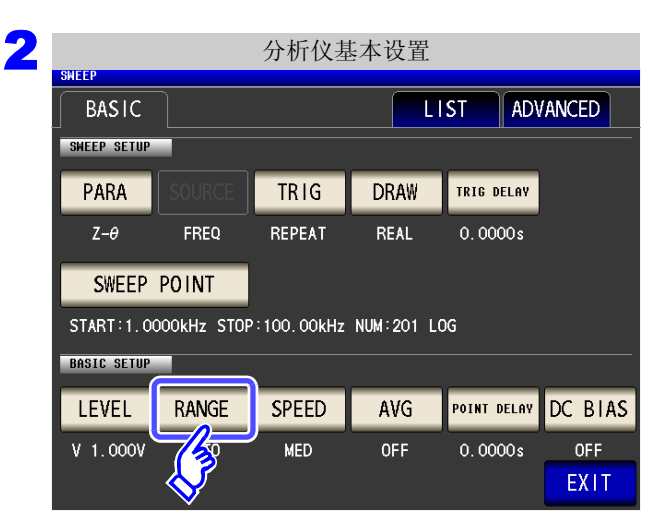

按下 RANGE

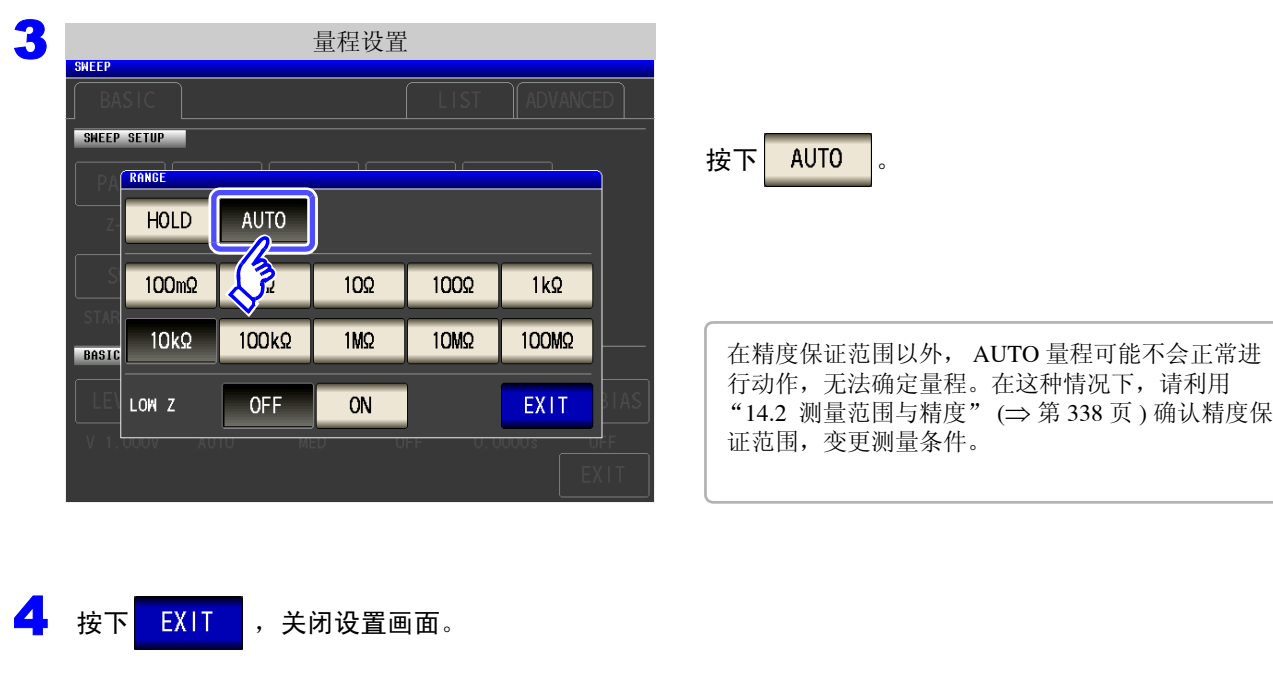

- 注记 DC 偏置时, 在测量电容器以外元件或直流电阻较低的电容器的情况下, AUTO 量程可能无法 正常动作,无法确定量程。
	- 已设置扫描频率时,有些量程会因频率范围而无法使用。
		- 10 MΩ 量程:100.00 kHz 以下
		- 100 MΩ 量程:10.000kHz 以下
	- 可限制 AUTO 量程范围。 参照 :"5.3.6 AUTO [量程限制功能"](#page-185-0) (⇒ 第 180 页 )

 $\smile$ 

#### **HOLD** 设置

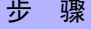

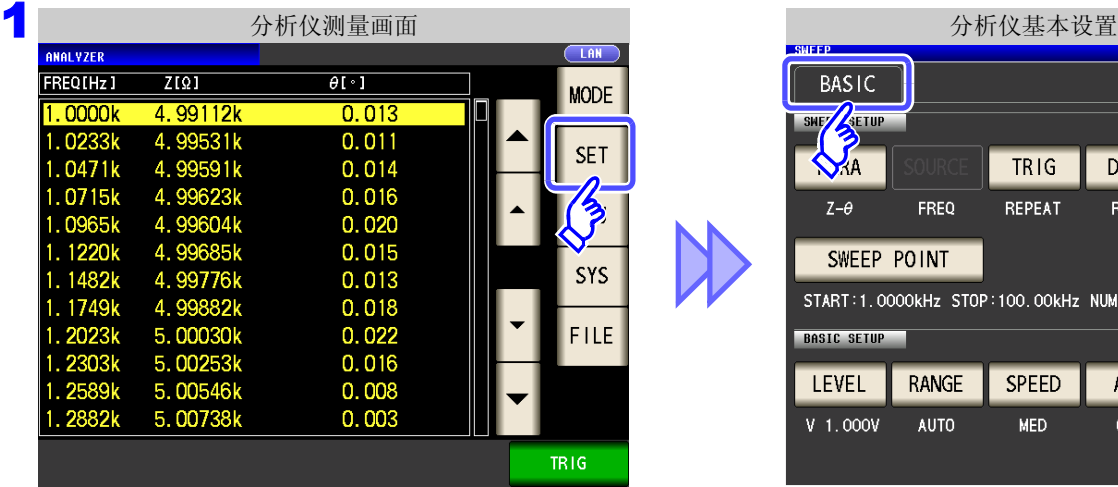

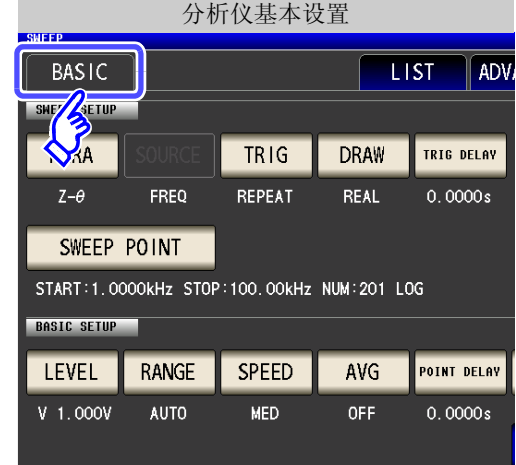

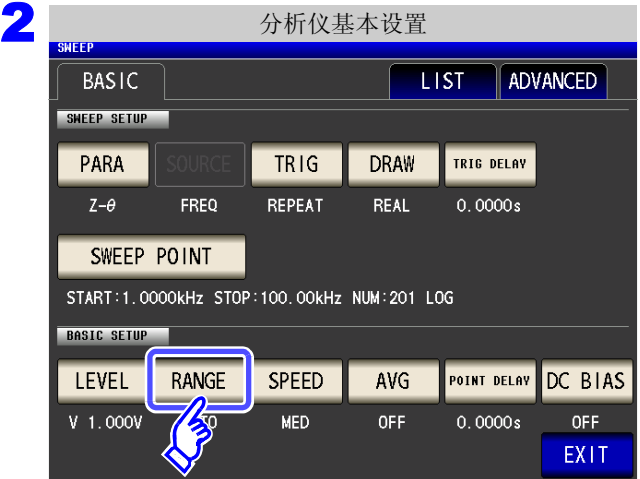

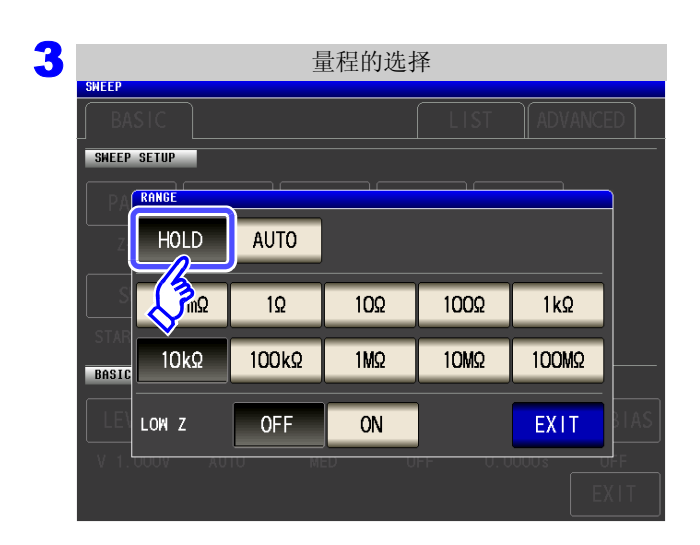

按下<mark>RANGE</mark>

按下 HOLD

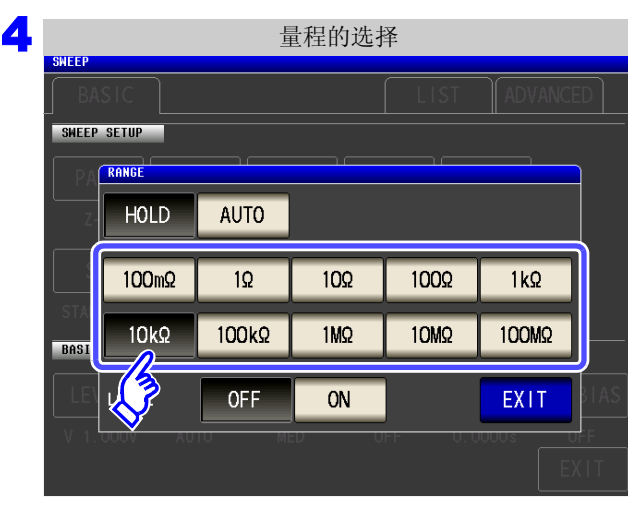

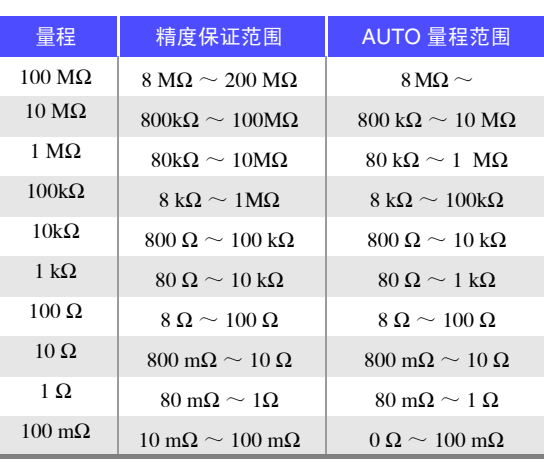

请根据测试物与测试电缆的阻抗总和设置量程。

• 精度保证范围会因测量条件而异。 注记

- 参照 :请利用 "14.2 [测量范围与精度"](#page-343-0) (⇒ 第 338 页 ) 确认精度保证范围。
- 测量范围由量程确定。测量值显示为 "**OVER FLOW**(**UNDER FLOW**)"时,不能在当前 量程下进行测量。请利用 AUTO 设置设为最佳量程或手动变更量程。

选择量程。

- 设置扫描频率时,如果量程设置超出上表所示的范围,则自动切换为最高设置。
- 已设置扫描频率时,有些量程会因频率范围而无法使用。
	- 10 MΩ 量程:100.00kHz 以下
	- 100 MΩ 量程: 10.000kHz 以下

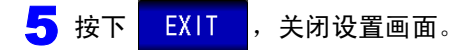

- 测试物的阻抗因频率而发生变化时,如果在利用 HOLD 进行测量期间切换频率,则可能无 注记 法进行同一量程内的测量。此时请切换量程。
	- 请根据测试物与测试电缆的阻抗总和设置量程。也就是说,如果仅利用测试物的阻抗值将 量程设为 HOLD,有时可能无法进行测量。此时,请通过"8.1 [进行开路补偿"](#page-218-1)(⇒ 第 213 [页](#page-218-1) ) 与 "8.2 [进行短路补偿"](#page-227-0) (⇒ 第 222 页 ) 进行确认,变更量程。

*5.2* 设置测量的基本项目

#### 2 低 Z 高精度模式

在低 Z 高精度模式下,输出电阻变为 25 Ω,可确保电流充分地流入测试物,因此可进行高精度的测量。

步 骤

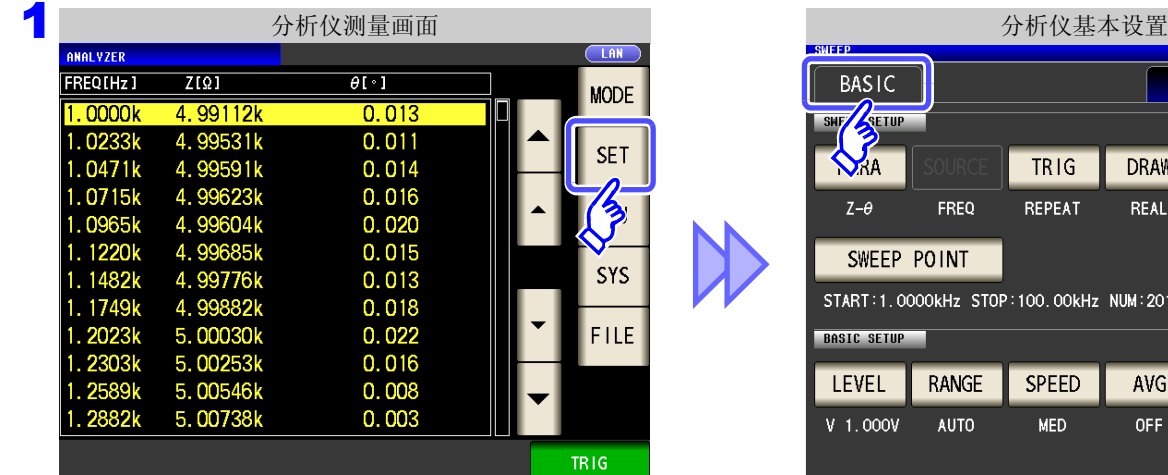

 $\sqrt{4DVI}$  $LIST$  $TRIG$ **DRAW** TRIG DELAY  $FREQ$ REPEAT REAL  $0.0000s$ **OINT** )kHz STOP:100.00kHz NUM:201 LOG RANGE SPEED AVG **POINT DELAY** AUTO **MED** OFF  $0.0000s$ 

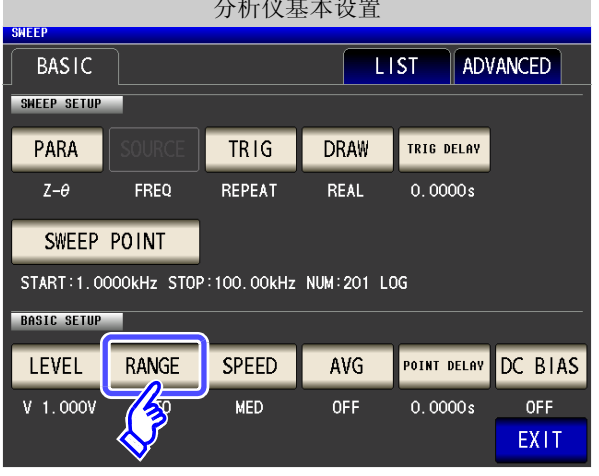

2 分析仪基本设置

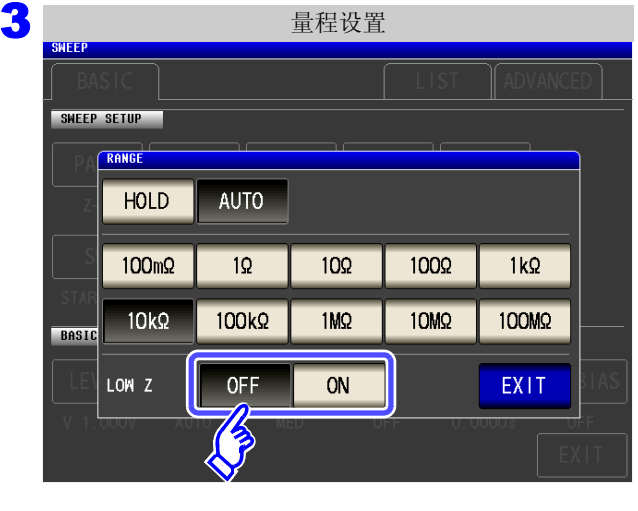

选择低 **Z** 高精度模式的 **ON/OFF**。

按下 RANGE

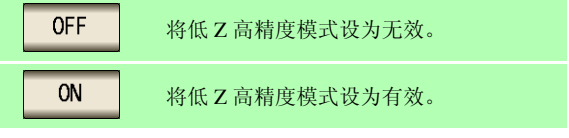

4 按下<mark> EXIT </mark>,关闭设置画面。

## 注记

在低 Z 高精度模式下,仅 100 mΩ 与 1 Ω 量程时有效。 请参照下表。

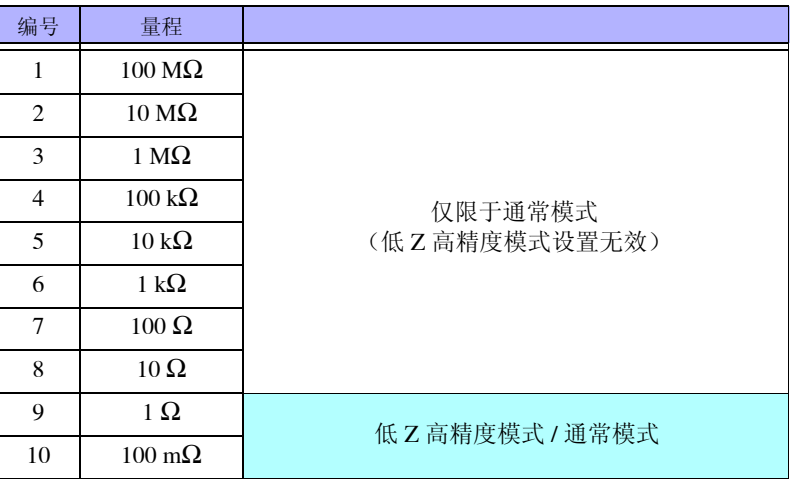

*5.2* 设置测量的基本项目

### **5.2.8** 设置测量速度

设置测量速度。测量速度越低,测试精度越高。

步 骤

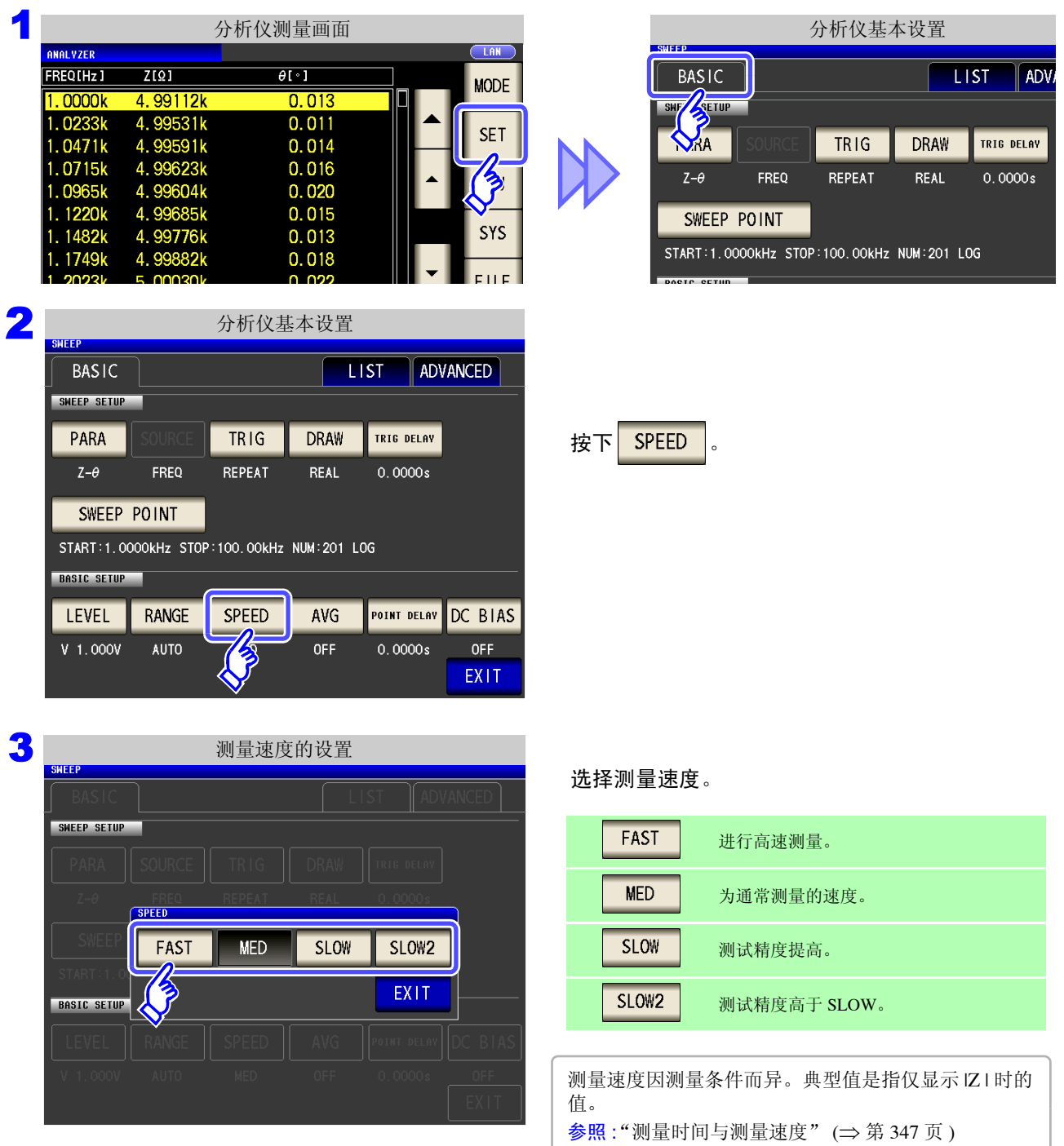

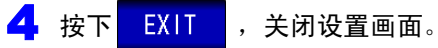

注记 可利用波形平均功能更细致地设置测量速度。另外,波形平均功能有效时,不能进行速度设 置。请将波形平均功能设为无效,然后再设置速度。 参照 :"5.3.2 [检测信号波形平均数的任意设置 \(波形平均功能\)"](#page-176-0) (⇒ 第 171 页 )

### **5.2.9** 用平均值显示 (平均值设置)

进行测量值的平均化处理。可降低测量值显示的偏差。

注记 分析仪测量期间,通过相加平均值进行平均化处理,而与触发设定无关。 (⇒ 第 [73](#page-78-0) 页 )

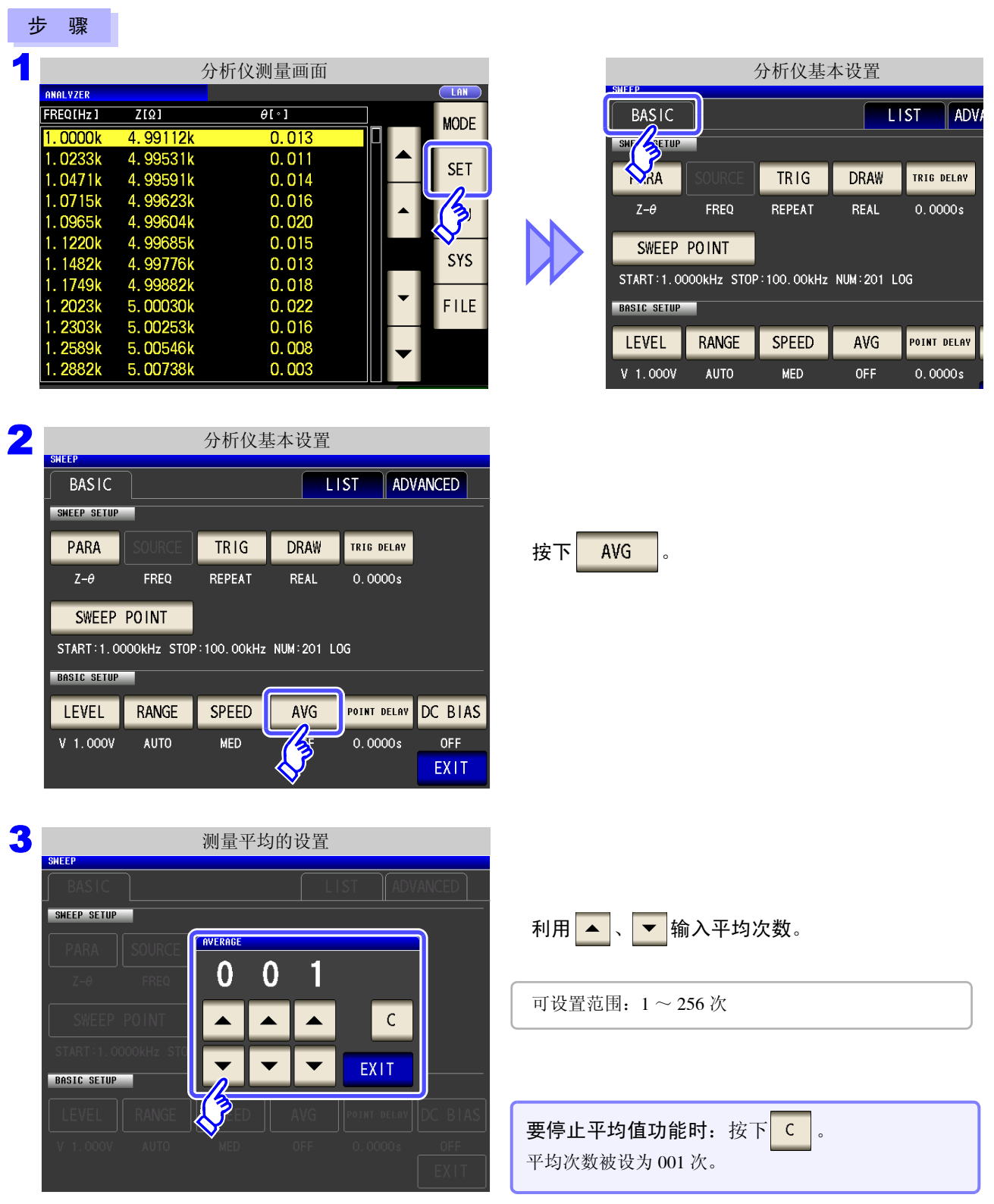

 $\smile$ 

4 按下<mark> EXIT </mark>,关闭设置画面。

### **5.2.10** 设置扫描点延时

在扫描点延时设置中设置各扫描点的延迟时间。

4 按下<mark> EXIT </mark>,关闭设置画面。

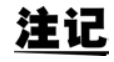

扫描测量时,可能会因测试物以及过渡响应测量值变得稳定需要些时间。此时请设置调整扫 描点延时时间。

参照 :"5.2.4 [设置触发延迟"](#page-156-0) (⇒ 第 151 页 )

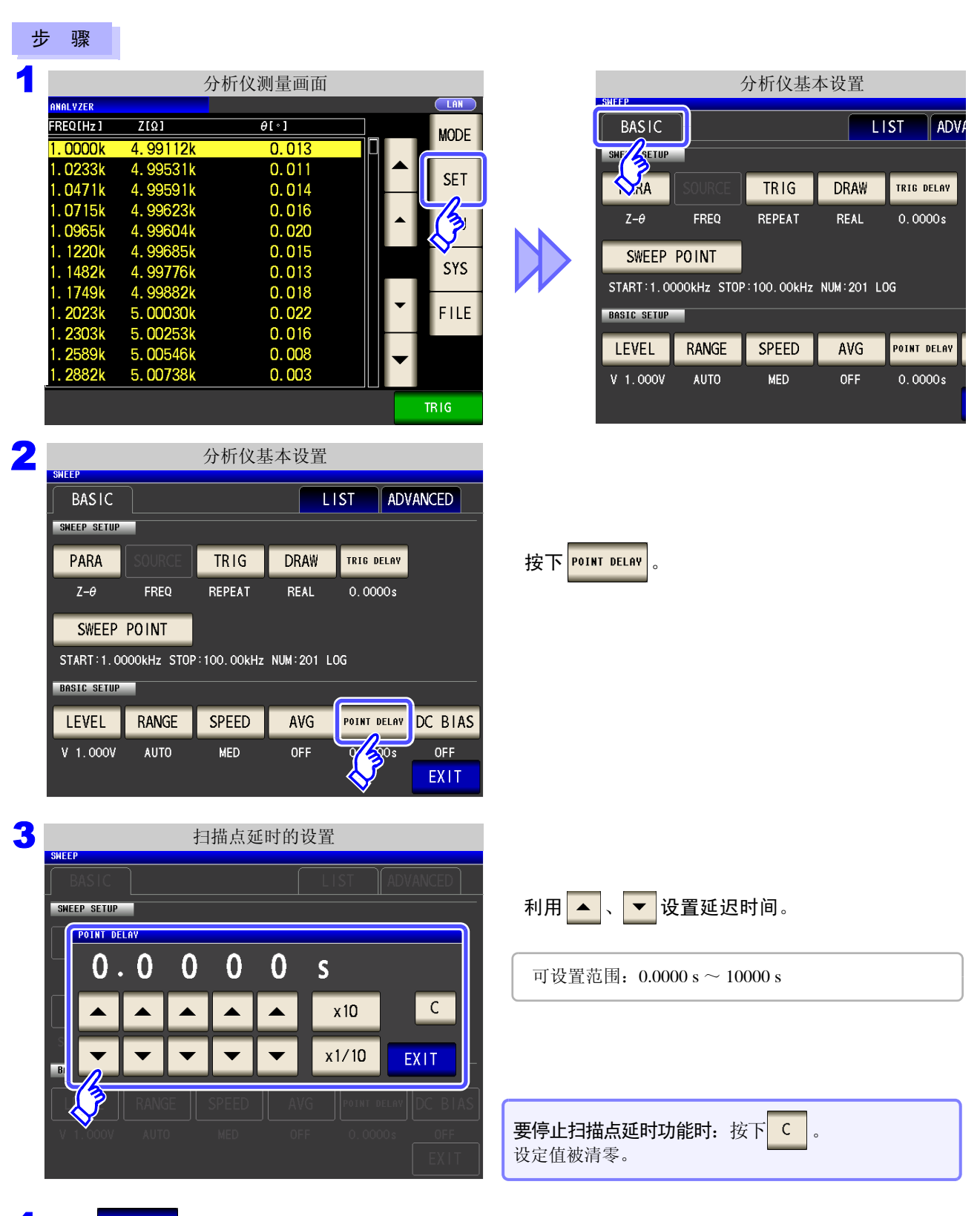

## **5.2.11** 设置 **DC** 偏置

在 DC 偏置设置中设置进行扫描测量时的 DC 偏置值。 如果设置 DC 偏置,测量电容器时则可在测量信号上叠加直流信号。

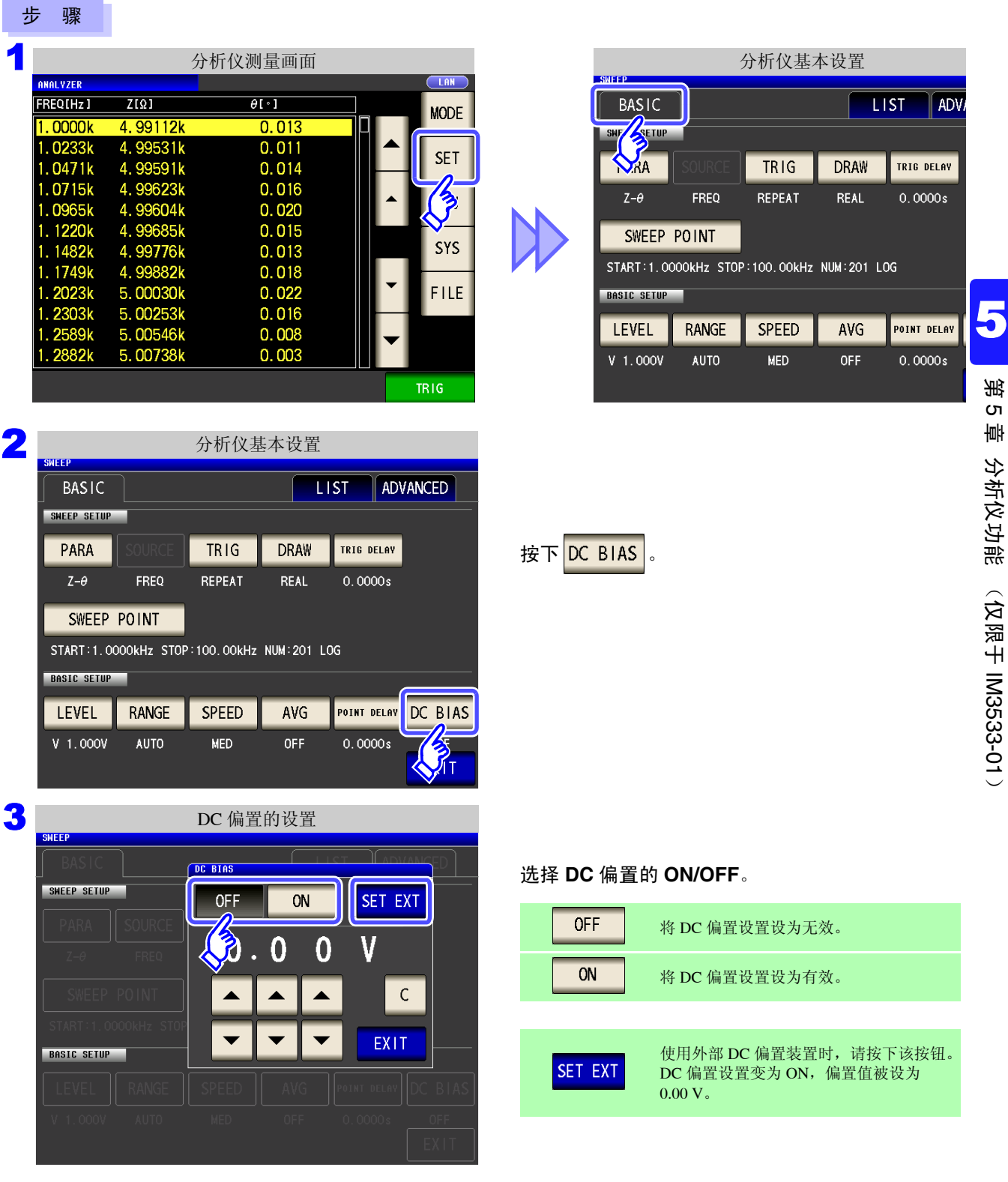

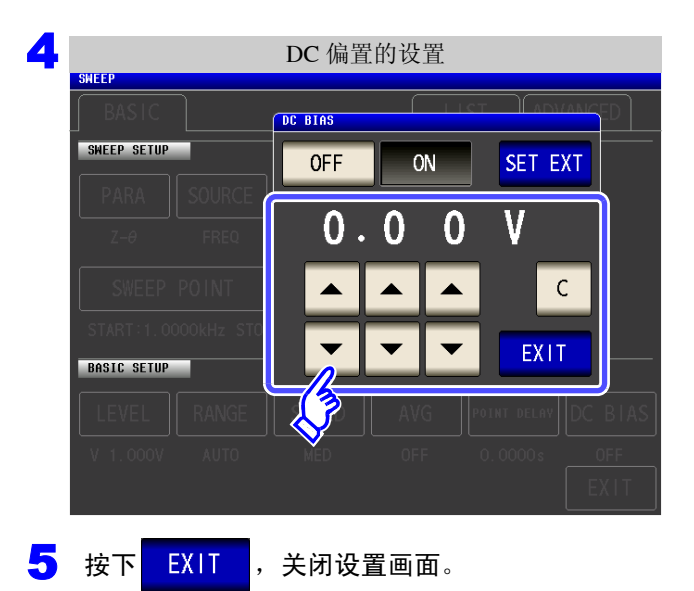

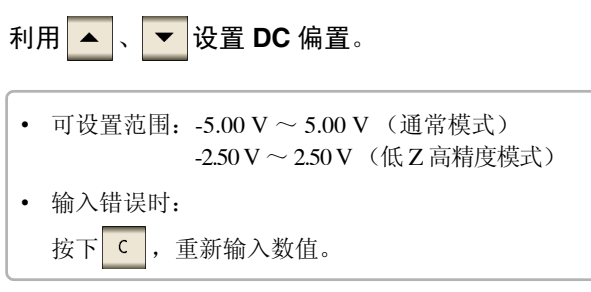

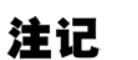

- DC 偏置功能为电容器测量专用。如果对电阻、阻抗等直流电阻较低的元件使用 DC 偏置功 能,则存在以下可能性。
	- 不能正常测量。
	- AUTO 量程不确定。
- 直流电阻测量时,不能设置 DC 偏置功能。
- 要在设为 **:MEASure:ITEM** 的状态下测量 **Rdc** 时,不能设置 DC 偏置功能。
- 叠加± 5 V (低 Z 高精度模式时为± 2.5 V) 以上的[直流电压](#page-372-0)时, 请参照"附录 5.1 直流电压 [偏置的施加方法"](#page-372-0) (⇒ 附第 7 页 )。
- 在线圈等上面叠加直流电流时,请参照"附录5.2 [直流电流偏置的施加方法"](#page-373-0)(⇒附第8页)。
- 测量信号电平总和(AC 电平设置值×  $\sqrt{2}$  +DC 偏置设置值)> 5 $\sqrt{2}$  为 [V] 时,不能再 提高测量信号电平。请在降低 AC 电平或 DC 偏置值之后进行设置。 另外,低 Z 高精度模式时,在总和值为 2.5  $\sqrt{2}$  [V] 以下的范围内,可设置 AC 电平、 DC 偏置值。

# **5.3** 应用设置

#### **5.3.1** 仅在测量时向测试物施加信号 (触发同步输出功能)

是指在触发输入之后仅输出最初扫描点的测量信号并仅在测量时向测试物施加信号的功能。 利用该功能,可降低测试物的发热以及电极的磨损。

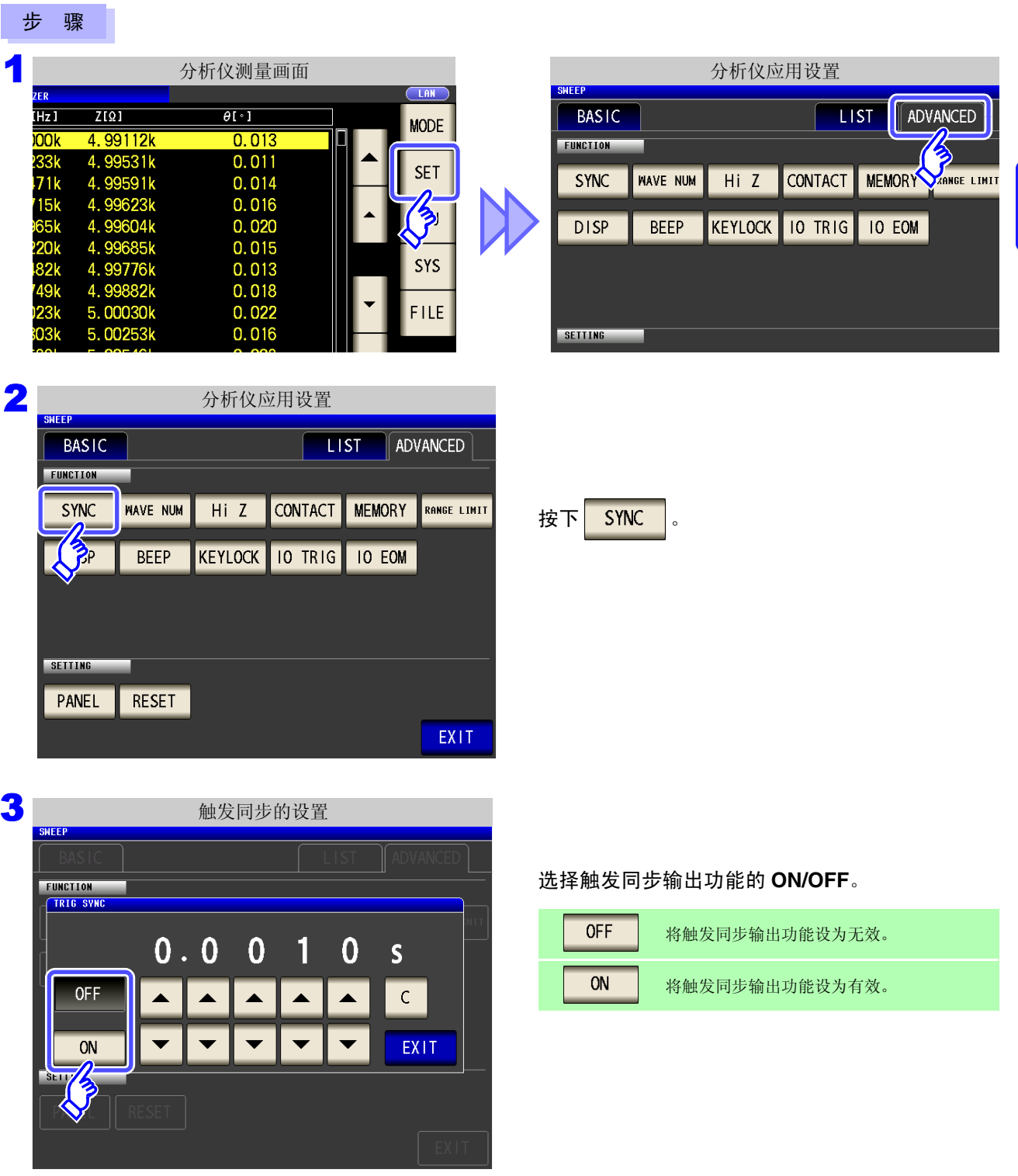

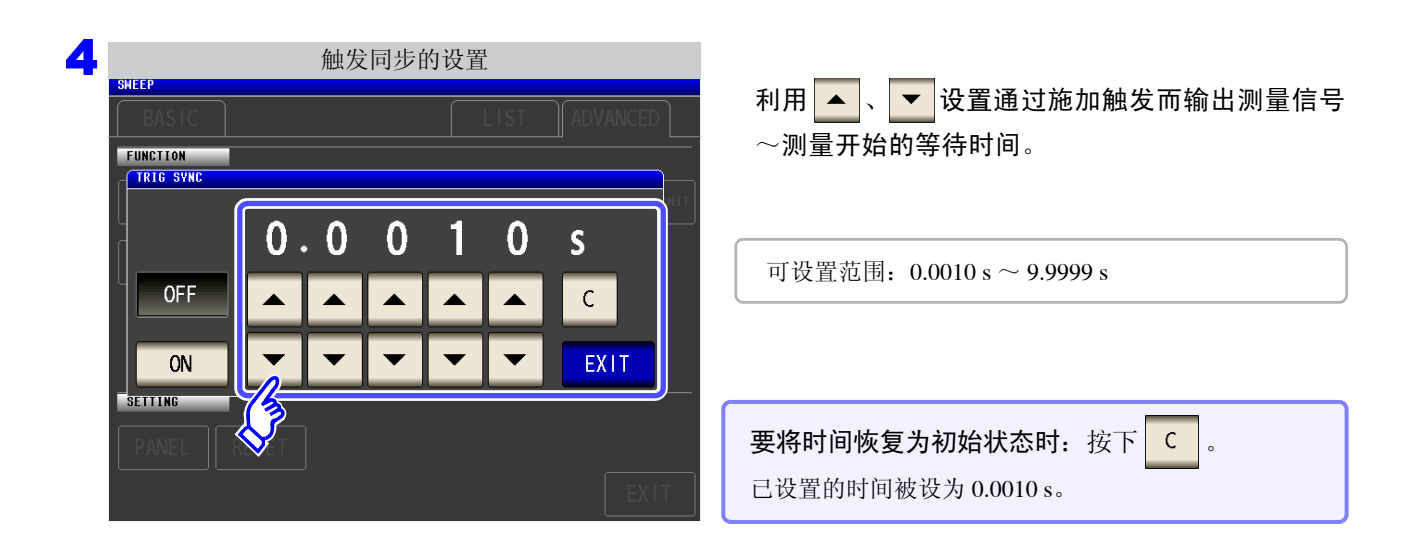

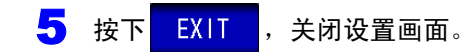

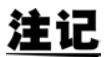

- 将触发同步输出功能设为 ON 时,由于输出测量信号之后~测量开始之前需要等待时间,因 此测量时间会延长。
	- 参照 :"14.3 [测量时间与测量速度"](#page-352-0) (⇒ 第 347 页 )
	- 如果在触发同步输出功能为ON的状态下变更测量条件,则可能会输出所设置的DC电平。另 外,如果进行一次测量,则停止输出。
	- 输入触发信号时输出测量信号,测量结束时停止输出。
	- 如果利用接触检测功能将接触检测时序设为 BOTH 或 BEFORE , 触发同步输出功能则被 自动设为有效。

 $\frac{1}{2}$  参照 : "5.3.4 [确认接触不良或接触状态 \(接触检测功能\)"](#page-180-0) (⇒ 第 175 页)

• 在连续测量模式下,最后面板的测量结束之后停止测量信号。

#### <span id="page-176-0"></span>**5.3.2** 检测信号波形平均数的任意设置 (波形平均功能)

各测量速度 (FAST、MED、SLOW、SLOW2) 取决于各频带的测量波形数, 波形数越多测试精度越高, 波形数 越少,测量速度越快。

利用该功能可任意设置各频带的测量波形数。

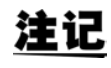

如果设置波形平均功能,则不能进行测量速度设置。 请在解除波形平均功能设置之后,进行测量速度设置。

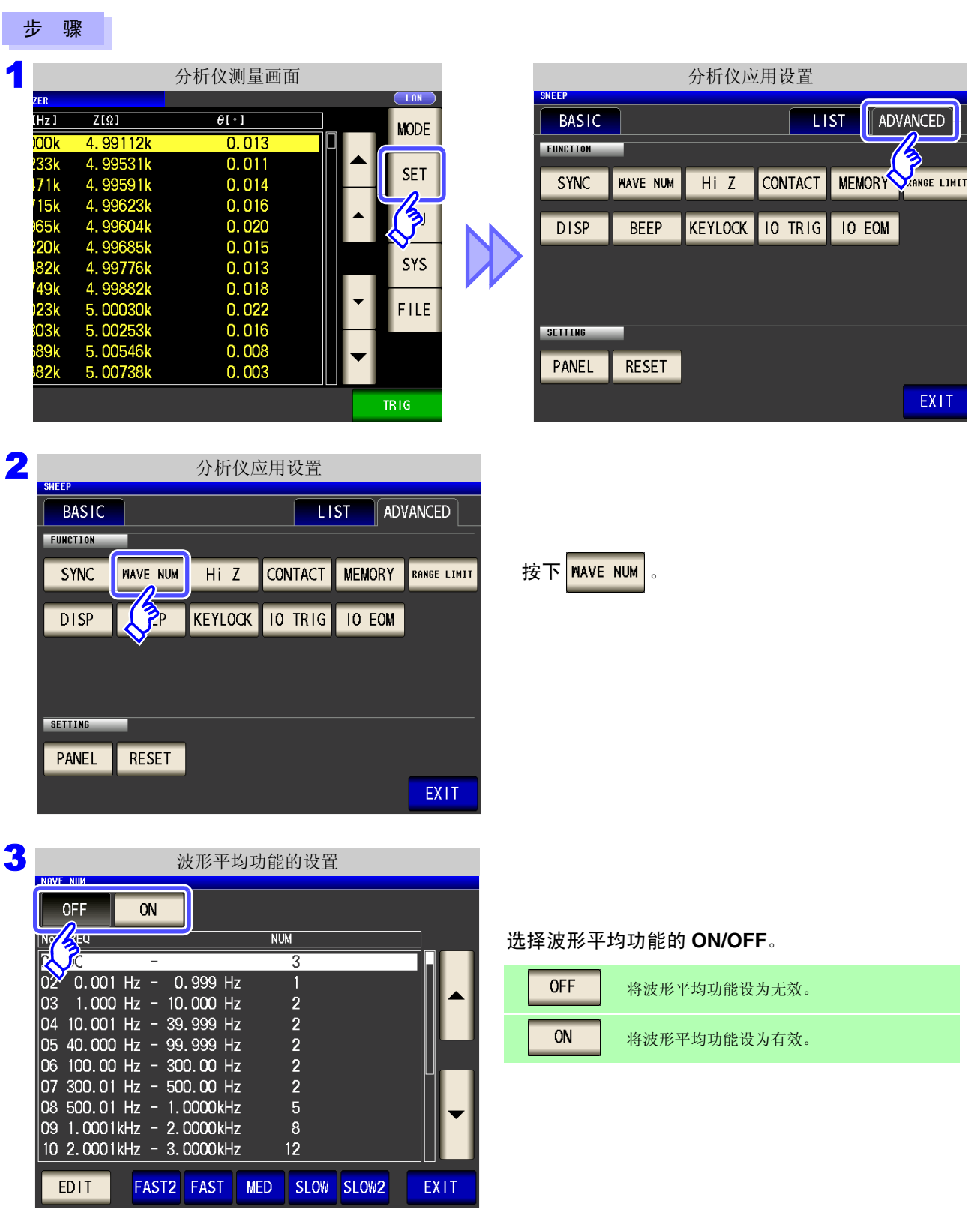

 $\smile$ 

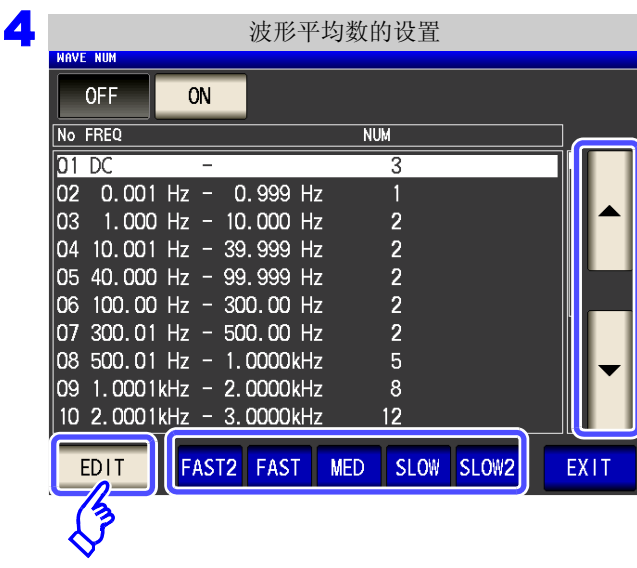

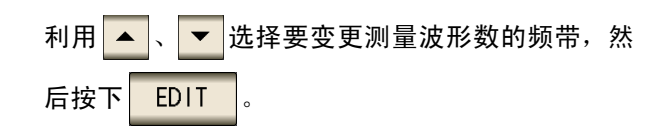

复位为各测量速度的测量波形数。

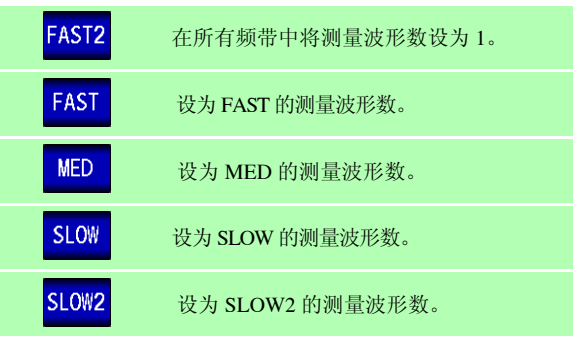

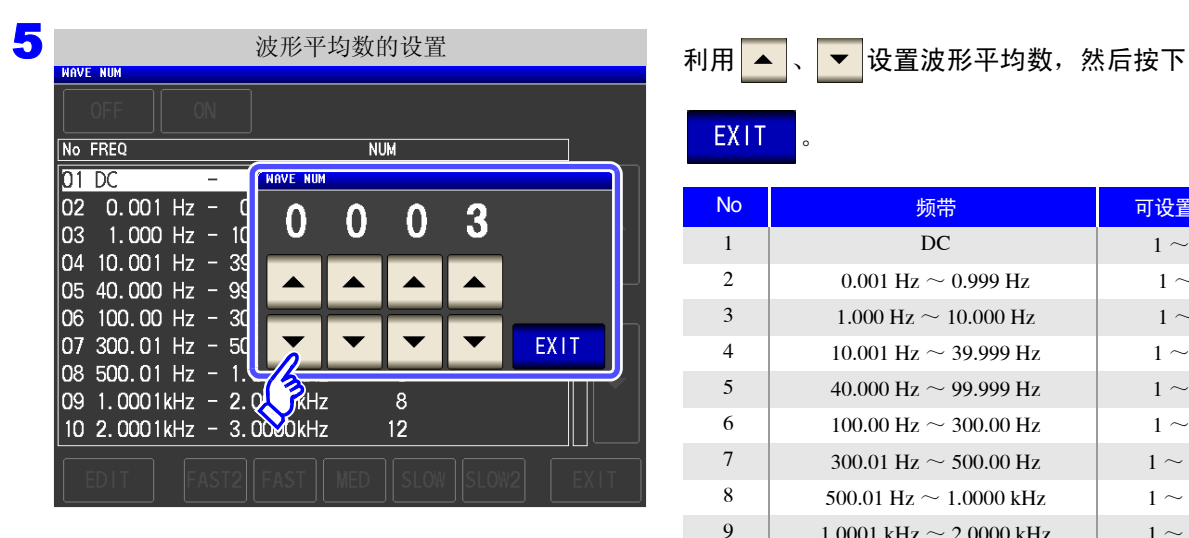

**EXIT** 

 $\ddot{\circ}$ 

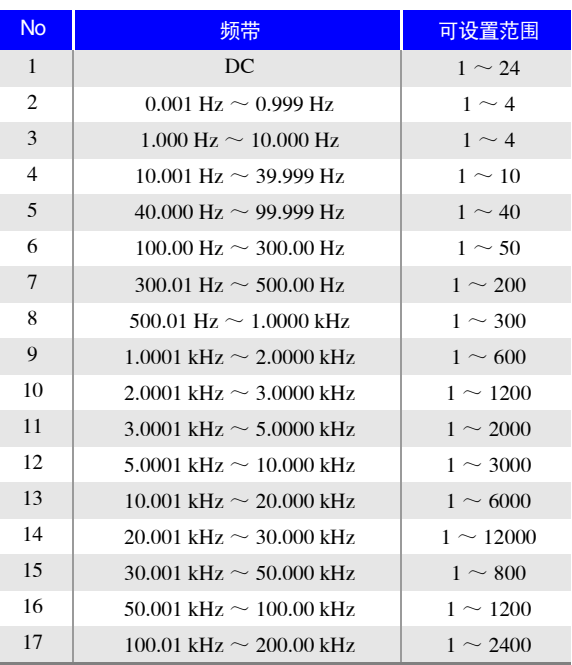

No.1 的 DC 测量波形数以设置的电源频率为 1 个波形进 行波形平均。 No.13 时, 实际上是对设置波形平均数的  $5$  倍波形数进行平均; No.14  $\sim$  17 时, 实际上是对设 置波形平均数的 25 倍波形数进行平均。

#### **5.3.3** 检测 **2** 端子测量时的 **OPEN** (**Hi Z** 筛选功能)

是指测量结果相对于设置的判定基准较高时,作为测量端子接触错误进行错误输出的功能。错误输出由测量画 面与 EXT I/O 进行输出。测量画面上输出 [Hi Z]。 参照 :"第 12 章 [进行外部控制"](#page-312-0) (⇒ 第 307 页 )

根据当前量程的公称值 (量程名)与判定基准值按如下所述计算判定基准。

判定基准 = 当前量程的公称值×判定基准值 (%)

(例) 当前的量程:10 kΩ 判定基准值:150% 判定基准 =  $10 \text{ k} \times 1.50$  =  $15 \text{ k}$ 

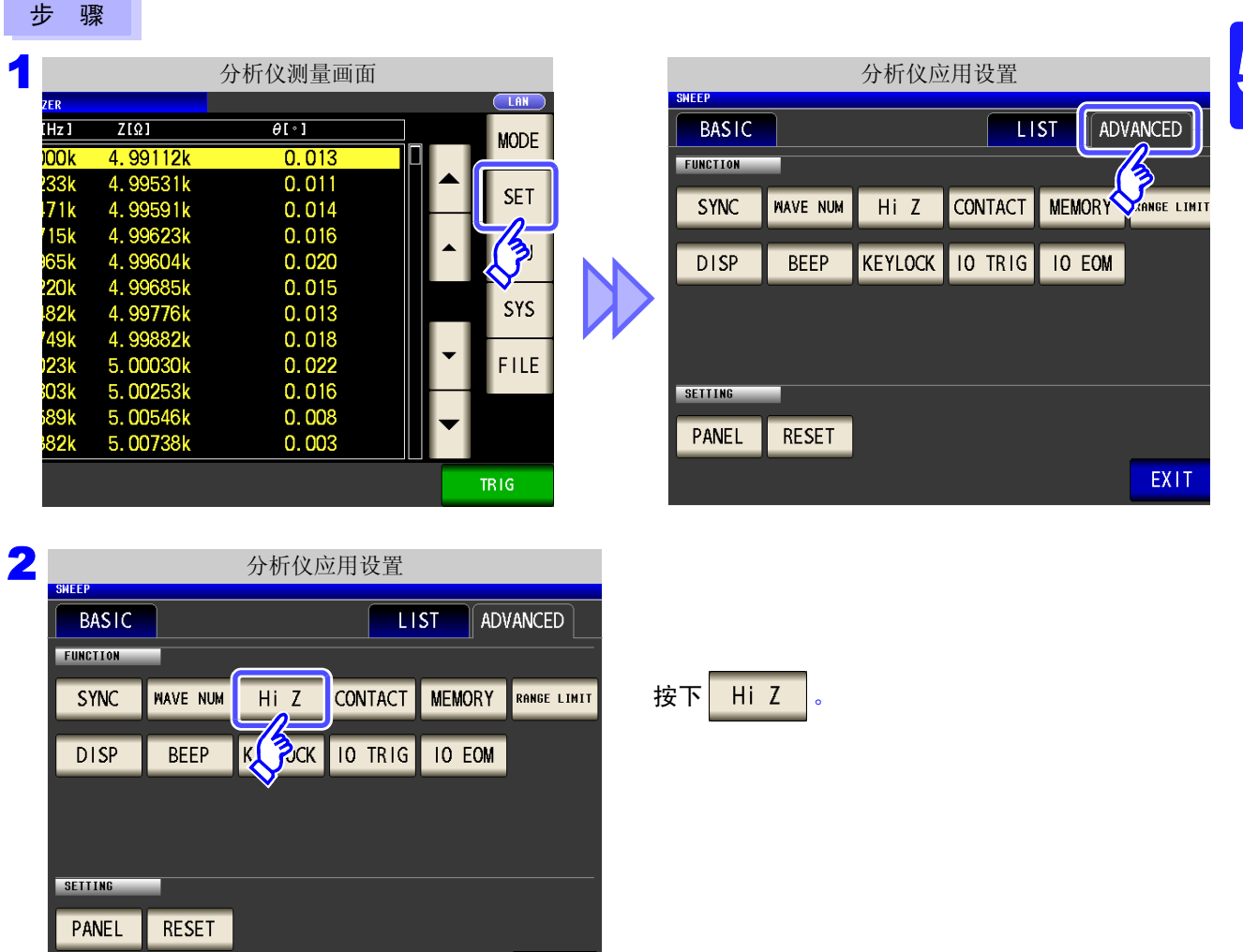

EXIT

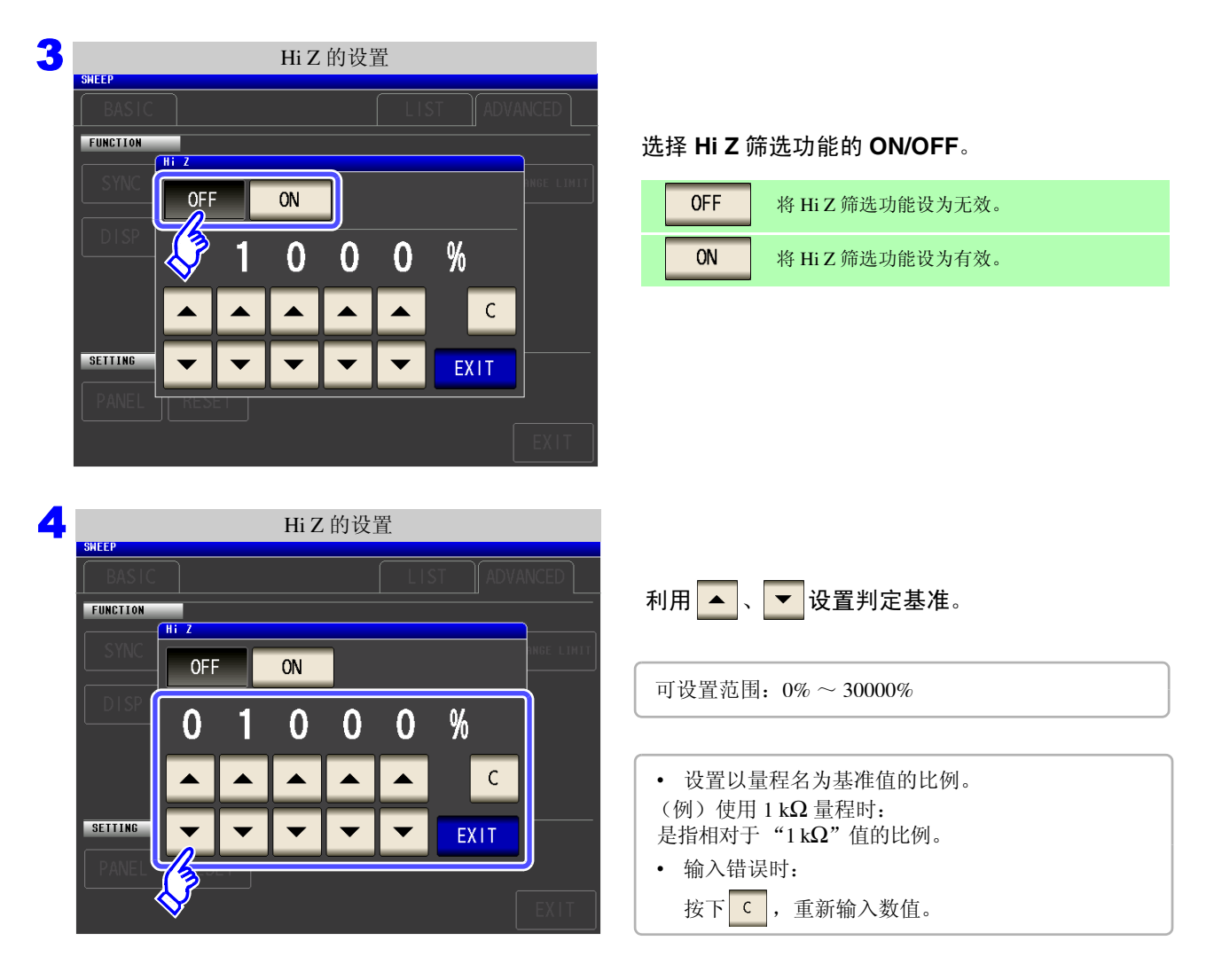

 $\mathcal{L}^{\mathcal{L}}(\mathcal{L}^{\mathcal{L}})$  and the contribution of the contribution of the contribution of  $\mathcal{L}^{\mathcal{L}}$ 

5 按下 EXIT , 关闭设置画面。
### <span id="page-180-0"></span>**5.3.4** 确认接触不良或接触状态 (接触检测功能)

是指在 4 端子测量中用于检测各端子 (Hcur、 Hpor、 Lcur、 Lpor) 与测试物之间接触不良的功能。

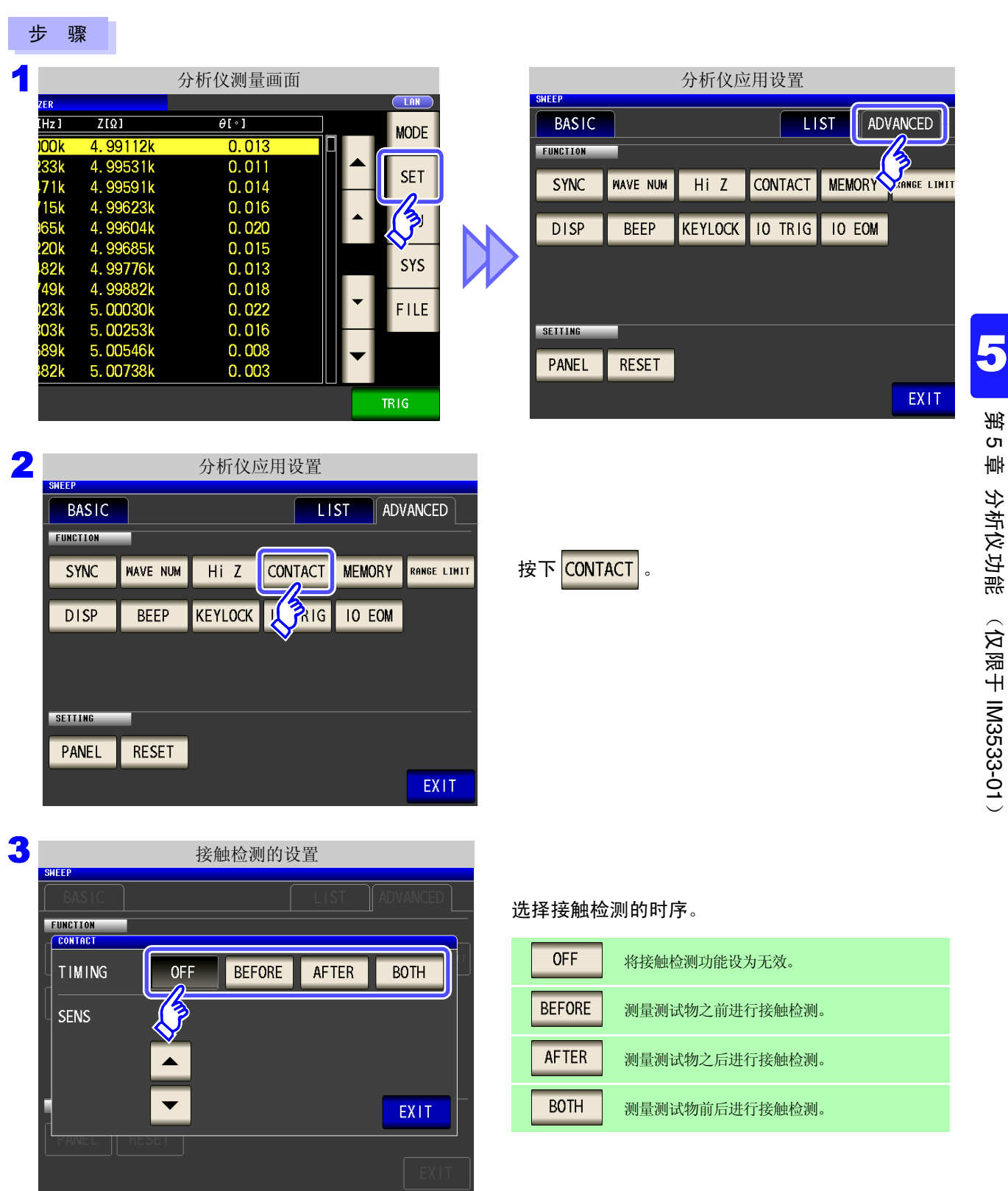

 $\smile$ 

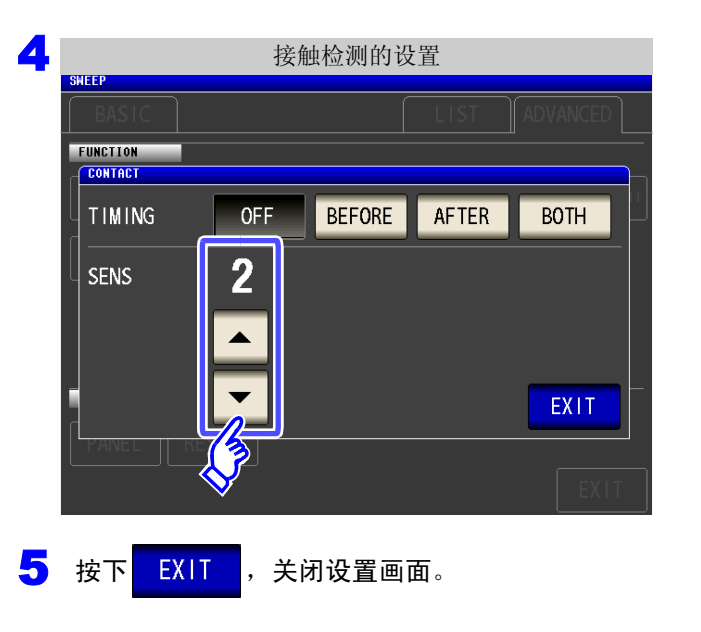

利用 < < < 按置接触检测的阈值。

可设置范围:1 ~ 5

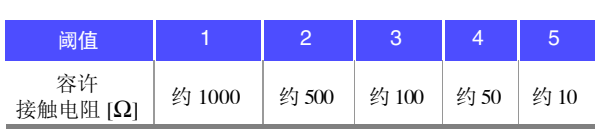

注记 · 如果将接触检测时序设为 BOTH 或 BEFORE , 触发同步输出功能则被自动设为 ON。

- $\frac{1}{2}$  参照 : "5.3.1 [仅在测量时向测试物施加信号](#page-174-0) (触发同步输出功能)" (⇒ 第 169 页)
- 如果设置接触检测功能, 则会因时序而产生等待时间。 (⇒ 第 [349](#page-354-0) 页 )
- 下述 3 个条件重叠时,不保存测量值。
	- 将存储功能设为有效时
	- 将接触检测时序设为 BEFORE 时
	- 显示接触检测错误时 (⇒ 第 [358](#page-363-0) 页 )
- 下述情况时,不能进行接触检测判定。
	- 频率点中途主机内存变满时
		- (显示 <mark>Memors Full</mark>) (⇒第[177](#page-182-0)页)
	- 频率点中途变更测量模式时 (⇒ 第 [13](#page-18-0) 页 )
- 测试物为大容量电容器时,接触检测功能可能会因测量条件而不进行动作。
- 接触检测中发生错误时,如下图所示,在左上角显示错误。

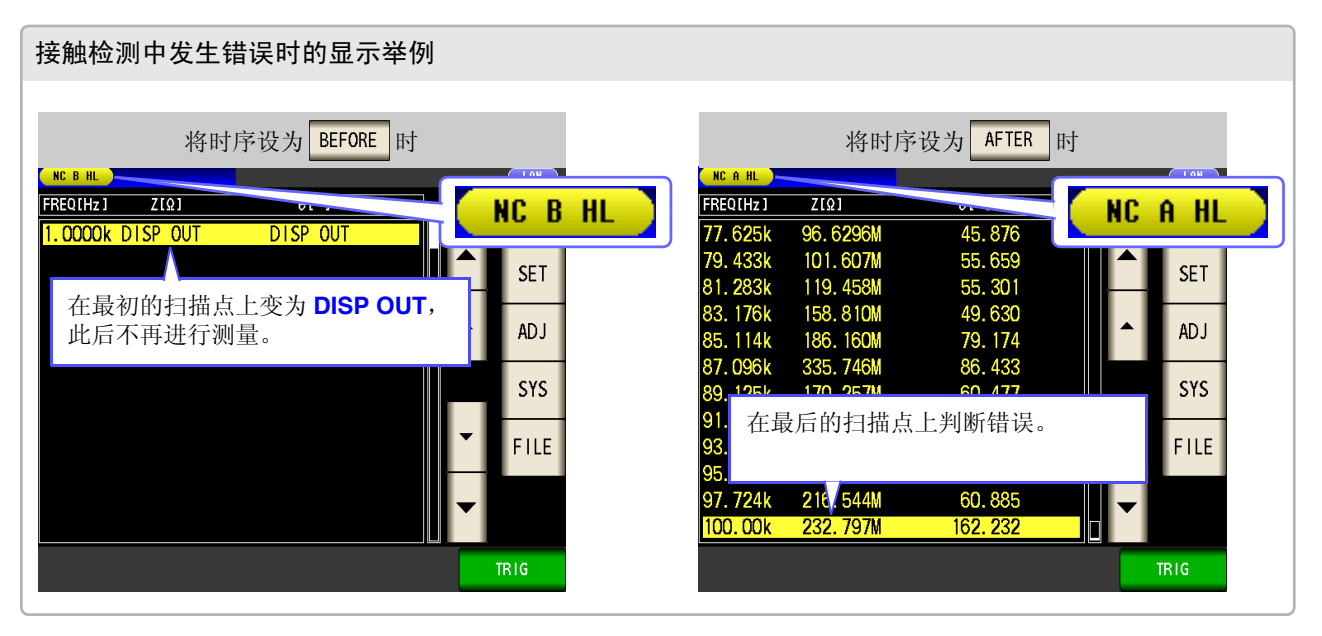

### <span id="page-182-0"></span>**5.3.5** 保存测量结果 (存储功能)

可将测量结果保存到主机内部。可将 (最多 32000 个)已保存的测量结果保存到 U 盘中。 另外,可利用通讯命令获得。

存储功能的设置在 LOR 模式、 MALYZER 模式、 TRANSFORMER 模式下是通用的。

在 us 模式、 ENNSFORMER 模式下, 存储功能设为 IN 时, 在 MNAIZER 模式下变为 ON 状态。

保存到内存中的内容依据 **:MEASure:VALid** 的设置。

有关已保存测量结果的获取以及 **:MEASure:VALid** 的设置方法,请参照 LCR 应用软件光盘。

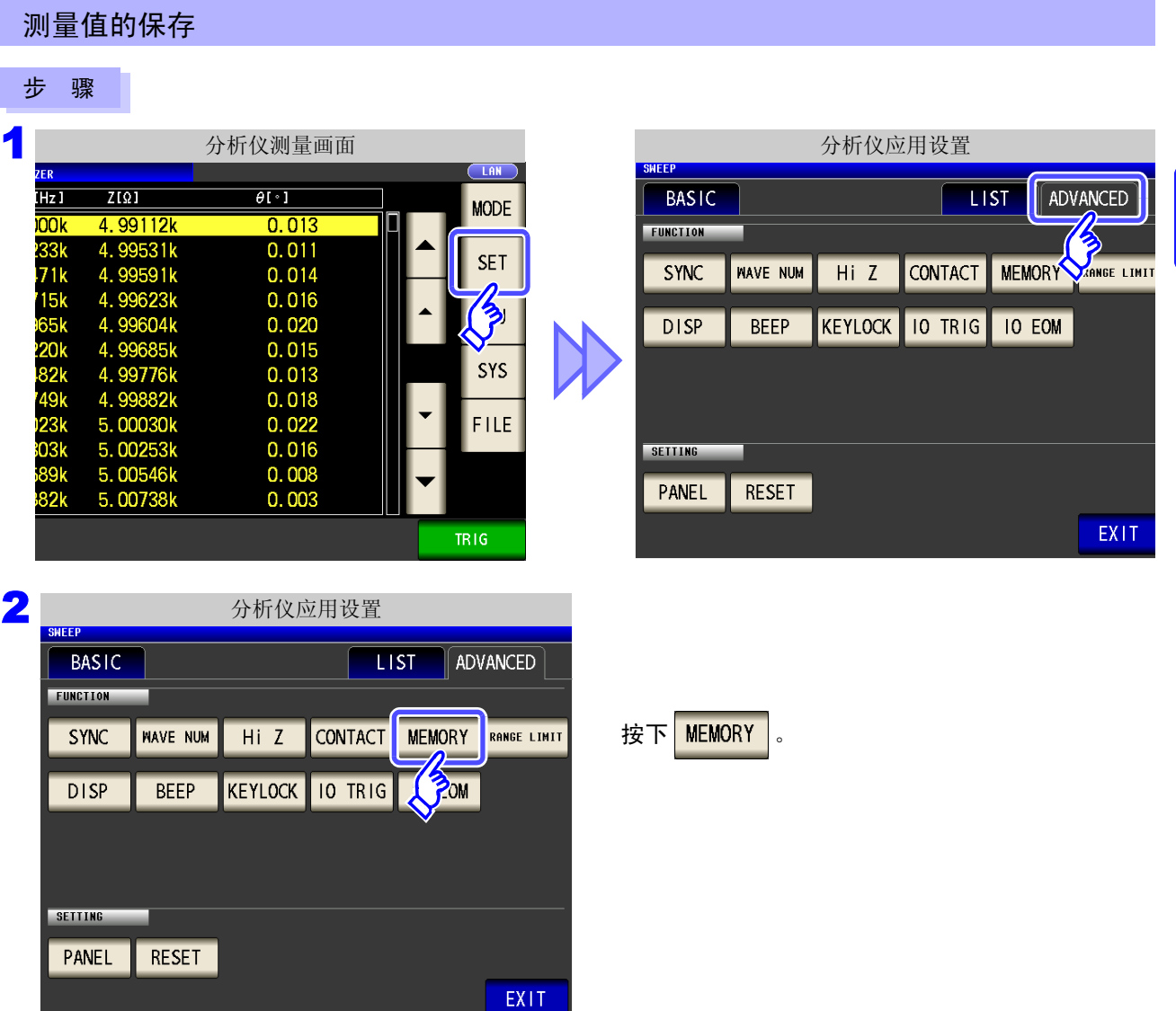

 $\smile$ 

5

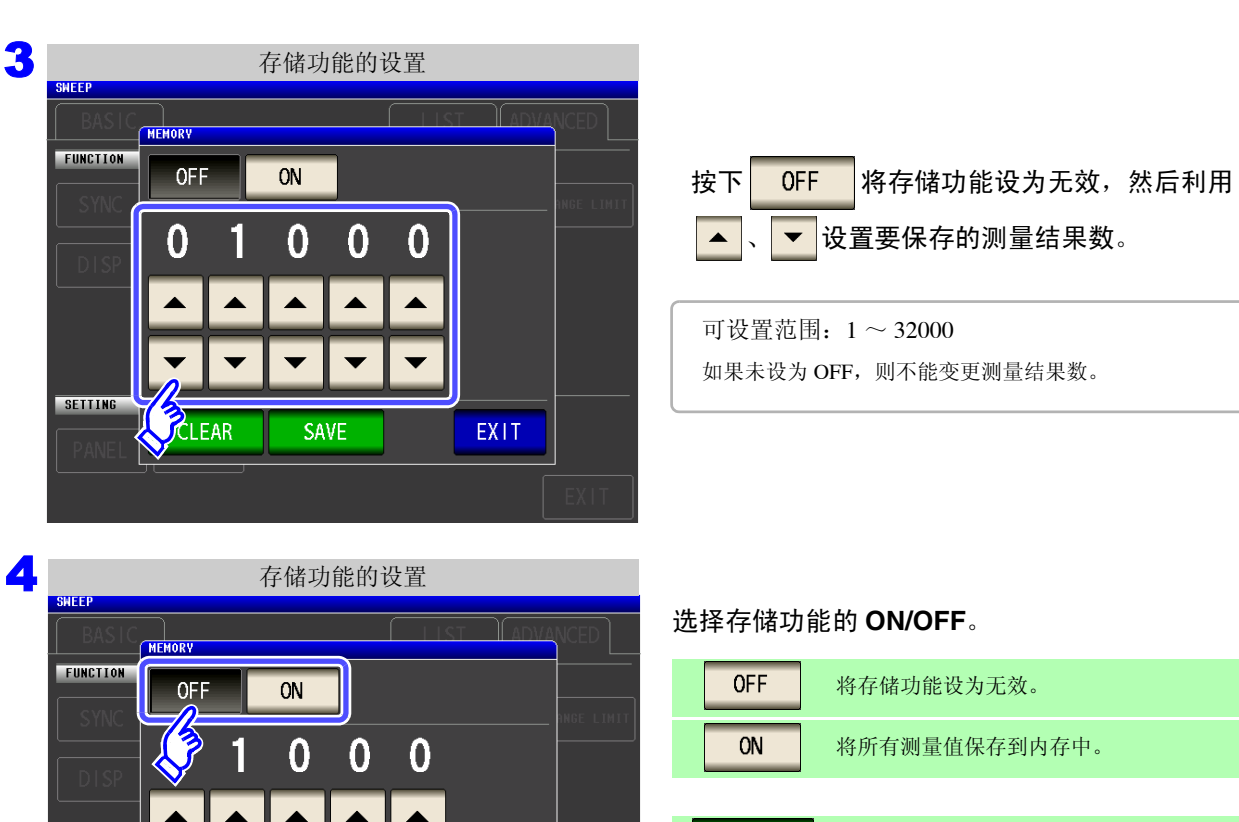

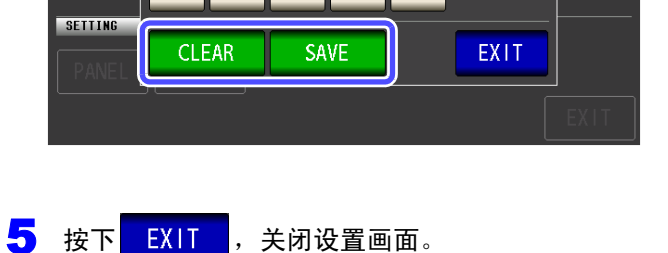

 $\overline{\textbf{v}}$ 

## CLEAR 删除主机内存中保存的全部测量值。 将主机内存中保存的测量值保存到 U 盘中, 并

删除主机内存内的测量值。 SAVE 测量值被保存到 U 盘内的 "MEMORY"文件 夹中。根据日期时间自动附加文件名。 ([⇒](#page-288-0) 第 [283](#page-288-0) 页 )

清除主机内存

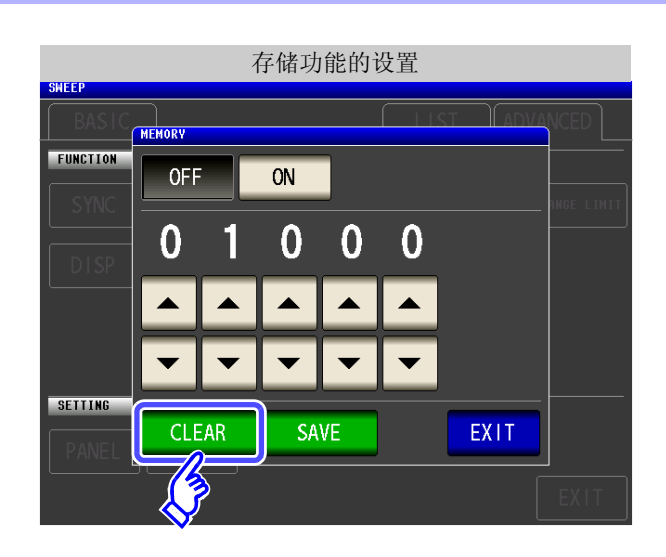

按下 CLEAR 之后, 主机内存记录被删除。

#### 将主机内存记录保存到 U 盘中

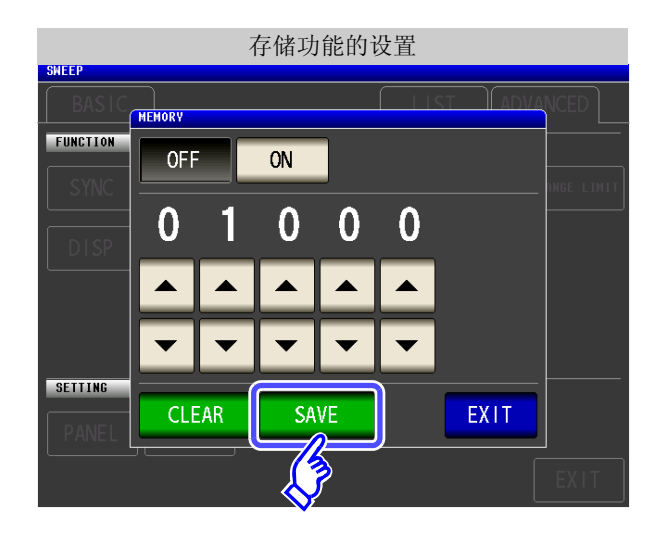

连接 U 盘。 (⇒ 第 [271](#page-276-0) 页)

按下 SAVE 之后, 将主机内存记录保存到 U 盘 中。

利用该功能将主机内存记录保存到 U 盘之后,主机内 存记录自动被清除。

注记

• 如果将存储功能设为有效,测量画面中则显示当前保存的记录数量。

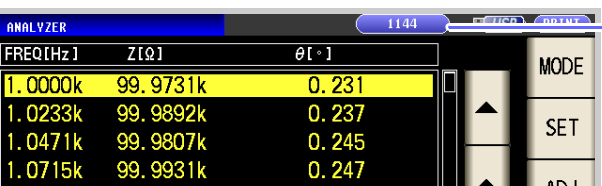

表示当前保存的记录数量为 "1144 个"。

- 在连续测量模式下,仅测量存储功能有效的面板时进行保存。
- 请将主机内部保存的测量结果保存到 U 盘, 或利用 : MEMory? 命令获取。
- 如果变更存储功能的设置,主机内存的数据则被删除。

• 主机内存已满时,测量画面中则会显示下述信息。 如果显示该信息,则不能再保存测量值。 重新开始保存时,请读出或删除主机内存记录。

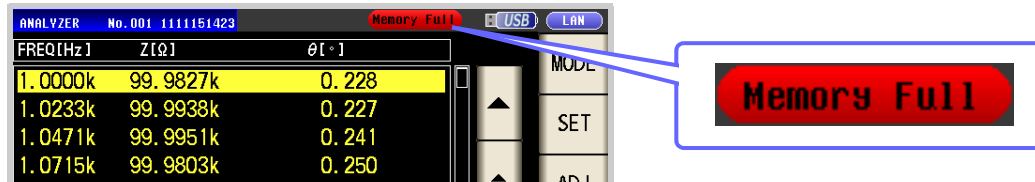

- 在接触检测功能设置中,下述 3 个条件重叠时,不保存测量值。
	- $\frac{1}{2}$  会照 : "5.3.4 [确认接触不良或接触状态 \(接触检测功能\)"](#page-180-0) (⇒ 第 175 页)
	- 将存储功能设为有效时
	- 将接触检测时序设为 BEFORE 时
	- 显示接触检测错误时 (⇒ 第 [358](#page-363-0) 页 )

 $\smile$ 

5

## *5.3* 应用设置 **180**

## **5.3.6 AUTO** 量程限制功能

可限制 AUTO 量程的范围。

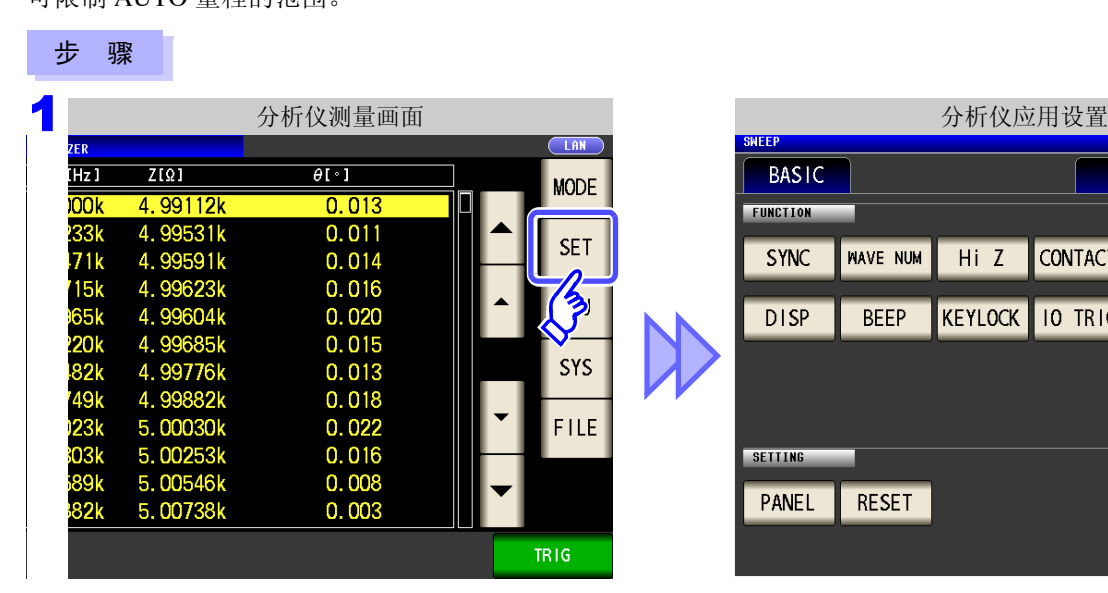

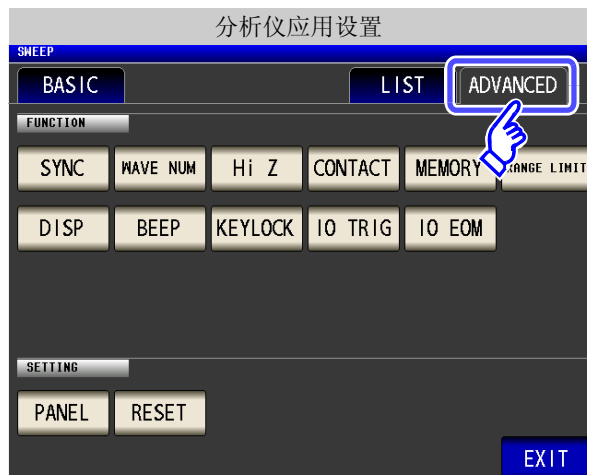

2 分析仪应用设置 **BASIC**  $\overline{L}$  ist ADVANCED FUNCTION **NAVE NUM**  $HiZ$ CONTACT MEMORY SYNC **RANGE LIMIT Side of the Separate** KEYLOCK 10 TRIG 10 EOM **DISP BEEP** SETTING PANEL RESET EXIT

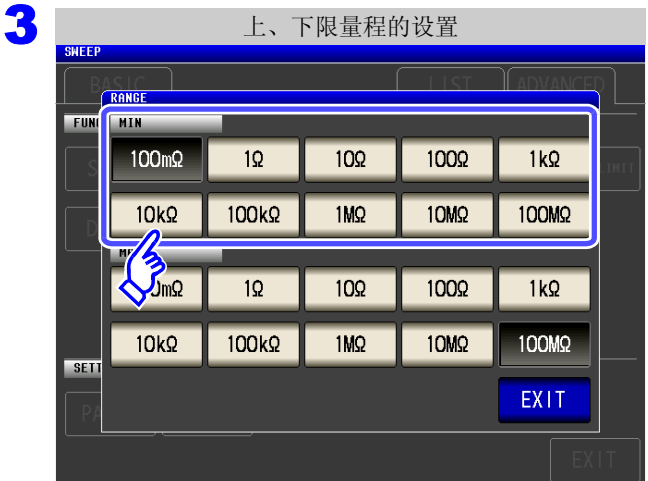

选择下限量程。

按下 RANGE LIMIT 。

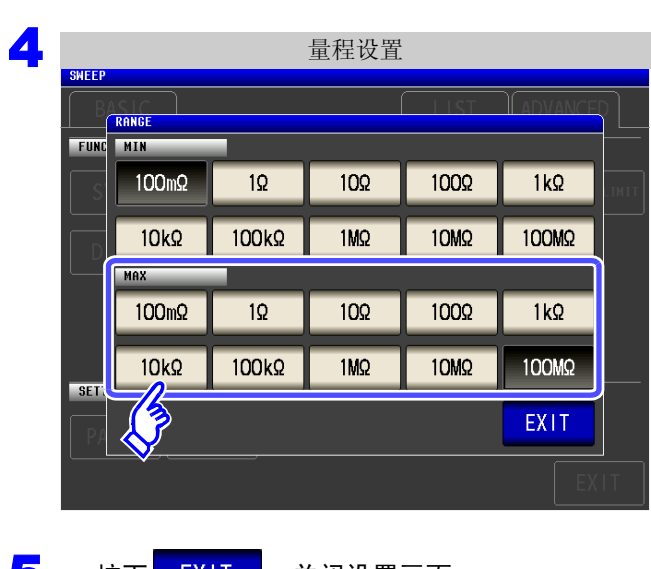

5 按下<mark>EXIT , 关闭设置画面。</mark>

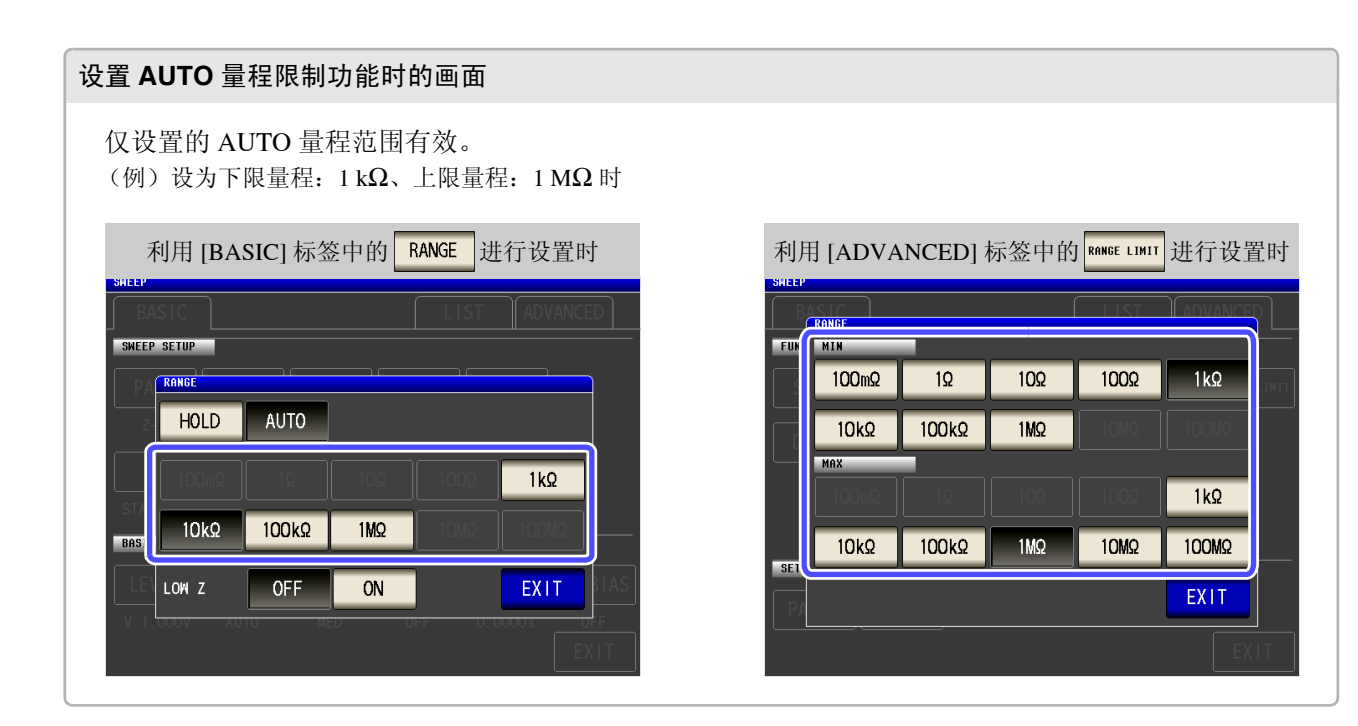

选择上限量程。

 $\smile$ 

### *5.3* 应用设置 **182**

## **5.3.7** 设置液晶显示器的 **ON/OFF**

 $\mathcal{L}^{\text{max}}_{\text{max}}$  and  $\mathcal{L}^{\text{max}}_{\text{max}}$  and  $\mathcal{L}^{\text{max}}_{\text{max}}$ 

可设置液晶显示器的 ON/OFF。如果将液晶显示器设为 OFF, 10 秒钟之内未接触面板时,液晶显示器则会熄灭以 节省电力。

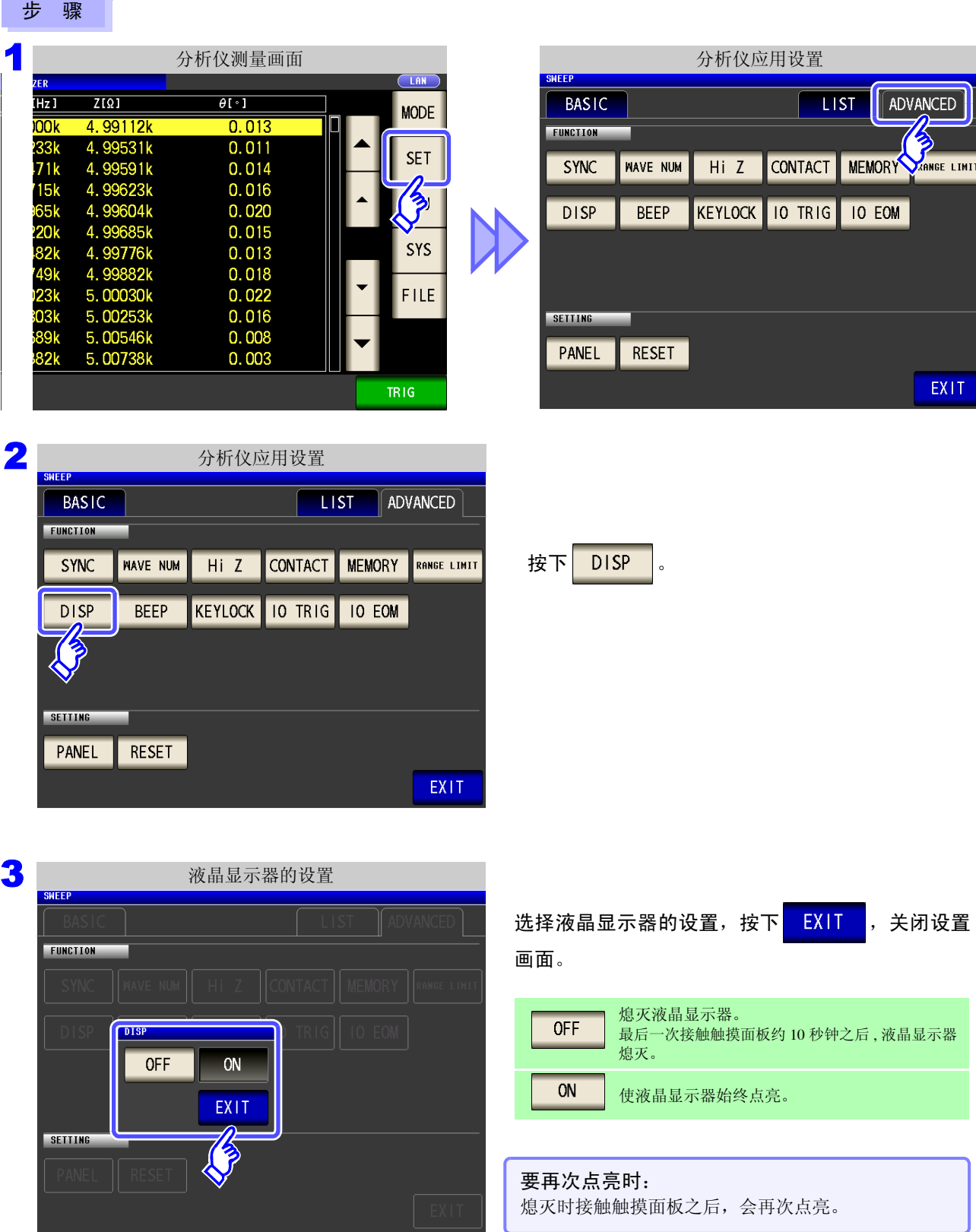

## **5.3.8** 设置操作音 (蜂鸣音)

可分别设置按键操作音与判定结果的蜂鸣音。

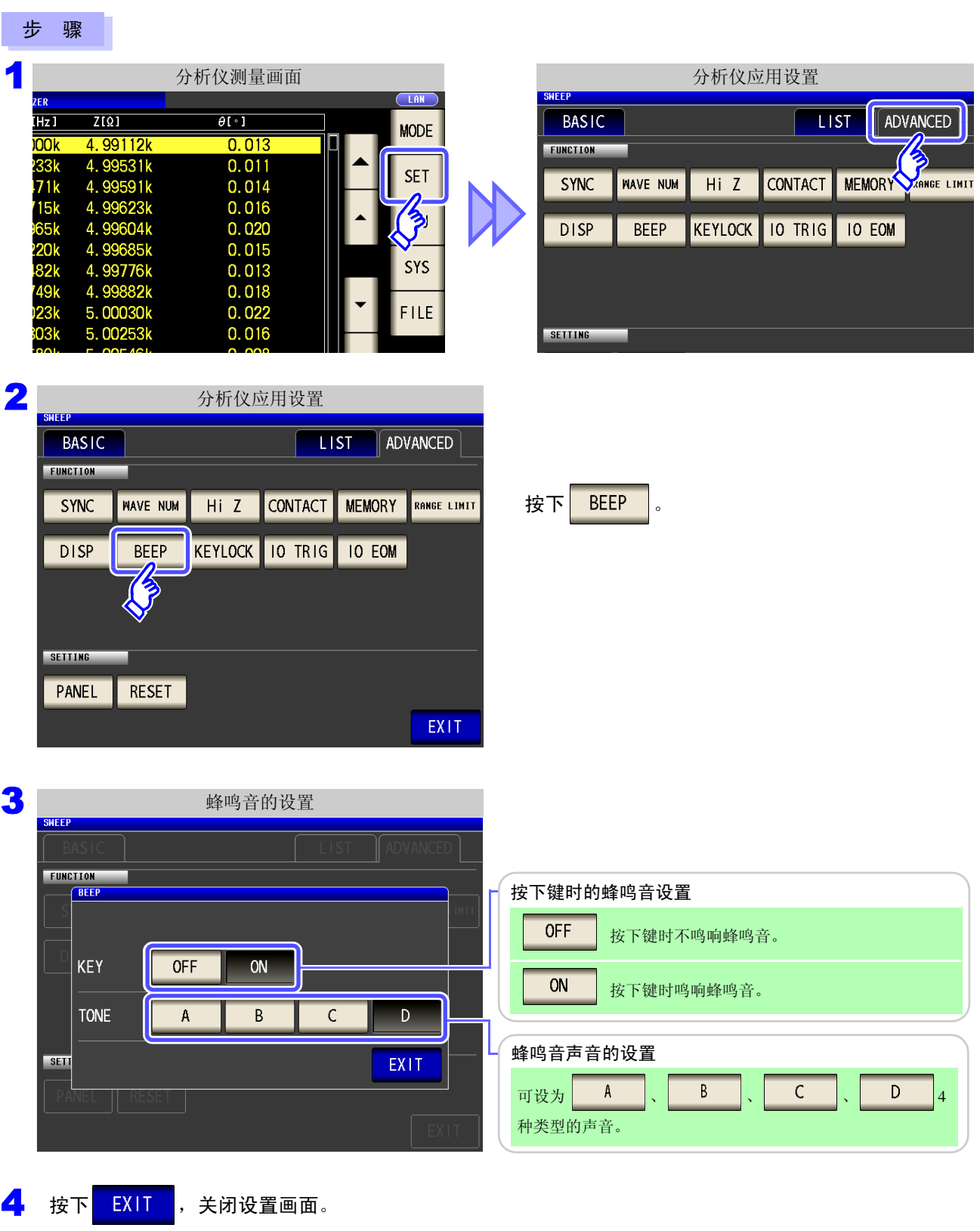

注记 按下无效的按键或因操作而发生错误时,鸣响蜂鸣音,而与蜂鸣音设置的 ON/OFF 无关。

 $\smile$ 

## **184**

*5.3* 应用设置

## **5.3.9** 将按键操作设为无效 (按键锁定功能)

 $\mathcal{L}^{\text{max}}_{\text{max}}$  and  $\mathcal{L}^{\text{max}}_{\text{max}}$  and  $\mathcal{L}^{\text{max}}_{\text{max}}$ 

如果将按键锁定功能设为有效,则会将按键锁定解除以外的所有设置变更设为无效以保护设置内容。另外,可 设置密码。

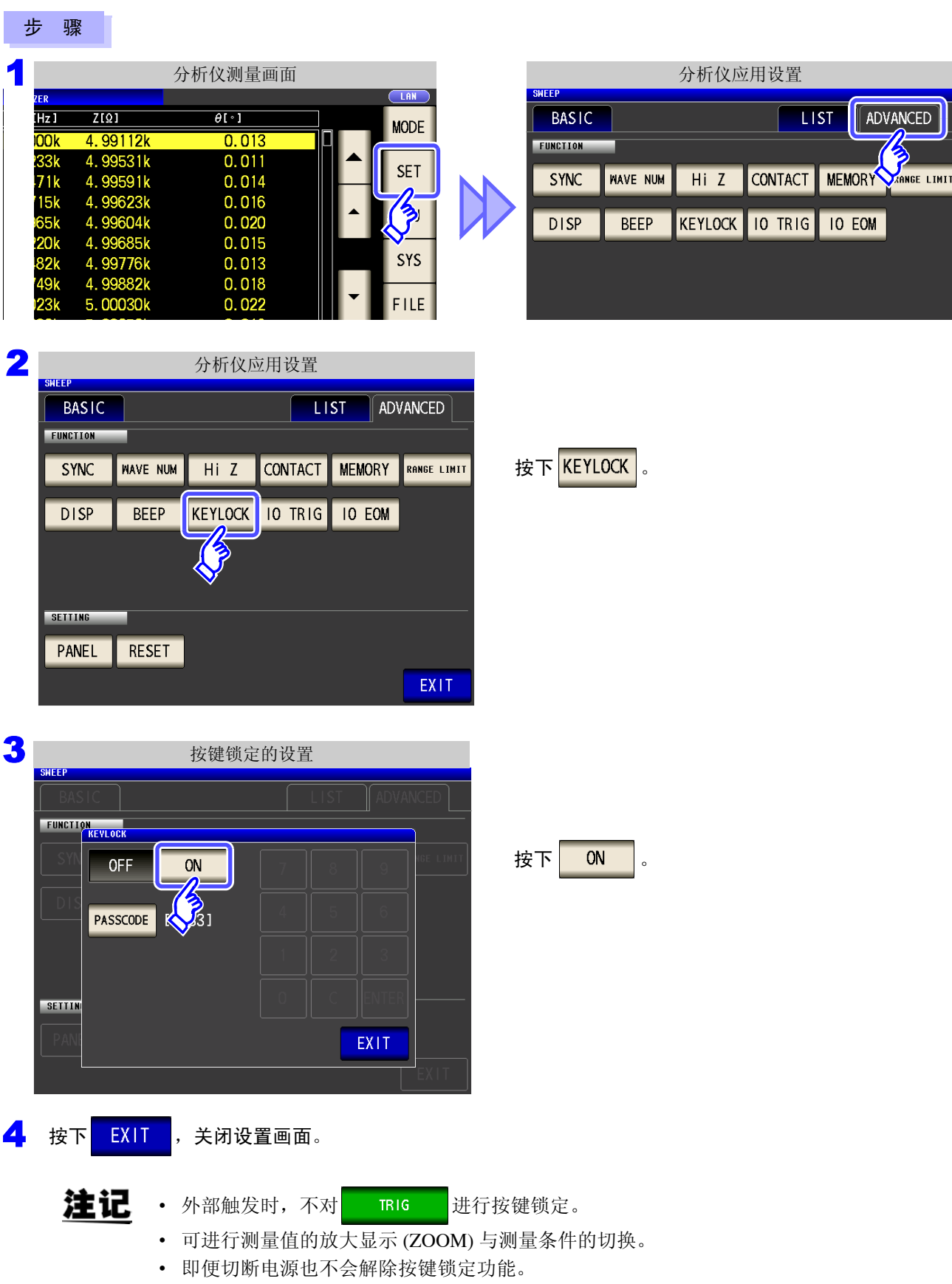

#### 设置按键锁定的密码

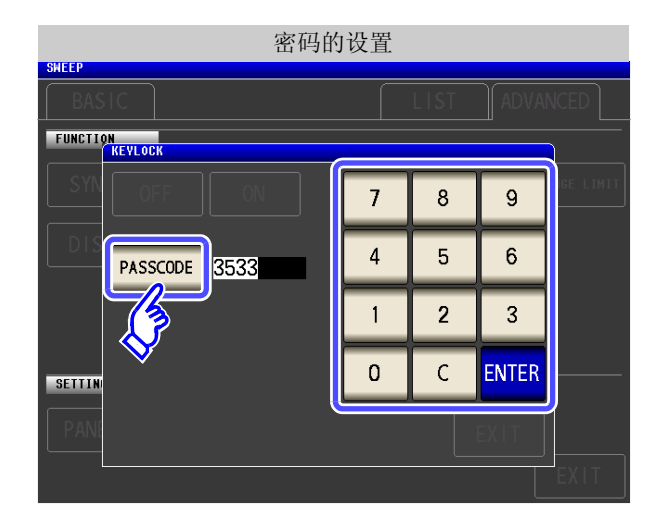

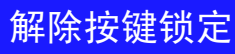

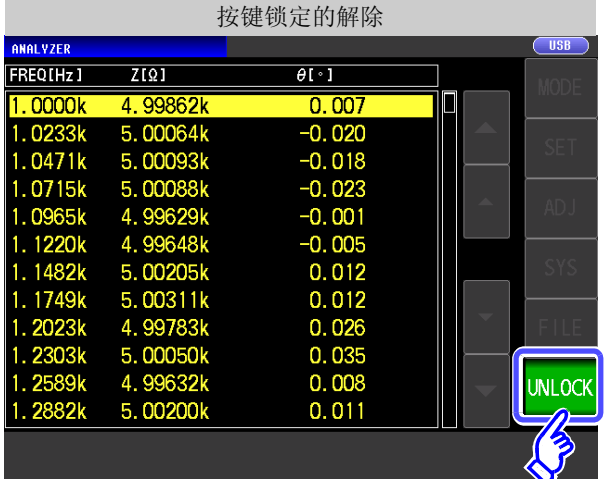

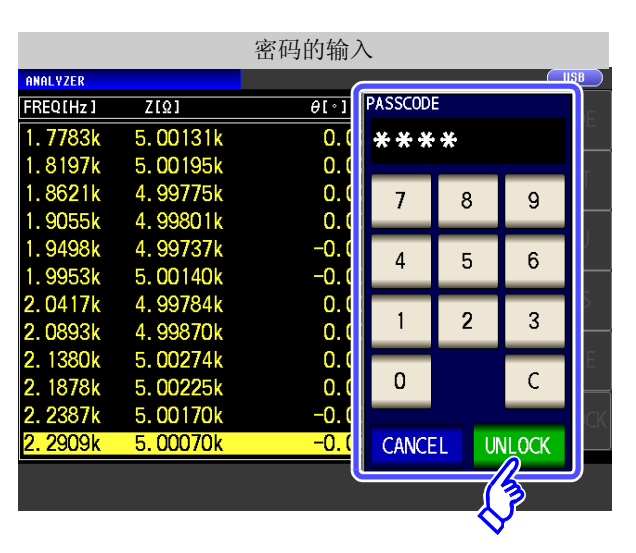

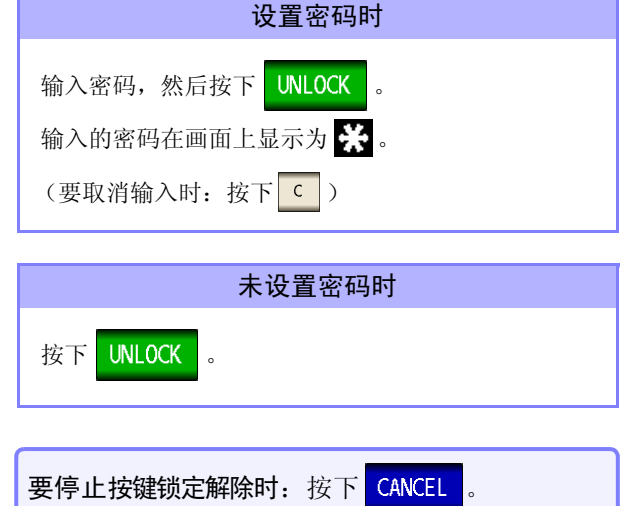

5

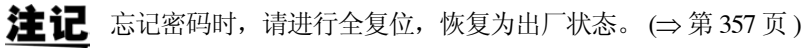

处于按键锁定状态时,按下 <mark>UNLOCK</mark> 。

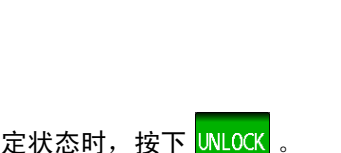

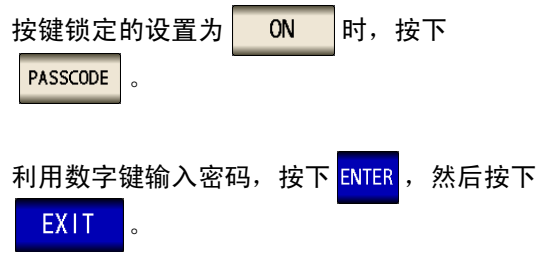

可设置范围:1 ~ 4 位 初始密码: 3533

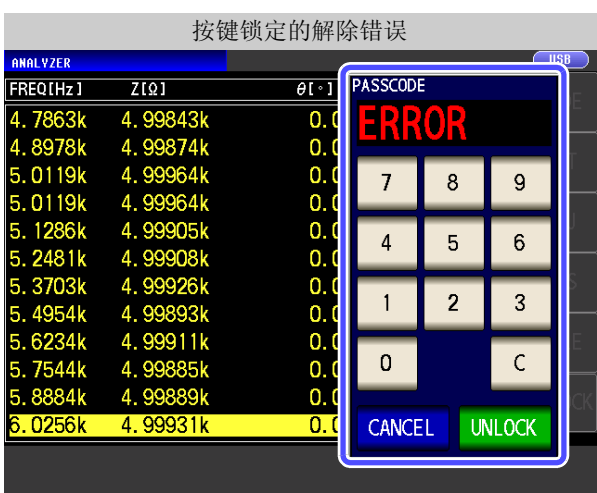

 $\mathcal{L}^{\mathcal{L}}(\mathcal{L}^{\mathcal{L}})$  and  $\mathcal{L}^{\mathcal{L}}(\mathcal{L}^{\mathcal{L}})$  and  $\mathcal{L}^{\mathcal{L}}(\mathcal{L}^{\mathcal{L}})$  and  $\mathcal{L}^{\mathcal{L}}(\mathcal{L}^{\mathcal{L}})$ 

出现左面所示的错误显示时,请确认下述项目。

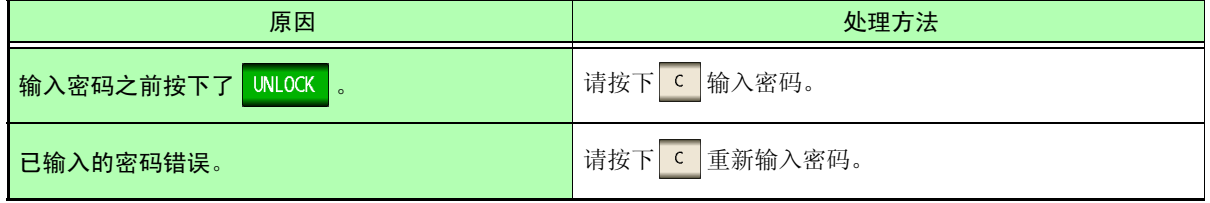

5

第 ပာ 章

分析仪功能

(仅限于

IM3533-01

 $\smile$ 

#### **5.3.10** 将正在测量的触发输入设为有效、 设置触发输入的有效边沿

测量期间 (受理触发~ EOM(HI) 输出期间)可选择是否将 EXT I/O 的触发输入设为有效。通过将测量期间的 触发输入设为无效,可防止因震颤 (间歇电震)而导致的错误输入。另外,可将上升沿或下降沿选为 EXT I/O 的触发输入的有效边沿。

参照 :"12.2 [时序图"](#page-320-0) (⇒ 第 315 页 )

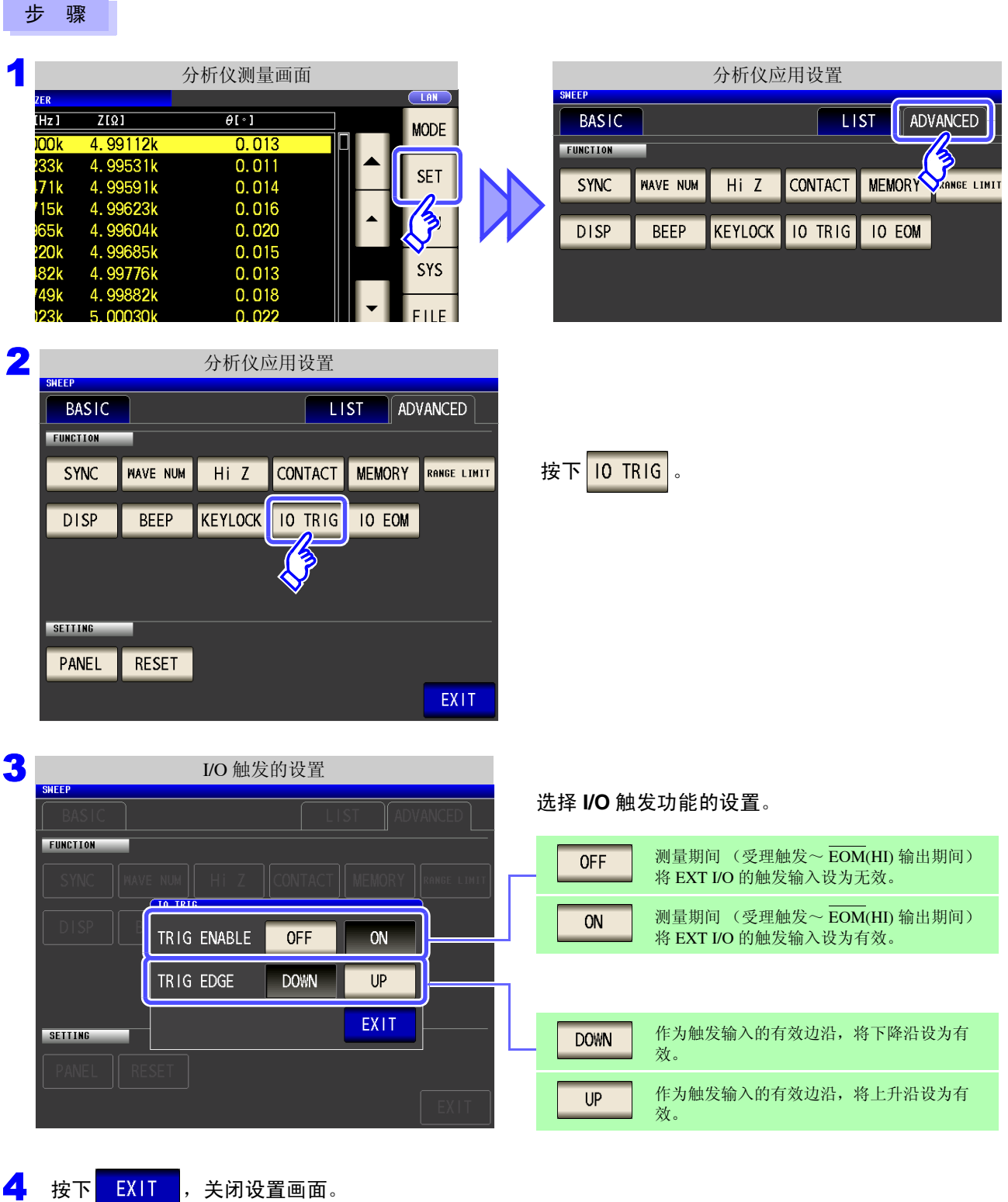

## **5.3.11** 设置 **EOM** 的输出方法

测量频率越高, INDEX、 EOM 变为 HIGH(OFF) 的时间越短。

可进行设置,以便在接收 INDEX、EOM 时, 因输入电路方面的原因而导致变为 HIGH(OFF) 的时间过短时, 测 量结束, 在 EOM 变为 LOW(ON) 之后, 维持设置时间的 LOW(ON), 然后再返回 HIGH(OFF)。 INDEX 也同样 变更输出方式。

参照 :"第 12 章 [进行外部控制"](#page-312-0) (⇒ 第 307 页 )

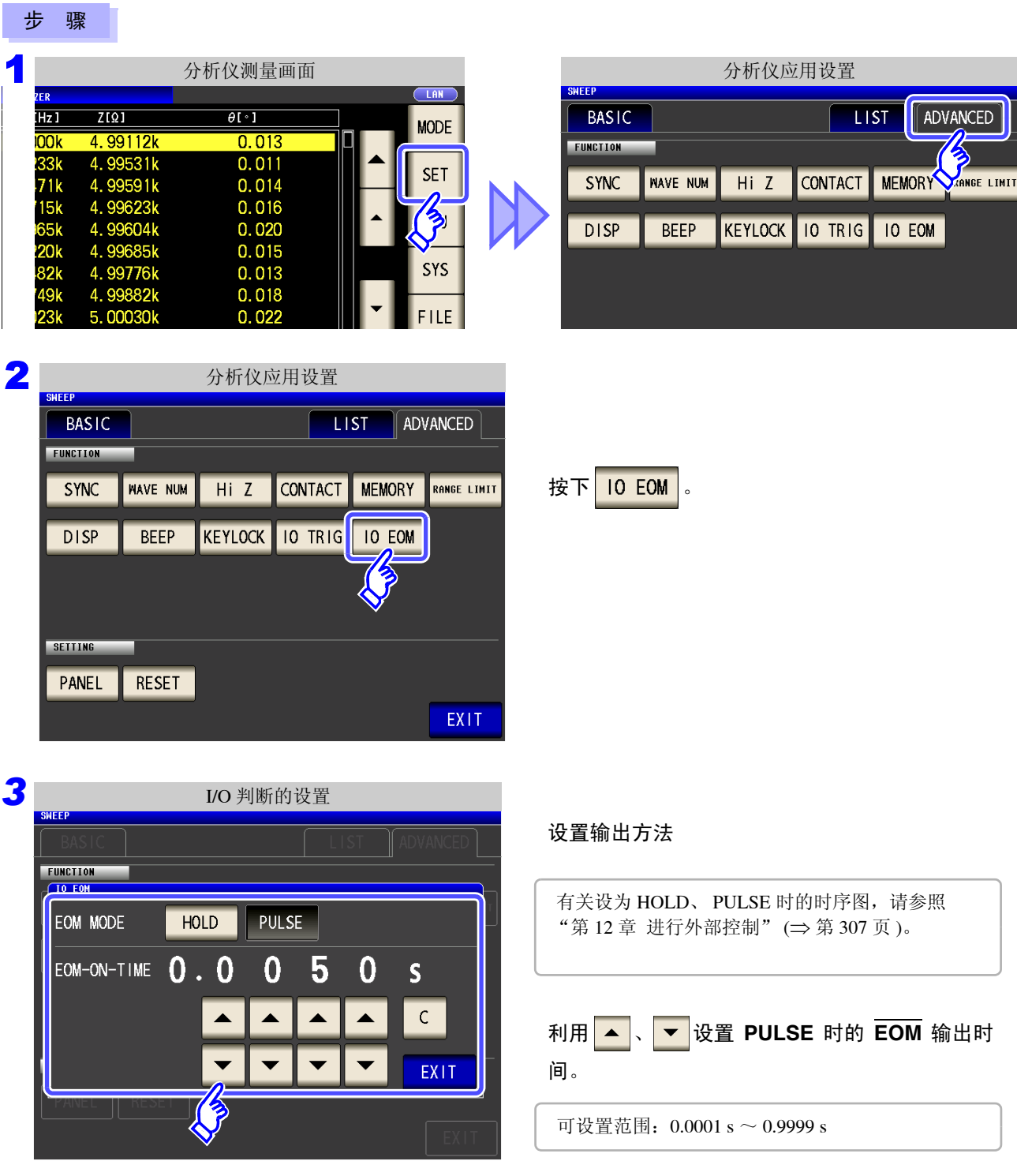

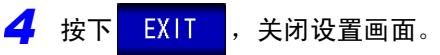

### **5.3.12** 初始化 (系统复位)

本仪器的动作异常时,请确认 ["送去修理前"](#page-358-0) (⇒ 第 353 页 )。 原因不明时,请进行系统复位,将本仪器初始化为出厂状态。 也可以利用通讯命令 **\*RST**、 **:RESet** 进行系统复位。 参照 :附带 LCR 应用软件光盘的通讯命令

#### 步 骤 分析仪测量画面 Times Times Supply Supply Supply Supply Supply Supply Supply Supply Supply Supply Supply Supply Supply Supply Supply Supply Supply Supply Supply Supply Supply Supply Supply Supply Supply Supply Supply Supply Suppl का  $\overline{Z[\Omega]}$  $\overline{\theta[\cdot]}$ **BASIC**  $\overline{L}$  ist ADVANCED **MODE** 4.99112k m  $0.01$ FUNCTION 4.99531k  $0.011$ **SET SYNC WAVE NUM CONTACT MEMORY** ARNE LIMIT  $HiZ$  $0.014$  $71k$ 4.99591k  $0.016$  $15k$ 1623k  $0.020$ <br> $0.015$ KEYLOCK 10 TRIG 10 EOM **DISP BEEP**  $0.013$ SYS 4.99776k  $0.018$  $4.9<sup>°</sup>$ FILE 5.00030k  $0.022$  $0.016$ 5.002 SETTING 2 分析仪应用设置 **BASIC**  $LIST$ ADVANCED FUNCTION 按下 RESET CONTACT MEMORY SYNC **WAVE NUM**  $HiZ$ RANGE LIMIT KEYLOCK 10 TRIG 10 EOM **DISP BEEP SETTING** PANEL **RESET** EXIT 3 系统复位 FUNCTION 按下 RESET 之后,变为出厂状态, All settings are initialized. 并自动返回到测量画面。 **CANCEL RESET** SETTING 要停止系统复位时: 按下 CANCEL

- 注记 不能显示初始画面时, 请进行全复位。 (⇒ 第 [357](#page-362-0) 页 )
	- 如果进行系统复位,本仪器将变为出厂设置状态。请务必在拆除测试物连接之后进行系统复位。

<u> 1989 - Johann Barnett, mars et al. 1989 - Anna ann an t-</u>

# 变压器功能 第 6 章

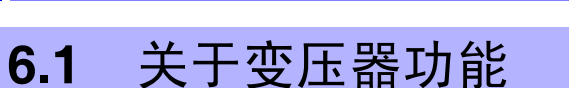

可利用变压器功能进行 2 次电感测量, 求出匝数比、互感与电感差。

注记 在 LCR 模式、分析仪模式与变压器模式下,设置联锁。

## **6.1.1** 测量画面

再次打开电源时,按照切断电源之前的测量模式进行显示。 有关画面构成,请参照 (⇒ [第](#page-25-0) 20 页 )。

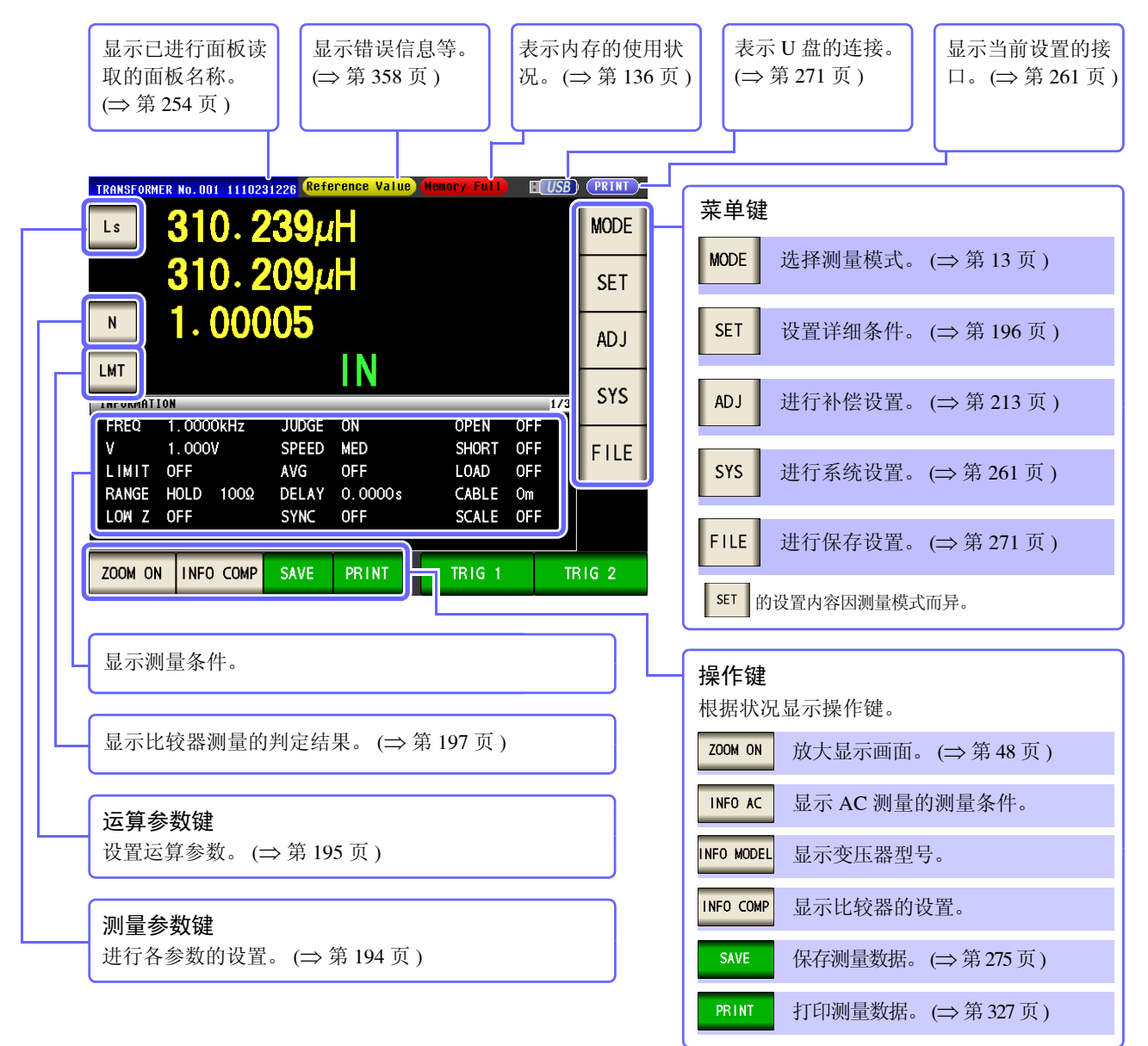

*6.1* 关于变压器功能

步 骤

LIMIT OFF

LOW Z OFF

RANGE AUTO

ZOOM ON INFO MODEL

<span id="page-197-0"></span>**6.1.2** 测量方法

为匝数比、电感差时

连接到线圈初级侧之后,按下 ,然后连接到次级侧并按下 ,则会显示匝数比与电感差。

 $\overline{\phantom{a}}$  LAN **AODE** 

**SET** 

**ADJ** 

SYS

**FILE** 

**TRIG 2** 

OFF<br>OFF

OFF CABLE On<br>CABLE Om

**LOAD** 

**TRIG 1**  $\frac{1}{2}$ 

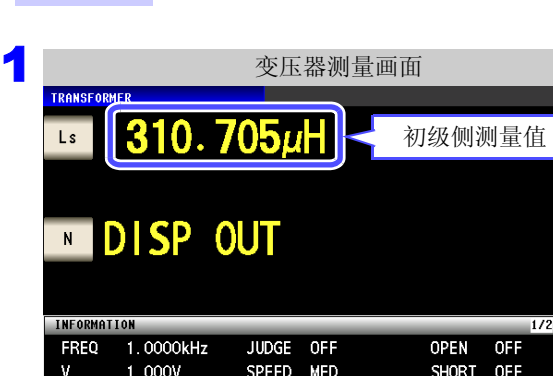

100

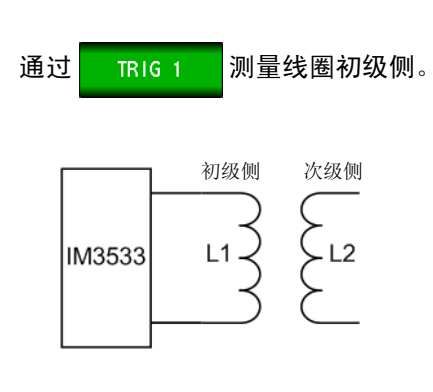

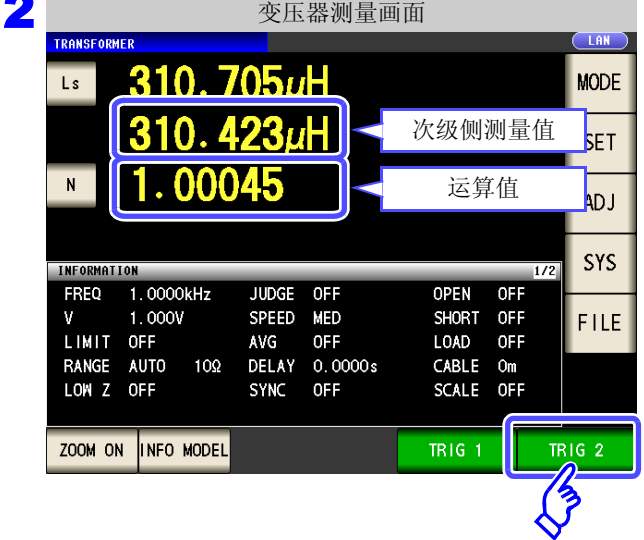

AVG OFF<br>DELAY 0.0000s<br>SYNC OFF

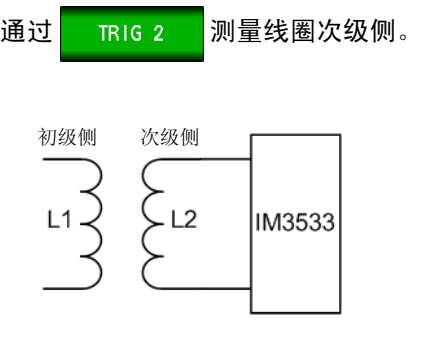

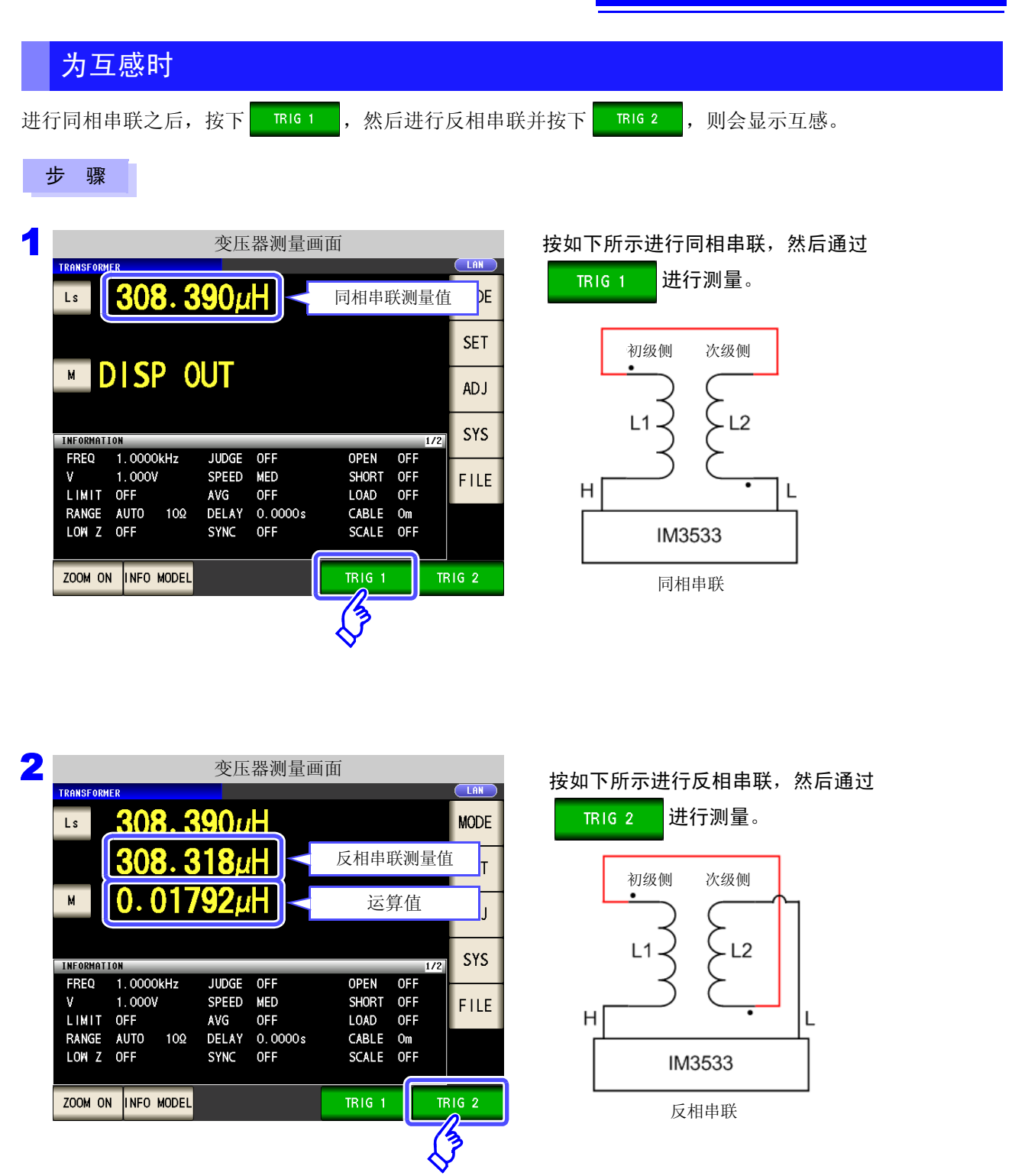

6

### **194**

*6.1* 关于变压器功能

### <span id="page-199-0"></span>**6.1.3** 设置测量参数

可将测量参数选为 Ls 或 Lp。

- 参照 :"1.3.7 [参数设置画面"](#page-33-0) (⇒ 第 28 页 )
	- "附录 1 [测量参数与运算公式"](#page-366-0) (⇒ 附第 1 页 )
		- "附录 7 [关于串联等效电路模式与并联等效电路模式"](#page-375-0) (⇒ 附第 10 页 )

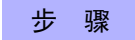

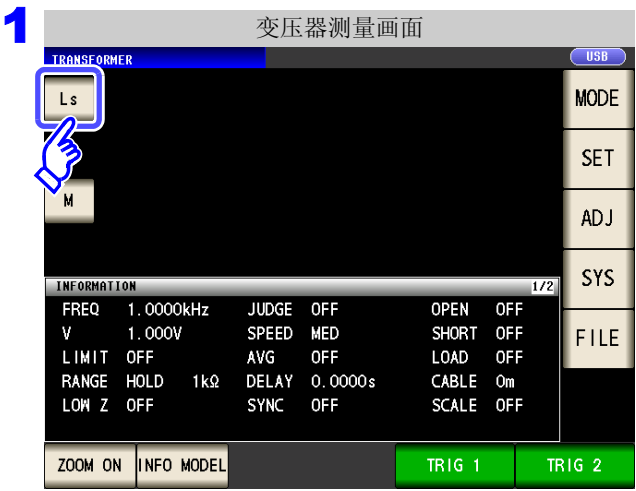

在测量画面中按下测量参数键。

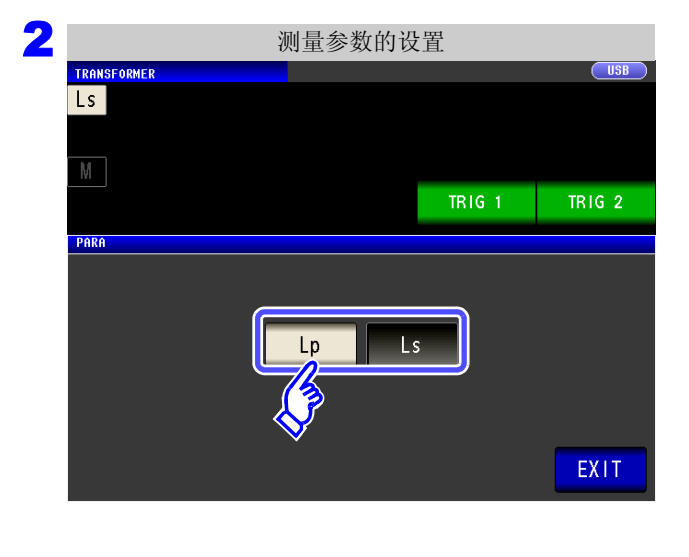

3 按下<mark>EXIT ,关闭设置画面。</mark>

#### 选择测量参数。

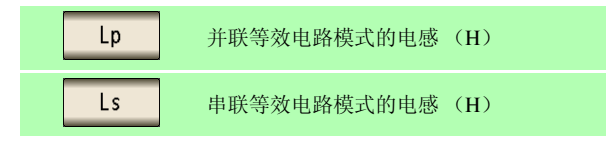

### <span id="page-200-0"></span>**6.1.4** 设置运算参数

可从匝数比 (N)、互感 (M)、电感差 (∆L) 中选择 1 个运算参数。 参照 :"6.1.2 [测量方法"](#page-197-0) (⇒ 第 192 页 )

#### 步 骤

Ls

 $N$ 

PARA

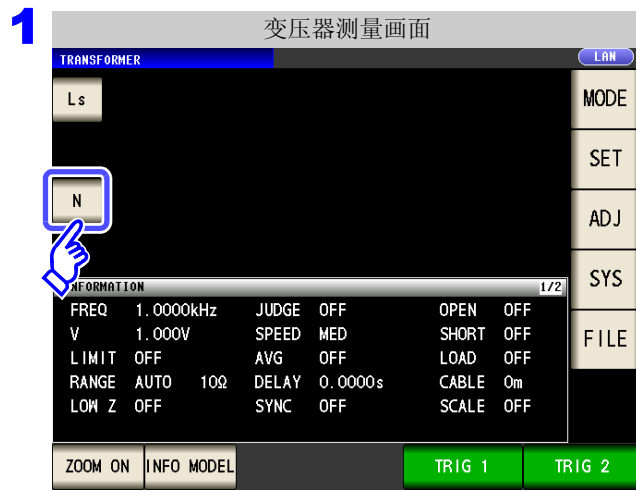

2 运算参数的设置

在测量画面中按下运算参数键。

#### 选择运算参数。

 $C<sub>LR</sub>$ 

TR1G 2

EXIT

 $TRIG<sub>1</sub>$ 

 $\overline{\mathbf{A}}$ 

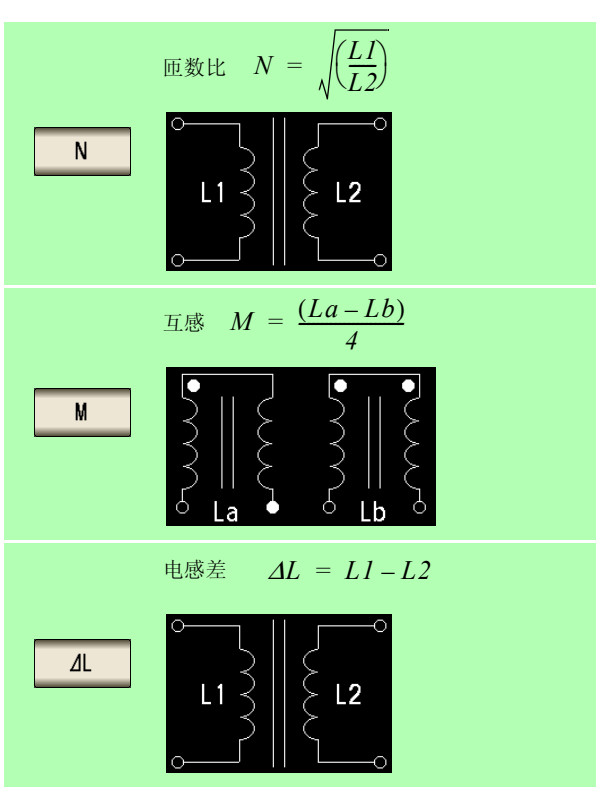

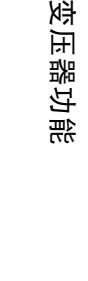

6

第 თ 章

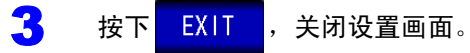

 $\overline{\mathsf{M}}$ 

*6.2* 进行测量条件的基本设置

## <span id="page-201-0"></span>**6.2** 进行测量条件的基本设置

注记 在 LCR 模式、分析仪模式与变压器模式下,设置联锁。

#### 步 骤

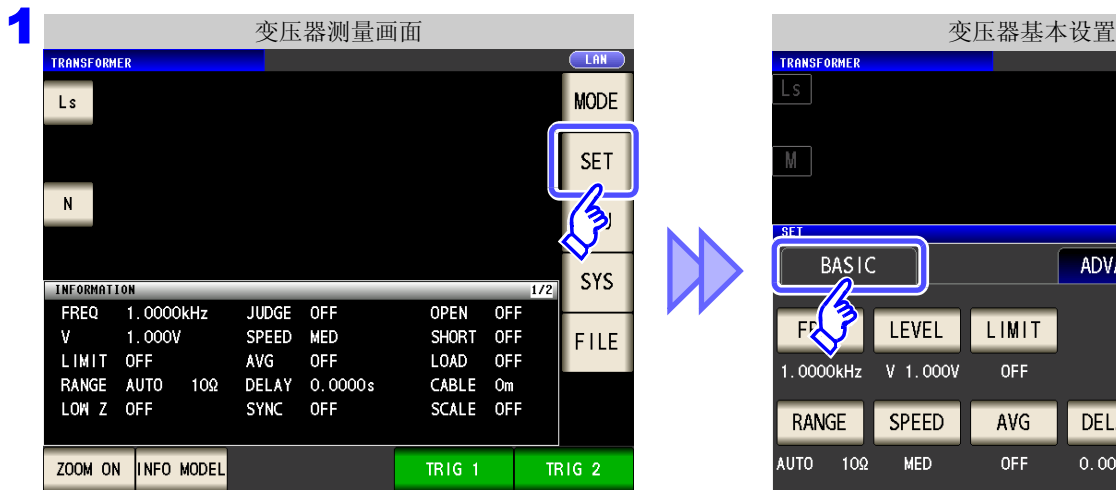

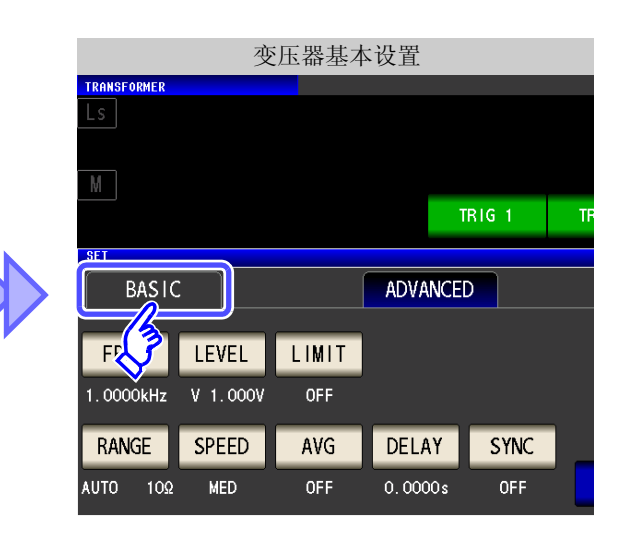

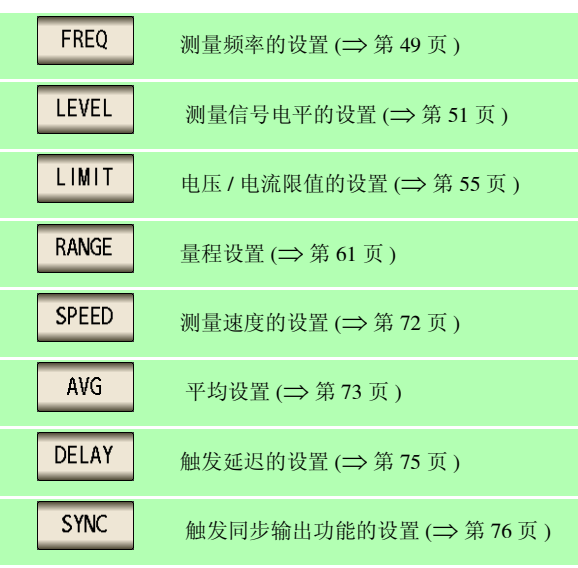

2 变压器基本设置 选择要设置的项目。  $\lfloor s \rfloor$  $\mathbb N$  $TRIG<sub>1</sub>$ **TRIG 2 SET BASIC** ADVANCED FREQ LEVEL LIMIT 1.0000kHz V 1.000V OFF **SPEED** RANGE AVG DELAY **SYNC** AUT<sup>2</sup> 102  $0.0000s$ EXIT MED OFF OFF

3 按下<mark>EXIT ,关闭设置画面。</mark>

## <span id="page-202-0"></span>**6.3** 利用上下限值进行判定 (比较器测量)

比较运算参数的运算结果与任意设置的基准,并显示判定结果。 这是进行质量评价等的便利的功能。 在变压器模式下,仅为比较一个判定基准与运算值的比较器测量。

- 事先利用基准值或上下限值设置判定基准,利用 **HI**(大于上限值)、**IN**( 处在上下限值设置范围内)、**LO**(小 干下限值)显示运算结果。 (正面 LED)
- 向外部输出 (EXT I/O 连接器)判定结果。
- 利用蜂鸣器通知判定结果。 参照 :"4.5.11 [设置操作音 \(蜂鸣音\)"](#page-146-0) (⇒ 第 141 页 )
- 利用本仪器正面的判定结果显示 LED 确认判定结果。 参照 :["判定结果显示](#page-15-0) LED" (⇒ 附第 10 页 )

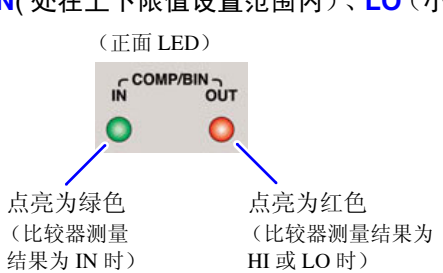

6

第  $\infty$ 章

变压器功能

变压器功能

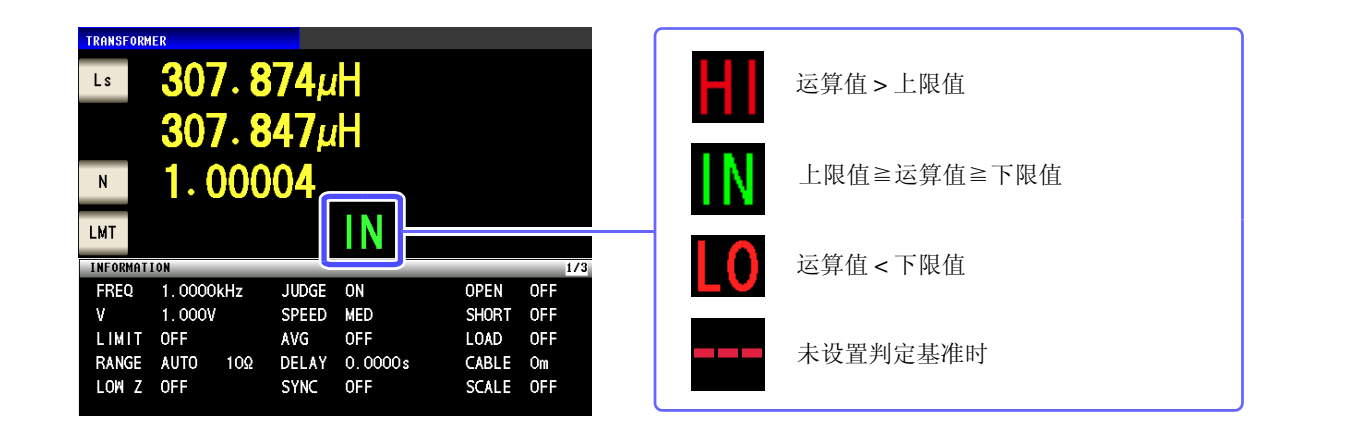

#### 判定方法包括下述 **3** 种类型。

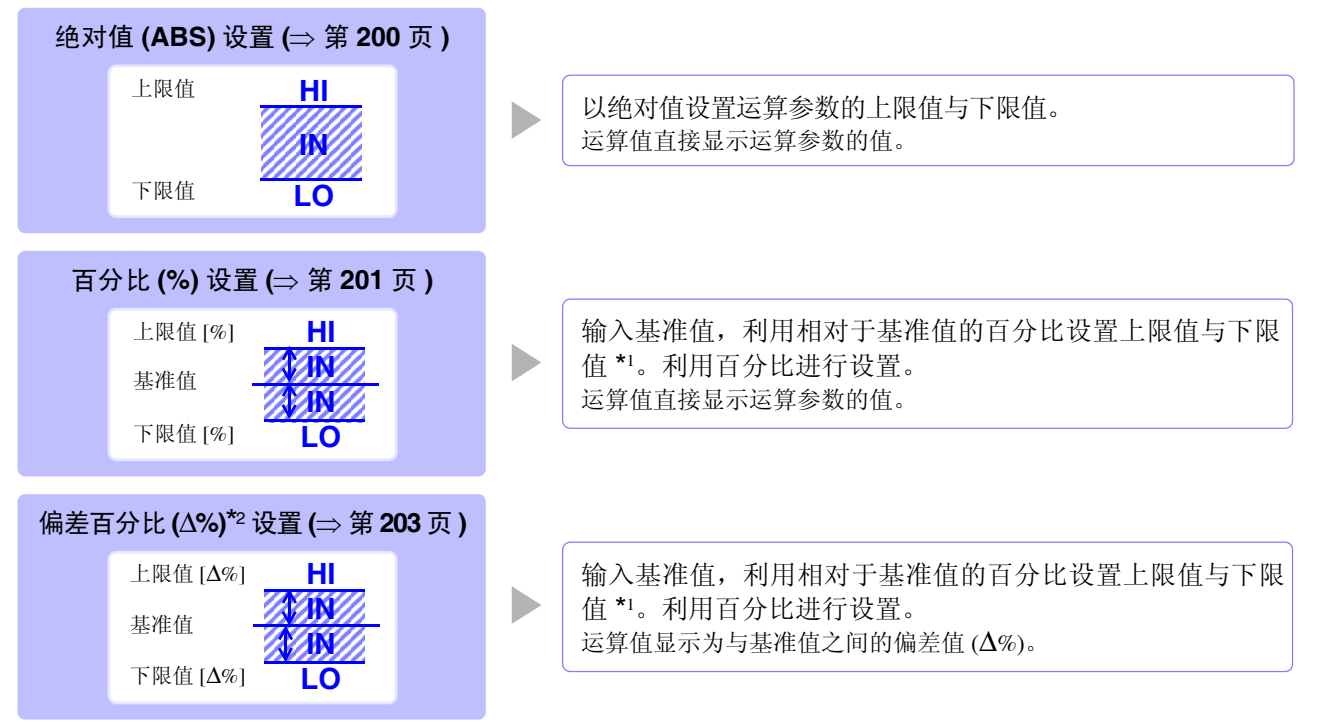

#### *6.3* 利用上下限值进行判定 (比较器测量) **198**

\*1: 按下式计算比较上限值、比较下限值。 (比较下限值时,如果设置值小于基准值,则需在百分比设置值前附加负号 (-))

比较上限值 (比较下限值) = 基准值 + | 基准值 | × 100 百分比设置值

\*2: ∆% 值按下式计算。

∆% = \_测量值 - 基准值<br> i 基准值 i \_\_\_\_ × 100

- 按下述顺序进行比较器的判定。 注记
	- **1.** 运算值 DISP OUT 时,显示**................. HI 2.** 判定运算值是否大于下限值, NG 时,显示 **..................................... LO**
	- **3.** 判定运算值是否小于上限值, NG 时,显示 **..................................... HI**
	- **4. 1**、 **2**、 **3** 以外时,显示**..................... IN**

#### 由于不进行上下限值的大小判定,因此即使将上限值与下限值设置为相反,也不会发生错 误。

- 已在比较器画面中切断电源时,则会在下次打开电源时, 在比较器画面中起动。
- 仅设置上、下限值一方时,也可以进行比较器测量。

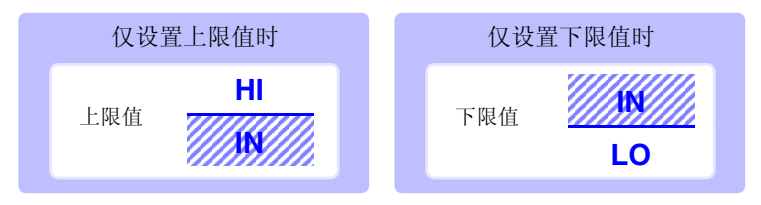

#### 设置比较器测量

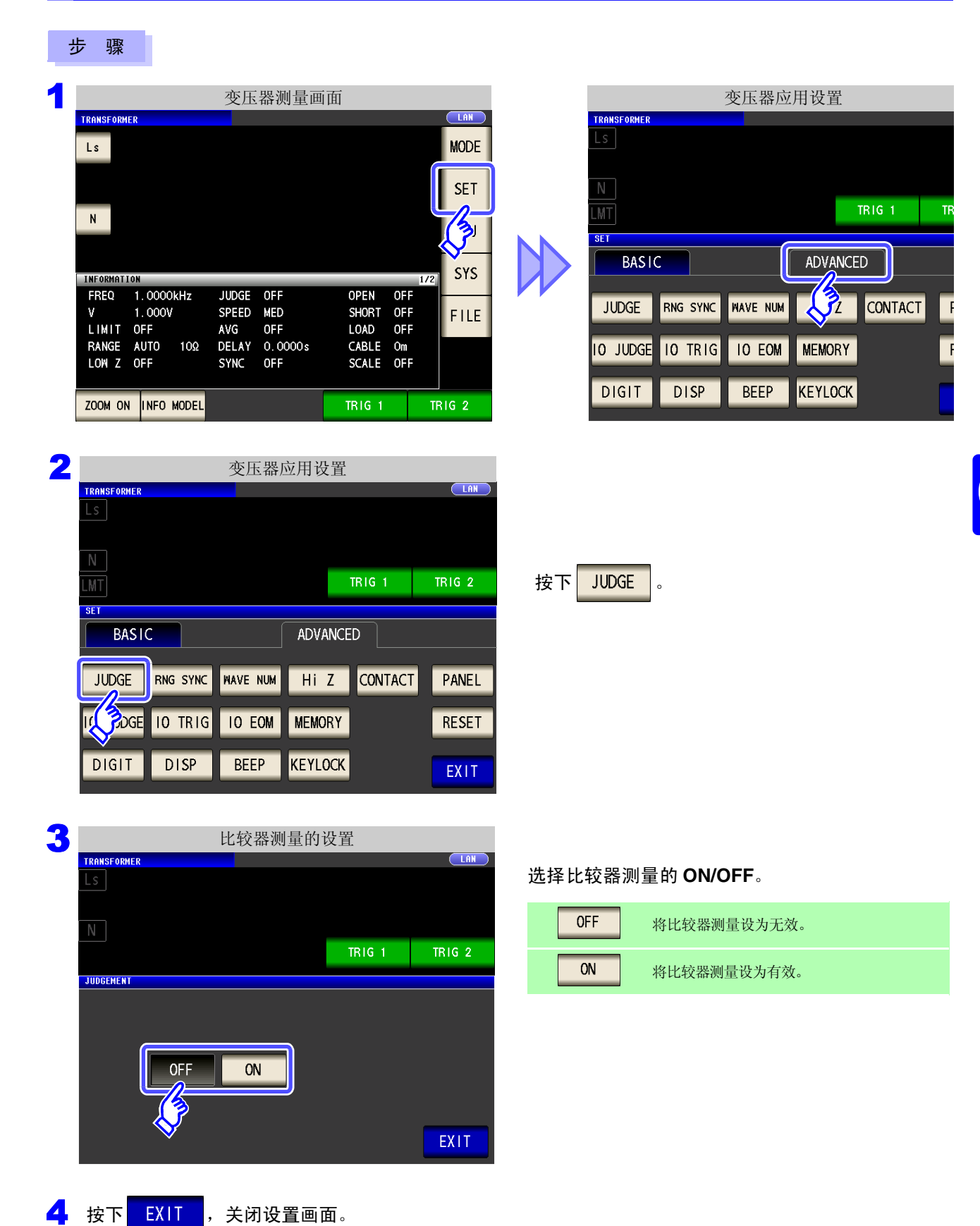

6

*6.3* 利用上下限值进行判定 (比较器测量)

#### <span id="page-205-0"></span>1 以绝对值 (ABS)设置上限值与下限值 (绝对值模式)

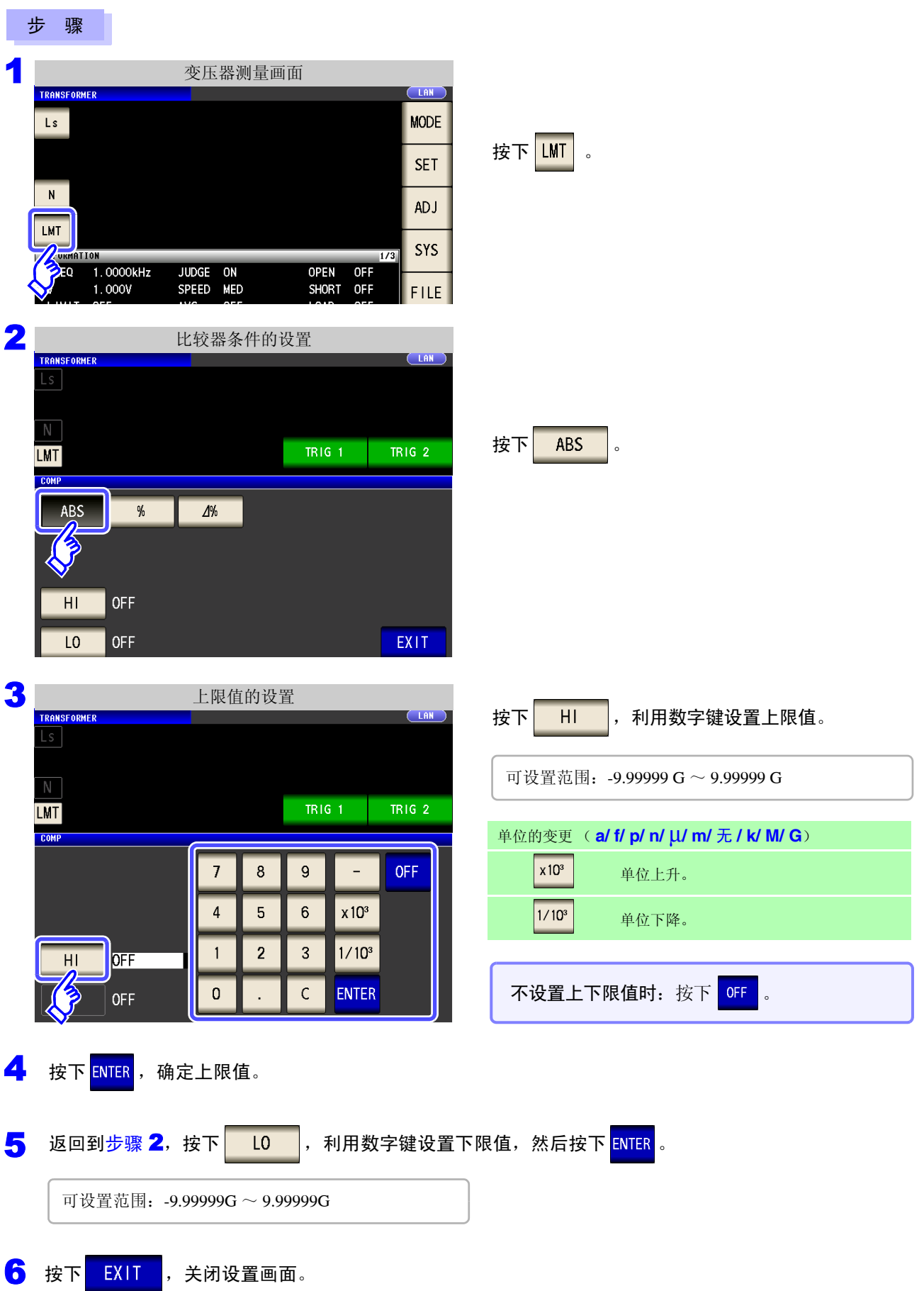

### <span id="page-206-0"></span>2 以相对于基准值的 (%) 值设置上限值与下限值 (百分比模式)

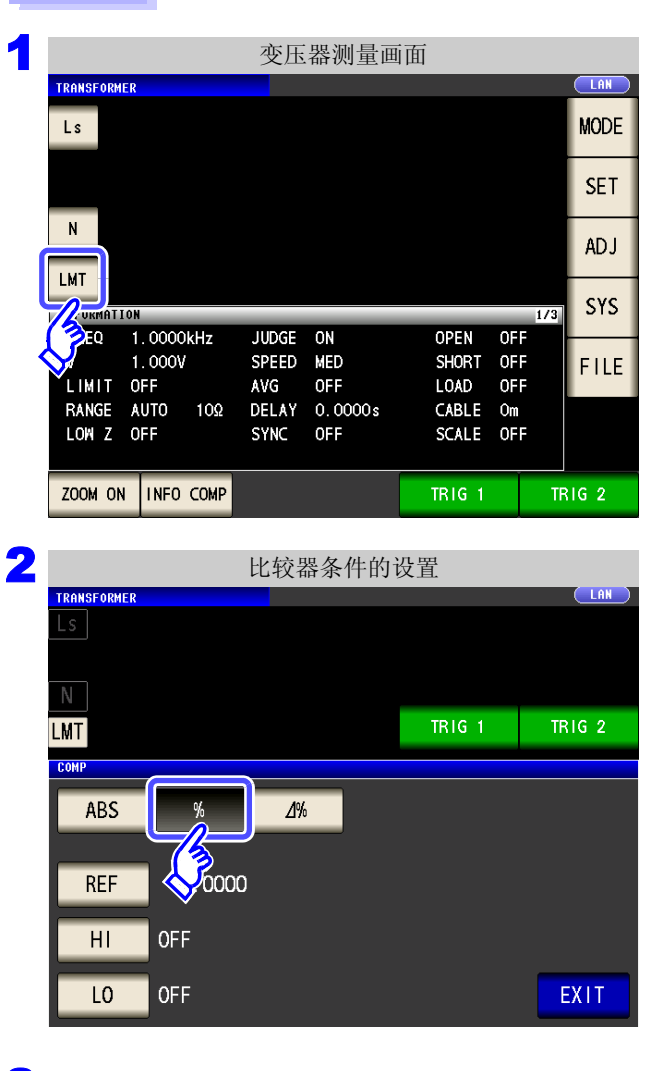

步 骤

按下 $\boxed{\text{LMT}}$ 。

按下 $\vert$  %  $\vert$  。

6

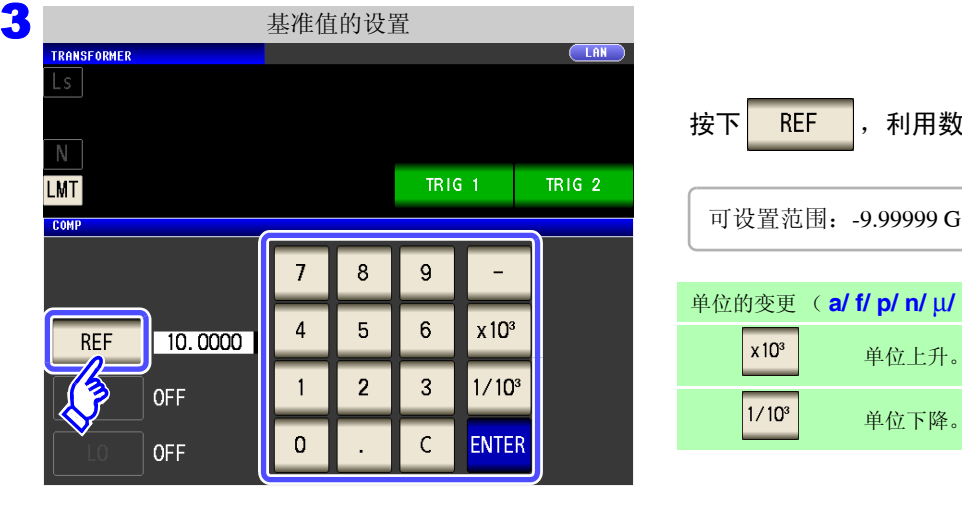

(字键设置基准值。  $\sim$  9.99999 G **m/ 无 / k/ M/ G**) 单位上升。 单位下降。

4 按下 ENTER ,确定基准值。

 $\lfloor s \rfloor$ 

 $\mathbb N^-$ **LMT COMP** 

**REF** 

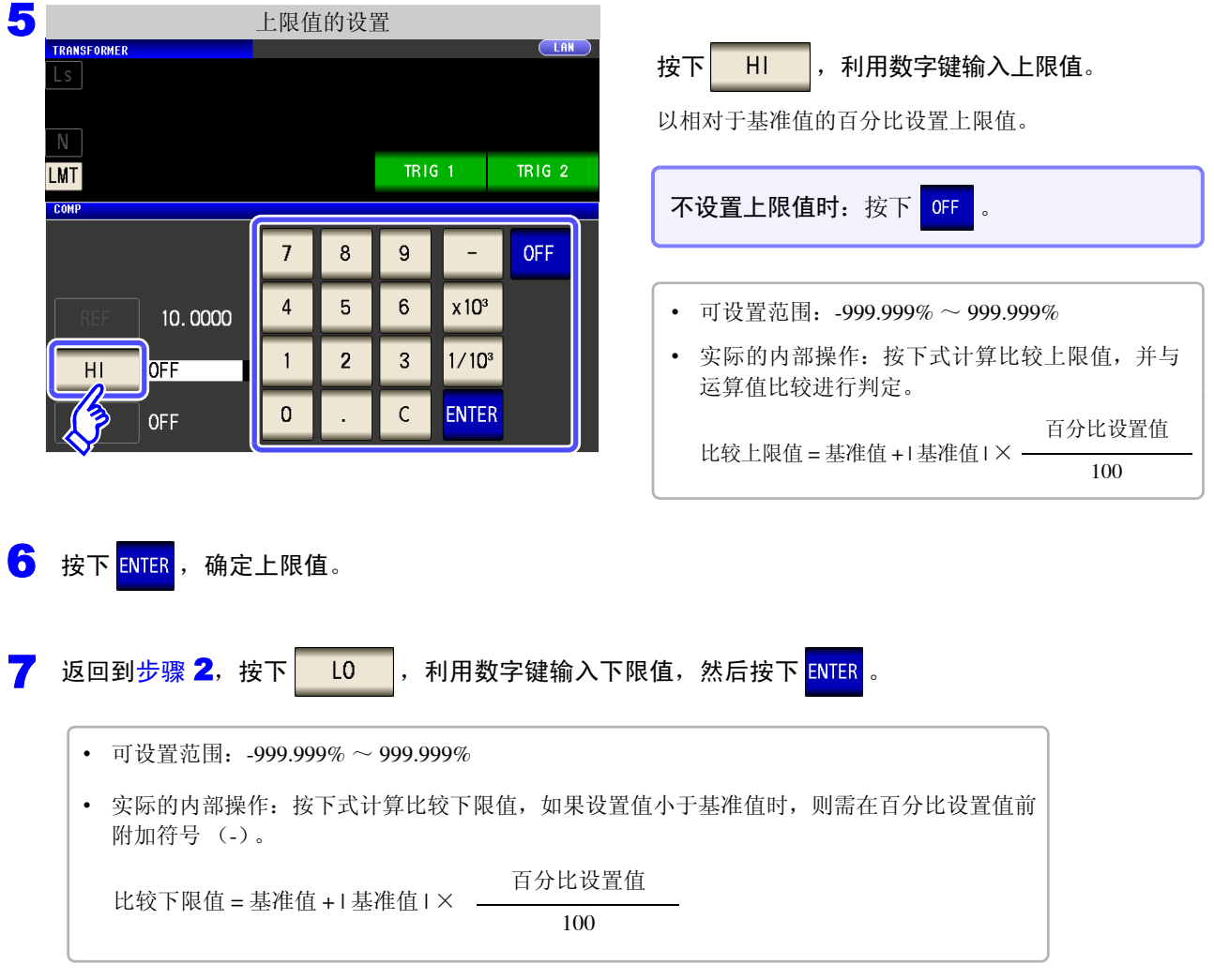

8 按下<mark>【EXIT】</mark>,关闭设置画面。

注记 己设置的基准值与上下限值在百分比模式及偏差百分比模式下是通用的。

#### <span id="page-208-0"></span>3 以相对于基准值的偏差 (△%) 值设置上限值与下限值 (偏差百分比模式)

#### 步 骤

按下 ENTER ,确定基准值。

10.0000

**OFF** 

OFF

 $\mathbb N$ 

**LMT** COMP

**REF** 

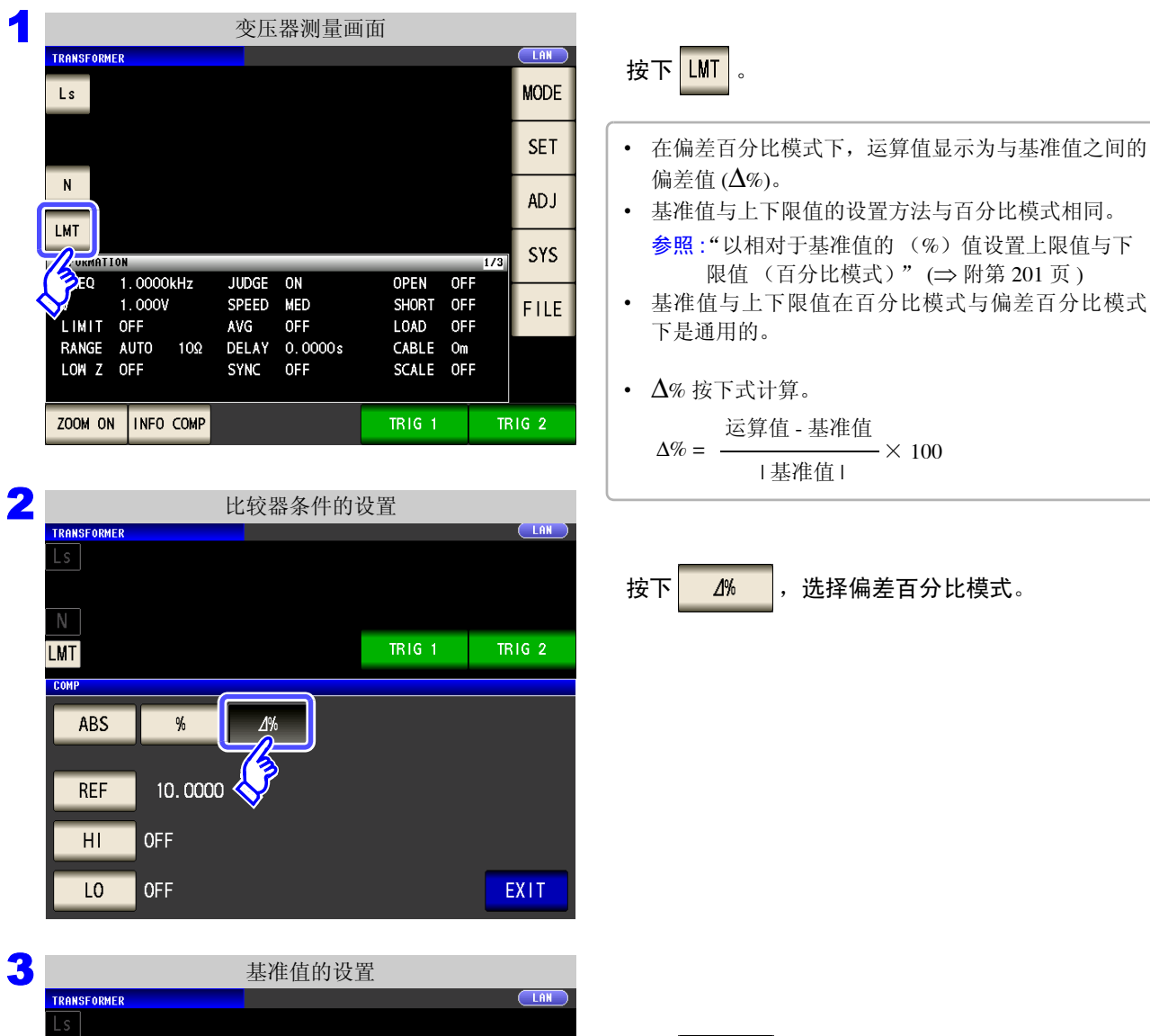

**TRIG 1** 

 $\overline{\phantom{0}}$ 

 $x10<sup>3</sup>$ 

 $1/10^{3}$ 

ENTER

 $\overline{9}$ 

 $6\overline{6}$ 

 $\overline{3}$ 

 $\mathsf{C}$ 

 $\overline{7}$ 

 $\overline{4}$ 

 $\mathbf{1}$ 

 $\overline{0}$ 

 $\overline{8}$ 

 $\overline{5}$ 

 $\overline{2}$ 

**TRIG 2** 

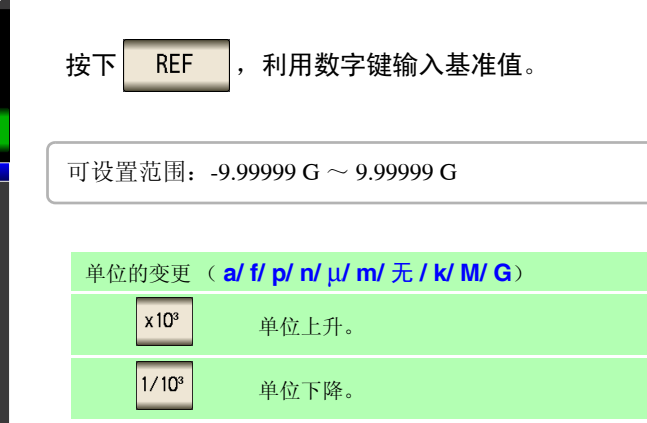

第  $\sigma$ 章 变压器功能 变压器功能

6

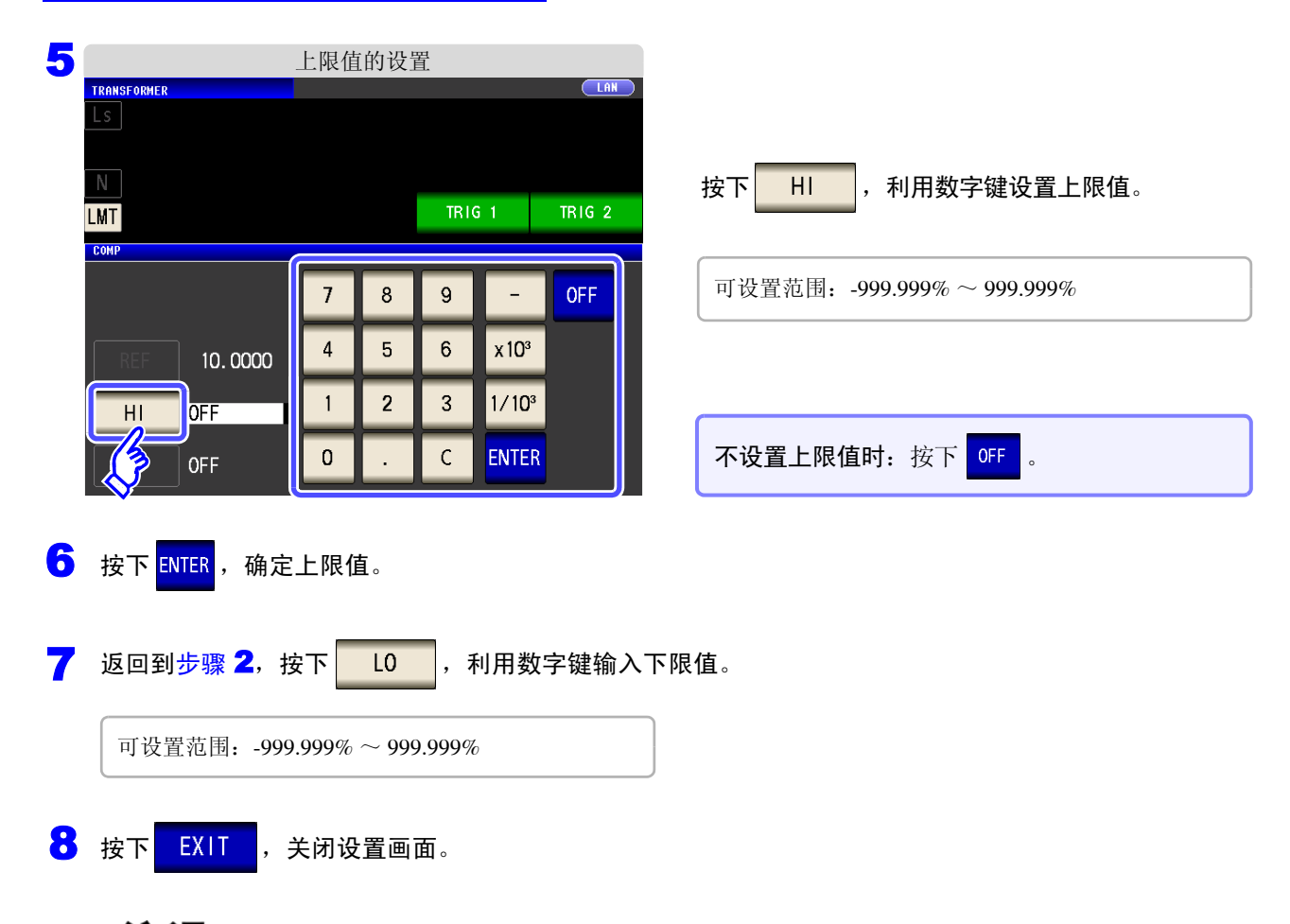

注记 已设置的基准值与上下限值在百分比模式及偏差百分比模式下是通用的。

6

第 თ 章

变压器功能

变压器功能

## **6.4** 进行应用设置

注记 在 LCR 模式、分析仪模式与变压器模式下,设置联锁。

#### 步 骤

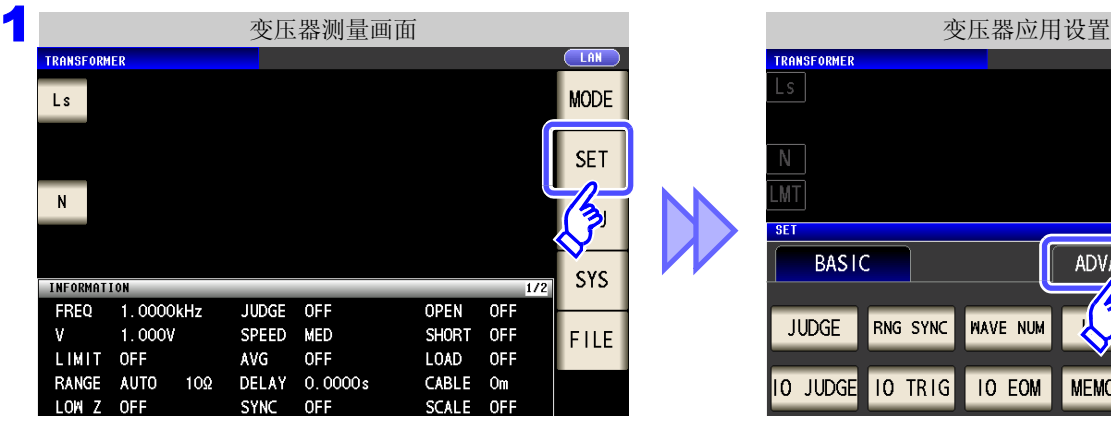

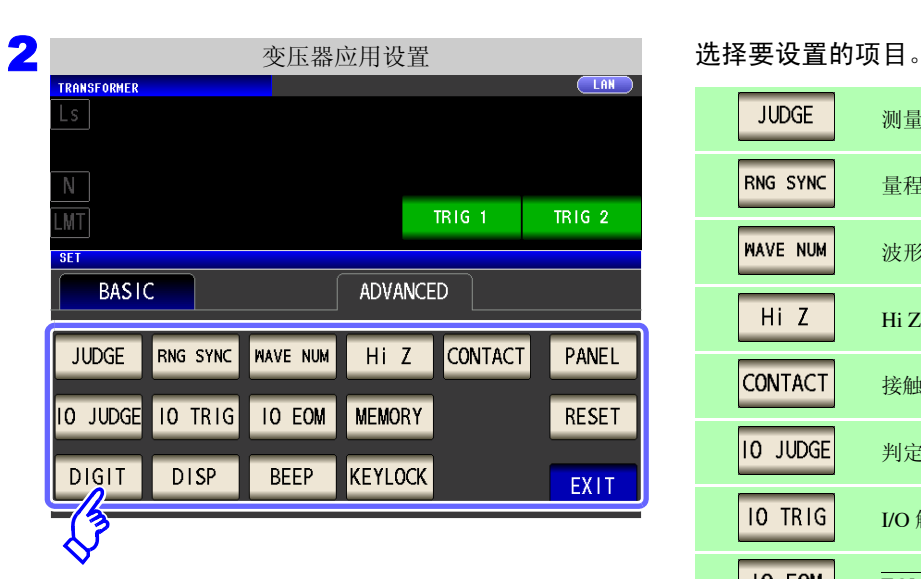

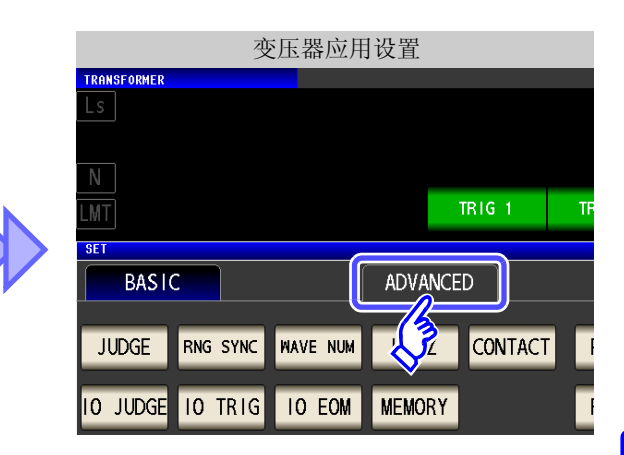

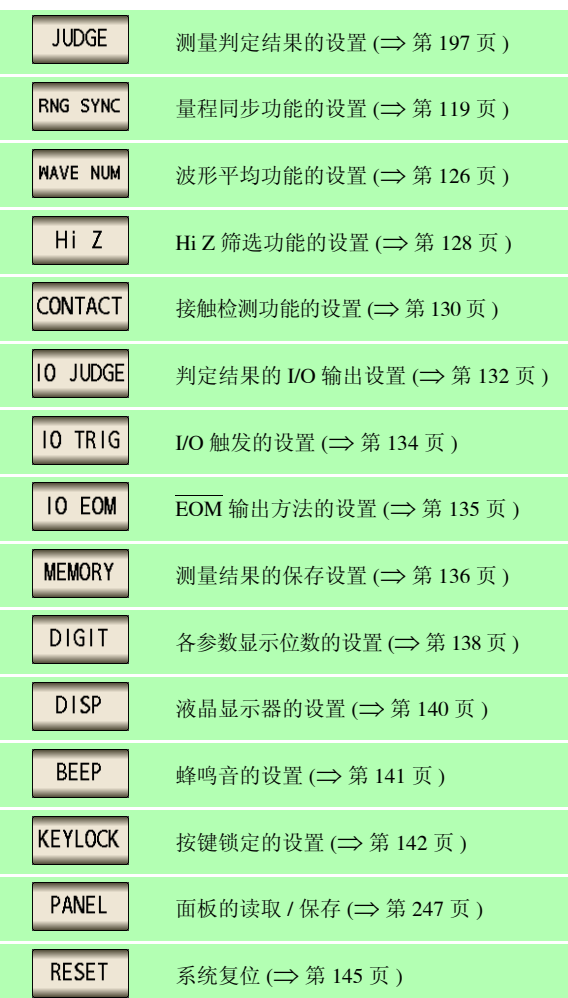

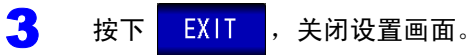

# 连续测量功能 第 7 章

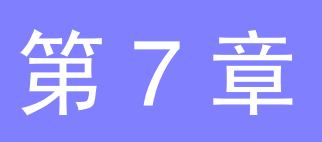

7

第  $\overline{\phantom{0}}$ 章

连续测量功能

## **7.1** 关于连续测量功能

利用连续测量功能依次读入由面板保存功能保存的测量条件,连续进行几个测量。 也可以同时存在 LCR 模式与分析仪模式 (仅限于 IM3533-01)的测量条件。 可进行最多 60 个 (仅 IM3533-01 最多 62 个)连续测量。

## **7.1.1** 测量画面

再次打开电源时,按照切断电源之前的测量模式进行显示。 有关画面构成,请参照 (⇒ [第](#page-28-0) 23 页 )。

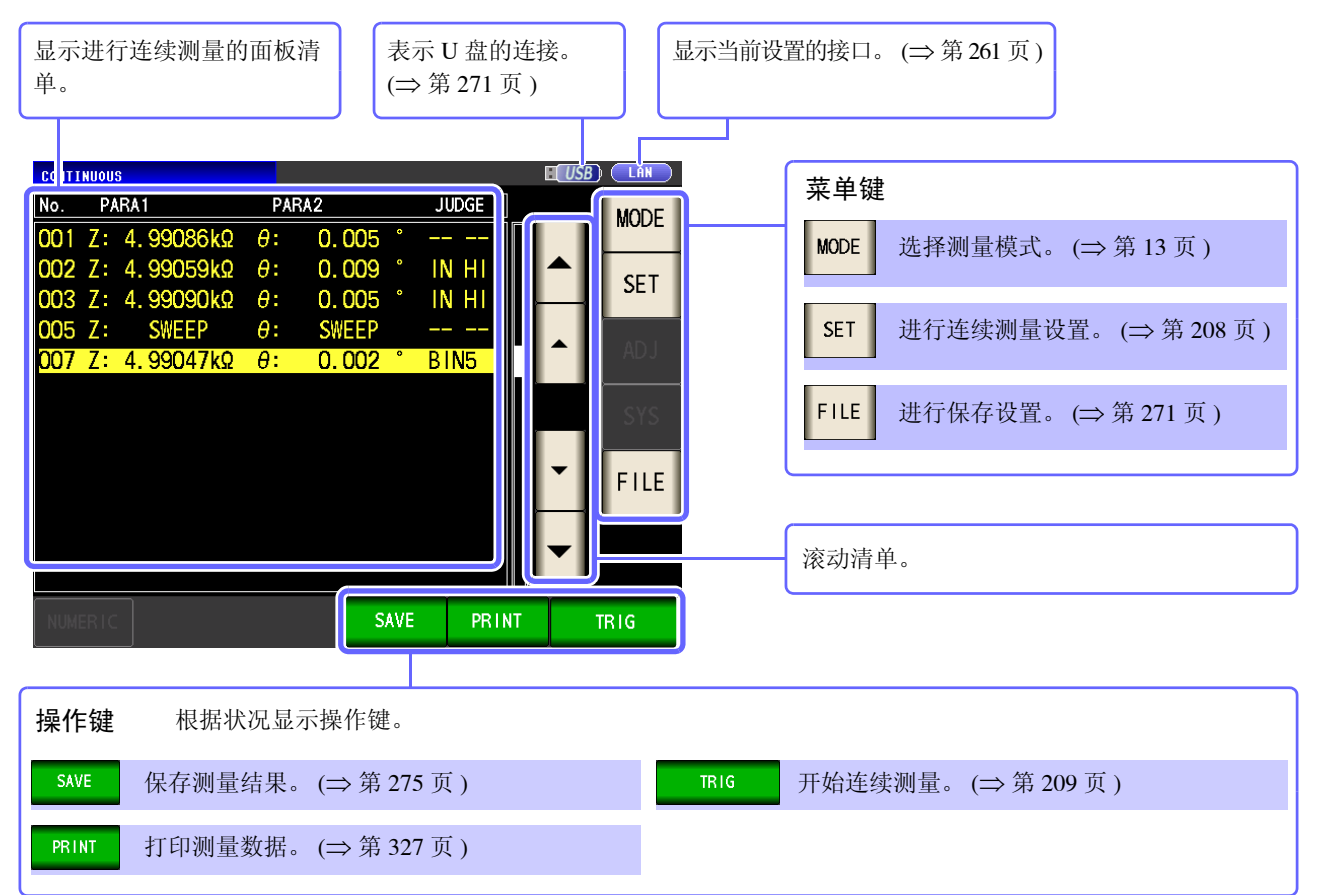

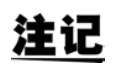

- 如果在各面板上设置已变更测量频率或测量信号电平的测量条件,则可用于测试物的简单 特性评价。
	- 也可以通过 EXT I/O 执行连续测量。 (⇒ 第 [308](#page-313-0) 页)
	- 已在 [ 连续测量画面 ] 中切断电源时, 则会在下次打开电源时, 在 [ 连续测量画面 ] 中起动。
	- 变压器模式不能进行连续测量。
	- 分析仪模式仅限于 IM3533-01。

### **208**

*7.2* 进行连续测量的基本设置

## <span id="page-213-0"></span>**7.2** 进行连续测量的基本设置

进行连续测量之前,设置将哪个面板设为连续测量的对象。 请事先在 LCR 模式或分析仪模式 (仅限于 IM3533-01)下对测量条件进行面板保存。 参照 :"9.1 [保存测量条件 \(面板保存功能\)"](#page-254-0) (⇒ 第 249 页 )

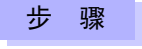

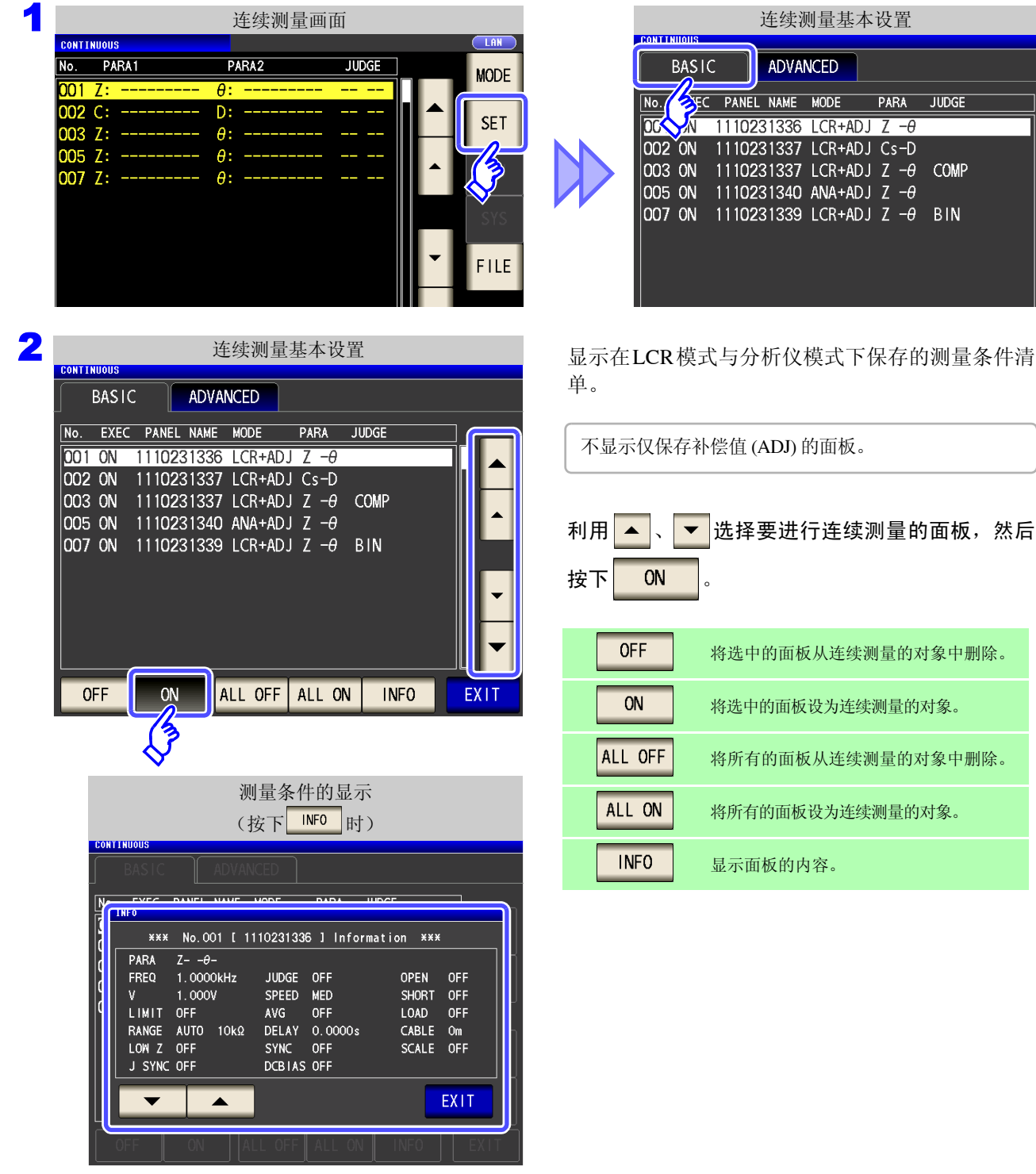

3 按下<mark>EXIT </mark>,关闭设置画面。

利用 ▲ │、 │ ▼ │选择要进行连续测量的面板, 然后

## <span id="page-214-0"></span>**7.3** 执行连续测量

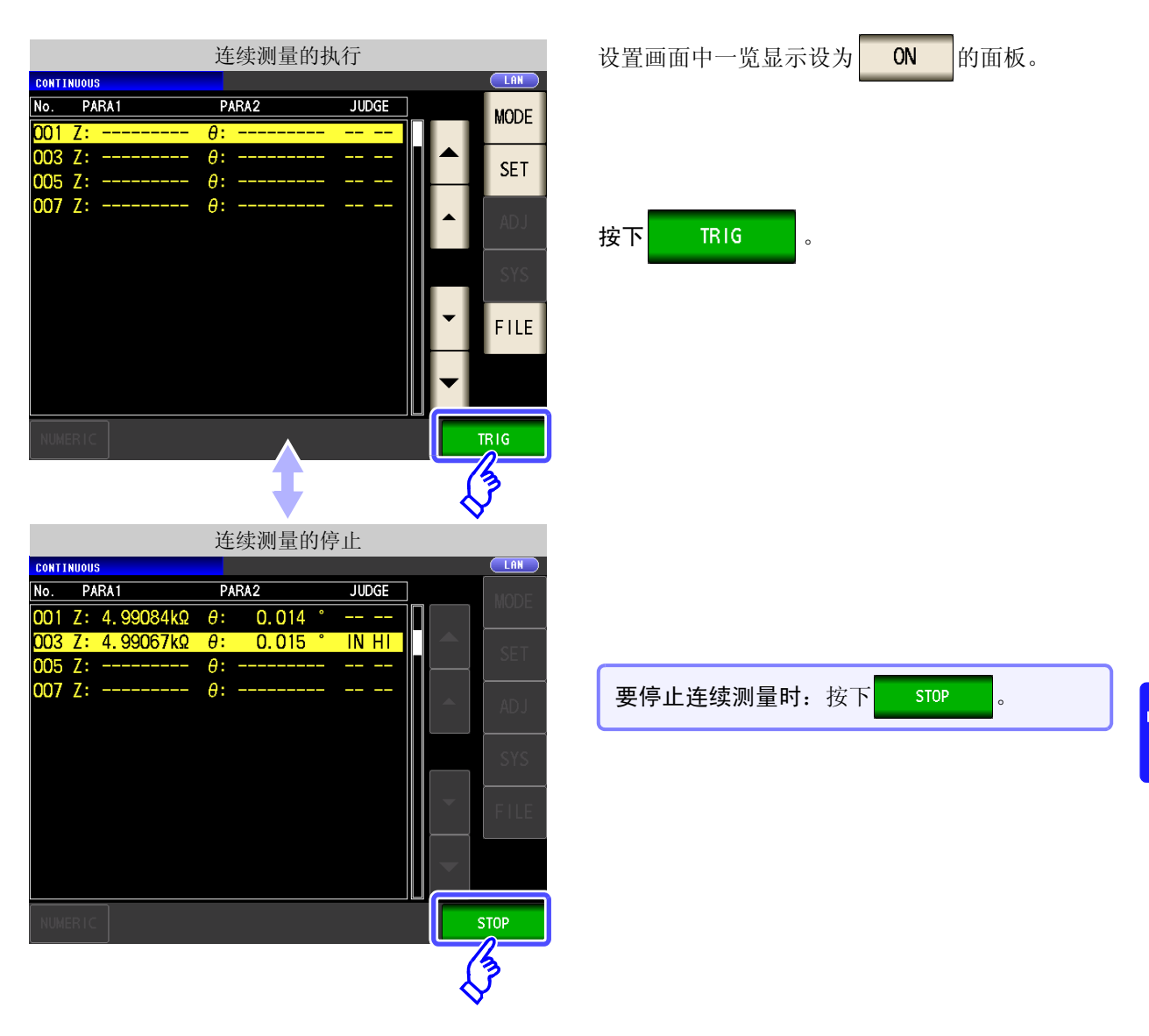

## **7.4** 确认连续测量的结果

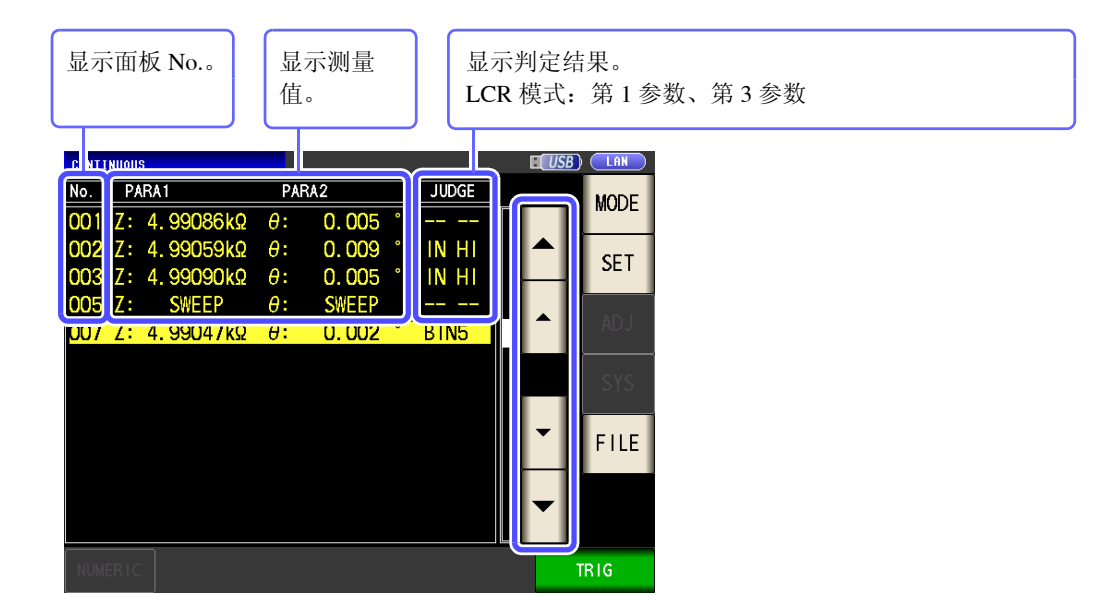

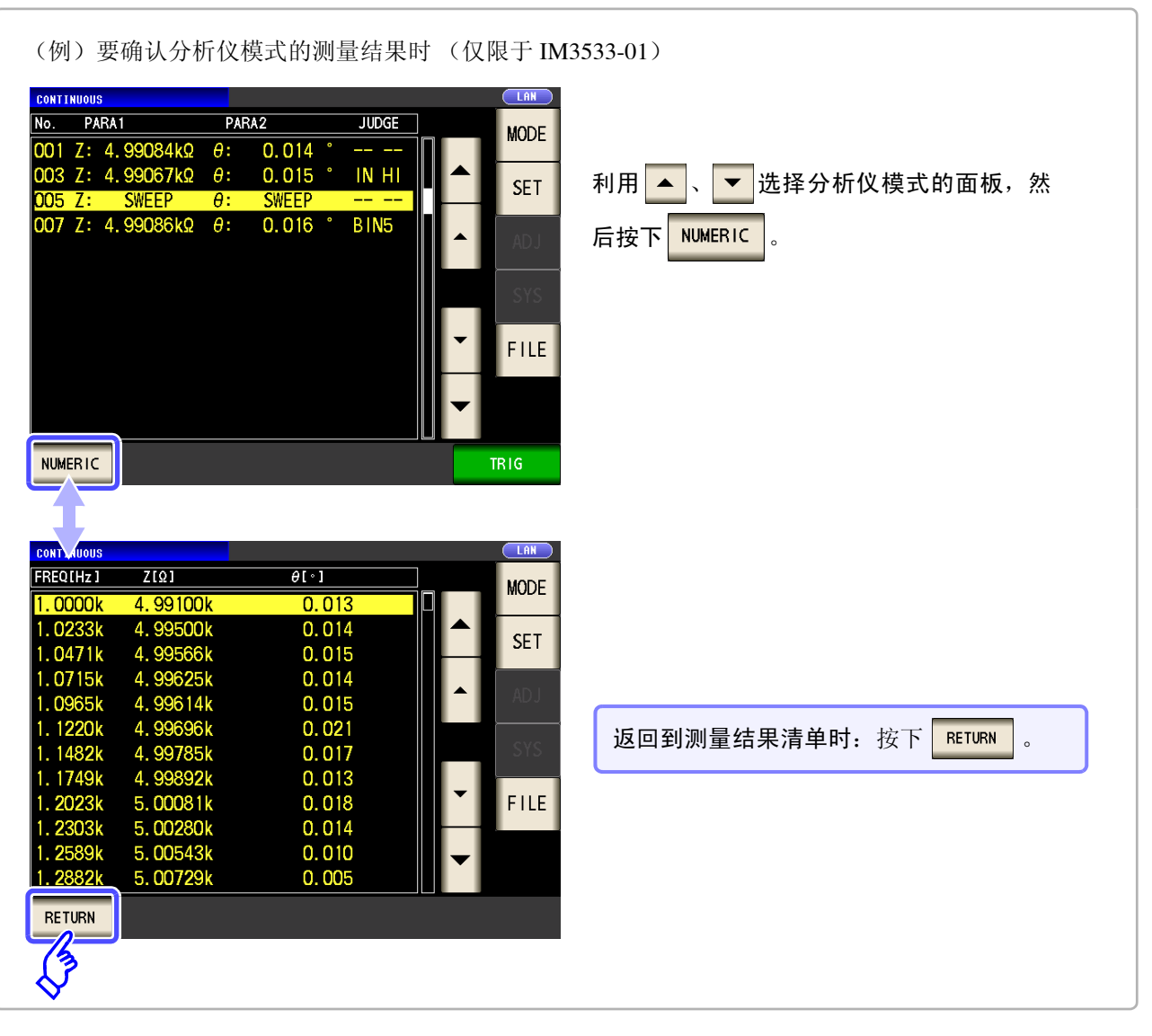

LCR 模式的测量值仅显示第 1 参数与第 3 参数。

注记
# **7.5** 进行连续测量的应用设置

## **7.5.1** 设置显示时序

设置连续测量时的显示时序。

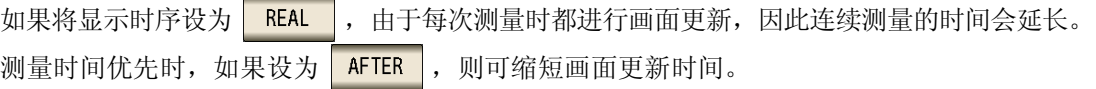

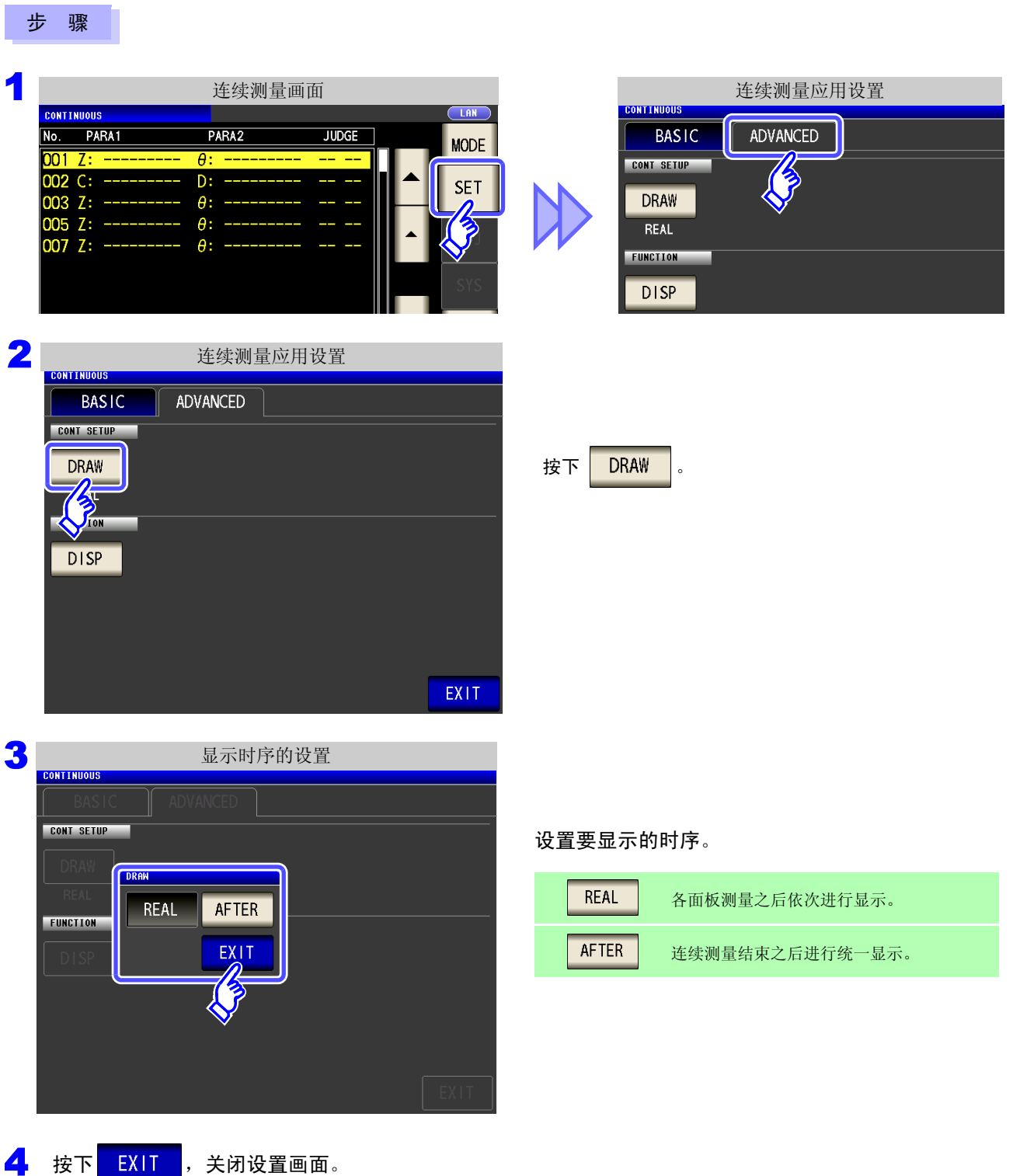

## **7.5.2** 设置液晶显示器的 **ON/OFF**

可设置液晶显示器的 ON/OFF。如果将液晶显示器设为 OFF,10 秒钟之内未接触面板时,液晶显示器则会熄灭以 节省电力。

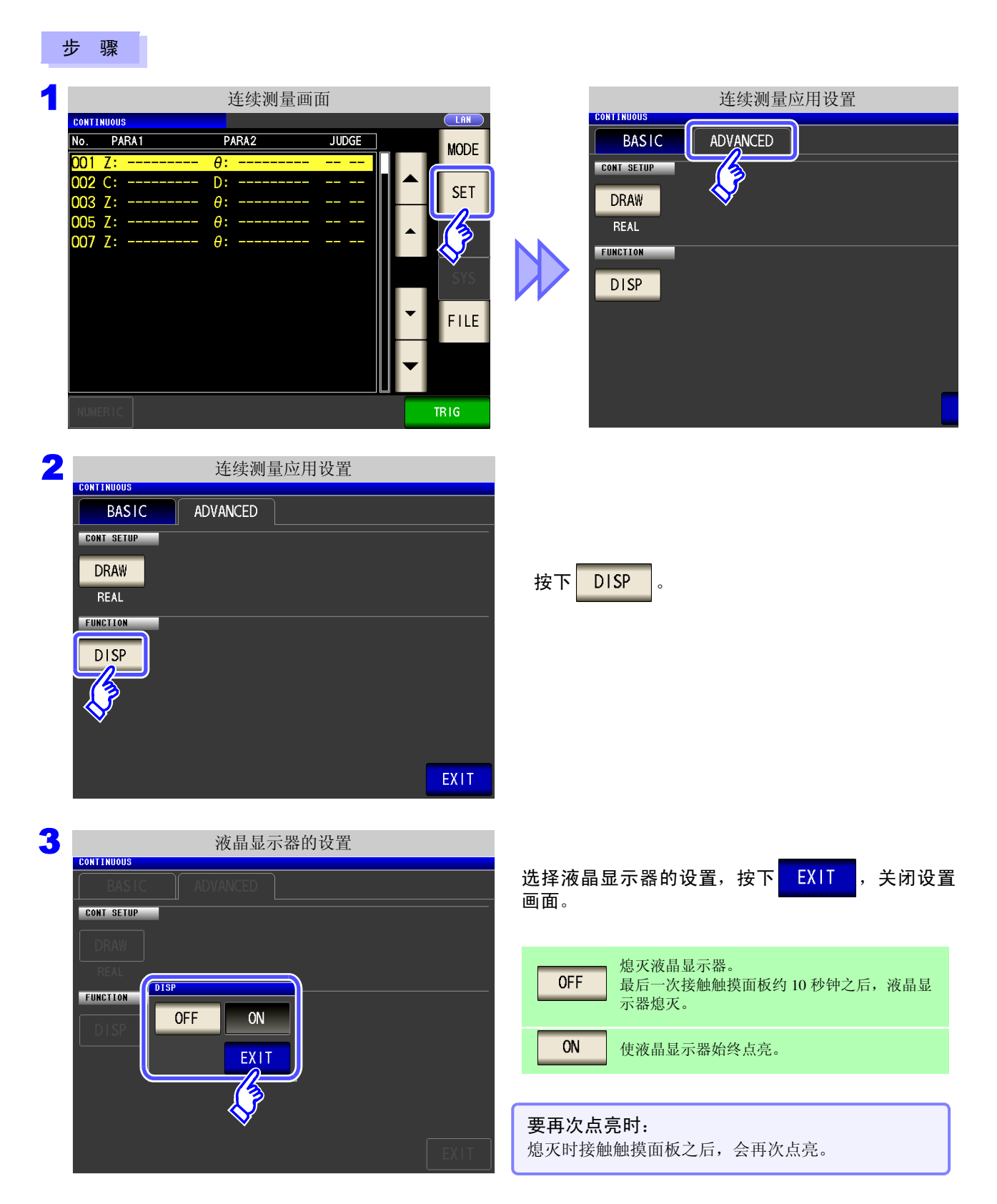

补偿误差 第 8 章

对测试夹具或测试电缆产生的误差进行补偿。

## <span id="page-218-0"></span>**8.1** 进行开路补偿

可减少测试电缆寄生导纳的影响,提高测试精度。 对阻抗较高的测试物也很有效。 开路补偿设置包括下述 3 种类型。

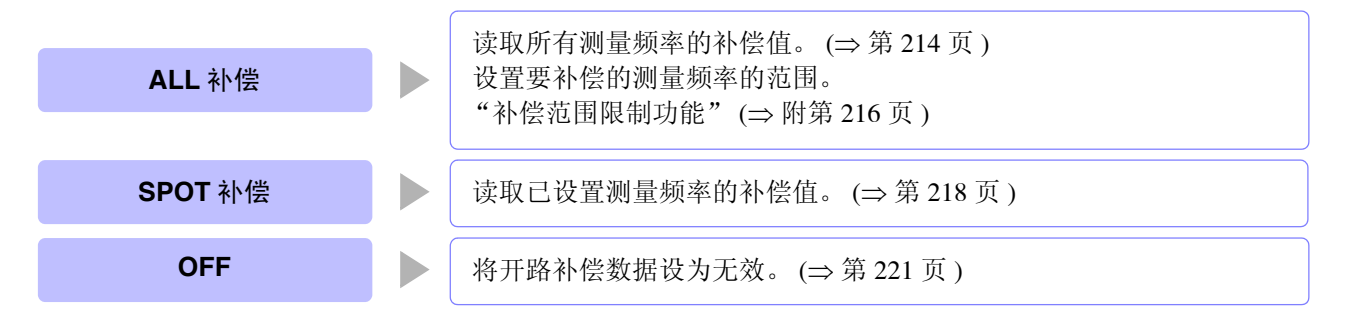

- 执行开路补偿之前,请务必进行电缆长度设置。 注记
	- 参照 :"8.4 [补偿测试电缆的误差 \(线缆长度补偿\)"](#page-248-0) (⇒ 第 243 页 )
	- 规格中记载的测试精度是指进行开路补偿与短路补偿时的值。
	- 更换测试电缆时,请务必重新进行补偿。 如果在更换之前的补偿状态下进行测量,则无法获得正确的测量值。
	- 点补偿时,如果测量频率与点补偿频率一致,开路补偿则会生效。
	- 进行补偿时,请确认周围没有噪音发生源。 有时在补偿期间会因噪音的影响而产生错误。 (例)伺服马达、开关电源、高压线
	- 请在实际接近测试物测量环境的状态下进行测量。
	- 即使切断电源,补偿值也会保存在主机中。
	- 变更低 Z 高精度模式的设置时, 补偿值无效。补偿前请选择低 Z 高精度模式的设置。

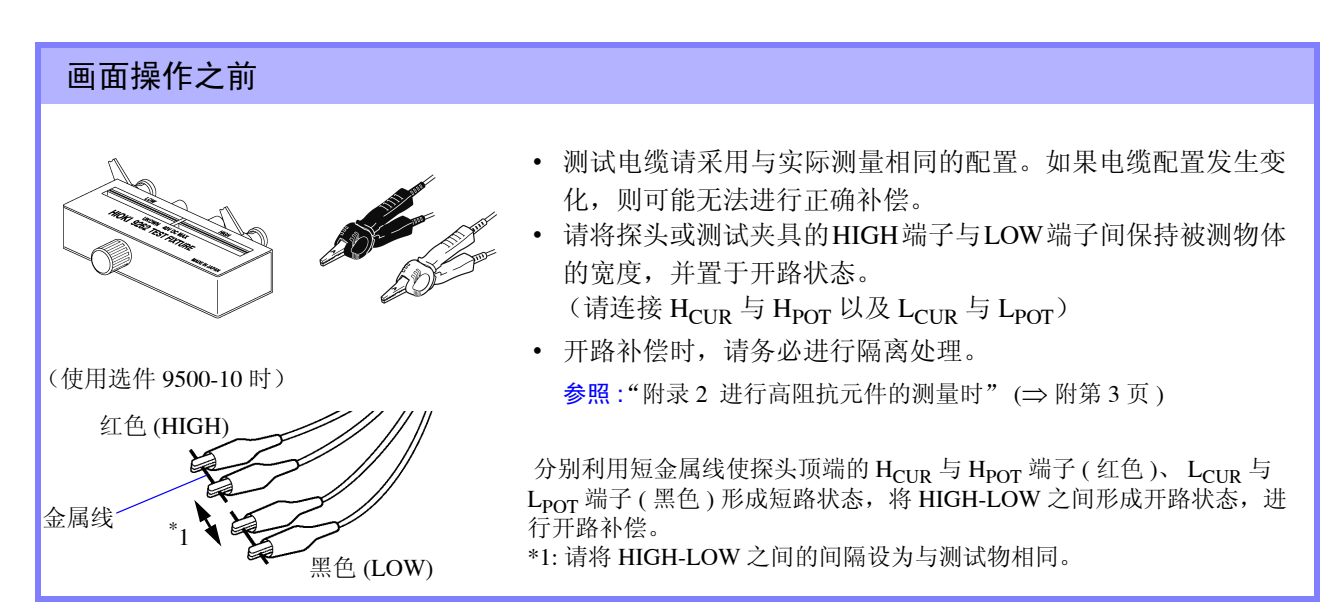

### *8.1* 进行开路补偿 **214**

## <span id="page-219-0"></span>**8.1.1 ALL** 补偿

统一读取所有测量频率的开路补偿值。

参照 :限制 ALL 补偿的频率范围时 (⇒ 第 [216](#page-221-0) 页 )

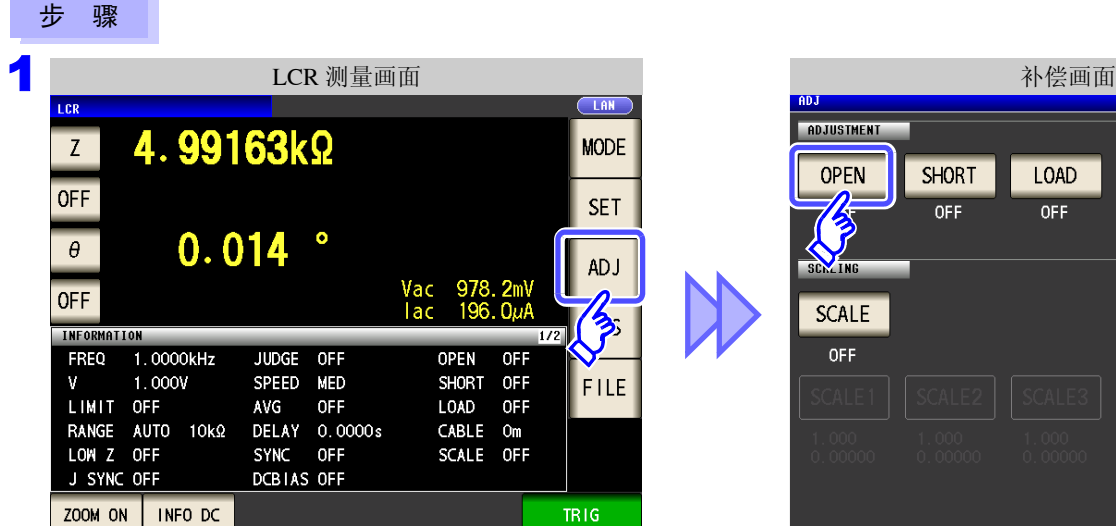

and the state of the state

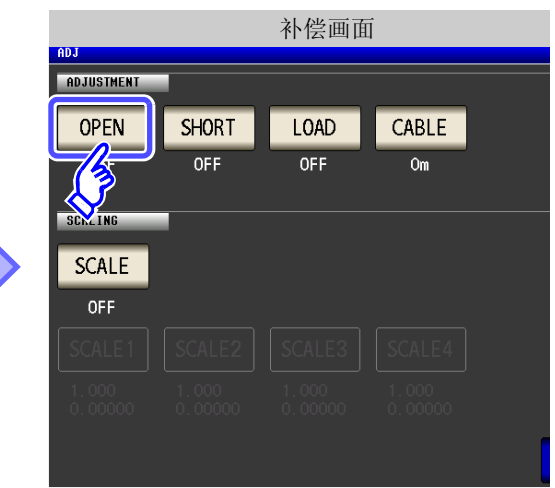

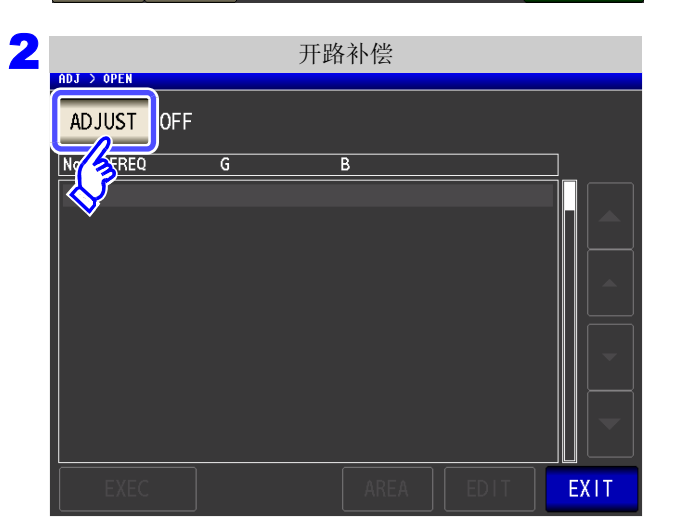

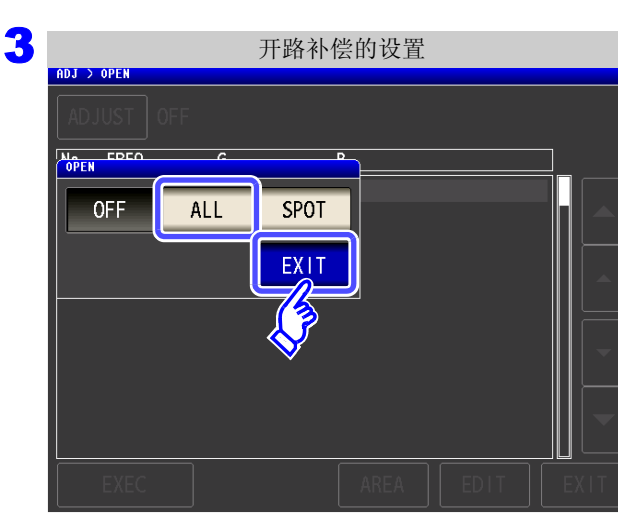

按下 ADJUST

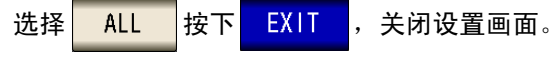

8

第  $^{\circ}$ 章

补偿误差

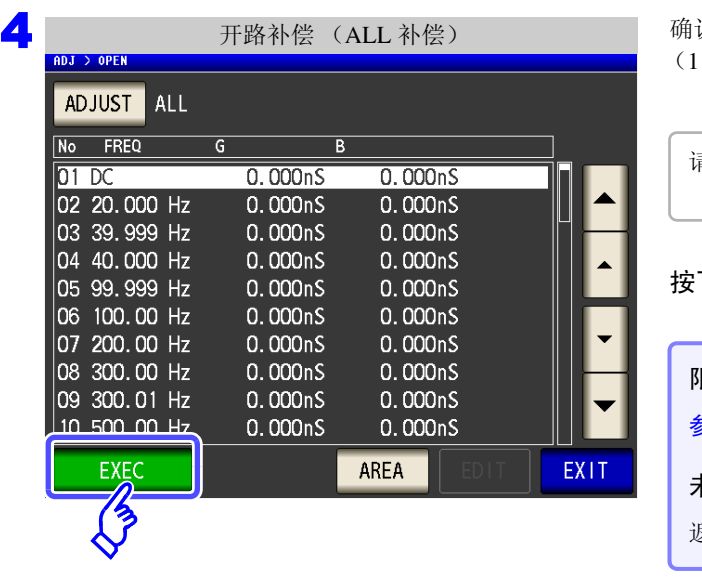

开路补偿期间 (ALL 补偿)

 $\overline{B}$ 

 $0.000<sub>n</sub>S$ 

60%

CANCEL

0.000nS

0.000nS

 $0.000<sub>n</sub>S$ 

 $0.000<sub>n</sub>S$ 

0.000nS

 $\overline{\mathsf{G}}$ 

Now Adjusting...

5

ADJ > OPEN

No FREQ

 $|02, 20, 0|$ 

 $|03 \; 39.9|$ 04 40.0

05 99.9 06 100. 07 200.

08 300. 09 300.01 Hz

10 500.00 Hz

 $\overline{p_1 p_2}$ 

确认画面中显示上次的补偿值。 次也没进行补偿时,补偿值变为 0)

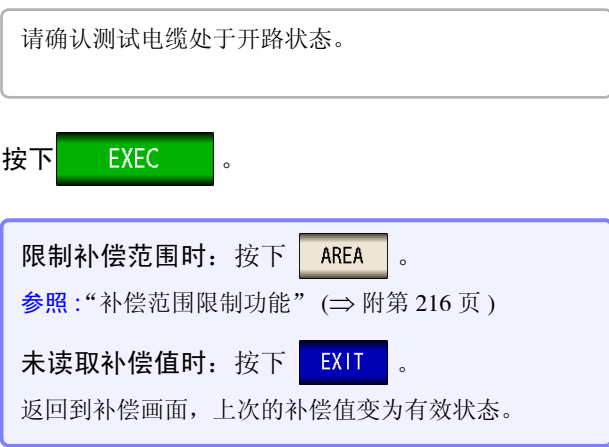

开始补偿。

补偿值读取时间: 约 45 秒钟

要停止补偿时: 按下 CANCEL 停止补偿,并返回到补偿画面。 (开路补偿值保持上次的状态)

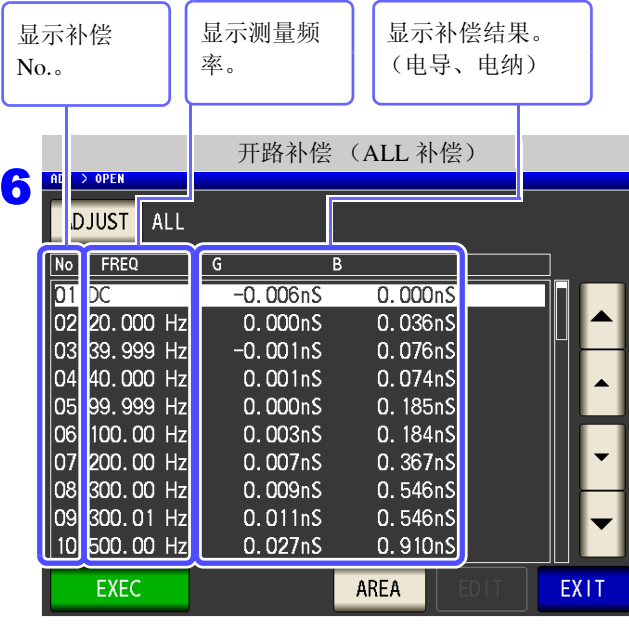

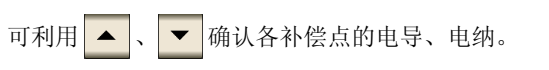

• 补偿正常结束时,显示电导、电纳。

• 可补偿量程:阻抗为 1 kΩ 以上。

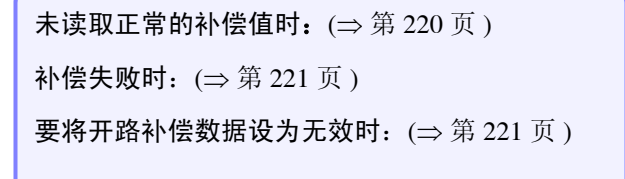

7 按下 EXIT ,关闭设置画面。

*8.1* 进行开路补偿

步 骤

### <span id="page-221-0"></span>补偿范围限制功能

ALL 补偿时, 在所有的频率范围内进行补偿。 如果利用该功能设置最小补偿频率与最大补偿频率,则可缩短补偿时间。 开路补偿与短路补偿的 DC 的 ON/OFF 设置与最小及最大补偿频率设置通用。

and the control of the control of

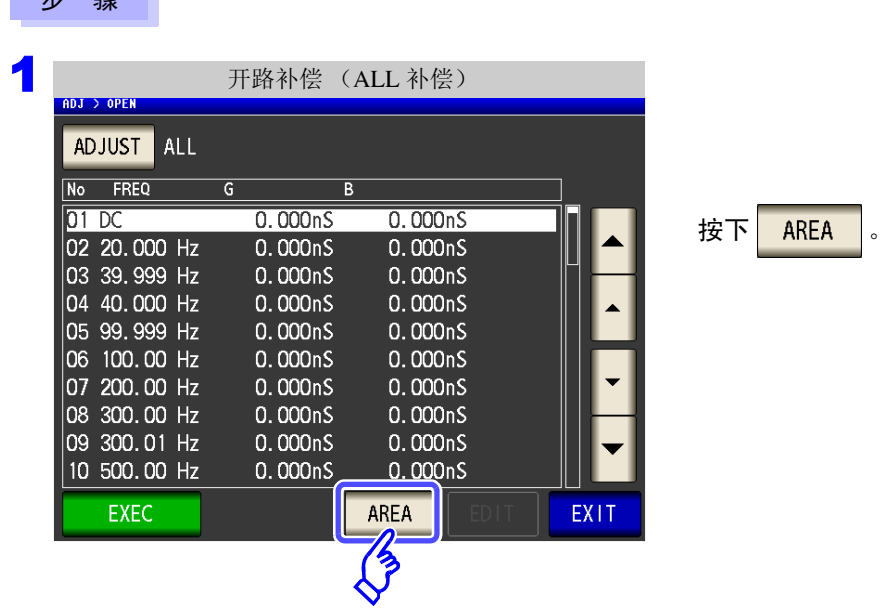

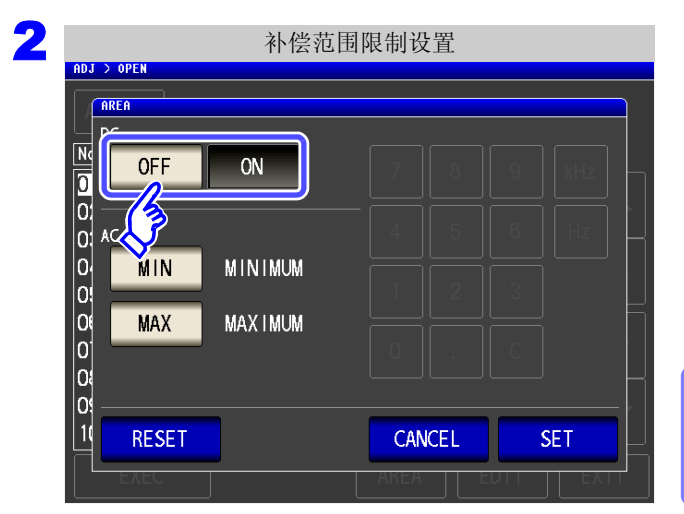

选择 **DC** 开路补偿的 **ON/OFF**。

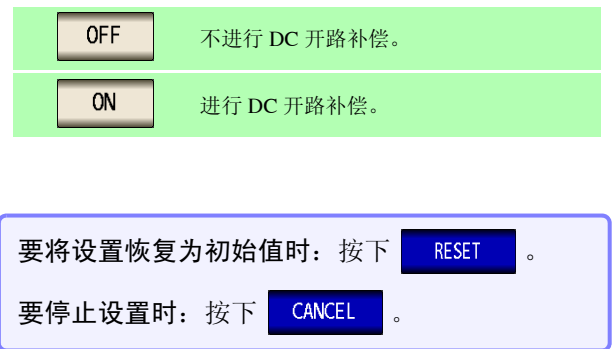

3 **3 ADD** 3 OPEN 补偿范围限制设置 **AREA**  $\exists$  DC  $\frac{1}{2}$  $ON$  $OFF$  $|0|$ **00000** MIN **MINIMUM MAXIMUM MAX** 1 **RESET** CANCEL **SET** 

选择开路补偿的最小 **/** 最大补偿频率设置。

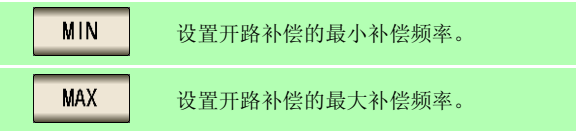

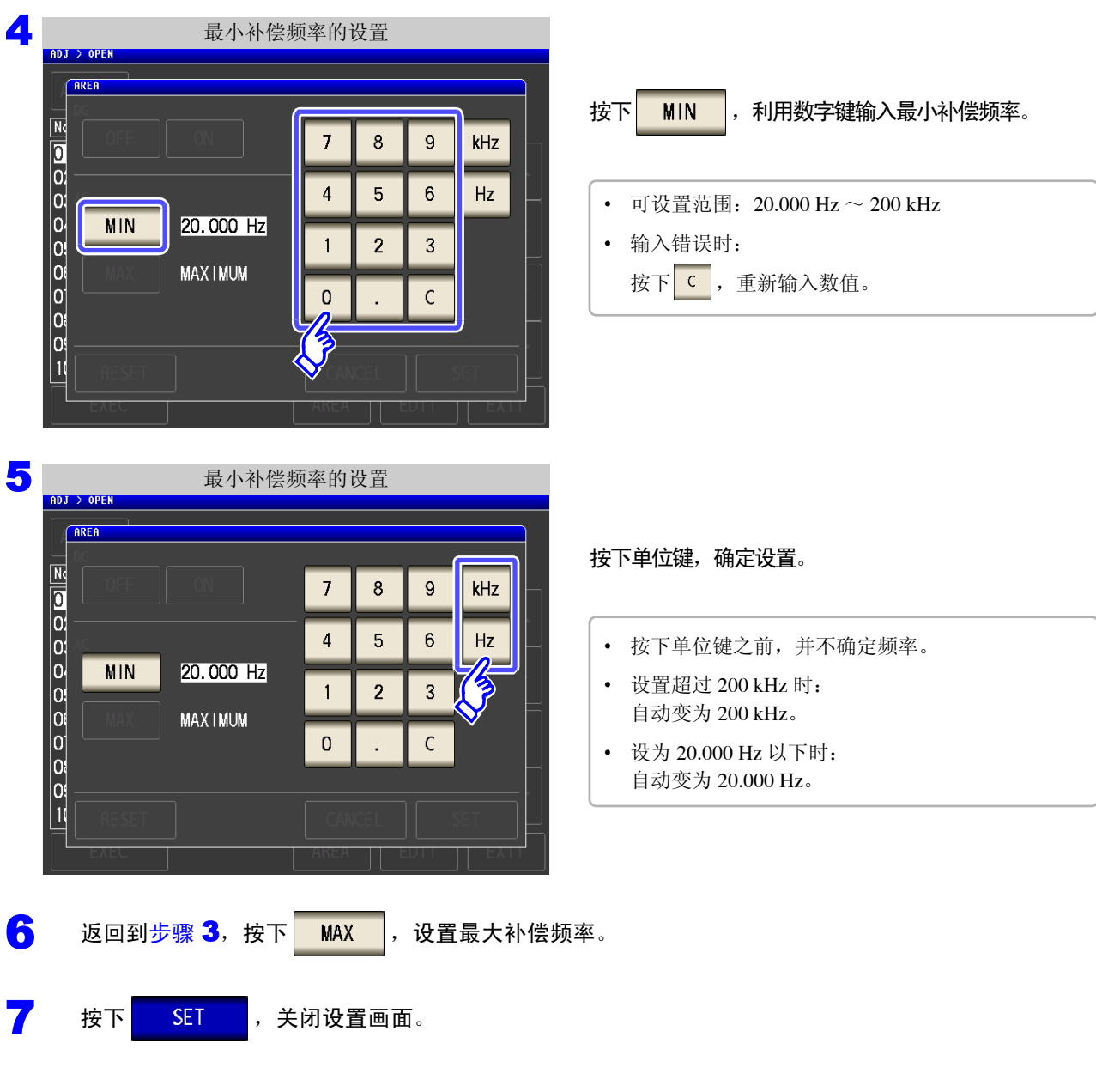

- 
- 注记 最大补偿频率小于最小补偿频率时,自动调换最小补偿频率与最大补偿频率。 • 设定值为 20.000 Hz 时, 显示 [MINIMUM]; 为 200 kHz 时, 显示 [MAXIMUM]。

补偿误差

*8.1* 进行开路补偿 **218**

# <span id="page-223-0"></span>**8.1.2 SPOT** 补偿

读取已设置测量频率的补偿值。测量频率可设置 5 点。

and the control of the control of

### 步 骤 1 开路补偿的设置 ADJ > OPEI 在开路补偿画面中选择 | SPOT | 然后按下 Ne FREQ EXIT 进行确定。 SPOT OFF ALL EX 2 开路补偿 (SPOT 补偿) ADJUST SPOT 利用 ▲ 、 ▼ 选择要设置或编辑的补偿点, 然后 No FREQ  $\overline{\mathsf{G}}$  $\overline{B}$ 按下 EDIT  $01 - 0.000<sub>n</sub>S$  $0.000<sub>n</sub>S$  $\overline{02}$  --- $0.000<sub>n</sub>S$  $0.000<sub>n</sub>S$ 03 --- $0.000<sub>n</sub>S$ 0.000nS  $\int_{0}^{20}$  ---0.000nS 0.000nS  $\int_{0.5}^{\infty}$  --- $0.000<sub>n</sub>S$ 0.000nS 不进行补偿时: 按下 EXIT 返回补偿画面,而不进行补偿。 **EDIT** EXIT  $\overline{\mathcal{S}}$ 3 SPOT 补偿值的设置 SPOT 3 SPOT 补偿值的设置 SPOT 3 SPOT 3 的复数值之前,显示上次进行 SPOT 补偿的频率。 FREQUENCY 100.00kHz  $\leftarrow$ No FREQ 利用数字键输入要补偿的频率。  $01 \overline{7}$  $\overline{8}$ 9 **MHz**  $\overline{02}$  $|03 - \overline{4}$ 5  $6\phantom{1}6$ kHz • 可设置范围: DC、 1 mHz ~ 200 kHz  $|04 - |05 - -$ • 设置 200 kHz 以上的频率时:  $\overline{1}$  $\overline{2}$  $\overline{3}$  $Hz$ 自动变为 200 kHz。 • 设置 1 mHz 以下的频率时:  $\overline{0}$  $\mathsf{C}$ DC J. 自动变为 1 mHz。但微小值也可能会变为 DC。

• 要取消输入时: 按下  $\overline{c}$  。

按下 **SET <mark>,确定要补偿的频率。</mark>** 

**SET** 

CANCEL

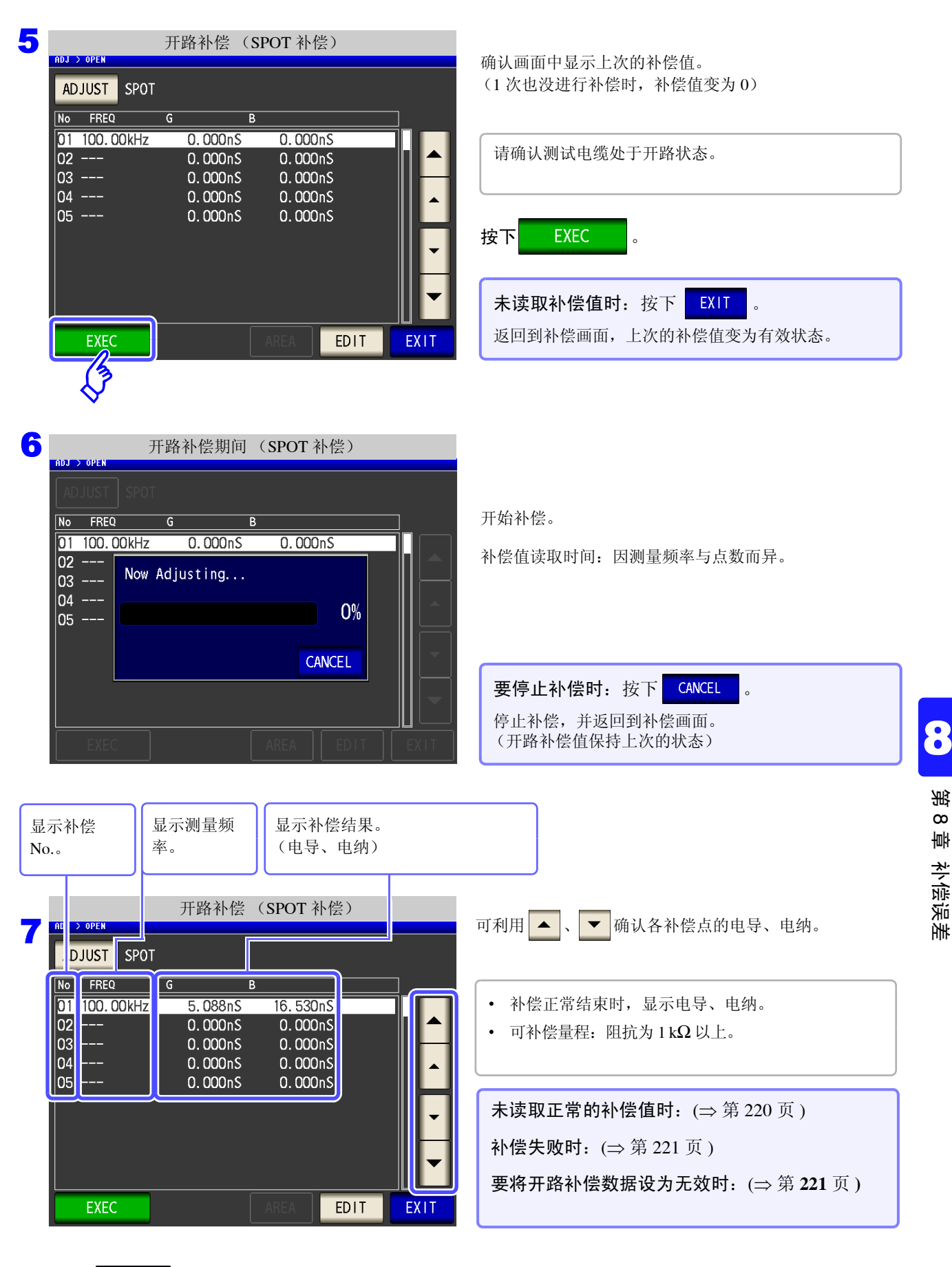

8 按下 EXIT , 关闭设置画面。

### <span id="page-225-0"></span>未读取正常的补偿值时

未读取正常的补偿值时,显示下述窗口。此时虽然可以按下 EXIT , 使获取的补偿值变为有效, 但该补偿值 并不是可保证的值。

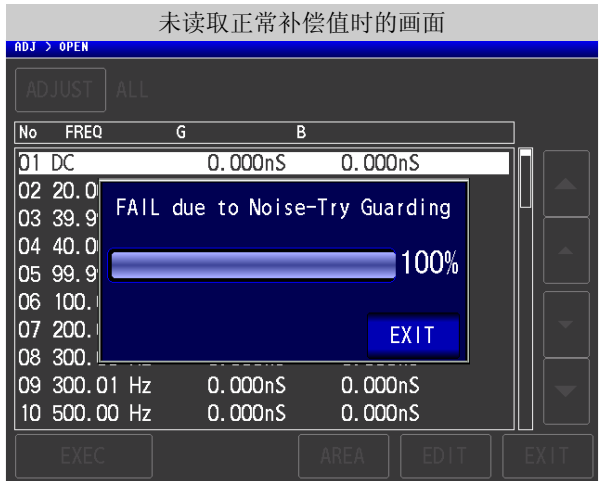

由于开路补偿易受外来噪音或感应噪音的影响,因此请确认下述项目,重新进行开路补偿。(⇒ 第 [213](#page-218-0) 页 )

- 确认测试电缆的连接方法。
- 确认测试电缆上未进行任何连接。(不能在测量测试物的同时进行开路补偿)
- 尽可能将测试电缆设为和测量时相同的状态,进行补偿。
- 补偿期间请勿触摸测试电缆,也不要将手靠近测试电缆。
- 进行隔离处理。

参照 :"附录 2 [进行高阻抗元件的测量时"](#page-368-0) (⇒ 附第 3 页 )

### <span id="page-226-1"></span>开路补偿失败时

补偿失败时,显示下述窗口。

显示错误信息并停止补偿时 (按下 EXIT 时), 恢复为补偿之前的状态。

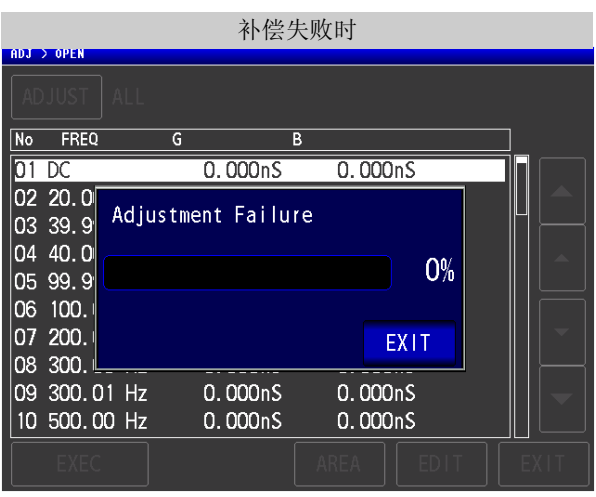

由于开路补偿易受外来噪音或感应噪音的影响,因此请确认下述项目,重新进行开路补偿。(⇒ 第 [213](#page-218-0) 页 )

- 确认测试电缆的连接方法。
- 确认测试电缆上未进行任何连接。(不能在测量测试物的同时进行开路补偿)
- 尽可能将测试电缆设为和测量时相同的状态,进行补偿。
- 补偿期间请勿触摸测试电缆,也不要将手靠近测试电缆。
- 进行隔离处理。 参照 :"附录 2 [进行高阻抗元件的测量时"](#page-368-0) (⇒ 附第 3 页 )

### <span id="page-226-0"></span>8 要将开路补偿数据设为无效时 第 在 [ 开路补偿设置 ] 的步骤 3 ( ⇒ 第 [214](#page-219-0) 页 ) 中选择 | SFF | 并按下 | EXIT |, 将此前的补偿数据设为无效。  $^{\circ}$ 章 开路补偿的设置 补偿误差 ADJ > OPEI N<sub>o</sub> EDEO ALL SPOT **OFF** EXIT 注记 上述操作并不能删除内部保存的补偿值。选择 ALL、 SPOT 时,使用保存的补偿值。

## <span id="page-227-0"></span>**8.2** 进行短路补偿

可减少测试电缆残留导纳的影响,提高测试精度。 对阻抗较低的测试物也很有效。 短路补偿设置包括下述 3 种类型。

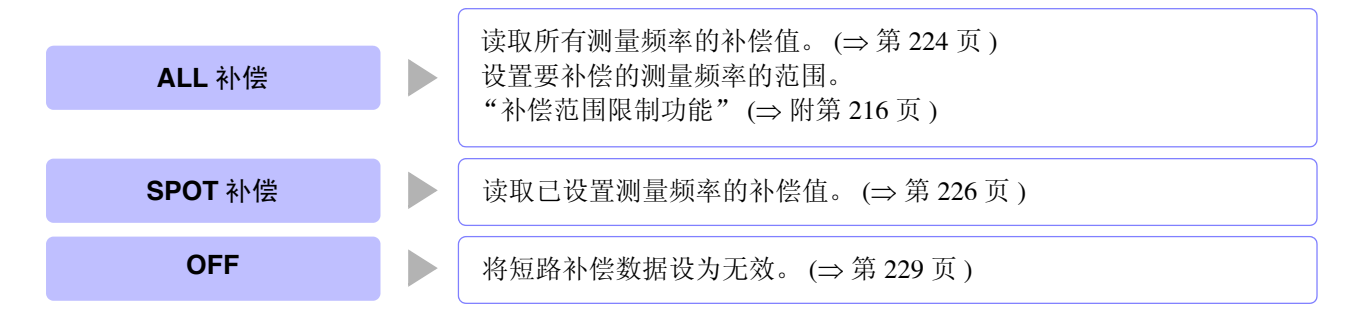

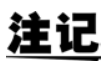

• 执行短路补偿之前,请务必进行电缆长度设置。  $\frac{1}{2}$  会照 : "8.4 [补偿测试电缆的误差 \(线缆长度补偿\)"](#page-248-0) (⇒ 第 243 页) • 规格中记载的测试精度是指进行开路补偿与短路补偿时的值。

- 更换测试电缆时,请务必重新进行补偿。 如果在更换之前的补偿状态下进行测量,则无法获得正确的测量值。
- 点补偿时, 如果测量频率与点补偿频率一致, 短路补偿则会生效。
- 进行补偿时,请确认周围没有噪音发生源。 有时在补偿期间会因噪音的影响而产生错误。 (例)伺服马达、开关电源、高压线
- 请在实际接近测试物测量环境的状态下进行测量。
- 即使切断电源,补偿值也会保存在主机中。
- 变更低 Z 高精度模式的设置时,补偿值无效。补偿前请选择低 Z 高精度模式的设置。

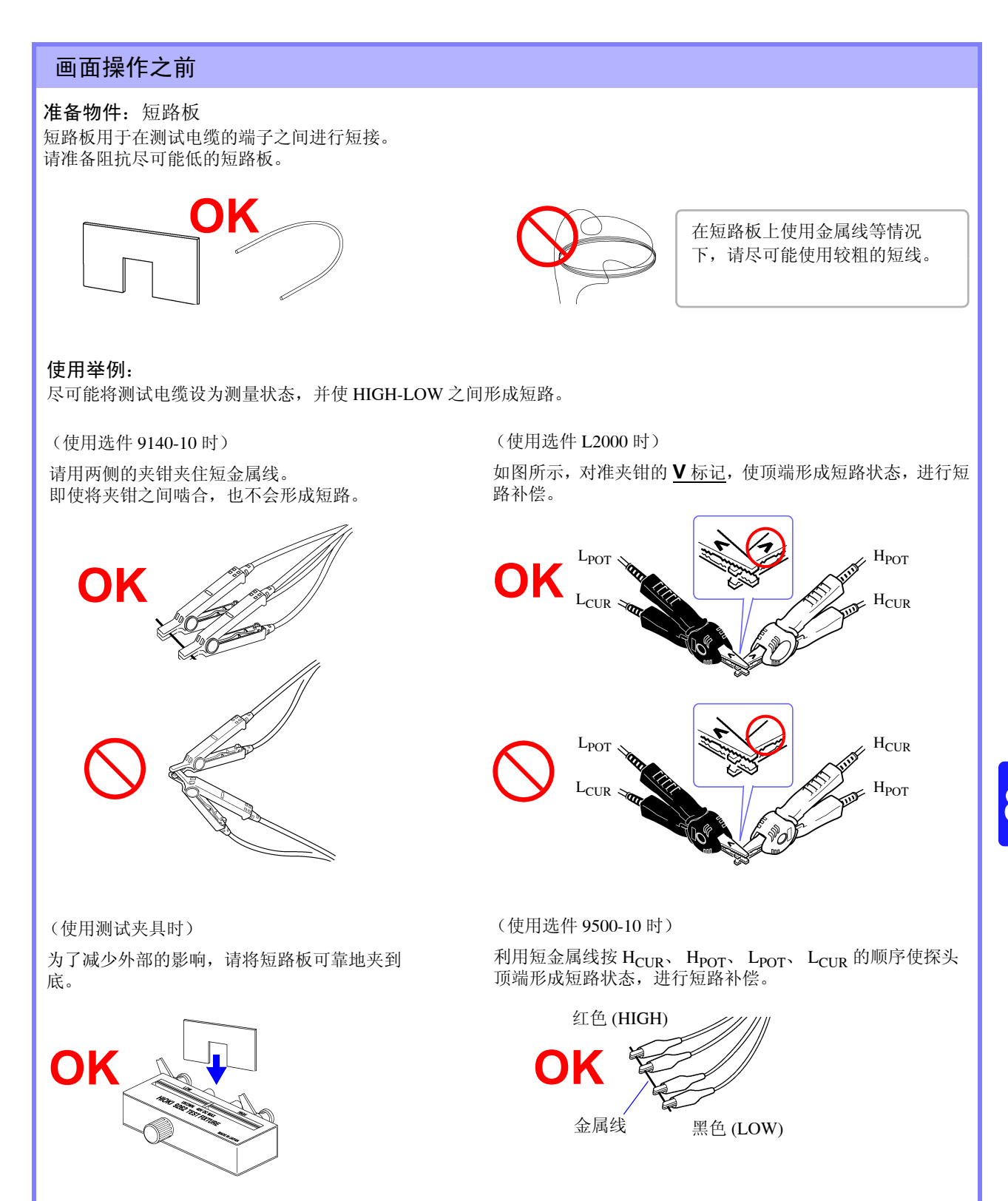

章

补偿误差

### *8.2* 进行短路补偿 **224**

## <span id="page-229-0"></span>**8.2.1 ALL** 补偿

统一读取所有测量频率的短路补偿值。 限制 ALL 补偿的频率范围时 (⇒ 第 [216](#page-221-0) 页 )

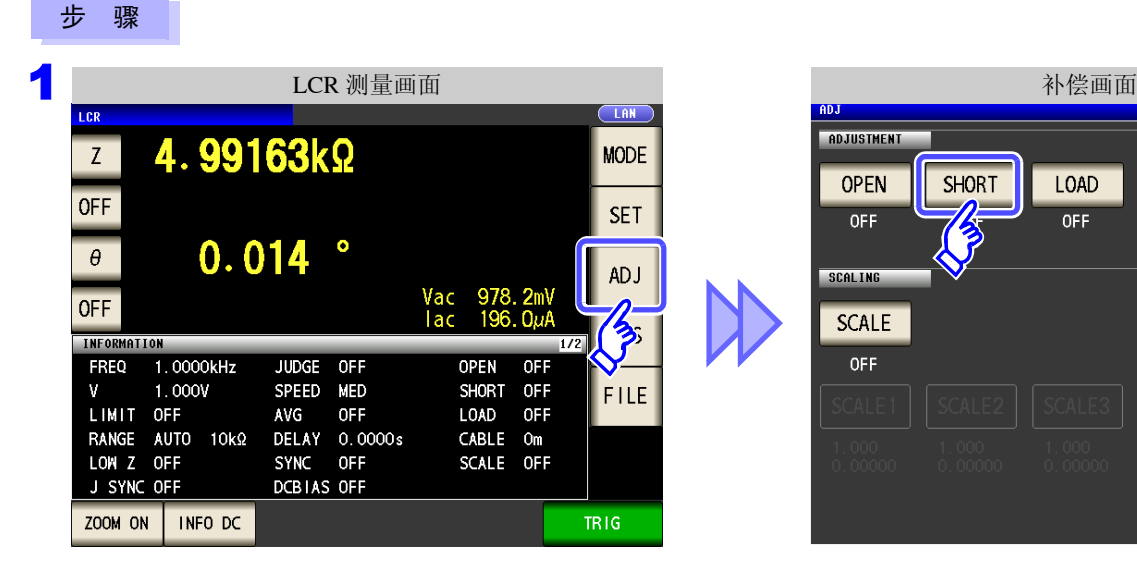

and the state of the state

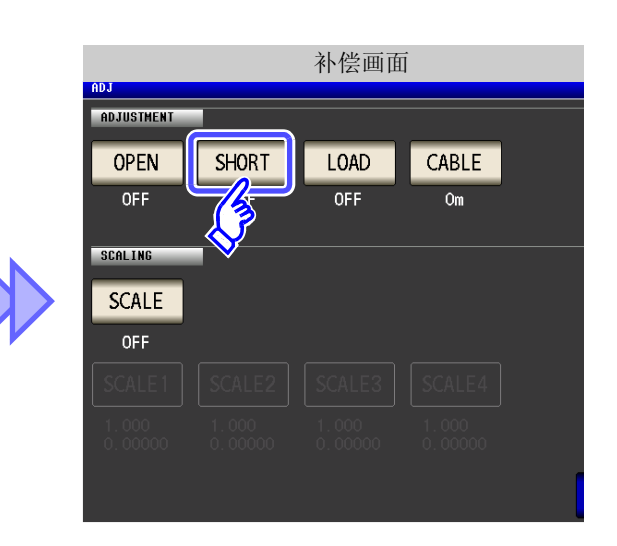

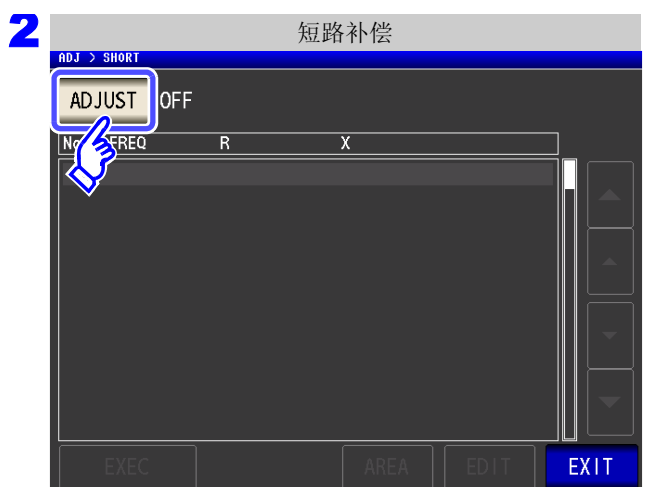

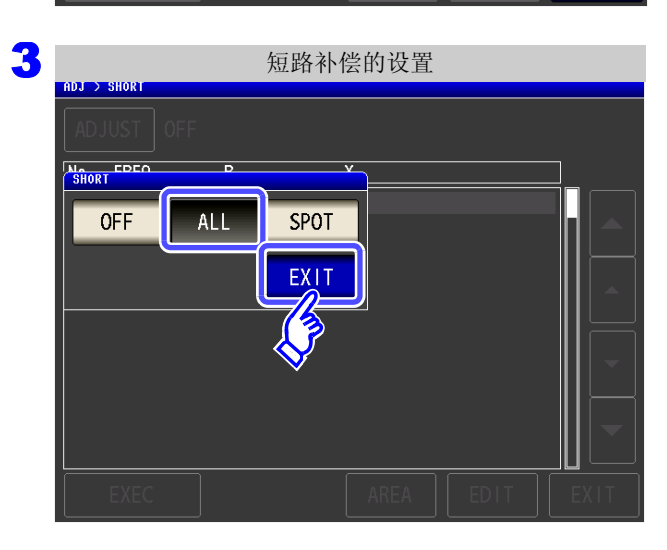

按下ADJUST

选择 ALL 按下 EXIT ,关闭设置 画面。

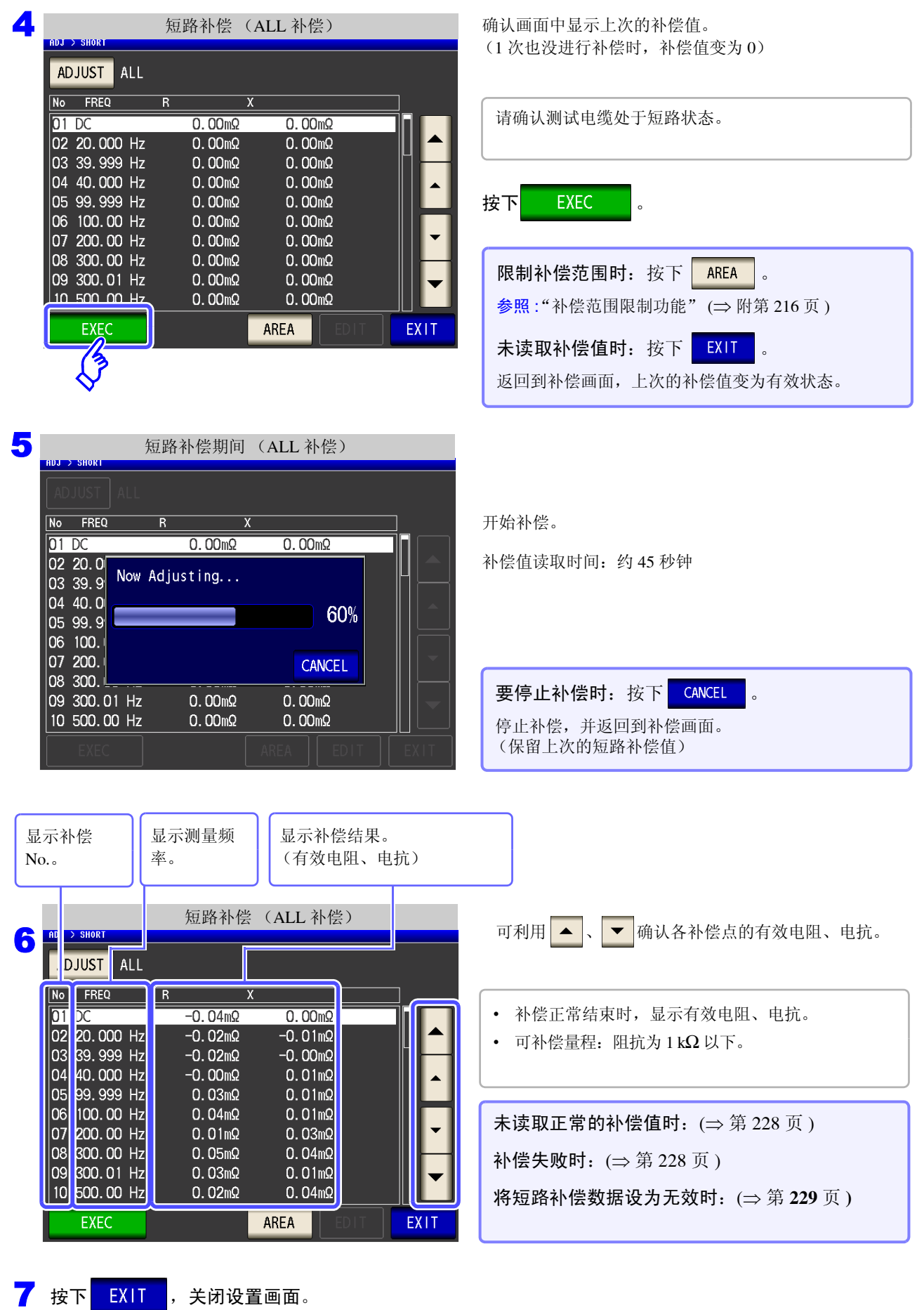

章

补偿误差

# <span id="page-231-0"></span>**8.2.2 SPOT** 补偿

读取已设置测量频率的补偿值。测量频率可设置 5 点。

<u> 1989 - Johann Barnett, martin e</u>

### 步 骤 1 短路补偿的设置 在短路补偿画面中选择 SPOT , 然后按 N<sub>o</sub><br>Short EPEC 下<mark>。EXIT 进</mark>行确定。  $OFF$ ALL SPOT EX<sub>11</sub> 2 短路补偿 (SPOT 补偿) ADJUST SPOT 利用 ▲ 、 ▼ 选择要设置或编辑的补偿点, 然后 No FREQ  $\overline{R}$  $\overline{\mathbf{x}}$ 按下 EDIT  $0.00<sub>m</sub>$  $0.00<sub>m</sub>$  $\overline{01}$  --- $\begin{vmatrix} 0 & - & - \\ 0 & - & - \\ 0 & - & - \end{vmatrix}$  $0.00 \text{m}\Omega$  $0.00 \text{m}\Omega$  $0.00 \text{m}\Omega$  $0.00 \text{m}\Omega$  $|04 - 0.00 \text{m}\Omega$  $0.00<sub>m</sub>$ |05 --- $0.00 \text{m}\Omega$  $0.00<sub>m</sub>$ 不进行补偿时: 按下 EXIT 返回补偿画面,而不进行补偿。 EDIT **EX1T**  $\overline{\bigotimes}$

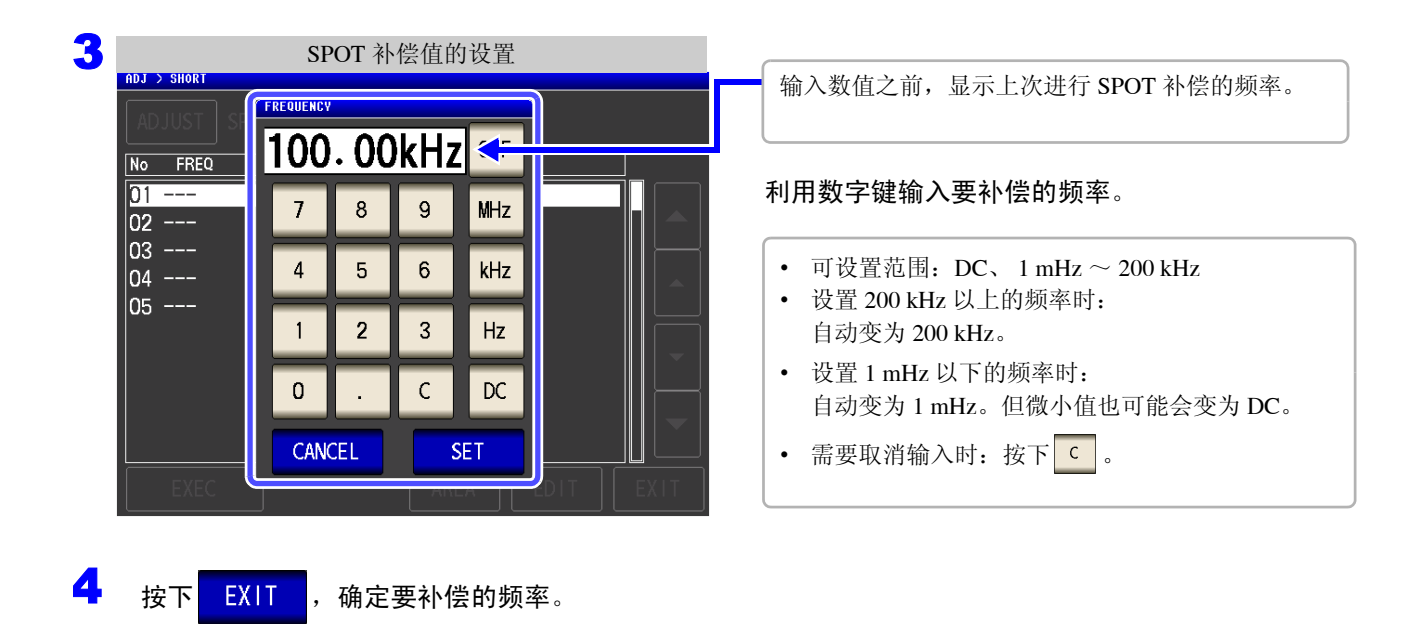

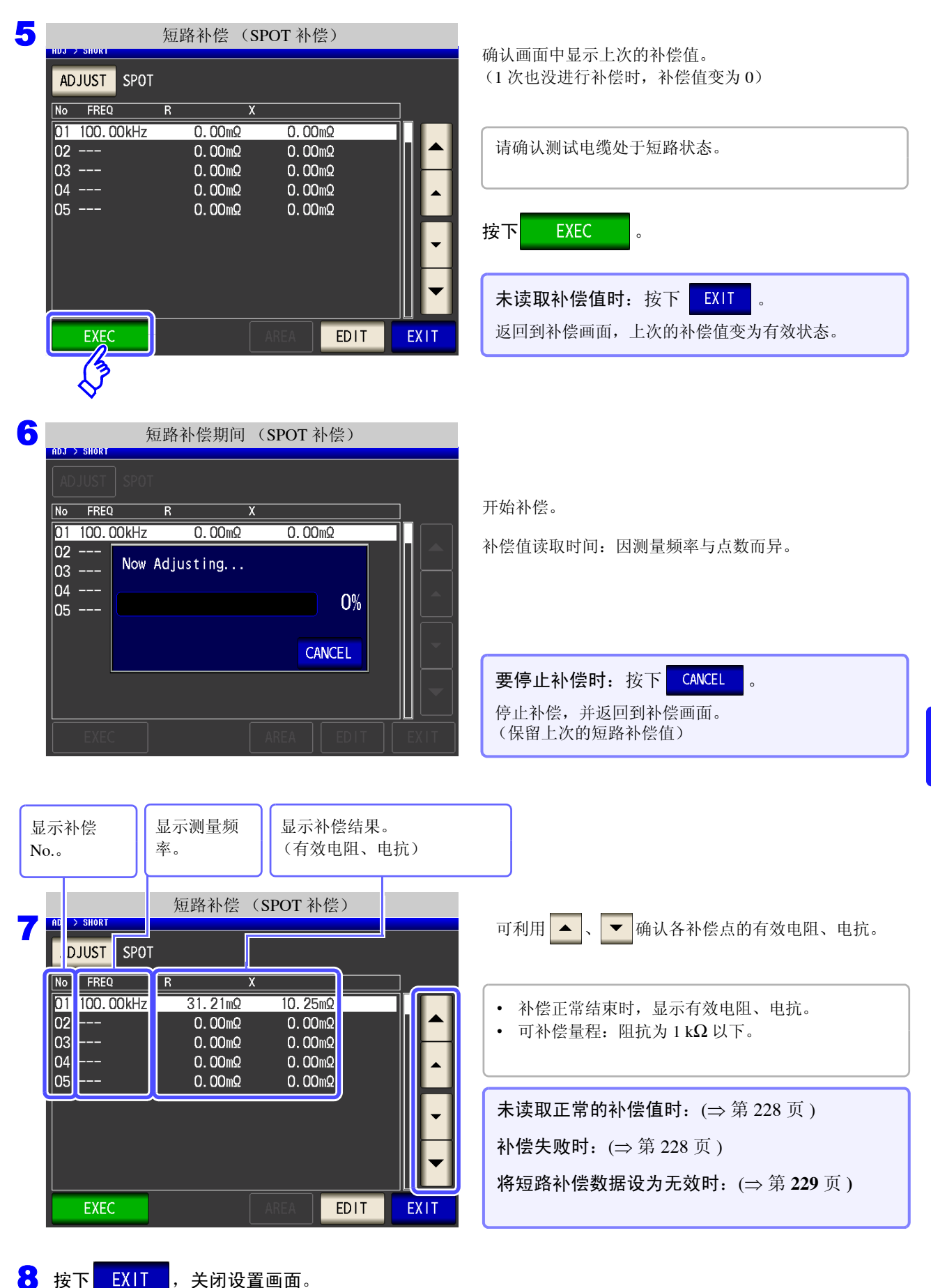

8

第  $\infty$ 章

补偿误差

### <span id="page-233-0"></span>未读取正常的补偿值时

未读取正常的补偿值时,显示下述窗口。

此时虽然可以按下**上EXIT ,**使获取的补偿值变为有效,但该补偿值并不是可保证的值。

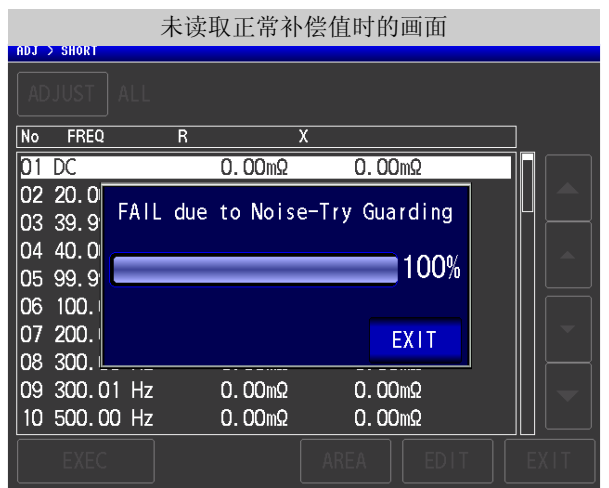

请确认下述项目,重新进行短路补偿。 (⇒ 第 [222](#page-227-0) 页 )

- 确认测试电缆的连接方法。
- 利用短路板确认测试电缆已被短路。 (不能在测量测试物的同时进行短路补偿)
- 尽可能将测试电缆设为和测量时相同的状态,进行补偿。
- 补偿期间请勿触摸测试电缆,也不要将手靠近测试电缆。

### <span id="page-233-1"></span>短路补偿失败时

补偿失败时,显示下述窗口。 显示错误信息并停止补偿时 ( 按下 | EXIT | 时 ), 恢复为补偿之前的状态。

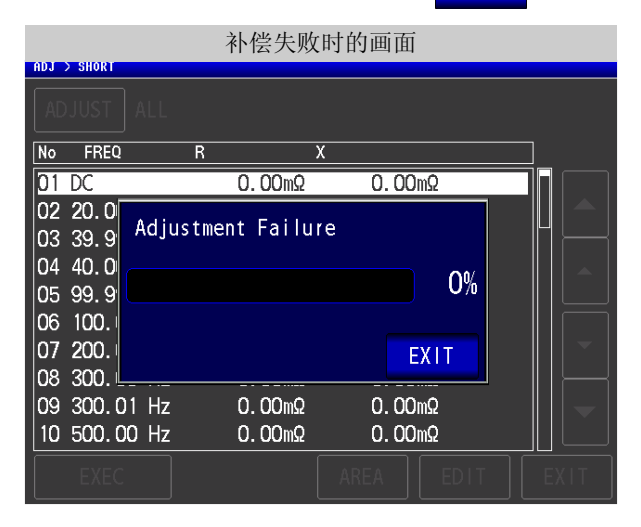

请确认下述项目,重新进行短路补偿。 (⇒ 第 [222](#page-227-0) 页 )

- 确认测试电缆的连接方法。
- 利用短路板确认测试电缆已被短路。 (不能在测量测试物的同时进行短路补偿)
- 尽可能将测试电缆设为和测量时相同的状态,进行补偿。
- 补偿期间请勿触摸测试电缆,也不要将手靠近测试电缆。

<span id="page-234-0"></span>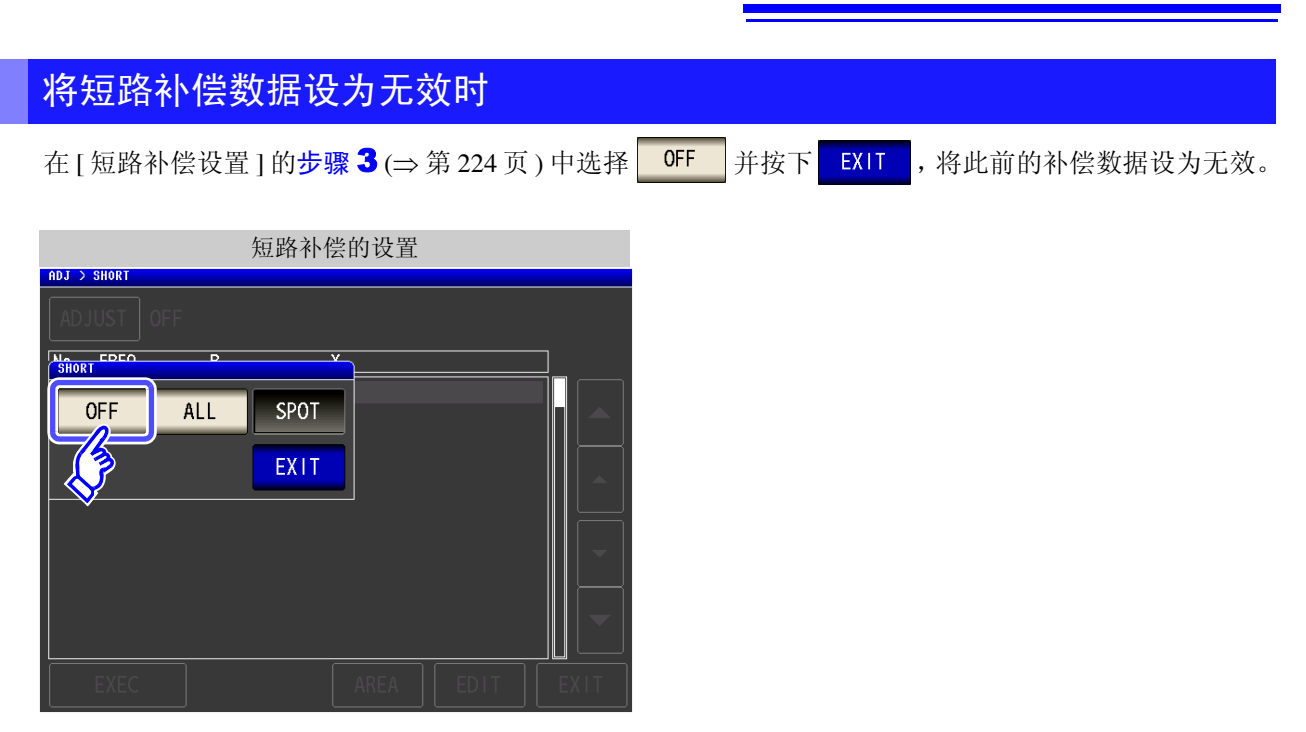

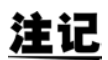

上述操作并不能删除内部保存的补偿值。选择 ALL、 SPOT 时,使用保存的补偿值。

参照作为基准的元件,补偿测量值。

可通过测量已知测量值的基准测试物计算补偿系数,对测量值进行补偿。可利用该功能使测量值具有兼容性。 可在最多 5 种补偿条件下取得补偿系数。可单独设置各补偿条件的基准值。

相对于 1 个补偿条件, 设置 7 个项目。

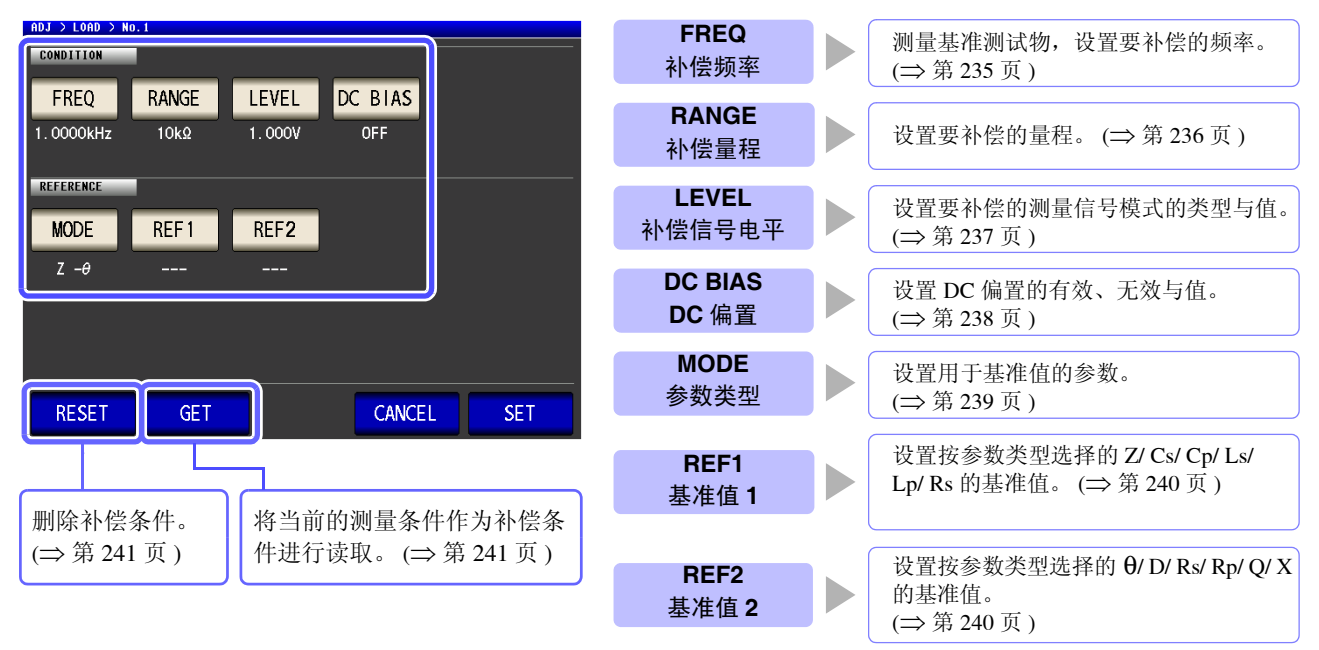

根据由上述设置值计算的基准值 Z、 θ 以及各补偿频率下基准测试物的实测值计算出补偿系数。

 $Z$ 补偿系数 =  $$ θ 补偿值 = (θ 基准值 ) − (θ 实测值 ) (Z 实测值 ) (Z 基准值 )

首先按下式对测量的 Z、 θ 进行补偿,然后根据补偿之后的 Z、 θ 计算各显示参数。

 $Z = ($  补偿前的  $Z$ )  $\times$  ( $Z$  补偿系数 ) θ = ( 补偿前的 θ) + (θ 补偿值 )

### 注记

### • 执行负载补偿之前,请务必进行电缆长度设置。

参照 :"8.4 [补偿测试电缆的误差 \(线缆长度补偿\)"](#page-248-0) (⇒ 第 243 页 )

- 请将负载补偿的补偿条件设为与当前的测量条件相同。如果不一致,则不执行负载补偿。
- 如果当前的测量频率与补偿频率不一致,测量画面上则会显示下述错误,并且不进行补 偿。

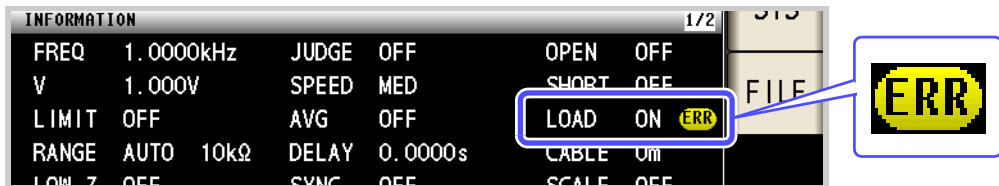

• 补偿频率以外的条件不一致时,虽然进行补偿,但测量画面上会显示下述错误。

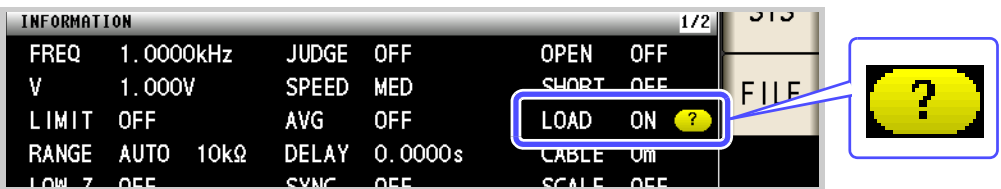

- 开路补偿与短路补偿有效时,负载补偿对开路补偿与短路补偿之后的 Z 与 θ 进行补偿。
- 读入 (测量基准测试物)负载补偿数据时,进入负载补偿画面前的开路与短路补偿设置变 为有效。
- 变更低 Z 高精度模式的设置时,补偿值无效。
- 多个补偿点设置相同的补偿频率时,仅限于补偿条件编号最小的补偿点有效。
- 不能在分析仪模式下进行负载补偿。

步 骤

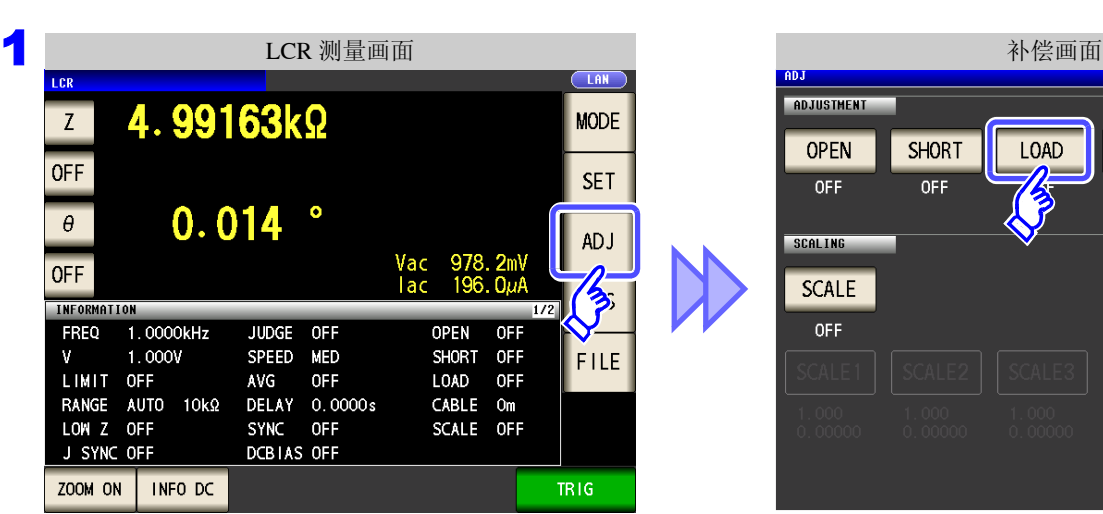

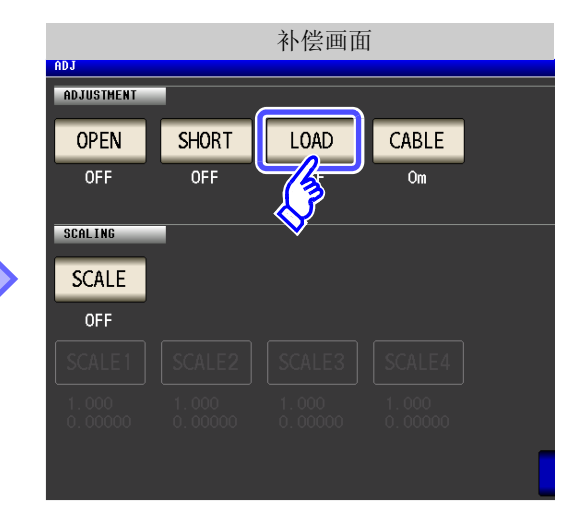

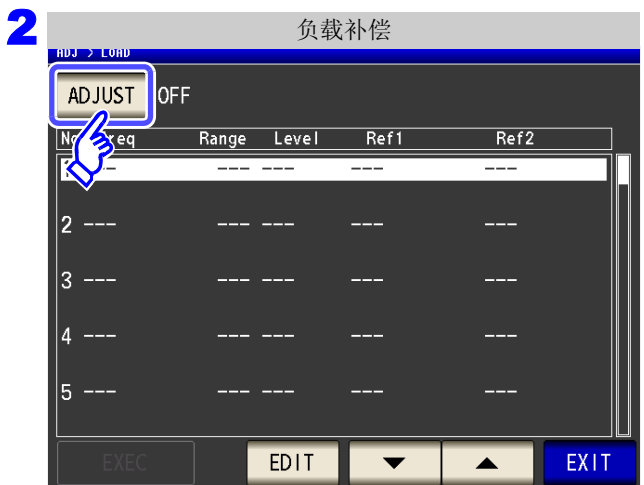

3

负载补偿的设置

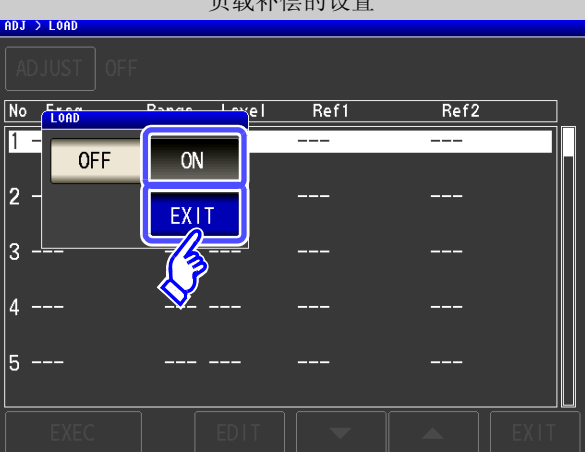

按下 ADJUST 。

选择 <mark>ON ,然后按下</mark> EXIT 进行确定。

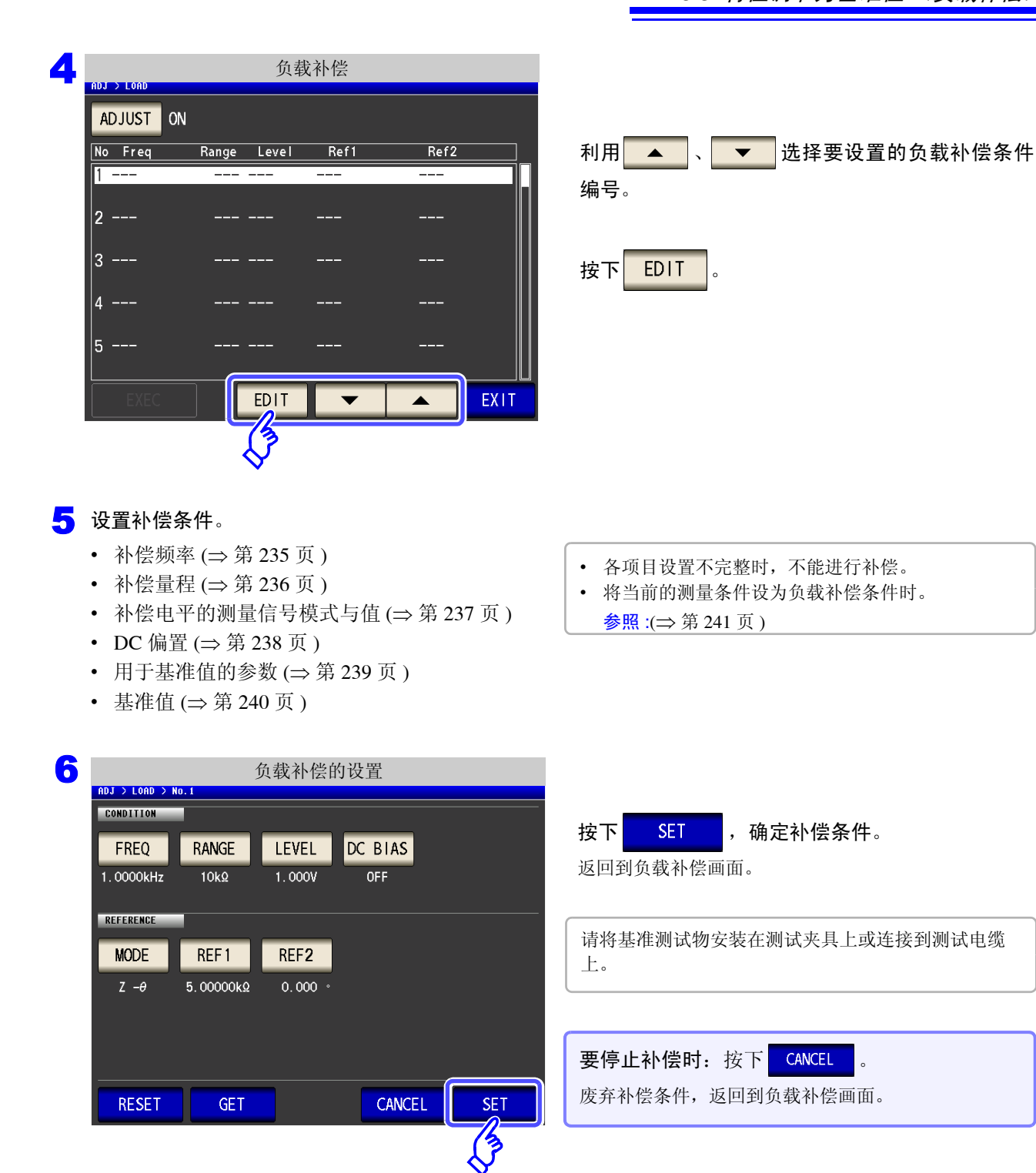

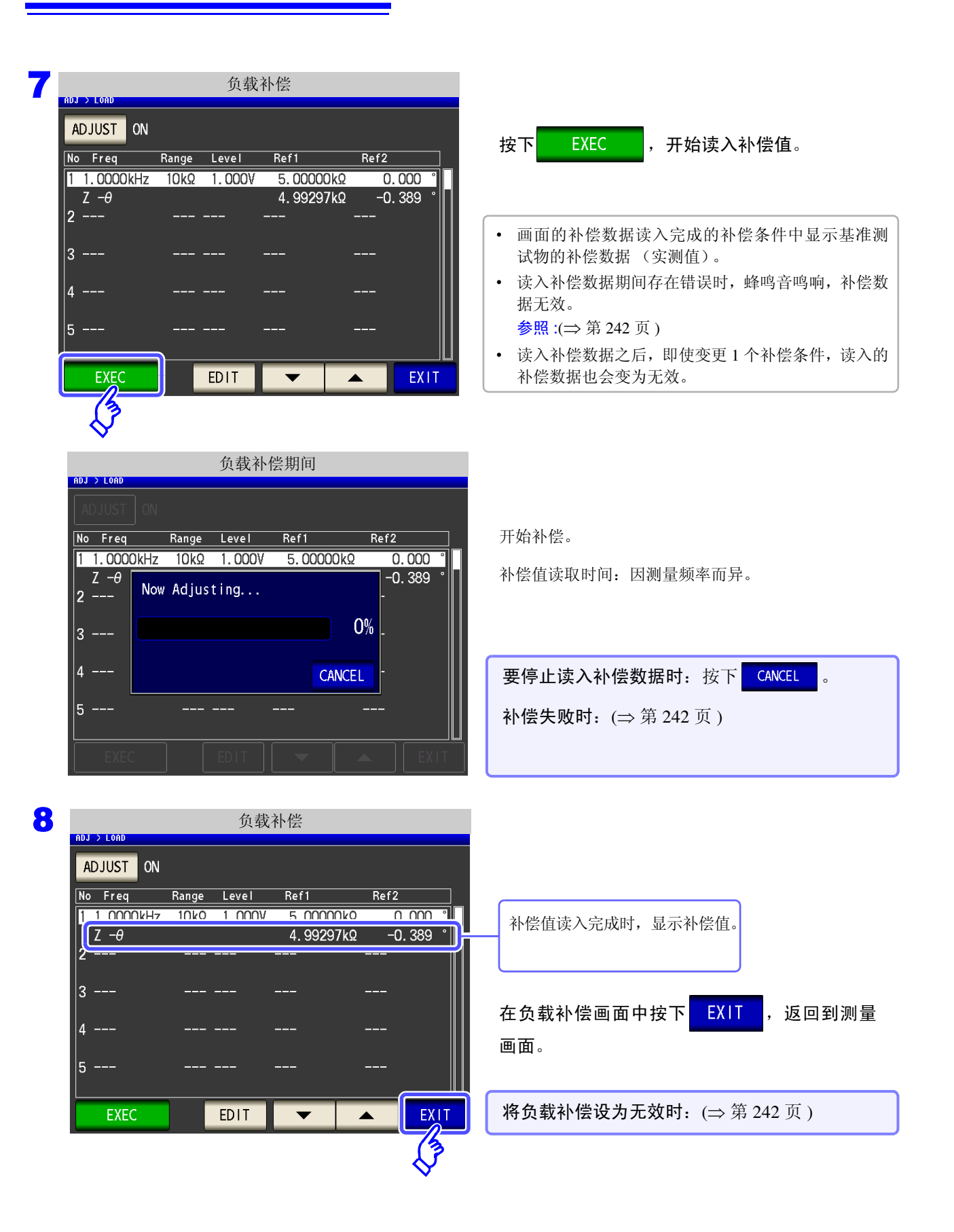

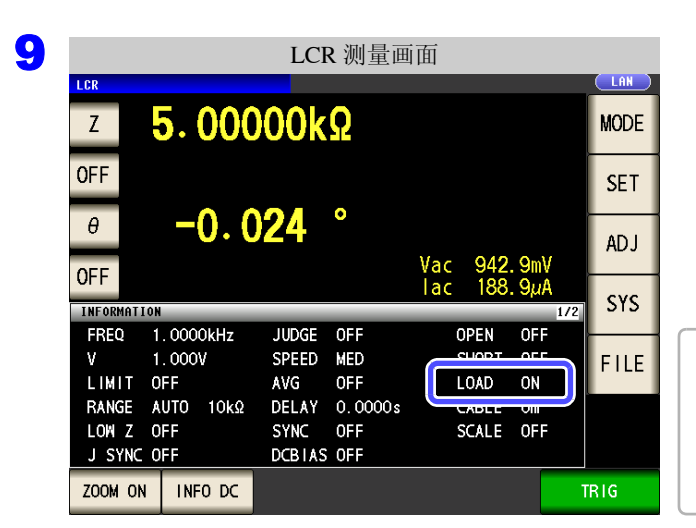

在设置的测量条件下,负载补偿有效时,测量画面 测量条件显示的 LOAD 项目变为 ON 状态。

多个负载补偿条件中设置相同的补偿频率时,仅限于补 偿条件编号最小的补偿条件有效。 如果当前的测量频率与补偿频率不一致,负载补偿则不 能变为有效 (ON) 状态。

<span id="page-240-0"></span>**FREQ** 

补偿频率的设置

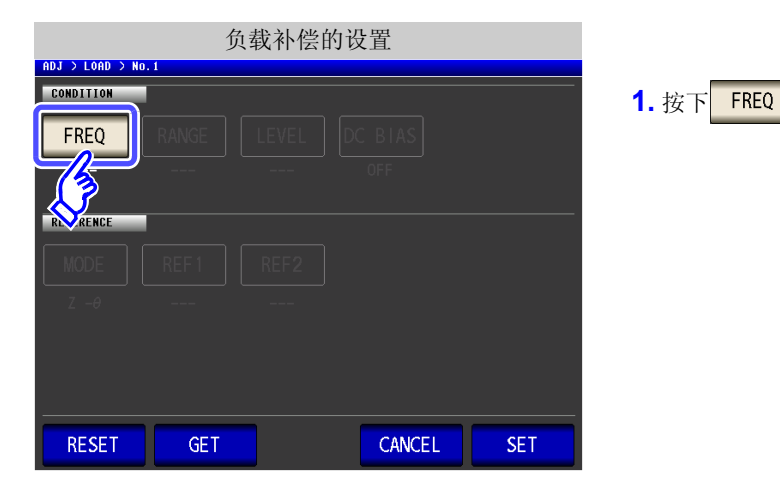

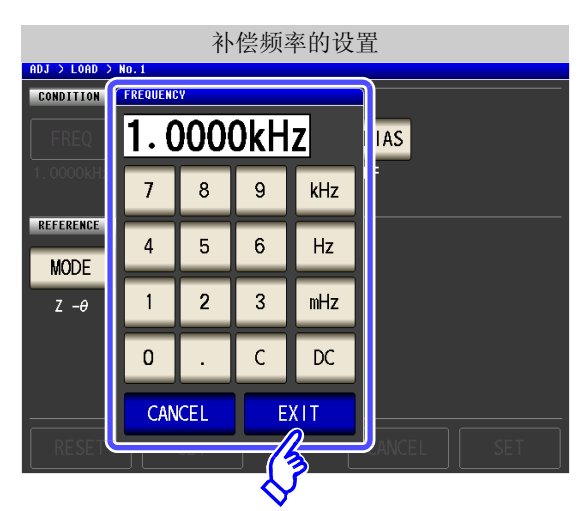

- **2.** 利用数字键输入补偿频率。 可设置范围: DC、 1 mHz  $\sim$  200 kHz
- **3.** 按下单位键进行确定。
- 4. 按下 EXIT , 关闭设置画面。
	- 在测量直流电阻时进行负载补偿的情况下: 按下  $\overline{\kappa}$  。
	- 输入错误时: 按下  $\overline{c}$ , 重新输入数值。
	- 要停止输入时: 按下 CANCEL , 关闭补偿频率设置画面。

第  $\infty$ 章

补偿误差

### **236**

*8.3* 将值调节为基准值 (负载补偿)

<span id="page-241-0"></span>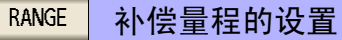

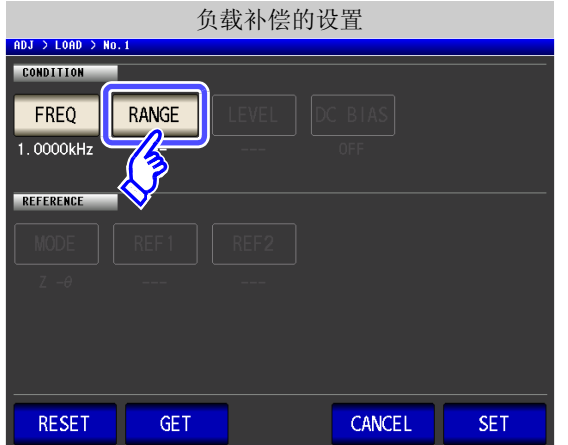

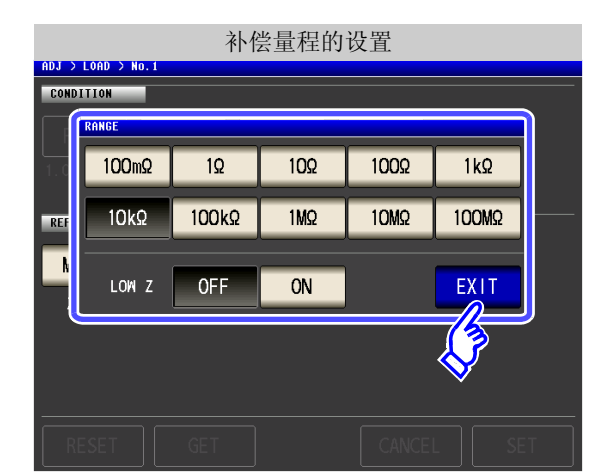

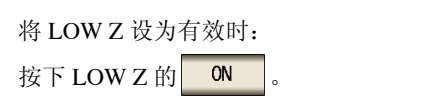

**2.** 选择要补偿的量程。 可设置量程因补偿频率而异。

1. 按下<mark>RANGE</mark>

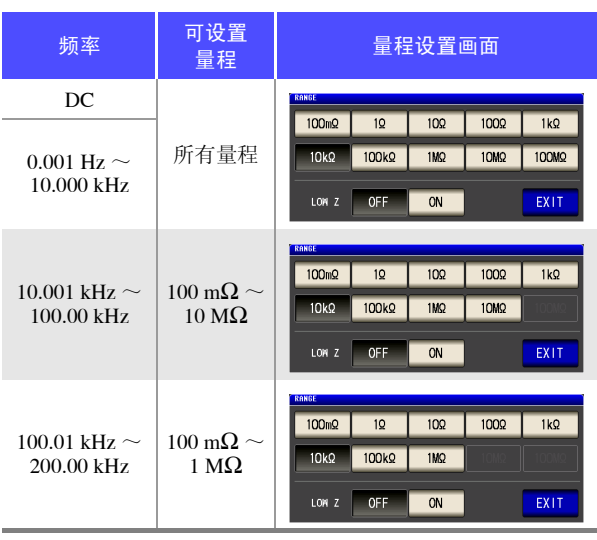

3. 按下 EXIT , 关闭设置画面。

注记 如果未设置补偿频率,则不能设置补偿量程。

### <span id="page-242-0"></span>补偿信号电平测量信号模式与值的设置 LEVEL

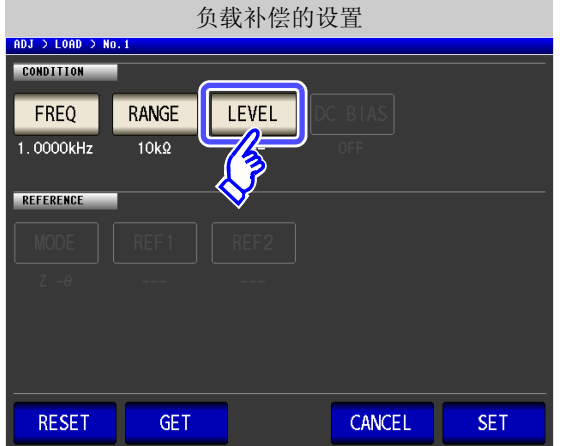

电平的设置 **2.** 选择补偿信号电平的测量信号模式。 **TFVF**  $\mathbf{V}$ 开路电压 (V) 模式 ([⇒](#page-58-0) 第 53 页 )  $CV$  $\overline{cc}$  $CV$ 恒电压 (CV) 模式 ([⇒](#page-58-1) 第 53 页 )  $\overline{\mathsf{V}}$  $\mathbf{0}$  $\bf{0}$  $\bf{0}$ 1 .  $\overline{\text{CC}}$ 恒电流 (CC) 模式 ([⇒](#page-59-0) 第 54 页 ) 3. 利用 < 、 ▼ 输入电压或电流值。 EXIT 有关补偿信号电平的可设置范围,请参照下图。 4. 按下 EXIT , 关闭设置画面。

1. 按下 LEVEL

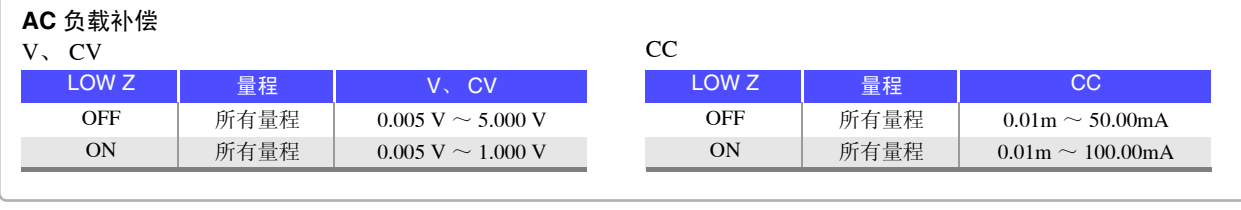

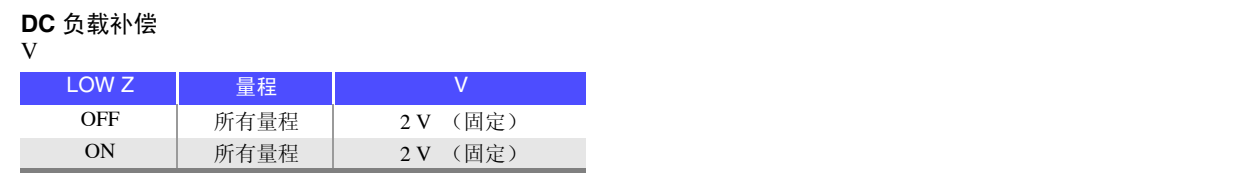

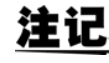

ADJ > LOAD > NO **CONDITION** 

REFEREN

注记 • 如果未设置补偿量程,则不能设置补偿信号电平的测量信号模式与值。

• 由于开路电压 (V) 模式固定为 2 V, 因此不能设置 DC 负载补偿。

8

<span id="page-243-0"></span>DC 偏置的设置 DC BIAS 负载补偿的设置 ADJ > LOAD > No.1 **CONDITION** =

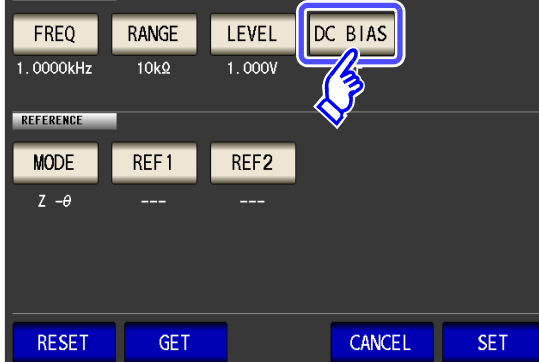

1. 按下 DC BIAS

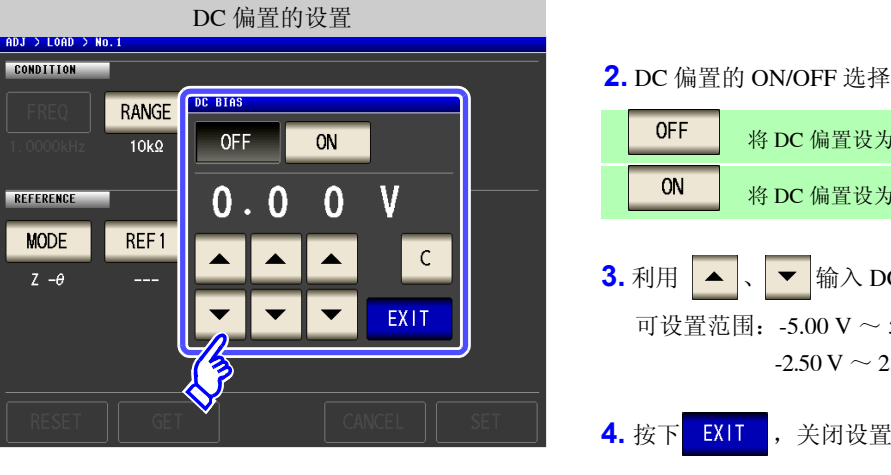

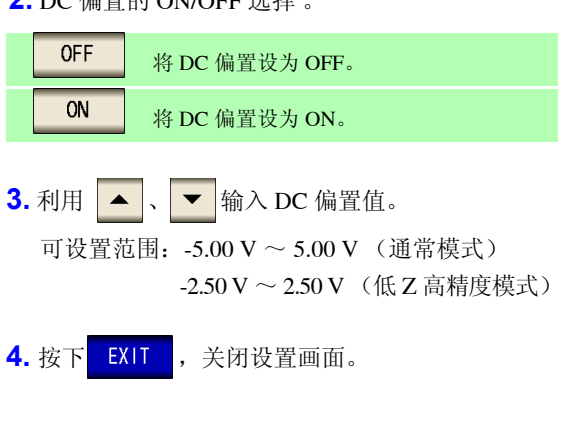

输入错误时: 按下 <sup>c</sup>, 重新输入数值。

- 
- 如果未设置补偿频率、补偿量程与补偿信号电平,则不能设置 DC 偏置。
- 在补偿频率的设置中选择 DC 时,不能设置 DC 偏置。

<span id="page-244-0"></span>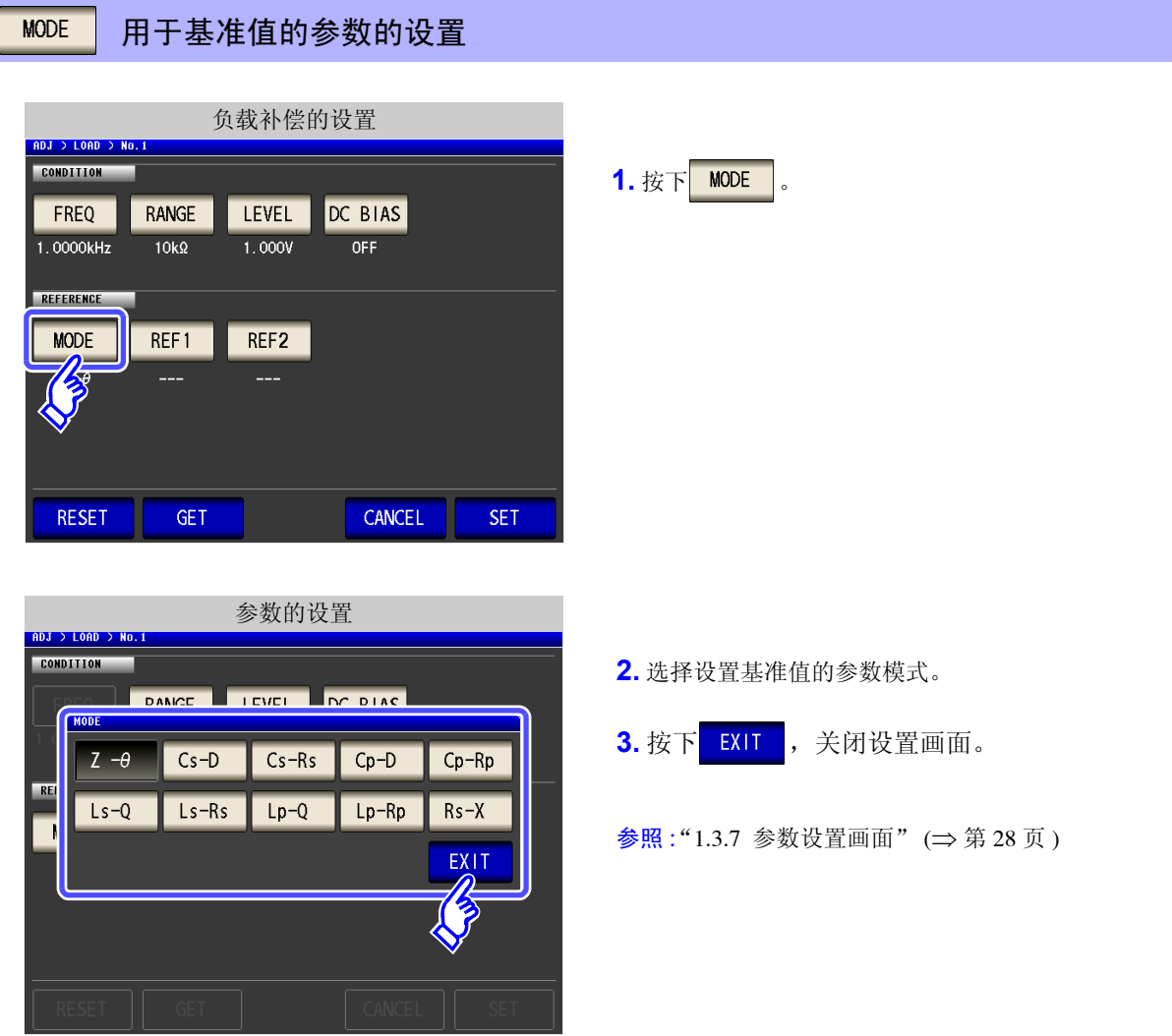

用于基准值的参数的设置

- 注记 · 如果未设置补偿频率、补偿量程与补偿信号电平, 则不能设置用于基准值的参数。
	- 在补偿频率的设置中选择 DC 时,自动变为直流电阻测量 (Rdc),不能设置用于基准值的参 数。
	- 如果变更用于基准值的参数,基准值 1 与基准值 2 的设置则被清除。

### **240**

*8.3* 将值调节为基准值 (负载补偿)

<span id="page-245-0"></span>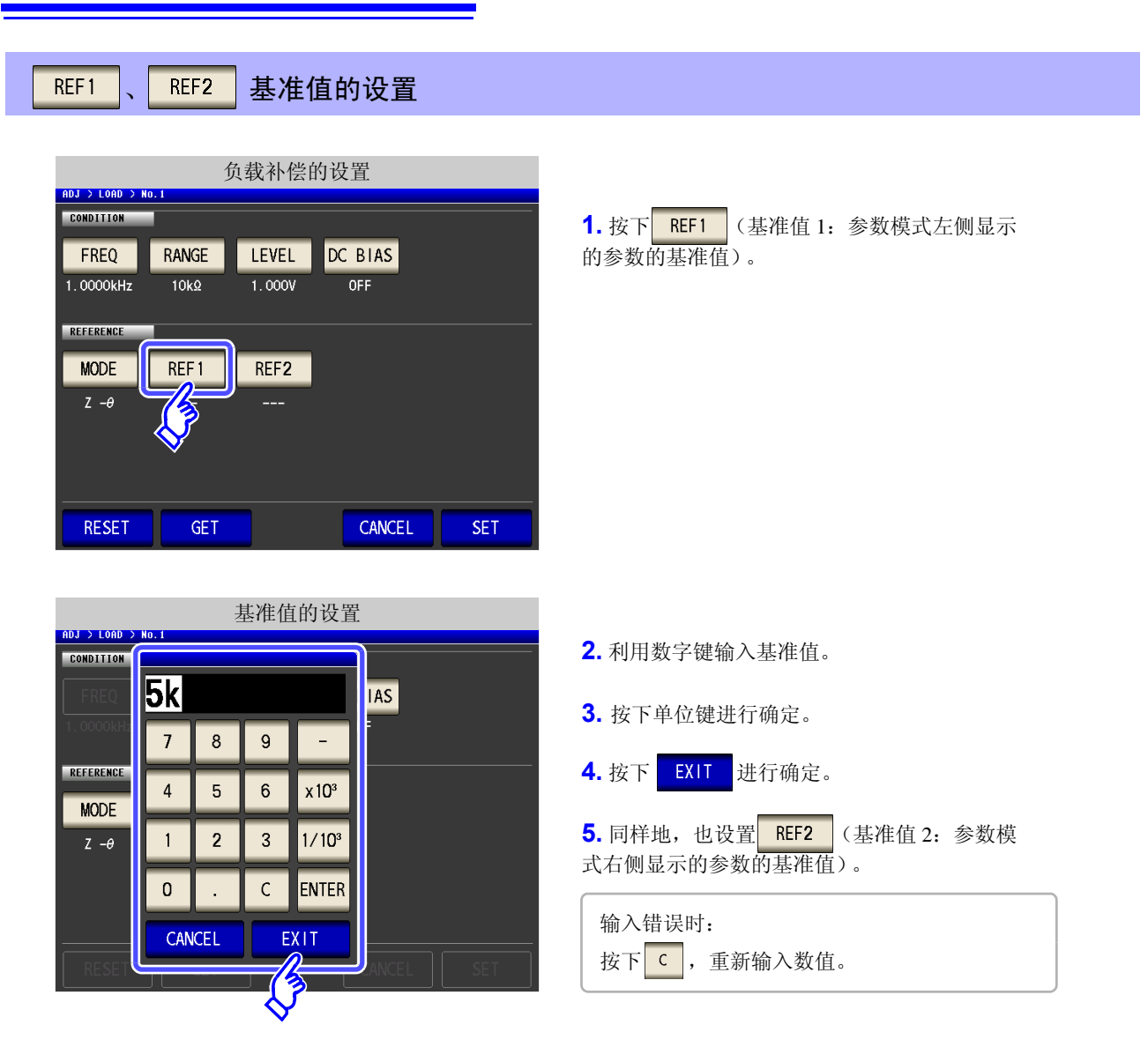

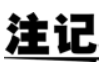

- 如果未设置补偿频率、补偿量程与补偿信号电平,则不能设置基准值。
- 在补偿频率的设置中选择 DC 时,仅基准值 1 可进行设置。

<span id="page-246-1"></span>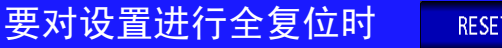

如果按下 RESET , 则取消所有的设置, 可从补偿频率的设置重新开始。

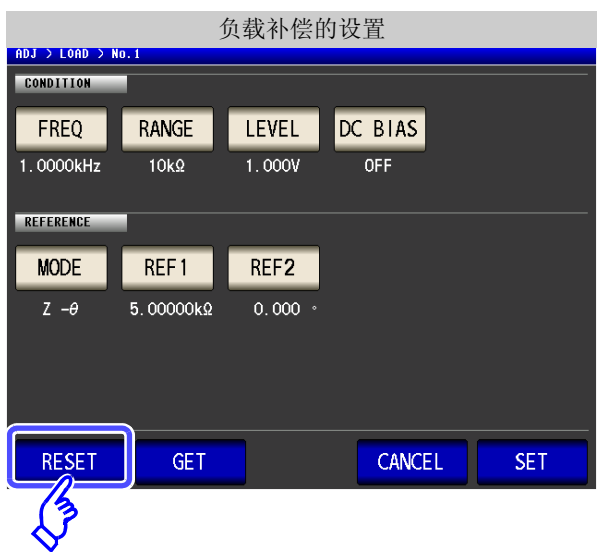

### <span id="page-246-0"></span>将当前的测量条件设为负载补偿条件时 **GET**

如果按下**6ET ,则可将当前的测量条件(频率、量程、测量信号电平的测量信号模式与值、DC**偏 置的设置)作为负载补偿条件读入。

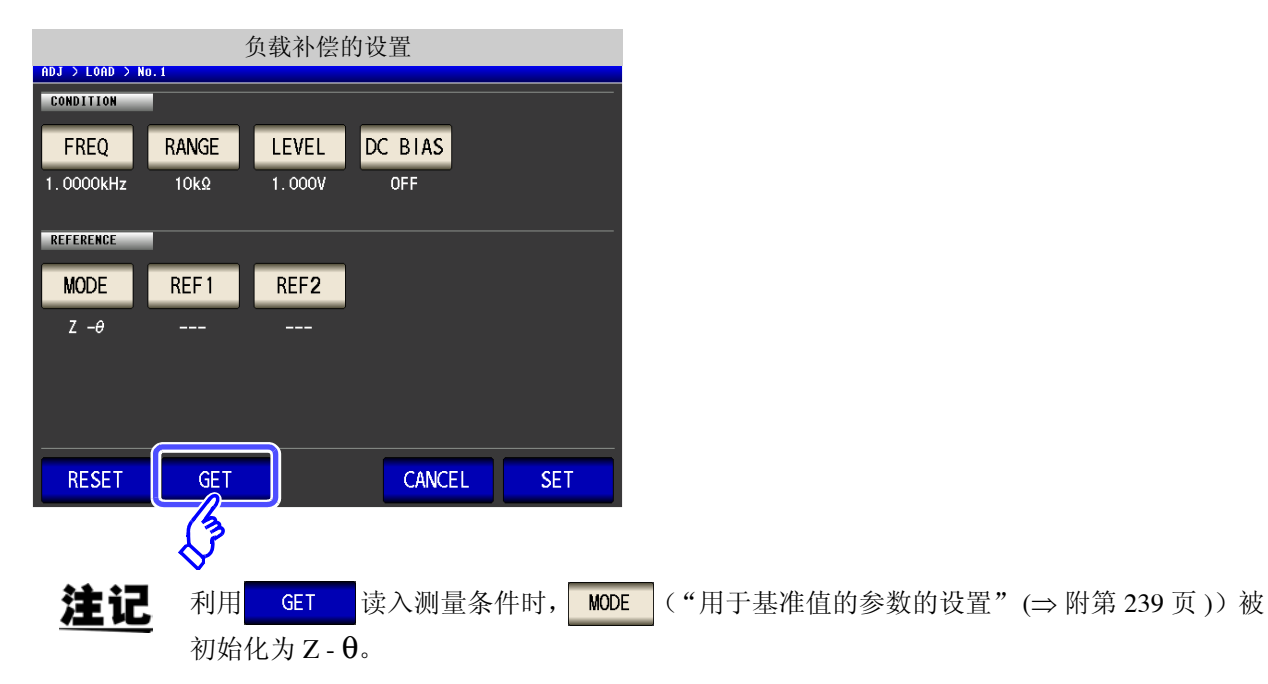

<span id="page-247-0"></span>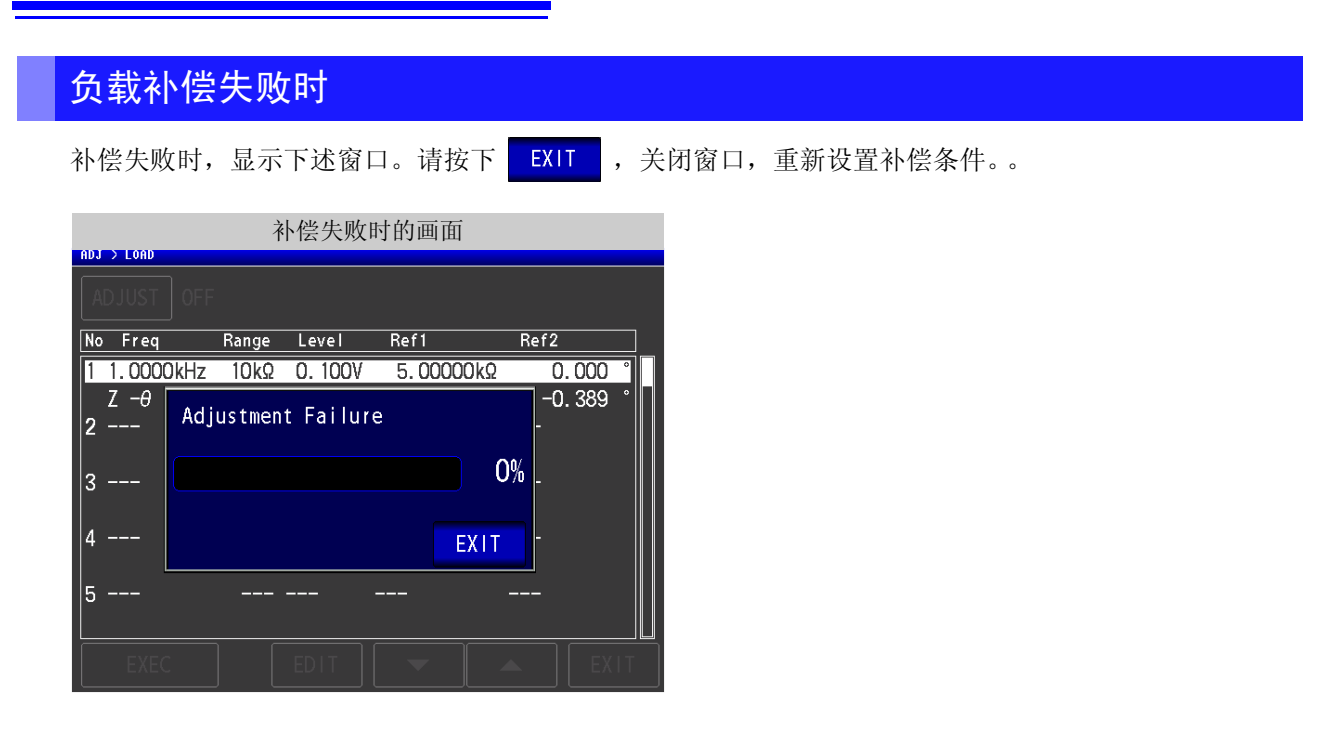

### <span id="page-247-1"></span>将负载补偿设为无效时

如果在 [ 负载补偿设置 ] 中按下 | OFF |, 则可将负载补偿设为无效。

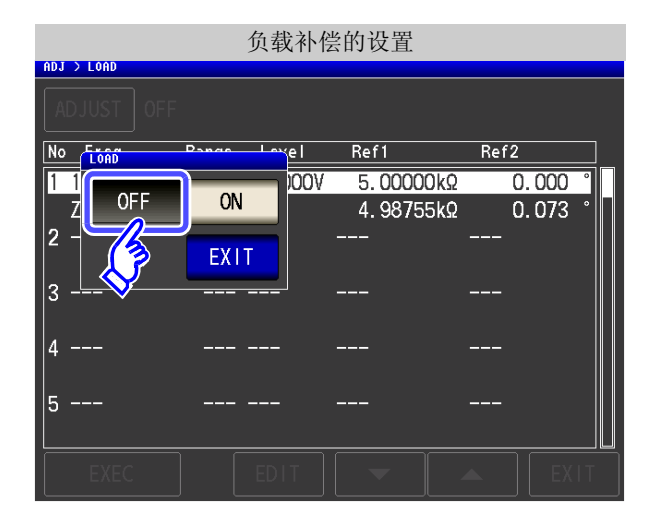

## <span id="page-248-0"></span>**8.4** 补偿测试电缆的误差 (线缆长度补偿)

步 骤

高频测量时,测量误差会因电缆的影响而增大。如果进行电缆长度设置,则可减小测量误差。请使用 50 Ω 系阻 抗的同轴电缆。

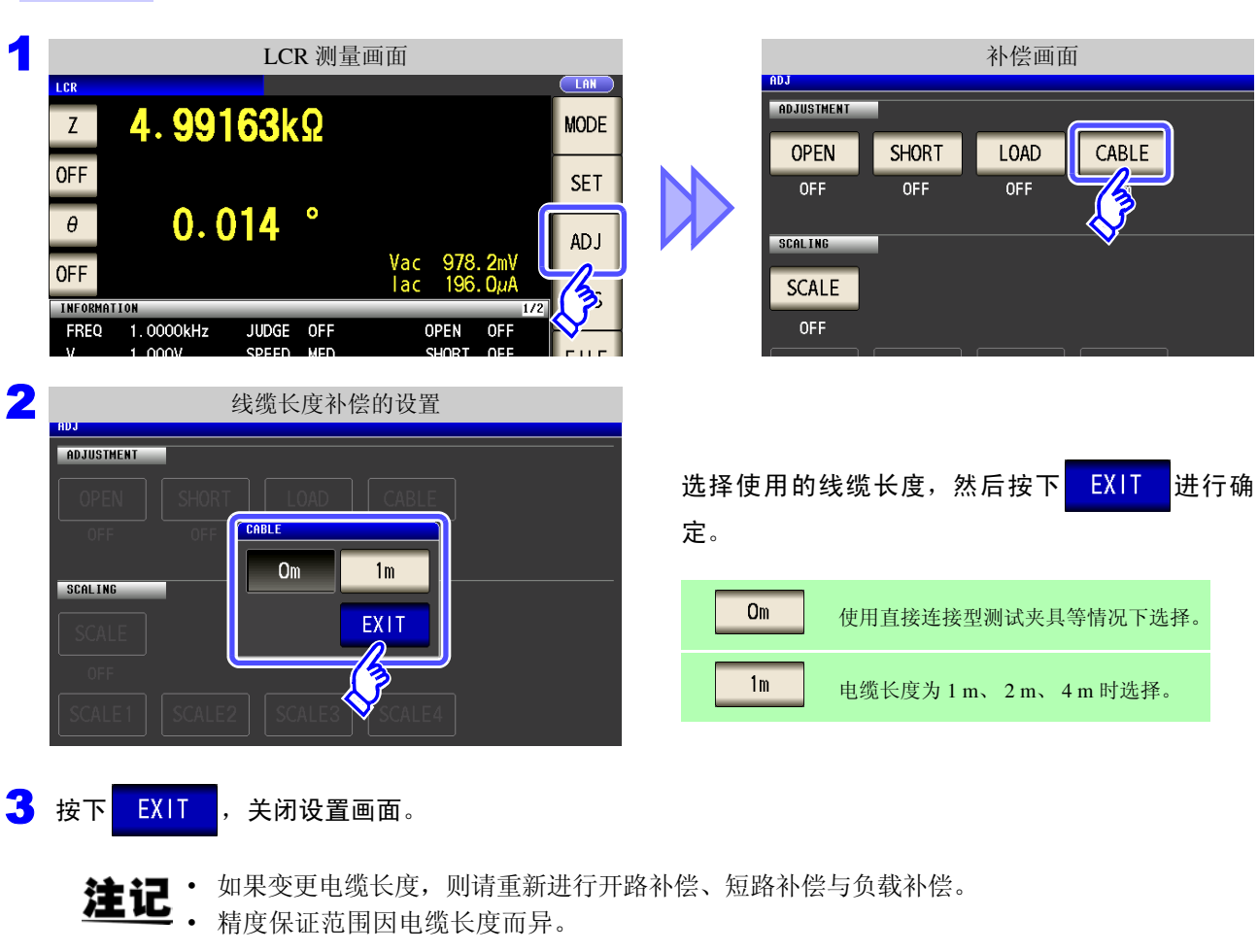

- 参照 :测试电缆长度系数 (⇒ 第 [341](#page-346-0) 页 )
- 自行制作电缆时,请将长度调节为适合主机的设置值。
- 参照 :["自制探头时的注意事项"](#page-37-0) (⇒ 附第 32 页 ) • 使用 L2000 时,请将线缆长度补偿设为 1 m。

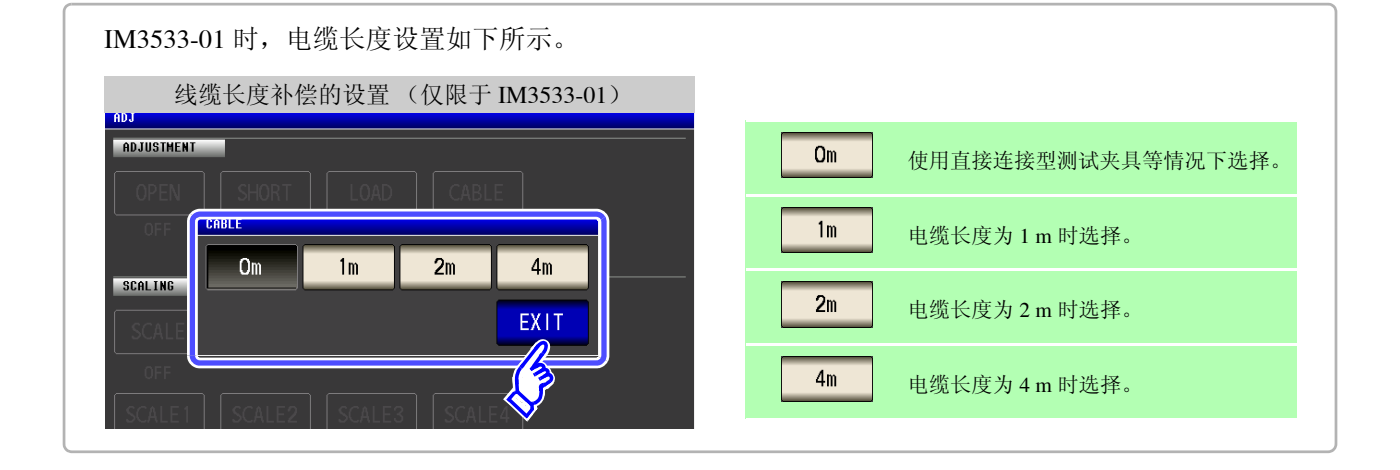

第  $\infty$ 章

补偿误差

### **8.5** 进行值换算 (转换比)

是对测量值进行补偿的功能。可实现测量仪器之间的兼容。 针对第 1 ~第 4 参数的测量值设置补偿系数 a、 b, 按下式补偿转换比。 在变压器模式下,针对运算参数的运算值设置补偿系数 a、 b,按下式进行补偿。 参照 :"附录 1 [测量参数与运算公式"](#page-366-0) (⇒ 附第 1 页 )

 $Y = a X + b$ 

 $\overline{u}$ 在适合 X 的参数为 D 或 Q 时, 如下式所示, 针对  $\theta$ , 根据施加转换比的  $\theta$  ' 求出 D 或 Q。

 $\theta' = a \theta + b$ 

X:第 1 或第 3 参数的测量值 a:乘以测量值 X 的值 Y:最终的测量值 b:加上测量值 X 的值 θ ':θ 的补偿值

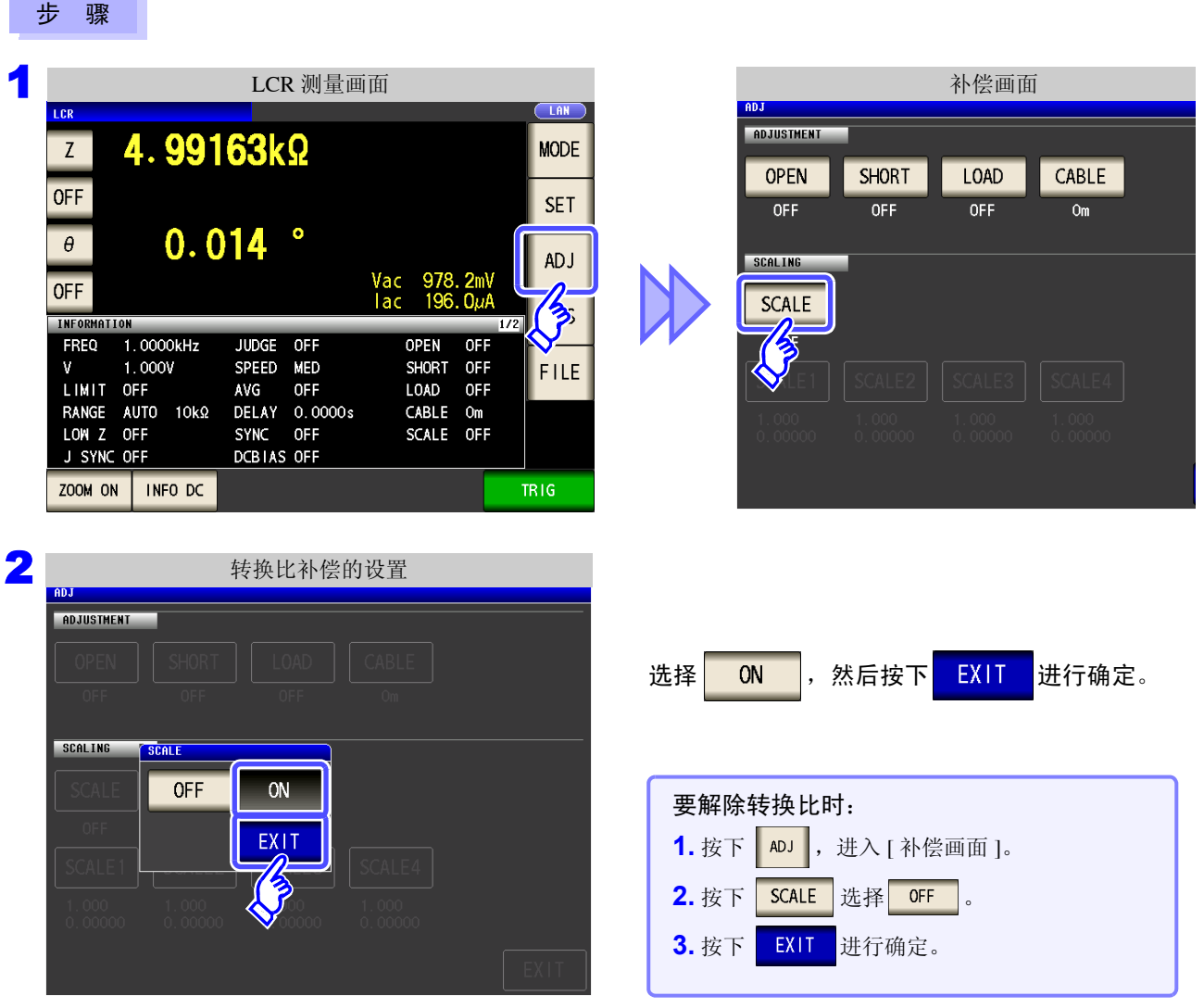

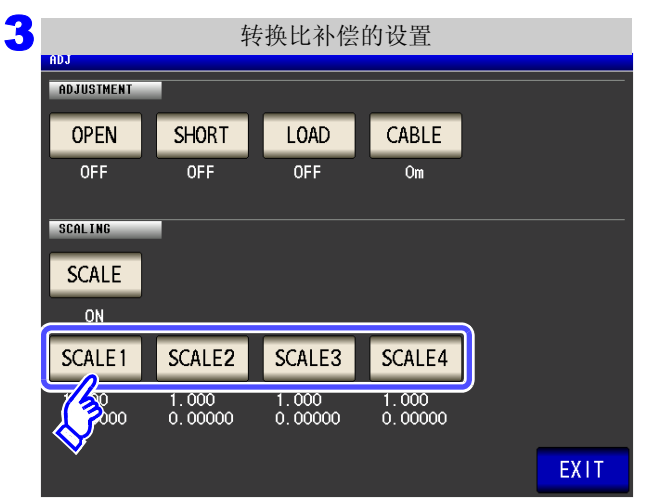

选择要变更参数的补偿系数。

按下<br>A

参数与补偿系数编号之间的对应所示。

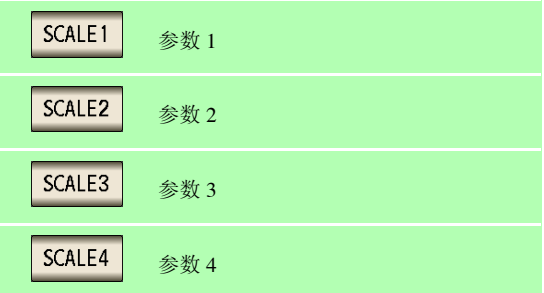

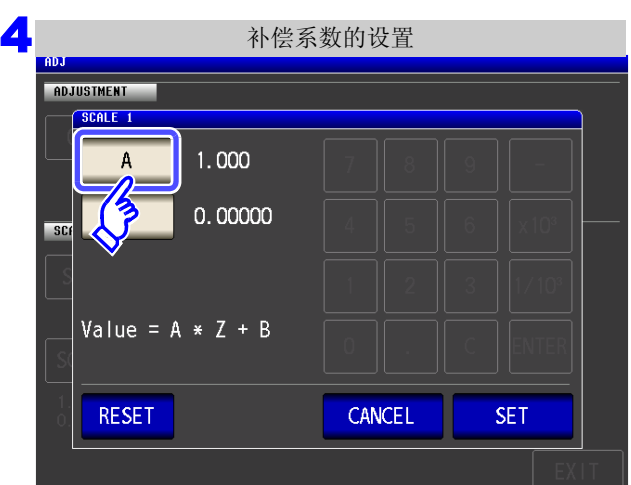

要将设置恢复为初始值时: 按下 RESET 。 要停止设置时: 按下 | CANCEL

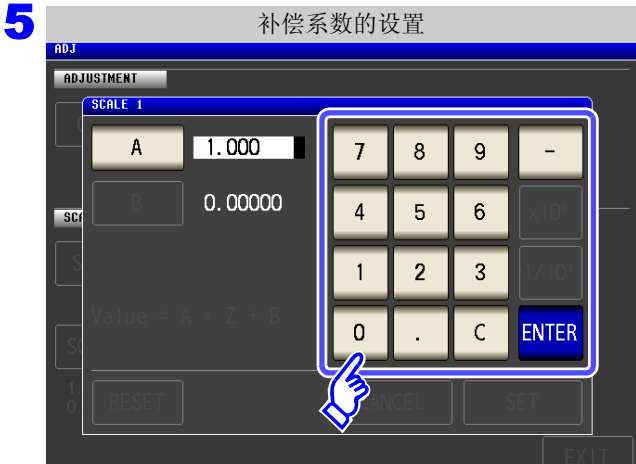

利用数字键设置补偿系数 **A**。

- 可设置范围:-999.999 ~ 999.999 如果在未显示任何内容的状态 (按下 C 的状态)下按下 ENTER , 则返回到前一画面, 而不变更设置值。
- 输入错误时: 按下 <mark>C</mark>, 重新输入数值。

按下 ENTER , 确定补偿系数 A。

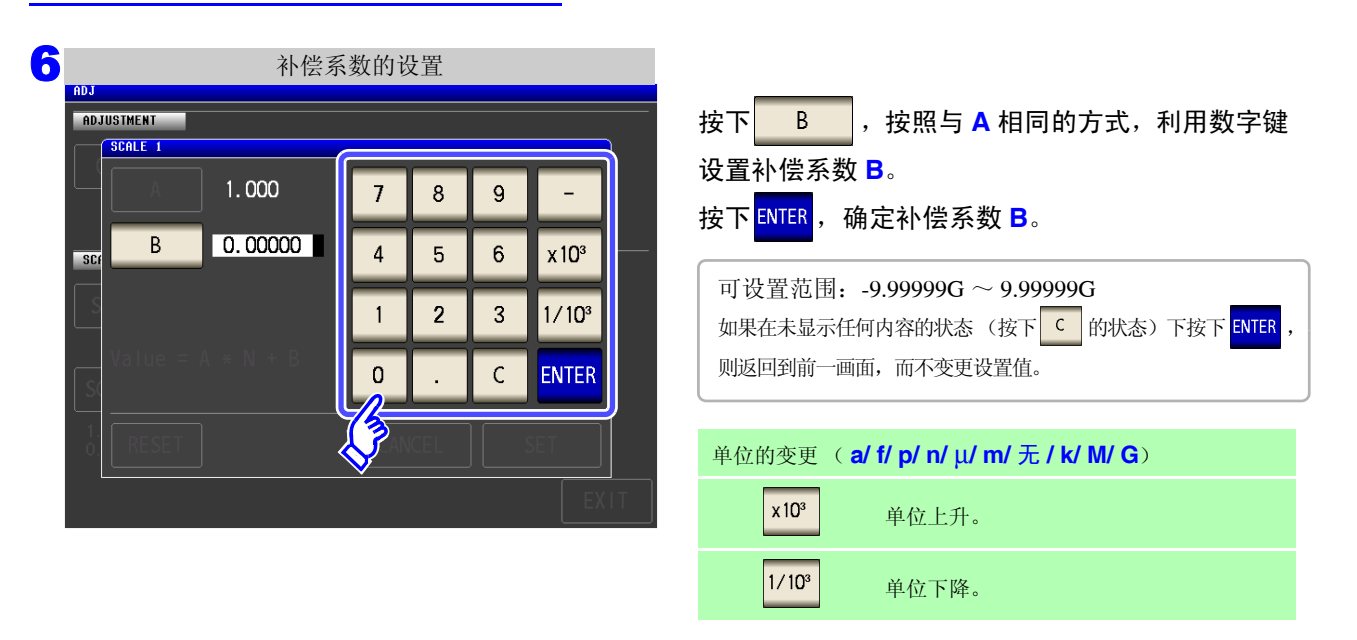

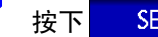

■■ 按下 | SET | ,返回到 [ 转换比补偿的设置 ]。

- 注记 • 多次选择同一参数并设置各不相同的补偿系数时,则以相对于所有编号的参数来说最小编 号参数的补偿系数执行转换比。(其它参数编号的补偿系数无效。)
	- 为下述设置时,针对参数 1、2、4 的「Z」,均以参数 1 的补偿系数执行转换比。(参数 2、4 的补偿系数无效)

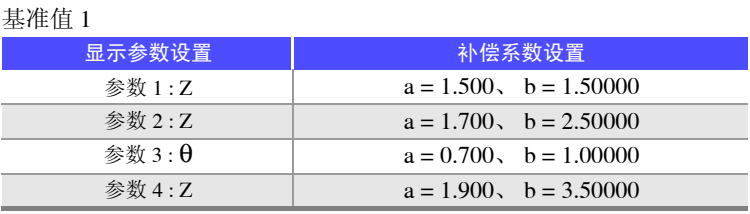
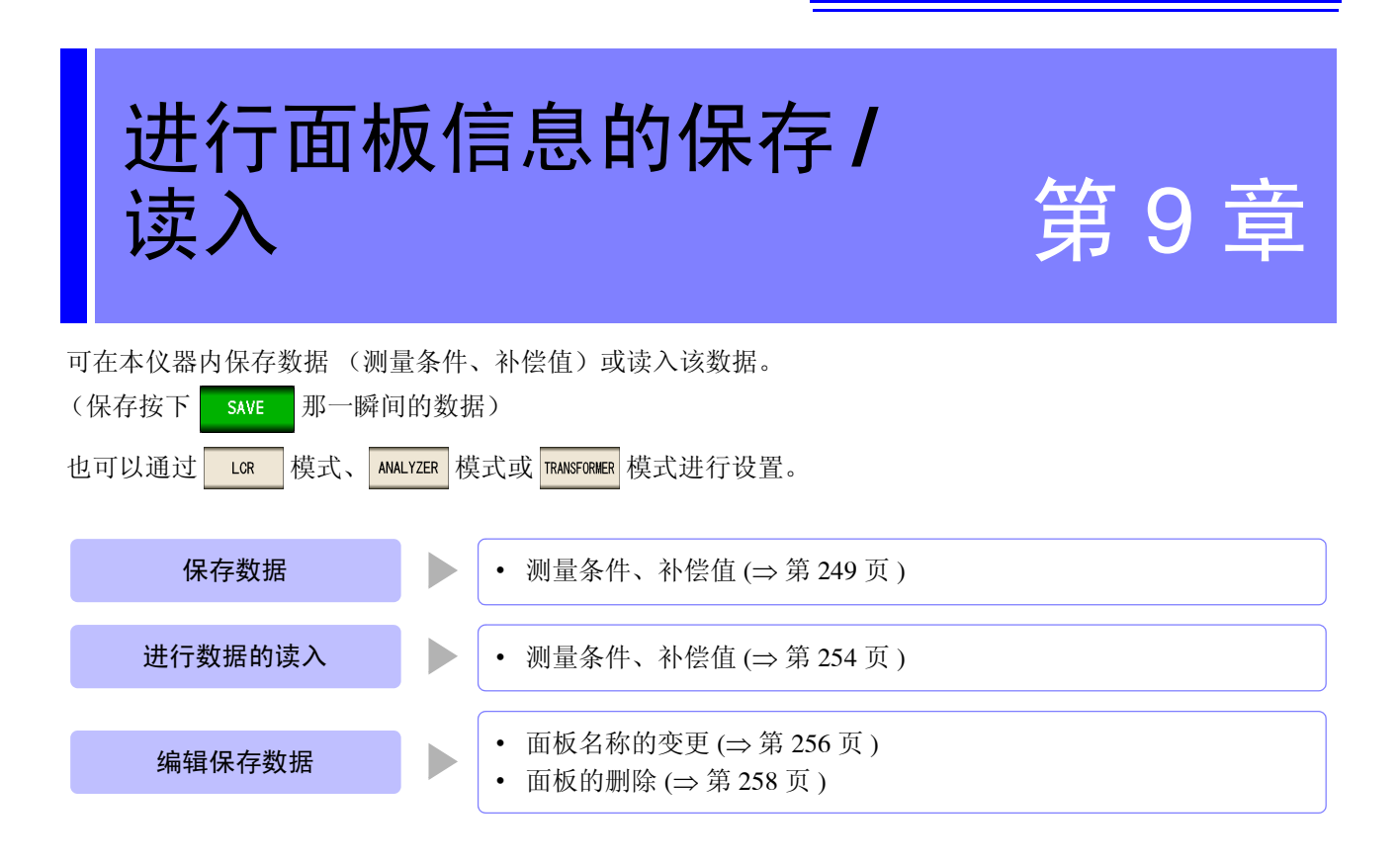

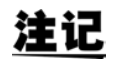

- 本仪器使用锂电池进行存储备份。备份电池的使用寿命约为 10 年。
- 如果内置电池耗尽,则无法保存测量条件。 请与销售店 (代理店)或距您最近的营业所联系更换电池。(收费) (⇒ 第 [351](#page-356-0) 页)

### 关于保存画面

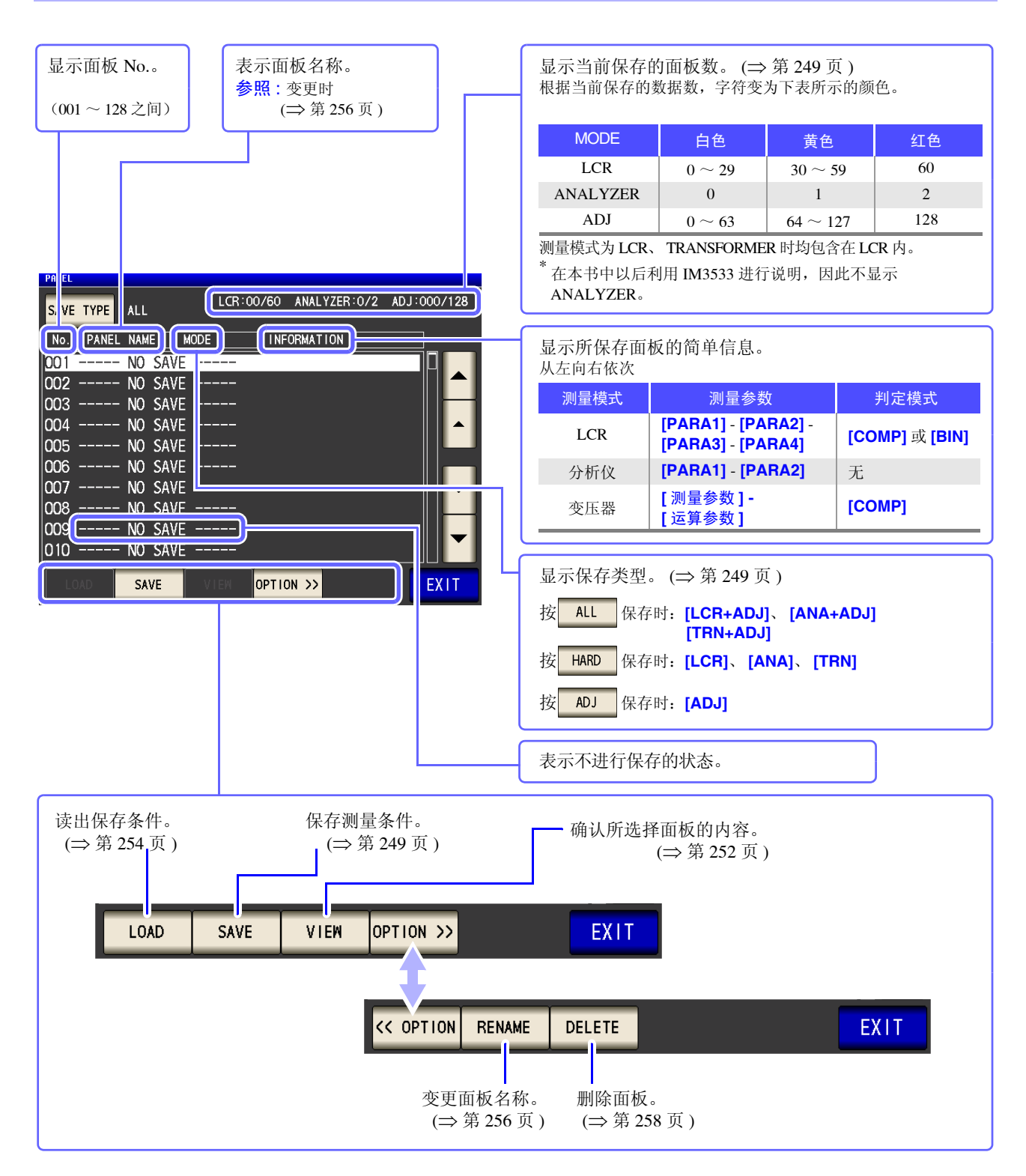

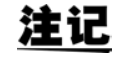

注记 分析仪模式设置仅限于 IM3533-01。

# <span id="page-254-0"></span>**9.1** 保存测量条件 (面板保存功能)

可保存测量条件与补偿值。可保存数量如下所示。

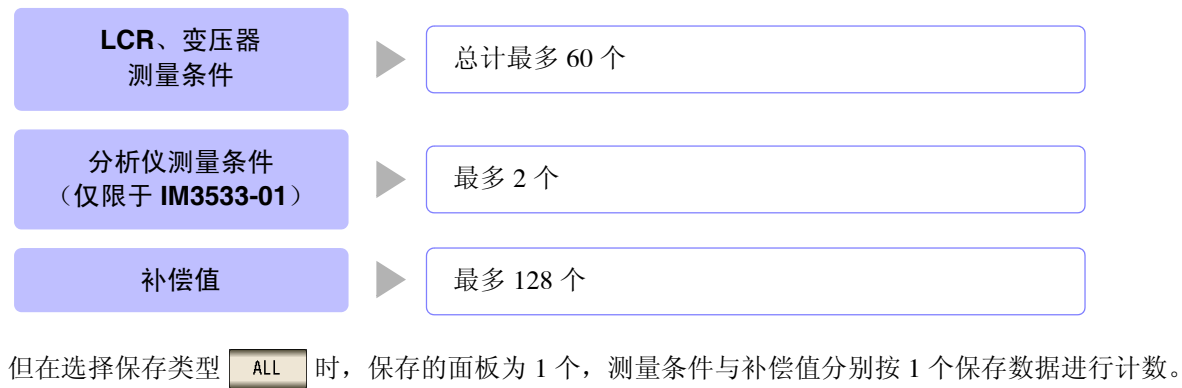

(例: 在 Lor 模式下进行 ALL 保存时, 按 1 个 LCR 与 1 个补偿值进行计数)

<span id="page-254-1"></span>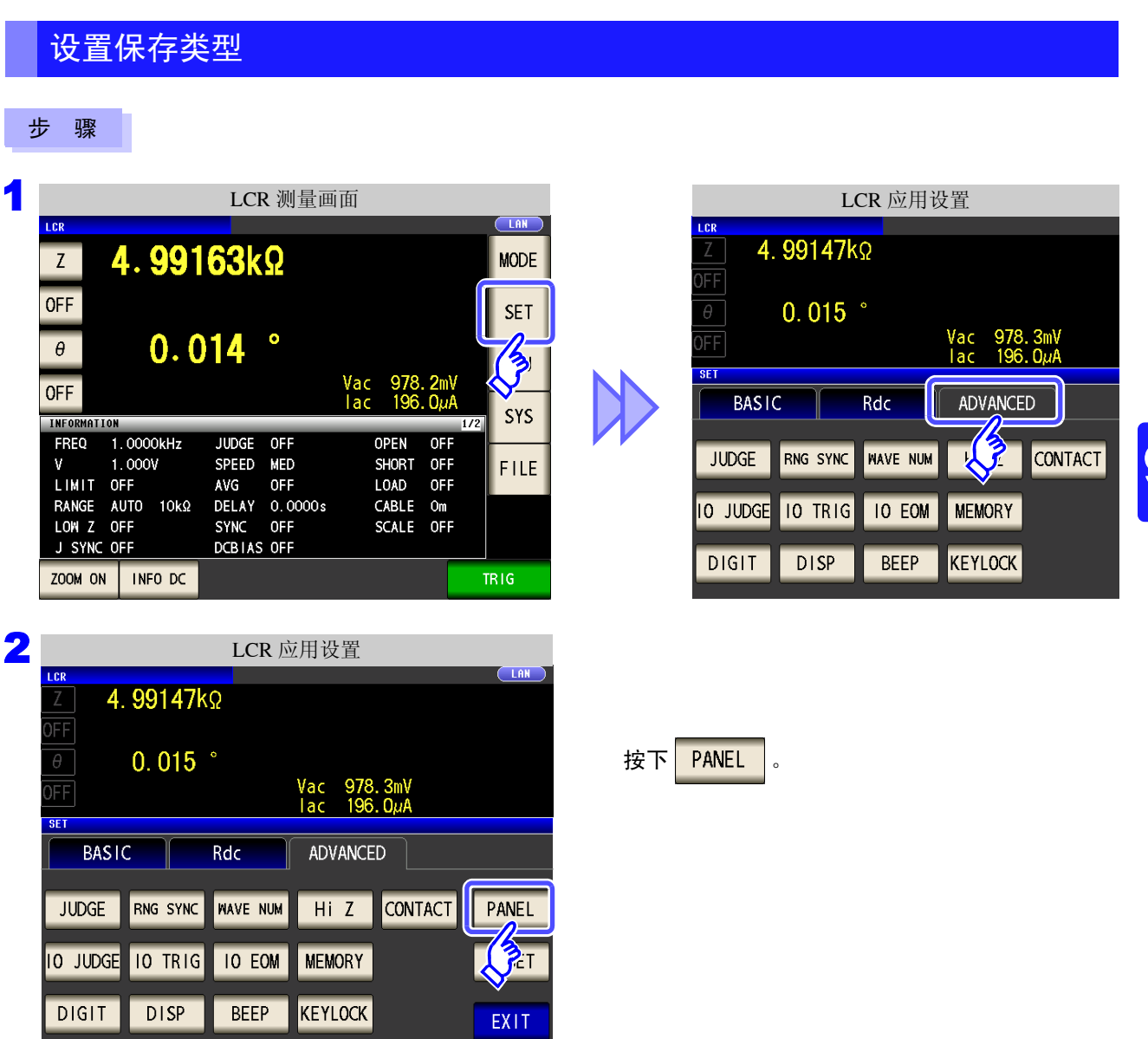

/ 读入

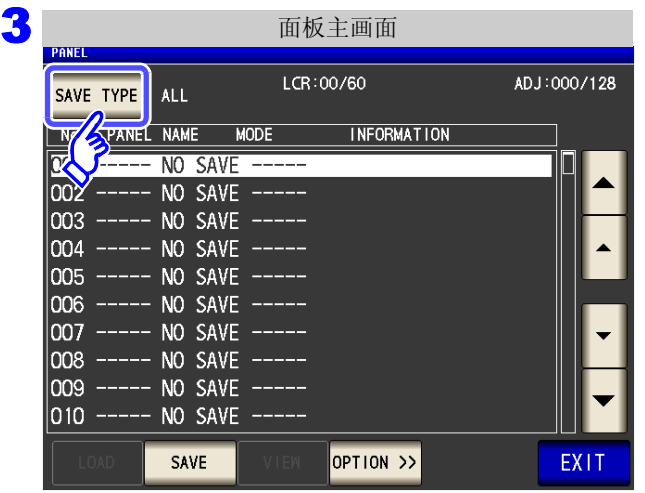

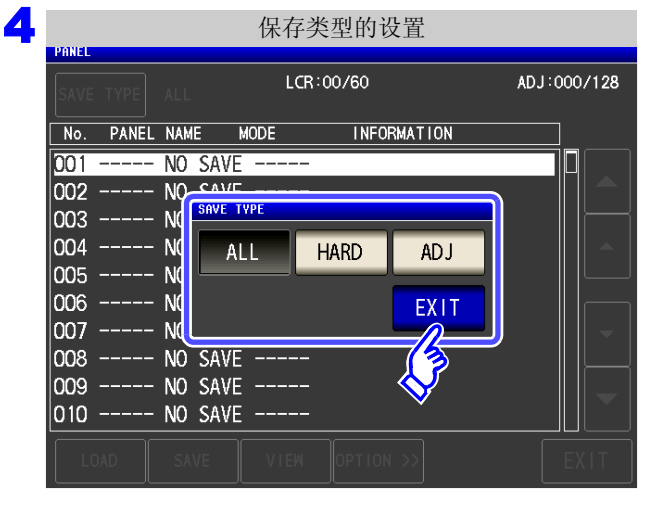

按下 SAVE TYPE 。

#### 选择保存类型。

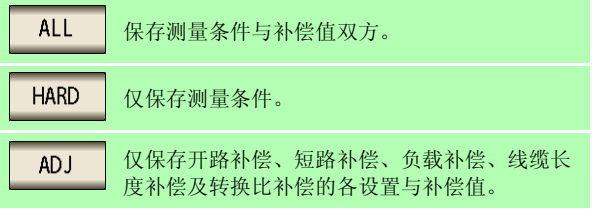

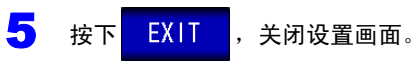

### 分析仪模式时 (仅限于 **IM3533-01**)

分析仪模式时,也可按相同的步骤进行面板保存。

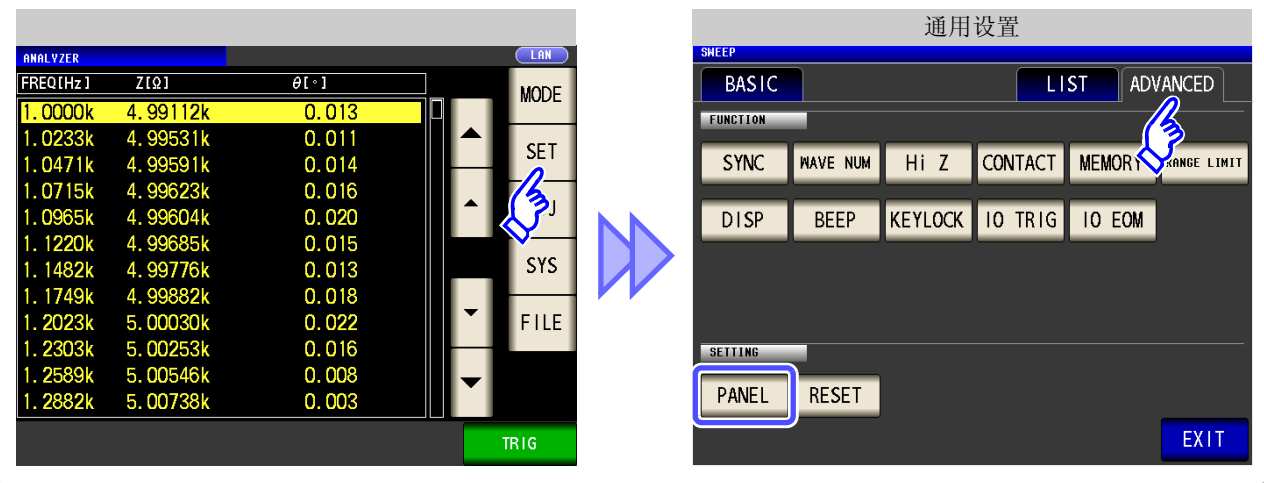

## 保存测量条件

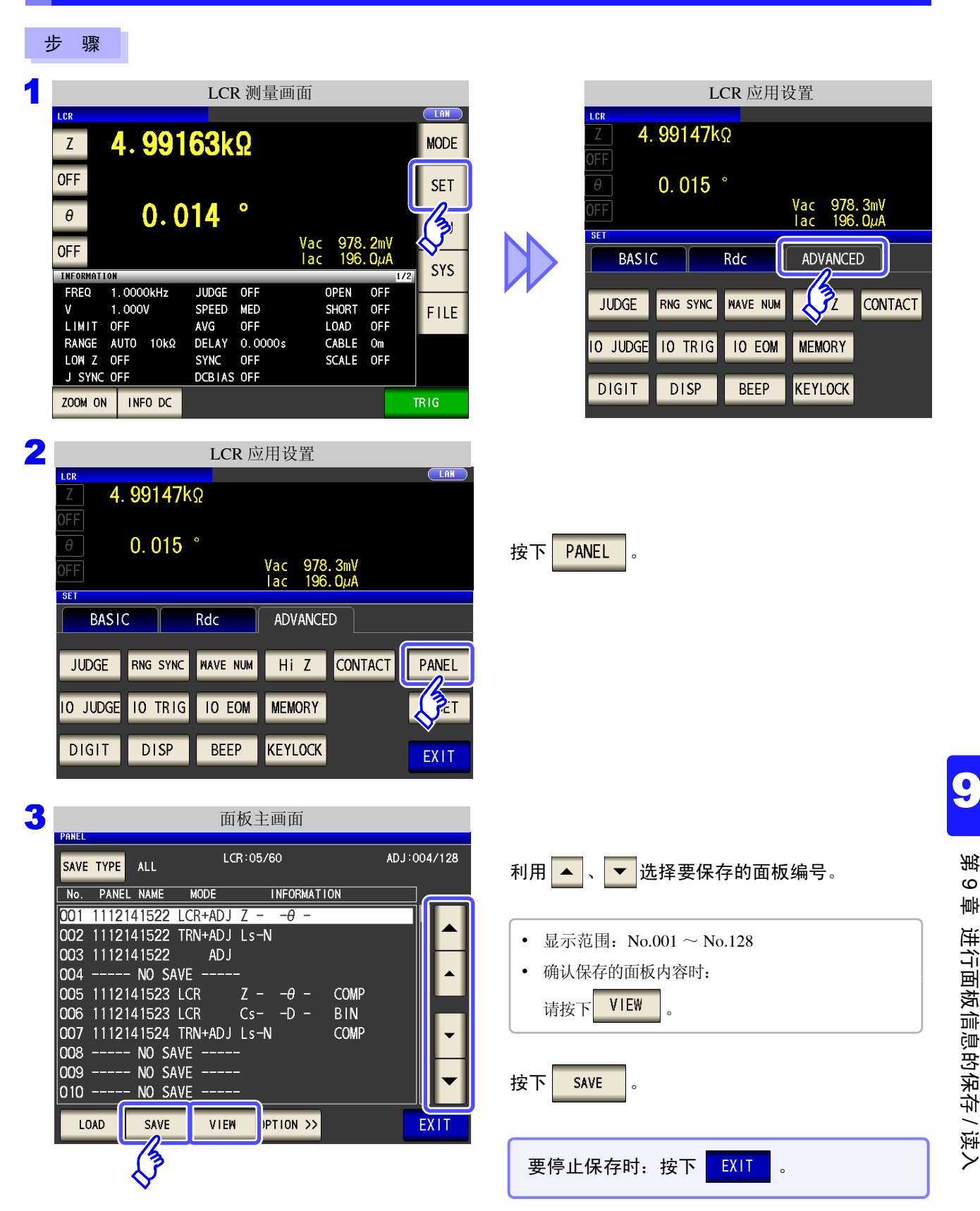

<span id="page-257-0"></span>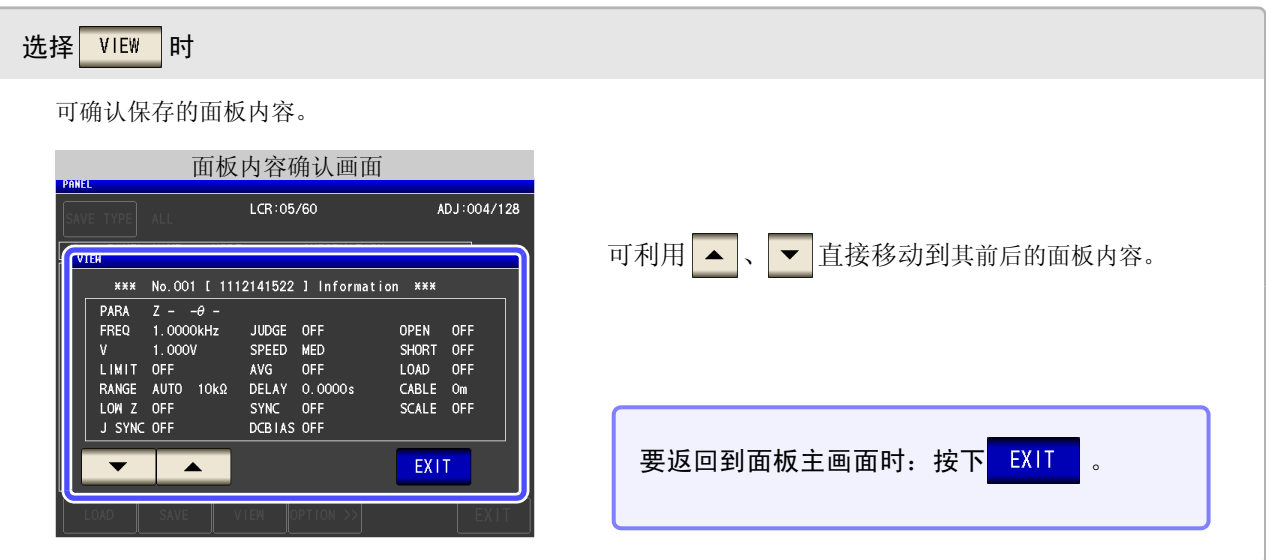

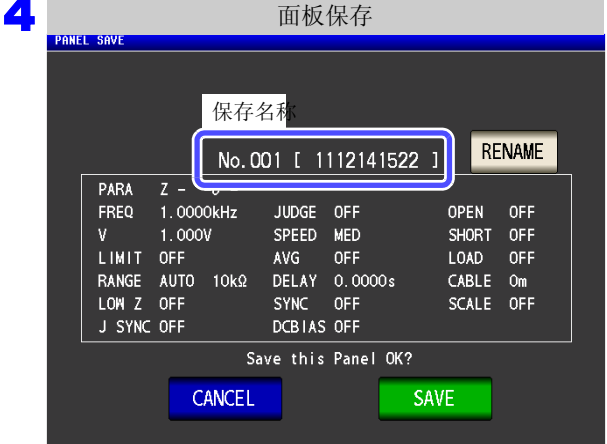

5 按下 RENAME 时

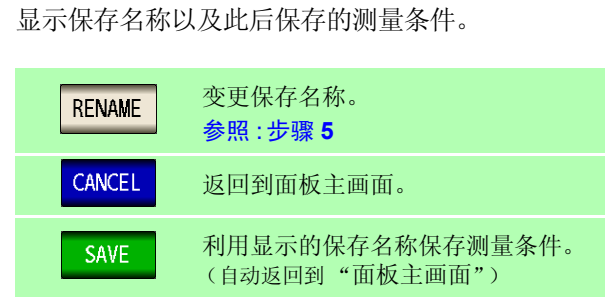

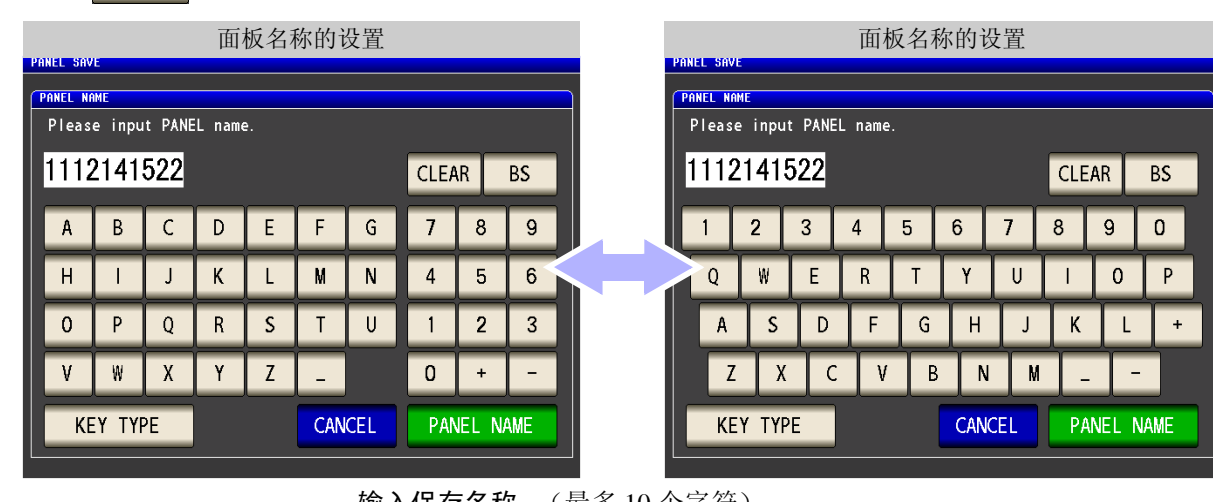

输入保存名称。(最多 10 个字符)

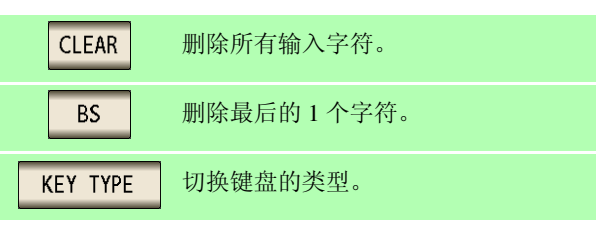

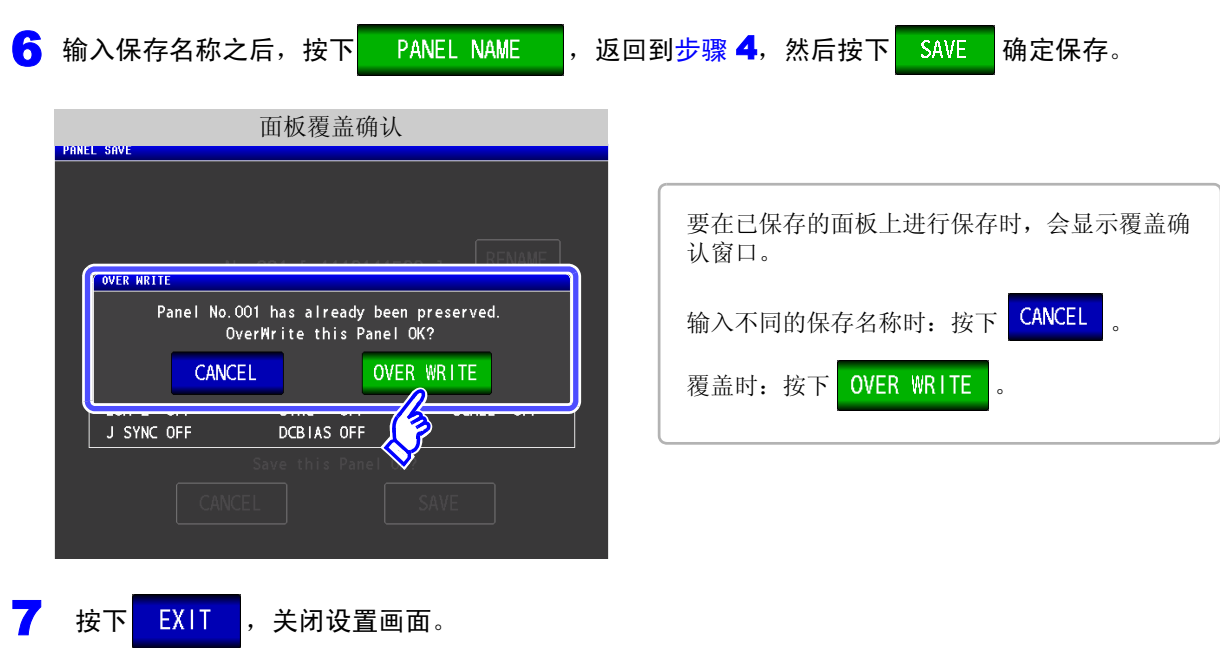

*9.2* 读入测量条件 (面板读取功能)

## <span id="page-259-0"></span>**9.2** 读入测量条件 (面板读取功能)

可利用面板读取功能读入保存的测量条件。

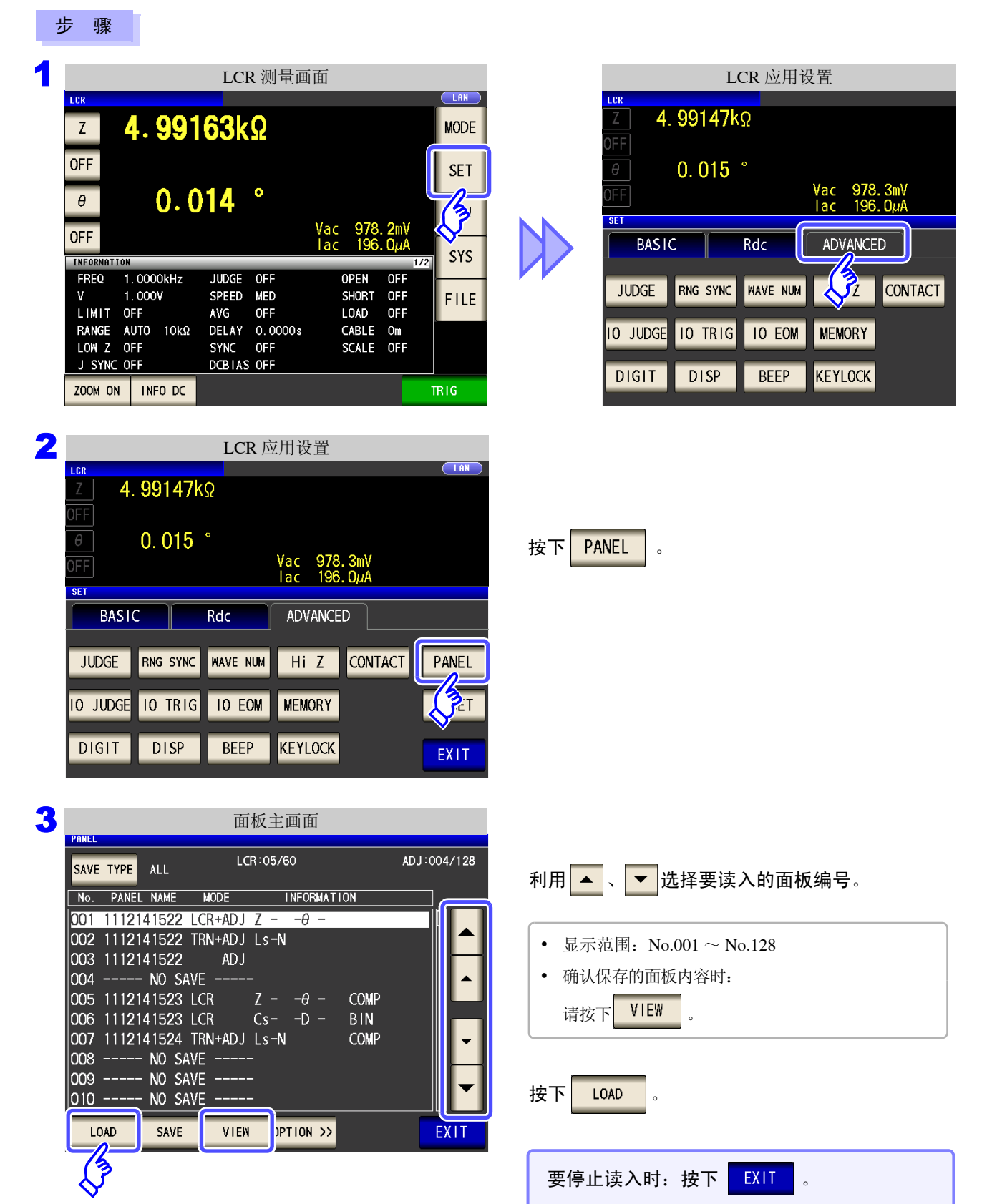

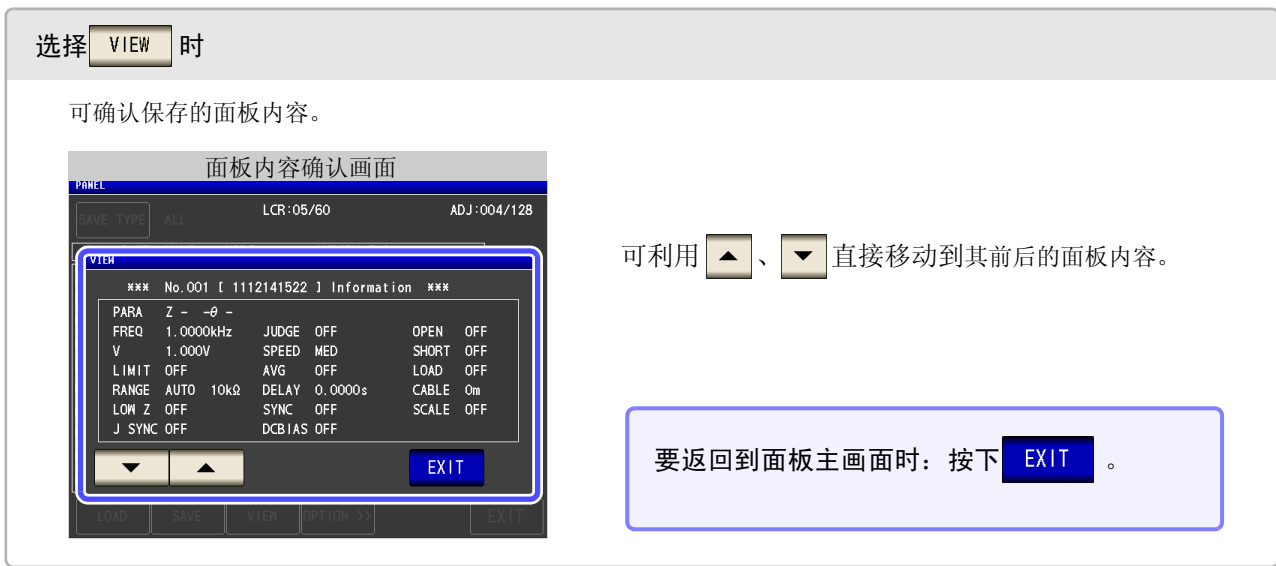

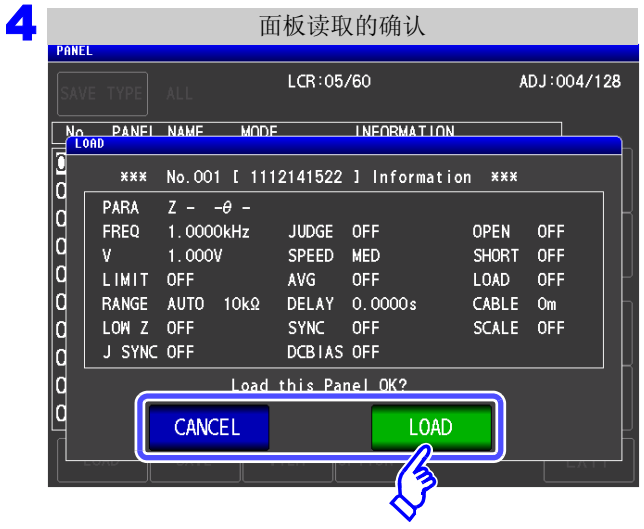

#### 显示读入确认画面。

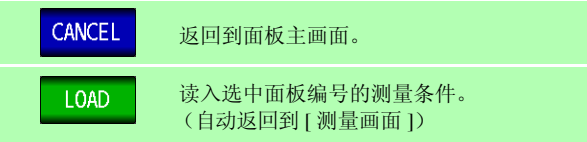

5 测量条件读入结束后,自动返回到 [ 测量画面 ]。

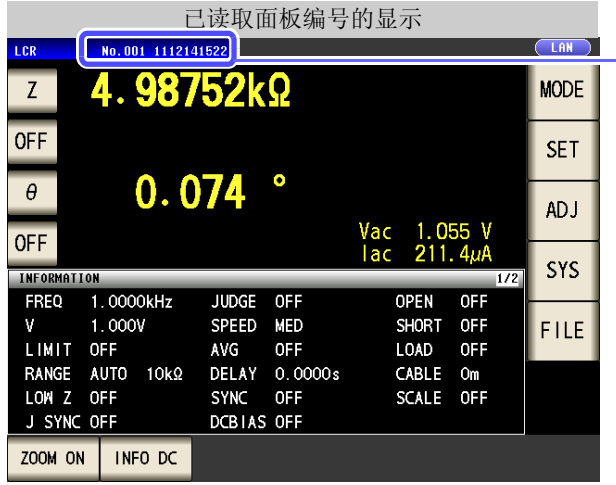

测量画面中显示已读取的面板编号。

/ 读入

3

PANEL

SAVE TYPE ALL No. PANEL NAME

003 1112141522

LOAD

||004 ----- NO SAVE -005 1112141523 LCR

006 1112141523 LCR

*9.3* 变更面板名称。

# <span id="page-261-0"></span>**9.3** 变更面板名称。

变更本仪器中保存的面板名称。

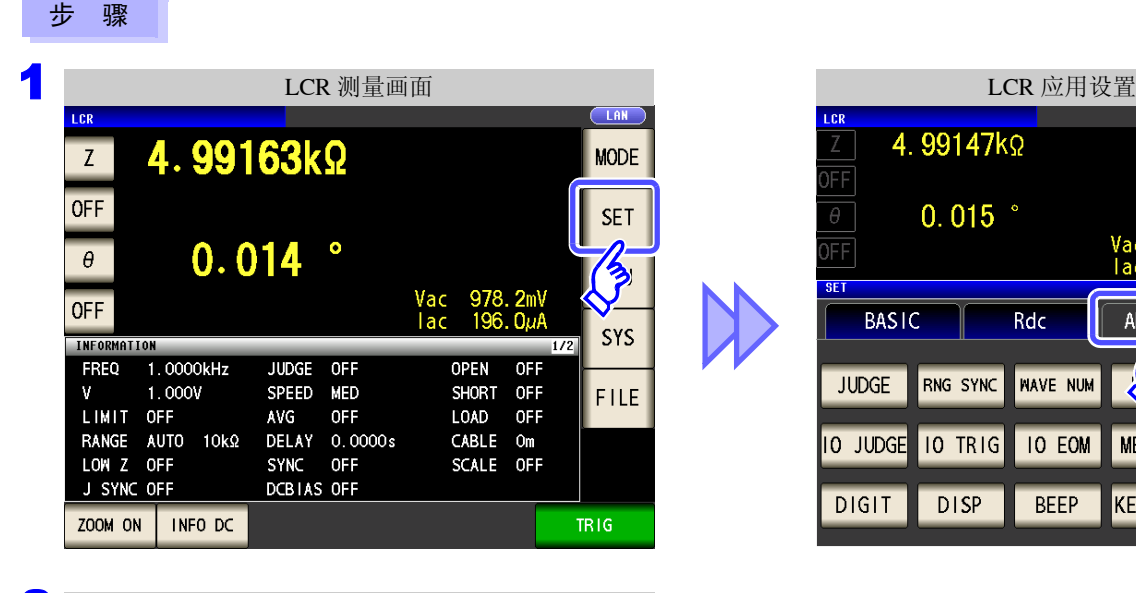

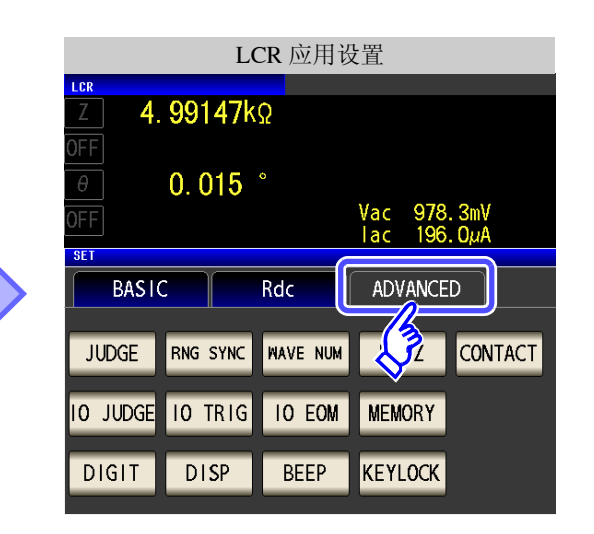

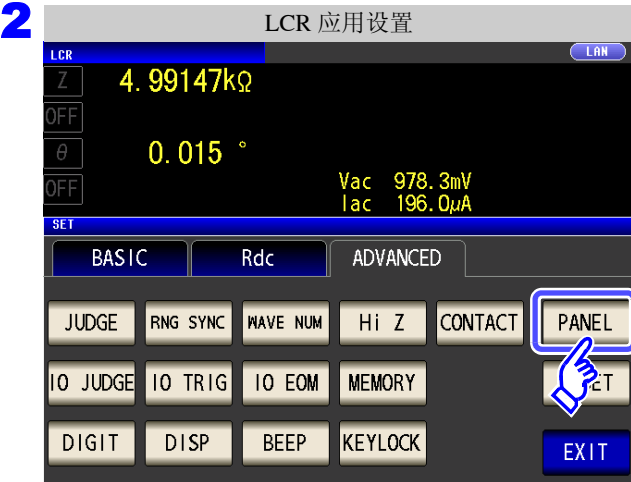

面板主

 $LCR:05$ 

 $\mathbb{Z}$ 

 $Cs -$ 

OPTION >>

**(3)** 

 $MODE$ 

ADJ

VIEW

001 1112141522 LCR+ADJ Z 002 1112141522 TRN+ADJ Ls-

007 1112141524 TRN+ADJ Ls-M 008 ----- NO SAVE ----<br>009 ----- NO SAVE ----<br>009 ----- NO SAVE --- $\begin{vmatrix} 0 & 0 & 0 \\ 0 & 10 & - - - - - & N0 \end{vmatrix}$  SAVE

SAVE

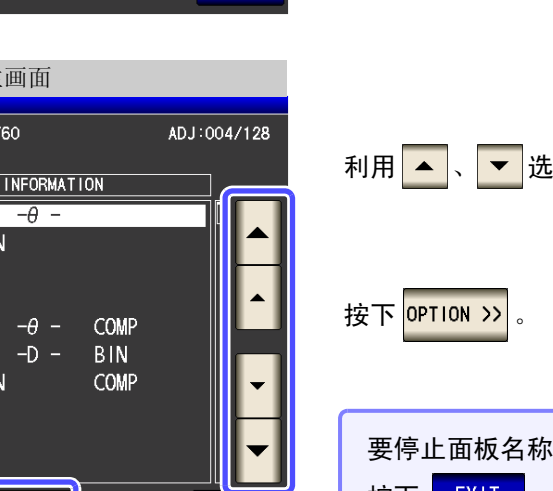

ш **EXIT** 

按下FANEL

按下 EXIT

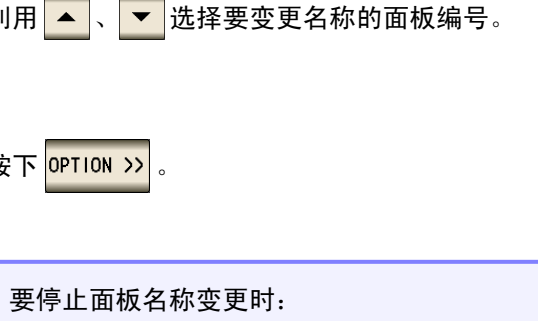

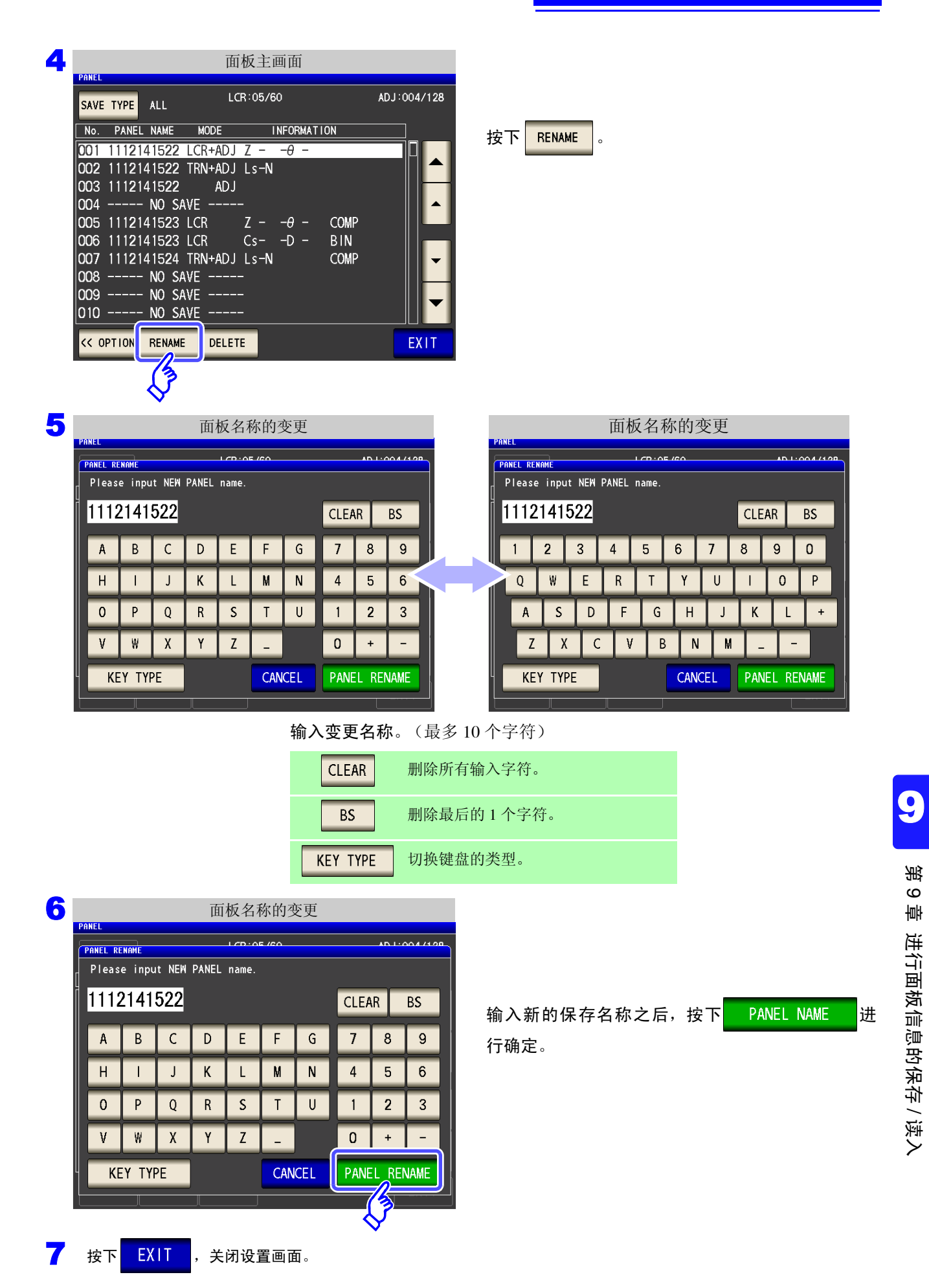

*9.4* 删除面板

## <span id="page-263-0"></span>**9.4** 删除面板

删除本仪器中保存的面板。

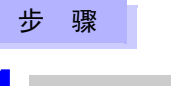

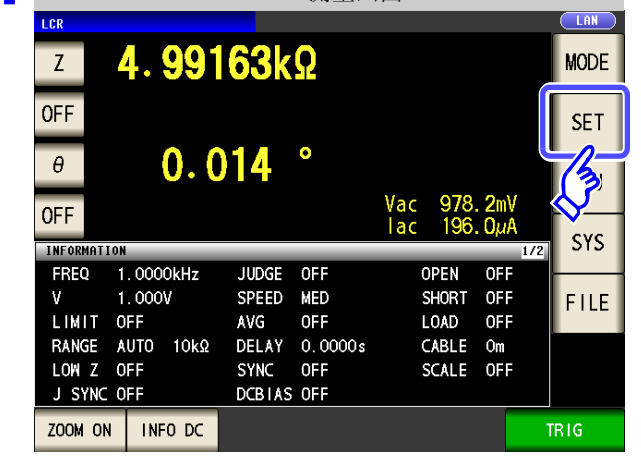

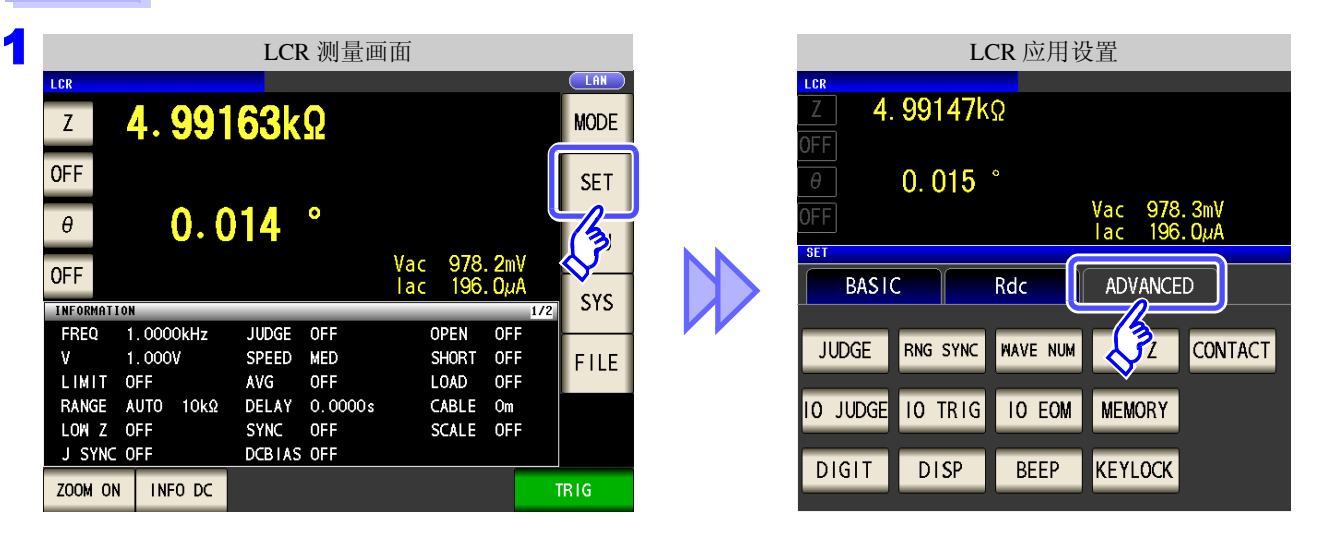

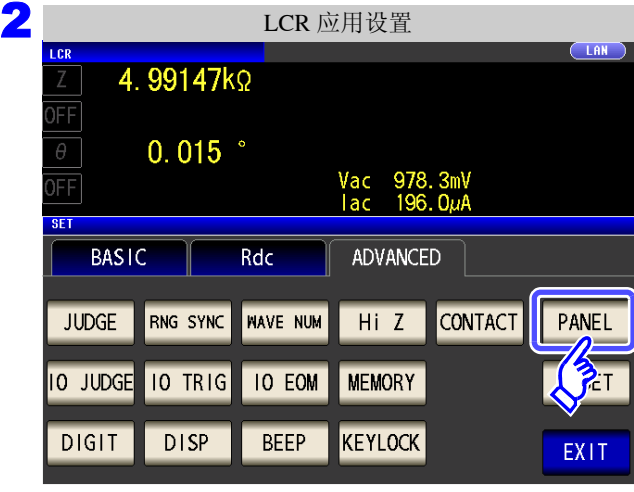

按下 PANEL

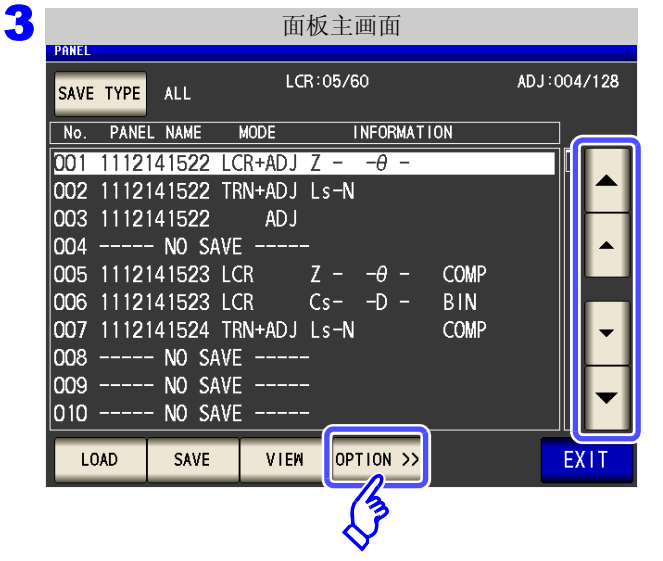

按下 OPTION >>

利用 ▲ 、 ▼ 选择要删除的面板编号。

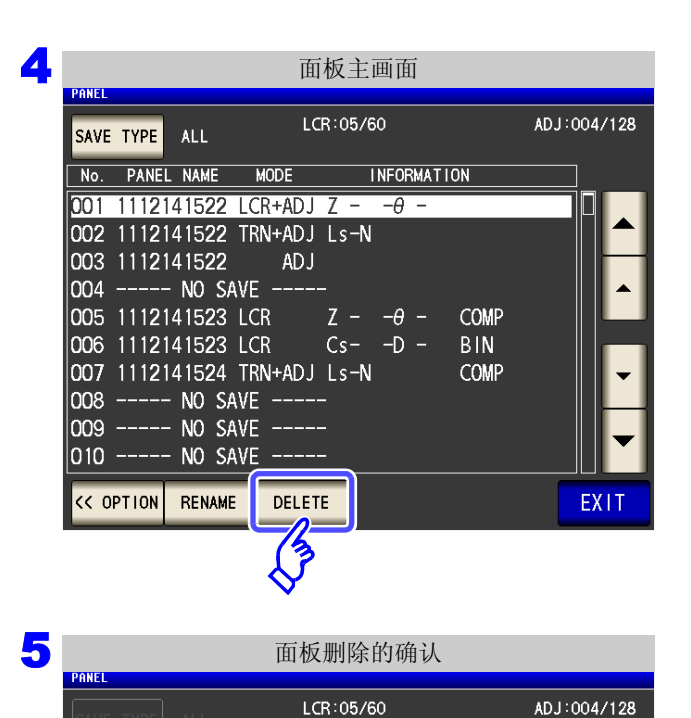

PARA  $Z - -\theta$  -FREQ 1.0000kHz

LIMIT OFF

J SYNC OFF

 $1.000V$ 

CANCEL

RANGE AUTO 10kΩ<br>LOW Z OFF

\*\*\* No.001 [ 1112141522 ] Information \*\*\*

JUDGE OFF

SPEED MED

AVG OFF

DCBIAS OFF Delete this Panel OK?

AVG OFF<br>DELAY 0.0000s<br>SYNC OFF

**DELETE** 

6 按下 EXIT , 关闭设置画面。

0000000000

按下 DELETE

显示面板中保存的部分内容。

确认面板中保存的内容。

 $\overline{\phantom{a}}$ 

OPEN OFF

LOAD OFF

CABLE Om SCALE OFF

SHORT OFF

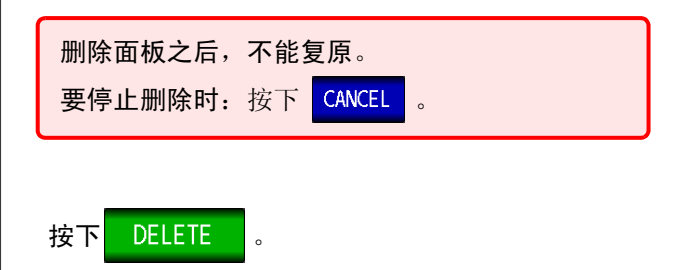

<u> 1989 - Johann Barn, marwolaethau a bh</u>

进行系统设置 第10章

## **10.1** 进行接口设置

可从计算机通过 USB、 GP-IB、 RS-232C、 LAN 对本仪器进行控制。 另外,可利用 RS-232C 打印机进行打印。

- 注记
- 仅可在安装选件 Z3000(GP-IB)、 Z3001(RS-232C)、 Z3002(LAN) 时才可设置 GP-IB、 RS-232C、 LAN。
- 仅可在安装 Z3001 时才可设置打印机。

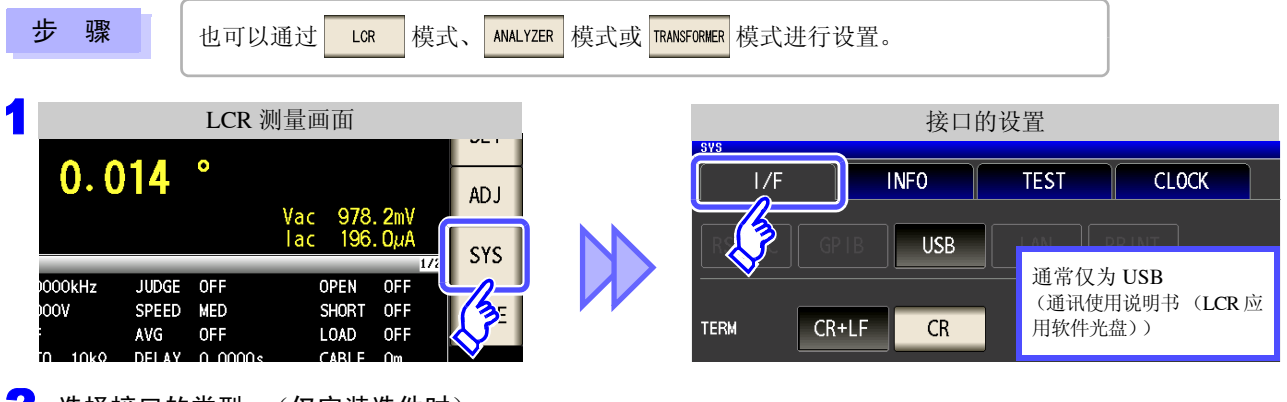

#### 2 选择接口的类型。(仅安装选件时)

参照 :打印机的设置 (⇒ 第 [327](#page-332-0) 页 )

有关打印机以外的设置,请参照通讯使用说明书 (LCR 应用软件光盘)。

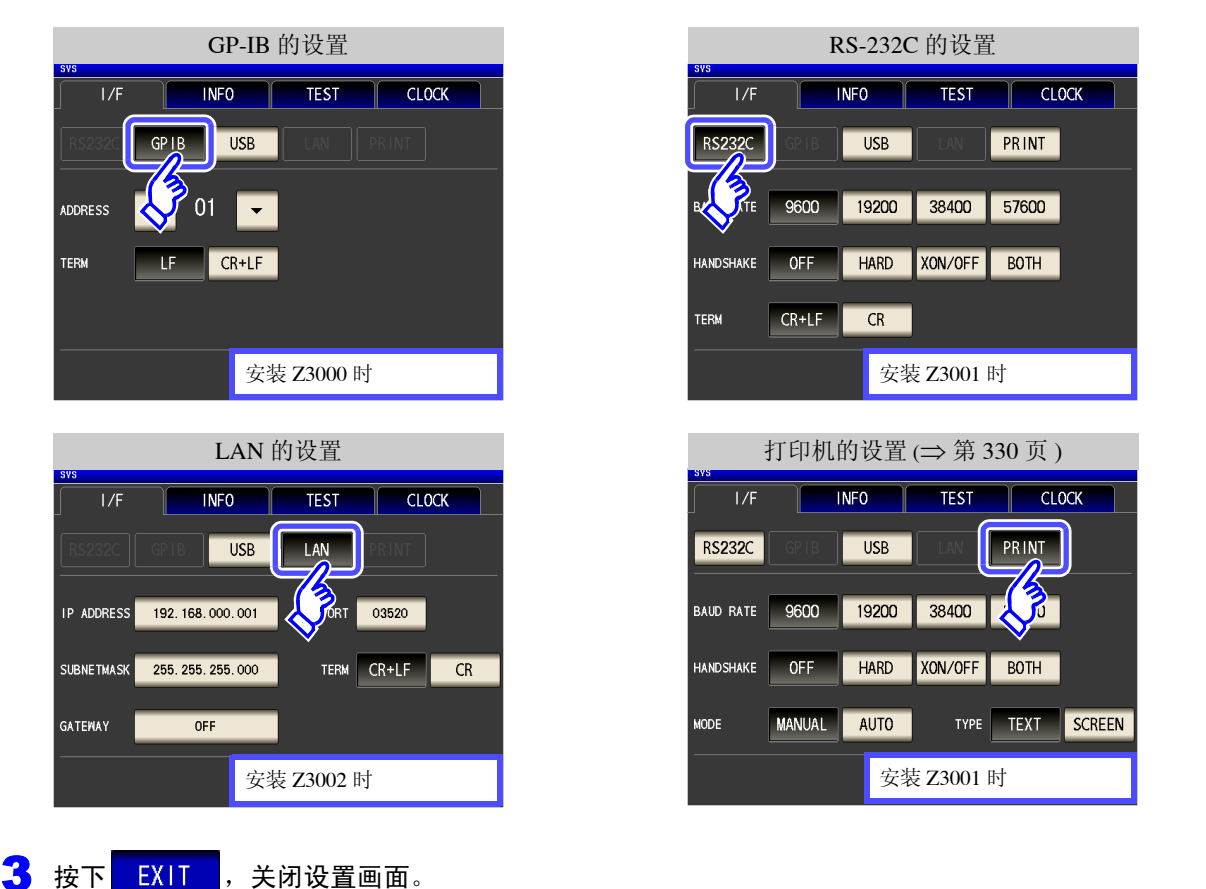

*10.2* 确认本仪器的版本。

## **10.2** 确认本仪器的版本。

步 骤

也可以通过 LCR 模式、 ANALYZER 模式或 RANSFORMER 模式进行确认。

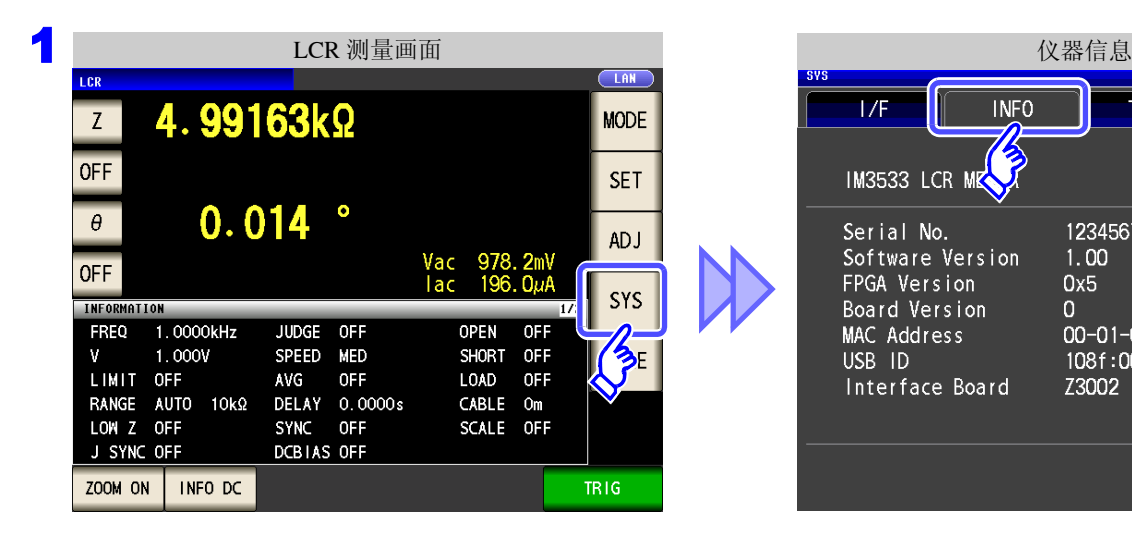

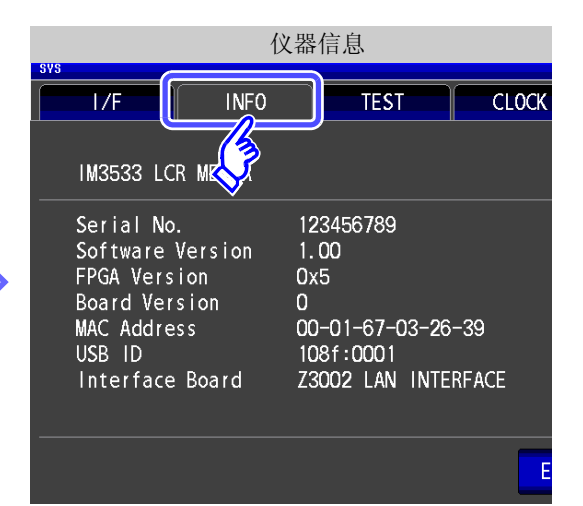

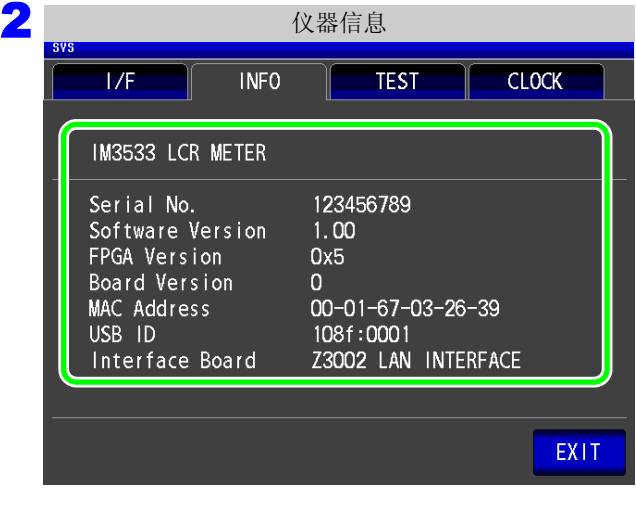

3 按下 EXIT , 关闭设置画面。

可确认本仪器的版本。

## **10.3** 自检查 (自诊断)

可确认本仪器的显示画面。

```
面板测试
```
可进行面板的检查。

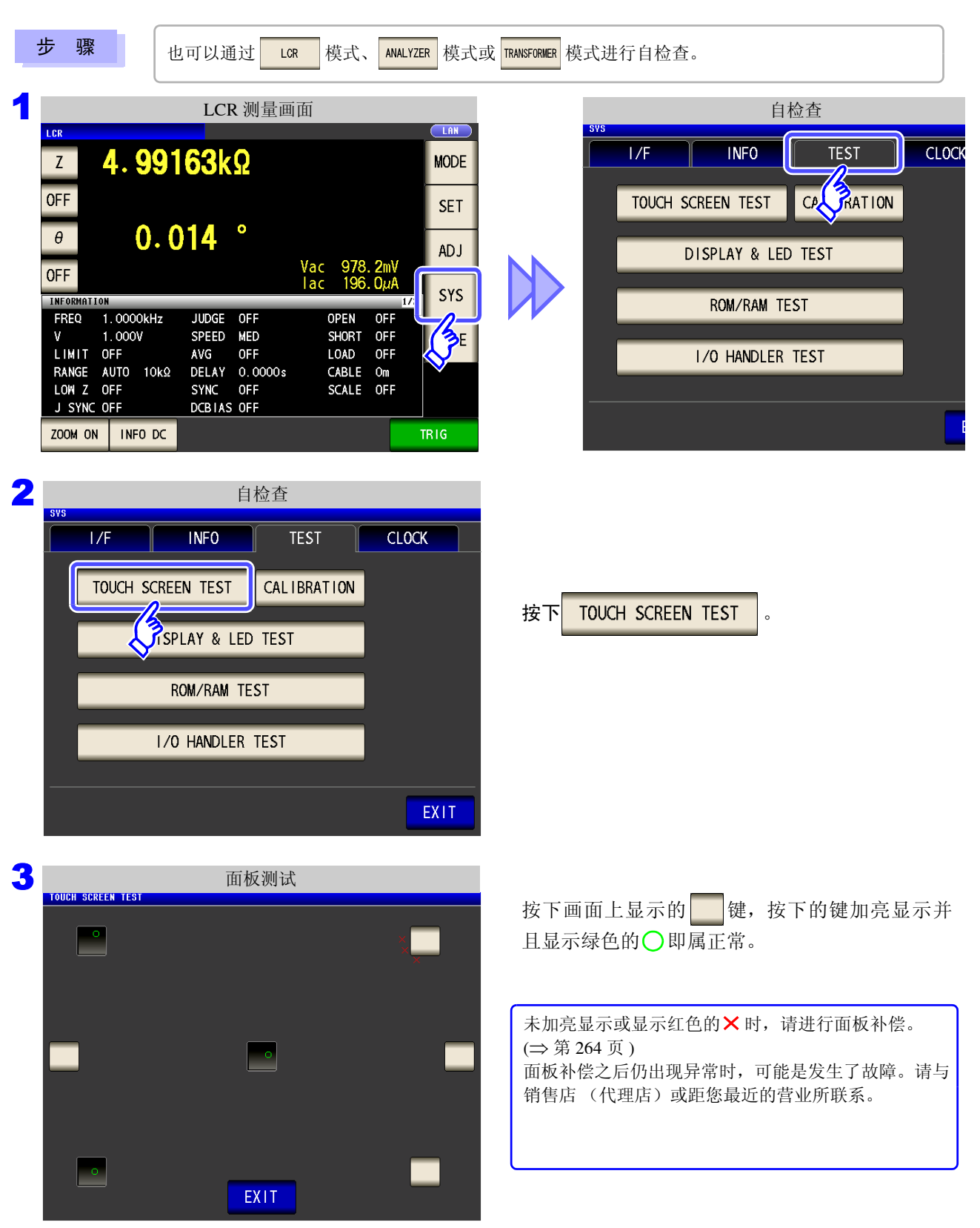

*10.3* 自检查 (自诊断)

## <span id="page-269-0"></span>面板补偿

可进行触摸面板的位置补偿。

步 骤

也可以通过 LCR 模式、 ANALYZER 模式或 TRANSFORMER 模式进行面板补偿。

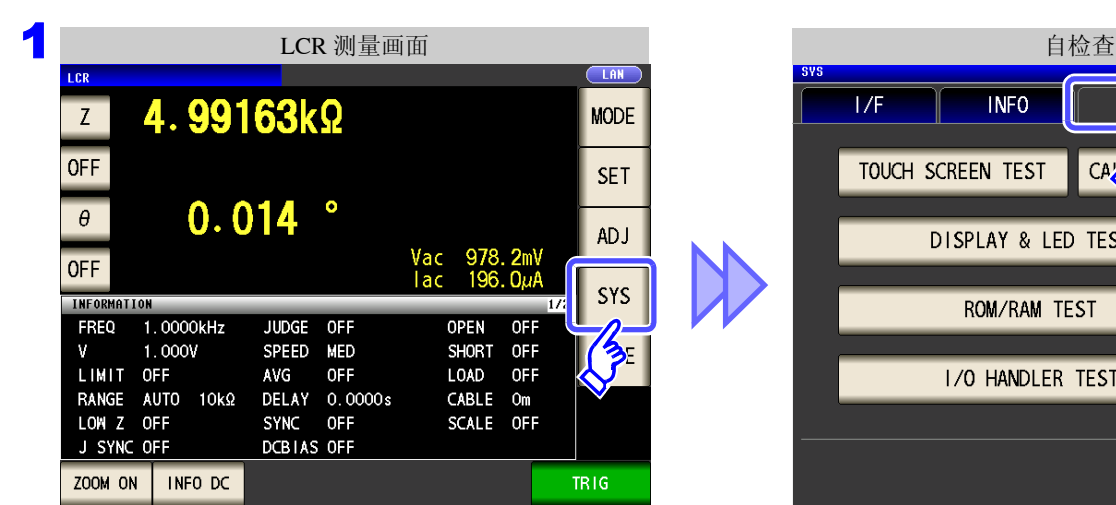

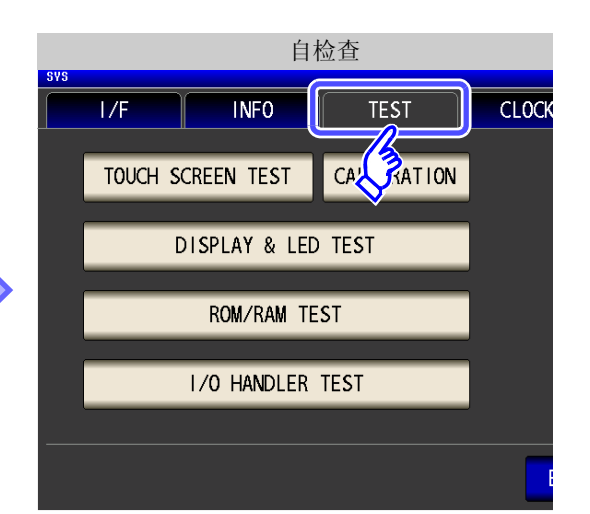

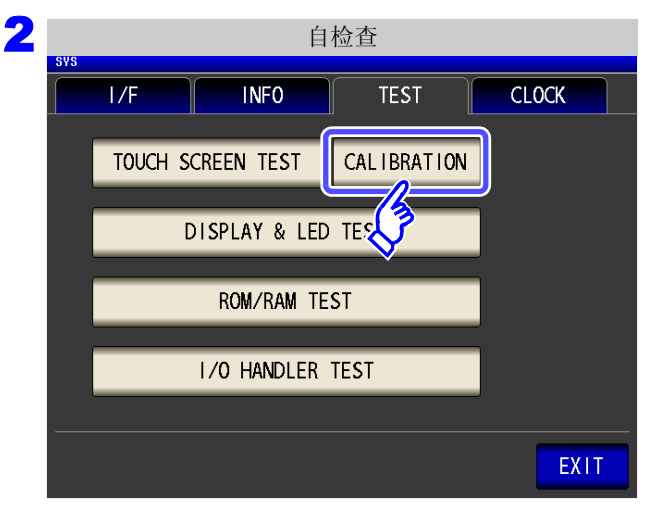

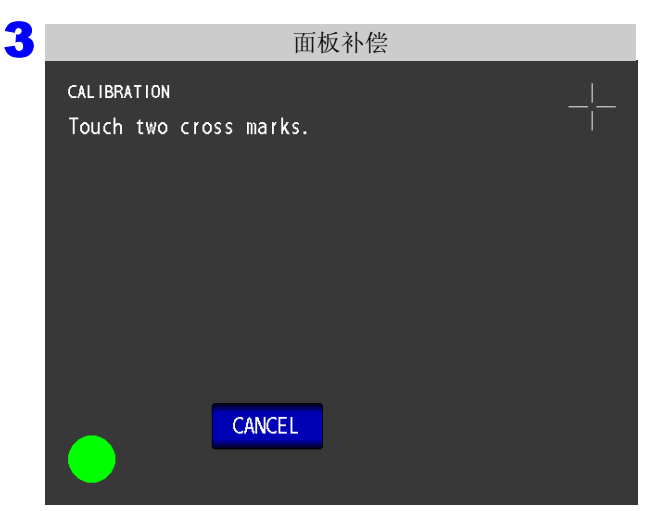

按下 CALIBRATION

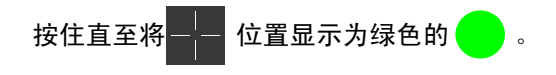

*10.3* 自检查 (自诊断) **265**

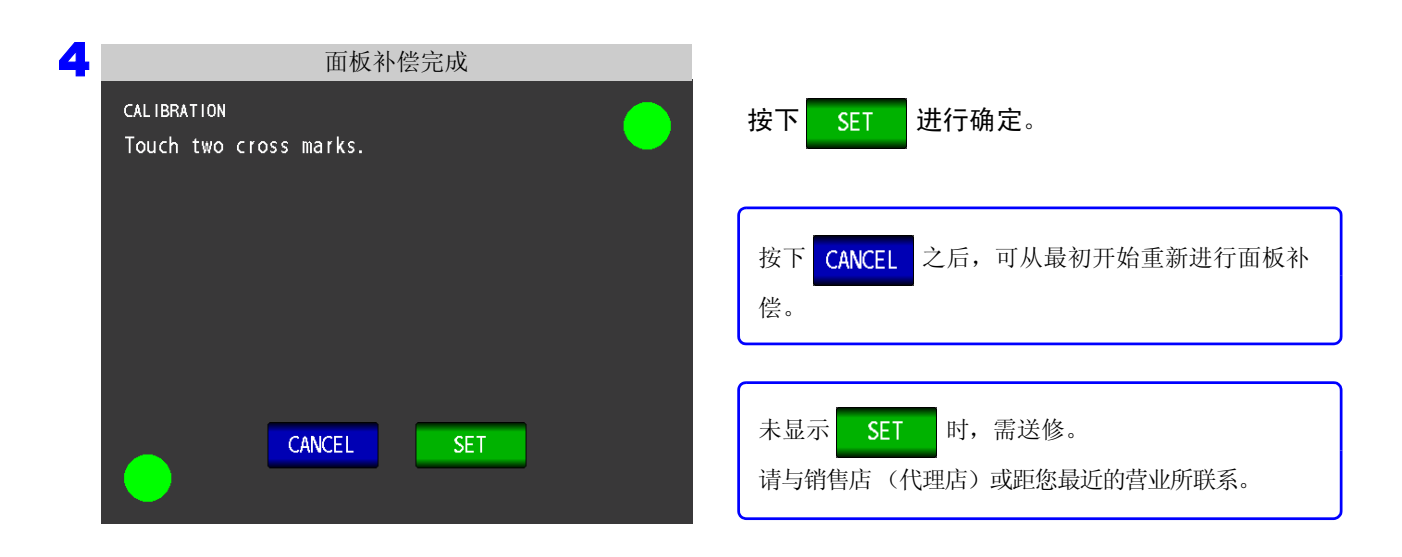

*10.3* 自检查 (自诊断)

### 画面显示测试

检查画面的显示状态与 LED 的点亮状态。

步 骤

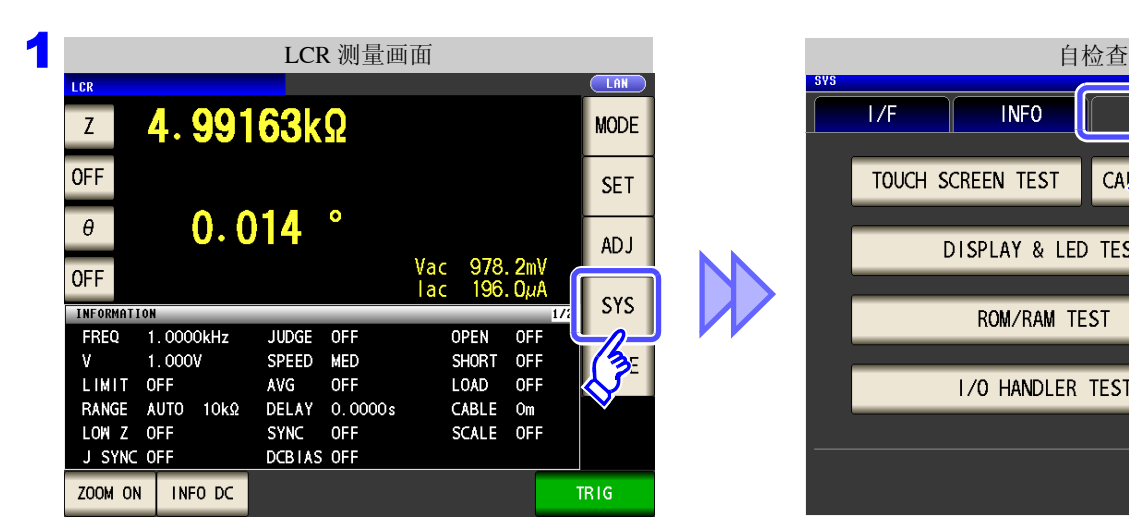

也可以通过 LOR 模式、 ANALYZER 模式或 TRANSFORMER 模式进行画面显示测试。

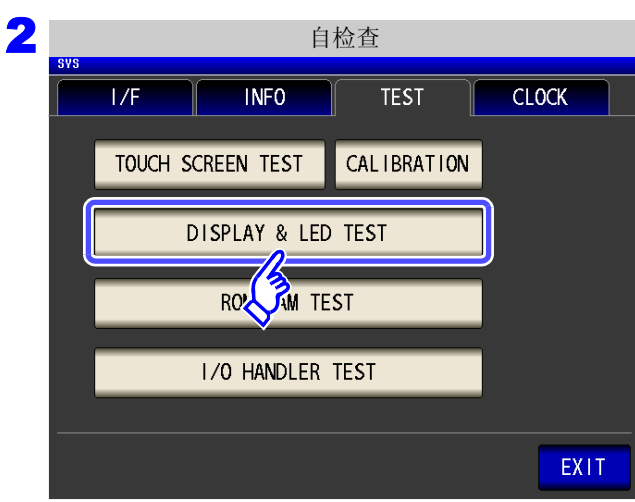

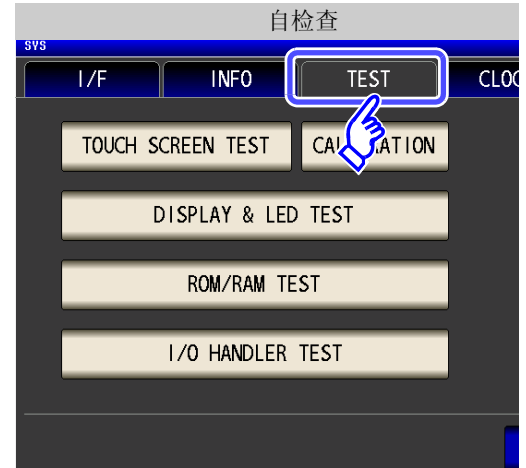

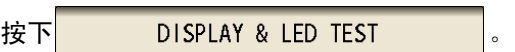

每次触摸画面时,画面颜色与正面 LED 按下表所示的顺序进行变化。

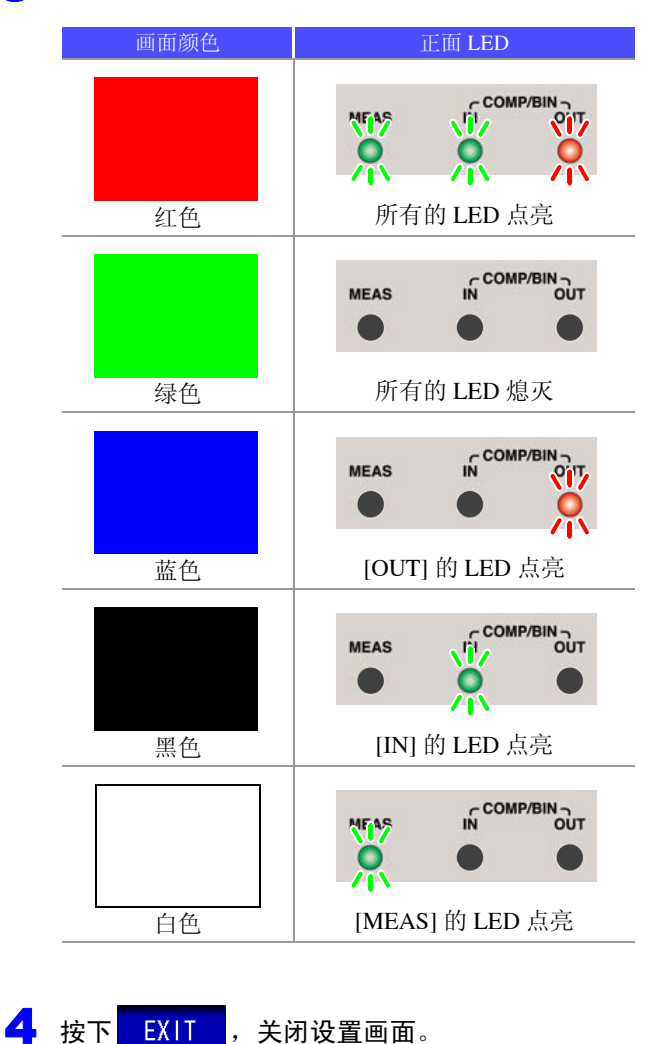

整个画面不是同一颜色时,或者如左图所示, LED 未点亮时,需送修。 请与销售店 (代理店)或距您最近的营业所联系。

*10.3* 自检查 (自诊断)

## ROM/RAM 测试

#### 检查本仪器内置的存储器 (ROM、 RAM)。

步 骤

也可以通过 LGR 模式、 ANALYZER 模式或 TRANSFORMER 模式进行 ROM/RAM 测试。

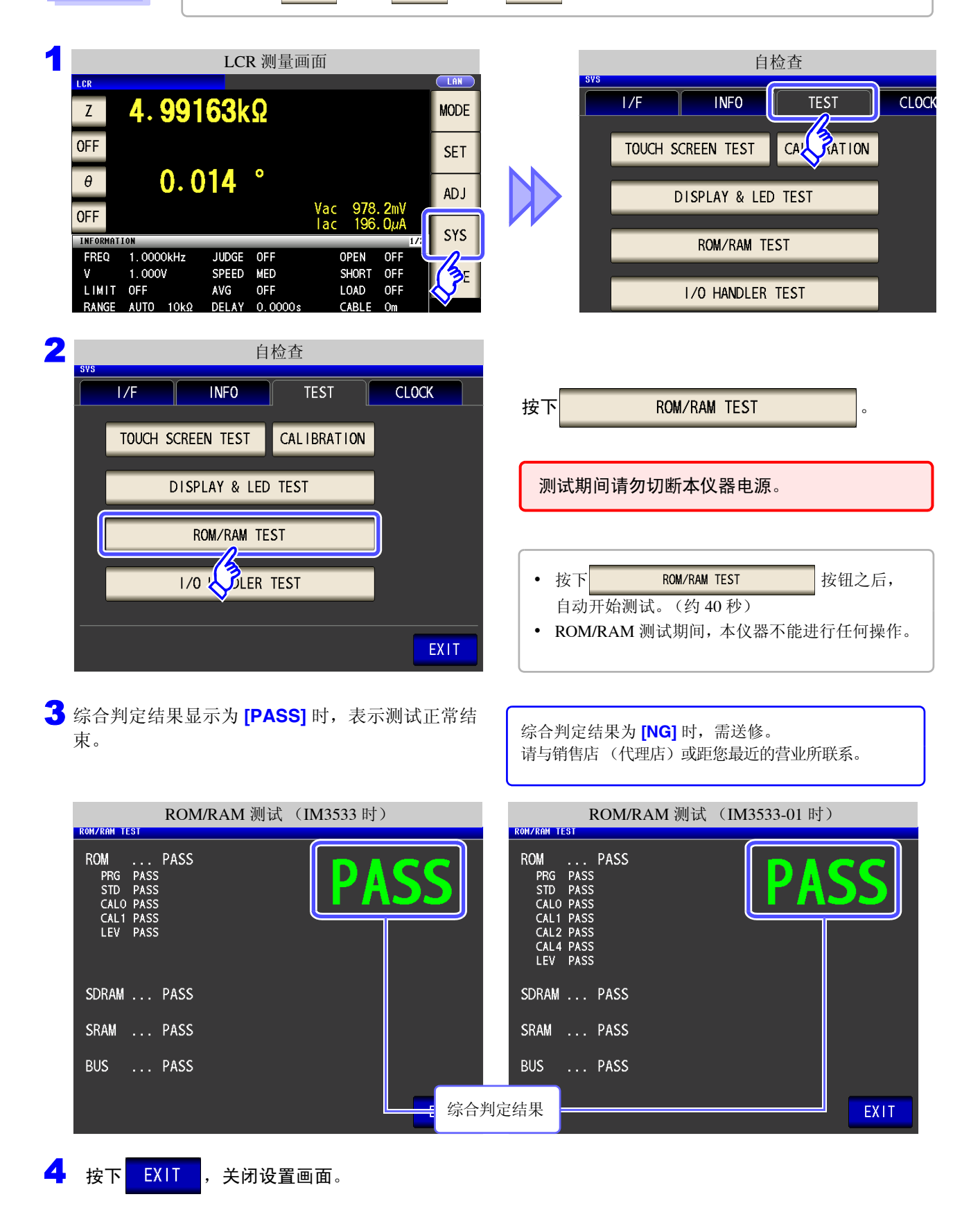

### I/O 测试

检查来自 EXT I/O 的输出信号是否正常输出,或者是否可正常读入输入信号。

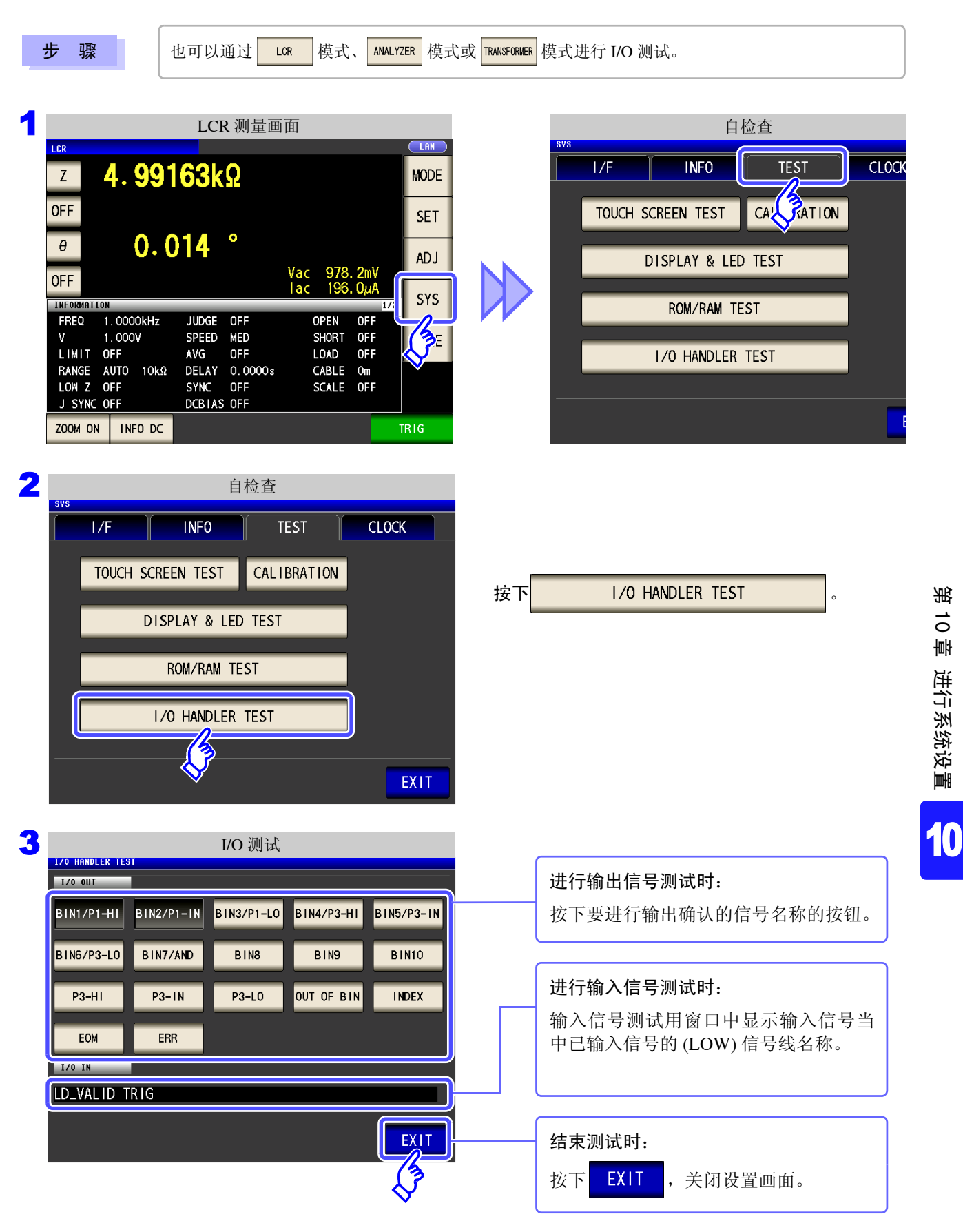

## **10.4** 设置日期与时间

可在本仪器上设置日期与时间。 按设置的时间进行数据记录与管理。

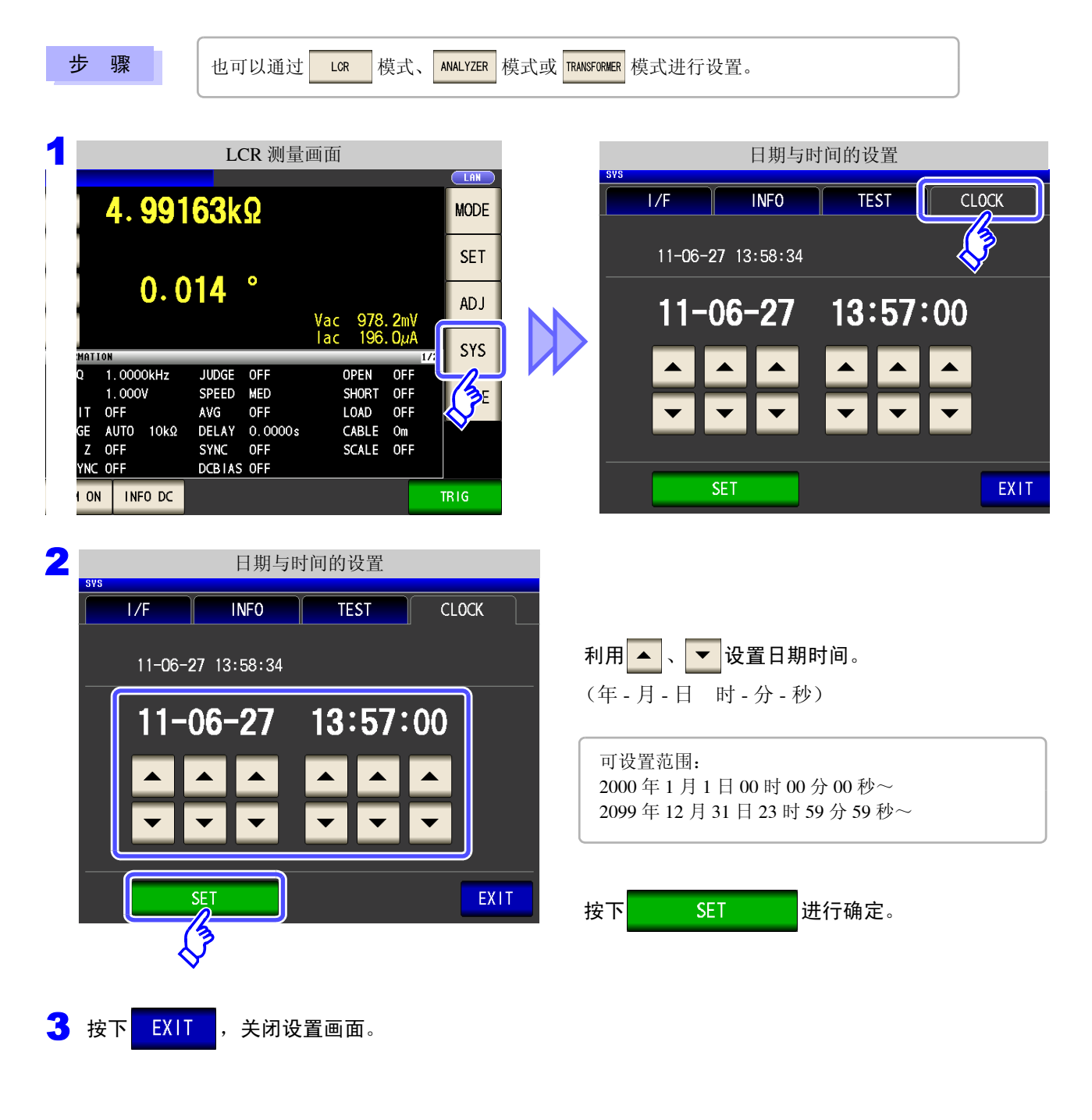

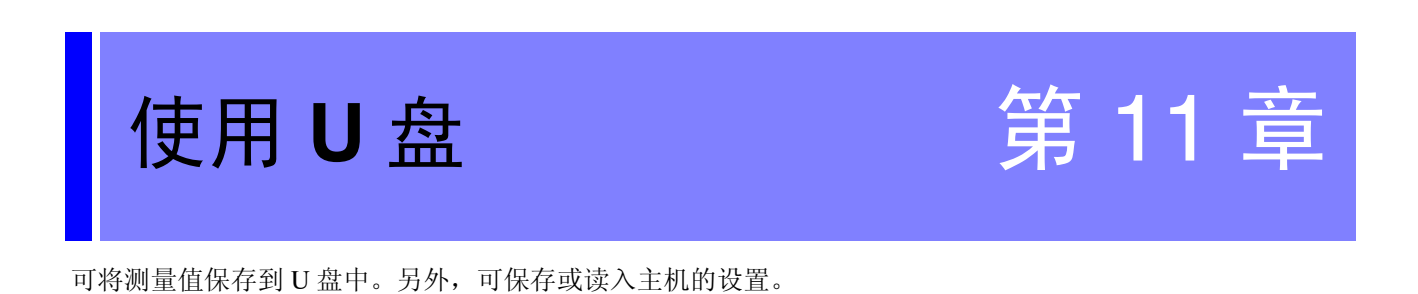

保存数据 • 测量值、测量条件、补偿值、主机设置 (<sup>⇒</sup> <sup>第</sup> [275](#page-280-0) <sup>页</sup> ) • 测量画面 (⇒ 第 [285](#page-290-0) 页 ) 读入数据 • 测量条件、补偿值、测量值、主机设置 (<sup>⇒</sup> <sup>第</sup> [295](#page-300-0) <sup>页</sup> ) • 保存画面 (⇒ 第 [288](#page-293-0) 页)

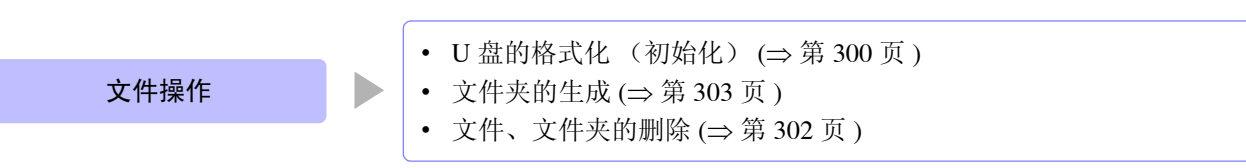

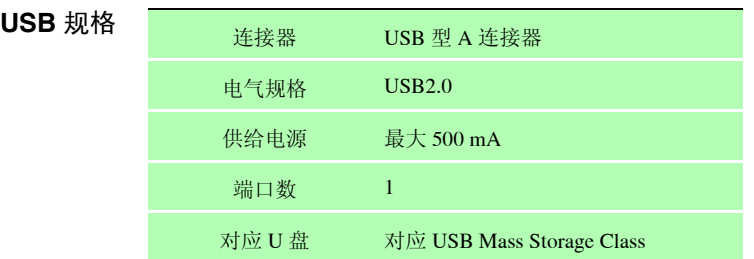

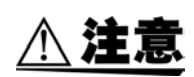

- 因某些异常而导致 U 盘内的数据破坏时,本公司也不能进行数据修复或分析。另外,无论故 障或损失的内容和原因如何,本公司均不予以任何赔偿。建议对必要的数据在计算机内进 行备份。
- 请勿在弄错U盘正反面和插入方向的状态下强行插入。否则可能会导致U盘或本仪器损坏。
- 存取 U 盘时,USB 图标的颜色会从蓝色变为红色。存取期间请勿切断本仪器电源。另外,存 取期间切勿从本仪器拔出 U 盘。否则可能会导致 U 盘内的数据破坏。
- 运输本仪器时,请拔出 U 盘。否则可能会导致本仪器与 U 盘损坏。
- 请勿在连接 U 盘的状态下移动本仪器。否则可能会导致本仪器与 U 盘损坏。
- 有些 U 盘易受静电影响。由于静电可能会导致 U 盘故障或本仪器误动作,因此请小心使用。
- 如果在连接U盘的状态下打开电源,本仪器可能会不能起动(因U盘而异)。在这种情况下, 请先打开电源,然后再连接 U 盘。

注记

U 盘有使用期限。长时间使用之后,可能会无法保存或读入数据。在这种情况下,请购买新 U 盘。

## **11.1 U** 盘的插拔

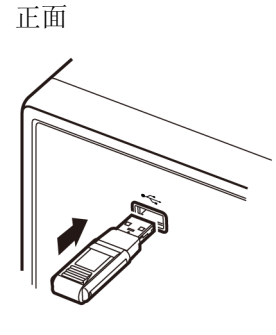

### ■ 插入 U 盘

将 **U** 盘插入主机正面的 **U** 盘连接器中。

- 请勿插入对应 Mass Storage 级以外的 U 盘。
- 并不对应市售的所有 U 盘。
- U 盘不被识别时,请尝试使用其它 U 盘。

### 取出 **U** 盘

确认 U 盘没有和本仪器存在存取 (保存与读入等) 操作之后拔出。 (无需在本仪器上进行删除操作)

#### 使用 USB 时的画面显示

如果正常识别 U 盘, 测量画面上部则会显示 U 盘图标。 存取 U 盘时, 图标颜色变为红色。

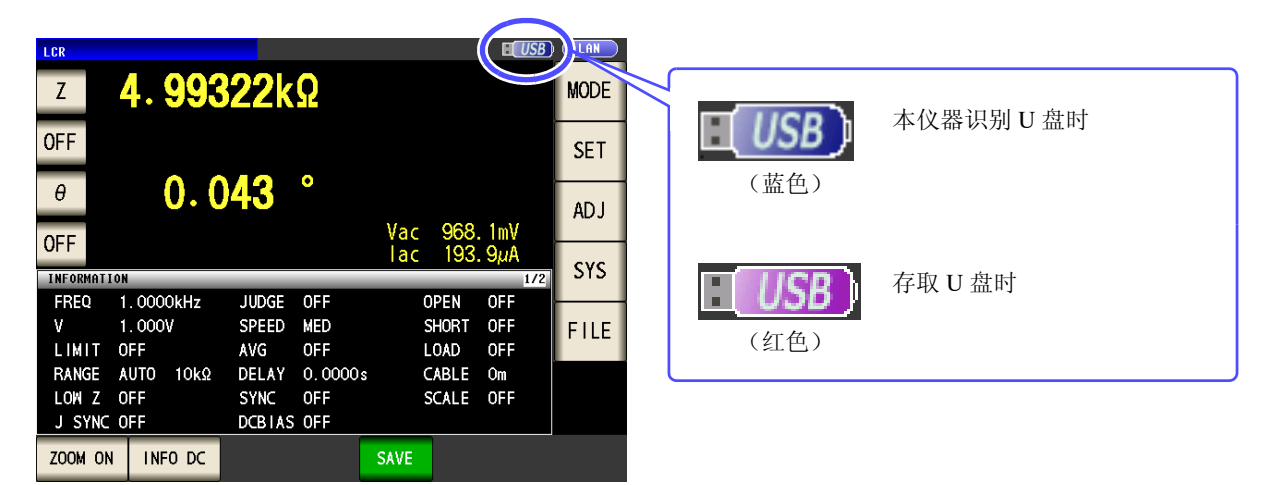

#### <span id="page-277-0"></span>数据的类型

本仪器可处理的文件如下所示。

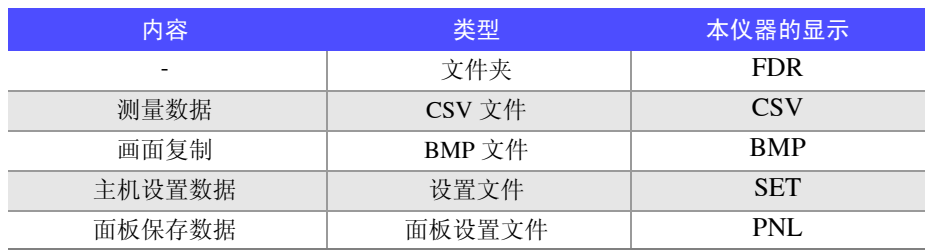

本仪器不能显示双字节字符 (中文等)。双字节字符被置换为 "??"。

## **11.2** 关于文件操作画面

显示 U 盘内保存的文件列表。另外,可进行文件夹的生成与文件删除等文件操作。本仪器可识别的文件名为 127 个半角字符。不能正确识别超出上述字符的文件名。

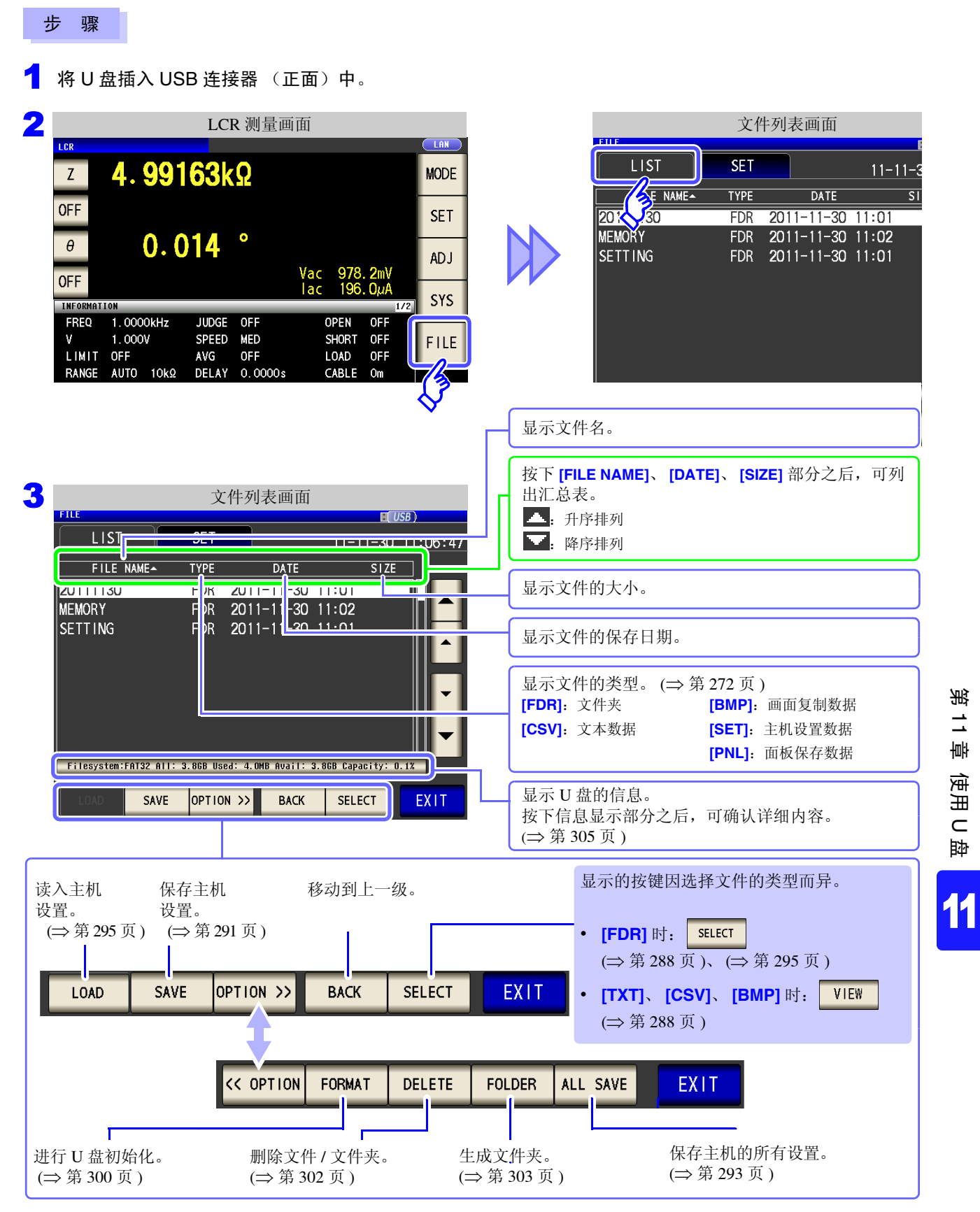

## **11.3** 关于文件保存设置画面

可进行文件保存格式、保存处、文本保存格式等设置。 使用文件保存功能之前,请确认设置。

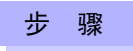

### 1 将 U 盘插入 USB 连接器 (正面) 中。

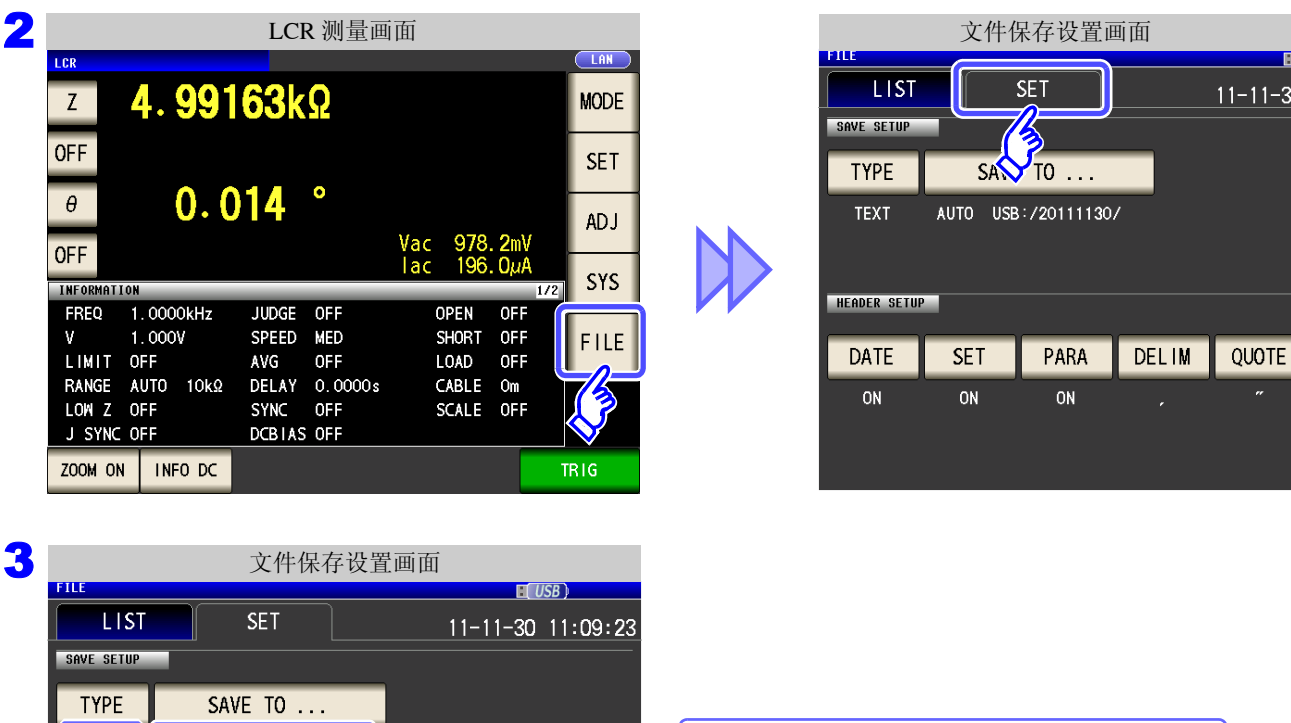

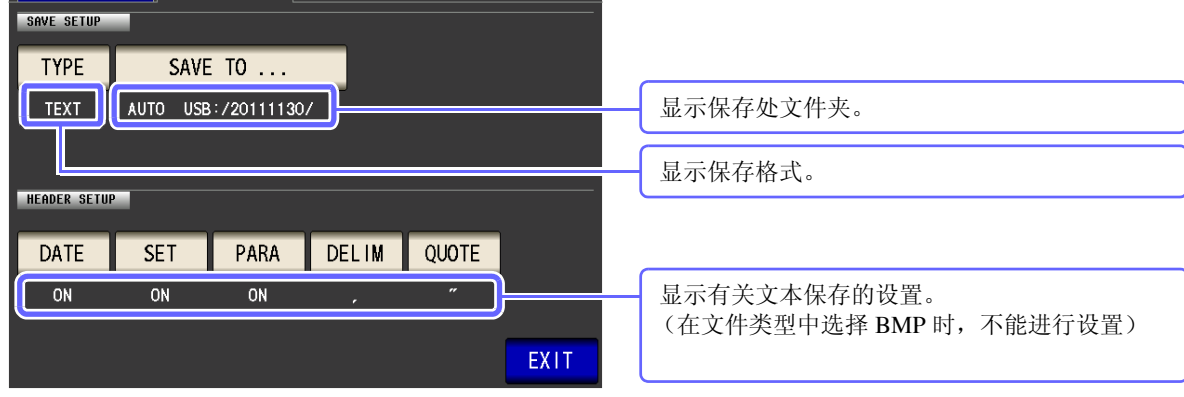

<span id="page-280-0"></span>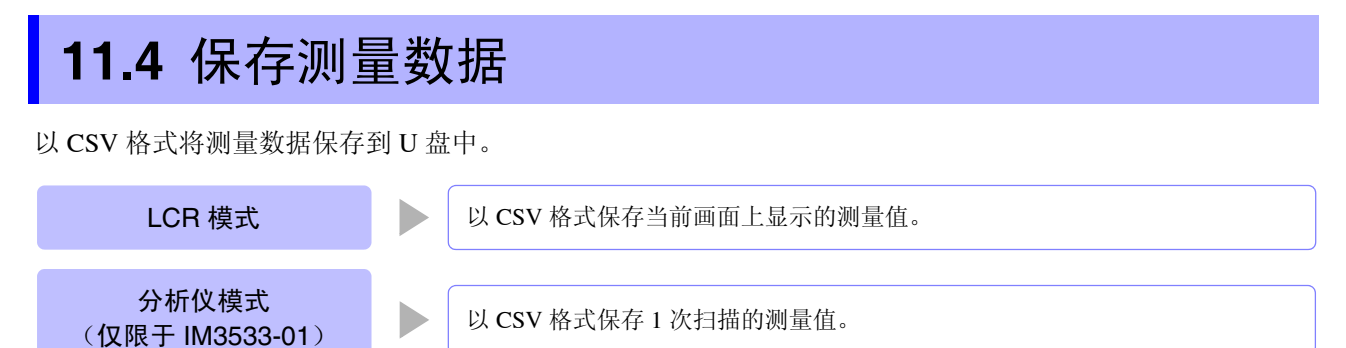

# 变压器模式 | | | 以 CSV 格式保存当前画面上显示的测量值。

连续测量模式 > 以 CSV 格式保存各面板的测量结果。

## 1 以文本形式保存测量结果

按测量仪器信息、保存日期时间、测量条件、测量参数、测量值的顺序保存测量结果。 可设置文本文件的信息头 (保存日期时间、测量条件、测量参数、分隔字符、引用符的类型)。

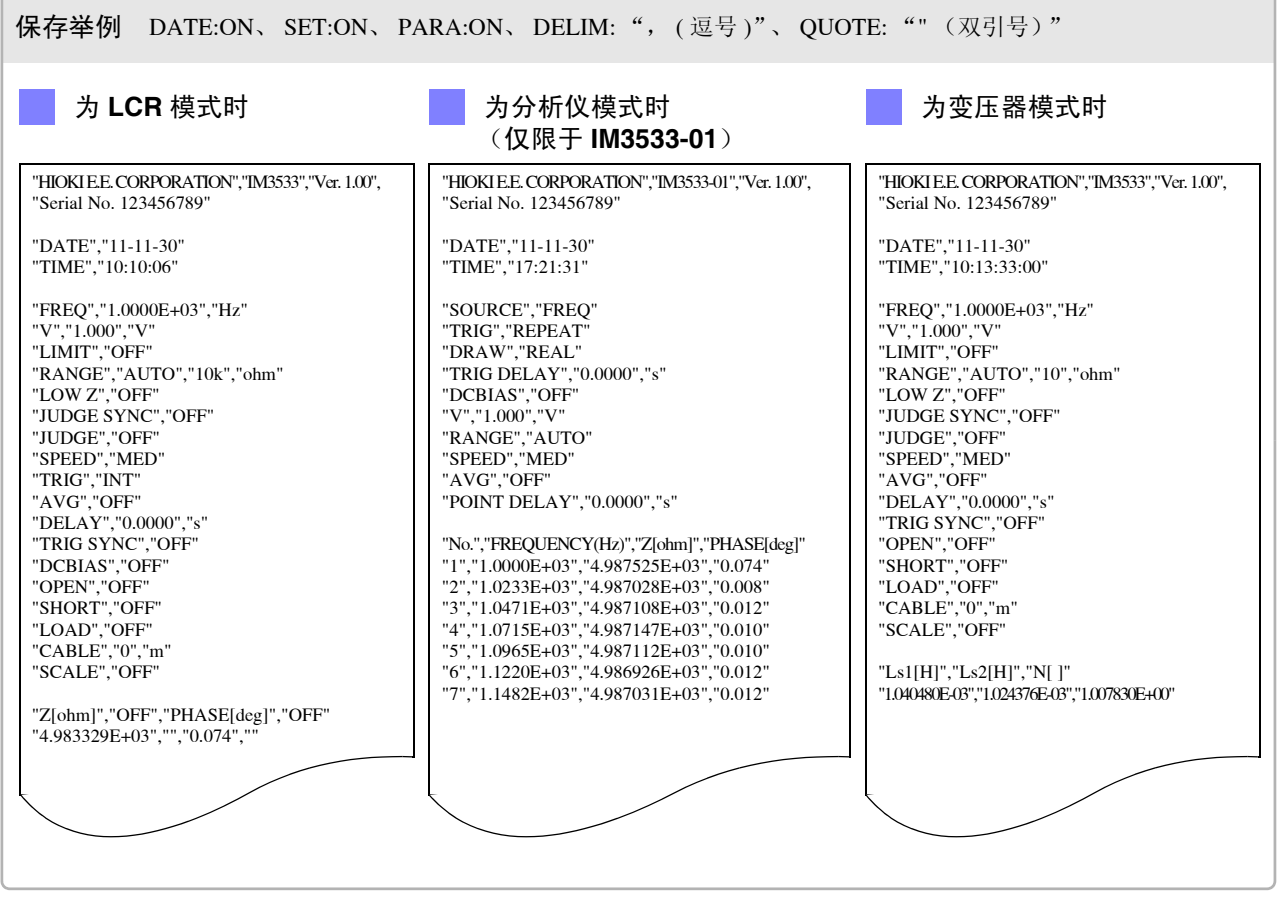

*11.4* 保存测量数据

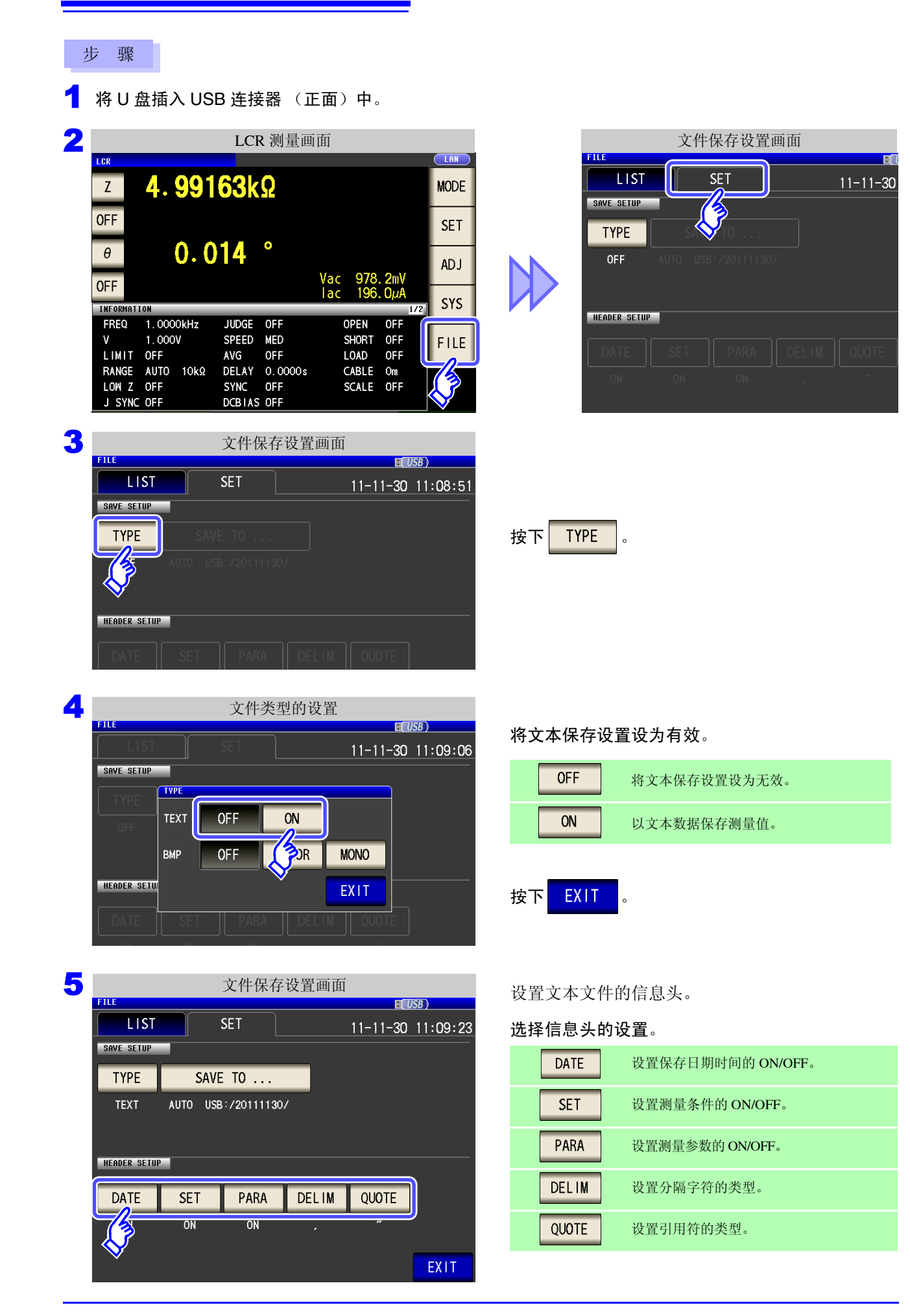

#### 保存时间的设置 DATE

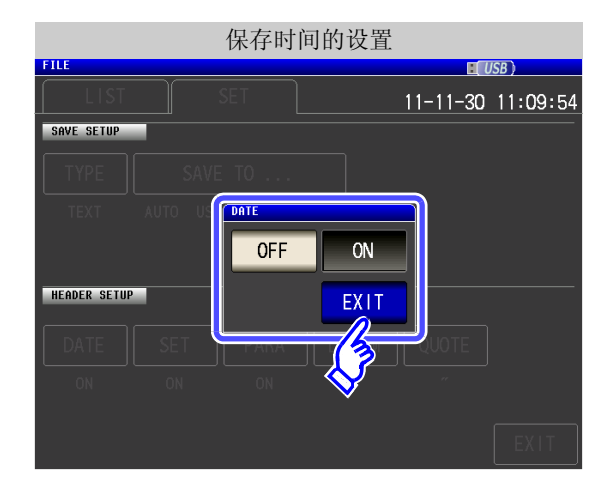

**1.** 保存时间设置的 ON/ OFF 选择 。

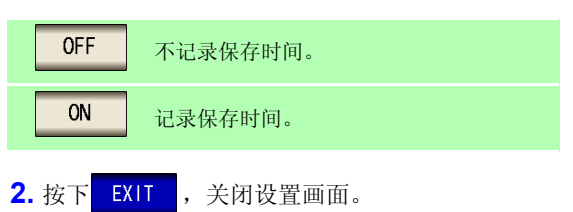

"HIOKI E.E. CORPORATION","IM3533","Ver. 1.00", "Serial No. 123456789"

#### "DATE","11-11-30" "TIME","10:10:06"

"FREQ","1.0000E+03","Hz" "V","1.000","V" "LIMIT","OFF"

"RANGE","AUTO","10k","ohm"

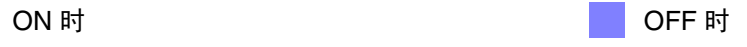

"HIOKI E.E. CORPORATION","IM3533","Ver. 1.00", "Serial No. 123456789"

"FREQ","1.0000E+03","Hz" "V","1.000","V" "LIMIT","OFF" "RANGE","AUTO","10k","ohm"

#### 测量条件的设置 **SET**

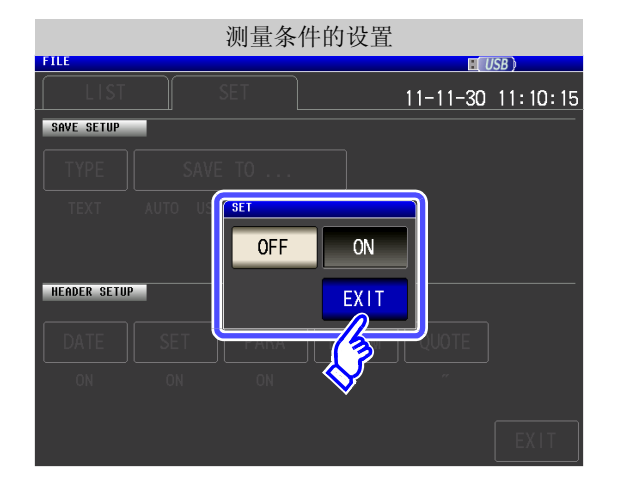

**1.** 测量条件设置的 ON/ OFF 选择 。

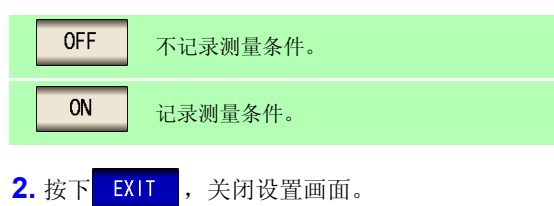

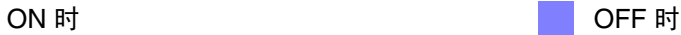

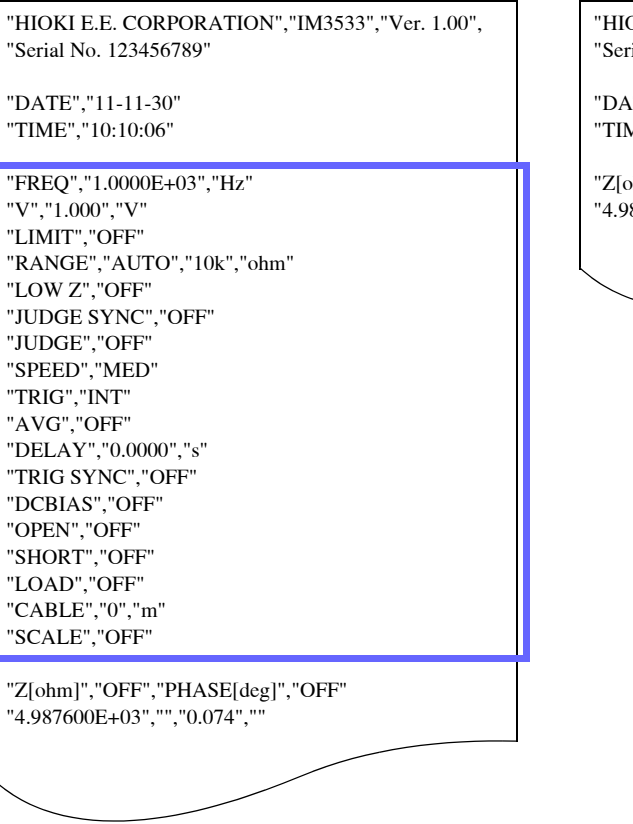

OKI E.E. CORPORATION","IM3533","Ver. 1.00", ial No. 123456789"

TE","11-11-30" ME","10:10:37:00"

ohm]","OFF","PHASE[deg]","OFF" 87600E+03", "", "0.074", ""

#### 测量参数的设置 PARA

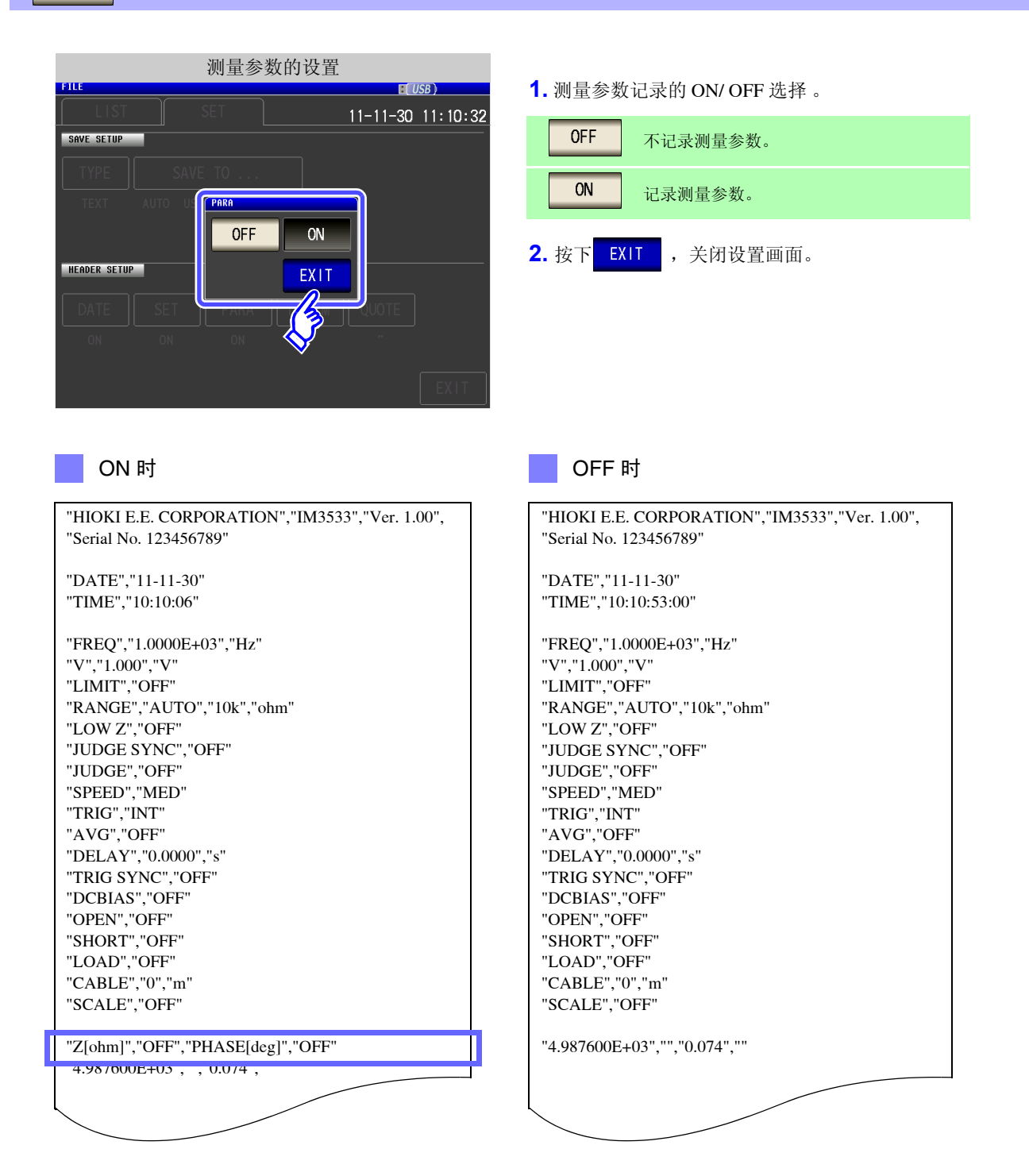

*11.4* 保存测量数据

#### **DELIM** 分隔字符的设置

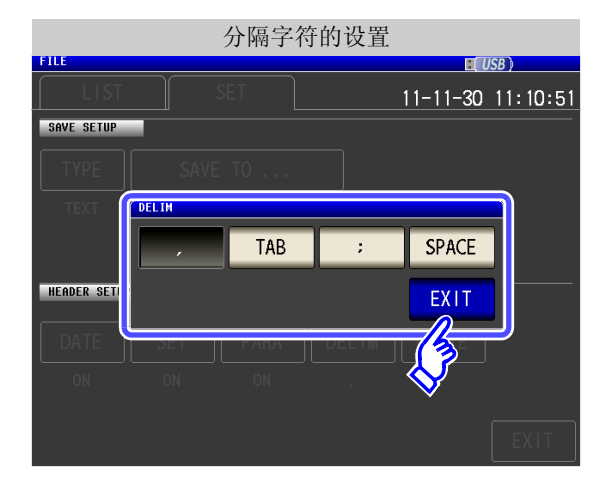

**1.** 分隔字符的设置选择 。

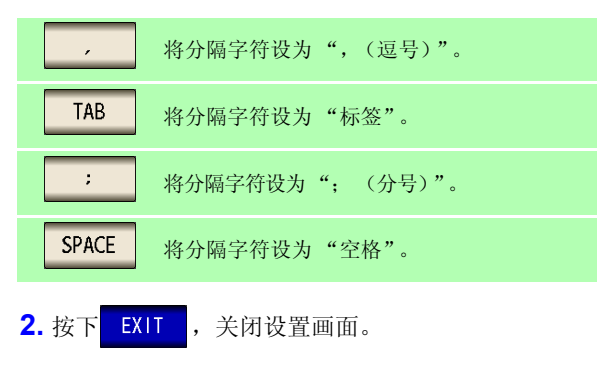

"HIOKI E.E. CORPORATION" "IM3533" "Ver. 1.00"

"HIOKI E.E. CORPORATION" "IM3533" "Ver. 1.00"

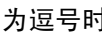

"Serial No. 123456789"

"DATE","11-11-30" "TIME","10:10:06"

为逗号时 为标签时

"Serial No. 123456789"

"HIOKI E.E. CORPORATION","IM3533","Ver. 1.00",

"DATE" "11-11-30" "TIME" "10:11:36" "FREQ" "1.0000E+03" "Hz" "V" "1.000" "V" "LIMIT" "OFF" "RANGE" "AUTO" "10k" "ohm" "LOW Z" "OFF" "JUDGE SYNC" "OFF" "JUDGE" "OFF" "SPEED" "MED" "TRIG" "INT"

"AVG" "OFF"

"Serial No. 123456789"

"FREQ" "1.0000E+03" "Hz"

"RANGE" "AUTO" "10k" "ohm"

"DATE" "11-11-30" "TIME" "10:11:48"

"V" "1.000" "V" "LIMIT" "OFF"

"LOW Z" "OFF" "JUDGE SYNC" "OFF" "JUDGE" "OFF" "SPEED" "MED" "TRIG" "INT" "AVG" "OFF"

"FREQ","1.0000E+03","Hz" "V","1.000","V" "LIMIT","OFF" "RANGE","AUTO","10k","ohm" "LOW Z","OFF" "JUDGE SYNC","OFF" "JUDGE","OFF" "SPEED","MED"

"TRIG","INT" "AVG","OFF"

#### 为分号时 しょうしゃ しゅうしゃ しゅうしょう あいりょう かいりょう カ空格时

"Serial No. 123456789"

"HIOKI E.E. CORPORATION";"IM3533";"Ver. 1.00";

"DATE";"11-11-30"

"TIME";"10:11:42"

"V";"1.000";"V" "LIMIT";"OFF"

"LOW Z";"OFF" "JUDGE SYNC";"OFF" "JUDGE";"OFF" "SPEED";"MED" "TRIG";"INT" "AVG";"OFF"

"FREQ";"1.0000E+03";"Hz"

"RANGE";"AUTO";"10k";"ohm"

#### 引用符的设置 **QUOTE**

'TRIG','INT' 'AVG','OFF'

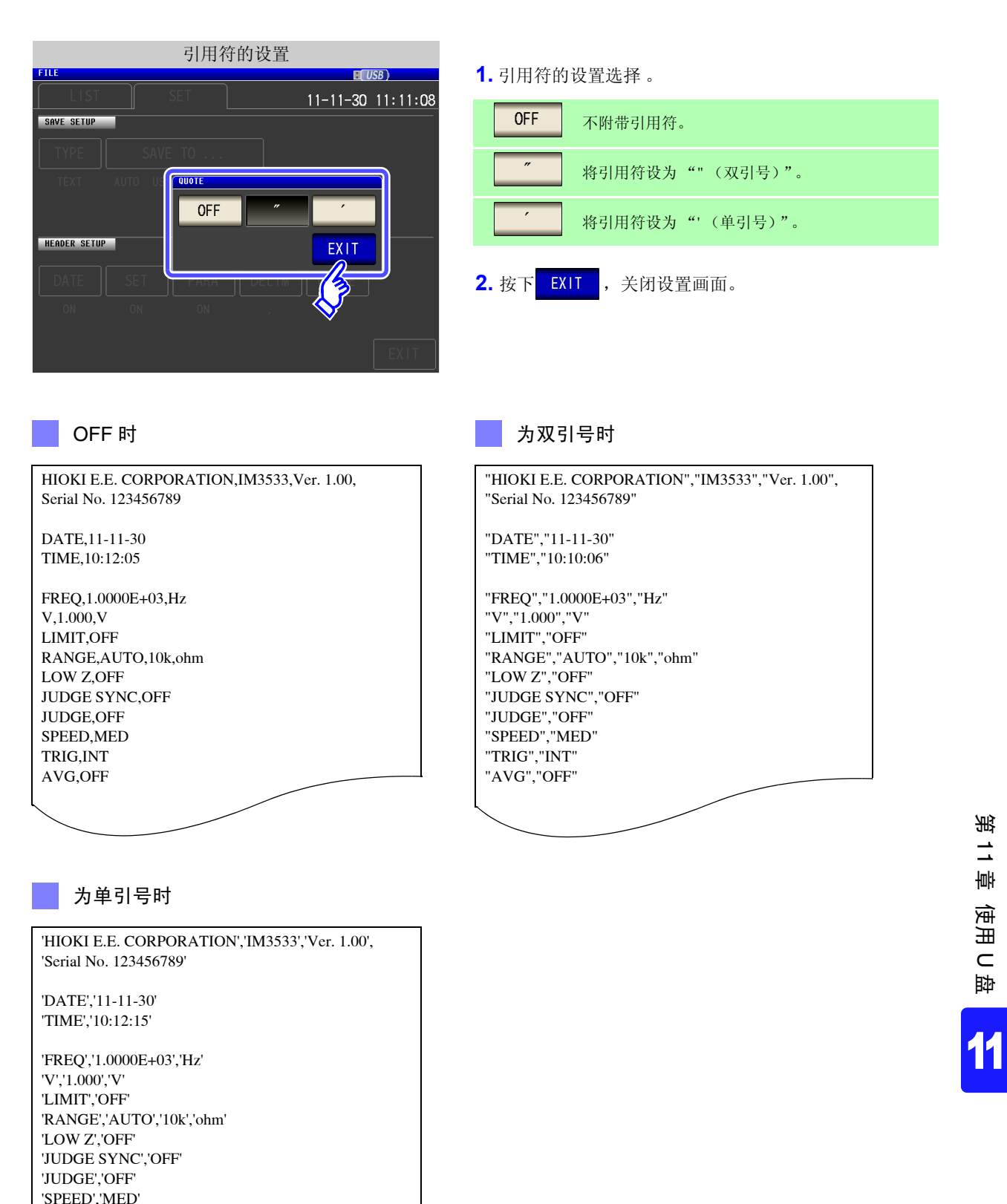

6 按下 EXIT

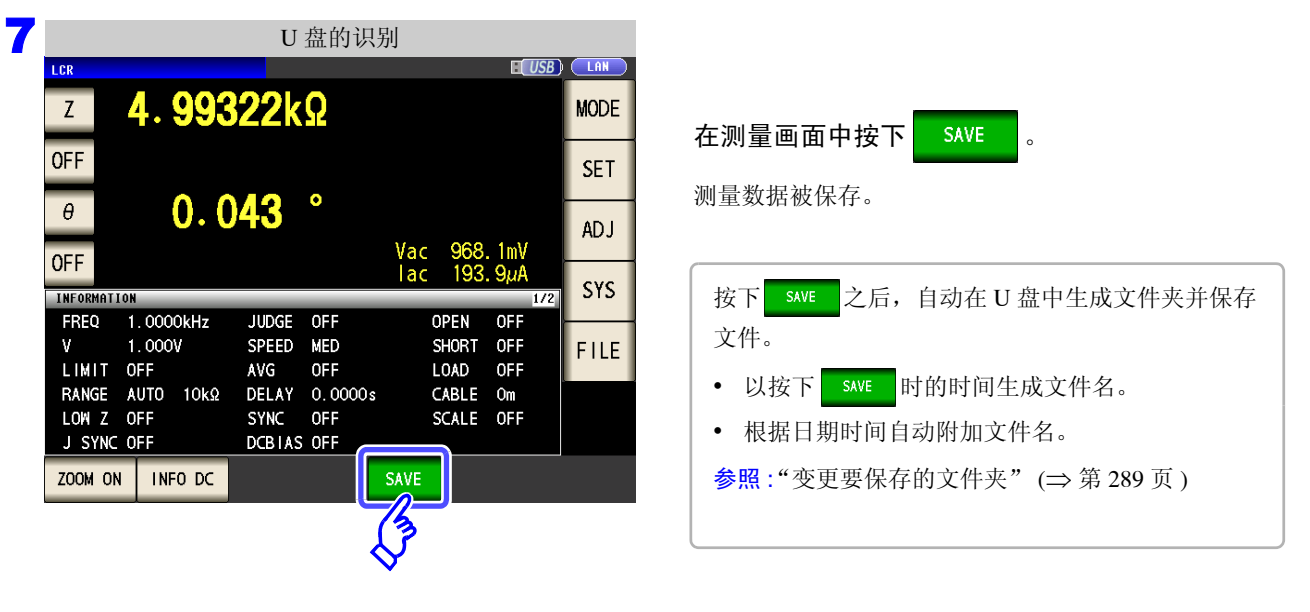

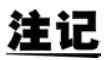

在分析仪模式下测量时,请勿在频率点中途执行保存。
### 错误时的测量结果

为 **LCR** 模式、分析仪模式、连续测量模式时

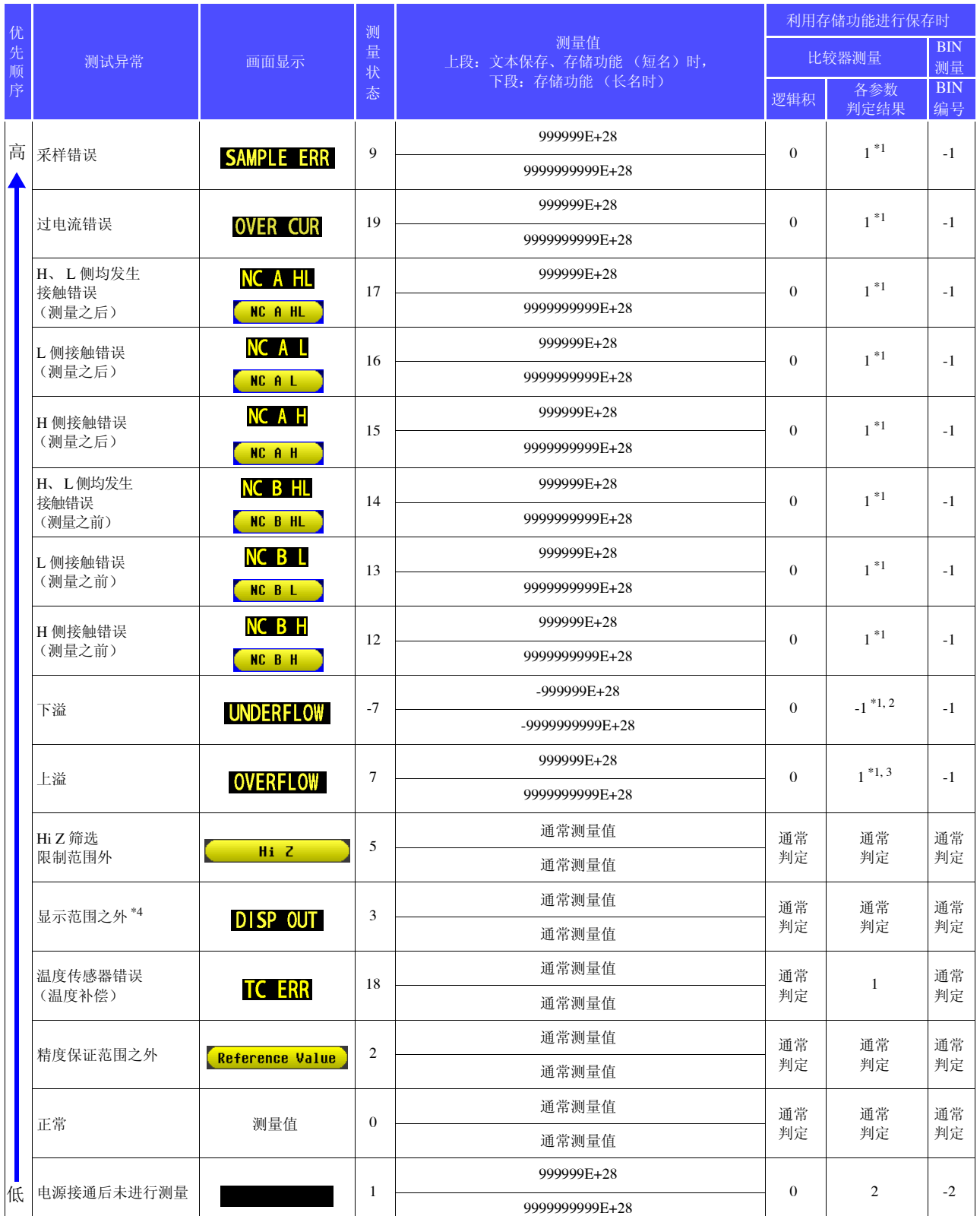

\*1 比较器未判定时,判定结果为 2。<br>\*2 参数为 Y、 Cs、 Cp、 G、 B 时,判定结果为 1。<br>\*3 参数为 Y 、 Cs 、 Cp 、 G 、 B 时 、判定结果为 1

~3 参数为 Y、 Cs、 Cp、 G、 B 时,判定结果为 -1。<br>\*4 在未连接温度传感器的显示范围以外范围时,以短名返回 "999999E+28"、以长名返回 "9999999999E+28"。

*11.4* 保存测量数据

### 变压器模式时

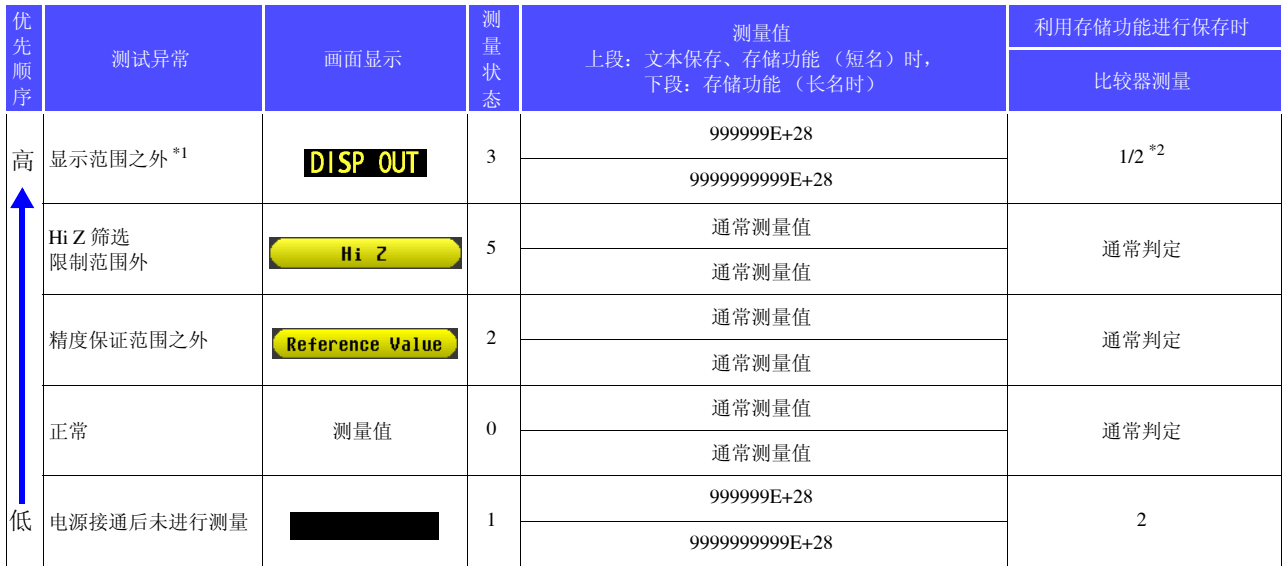

\*1 L1、 L2 未正常测量时 \*2 如果 L1 <sup>或</sup> L2 未测量,则返回 "2",如果因测量参数有错误而不能进行运算,则返回 "1"。

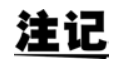

测量状态为根据存储功能的 **:MEASure:VALid** 设置而保存的错误响应。 有关 **:MEASure:VALid** 的设置方法,请参照通讯命令使用说明书(LCR 应用软件光盘)。

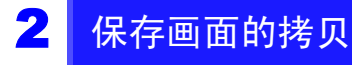

可按 BMP 文件格式 (彩色 256 色或单色 2 色) 保存当前显示的画面。 文件扩展名为 ".bmp"。

#### 步 骤

#### $\blacksquare$  将 U 盘插入 USB 连接器 (正面) 中。

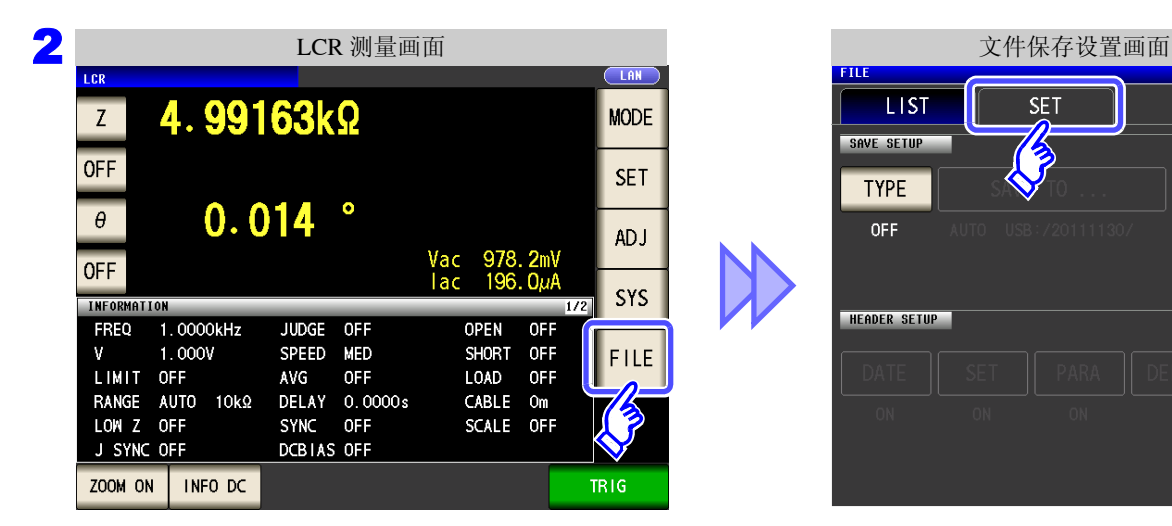

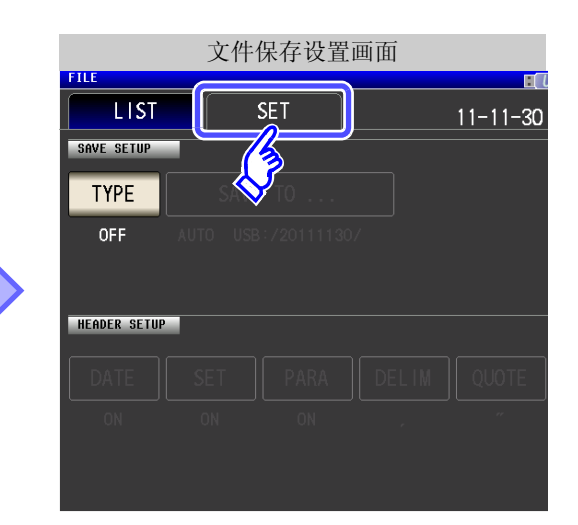

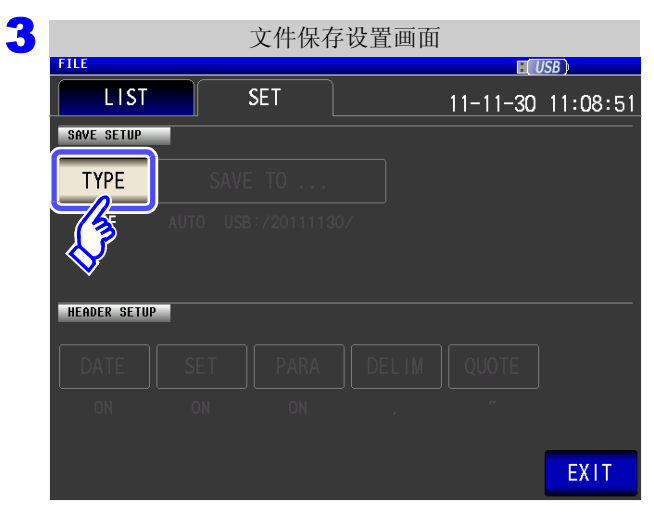

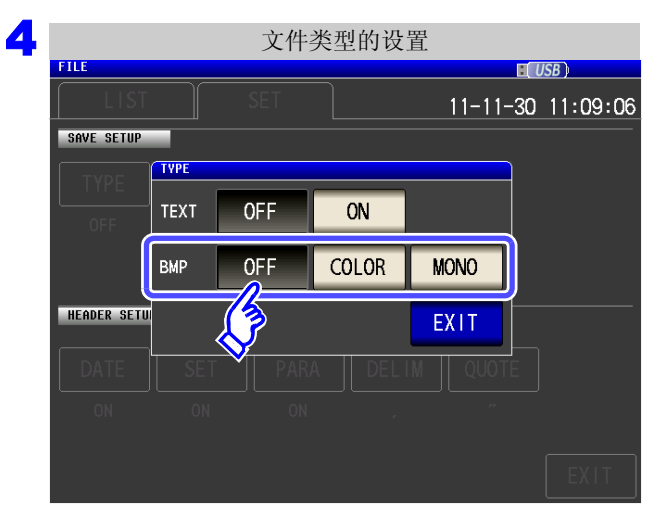

### 选择 **BMP** 保存设置。

按下 TYPE

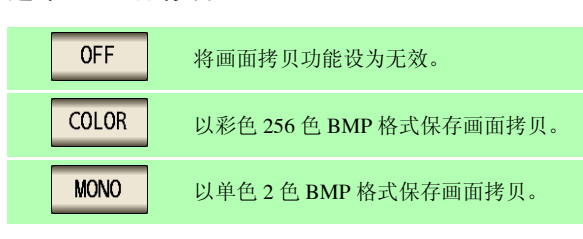

按下 EXIT , 关闭设置画面。

*11.4* 保存测量数据

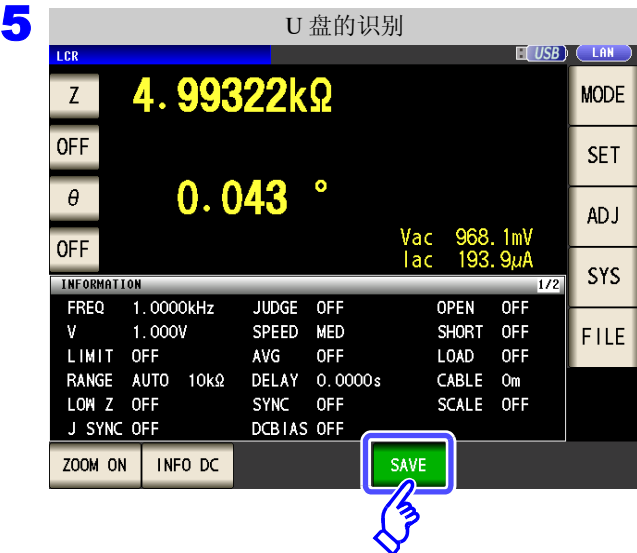

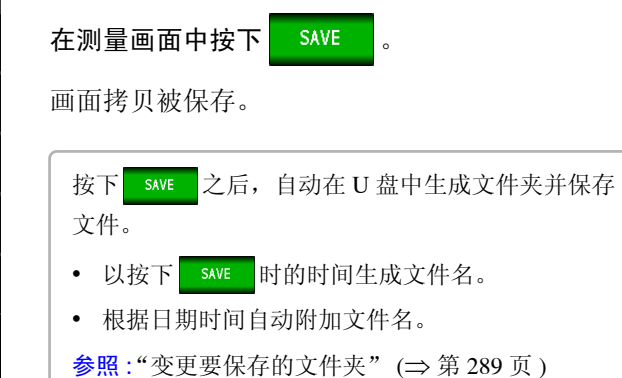

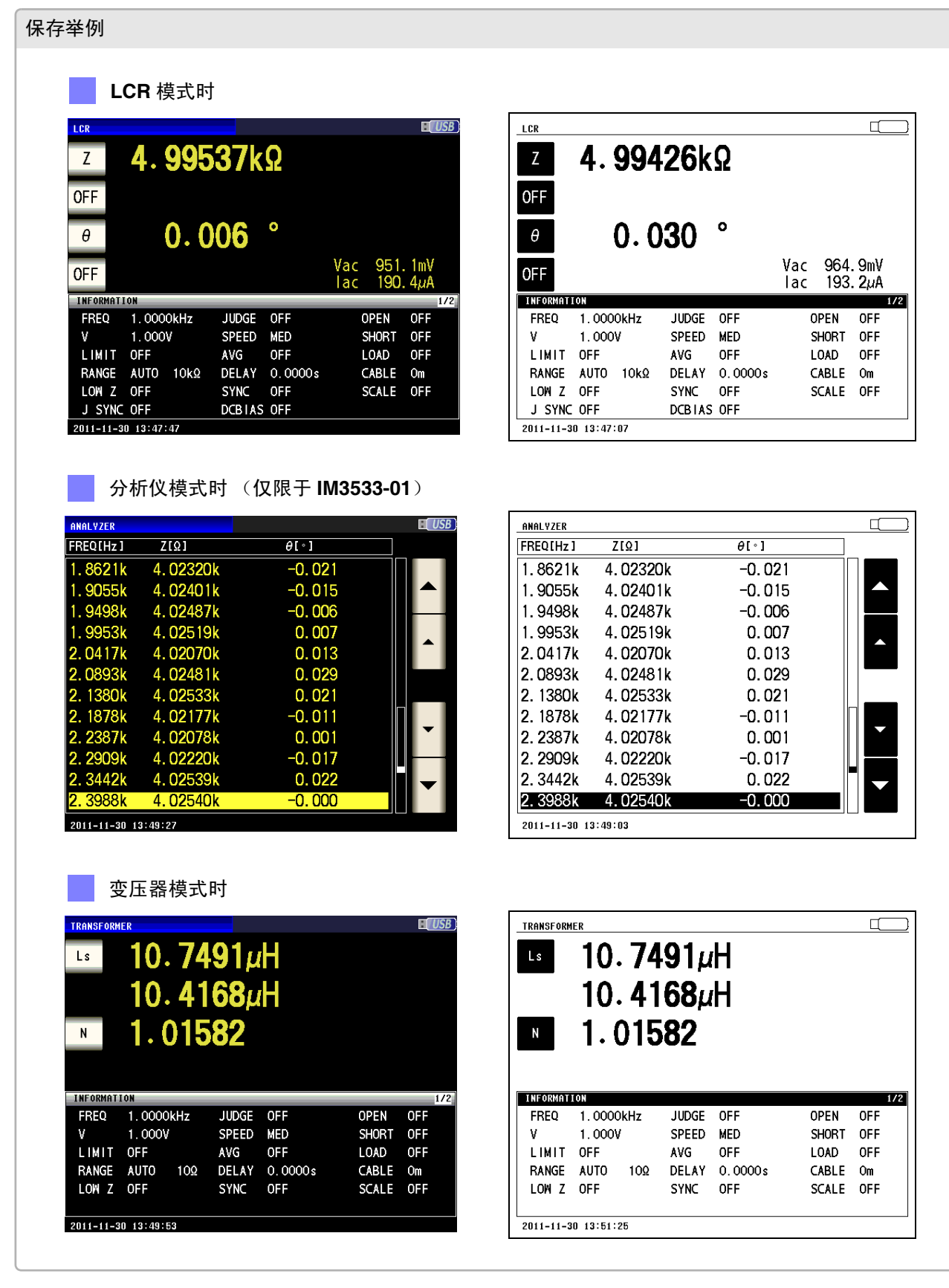

*11.4* 保存测量数据

### 3 确认文件的内容

可在画面中确认 U 盘中保存的文本格式的文件 (TXT]、 [CSV]) 与 BMP 文件。

步 骤

将 **U** 盘插入主机中。 1

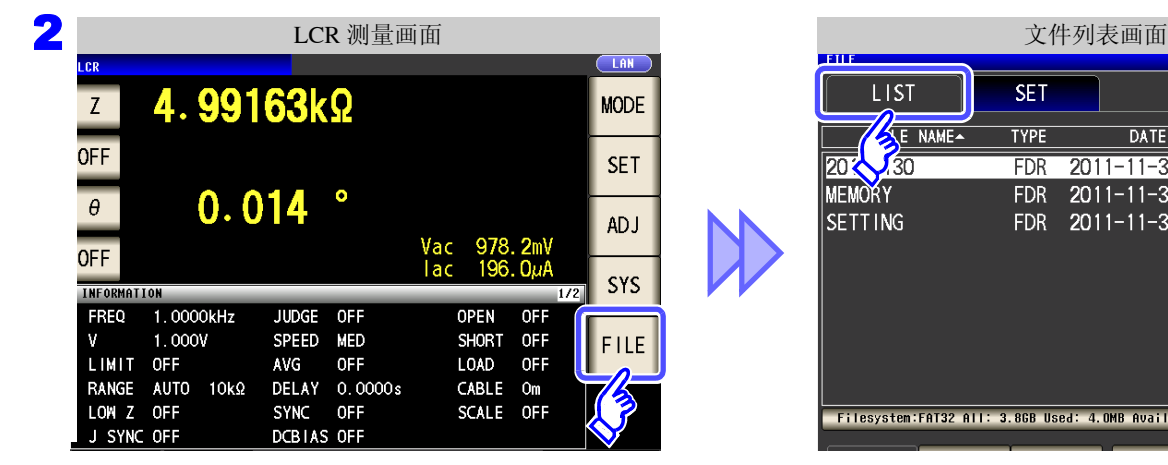

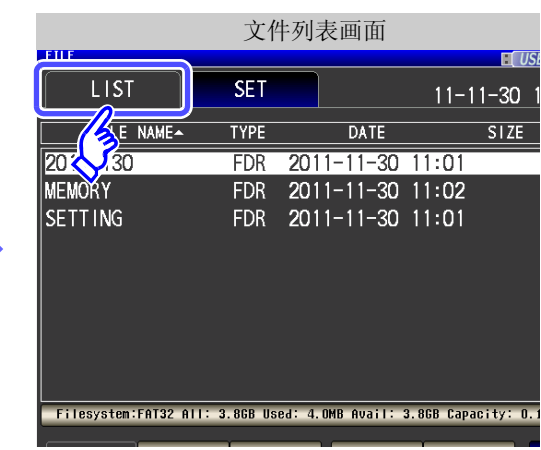

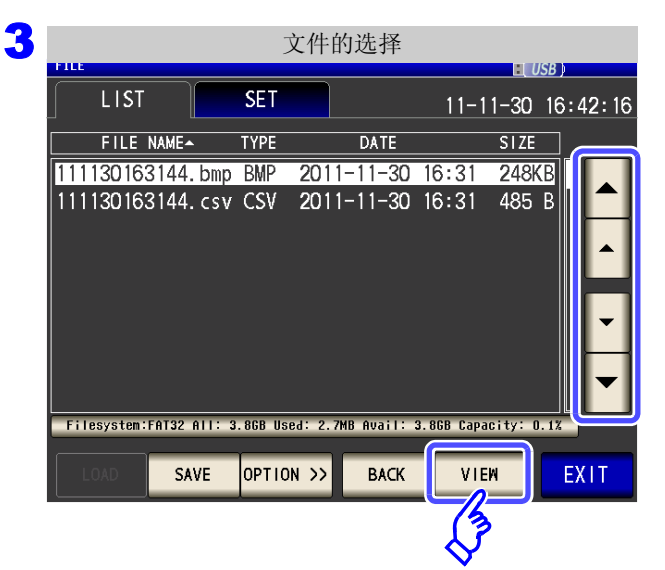

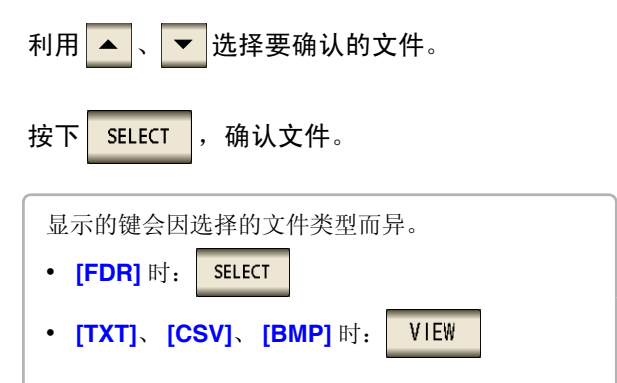

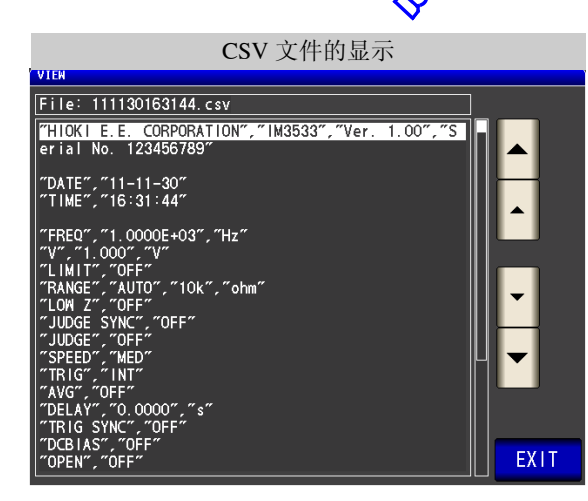

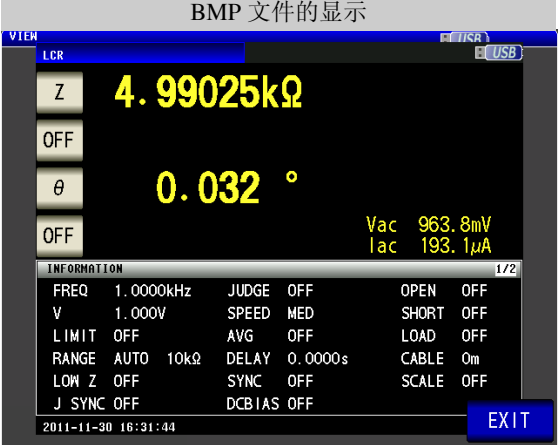

按下<mark> EXIT </mark>, 关闭确认画面。

<span id="page-294-0"></span>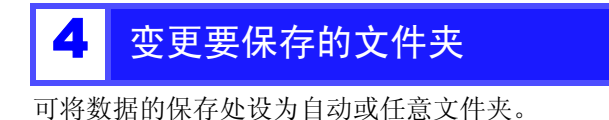

#### 步 骤

#### $\blacksquare$  将 U 盘插入 USB 连接器 (正面) 中。

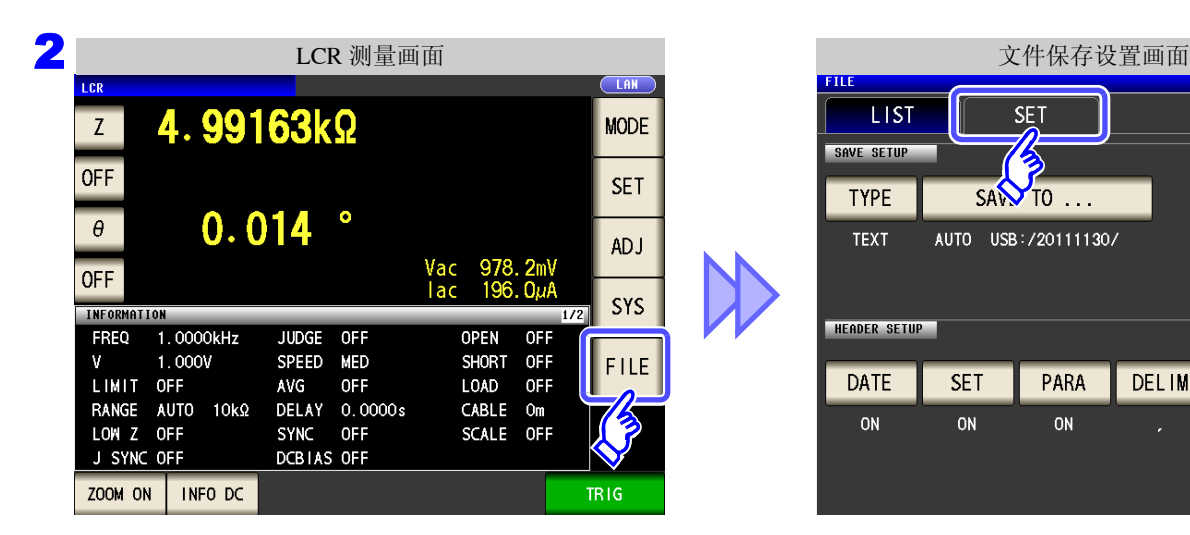

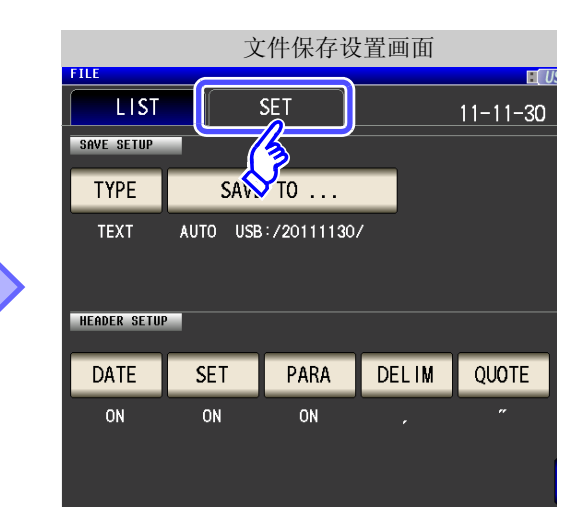

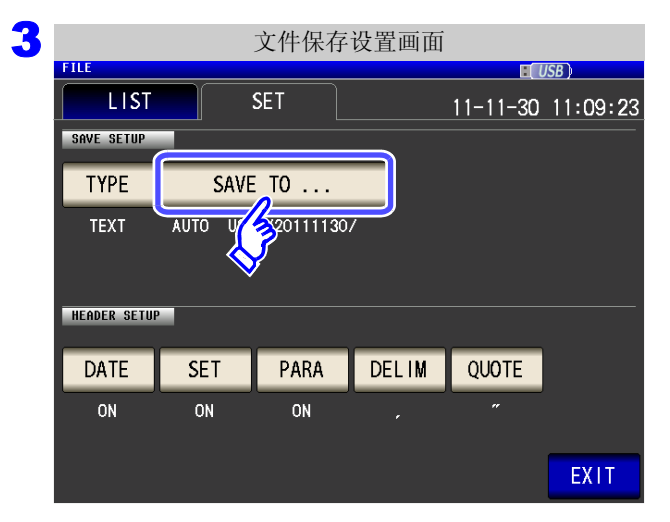

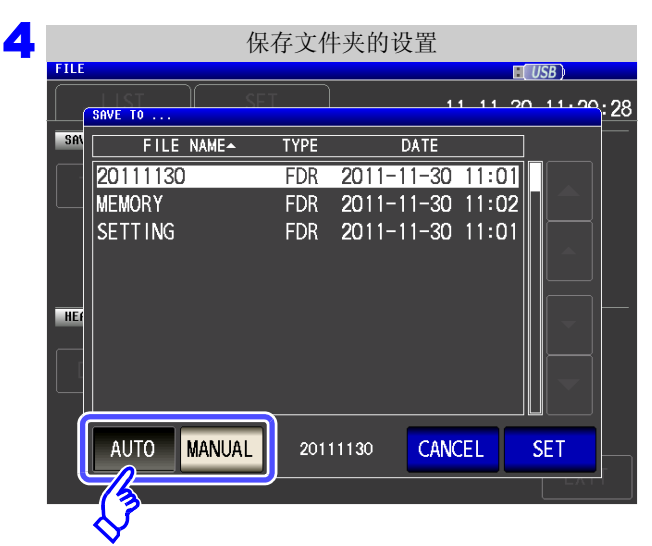

### 选择保存文件夹的设置方法。

按下**5AVE** TO ...

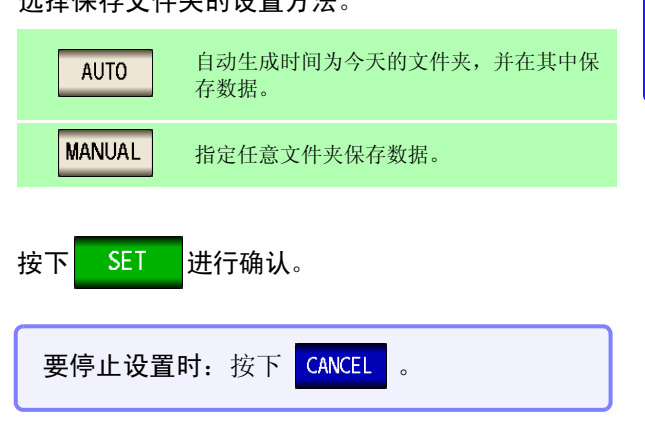

注记 **MANUAL** 时, 可指定的文件夹存在下述限制。

<u> 1989 - Johann Barnett, mars et al. 1989 - Anna anno 1989 - Anna anno 1989 - Anna anno 1989 - Anna anno 1989 -</u>

- 文件名均为 1 字节字符。(不能指定含有日文等双字节字符的文件夹)
- 文件名的长度应为 12 字符以下。

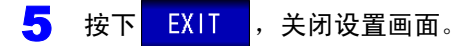

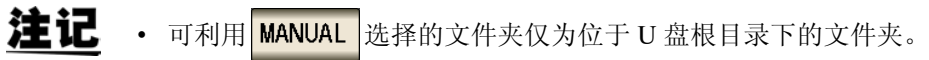

• 在保存处文件夹中删除指定的文件夹时,在保存时生成文件夹。

## 什么是根目录 **?** 是指 U 盘的最上一级目录。

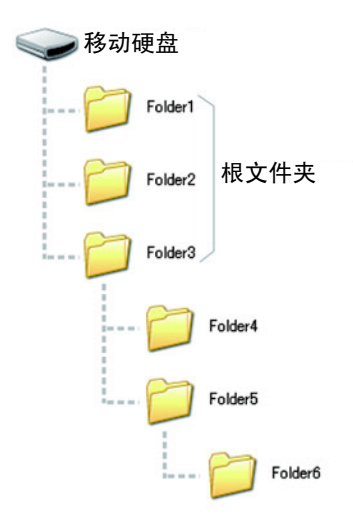

## **11.5** 保存主机的设置

### 1 保存主机的设置

将本仪器的各种设置信息作为设置文件保存到 U 盘中。设置文件的扩展名为 ".SET"。在想对主机的设置状态 进行备份时,该功能非常便利。

有关保存的设置内容,请参照 "附录 12 [初始设置清单"](#page-382-0) (⇒ 附第 17 页 )。

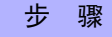

#### 将 U 盘插入 USB 连接器 (正面)中。

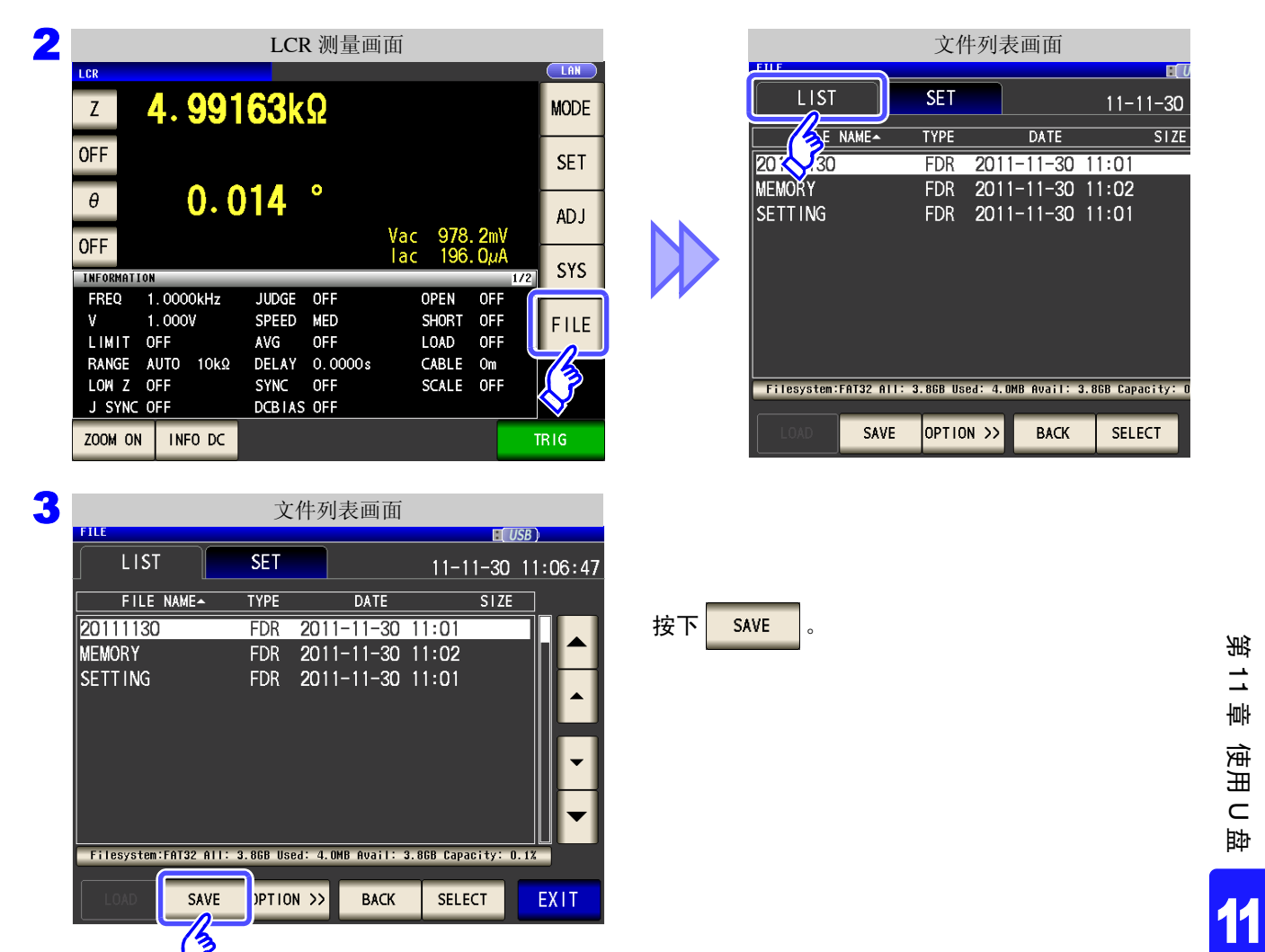

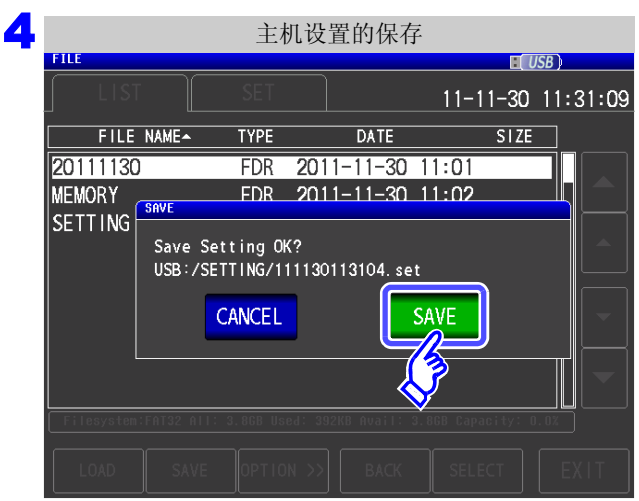

<u> 1989 - Johann Barnett, mars et al. 19</u>

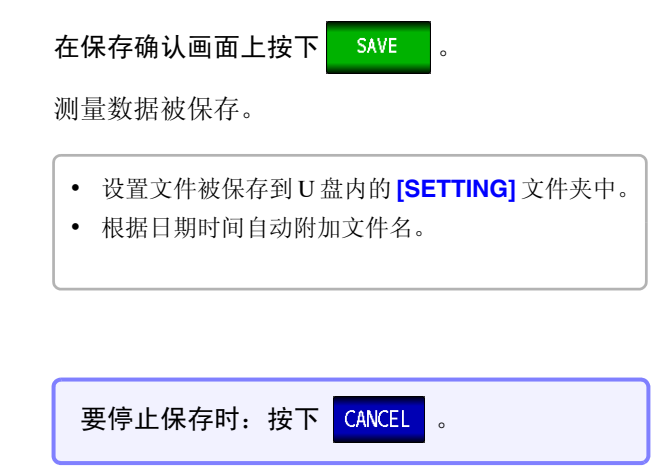

### <span id="page-298-0"></span>2 保存本仪器的所有设置 (ALL SAVE 功能)

将包含面板保存内容在内的本仪器各种设置信息作为设置文件保存到 U 盘中。 设置文件的扩展名为 ".SET"。面板保存的扩展名为 ".PNL"。 有关保存的设置内容,请参照 "附录 12 [初始设置清单"](#page-382-0) (⇒ 附第 17 页 )。

#### 步 骤

#### $\blacksquare$  将 U 盘插入 USB 连接器 (正面)中。

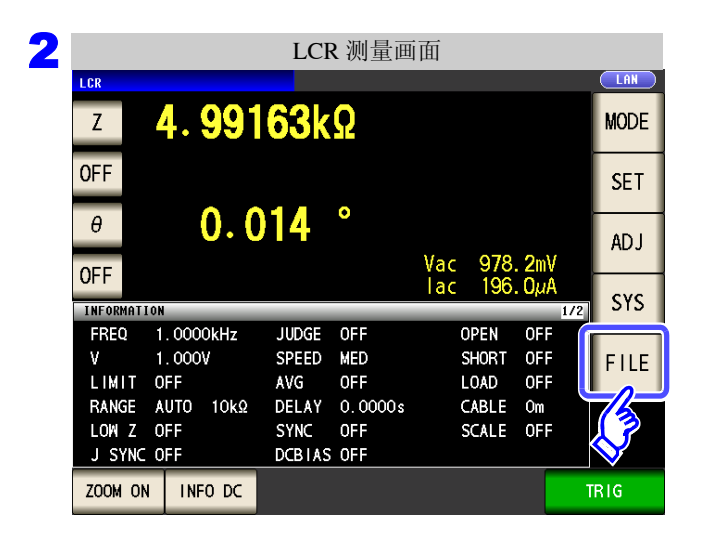

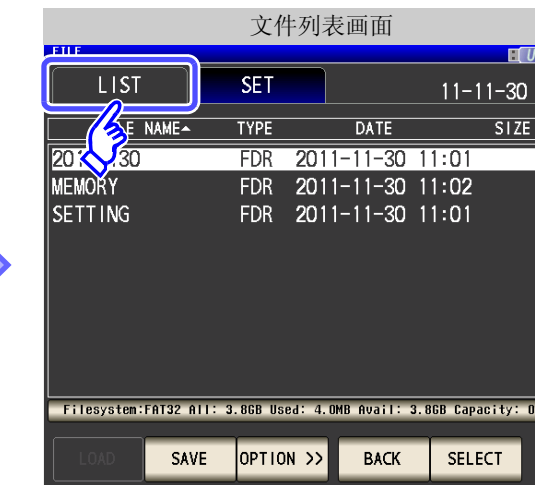

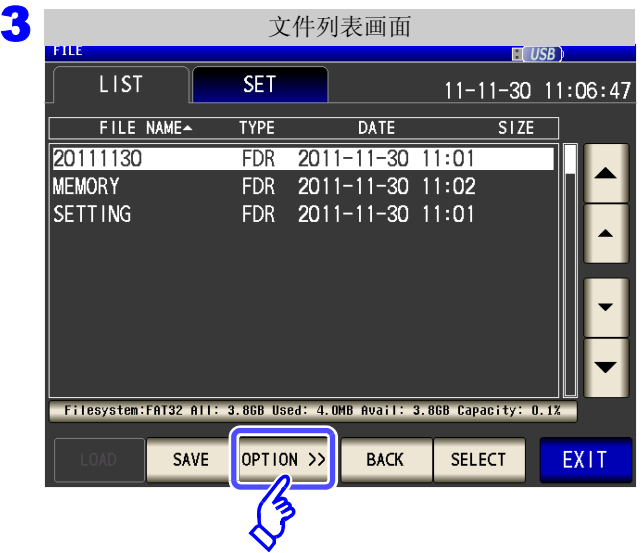

按下 OPTION >>

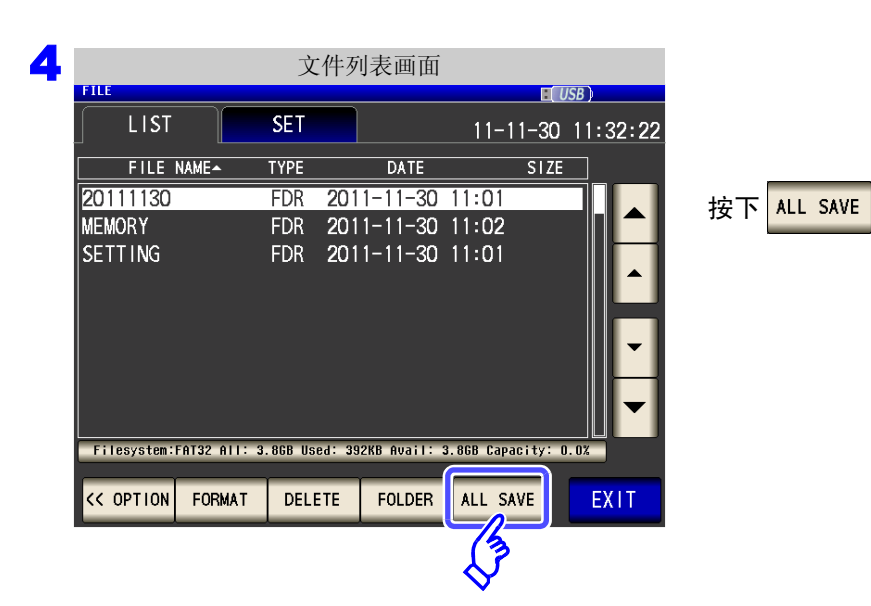

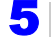

保存本仪器的所有设置

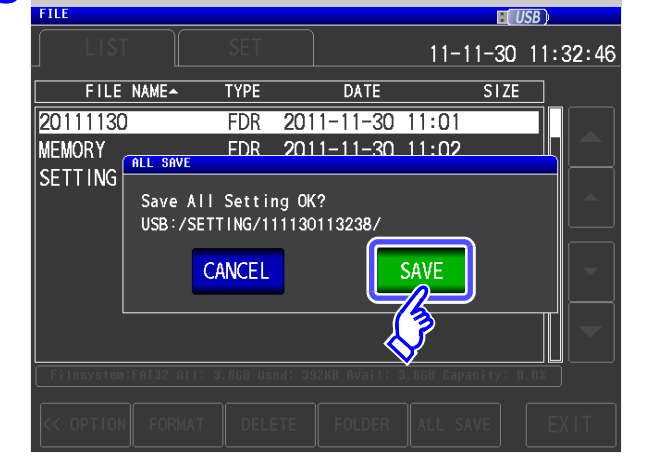

### 在保存确认画面上按下 SAVE

测量数据被保存。

- 设置文件与面板保存数据被保存到在**[SETTING]**文 件夹内自动生成保存时间的文件夹中。
- 根据日期时间自动附加文件夹名与文件名。

要停止保存时: 按下 CANCEL

## **11.6** 读入主机设置

读入主机设置

读入已保存到 U 盘中的设置文件或面板保存数据, 恢复原来设置。

### 步 骤

 $\blacksquare$  将 U 盘插入 USB 连接器 (正面) 中。

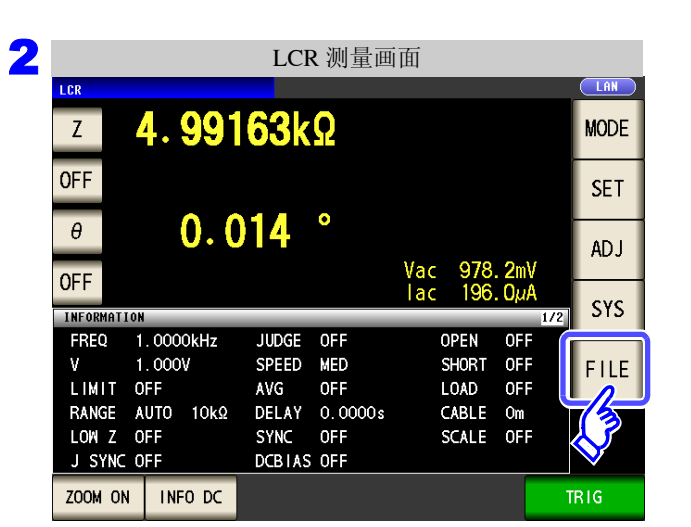

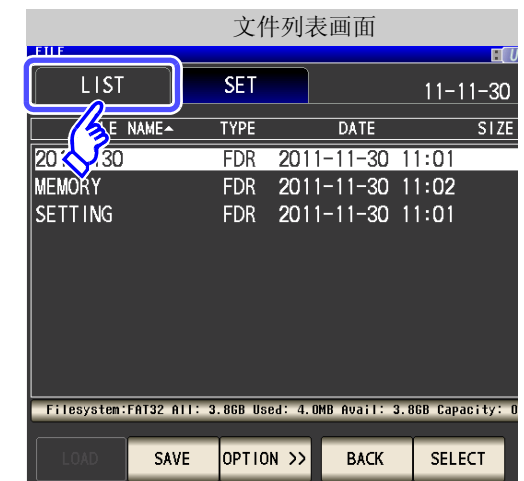

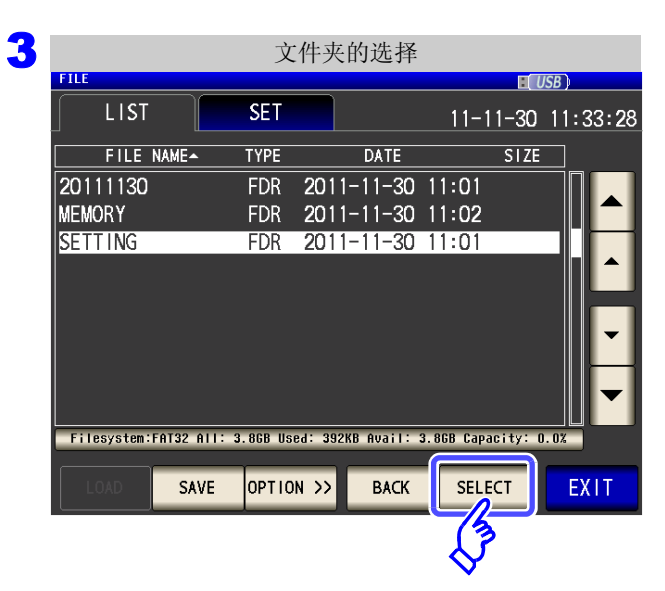

利用 <mark>▲ 、 ▼ 选择 [SETTING]</mark> 文件夹。

按下 | SELECT

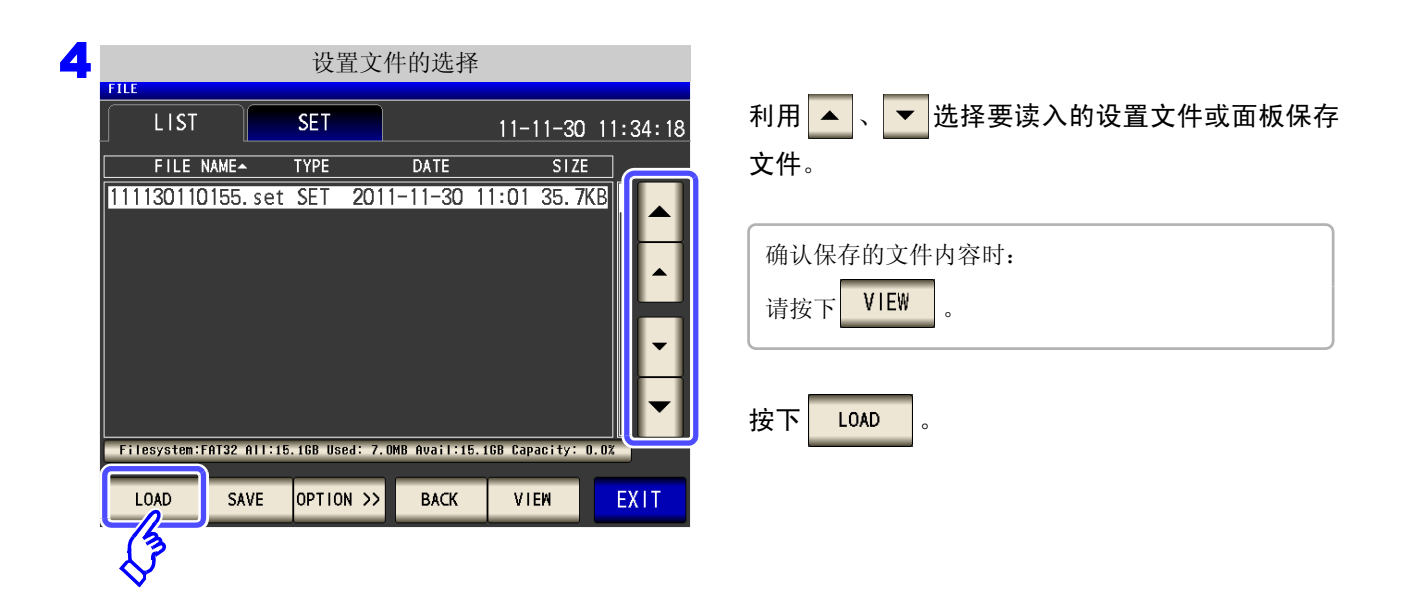

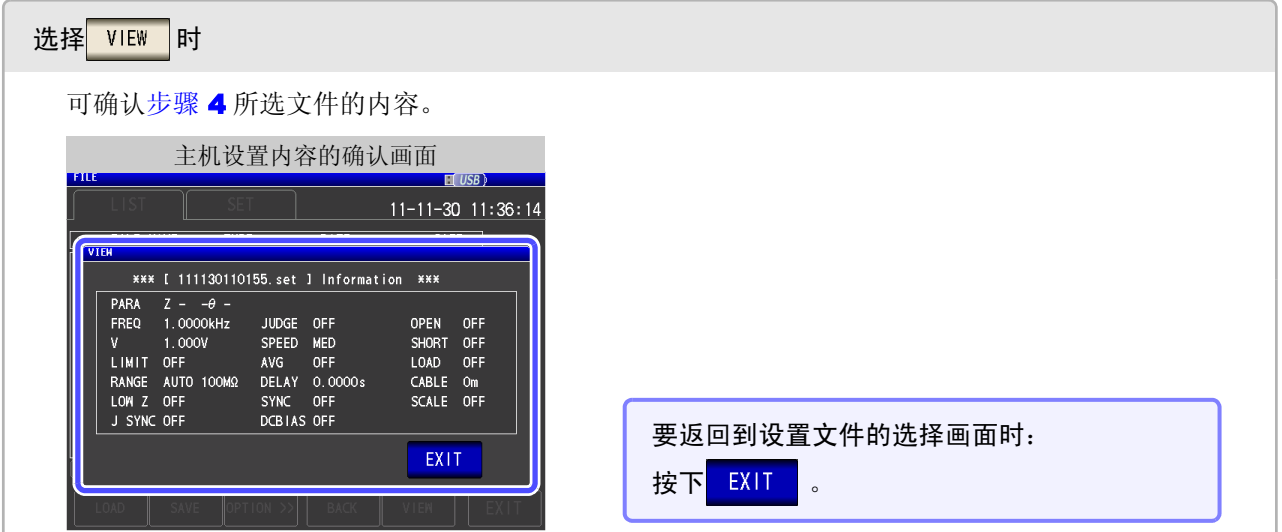

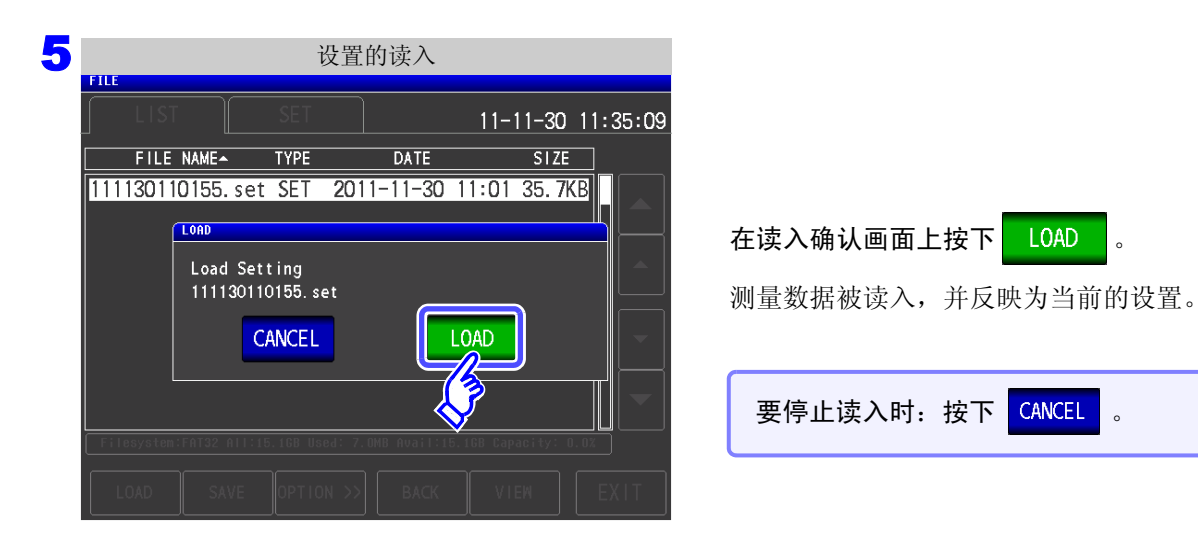

### 显示读入错误时

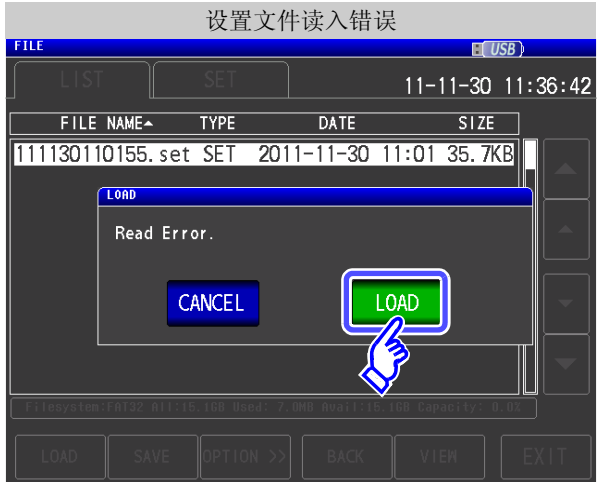

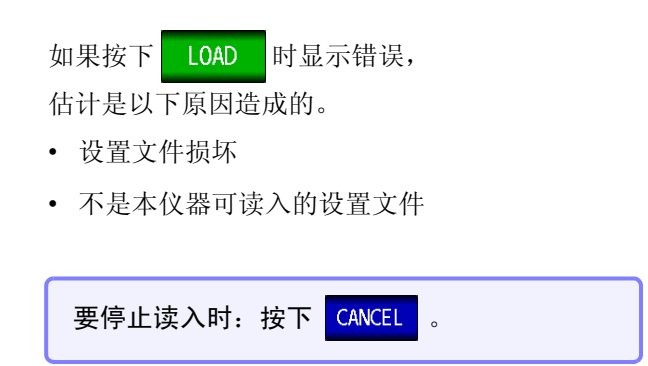

*11.6* 读入主机设置

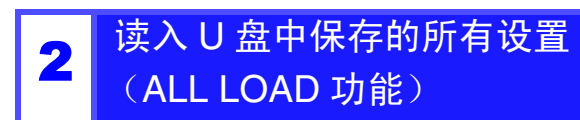

读入利用 ALL SAVE 功能保存到 U 盘中的包括面板保存在内的本仪器各种设置信息,恢复原来设置。 参照 :["保存本仪器的所有设置 \(](#page-298-0)ALL SAVE 功能)" (⇒ 第 293 页 )

### 步 骤

### $\blacksquare$  将 U 盘插入 USB 连接器 (正面) 中。

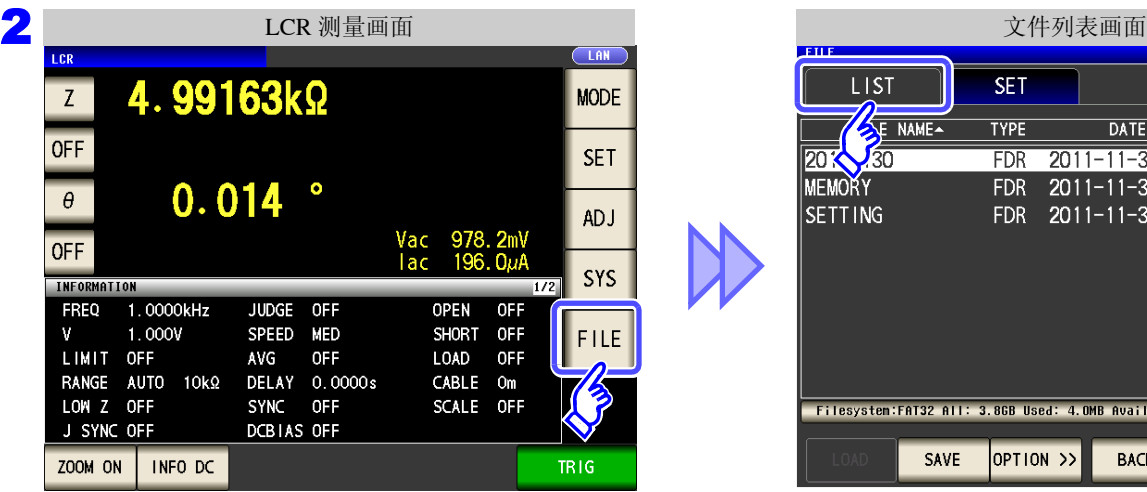

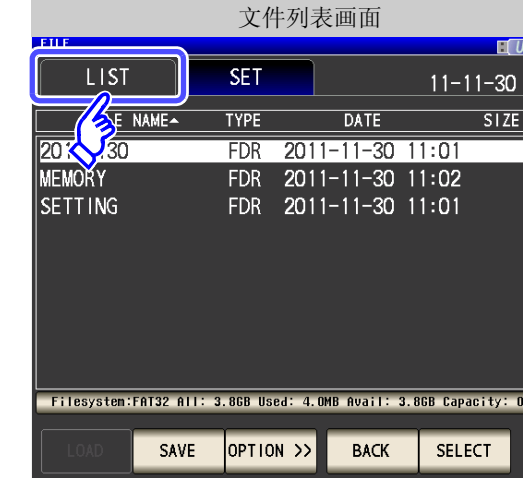

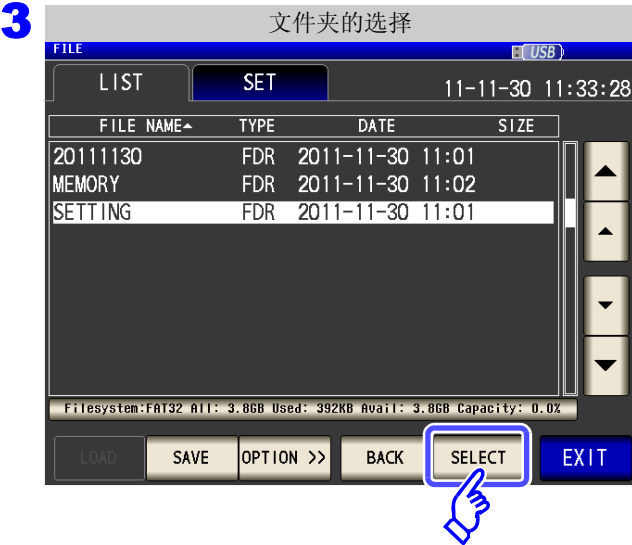

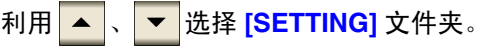

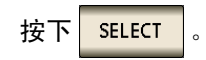

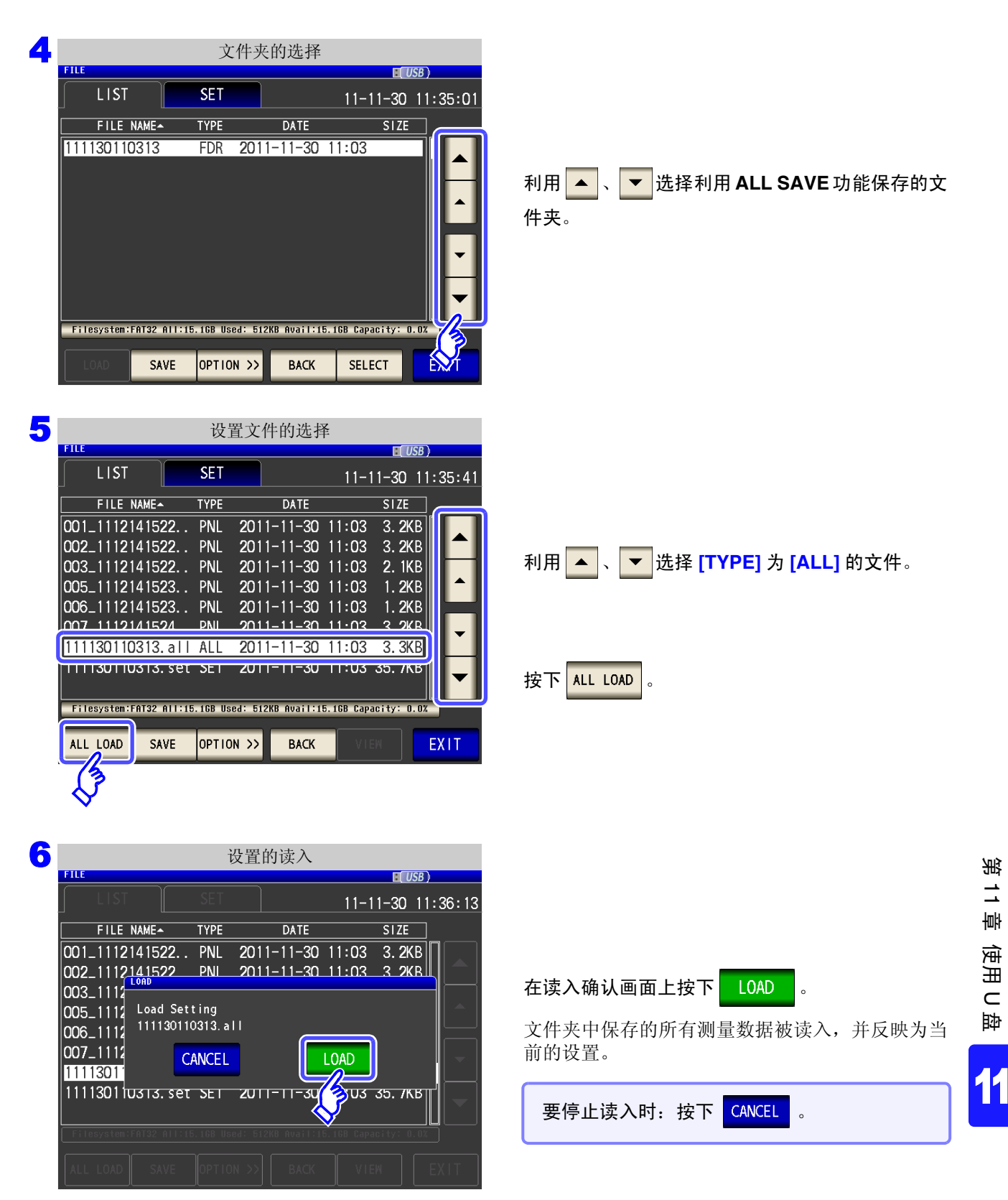

• 如果执行 LOAD,当前本仪器中设置的信息则会被删除。 • 如果存在不能读入的设置文件,则会鸣响蜂鸣音。

## **11.7** 进行文件 **/** 文件夹操作

可对保存在 U 盘中的文件与文件夹进行编辑。

### 1 <sup>对</sup> <sup>U</sup> 盘进行格式化

使用的 U 盘未格式化 (初始化)时执行。将要进行格式化的 U 盘插入到 USB 连接器 (正面)中, (⇒ 第 [272](#page-277-0) 页 ) 开始格式化。 本仪器以 FAT32 进行格式化。

#### 步 骤

将 **U** 盘插入 **USB** 连接器 (正面)中。 1

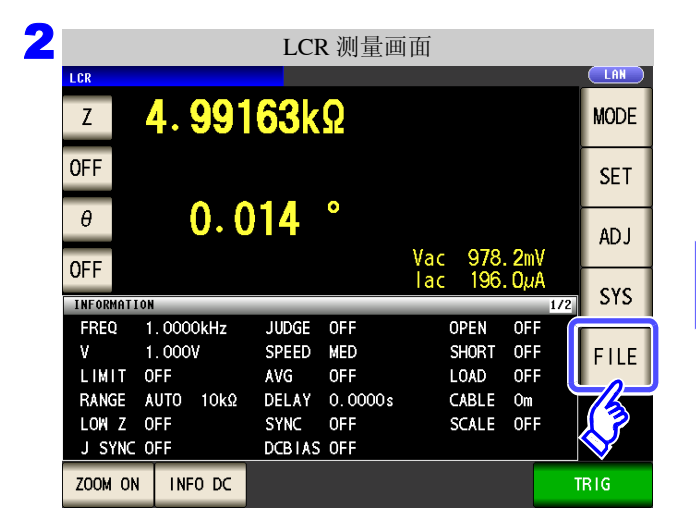

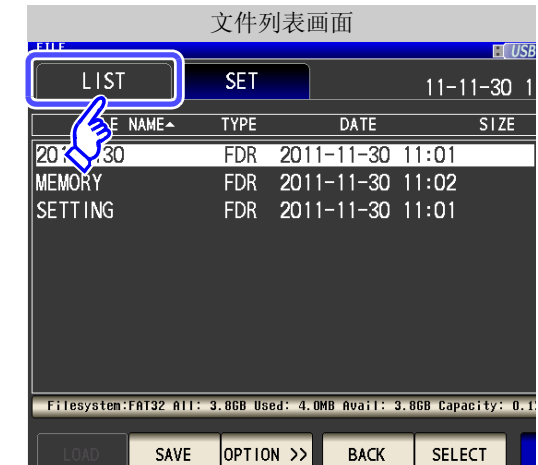

3 文件列表画面**ETT**  $U(SB)$ LIST **SET** 11-11-30 11:06:47 FILE NAME-**TYPE**  $STZE$ **DATE** 20111130 **FDR** 2011-11-30 11:01 FDR 2011-11-30 11:02 MEMORY SETTING FDR 2011-11-30 11:01 Filesystem:FAT32 All: 3.8GB Used: 4.0MB Avail: 3.8GB Capacity: 0.1% SAVE OPTION<sub>22</sub> **BACK** SELECT EXIT  $\mathcal{E}$ 

按下 OPTION >>

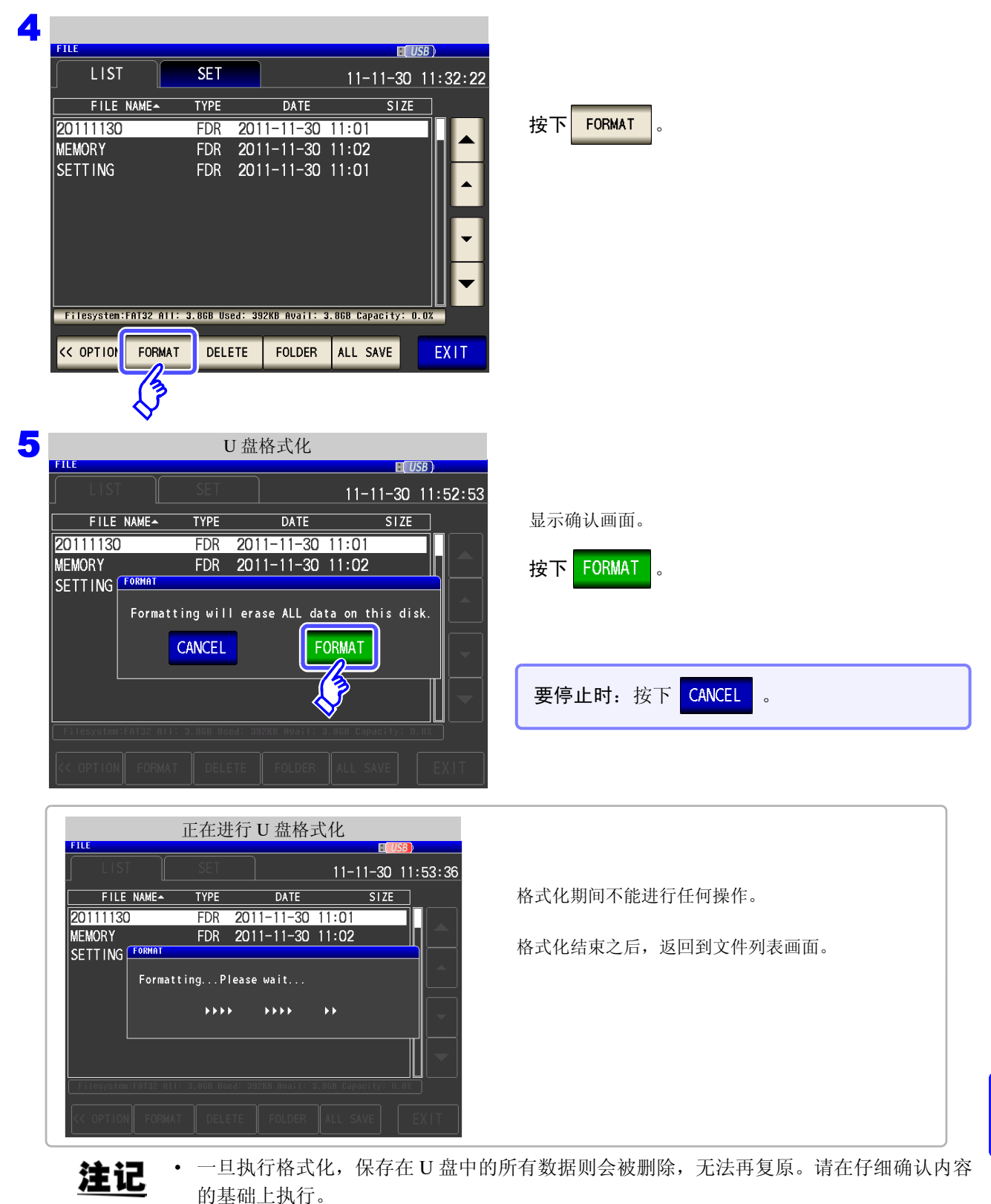

- 建议务必对 U 盘内的重要数据进行备份。
- 如果在本仪器上执行格式化,U 盘的卷标则变为**[NO NAME]**。

### 什么是卷标 **?**

是附加在 U 盘等磁盘驱动器上的名称。 在 Windows® 中,可利用微电脑确认各驱动器的卷标。

## **302**

*11.7* 进行文件 */* 文件夹操作

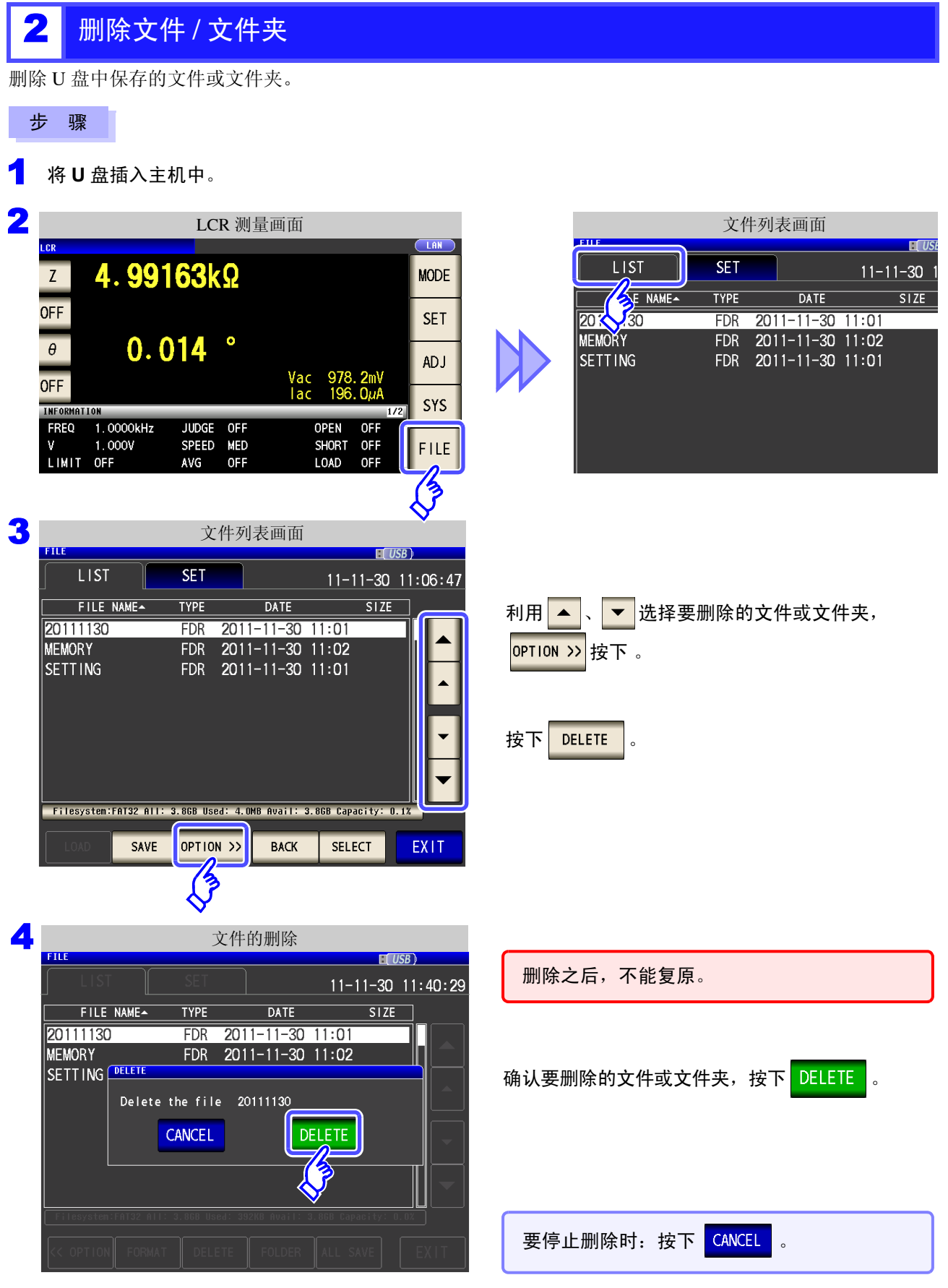

### 注记

要删除的文件夹内有文件时,不能进行删除。删除文件夹时,请删除文件夹内所有的文件。

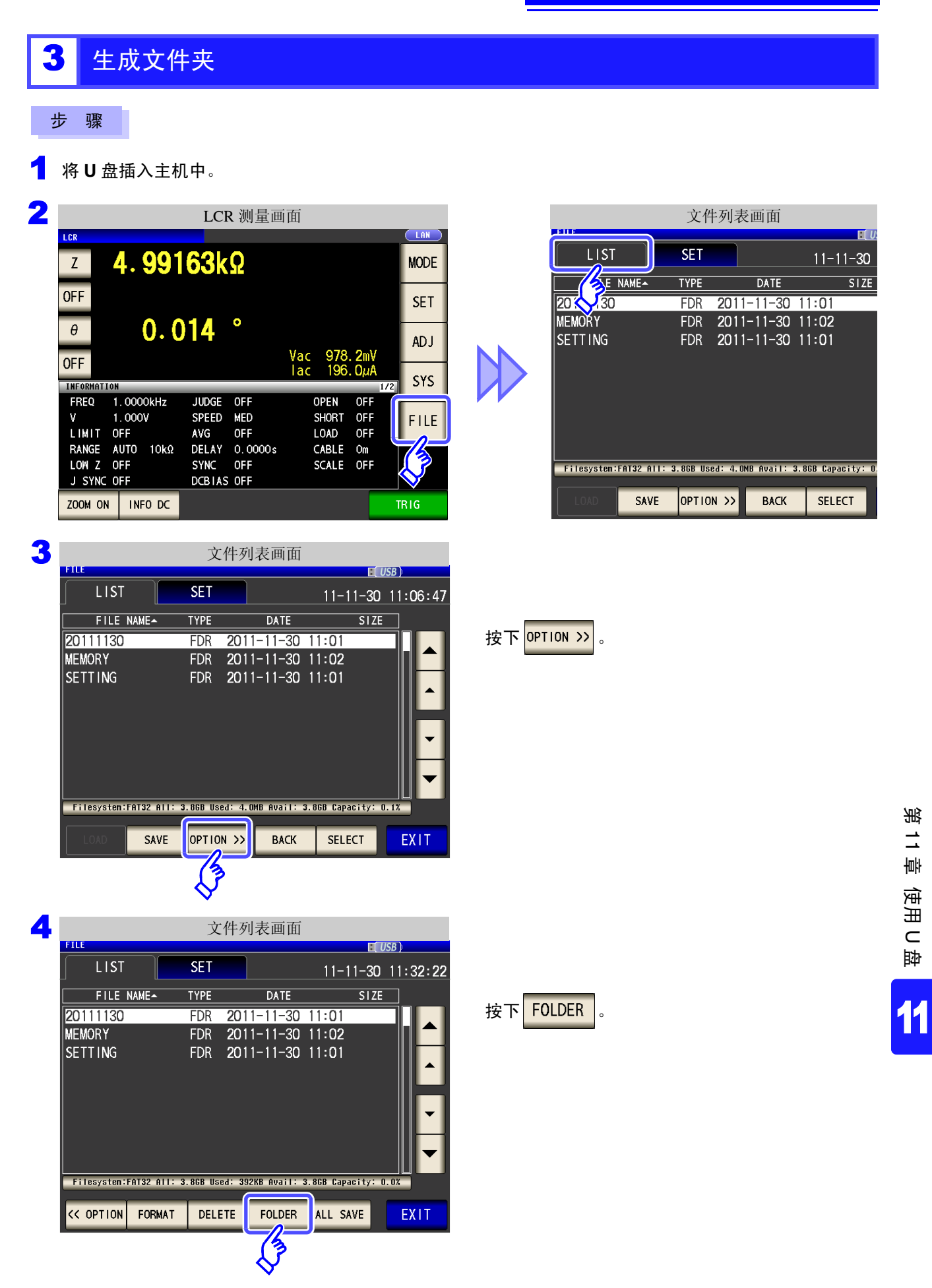

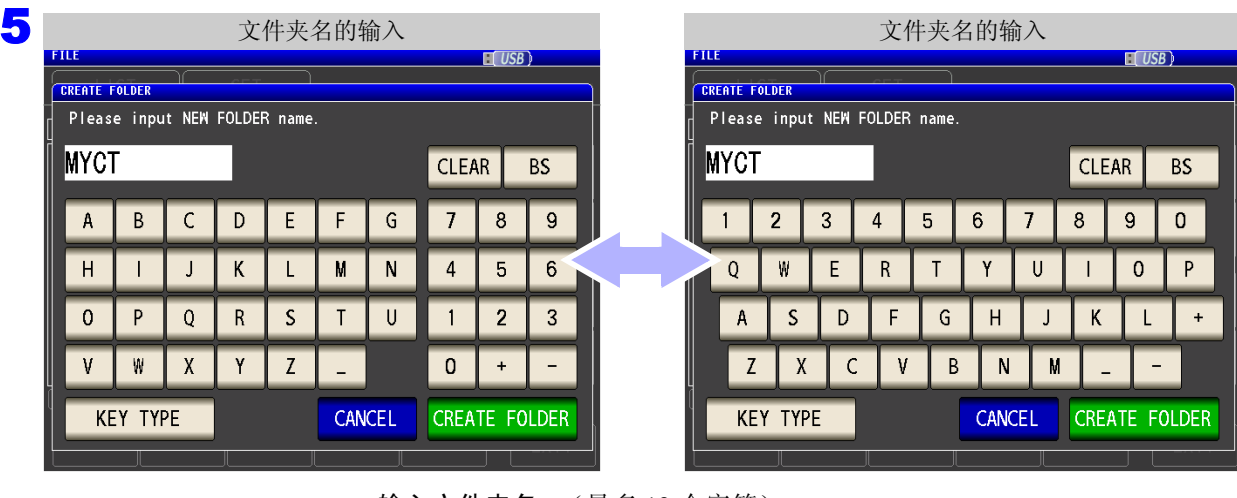

### 输入文件夹名。(最多 12 个字符)

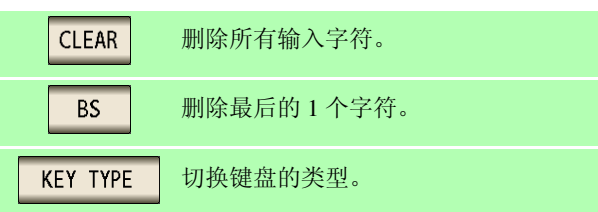

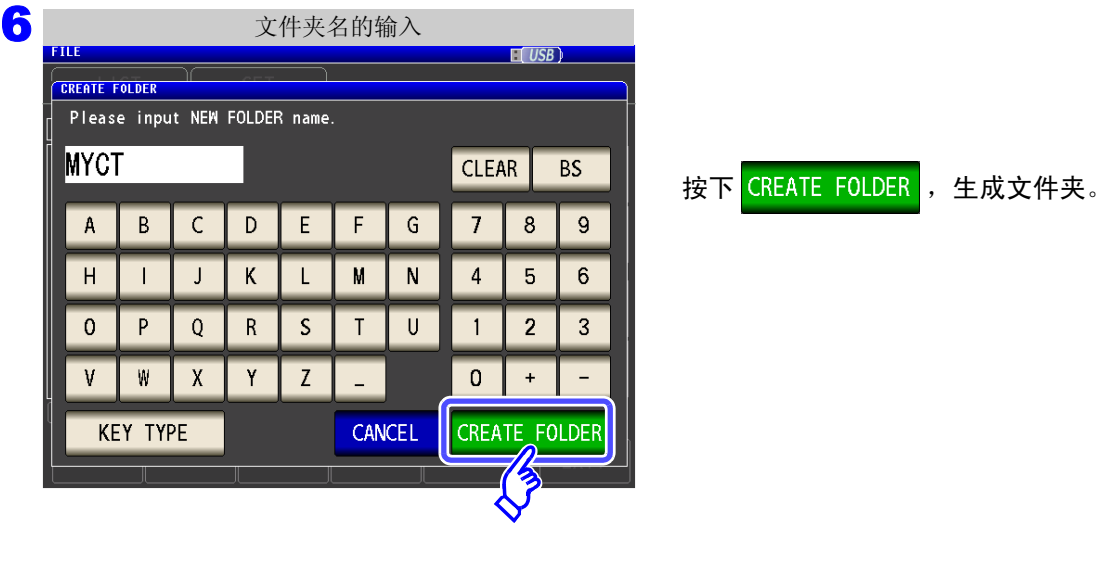

7<br>7 按下<mark> EXIT </mark>,关闭设置画面。

 $\overline{H}$   $\overline{u}$ 

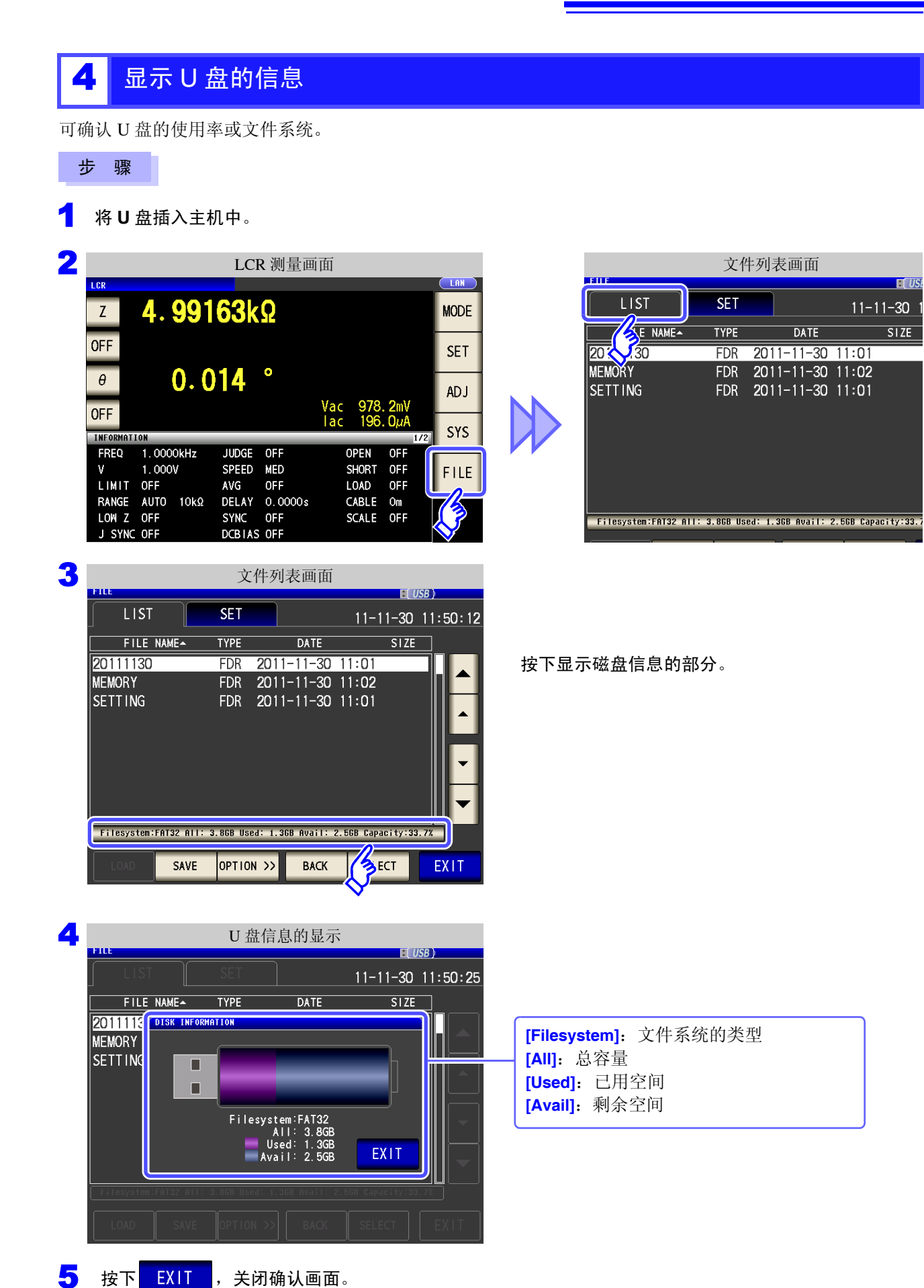

# 进行外部控制 第 12 章

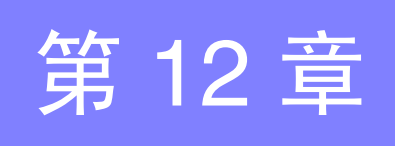

 $\bigwedge$ 

通过利用本仪器背面的 EXT I/O 连接器,可输出测量结束信号与判定结果信号等, 或者输入测量触发信号与面板读取信号等,对本仪器进行控制。 所有的信号都经光电耦合器进行绝缘。(公共端子 (ISO COM 端子)与输入输出通用)

请确认输入输出的额定值或内部电路构成,在理解有关安全注意事项的基础上连接控制系统,正确地进行使 用。

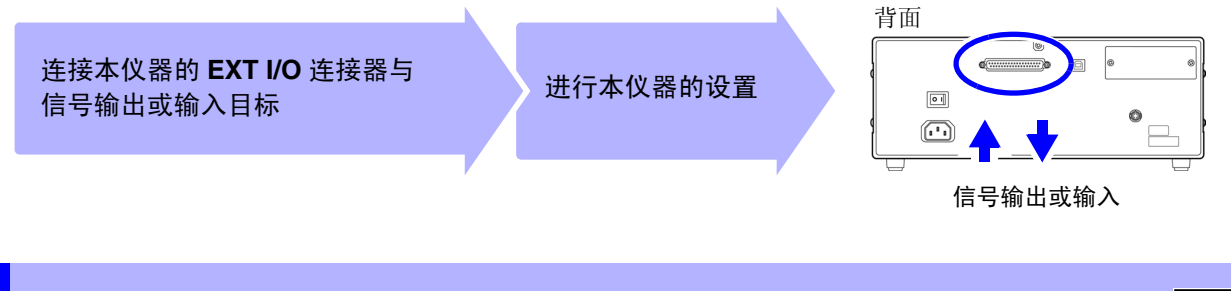

**12.1** 关于外部输入输出端子与信号

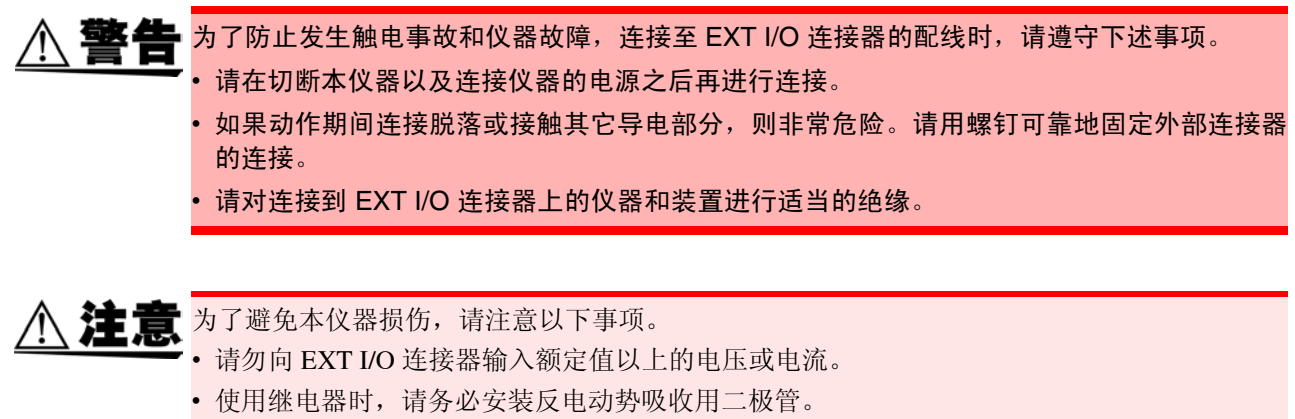

• 请勿使 ISO\_5V 与 ISO\_COM 形成短路。 参照:["使用连接器与信号的配置"](#page-313-0)(⇒第308页)

*12.1* 关于外部输入输出端子与信号

### <span id="page-313-0"></span>使用连接器与信号的配置

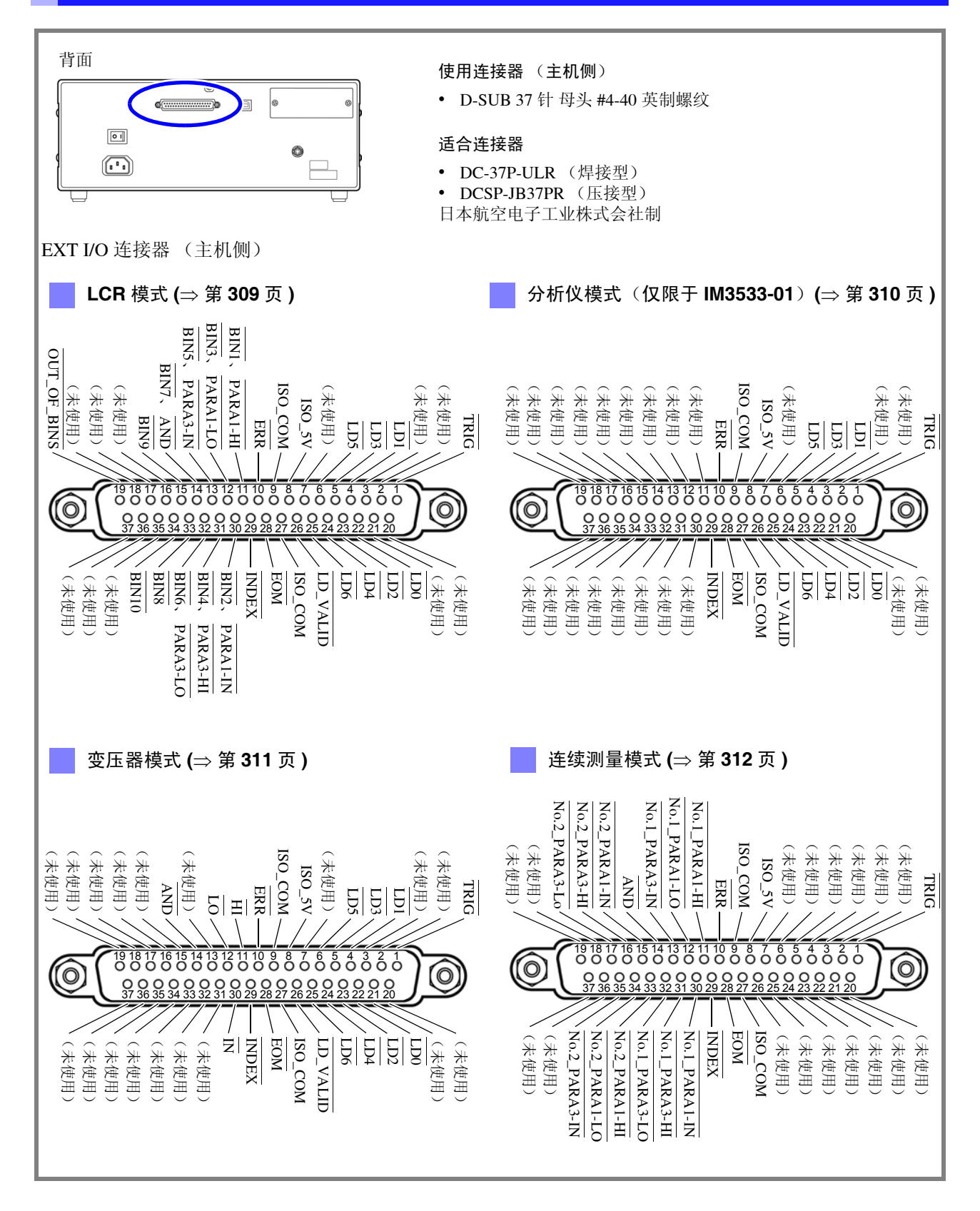

注记 连接器的架体连接到本仪器的外壳 (金属部分)上,同时也连接 (导通)到电源输入口的保 护接地端子上。由于未与接地线绝缘,敬请注意。

### <span id="page-314-0"></span>**LCR** 模式

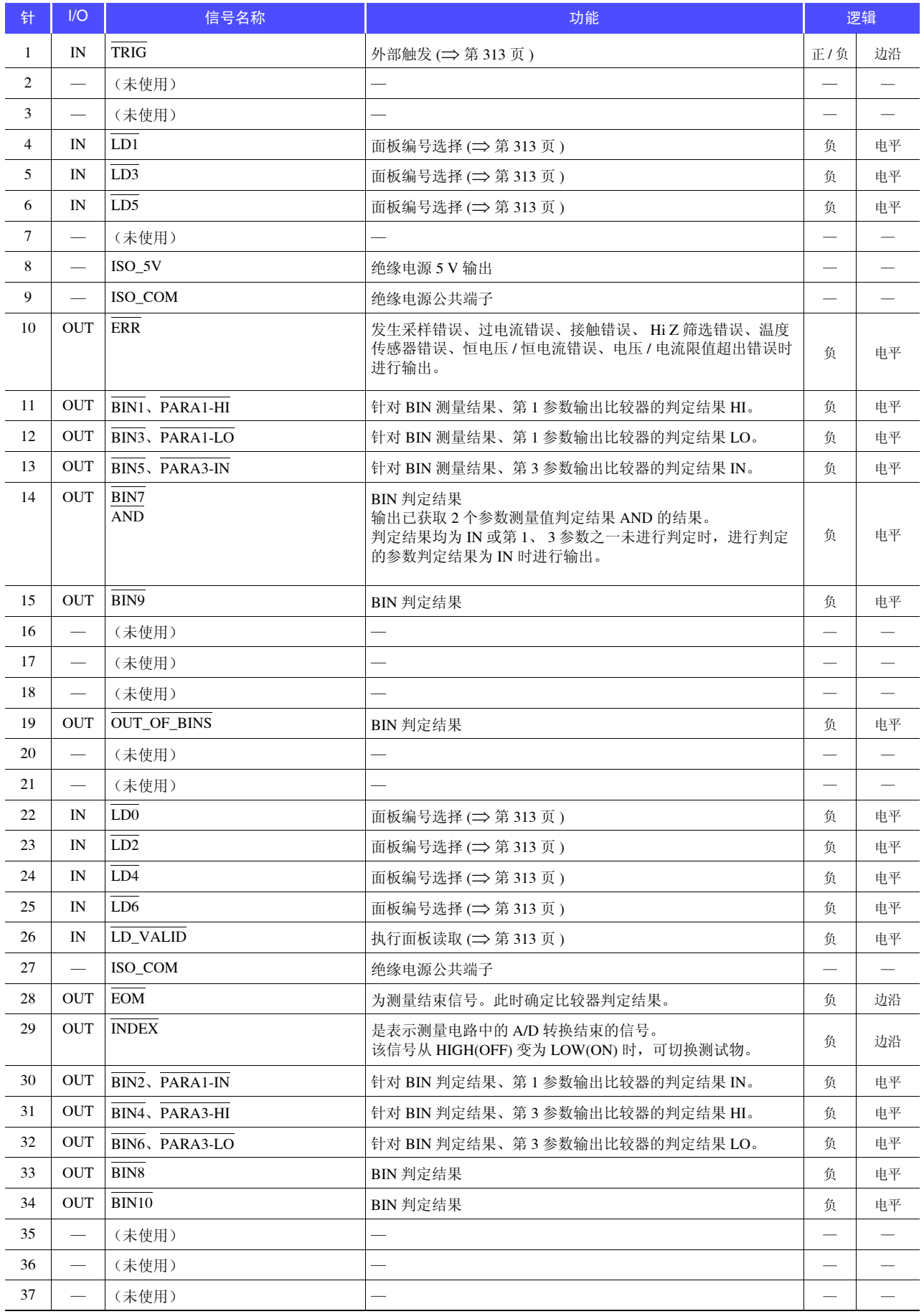

<span id="page-315-0"></span>分析仪模式 (仅限于 **IM3533-01**)

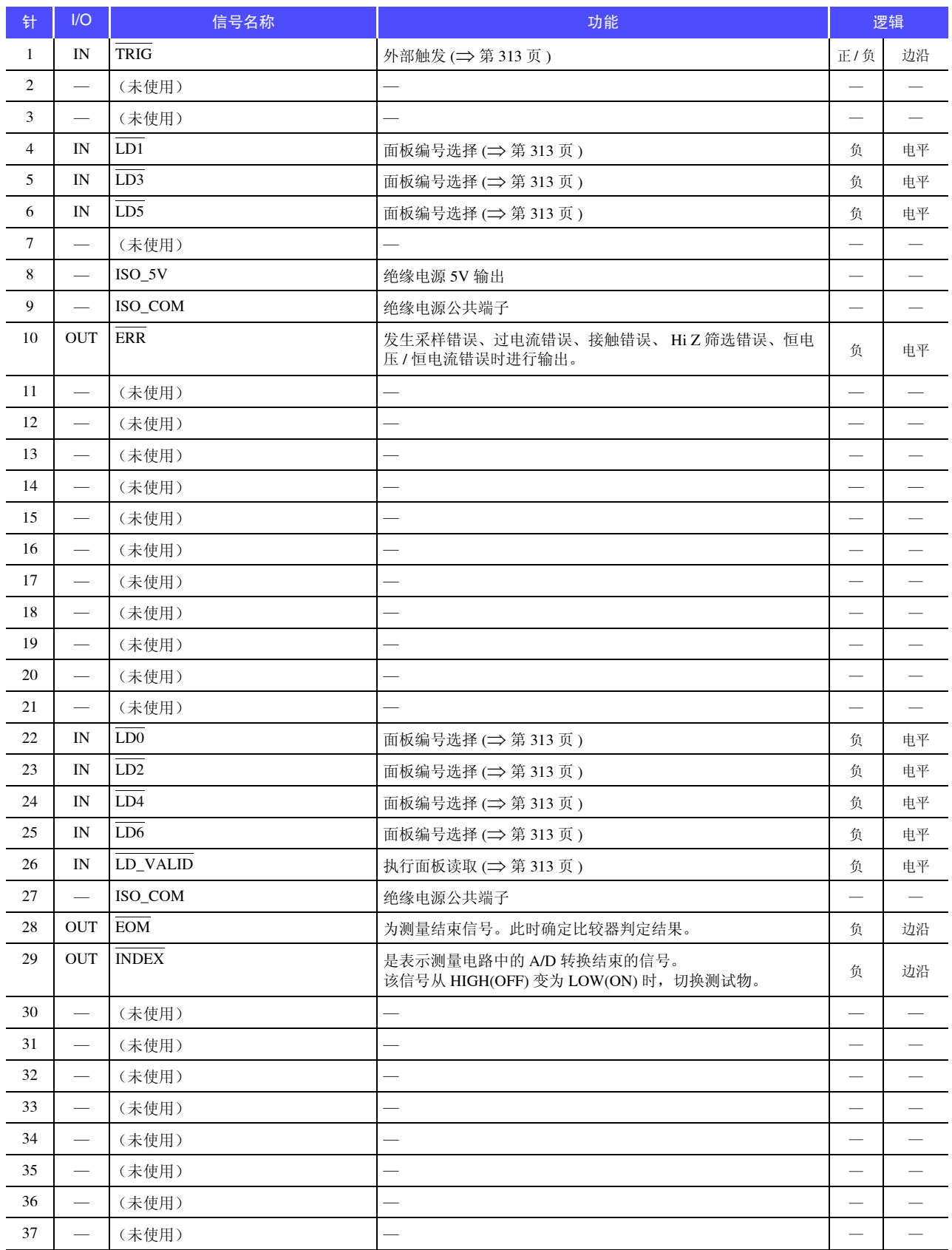

### <span id="page-316-0"></span>变压器模式

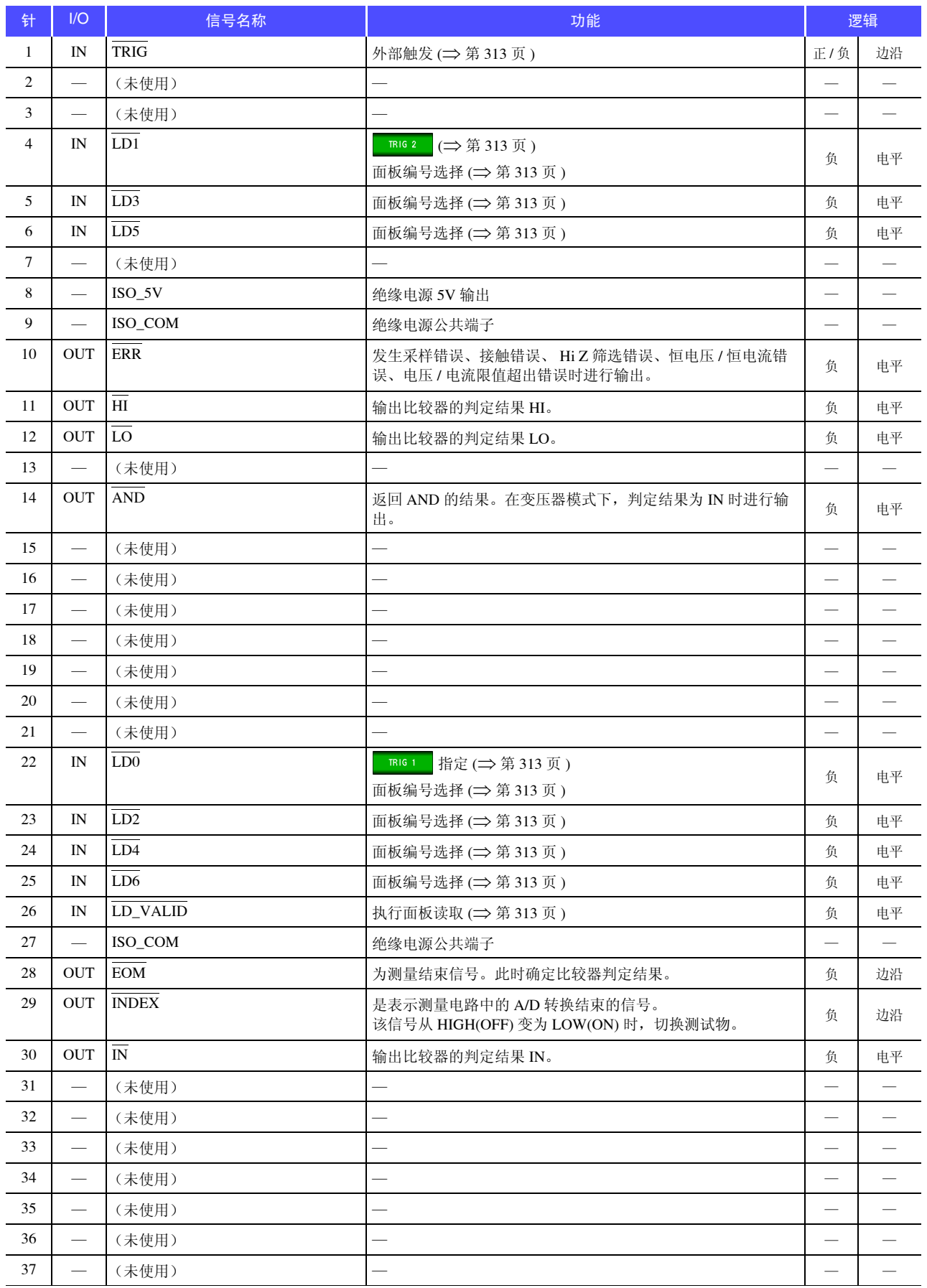

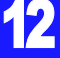

<span id="page-317-0"></span>连续测量模式

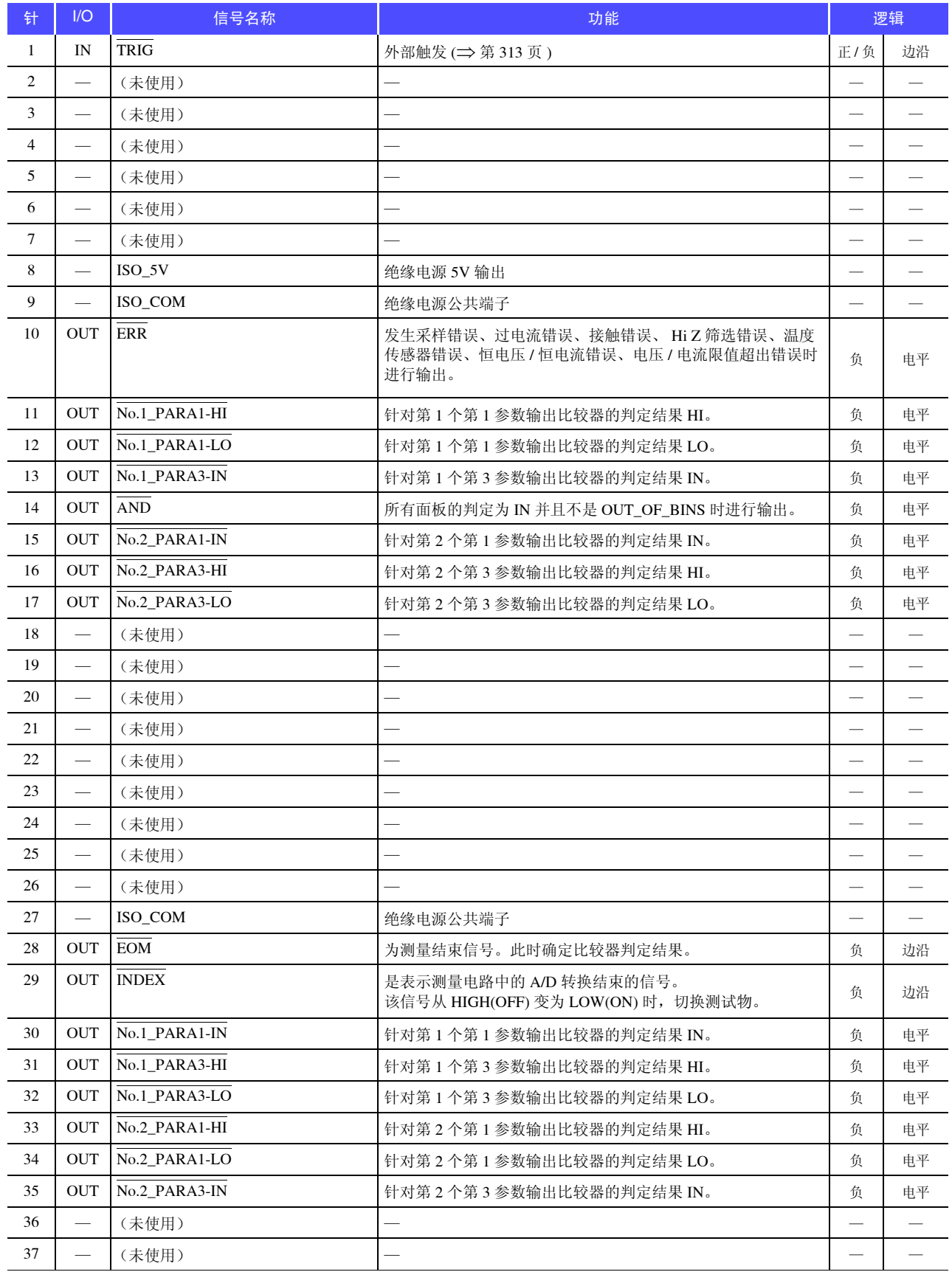

### 各信号的详细功能

触发的有效边沿可选择上升或下降。

参照 :["将正在测量的触发输入设为有效、设置触发输入的有效边沿"](#page-139-0) (⇒ 第 134 页 )

### 输入

<span id="page-318-3"></span><span id="page-318-2"></span><span id="page-318-1"></span><span id="page-318-0"></span>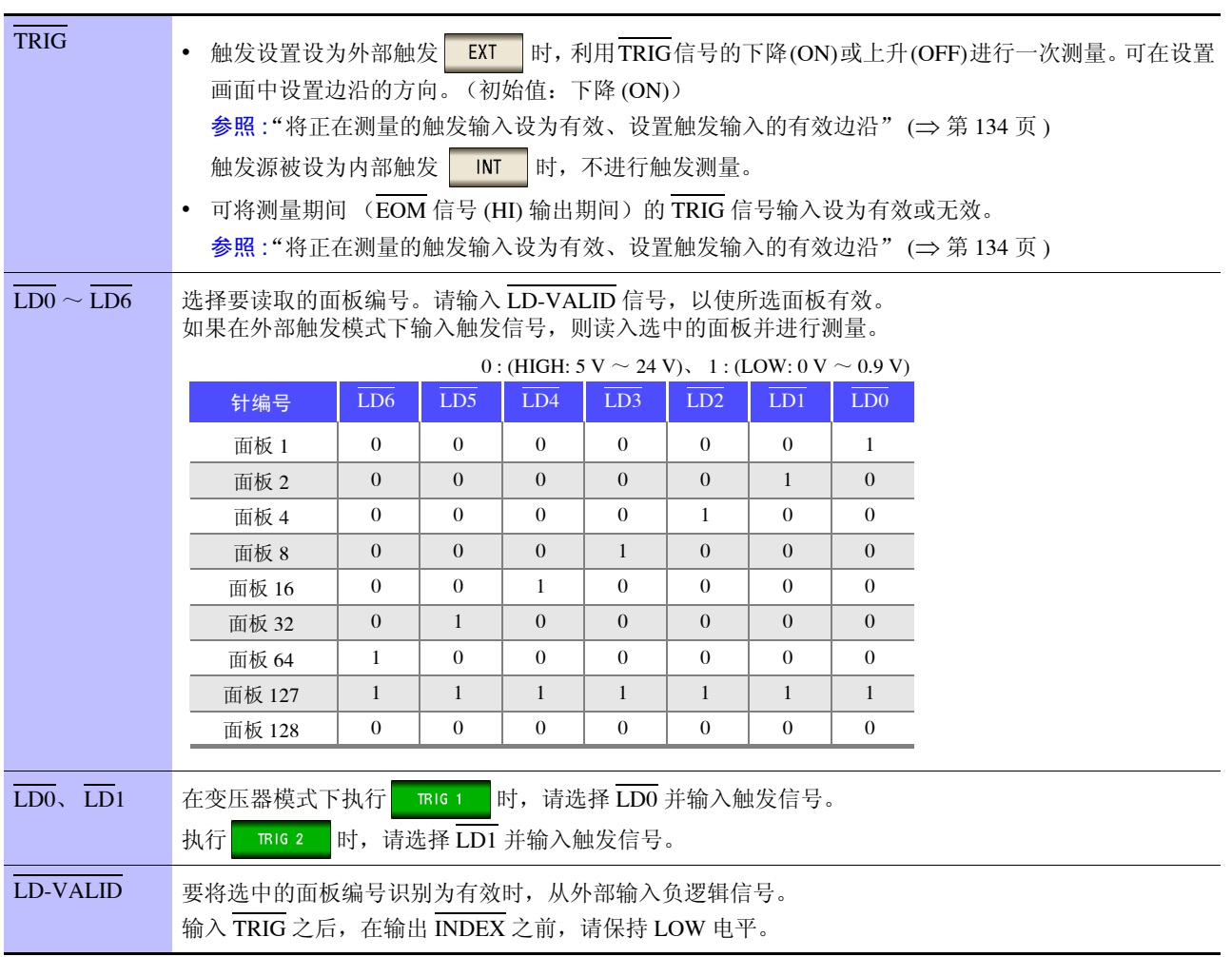

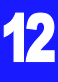

*12.1* 关于外部输入输出端子与信号

### 错误时的输出

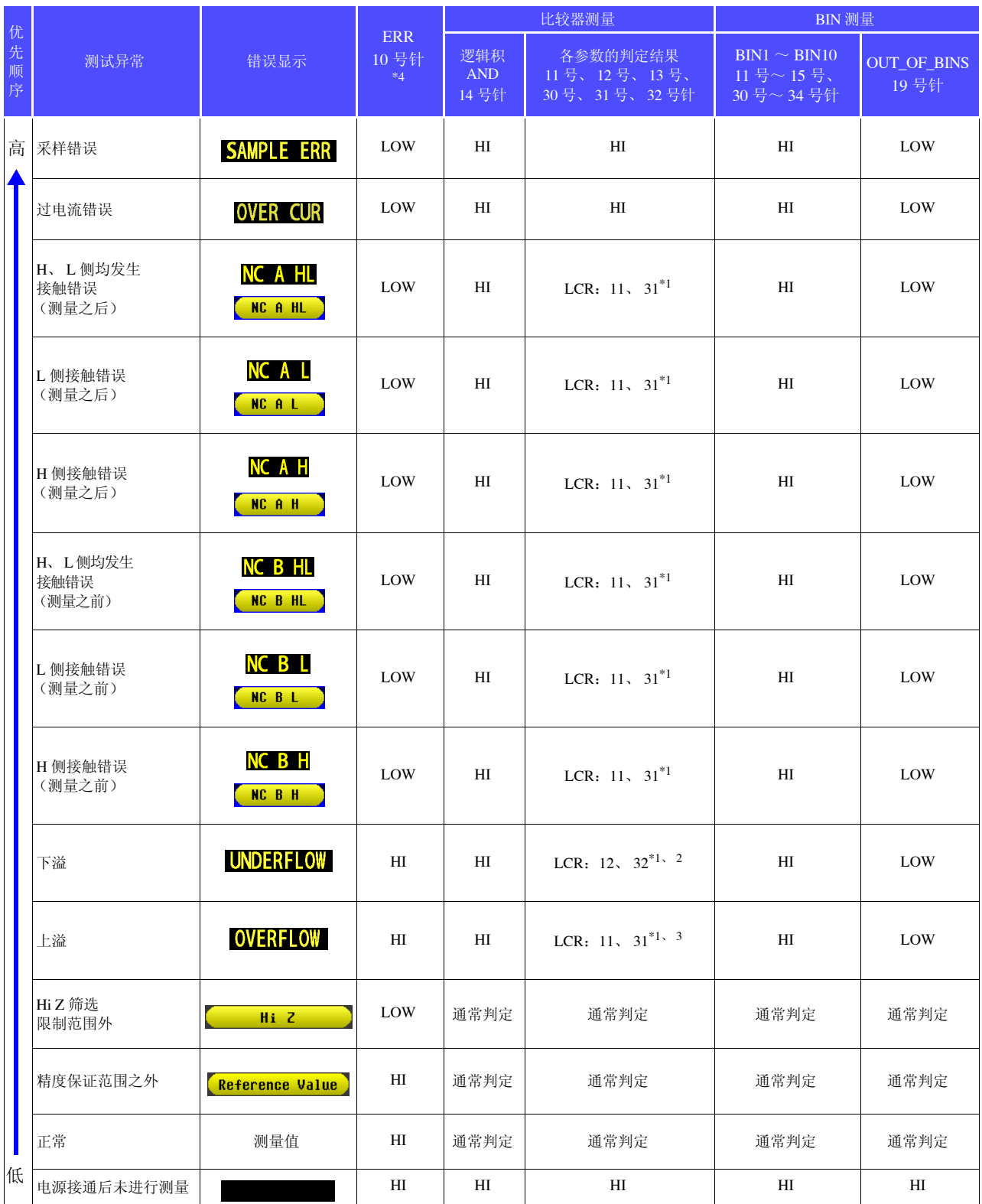

\*1 标记变为 LOW 电平的针编号。<br>\*2 参数为 V (Cs (C )B 时 (LC

\*2 参数为 Y 、 Cs、 G、 B 时, LCR: 11、 31 变为 LOW。 \*3 参数为 Y 、 Cs、 G、 B 时, LCR: 12、 32 变为 LOW。 <br>\*3 参数为 Y 、 Cs、 G、 B 时, LCR: 12、 32 变为 LOW。 \*4 即使发生 1 个错误,也进行 LOW 输出。

## **12.2** 时序图

### <span id="page-320-0"></span>**12.2.1 LCR** 模式

如果利用比较器设置判定条件 (触发设置为外部触发),并在该状态下从 EXT I/O 输入触发信号或按下画面中 的 TRIG , 则在测量结束之后, 通过 EXT I/O 的比较结果输出信号线输出判定结果。

另外,如果从 EXT I/O 输入触发信号时利用面板读取信号选择面板编号,则在读取该面板 No. 的测量条件之后 进行测量。

这些测量时序的举例如下所示。

(在本时序举例中, TRIG 信号的有效边沿被设为下降 (ON))

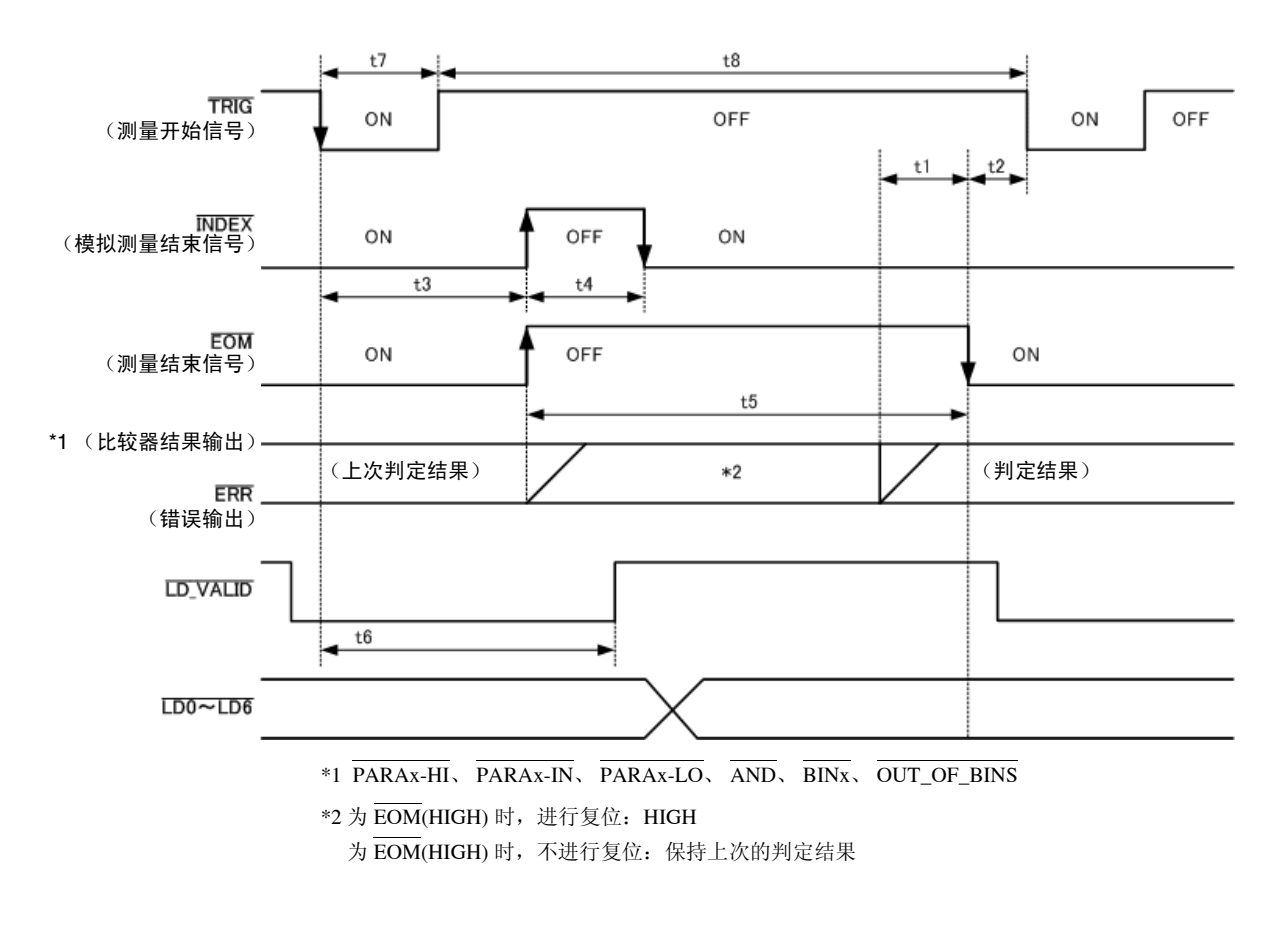

可利用本仪器或通讯命令选择在 BIN 测量的判定结果为 EOM(HIGH) 时对比较器进行复位, 注记 或在测量结束时进行更新。

> $\frac{1}{2}$  %照: "4.5.5 设置比较器、BIN 判定结果输出~ EOM(LOW) [之间的延迟时间与判定结果的复位"](#page-137-0)(⇒ 第[132](#page-137-0)页)

LCR 应用软件光盘 - 通讯命令 (**:IO:RESult:RESet**)

*12.2* 时序图

#### 时序图各时间的说明

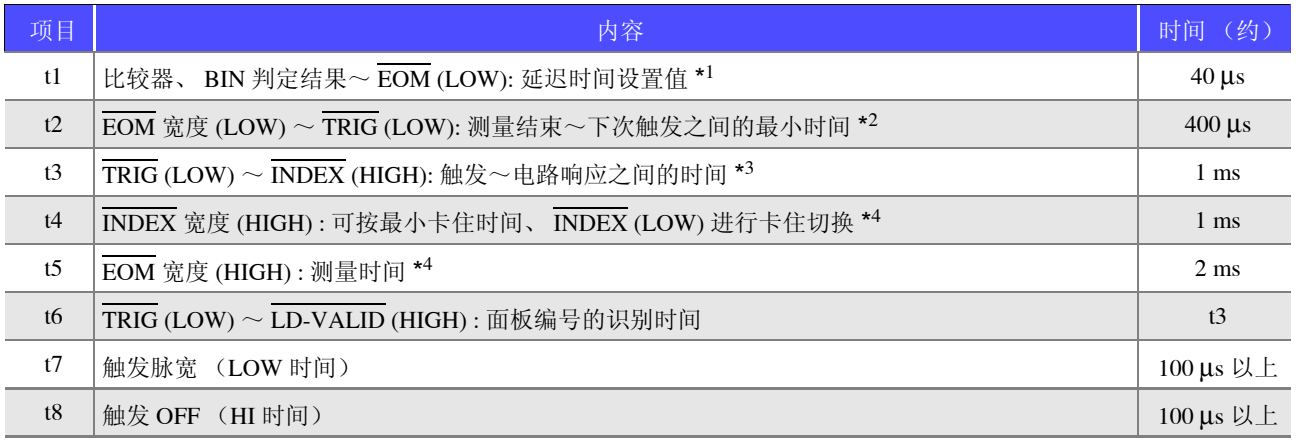

\*1: 进入判定结果  $\leftrightarrow$   $\overline{\mathrm{EOM}}$  输出之间的延迟时间相对于设置值约有 100 µs 的误差。

t1 是设置值为 0.0000 s 时的参考值。

\*2: t2 为将测量期间的触发输入设为无效时的参考值。 (⇒ 第 [134](#page-139-0) 页 )

\*3: 利用面板读取功能读入面板编号时,响应时间如下表所示。

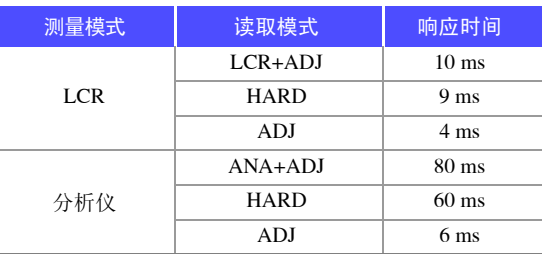

• 触发同步输出功能、触发延迟有效时,加入等待时间。

\*4:测量频率:1 kHz、测量速度: FAST、量程 : HOLD 时的参考值 (⇒ 第 [347](#page-352-0) 页 )

### 注记

- 比较器、BIN 判定结果的上升(LOW → HIGH)的速度因 EXT I/O 连接的电路构成而异, 因此, 如果使用 EOM 刚刚输出之后的比较器、BIN 判定结果的电平,则可能会导致错误判定。为防止出现错误判定,可在比较器、 BIN 判定结果  $\leftrightarrow$  EOM 之间设置延迟时间 (t1)。另外, 通过设置在发出测量开始信号的同时对 EXTI/O 的 判定结果信号线进行复位,并在 TRIG 的同时强制切换为 HIGH 电平, 在测量结束之后输出判定结果时, 则 不会进行 LOW → HIGH 切换。这样,就可将判定结果 → EOM 之间的延迟时间设置设为最小。但要注意的 是,判定结果确认区间会变为接受下一触发之前这一段。
- 在测量期间通过 EXT I/O进行触发输入或进行接口通讯时,由于比较器、BIN判定结果 <> EOM之间的延迟时 间偏差可能会增大,因此在测量期间请尽可能不要进行外部控制。

参照 :"4.5.5 设置比较器、 BIN 判定结果输出~ EOM(LOW) [之间的延迟时间与判定结果的复位"](#page-137-0) (⇒ 第 132 页 ) LCR 应用软件光盘 - 通讯命令 (**:IO:OUTPut:DELay**)、 (**:IO:RESult:RESet**)

### 注记

- 测量时间越快, INDEX、EOM 变为 HIGH(OFF) 的时间越短。可进行设置, 以便在接收 INDEX、EOM 时, 因 输入电路方面的原因而导致变为 HIGH(OFF) 的时间过短时,测量结束,在 EOM 变为 LOW(ON) 之后,维持 设置时间的 LOW(ON), 然后再返回 HIGH(OFF)。
	- 另外,如果 EOM: LOW 且 INDEX: LOW 时进行触发输入, 则在开始测量的同时切换为 HIGH(OFF)。

#### **INDEX**、 **EOM** 的输出方法设置

参照 :"4.5.7 设置 EOM [的输出方法"](#page-140-0) (⇒ 第 135 页 ) LCR 应用软件光盘 - 通讯命令 (**:IO:EOM:MODE**)

#### 设置 **EOM** 维持 **LOW(ON)** 的脉宽

参照 :"4.5.7 设置 EOM [的输出方法"](#page-140-0) (⇒ 第 135 页 ) LCR 应用软件光盘 - 通讯命令 (**:IO:EOM:PULSe**)

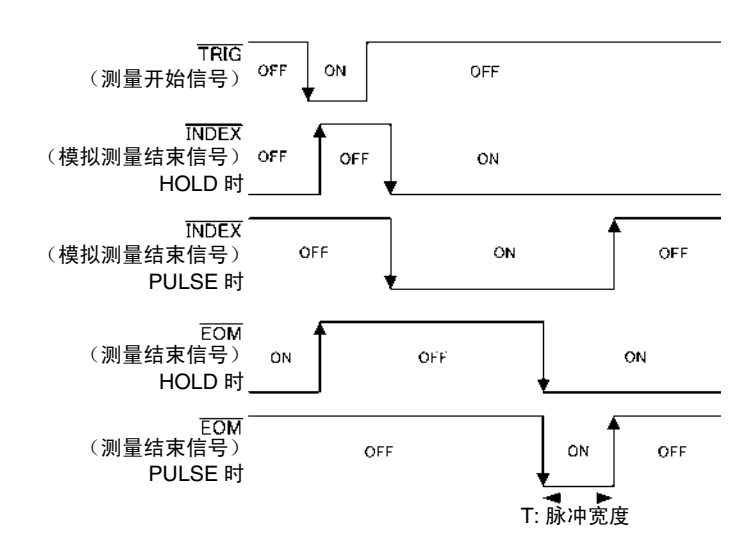

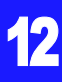

## **12.2.2** 分析仪模式 (仅限于 **IM3533-01**)

如果在分析仪模式下从 EXT I/O 输入触发信号或按下画面中的 nic Right , 则如下图所示进行输出。

另外,如果从 EXT I/O 输入触发信号时利用面板读取信号选择面板编号,则在读取该面板 No. 的测量条件之后 进行测量。

这些测量时序的举例如下所示。

(在本时序举例中, TRIG 信号的有效边沿被设为下降 (ON))

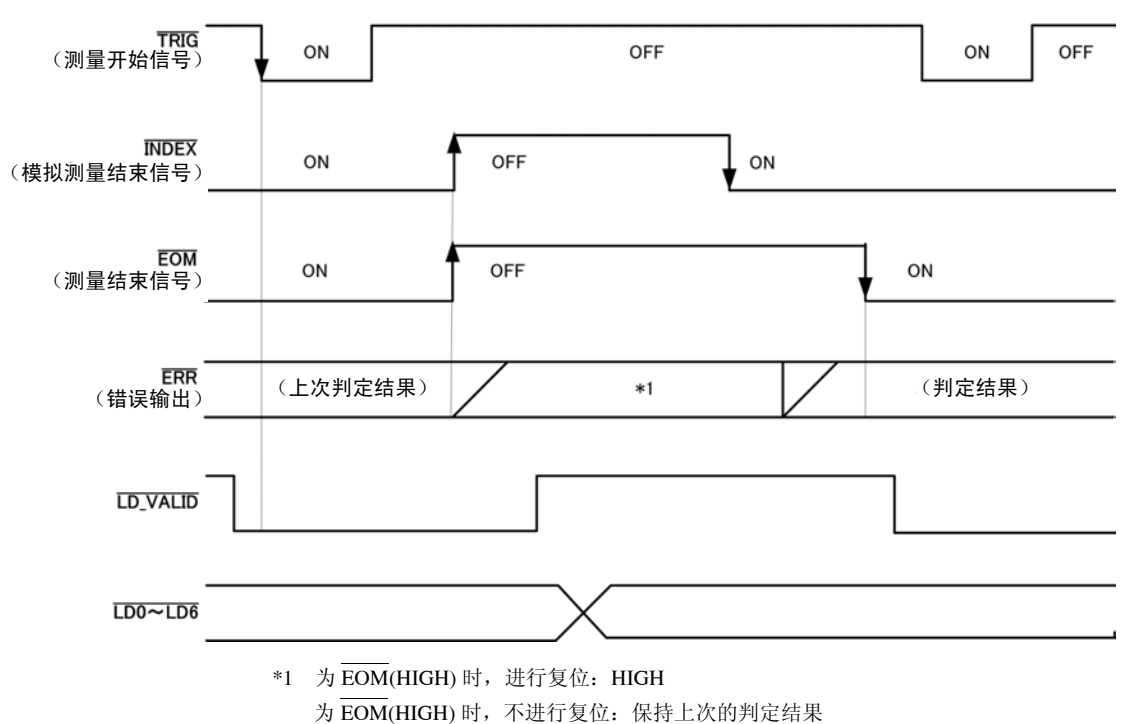

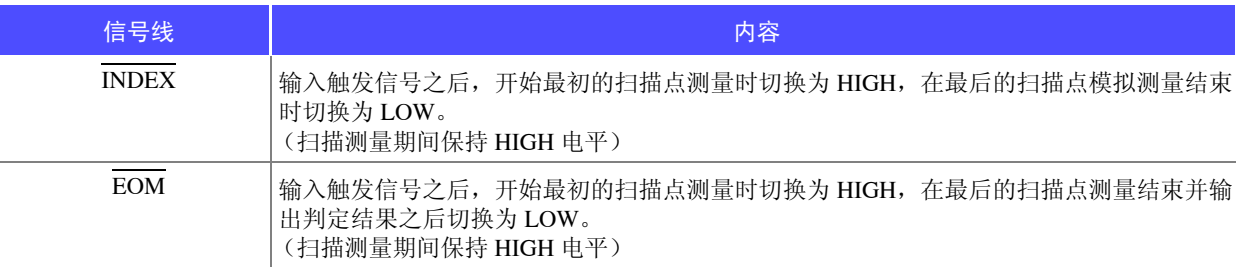

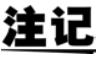

注记 • 触发设置被设为 STEP 时, 每 1 点的测量结束时, INDEX、EOM 都会切换为 LOW, 如果此时 有触发输入, 则切换为 HIGH。

• 有关其他时序图的各时间, 请参照"[12.2.1 LCR](#page-320-0) 模式"(⇒第 315 页)。
## **12.2.3** 变压器模式

如果利用比较器设置测量条件,并在该状态下从 EXT I/O 输入触发信号或按下画面中的 Rusi 、 Rusi 则在测量结束之后,通过 EXT I/O 的比较结果输出信号线输出判定结果。

另外,如果从 EXT I/O 输入触发信号时利用面板读取信号选择面板编号,则读取该面板 No. 的测量条件。 这些测量时序的举例如下所示。

(在本时序举例中, TRIG 信号的有效边沿被设为下降 (ON))。另外, 首先执行 TRIG1, 然后执行 TRIG2)

#### 在设置比较器的状态下执行 **TRIG1**、 **TRIG2** 时

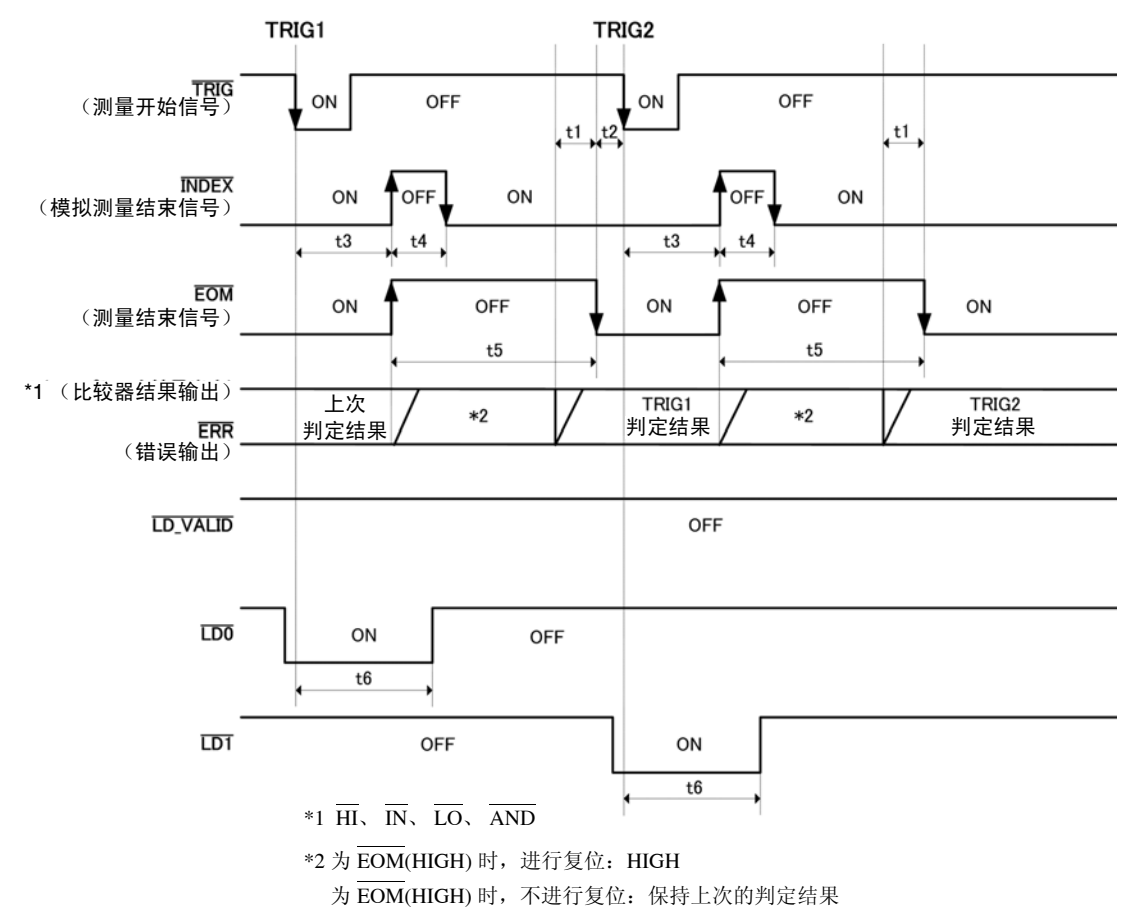

#### 执行面板读取时

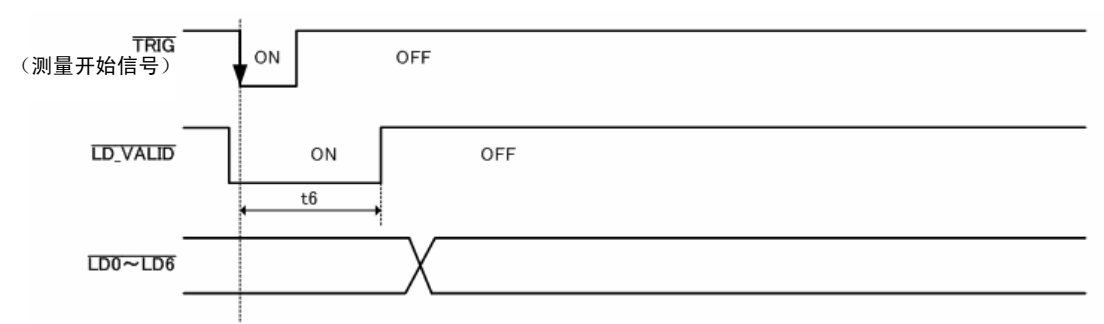

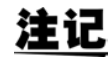

可利用本仪器或通讯命令选择在 BIN 测量的判定结果为 EOM(HIGH) 时对比较器进行复位, 或在测量结束时进行更新。

参照 :"4.5.5 设置比较器、 BIN 判定结果输出~ EOM(LOW) [之间的延迟时间与判定结果的复位"](#page-137-0) (⇒ 第 [132](#page-137-0) 页)

LCR 应用软件光盘 - 通讯命令 (**:IO:RESult:RESet**)

["时序图各时间的说明"](#page-321-0) (⇒ 第 316 页 )

12

## **12.2.4** 连续测量

如果在连续测量模式下从 EXT I/O 输入触发信号或按下画面中的 RIG , 则在设为在画面上执行的所有面 板 No. 的测量结束之后, 通过 EXT I/O 的比较结果输出信号线分别输出第 1 与第 2 个第 1、第 3 参数的判定结 果。(不输出第 3 个以后的判定结果)

这些测量时序的举例如下所示。

(在本时序举例中, TRIG 信号的有效边沿被设为下降 (ON))

(例)使用面板 No.1、 2、 4 进行连续测量

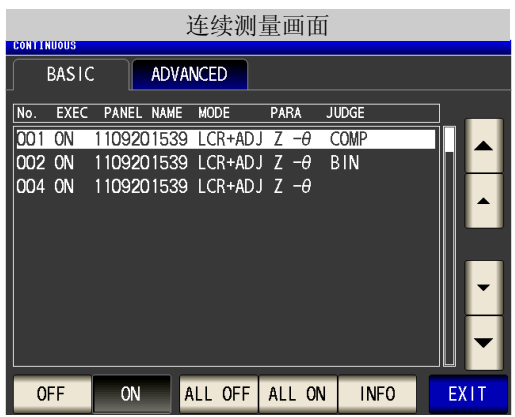

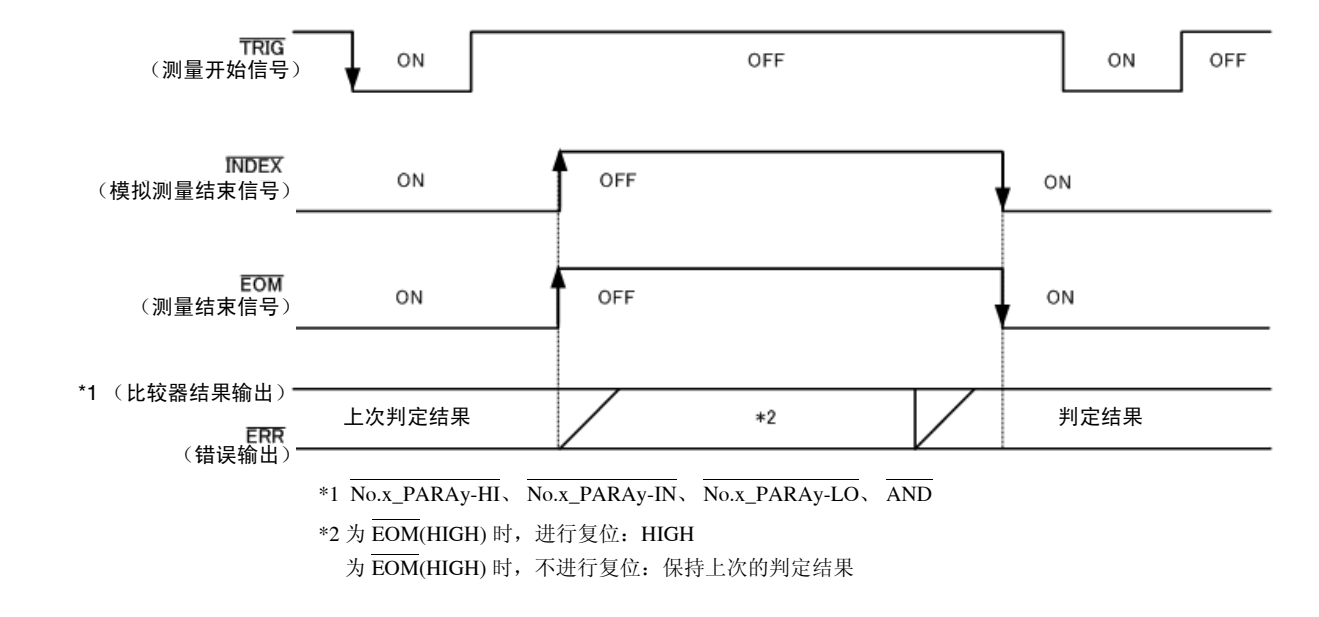

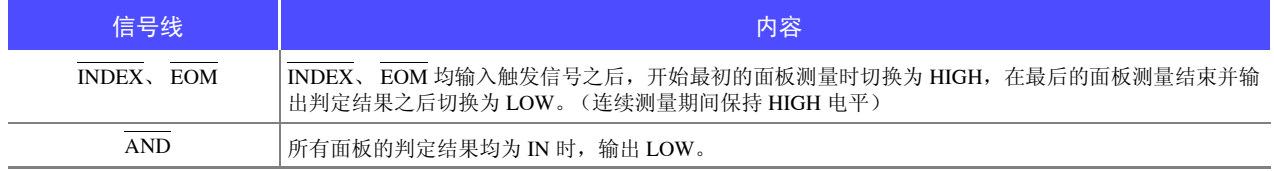

注记 · 在连续测量画面中, 不能使用面板读取信号 (LD-VALID、LD0 ~ LD6)。 参照 :"第 7 章 [连续测量功能"](#page-212-0) (⇒ 第 207 页 )

• 可利用本仪器或通讯命令选择在判定结果为EOM(HIGH)时对比较器进行复位,或在测量结束时进行 更新。

 $\frac{1}{2}$  参照: "4.5.5 设置比较器、BIN 判定结果输出~ EOM(LOW) [之间的延迟时间与判定结果的复位"](#page-137-0)(⇒第132 [页](#page-137-0))

LCR 应用软件光盘 - 通讯命令 (**:IO:RESult:RESet**)

• 有关其他时序图的各时间,请参照"[12.2.1 LCR](#page-320-0) 模式"(⇒ 第 315 页 )。

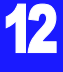

输入电路

## **12.3** 内部电路构成

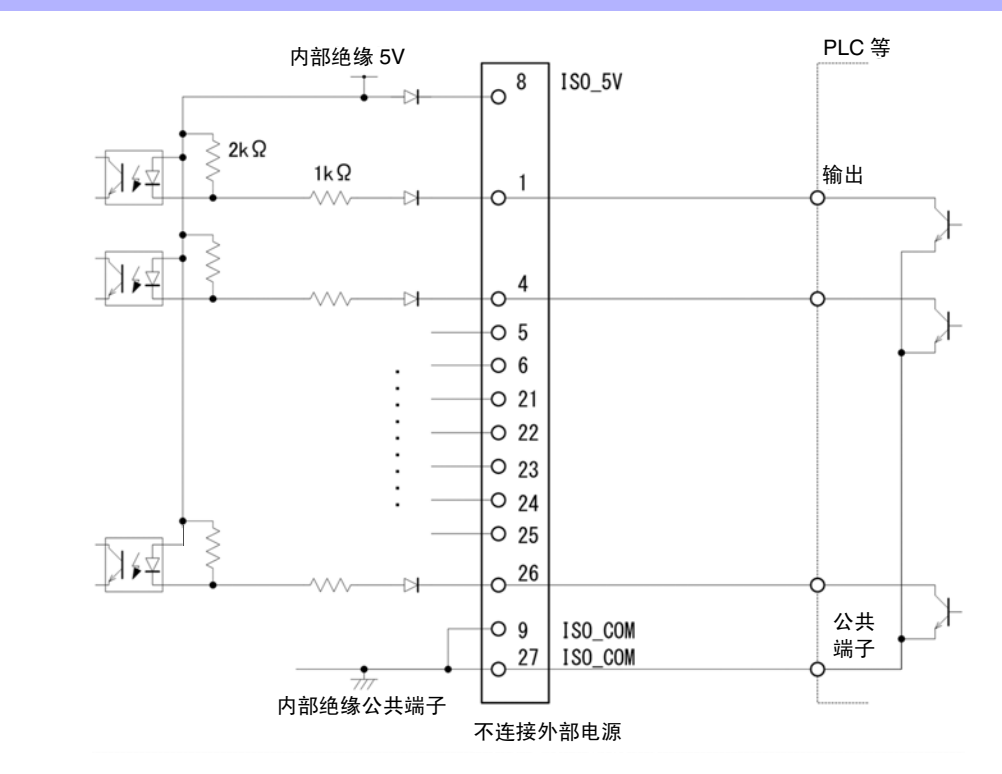

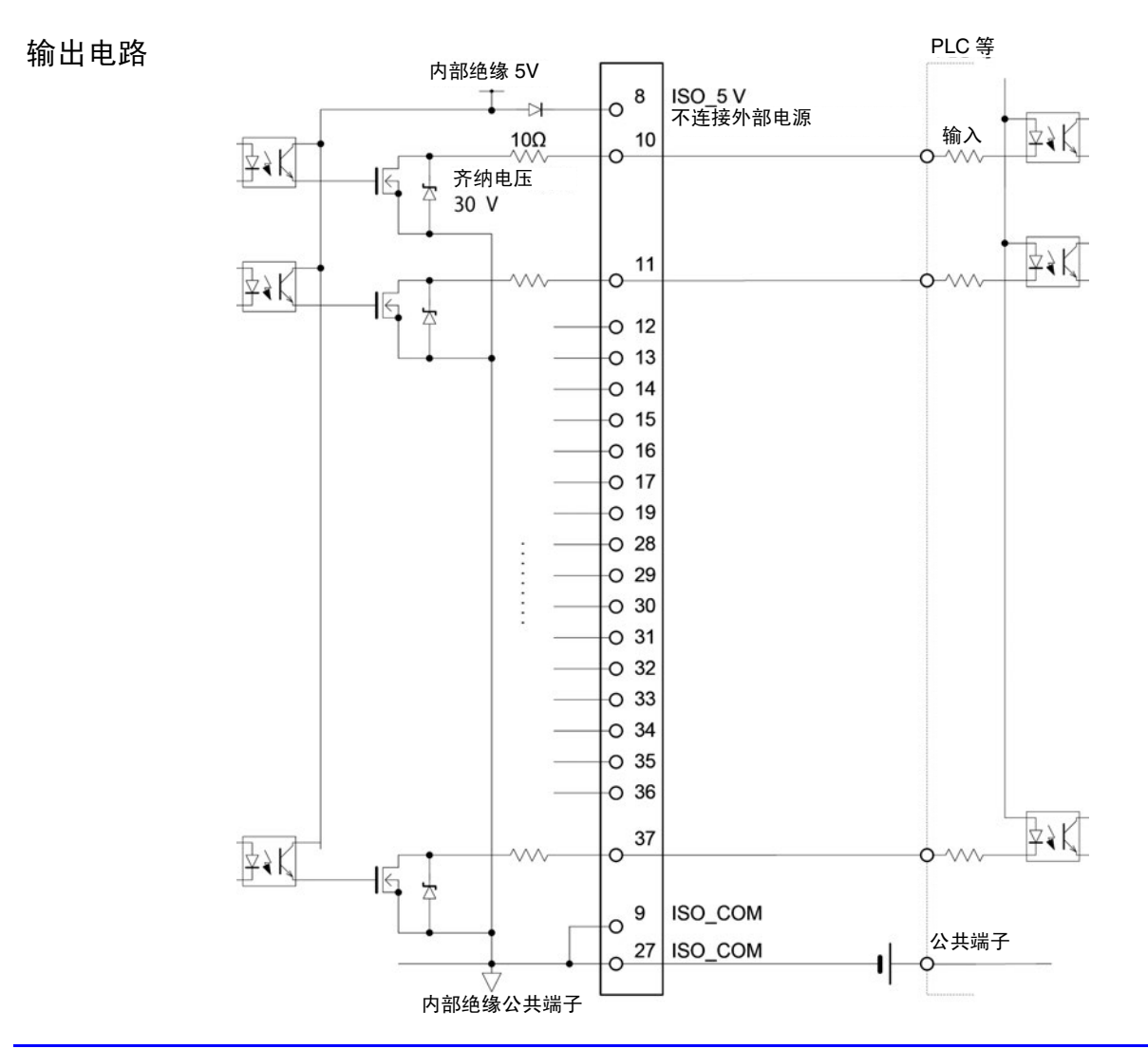

## 电气规格

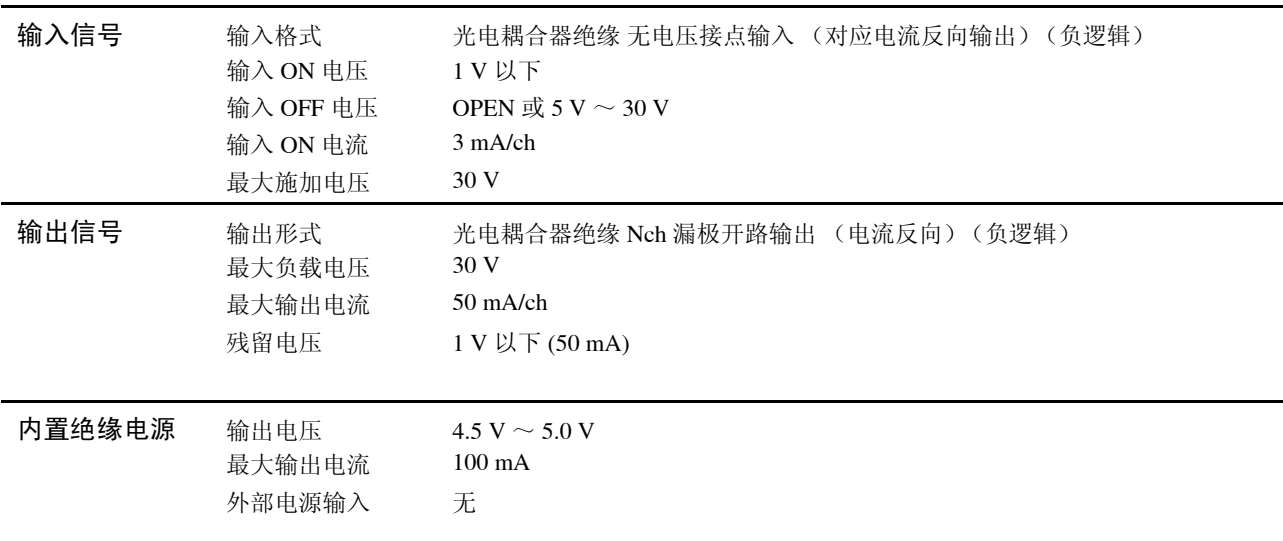

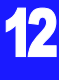

*12.3* 内部电路构成

### 连接举例

输入电路的连接举例

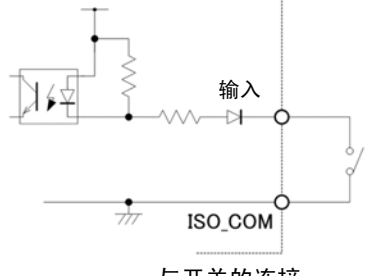

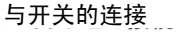

IM3533

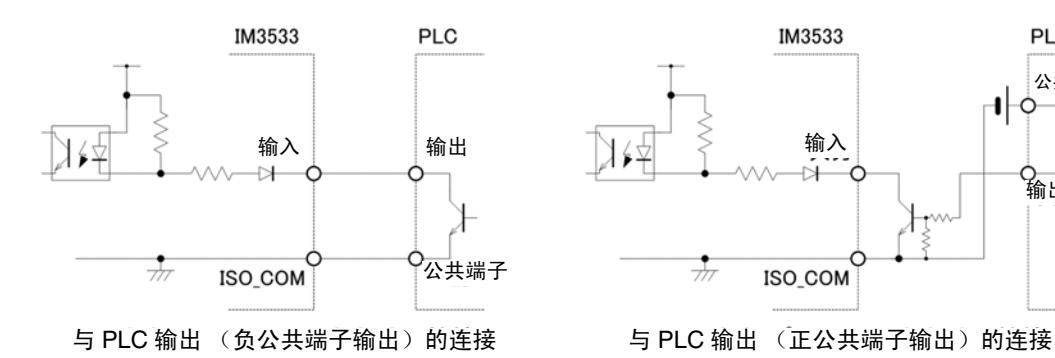

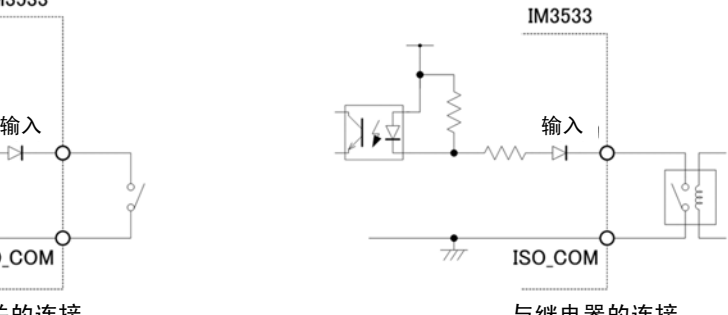

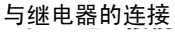

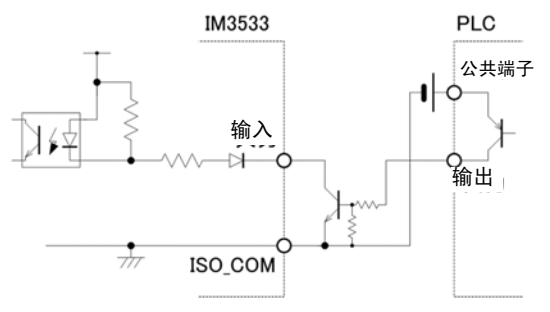

#### 输出电路的连接举例

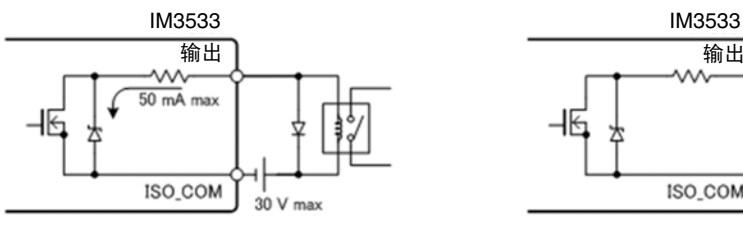

与继电器的连接<br> 与 LED 的连接

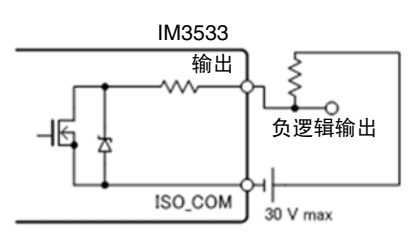

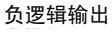

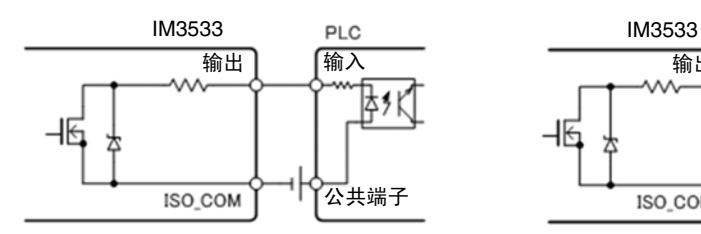

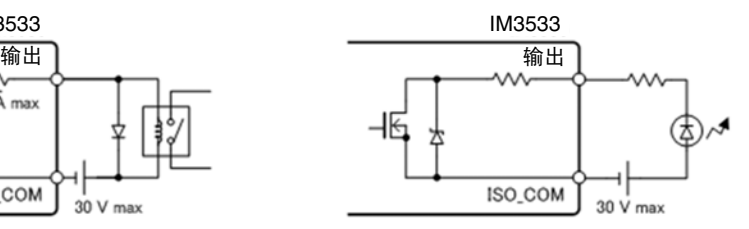

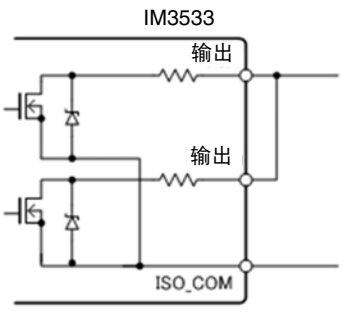

负逻辑输出 インファイル しょうしょう せいしょう せいしょう WIRED OR

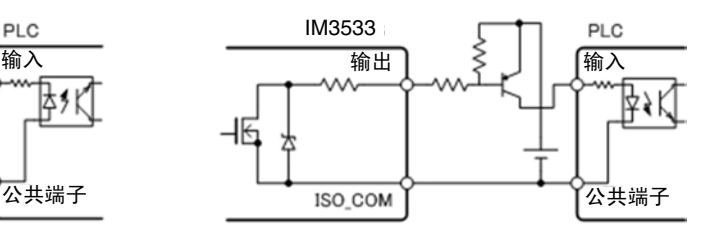

与 PLC 输入 (正公共端子输入) 的连接 与 PLC 输入 (负公共端子输入) 的连接

## **12.4** 有关外部输入输出的设置

关于判定结果输出信号的输出时序与触发信号的逻辑,包括以下设置项目。

### 设置比较器、 BIN 判定结果输出~ EOM (LOW) 之间的延迟时间

可通过主机和通讯设置 EXT I/O 的比较器、 BIN 判定结果输出~ EOM(LOW) 输出之间的延迟时间。 有关设置方法,请参照下述内容。

参照 :"设置比较器、 BIN 判定结果输出~ EOM(LOW) [之间的延迟时间与判定结果的复位"](#page-137-0) (⇒ 第 132 页 ) LCR 应用软件光盘 - 通讯命令 (**:IO:OUTPut:DELay**)

#### <span id="page-330-0"></span>设置判定结果的复位

另外,也可以选择是否在发出测量开始信号的同时通过主机或通讯方式对比较器、 BIN 判定结果进行复位。 有关设置方法,请参照下述内容。

参照 :"设置比较器、 BIN 判定结果输出~ EOM(LOW) [之间的延迟时间与判定结果的复位"](#page-137-0) (⇒ 第 132 页 ) LCR 应用软件光盘 - 通讯命令 (**:IO:RESult:RESet**)

### 将正在测量的触发输入设为有效

测量期间 (EOM(HI) 输出期间)可选择是否将 EXT I/O 的触发输入设为有效。 有关设置方法,请参照下述内容。

参照 :["将正在测量的触发输入设为有效、设置触发输入的有效边沿"](#page-139-0) (⇒ 第 134 页 ) LCR 应用软件光盘 - 通讯命令 (**:IO:TRIGger:ENABle**)

#### 设置触发输入的有效边沿

可将上升沿或下降沿选为 EXT I/O 的触发输入的有效边沿。 有关设置方法,请参照下述内容。

参照 :["将正在测量的触发输入设为有效、设置触发输入的有效边沿"](#page-139-0) (⇒ 第 134 页 ) LCR 应用软件光盘 - 通讯命令 (**:IO:TRIGger:EDGe**)

## **12.5** 关于外部控制的 **Q&A**

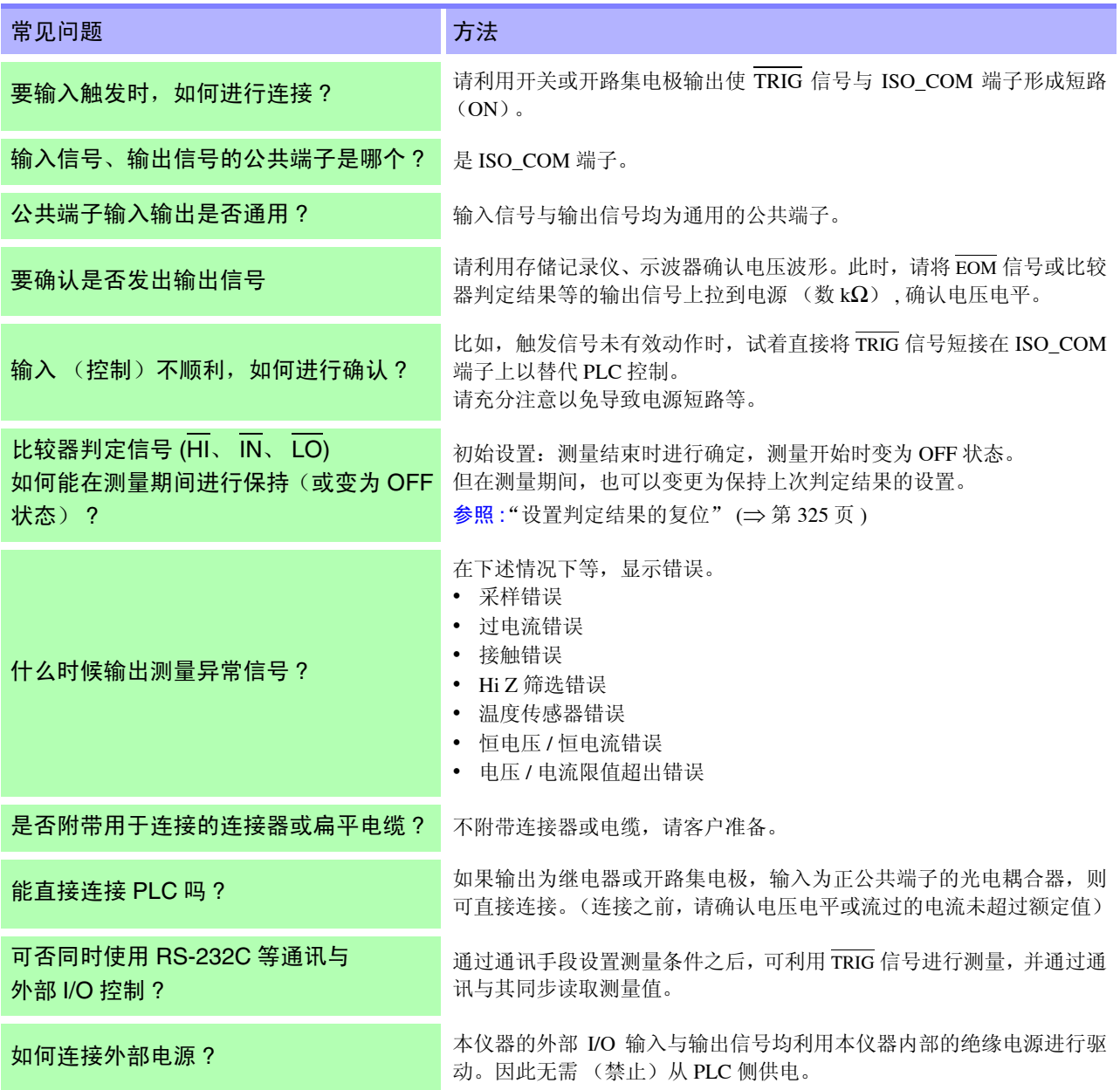

## **12.6** 使用计算机进行测量

可从计算机利用通讯命令通过 USB、 GP-IB、 RS-232C、 LAN 对本仪器进行控制。 要进行通讯时,需在本仪器上设置通讯条件。 有关通讯条件的设置,请参照 "10.1 [进行接口设置"](#page-266-0) (⇒ 第 261 页 )。 有关详细的通讯控制方法,请参照附带的通讯使用说明书 (CD-R)。

<span id="page-332-0"></span>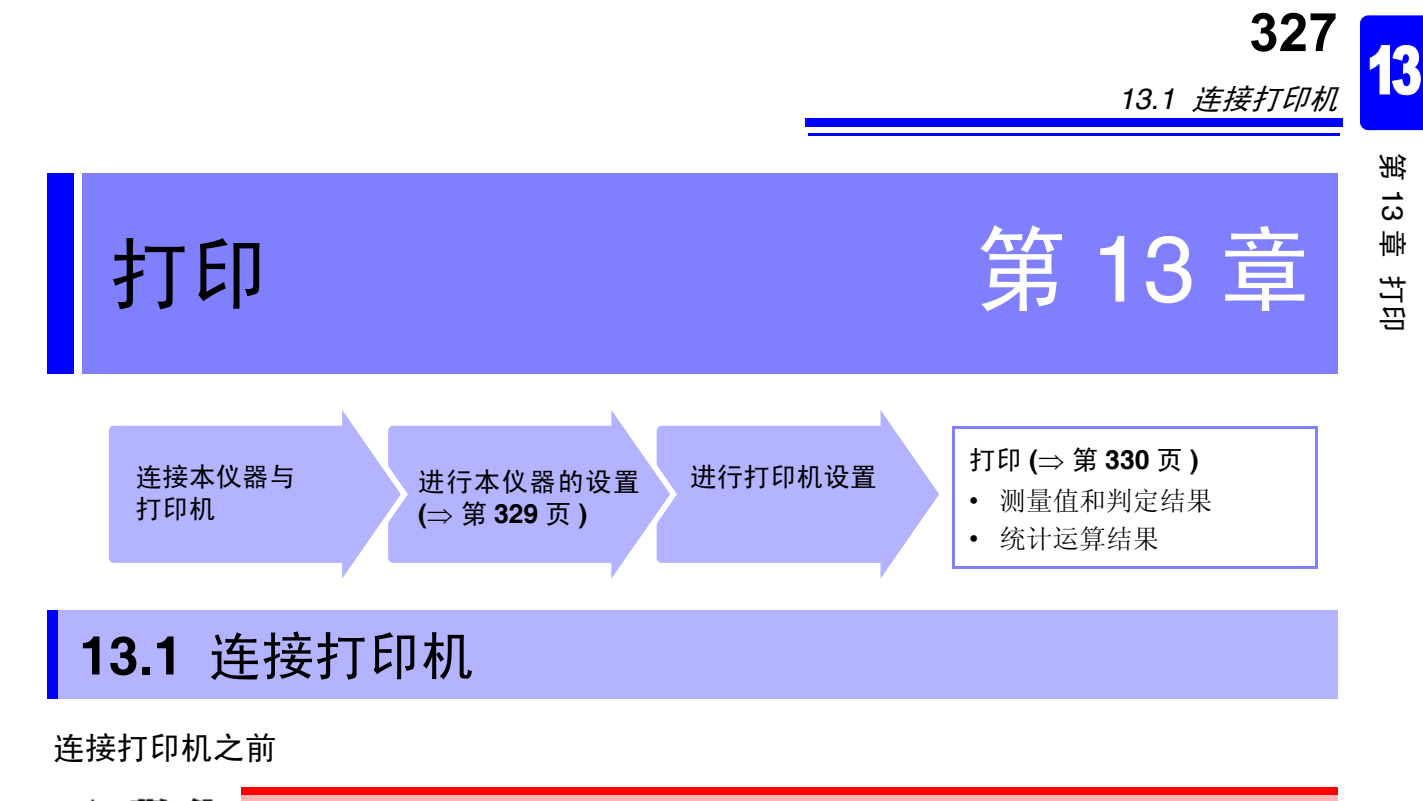

连接打印机时,请遵守下述事项,否则可能会导致触电或仪器故障。 警管 • 请务必在切断本仪器和打印机电源之后再进行连接。 • 如果动作期间连接脱落或接触其他导电部分,则非常危险。请可靠地进行连接。

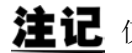

注记 仅在连接 Z3001 RS-232C 接口时才可连接打印机。

#### 关于推荐的打印机

如下所示为可与本仪器连接使用的打印机规格与设置。 请在确认打印机的规格或设置之后再进行连接。 参照 :"13.2 [设置本仪器与打印机"](#page-334-1) (⇒ 第 329 页 )

- 接口................................ RS-232C
- 1 行字符数..................... 45 个半角字符以上
- 通讯速度........................ 9600bps (初始值)
- 数据位 ........................... 8 位 (固定)
- 奇偶性............................ 无 (固定)
- 停止位............................ 1 位 (固定)
- 流控制 ........................... 无 (初始值)

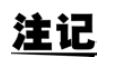

可通过主机设置变更通讯速度与流控制。 但请将本仪器与打印机设为相同设置。

### 连接本仪器与打印机

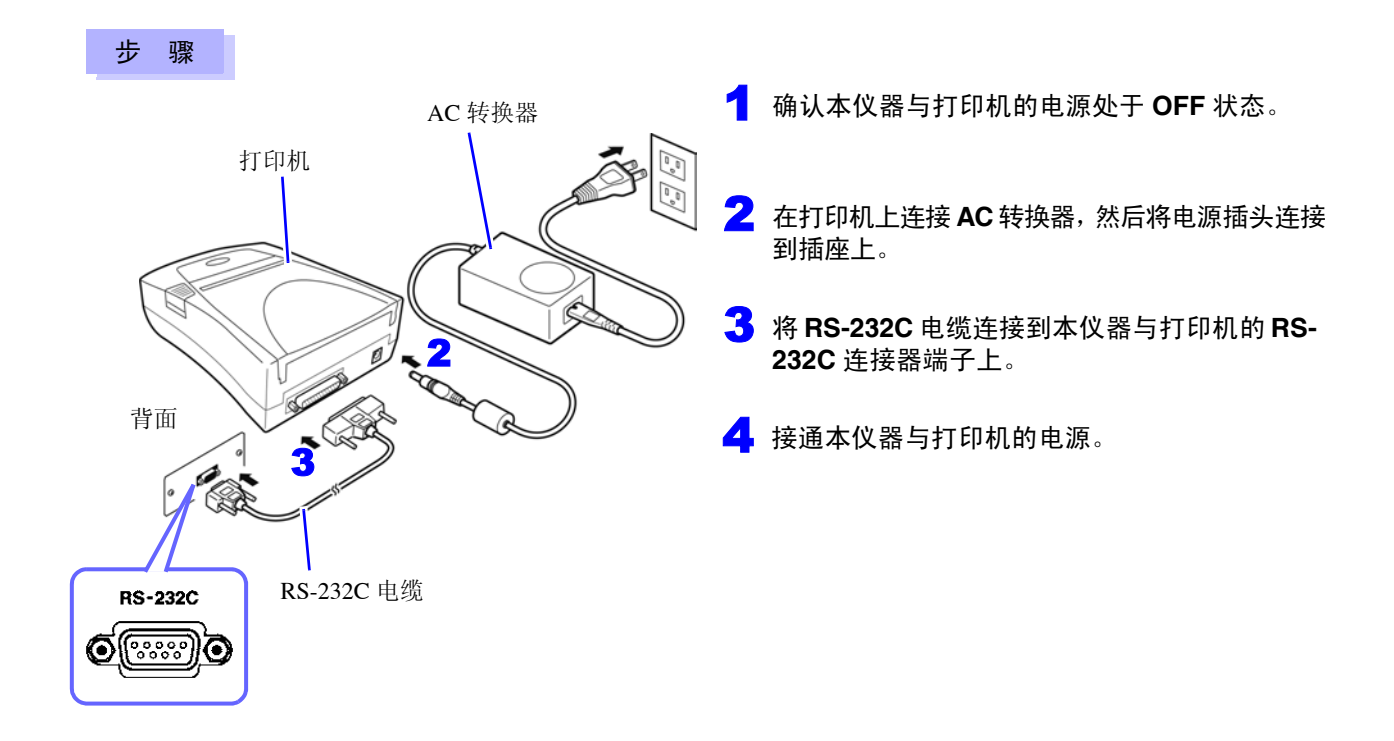

连接器针排列

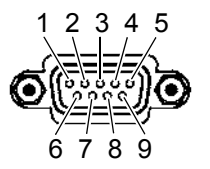

Z3001 RS-232C 接口的连接器 (9 针) 打印机的连接器 (25 针)

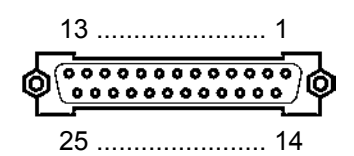

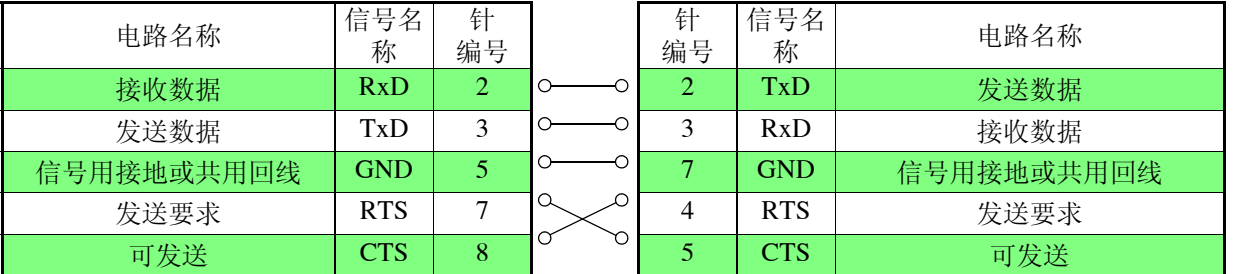

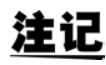

注记 • 使用硬件流控制时,需要用于连接RTS与CT(主机7号针-打印机5号针、主机8号针-打印机4 号针)的支持互联的 RS-232C 交叉线。 RTS 与 CTS 短接的电缆不能使用硬件流控制。

• 如果使用推荐以外的打印机,选型时请注意连接器针排列。

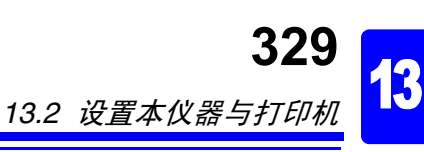

## <span id="page-334-1"></span>**13.2** 设置本仪器与打印机

#### <span id="page-334-0"></span>进行本仪器的设置

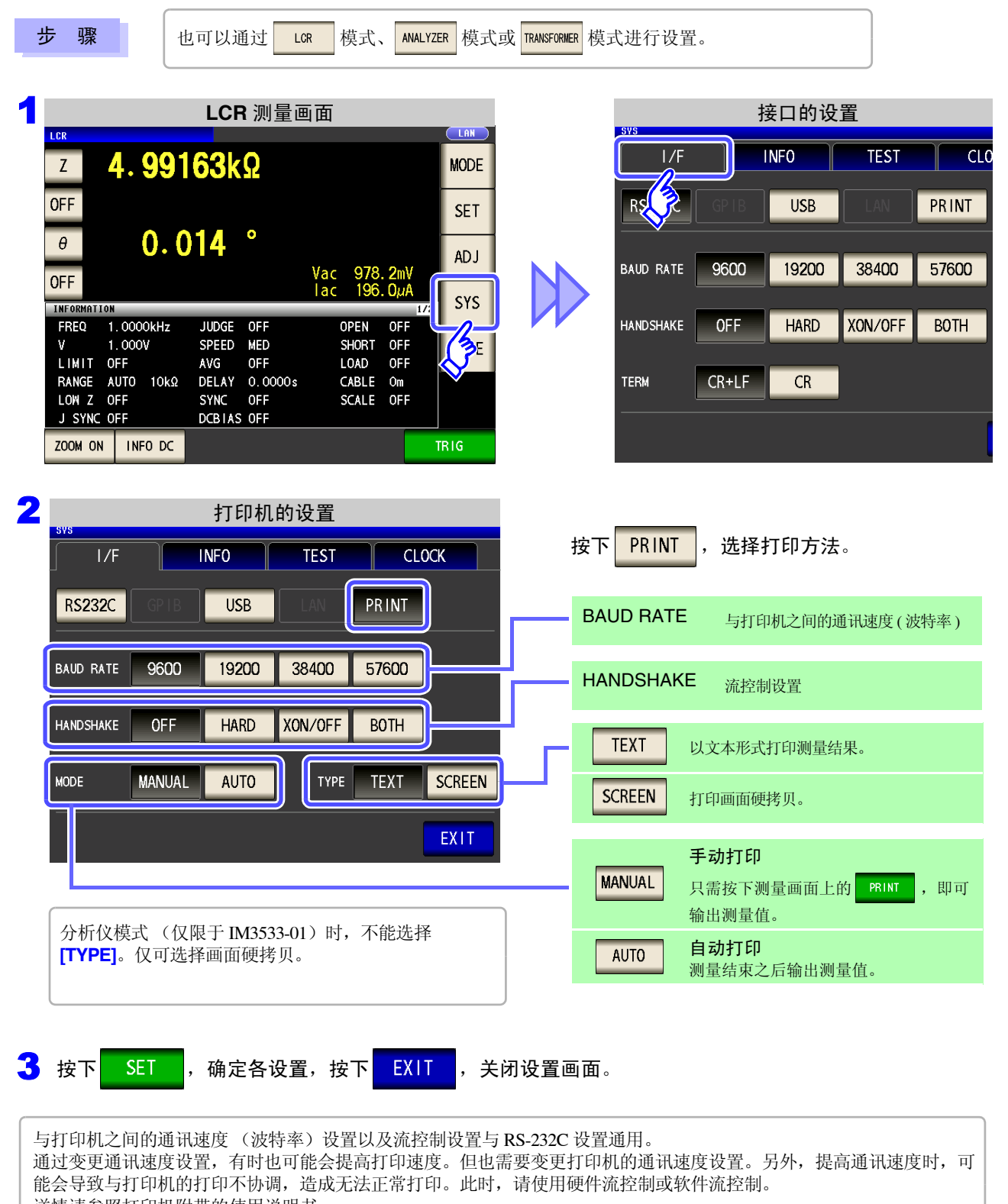

详情请参照打印机附带的使用说明书。

*13.3* 打印

## <span id="page-335-0"></span>**13.3** 打印

#### 打印之前

请确认本仪器与打印机的设置 (⇒ 第 [329](#page-334-1) 页 ) 是否正确。

## 打印方法的设置为 AUTO 时

- 测量结束之后自动进行打印。
- 要自动打印测量数据时,建议通过外部触发进行打印。
- 设为外部触发时, 在按下 TRIG 时进行打印。

### 打印方法的设置为 MANUAL 时

打印在测量画面上按下 PRINT 时的状态。

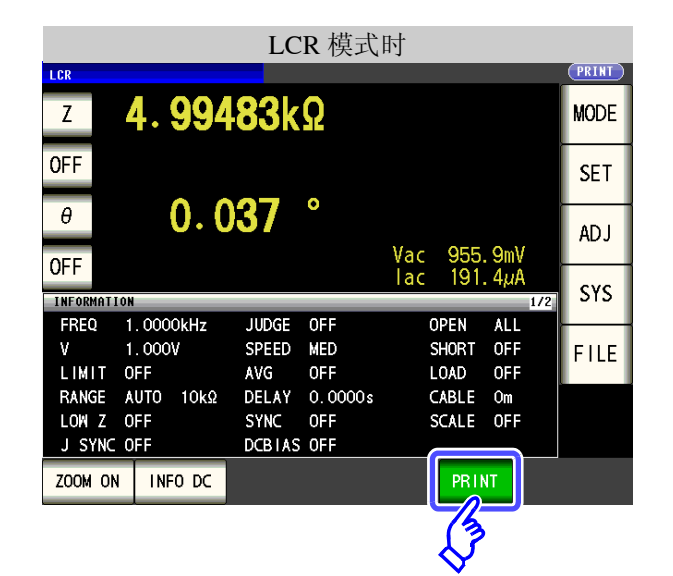

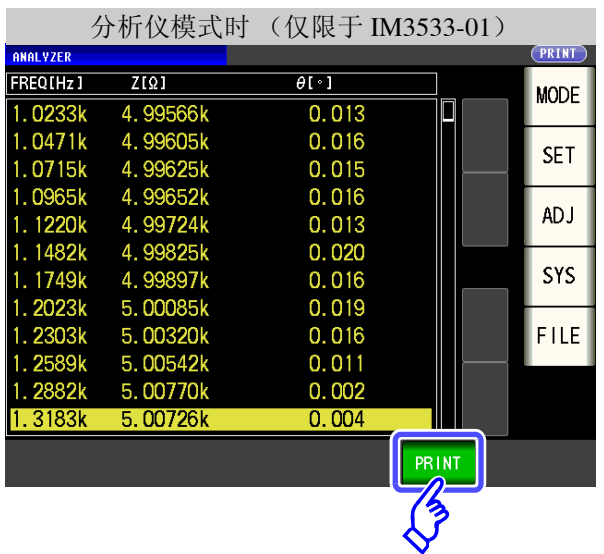

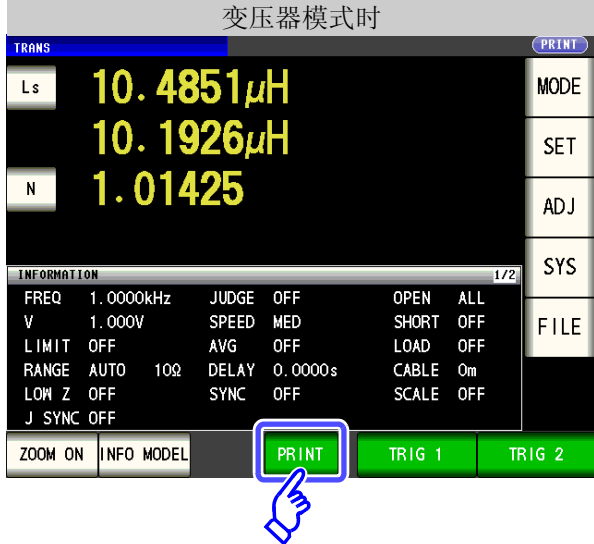

## 打印举例

打印内容会因本仪器的打印机设置而异。 参照 :"13.2 [设置本仪器与打印机"](#page-334-1) (⇒ 第 329 页 )

### LCR 模式

I

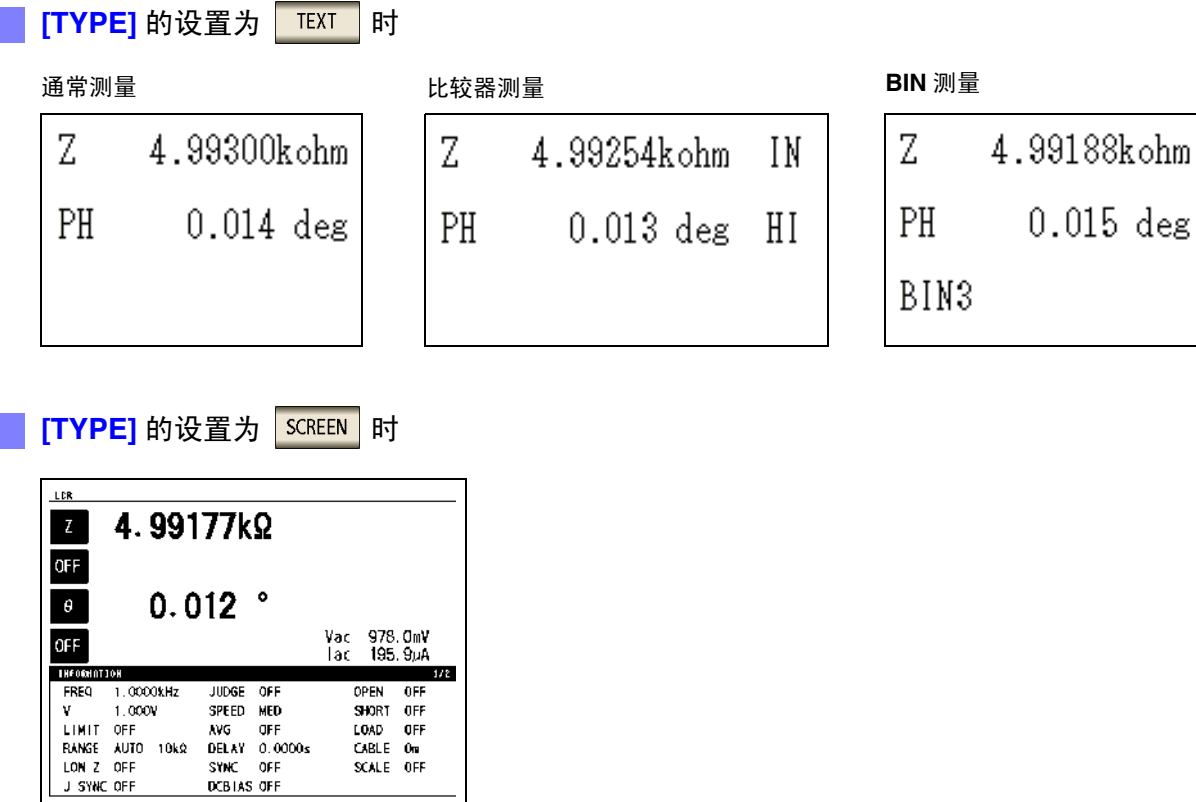

注记 放大显示时,即使打印类型 ([TYPE]) 设为 SCREEN ,也能以文本格式进行打印。

#### 分析仪模式 (仅限于 IM3533-01)

分析仪模式时,打印类型 (**[TYPE]**)仅为画面的硬拷贝。

LOAD OFF<br>CABLE On<br>SCALE OFF

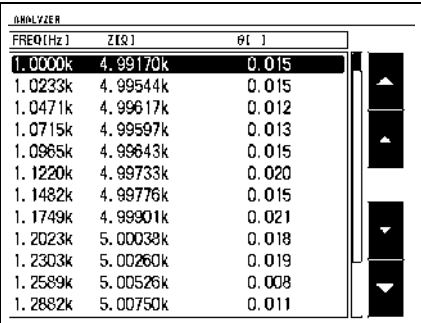

## **332**

*13.3* 打印

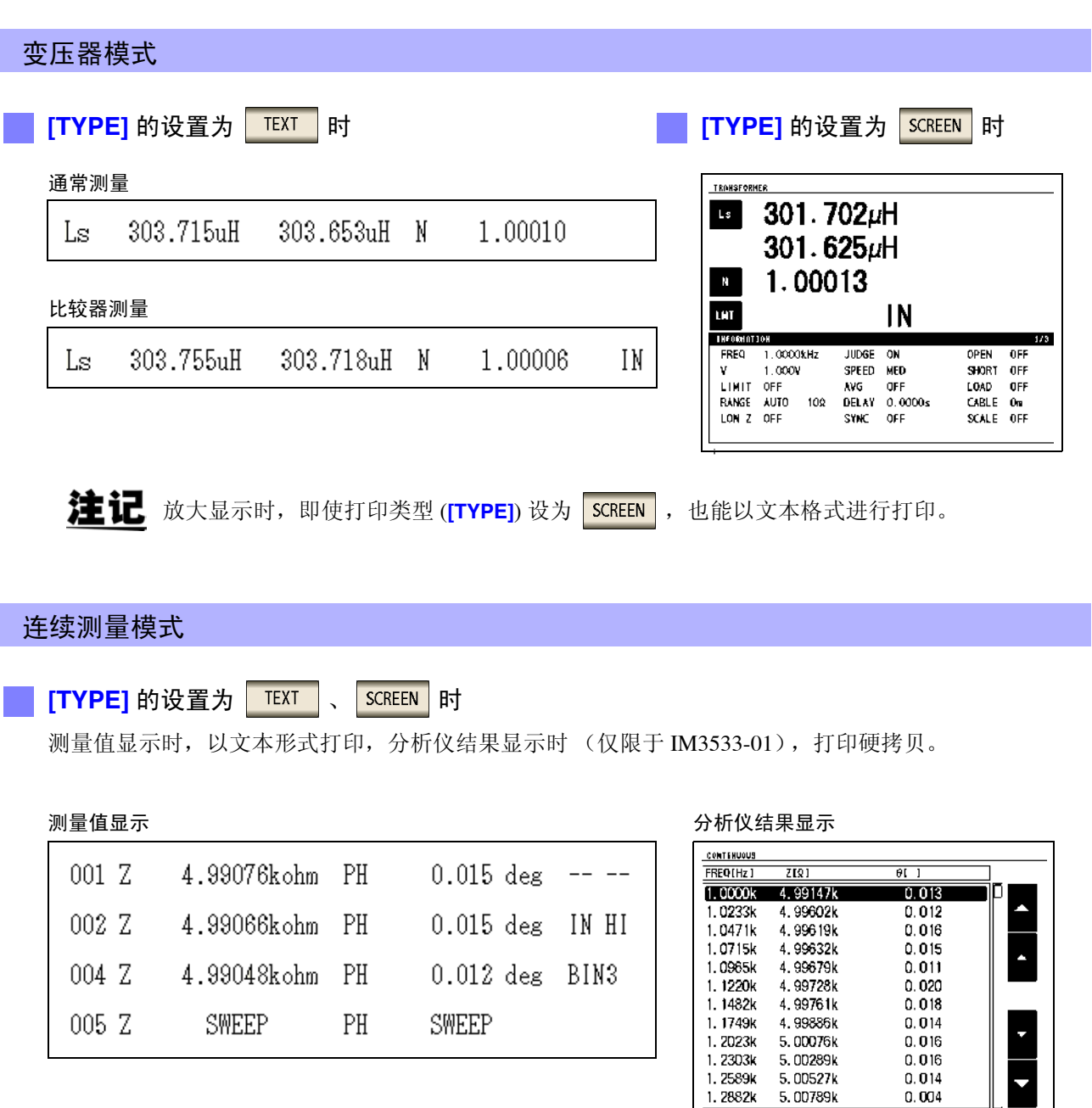

不能在连续测量模式下进行打印机设置。 变更打印机设置时,请设为 LCR 模式、分析仪模式 (限于 IM3533-01) 或变压器模式之后进行设置。

规格 第 14 章

14 第 14 章 规格

所有交流电压和交流电流都是有效值

## **14.1** 一般规格

### **1.** 基本规格

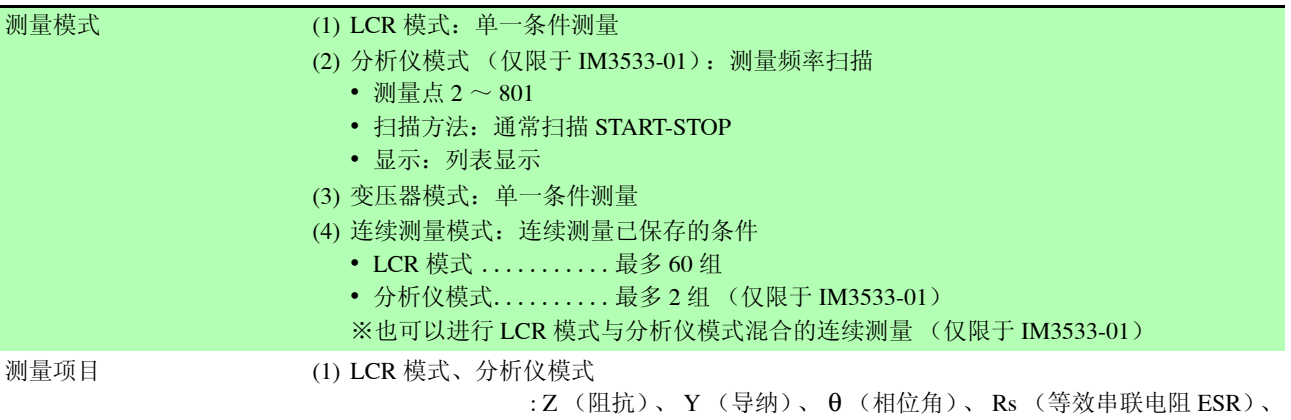

Rp (等效并联电阻)、 X (电抗)、 G (电导)、 B (电纳)、 Ls (等 效串联电感)、 Lp (等效并联电感)、 Cs (等效串联电容)、 Cp (等 效并联电容)、 Q (Q 因数)、 D (损耗系数 tanδ)、 Rdc (直流电 阻)、 T (温度)

(2) 变压器模式: N (匝数比)、 M (互感)、 ∆L (电感差)

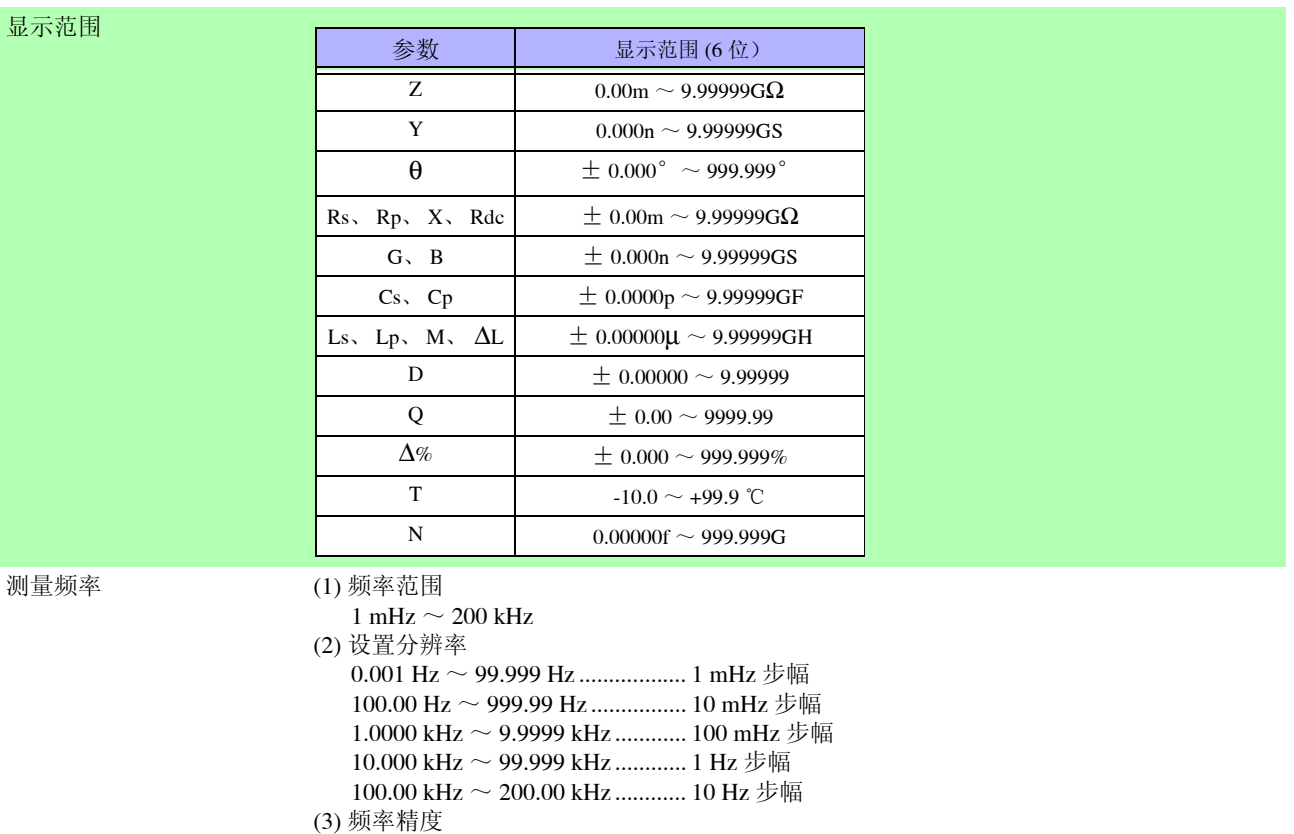

相对于设定值为± 0.01% 以下

## **334**

*14.1* 一般规格

 $\mathcal{L}^{\mathcal{L}}(\mathcal{L}^{\mathcal{L}})$  and the contribution of the contribution of the contribution of  $\mathcal{L}^{\mathcal{L}}$ 

## **1.** 基本规格

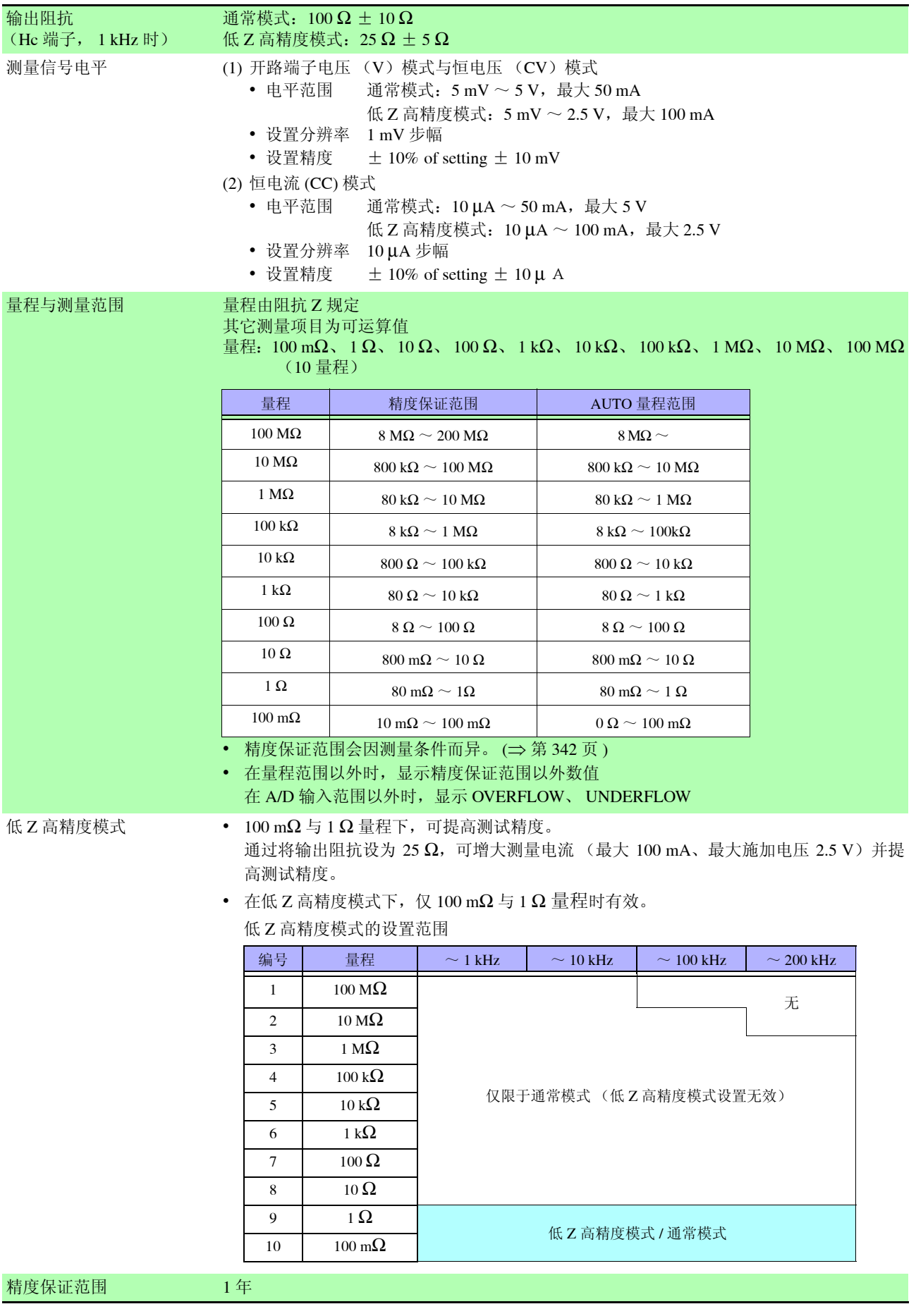

#### **1.** 基本规格

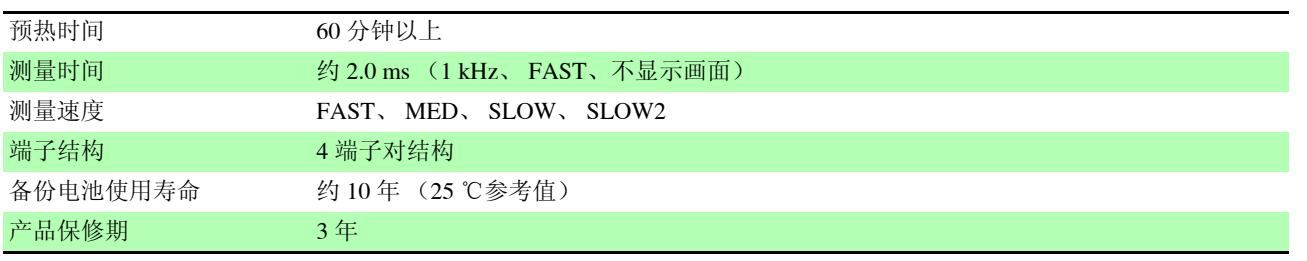

### **2.** 功能

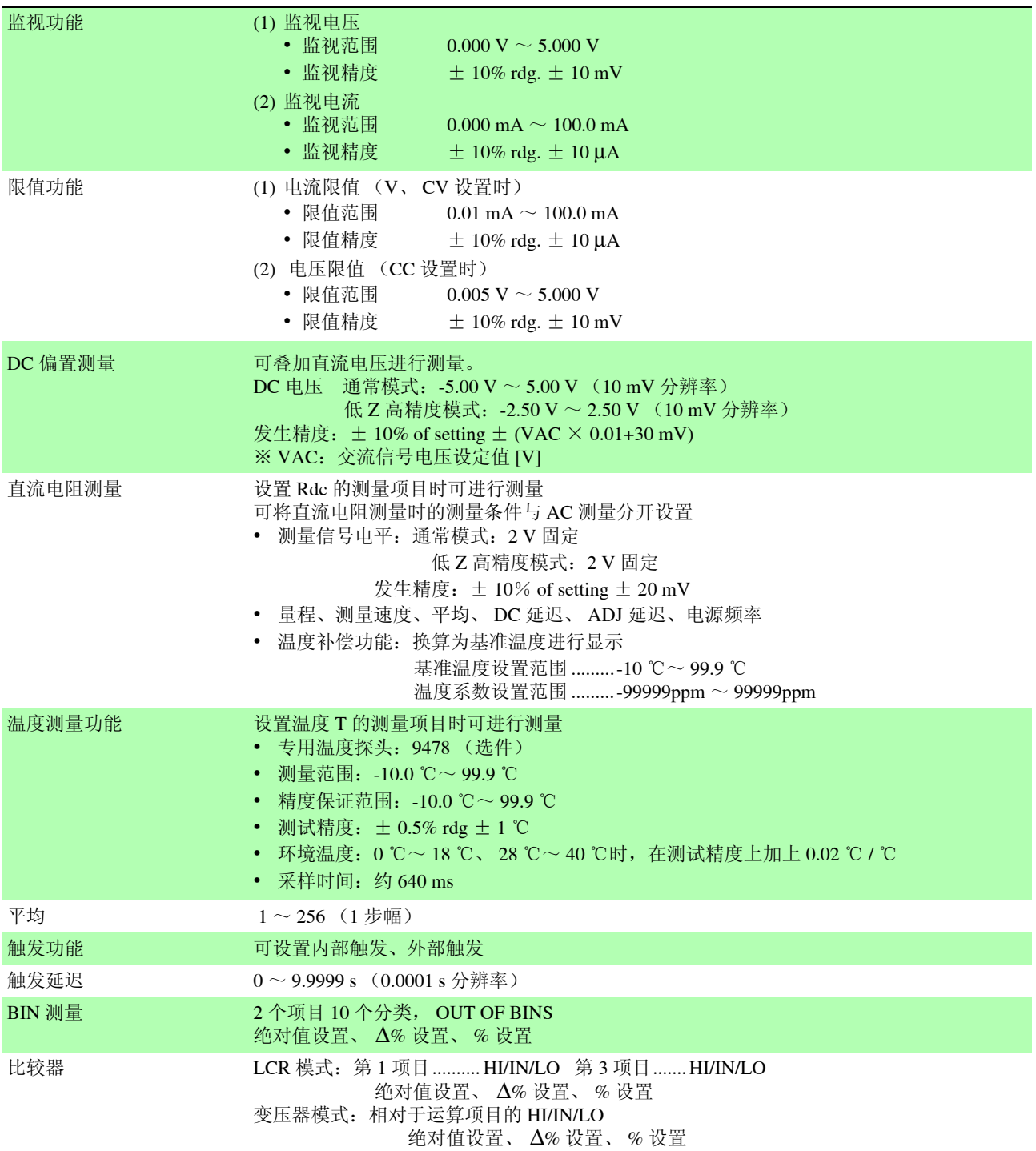

## **336**

14.1 *一般规格*<br>一

<u> 1989 - Johann Barnett, mars et al. 1989 - Anna anno 1989 - Anna anno 1989 - Anna anno 1989 - Anna ann an t-A</u>

#### **2.** 功能

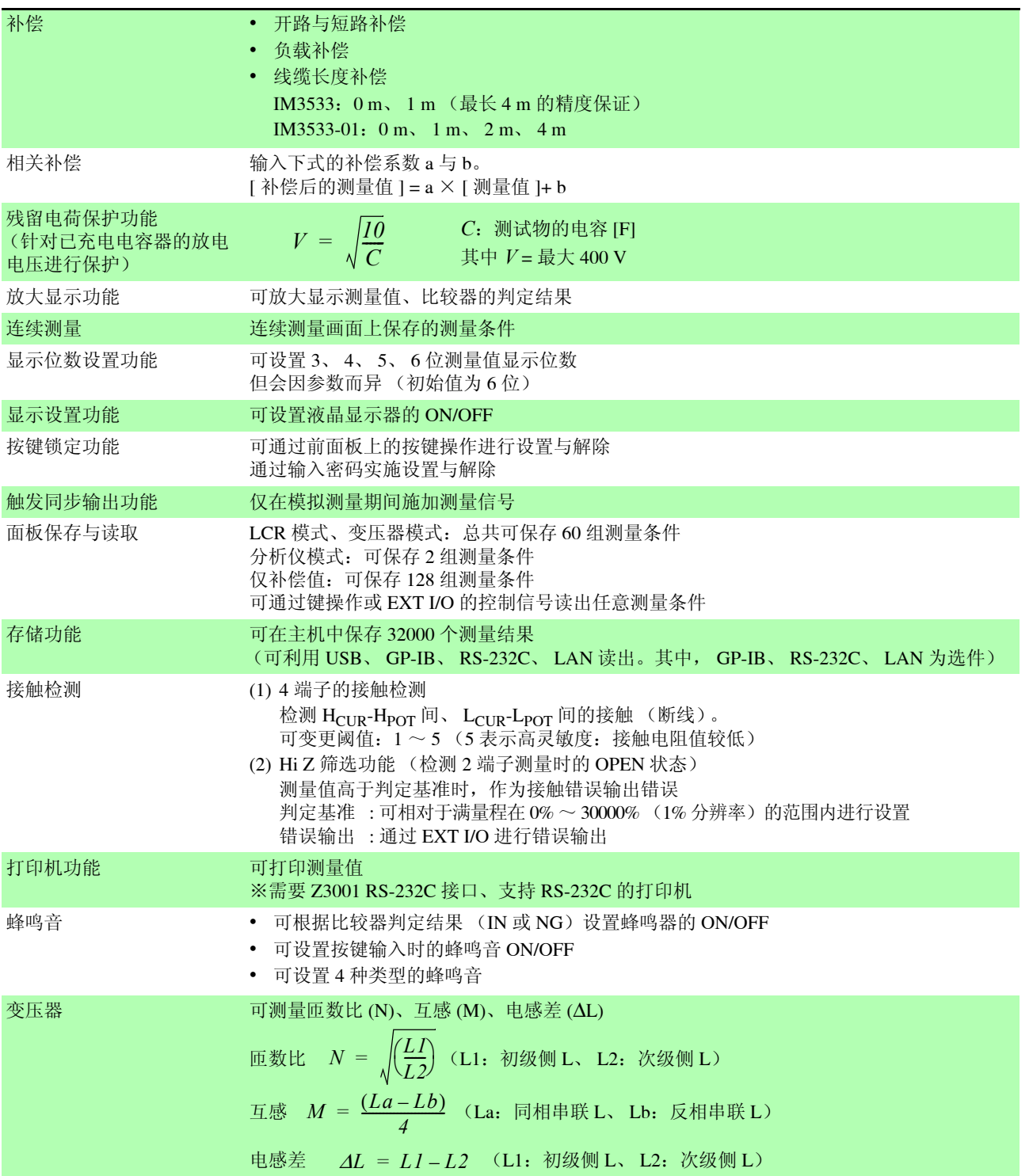

#### **3.** 接口

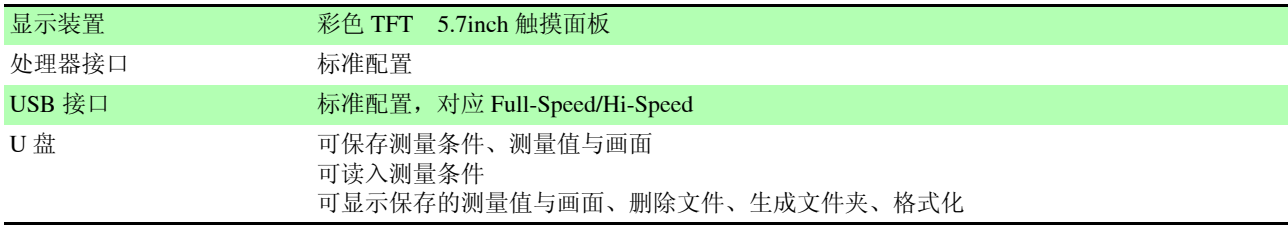

#### **3.** 接口

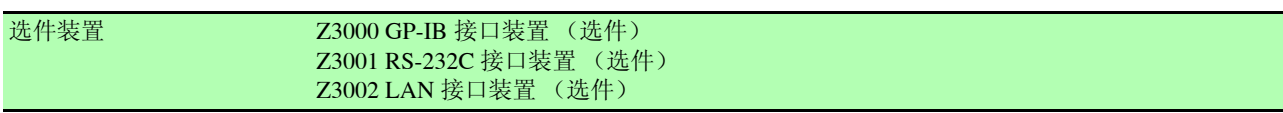

#### **4.** 环境和安全规格

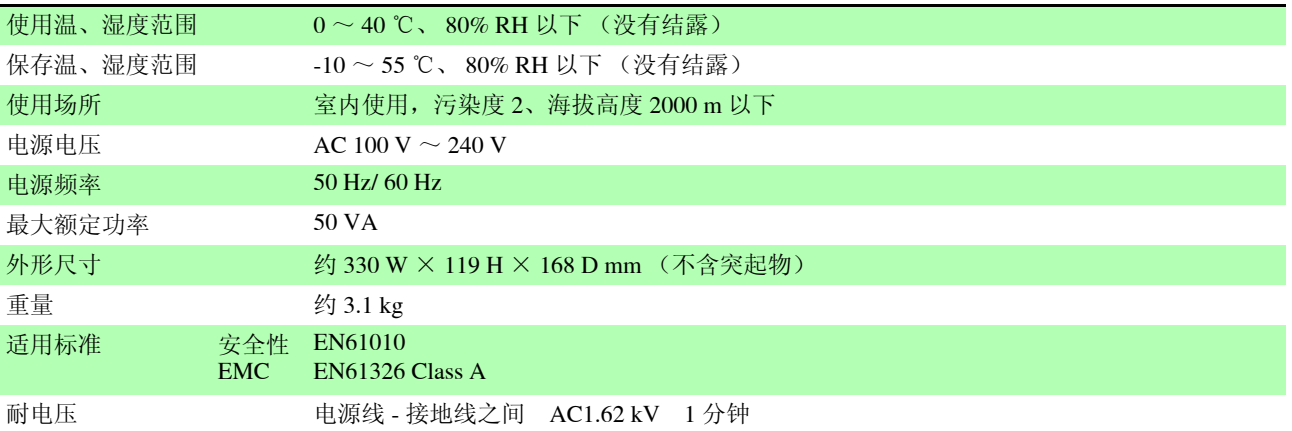

### **5.** 附件、选件

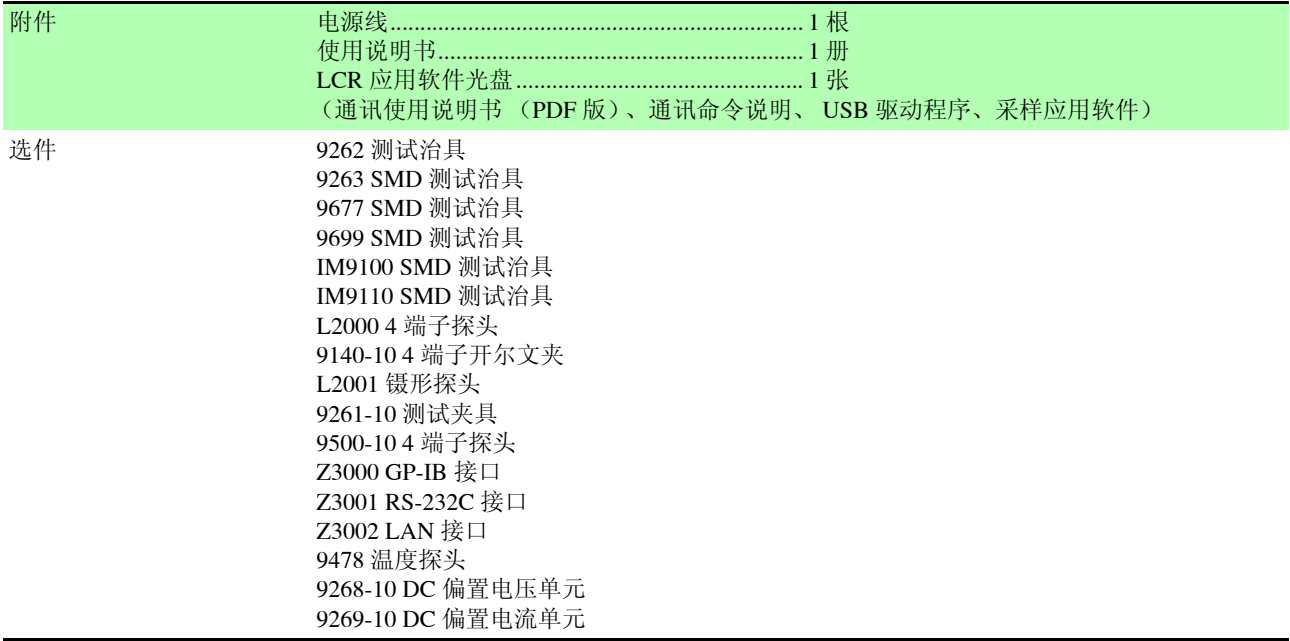

## **14.2** 测量范围与精度

### 阻抗测量

根据 Z 的精度 [% rdg.] 与 θ 的精度 [°] (基本精度)与系数由下式计算测试精度。

#### 测试精度 **=** 基本精度 × **C** × **D** × **E** × **F** × **G**

C:电平系数 / D:测量速度系数 / E:电缆长度系数 / F:DC 偏置系数 / G:温度系数

#### 基本精度

基本精度系数表的测量条件

- 9262 测试夹具
- 测量速度: SLOW2
- 电缆长度:0 m
- 打开电源后 60 分钟以上
- 执行开路补偿与短路补偿
- 温湿度: 23 ± 5 ℃ 80% RH 以下

与上述测量条件不同时,用电平系数 (C)、测量速度系数 (D)、电缆长度系数 (E)、 DC 偏置系数 (F)温度系数 (G)乘以基本精度。

根据基本精度系数表求出适合测量频率、量程的系数 A 与 B, 然后由下式计算基本精度。 基本精度为 Z 的精度 [%] 与 θ 的精度 [°]。

#### <span id="page-343-0"></span>基本精度公式

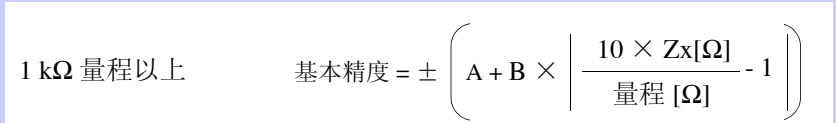

100 Ω 量程以下 基本精度 = ± A + B <sup>×</sup> - 1 量程 [Ω] Zx[Ω]

Zx:测试物的阻抗 (实测值或由下式求出的值)

$$
Z \times [\Omega] = \omega L [H] \qquad (\theta = 90^{\circ} \text{ H})
$$

$$
= \frac{1}{\omega C[F]} \qquad (\theta = -90^{\circ} \text{ H})
$$

$$
= R[\Omega] \qquad (\theta = 0^{\circ} \text{ H})
$$

注记 参照:["基本精度计算示例"](#page-348-0)(⇒第343页)

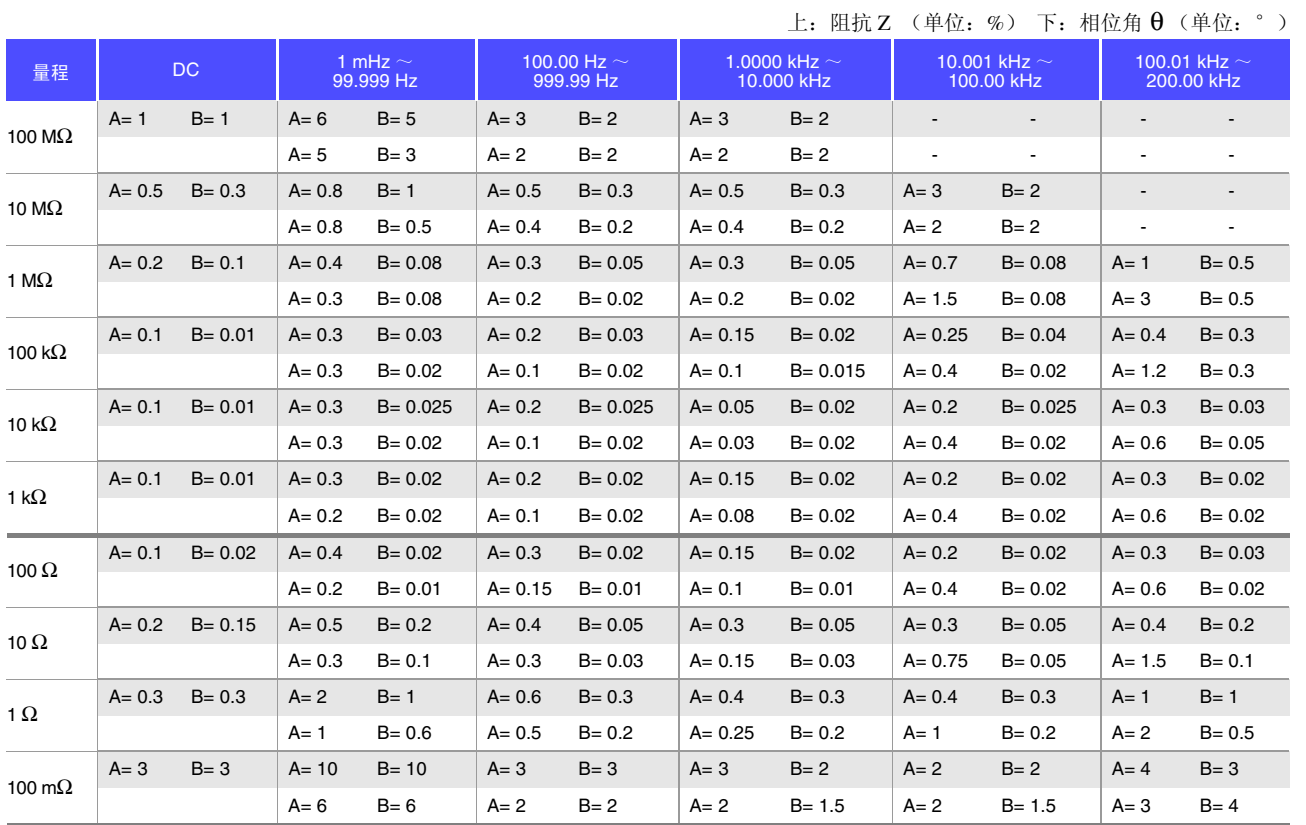

<span id="page-344-0"></span>精度表 (IM3533、 IM3533-01 通用)

在直流电阻测量时进行温度补偿的情况下,在基本精度上加上下述值。

-100 $\alpha_{t0}\Delta t$ 

 $1 + \alpha_{t0} \times (t + \Delta t - t_0)$  $-$  [%]

t0 : 基本温度 [ ℃ ]

t : 当前温度 [ ℃ ]

∆t : 温度测试精度  $\alpha$ <sub>t0</sub>: t0 时的温度系数 [1/ ℃ ]

#### **C** 电平系数

根据测量电平系数表求出适合测量电平设置的系数,然后乘以基本精度。

#### AC 测量

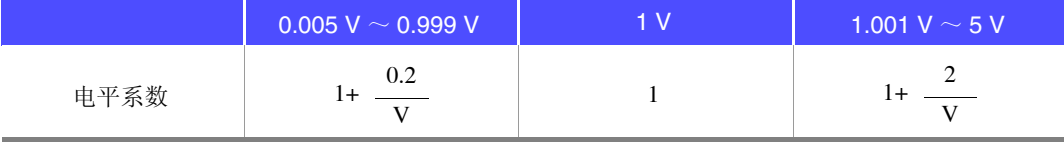

V: 设置值 (相当于 V 模式时) [V]

#### 直流电阻测量

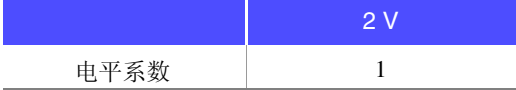

14

*14.2* 测量范围与精度

#### **D** 测量速度系数

根据测量速度系数表求出适合测量速度的系数,然后乘以基本精度。 测量频率为 0.001 Hz ~ 0.999 Hz 时,适用 SLOW2 的系数,而与测量速度无关。

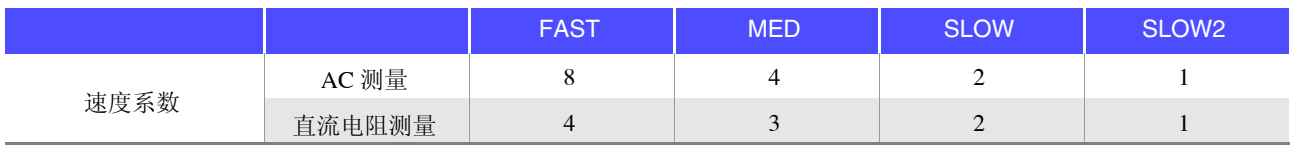

将波形平均功能设为有效时,根据波形平均功能时的测量速度系数表求出适合设置测量波形数的系数,然后乘 以基本精度。

#### 波形平均功能时的测量速度系数表

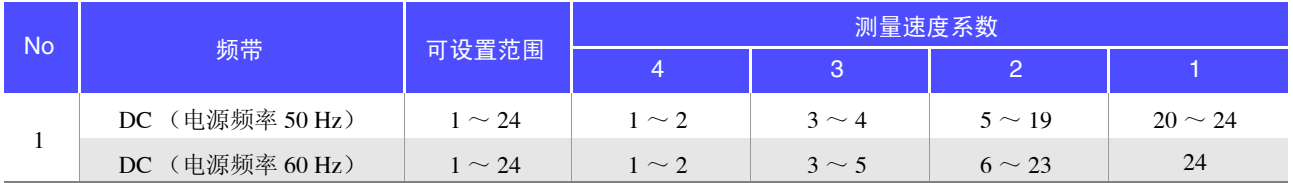

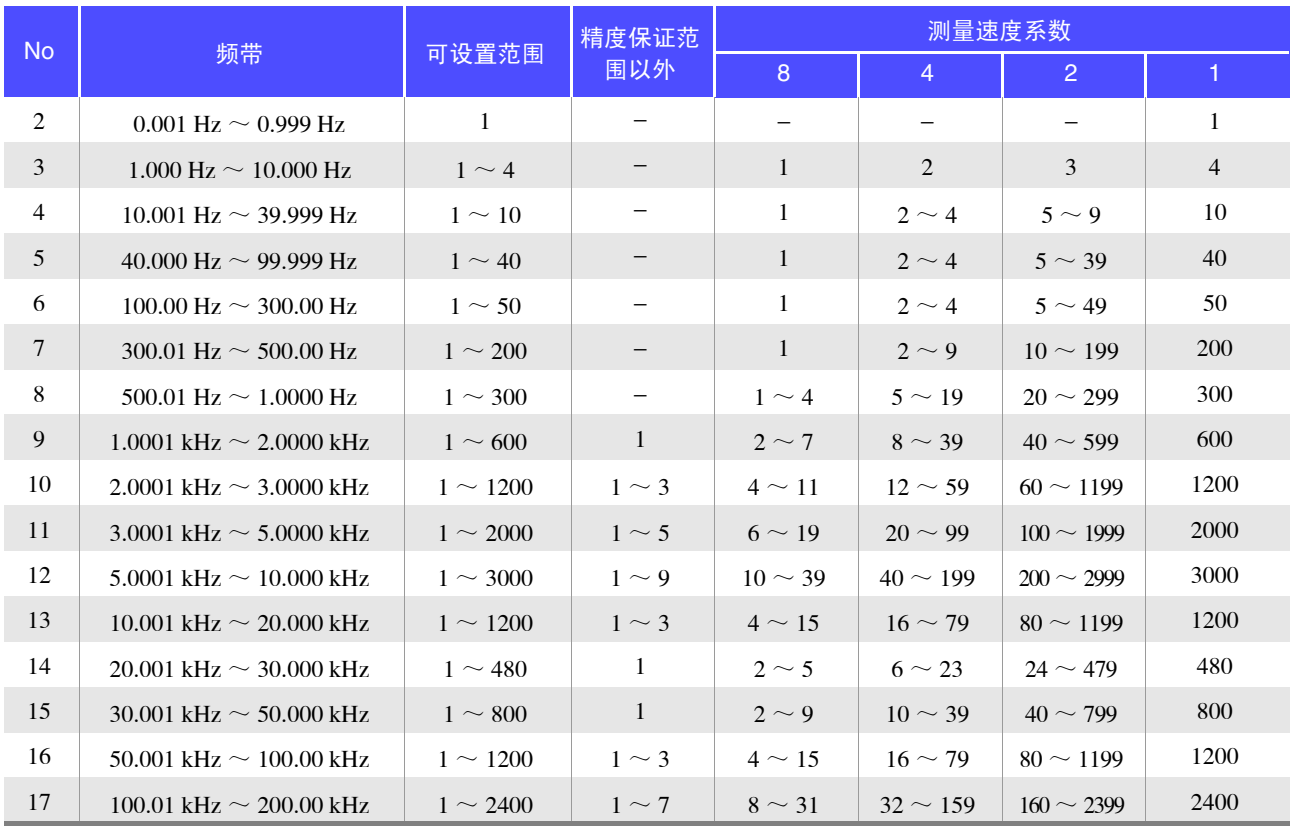

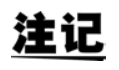

测量波形数为精度保证范围以外时,不保证精度。

### **E** 测试电缆长度系数

根据测试电缆长度系数表求出适合测试电缆长度的系数,然后乘以基本精度。

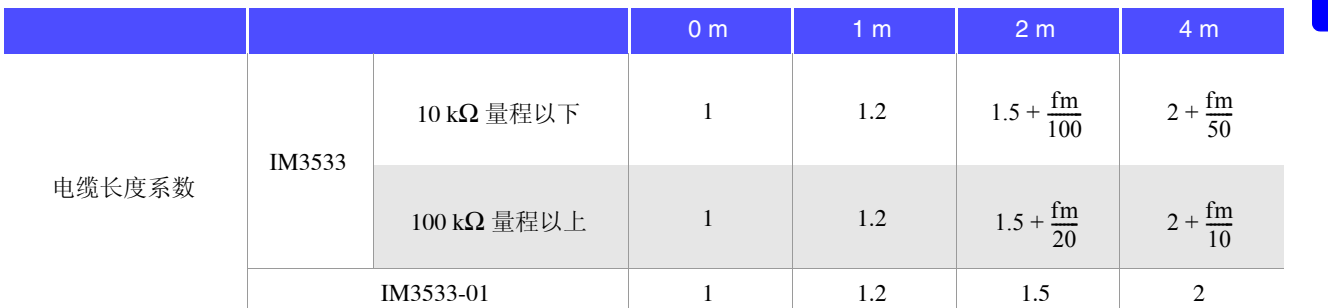

fm:测量频率 [kHz]

※ IM3533 精度保证范围 (频率)

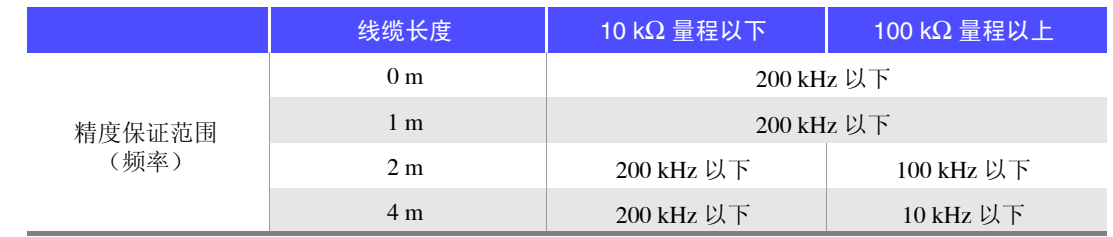

※ IM3533-01 精度保证范围 (频率)

0 m/ 1 m/ 2 m/ 4 m:200 kHz 以下 (无限制)

#### **F DC** 偏置系数

根据 DC 偏置系数表求出适合 DC 偏置 ON/OFF 的系数, 然后乘以基本精度。

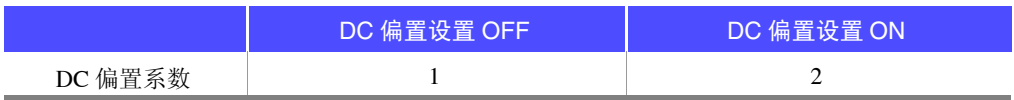

#### **G** 温度系数

根据温度系数表求出适合使用温度的系数,然后乘以基本精度。

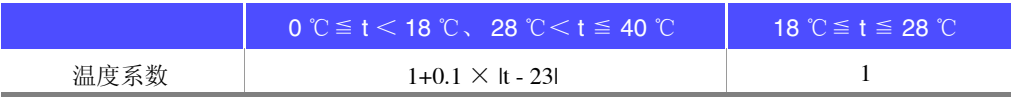

适用温度 (t) 为 23 ℃± 5 ℃时,系数为 1。

<span id="page-347-0"></span>*14.2* 测量范围与精度

#### 精度保证范围

精度保证范围如下所示。另外,精度保证范围会因测试物的阻抗而异。

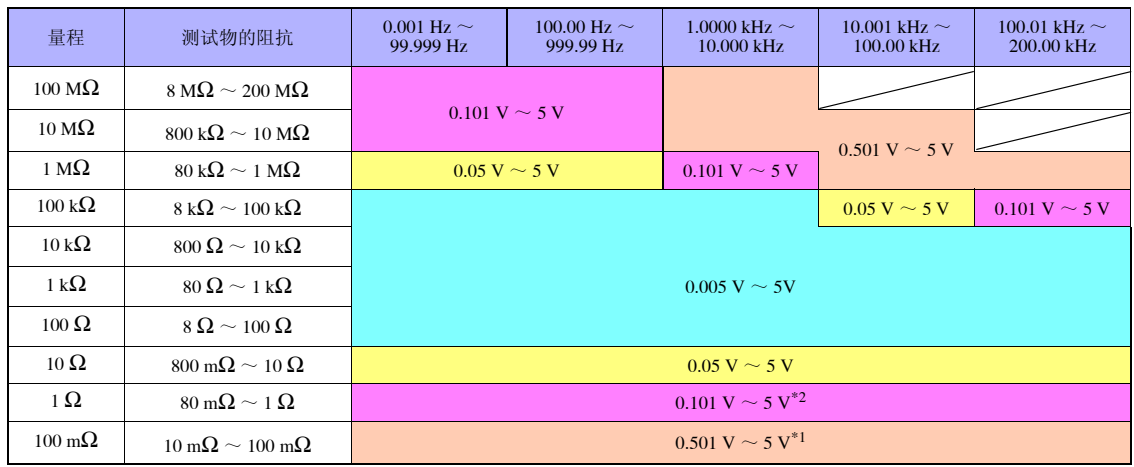

\*1 DC 偏置时的精度保证范围为 1 V ~ 5 V

\*2 DC 偏置时的精度保证范围为 0.501 V ~ 5 V

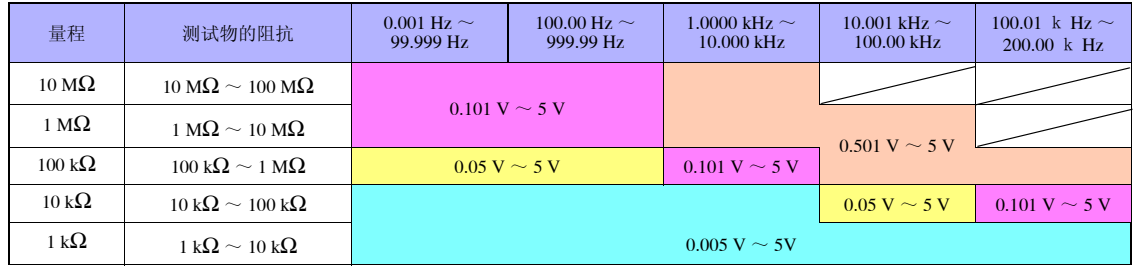

上述电压是指相当时 V 模式时的电压设置值

低 Z 高精度模式时的测量信号电平最大值为 2.5 V。

- 
- **注记 •** 上述精度规格是在使用1.5D-2 V同轴电缆并进行本仪器电缆长度设置的状态下规定的。1.5使 用 D-2 V 以外的电缆或与本仪器电缆长度设置不同的电缆时,测试误差可能会增大。H 端子 与 GND 间的静电容量(对地间容量)、L 端子与 GND 间的静电容量(对地间容量)较大时, 测试误差可能会增大。请将对地间容量设为 10 pF 以下。

• 如果在测量频率为 1 Hz 以下时测量阻抗为 100 kΩ 以上的电容器,则可能会显示 **UNDERFLOW**,导致测量值偏差增大。 显示 **UNDERFLOW** 时,可通过降低量程进行测量。

此时,由于测量值可能无法满足精度规格,因此请作为参考值。

### <span id="page-348-0"></span>基本精度计算示例

• 阻抗 Z = 50 Ω 的基本精度 (例)测量频率为 10 kHz、测量速度为 SLOW2 时

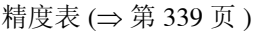

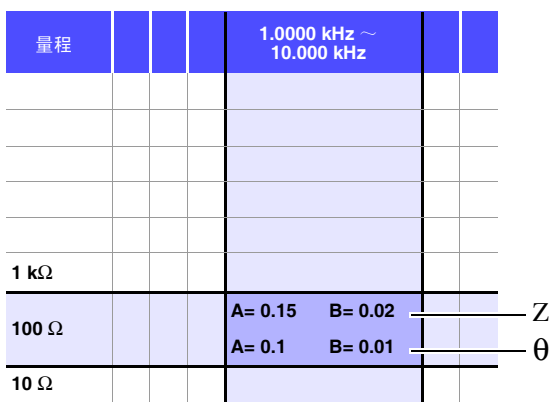

- 1. 由于 Z 为 50 Ω, 因此量程为 100 Ω。
- 2. 根据精度表 (⇒ 第 [339](#page-344-0) 页) 求出 Z 的系数 A 与 B, 然后计算 Z 的基本精度。 根据精度表 (⇒ 第 [339](#page-344-0) 页), 在 10 kHz100 Ω 量程下, A=0.15、 B=0.02。

根据 100 Ω 量程以下的基本精度公式 (⇒ 第 [338](#page-343-0) 页 ),

Z 基本精度=± 100  $0.15 + 0.02 \times \left| \frac{1}{50} - 1 \right| \left| = \pm 0.17\% \right|$ 

3. 同样地,计算 θ 的基本精度。 根据精度表 (⇒ 第 [339](#page-344-0) 页 ), A=0.1、 B=0.01。

根据 100 Ω 量程以下的基本精度公式 (⇒ 第 [338](#page-343-0) 页 ),  $\epsilon$  and  $\epsilon$  $100 - 1$ 

$$
\theta \pm \hat{\pi} \hat{\pi} \hat{\pi} = \pm \left[ 0.1 + 0.01 \times \left[ \frac{100}{50} - 1 \right] \right] = \pm 0.11^{\circ}
$$

第 14 章

规格

*14.2* 测量范围与精度

• 电容器 Cs = 160 nF 的基本精度

(例)测量频率为 1 kHz、测量速度为 SLOW2 时 精度表 (⇒ 第 [339](#page-344-0) 页 )

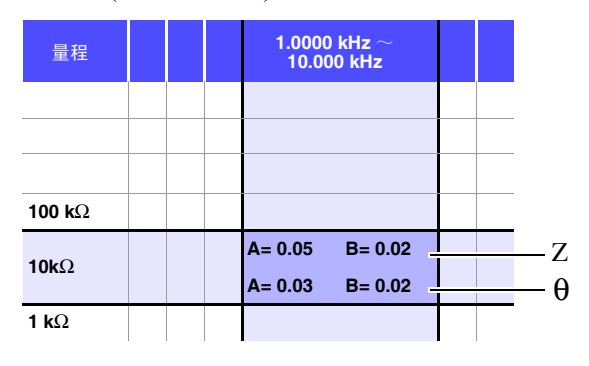

1. 测量测试物的 Z 与 θ。在 AUTO 量程下进行测量。

2. 测量的 Z 与 θ 为下述值即属合适。

 $Z = 1.0144 \text{ k}\Omega$   $\theta = -78.69^{\circ}$ 

由于 Z 为 1.0144 kΩ, 因此量程为 10 kΩ。

3. 根据精度表 (⇒ 第 [339](#page-344-0) 页) 求出 Z 的系数 A 与 B, 然后计算 Z 的基本精度。 根据精度表 (⇒ 第 [339](#page-344-0) 页), 在 1 kHz、 10 kΩ 量程下, A=0.05、 B=0.02。 根据 1 kΩ 量程以上的基本精度公式 (⇒ 第 [338](#page-343-0) 页 ),

Z基本構度 = ± 
$$
\left(0.05 + 0.02 \times \left| \frac{10 \times 1.0144 \times 10^3}{10 \times 10^3} \cdot 1 \right|\right)
$$
 = ± 0.05%

4. 同样地,计算 θ 的基本精度。 根据精度表 (⇒ 第 [339](#page-344-0) 页 ), A=0.03、 B=0.02。 根据 1 kΩ 量程以上的基本精度公式 (⇒ 第 [338](#page-343-0) 页 ),

$$
θ \n\text{ \n\& \n\overline{\text{#}}\n \overline{\text{#}}\n \overline{\text{#}}\n \overline{\text{#}}\n \overline{\text{#}}\n \overline{\text{#}}\n \overline{\text{#}}\n \left.\frac{10 \times 1.0144 \times 10^3}{10 \times 10^3} - 1\right| = ± 0.03°
$$

5. 根据基本精度,求出 Z 与 θ 的获取值范围。

 $\text{Zmin} = 1.0144 \text{ k}\Omega \times (1 - \frac{0.05}{100}) = 1.0139 \text{ k}\Omega$  $Z$ max = 1.0144 kΩ × (1 +  $\frac{0.05}{100}$  ) ≒ 1.0149 kΩ  $\theta$ min = -78.69 - 0.03 = -78.72°  $\theta$ max = -78.69 + 0.03 = -78.66° 0.05 0.05

6. 根据 Z 与 θ 的范围,求出 Cs 的获取值范围。 ( 有关 Cs 的计算公式,请参照 "附录 1 [测量参数与运算公式"](#page-366-0) (⇒ 附第 1 页 )。 )

 $C<sub>smin</sub> = C<sub>smax</sub> =$ ω =2 ×π× f f 为频率 [Hz] 1  $\overline{\omega$  Zmaxsin $\theta$ min = 159.90nF ...-0.0625% 1 ω Zminsinθmax  $= 160.10nF$  ...0.0625\%

7. 因此, Cs 的基本精度为± 0.0625%。

## C、 L → |Z| 换算表

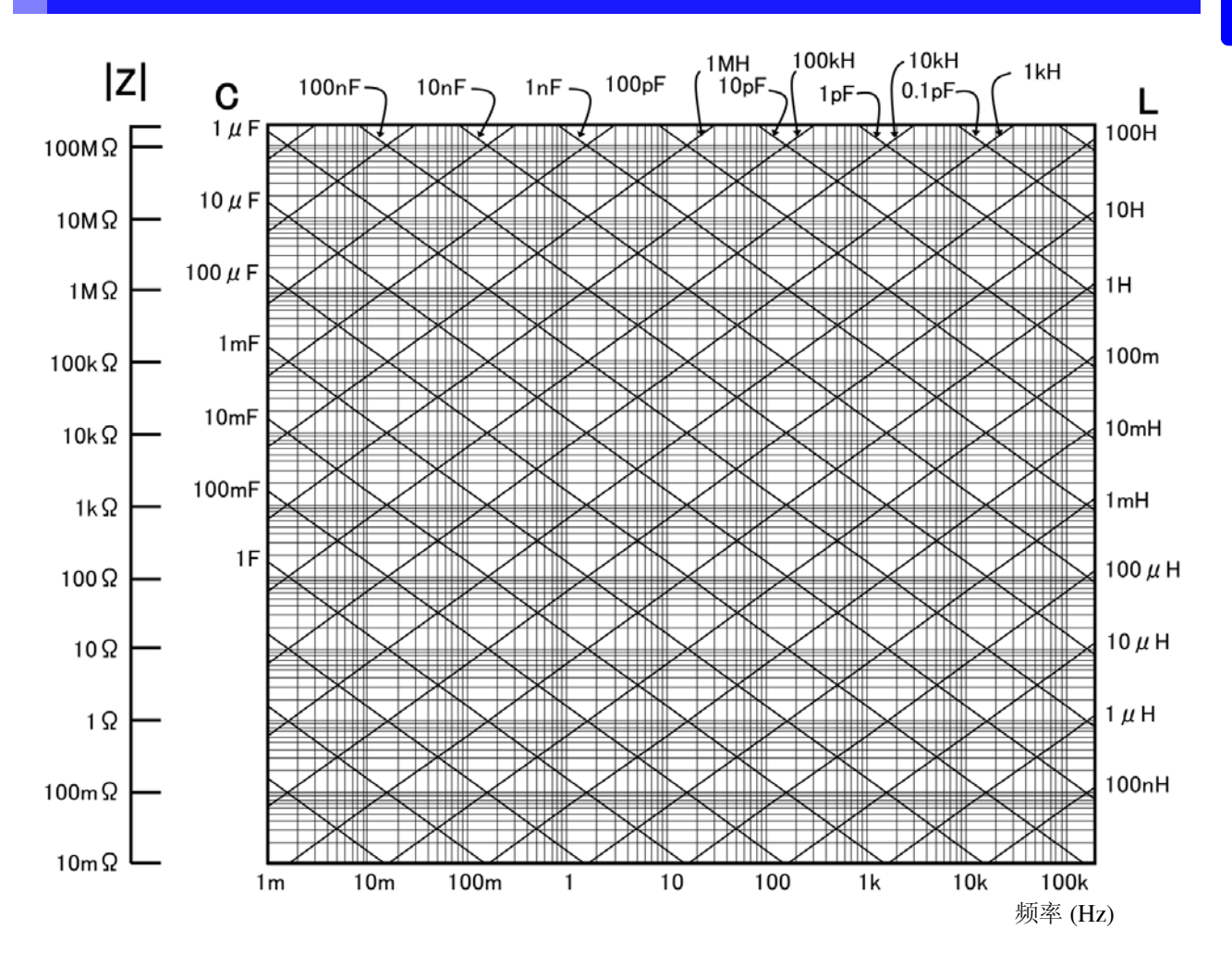

14

*14.2* 测量范围与精度

## 温度测量

### **Pt** 传感器

温度探头 HIOKI 9478

#### 测量条件

打开电源后 60 分钟以上 温湿度:23 ± 5 ℃ 80% RH 以下

#### 精度

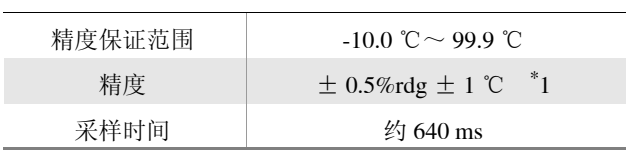

\* 1:与 9478 温度探头的组合精度。 主机环境温度为 0 ~ 18 ℃、 28 ~ 40 ℃时, 加上温度系数 0.02 ℃ / ℃

## **14.3** 测量时间与测量速度

测量时间因测量条件而异。请参考下述值。

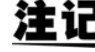

注记 值均为参考值。会因使用条件而异,敬请注意。

## 模拟测量信号 (INDEX)

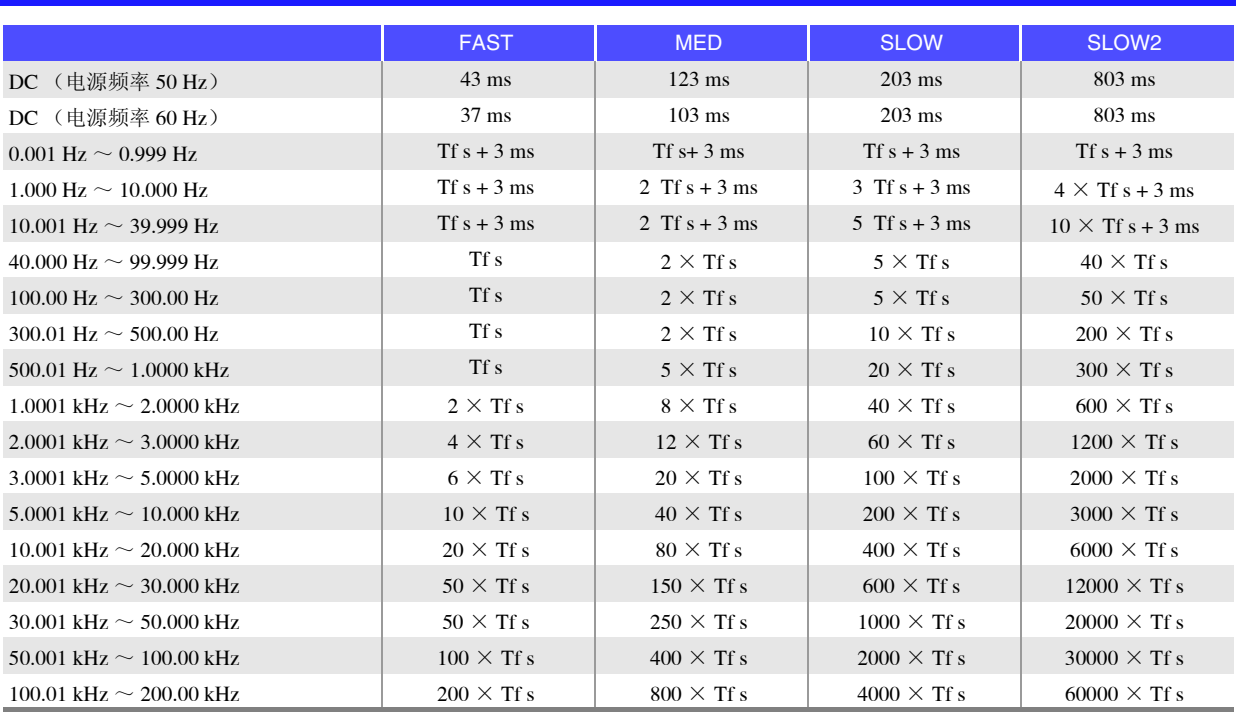

Tf[s]=1 ÷测量频率 [Hz] 允许误差:  $\pm$  5%  $\pm$  0.2 ms

• 接触检测有效时,根据接触检测的时序,在 INDEX 中加上以下时间。

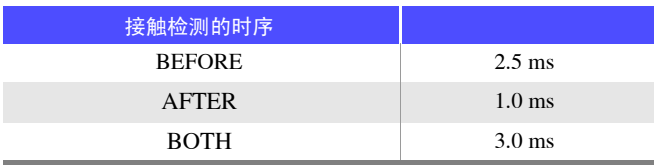

• 接触检测设为BEFORE、BOTH时,由于会在接触检测之后自动进行触发同步输出功能等待时间的待机, 然后再开始测量,因此模拟测量时间会被延迟。 上述值是等待时间设为初始值时的参考值。

#### *14.3* 测量时间与测量速度

## 测量时间 (EOM)

#### 测量时间 **= INDEX + A + B + C + D + E + F**

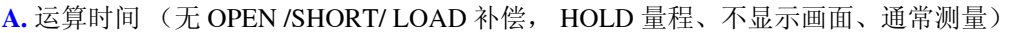

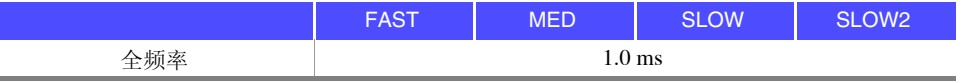

允许误差:  $\pm 10\% \pm 0.1 \text{ ms}$ 

#### **B.** OPEN/ SHORT/ LOAD 补偿

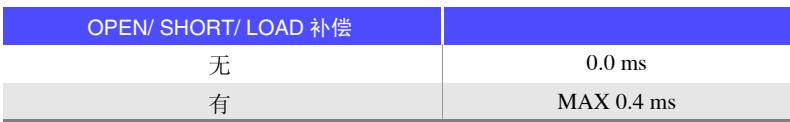

#### **C.** 测量模式

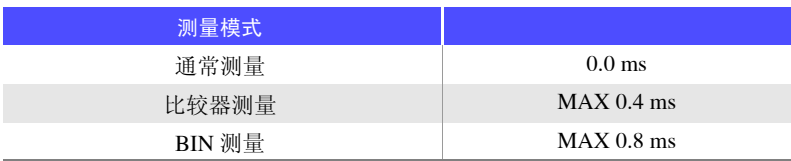

#### **D.** 画面显示

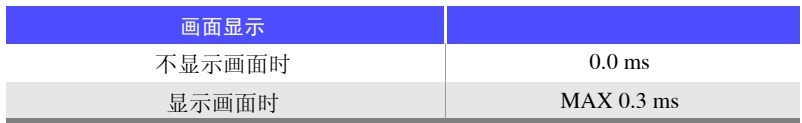

#### **E.** 存储器保存

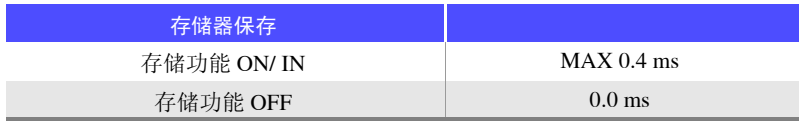

#### **F.** 接触检测功能

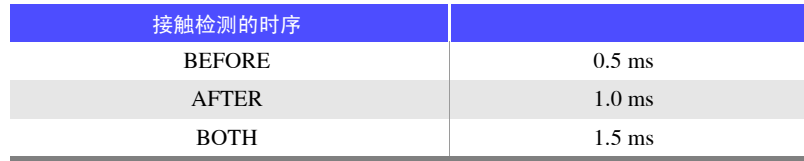

### 等待时间

#### • 切换频率时

变更频率时, 加入 1 ms 的等待时间。 但将测量频率范围划分为 1 mHz ~ 39.999 Hz、40 Hz ~ 200 kHz 这两个范围, 跨越不同范围变更频率时, 加入 3 ms 的等待时间。

#### • 切换电平时

变更交流信号电平时, 加入 1 ms 的等待时间。

#### • 切换量程时

变更量程时, 加入 1 ms 的等待时间。 进行低 Z 高精度模式的 ON/OFF 时, 也要加入 1 ms 的等待时间。

#### • 切换 **DC** 偏置时 变更 DC 偏置的 ON/OFF 时, 变更 DC 偏置电平时, 加入 1 ms 的等待时间。

#### • 测量直流电阻时 从 AC 测量切换为直流电阻测量时, 加入 3 ms 的等待时间。

#### • 面板读取时

执行所有的变更之后,加入相当于上述相应等待时间的最大值。

章

规格

 $\mathcal{L}^{\text{max}}_{\text{max}}$  and  $\mathcal{L}^{\text{max}}_{\text{max}}$  and  $\mathcal{L}^{\text{max}}_{\text{max}}$ 

# 维护和服务 第 15 章

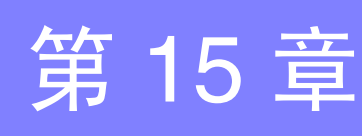

维护和服务

维护和服务

## **15.1** 修理、检查与清洁

委托修理和检查之前,请确认 ["送去修理前"](#page-358-0) (⇒ 第 353 页 ) 与 ["错误显示"](#page-363-0) (⇒ 第 358 页 )。

### 修理和检查

、警告 请勿进行改造、拆卸或修理。否则会引起火灾、触电事故或人员受伤。

## 注记

• 为了维持或确认本仪器的精度,需要定期进行校正。

- 保险丝熔断时,客户不能自行更换和修理,请与购买店 (代理店)或最近的营业所联系。
	- 确认为有故障时,请确[认"送去修理前"](#page-358-0)(⇒第 353 页 ),然后与销售店(代理店)或距您 最近的营业所联系。

但在出现下述状态时,请立即停止使用,拔下电源线,并与代理店或距您最近的营业所联 系。

- 可明显确认到损坏时
- 不可能进行测量时
- 要在高温潮湿等不理想的状态下长期保存时
- 因苛刻的运输条件而施加应力时
- 淋水或者油与灰尘污染严重时 (如果淋水或者油与灰尘进入到内部,则会导致绝缘老化,增大发生触电事故与火灾的 危险性)

### 更换部件和寿命

寿命会因使用环境和使用频度而异。不对下述期间的操作作任何保证。 更换时,请与销售店(代理店)或距您最近的营业所联系。

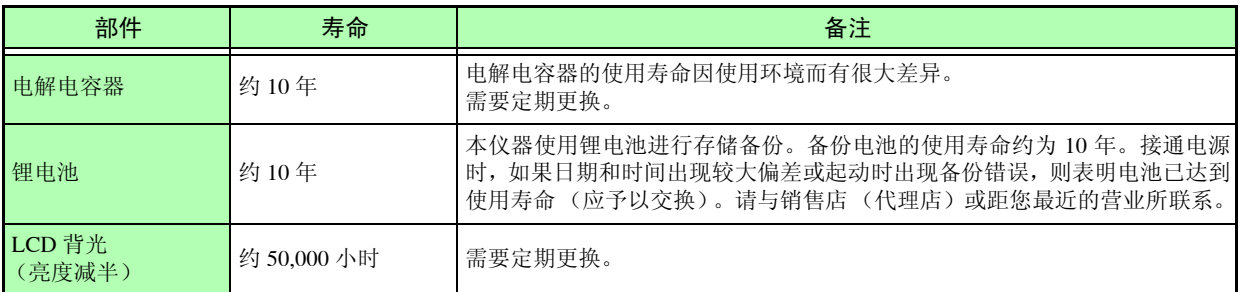

*15.1* 修理、检查与清洁

### 运输本仪器时

- 请用运输时不会破损的包装,同时写明故障内容。对于运输所造成的破损我们不加以保证。
- 运输本仪器时,请使用送货时的包装材料。

## 清洁

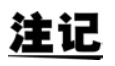

- 去除本仪器的脏污时,请用柔软的布蘸少量的水或中性洗涤剂之后,轻轻擦拭。请绝对不 要使用汽油、酒精、丙酮、乙醚、甲酮、稀释剂、以及含汽油类的洗涤剂。否则可能会产 生变形和变色。
- 请用干燥的软布轻轻擦拭 LCD 显示器。
- 为了防止通风孔堵塞,请定期进行清扫。如果堵塞,则可能会降低本仪器内部的冷却效果, 从而导致故障等。

## **15.2** 有问题时

## <span id="page-358-0"></span>送去修理前

操作有异常时,请确认以下项目。

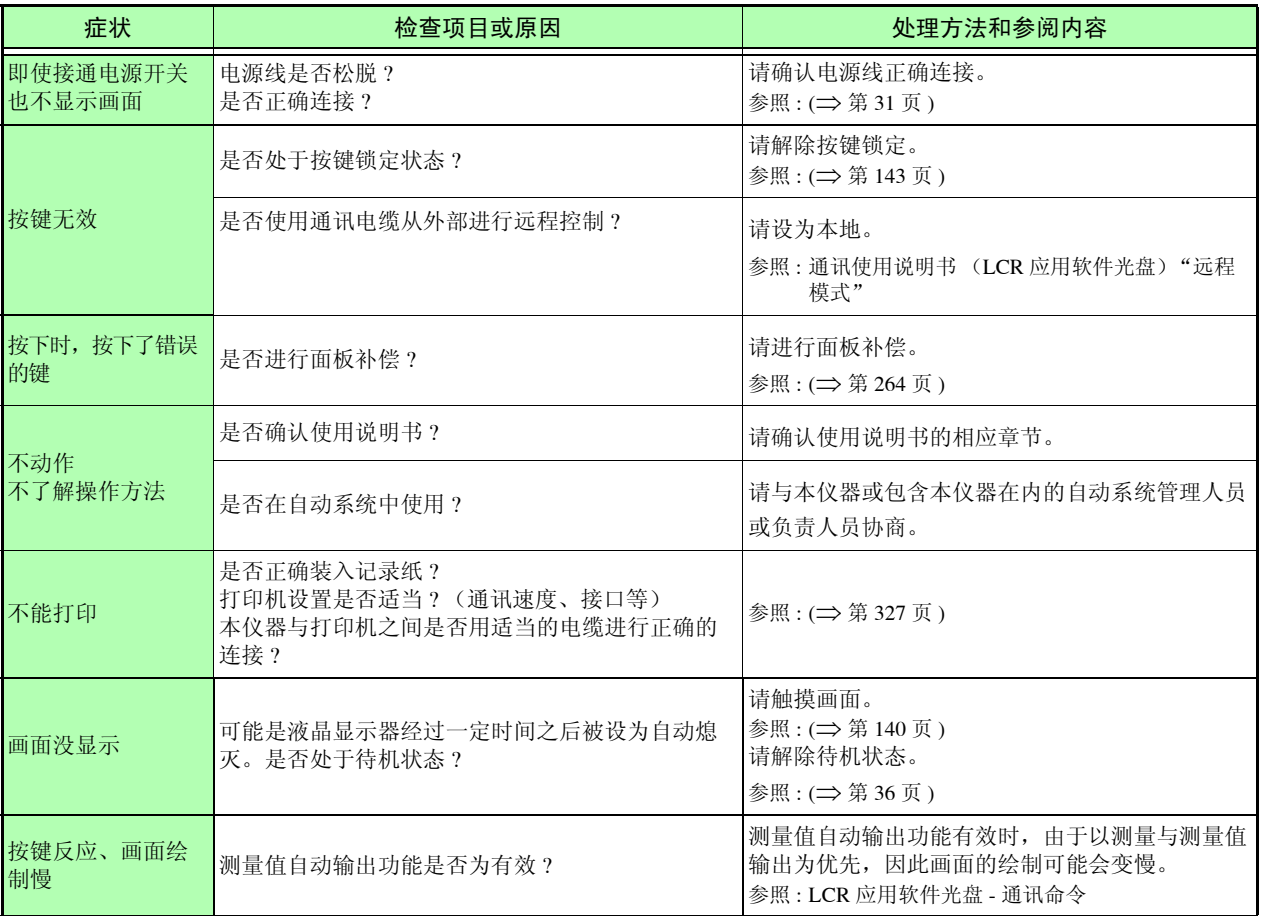

## *15.2* 有问题时 **354**

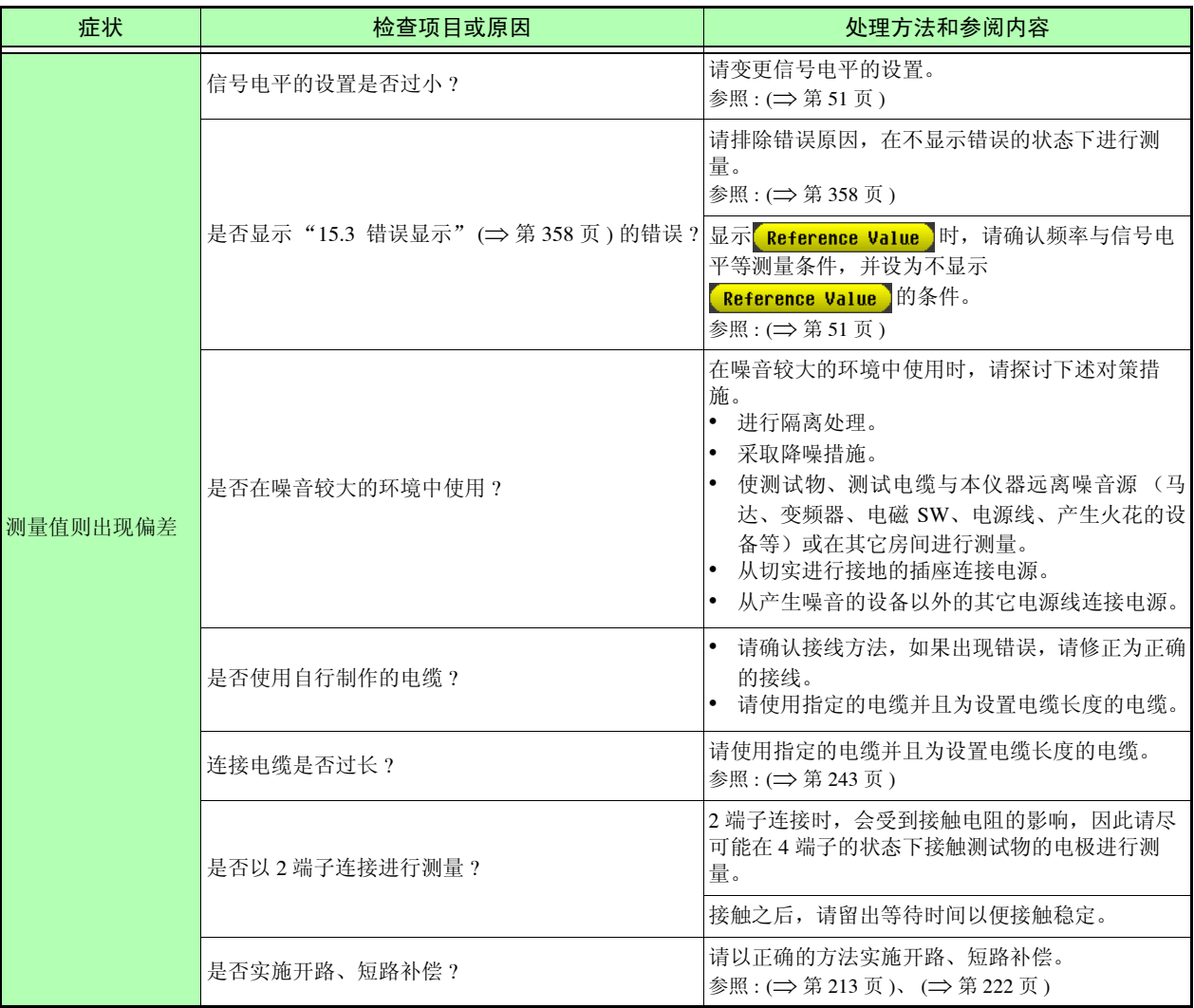

 $\mathcal{L}^{\mathcal{L}}(\mathcal{L}^{\mathcal{L}})$  and the contribution of the contribution of the contribution of  $\mathcal{L}^{\mathcal{L}}$
请检查与错误显示相应的项目,并在排除原因之后

参照 : ([⇒](#page-363-0) 第 358 页 )

量程不适当时

**355**

15

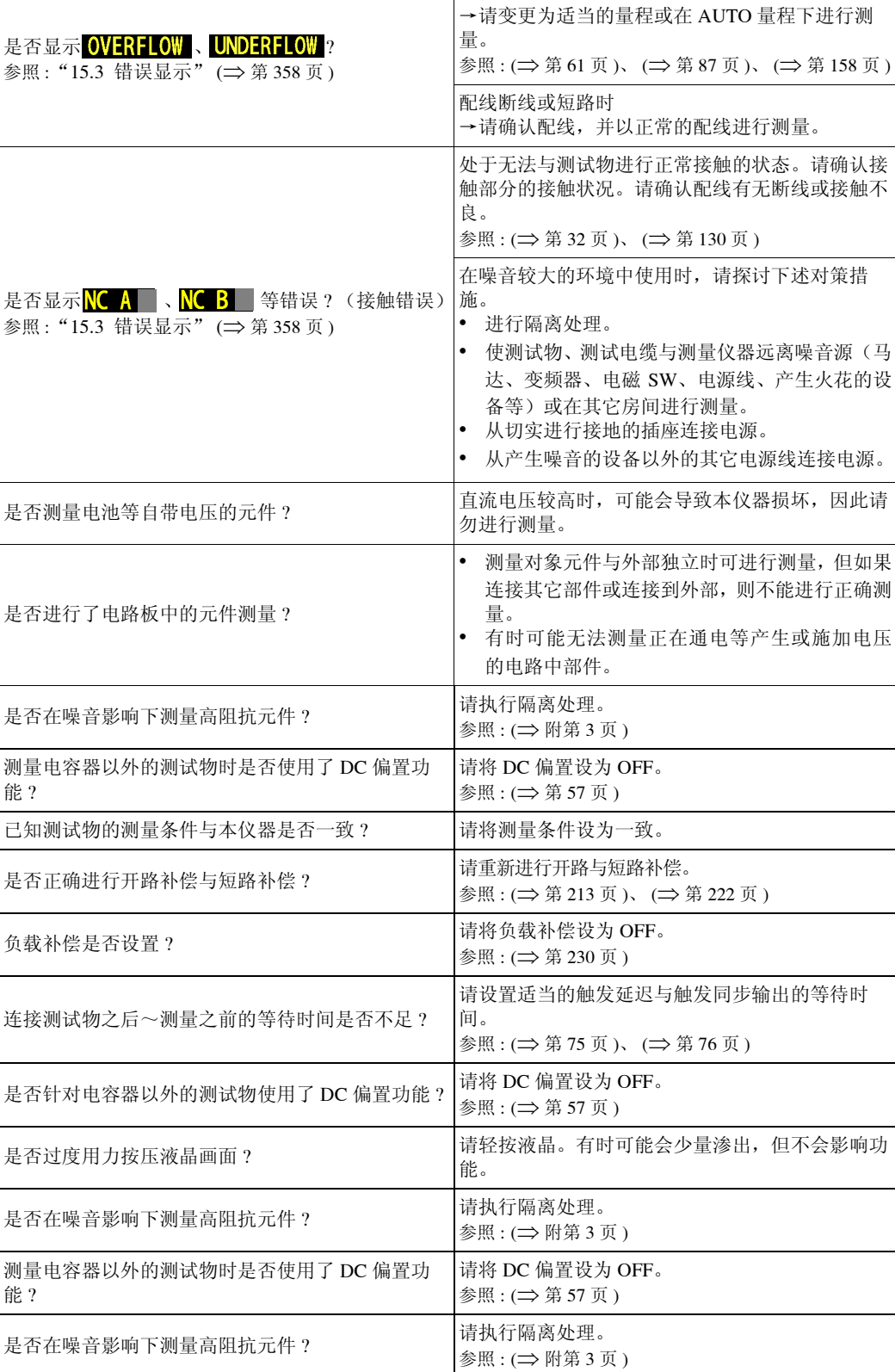

参照 : ([⇒](#page-62-0) 第 57 页 )

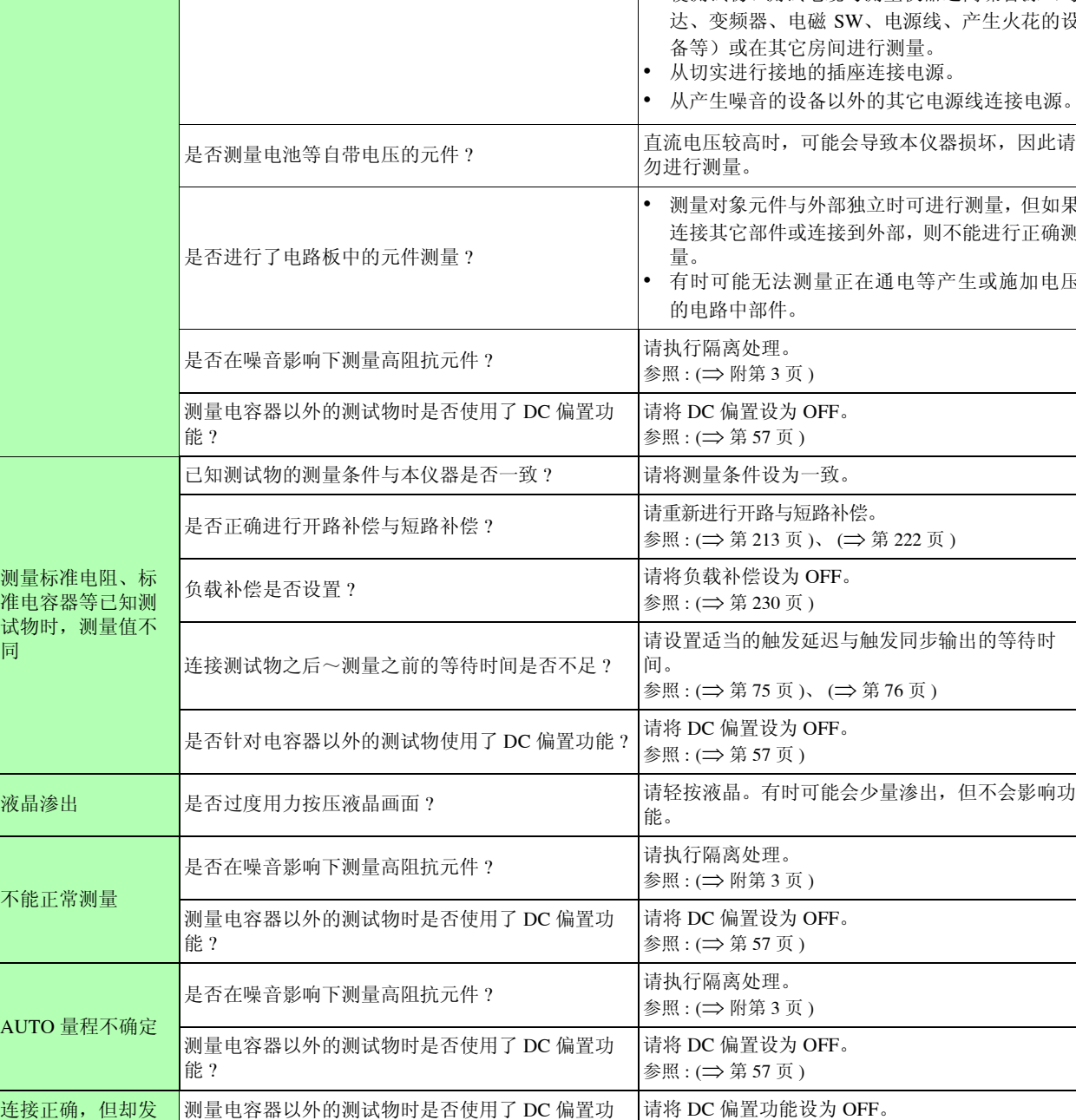

是否显示"15.3 [错误显示"](#page-363-0)(⇒第 358页)的错误?进行测量。

症状 检查项目或原因 处理方法和参阅内容

无法进行正常测量

测量标 准电容 试物时 同

不能正

**AUTO** 

连接正 生接触错误

能 ?

参照: "15.3

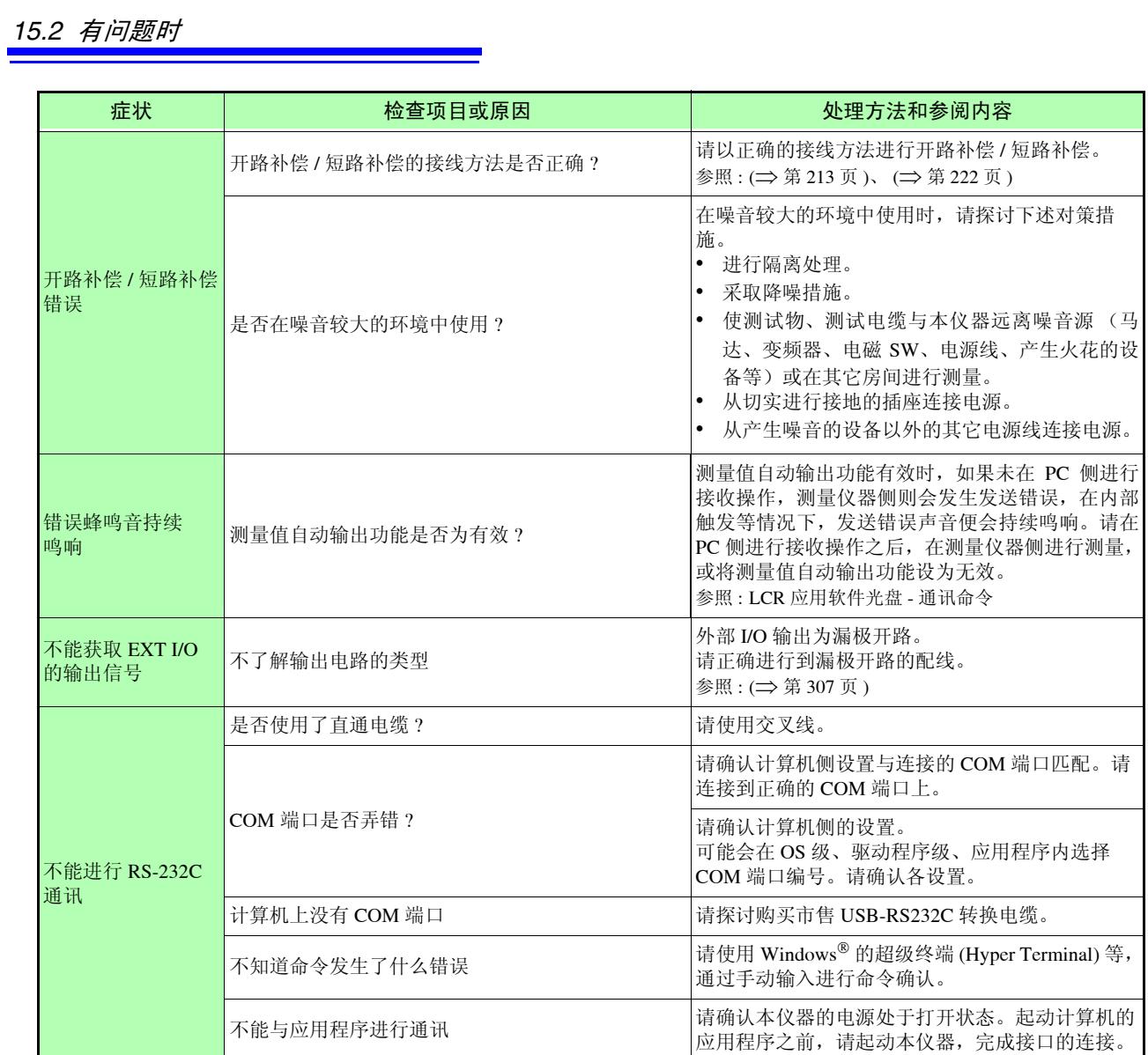

**356**

#### 原因不明时

请试着进行系统复位。 全部设置变为出厂时的初始设置状态。 参照 : (⇒ 第 [145](#page-150-0) 页 )、 (⇒ [附第](#page-382-0) 17 页 )

### <span id="page-362-1"></span>全复位方法

如果进行全复位,所有的设置都将恢复为出厂时的初始设置状态。 请仅在下述情况下进行全复位。 (⇒ [附第](#page-382-0) 17 页 )

- 因本仪器异常而无法显示通常复位画面时 (全复位之后进行自检查,请确认有无异常 (⇒ 第 [263](#page-268-0) 页 ))
- 忘记按键锁定的密码时

即使进行全复位也不能正常进行操作时,需送修。 请与销售店 (代理店)或距您最近的营业所联系。

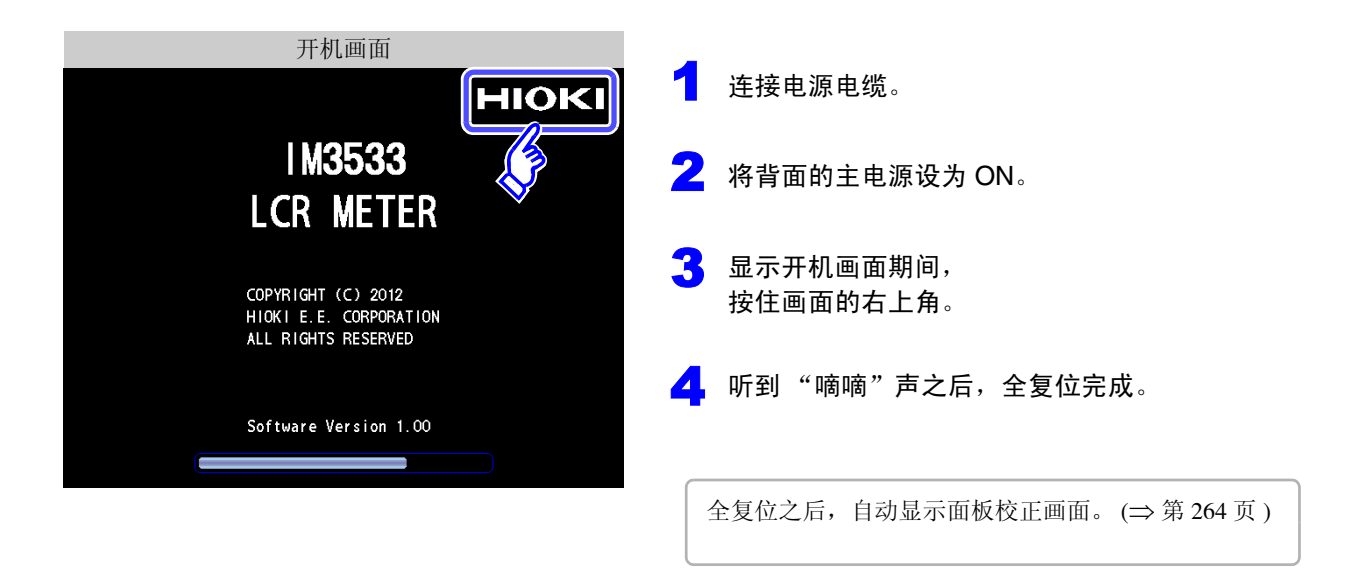

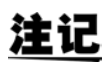

<span id="page-362-0"></span>请务必在拆除测试物连接之后进行全复位。

章

维护和服务

维护和服务

## <span id="page-363-1"></span><span id="page-363-0"></span>**15.3** 错误显示

画面中出现下述显示时,请确认参阅内容。

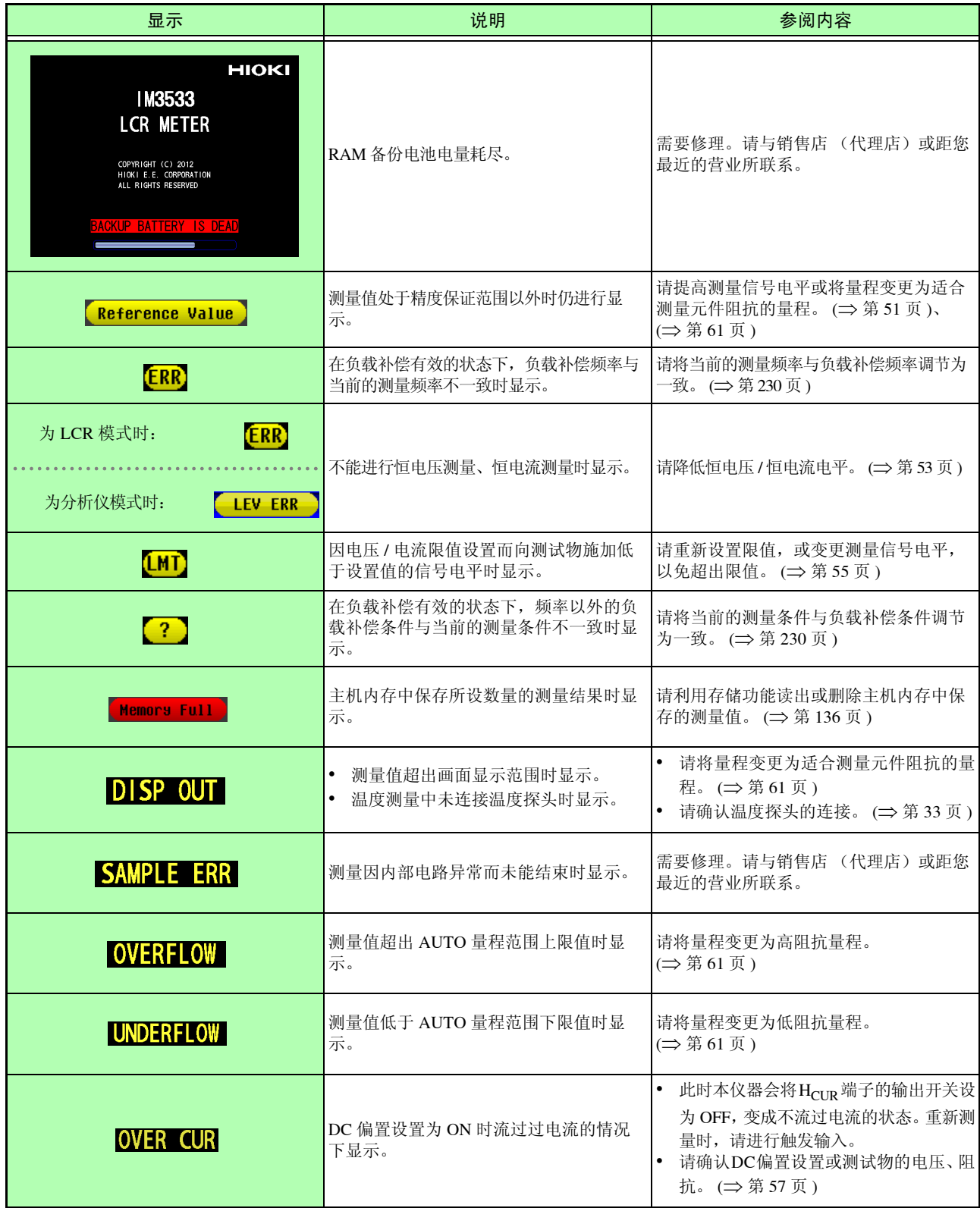

*15.3* 错误显示

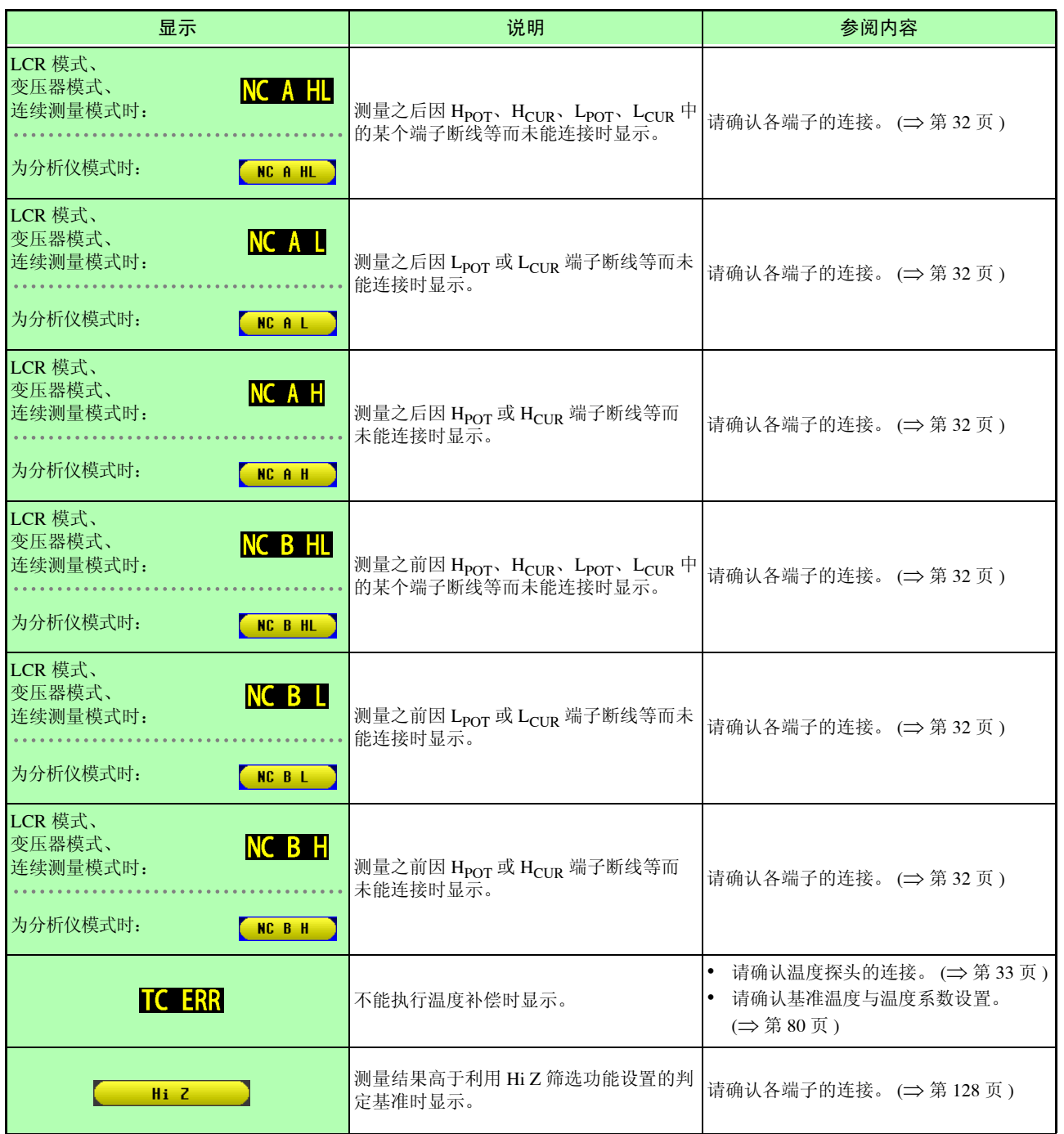

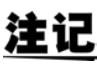

注记 即使仅测量温度时, 内部也进行阻抗测量, 因此可能会输出相关错误。

## **15.4** 本仪器的废弃

<span id="page-365-0"></span>本仪器使用锂电池作为电源以保存测量条件。 废弃本仪器时请取出锂电池,并按当地规定的规则进行处理。

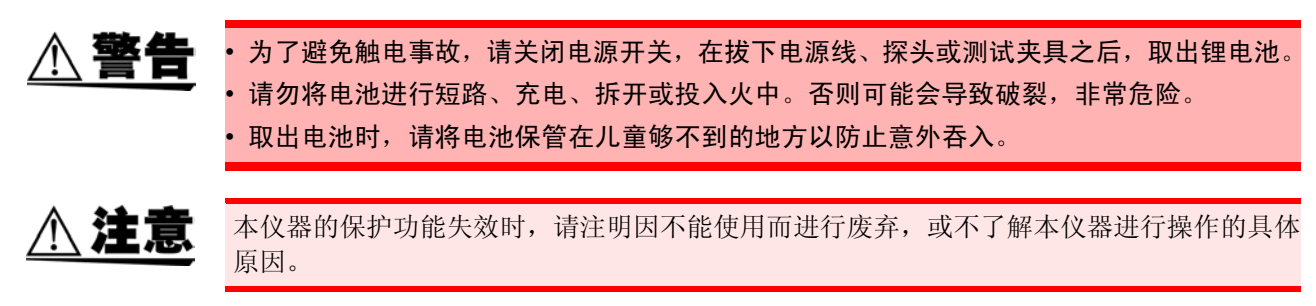

#### 锂电池的取出方法

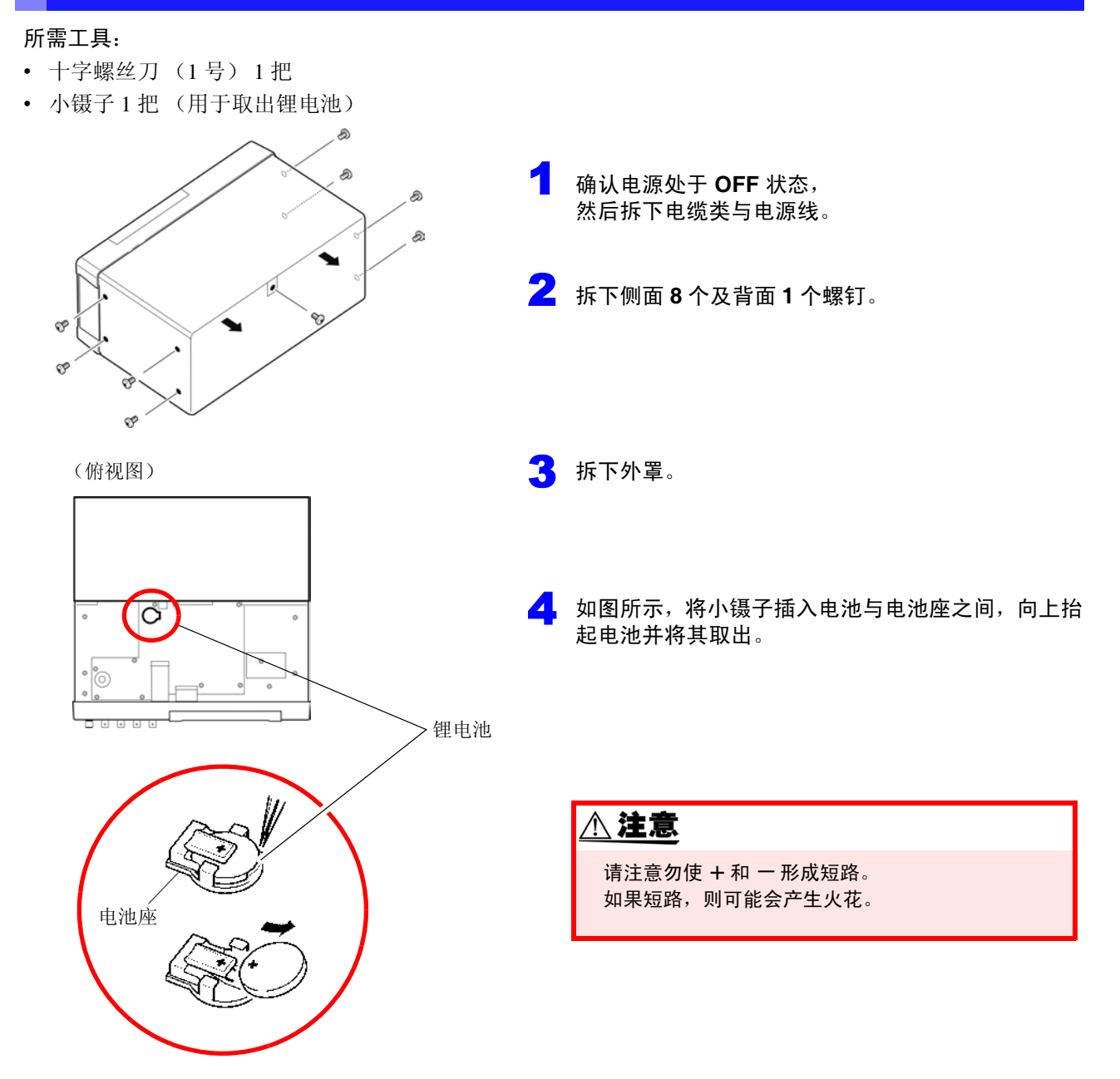

## 附录

## 附录 **1** 测量参数与运算公式

<span id="page-366-0"></span>一般来说,利用阻抗 *Z* 来评价电路部件等的特性。

本仪器就测量频率的交流信号,测量针对电路部件的电压与电流矢量,并根据该值求出阻抗 *Z*、相位差 <sup>θ</sup>。 如果将阻抗 *Z* 在复数平面上展开,可根据阻抗 *Z* 求出下述值。

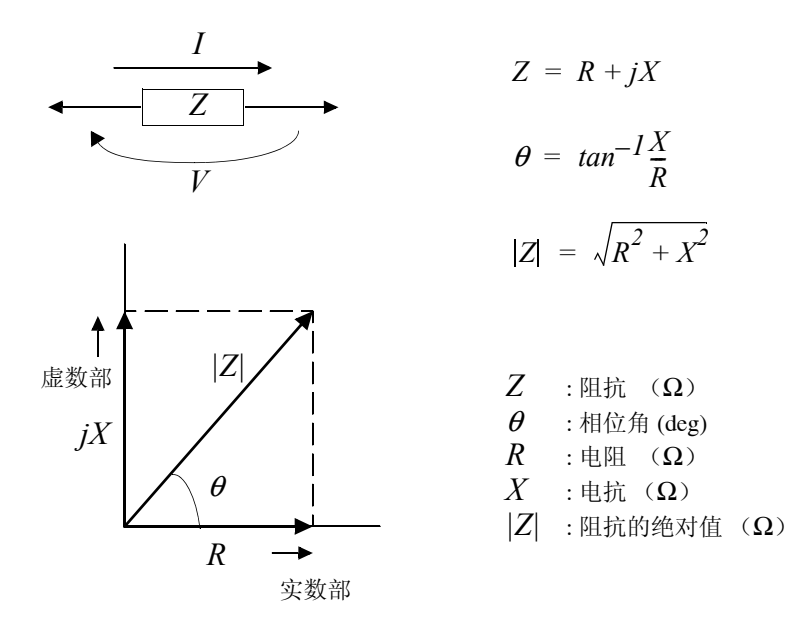

另外,根据电路部件的特性,也可能使用阻抗 *Z* 的倒数 -- 导纳 *Y*。 也可以按照与阻抗 *Z* 相同的方式,将导纳 *Y* 在复数平面上展开,根据导纳 *Y* 求出下述值。

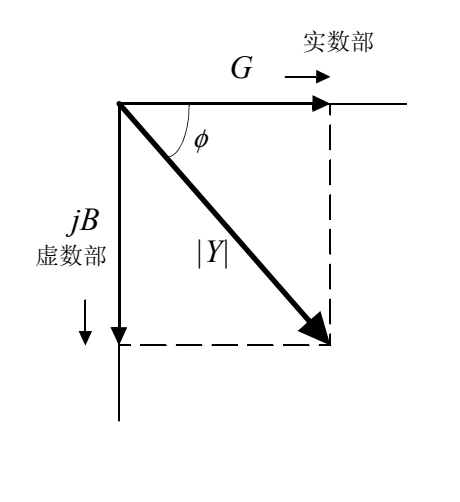

 $Y = \sqrt{G^2 + B^2}$  $\phi = \tan^{-1} \frac{B}{G}$  $= tan^{-1}\frac{B}{2}$ 

 $Y = G + iB$ 

 $Y$  : 导纳(S)  $\phi$  : 相位角 (deg) =  $-\theta$ <br>  $G$  : 电导 (S) *G* : 电导 (S)  $B$  : 电纳(S) *|Y|* : 导纳的绝对值 (S) 本仪器根据施加在测试物上的测试物端子间电压 *V*、此时流过测试物的电流 *I* 与电压 *V* 以及与电流 *I* 之间 的相位角 θ、测量频率的角速度 <sup>ω</sup>,按下述运算公式计算各成分。

a sa kacamatan ing Kabupatèn Bandaran Ing Kabupatèn Bandaran Ing Kabupatèn Bandaran Ing Kabupatèn Bandaran Ing

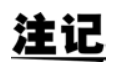

相位角 <sup>θ</sup> 以阻抗 *Z* 为基准进行表示。以导纳 *Y* 为基准进行测量时,反转阻抗 *Z* 的相位角 <sup>θ</sup> 的符号。

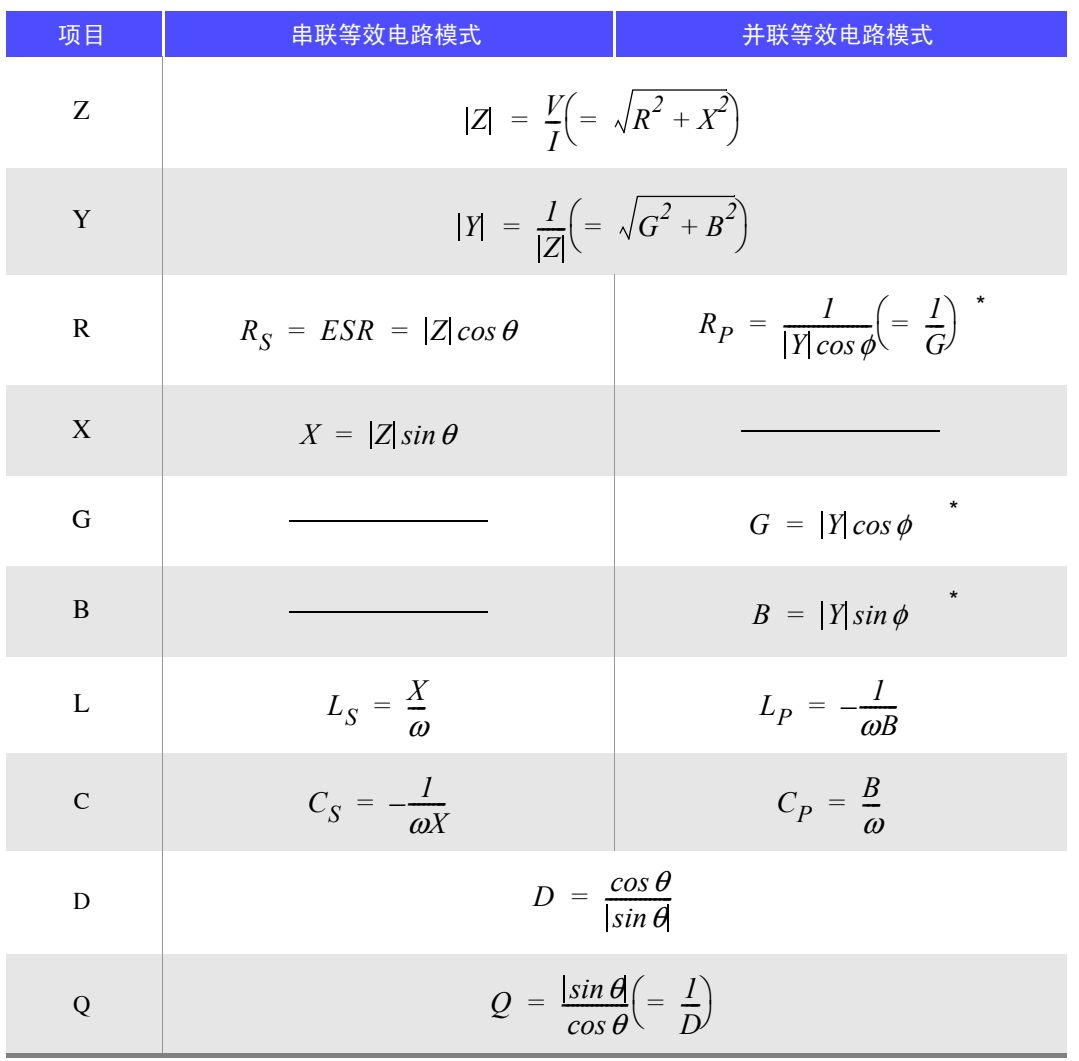

 $*$   $\phi$  : 导纳 ( $Y$ ) 的相位角 ( $\phi$  =  $\theta$ )

*Ls*、 *Cs*、 *Rs* 表示串联等效电路模式下的 *L*、 *C*、 *R* 测量项目。 *Lp*、 *Cp*、 *Rp* 表示并联等效电路模式下的 *L*、 *C*、 *R* 测量项目。

## <span id="page-368-0"></span>附录 **2** 进行高阻抗元件的测量时

高阻抗元件 (比如 100 kΩ 以上的电阻等)易受外部感应噪音等的影响,测量值有时可能会不稳定。如果此时 在连接到 GUARD 端子上的金属板上进行测量 (隔离处理),则可进行稳定的测量。

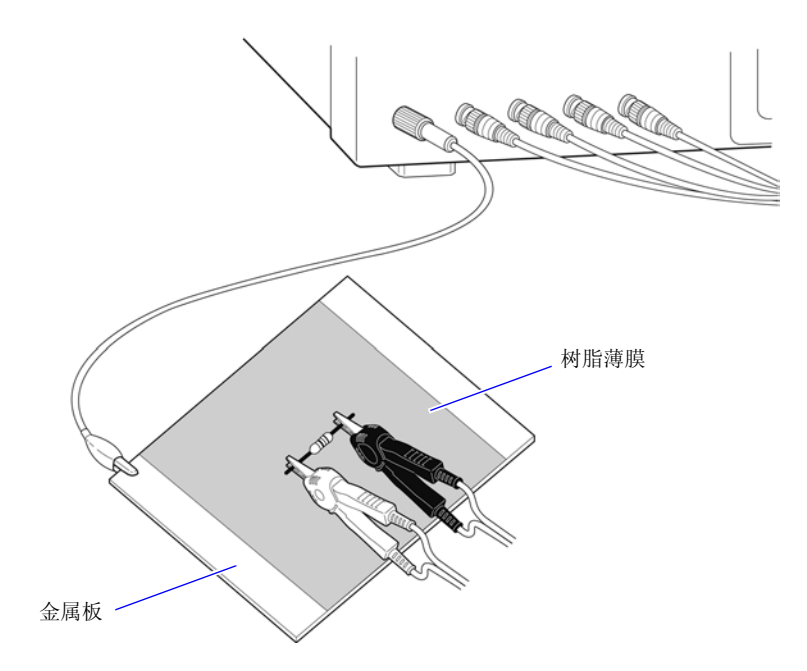

在金属板表面进行测量时,请用树脂薄膜等进行绝缘,以免端子类发生短路。

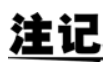

由于开路补偿属于高阻抗测量,因此请务必进行隔离处理。如果未进行隔离处理,补偿值则会 变得不稳定,从而对测量值产生影响。

## <span id="page-369-1"></span><span id="page-369-0"></span>附录 **3** 进行电路网中的元件测量时

如果未进行隔离处理,则无法测量电路网中的元件。

$$
R = R_2 \cdot \frac{R_3 + R_4}{R_2 + R_3 + R_4}
$$
\n
$$
R_1 \leq R_2 \leq R_3
$$
\n
$$
R_4
$$

在图中,测量电阻 *R2* 的电阻值时,即使将探头抵在电阻 *R2* 的两端, 流过电阻 *R2* 的电流与通过电阻 *R3*、*R4* 流过的电流也会被加在一起, 测量左面所示的并联电阻。

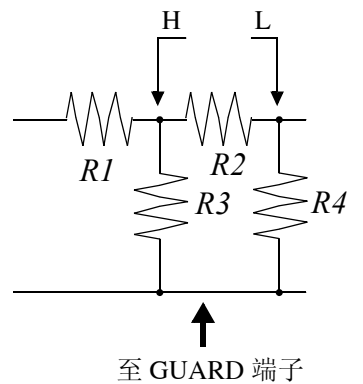

如图所示,如果使用 GUARD 端子,电流则不会流过电阻 *R4*,流过电 阻 *R3* 的电流被 GUARD 端子吸收,此时可测量电阻 *R2* 的电阻值。

• 但即使是在 *R2* >>*R3* 并且 *R3* ≒ *0* 等情况下,测试精度也不会提高。 注记 • 不能对如图所示的电阻-电阻等相同元件的并联电路以及线圈-电容器的并联电路的各元件 进行分离测量。

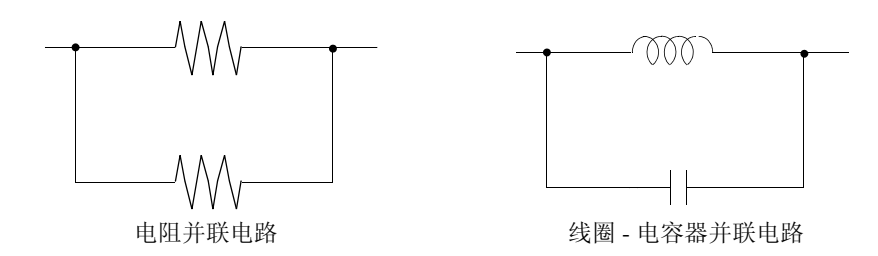

## <span id="page-370-1"></span>附录 **4** 防止混入外来噪音

本仪器的设计可防止因测试电缆与电源线混入噪音而产生误动作。但在噪音显著增大时,则会导致测量误差或 误动作。

下面所示为发生误动作时的噪音对策示例,请予以参考。

### <span id="page-370-2"></span><span id="page-370-0"></span>附录 **4.1** 电源线混入噪音的对策

从电源线混入噪音时,通过采取下述措施可减轻噪音的影响。

#### 保护用接地线的接地

本仪器的保护用接地采取使用电源电缆接地线的结构。

保护用接地不仅可防止发生触电事故,对于利用内置滤波器除去通过电源线混入的噪音也会起到非常重要的作 用。

电源线请使用附带的三相电源线,并务必连接到已接地的工频电源上。

#### 将噪音滤波器插入到电源线上

将市售的插座型噪音滤波器连接到电源插座上,将本仪器连接到噪音滤波器的输出端子上,以控制噪音从电源 线混入。

各制造商都销售插座型噪音滤波器。

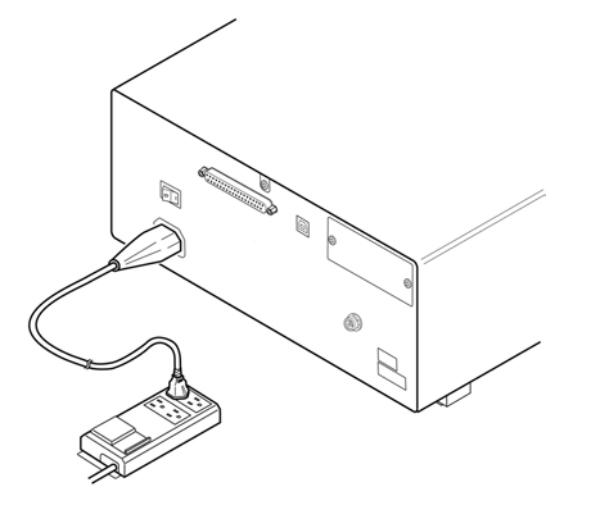

### <span id="page-371-0"></span>将 EMI 对策抗干扰芯线插入到电源线上

将电源线通向市售 EMI 抗干扰芯线,尽可能安装在靠近本仪器 AC 电源输入口的部分上并进行固定, 控制噪音 从电源线混入。

另外, EMI 对策抗干扰芯线安装在电源插头附近更为有效。

另外,贯通型抗干扰芯线或分割型抗干扰芯线的内径有余地时,在芯线上缠绕几圈电源线,可提高对噪音的衰

减率。各专业制造商销售 EMI 抗干扰芯线或铁氧体磁珠。

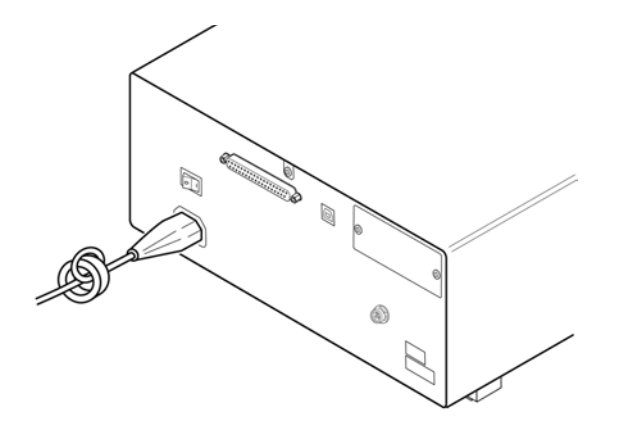

## 附录 **4.2** 测试电缆混入噪音的对策

从测试电缆混入噪音时,通过采取下述措施可减轻噪音的影响。

#### 将 EMI 对策抗干扰芯线插入到市售电缆上

将测试电缆通向市售 EMI 抗干扰芯线,靠近测量端子安装并进行固定,控制噪音从测试电缆混入。 另外,抗干扰芯线的内径有余地时,按照与电源线连接相同的方式,在芯线上缠绕几圈测试电缆,可提高对噪 音的衰减率。

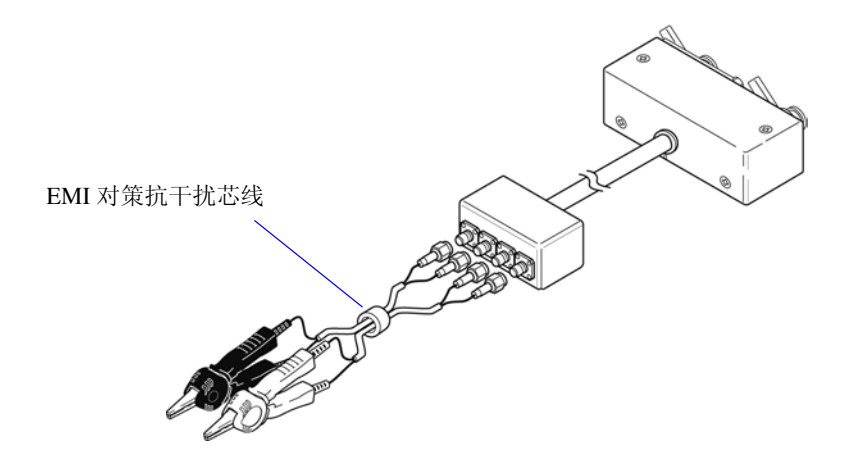

## <span id="page-372-0"></span>附录 **5** 施加 **DC** 偏置

施加 DC 偏置时,作为偏置,向电解电容器、陶瓷电容器等具有电压依存性的测试物上施加直流电压。 另外, 向扼流圈等具有电压依存性的测试物上施加直流电压 (偏置)。 由于本仪器不带 DC 偏置输入端子, 因此请按下述方法施加 DC 偏置。

注意

<span id="page-372-2"></span>不能从外部向本仪器的测量端子施加电压。 如果从外部施加电压,则可能会导致本仪器损坏。

## 附录 **5.1** 直流电压偏置的施加方法

施加直流电压偏置时,请参考下述说明。 请按下述方法向电容器等施加直流电压偏置。

#### 直流电压偏置电路

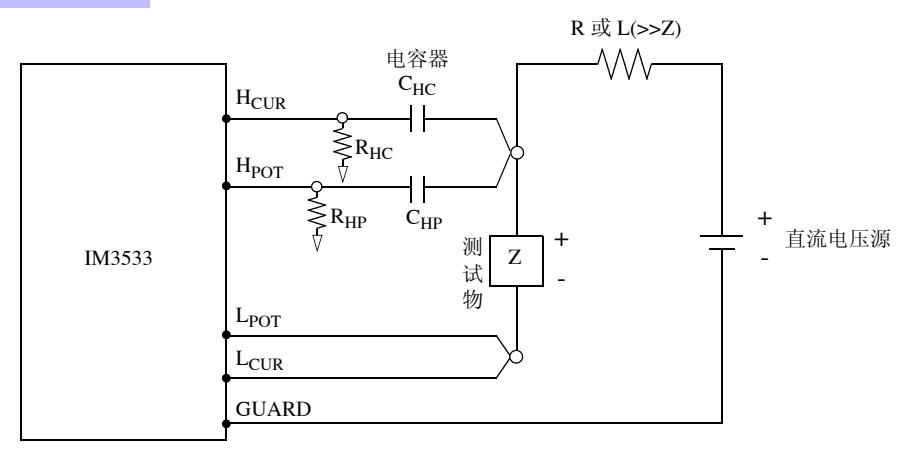

- 请使用相对于测试物 (Z) 来说阻抗足够大的 R 或 L。
- H<sub>CUR</sub> 侧请使用输出电阻为(100 Ω)的电容器; H<sub>POT</sub> 侧请使用阻抗相对于R<sub>HP</sub>来说十分小的电容器(大容量)。
- 连接探头、测试物与直流电压源时,请充分注意各极性。
- 施加到测试物上的直流电压需要一定的时间 (该时间因测试物而异)才能达到设置值。在此期间,测量值并 不稳定, 敬请注意。
- 测量之后, 请将直流电压源的电压设为 0 V, 进行充电电荷放电之后, 从探头上拆下测试物。
- 如果在未进行放电的状态下从探头上拆下测试物,请随后进行充分的放电。

⚠注意

<span id="page-372-1"></span>• 为了避免触电事故, 切勿在施加 DC 偏置的状态下触摸测量端子之间。

- 为了避免触电事故,请务必对测试物进行放电。如果在施加直流电压的状态下从测量端子 上拆下测试物,测试物则会保持充电状态,这非常危险。
- 由于可能会导致探头损坏与短路事故,因此,请勿在施加 DC 偏置的状态下,使测量探头的 夹钳之间形成短路。
- 测量直流电阻不大的元件时, 直流电流会流向本仪器, 可能会导致无法进行正常测量。

## <span id="page-373-0"></span>附录 **5.2** 直流电流偏置的施加方法

施加直流电流偏置时,请参考下述说明。 针对本仪器与扼流圈等直流电流偏置,应按如下所述构成外部偏置电路。

#### 直流电流偏置电路

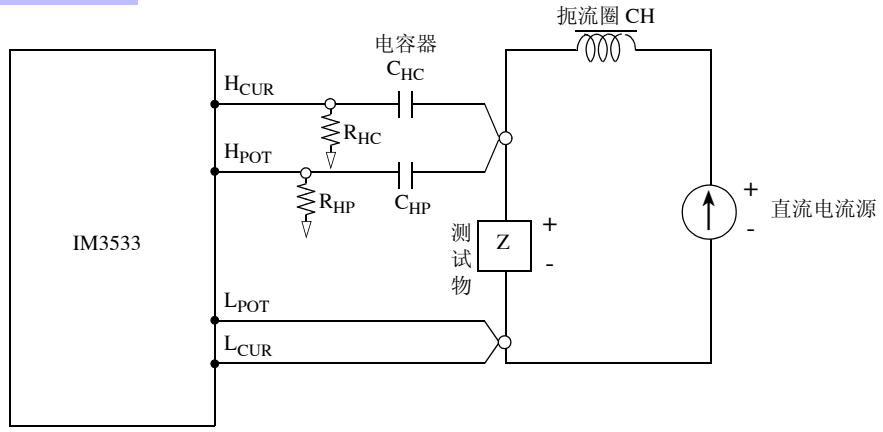

- 将测试物连接到测量探头之后,请缓慢地提高直流电流源的电压,设为指定的直流电流偏置。另外,需要拆 卸测试物时,请缓慢地降低直流电流源的电压,将测试物上的直流电流偏置调节为零之后进行拆卸。
- 请使用相对于测试物 (Z) 来说阻抗足够大的扼流圈 (CH)。
- H<sub>CUR</sub> 侧请使用输出电阻为(10 Ω)的电容器; H<sub>POT</sub> 侧请使用阻抗相对于 R<sub>HP</sub> 来说十分小的电容器(大容量)。
- 连接探头、测试物与直流电流源时,请充分注意各极性。
- 请注意不要因直流偏置电流而使扼流圈 (CH)形成磁饱和状态。
- 施加到测试物上的直流电流需要一定的时间 (该时间因测试物而异)才能达到设置值。在此期间,测量值并 不稳定, 敬请注意。

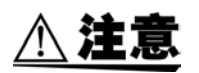

• 为了避免触电事故, 切勿在施加 DC 偏置的状态下触摸测量端子之间。

- 如果在施加 DC偏置的状态下进行测试物的插拔操作,则会因线圈与测试物的电感而产生反 电动势,这可能会导致本仪器与直流电流源损坏。
- 测量直流电阻较高的元件(含 OPEN 状态)时, H 侧会产生高电压, 这可能会导致本仪器损 坏。

## <span id="page-374-0"></span>附录 **6** 残留电荷保护功能

本仪器强化了残留电荷保护功能,在错误地将已充电的电容器连接到测量端子时,保护内部电路以免受电容器 放电电压的影响。 根据测试物的容量值,最大保护电压由下式确定。

$$
V = \sqrt{\frac{I\theta}{C}}
$$

电压 :*V* [V] 最大 400 VDC 容量值:*C* [F]

• 最大保护电压为参考值,并非保证数值。根据使用状况或连接已充电电容器的次数,可能 会导致本仪器损坏。请务必对已充电电容器进行充分放电之后,再连接到测量端子上。 • 残留电荷保护功能用于对已充电电容器的放电电压进行保护,并不能对直流电压叠加等始 终施加的直流电压进行保护。在这种情况下,可能会导致本仪器损坏。

参照 :"附录 5 施加 DC [偏置"](#page-372-0) (⇒ 附第 7 页 )

可保护 LCR 测试仪的静电容量与残留电压之间的关系

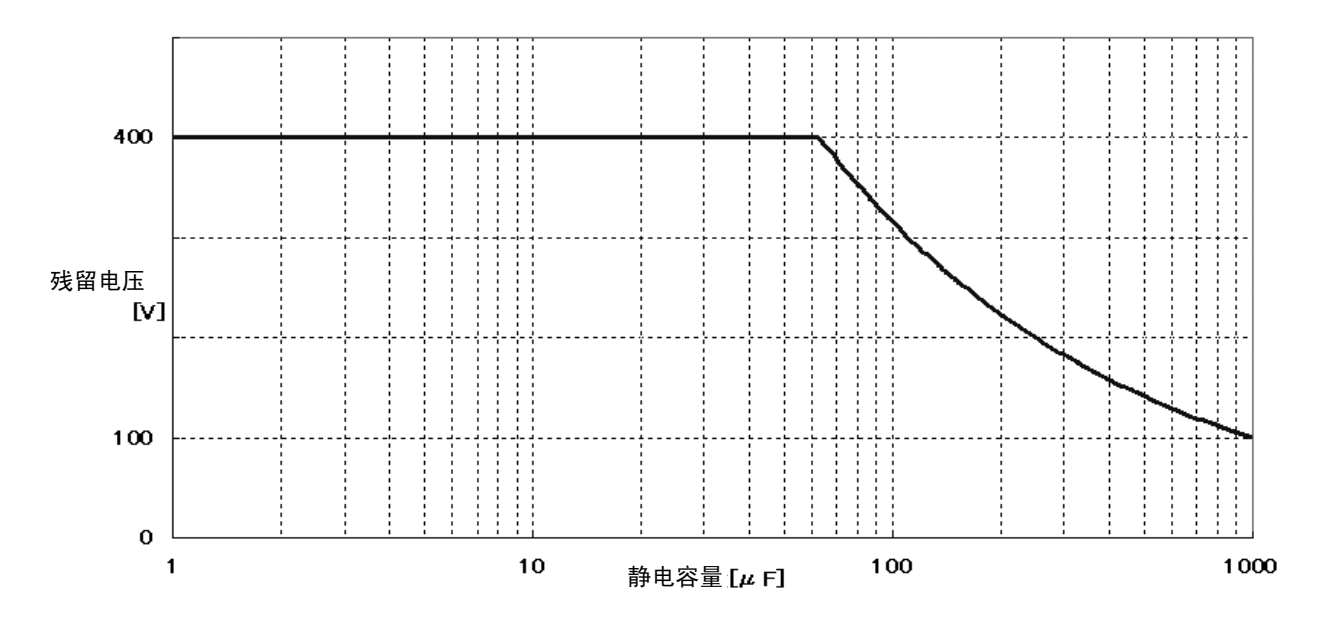

## <span id="page-375-1"></span><span id="page-375-0"></span>附录 **7** 关于串联等效电路模式与并联等效电路模式

本仪器测量流过测试物的电流和测试物两端的电压,求出 Z 与 θ。利用 Z 与 θ 计算 L、C、R 等其它测量项目。 此时, 如果串联存在相对于 C (或 L)的电阻成分, 临时计算模式成为串联等效电路模式; 如果并联存在相对 于 C (或 L) 的电阻成分, 临时计算模式则变为并联等效电路模式。串联等效电路模式和并联等效电路模式下 的运算式是不同的,出于减小误差之需,有时需要选择正确的等效电路模式。

一般来说,测量大容量电容器或低电感等低阻抗元件 (约 100Ω 以下)时,使用串联等效电路模式;测量小容 量电容器或高电感等高阻抗元件 (约 10kΩ 以上)时, 使用并联等效电路模式。不清楚约 100 Ω ~約 10 kΩ 的 阻抗等效电路模式时,请咨询元件制造商予以确认。

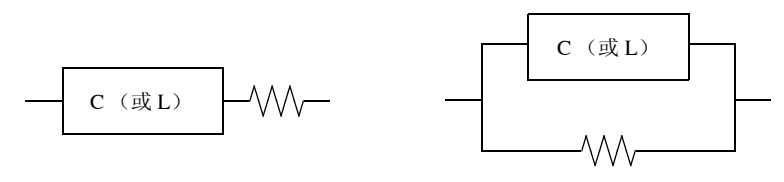

串联等效电路 并联等效电路

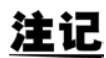

由于均通过计算求出各等效电路模式的测量值,因此可显示双方的值,但适当的等效电路会 因测试物而异, 敬请注意。

## <span id="page-376-1"></span><span id="page-376-0"></span>附录 **8** 关于开路补偿与短路补偿

测试夹具的残留成分可表示为下述等效电路。另外,由于测量值 Zm 含有该残留成分,因此为了求出真值,需 要求出开路残留成分与短路残留成分,并对测量值进行补偿。

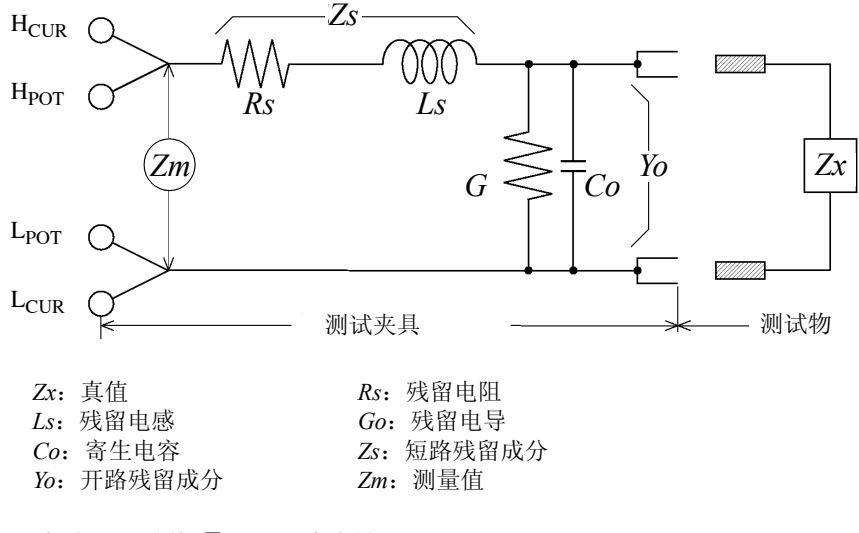

此时,测量值 *Zm* 由下式表达。

$$
Zm = Zs + \frac{1}{Yo + \frac{1}{Zx}}
$$

可按下述方法求出残留成分。

• 开路补偿

将测试夹具的端子间置于开路状态,将短路残留成分 *Zs* 设为 *0* 之后,求出开路残留成分 *Yo*。

• 短路补偿

将测试夹具的端子间置于短路状态,将开路残留成分 Yo 设为 0 之后,求出短路残留成分 Zs。 将求出的残留成分保存为补偿值,代入运算公式中进行补偿。

利用测量值 *Zm* 确定量程。设为 HOLD 时,如果利用测试物的阻抗值确定量程,有时可能无 法进行测量。此时,请在考虑测试物阻抗以及测试夹具残留成分的基础上确定量程。

在下述情况下,测量值的误差可能会增大。

• 仅进行短路补偿时 仅进行短路补偿时,由于不能对开路残留成分 Yo 进行补偿,因此开路残留成分 Yo 较大时,误差则会增大。

• 仅进行开路补偿时

仅进行开路补偿时,由于不能对短路残留成分 *Zs* 进行补偿,因此短路残留成分 *Zs* 较大时,误差则会增大。 为了避免出现这种情况,进行补偿时,请务必进行开路补偿与短路补偿。

## 附录 **9** 关于温度补偿功能 (**TC**)

温度补偿可将任意温度系数的电阻值换算为任意温度时的电阻值进行显示。由于电阻值依赖于温度,因此如果 不考虑这一点,即使测量电阻值也毫无用处。

将电阻值 *Rt* 、*Rt0* 作为 *t* ℃和 *t0* ℃条件下的测试物 ( *t0* ℃条件下的电阻温度系数 : α*t0*) 的电阻值,则表示如下。

 $R_t = R_{t0} \times \{ 1 + \alpha_{t0} \times (t - t_0) \}$  $R_t$ : 实测电阻值 [Ω]  $R_{t0}$ : 补偿电阻值 [Ω]  $t_0$ : 基准温度 [ ℃ ]<br> $t$ : 当前环境温度 [ *t* : 当前环境温度 [ ℃ ]  $\alpha_{t0}$ : *t*0 时的温度系数 [1/ ℃ ]

例

当前温度 = 30 ℃、此刻的电阻值 =100 Ω 的铜线(电阻温度系数 =3930 ppm)时,可按下述方式求出 20 ℃时的 电阻值。

$$
R_{t0} = \frac{R_t}{1 + \alpha_{t0} \times (t - t_0)}
$$
  
= 
$$
\frac{100}{1 + (3930 \times 10^{-6}) \times (30 - 20)}
$$
  
= 96.22

有关温度补偿功能的设置方法,请参照下述内容。 参照 :"4.3.1 [设置温度补偿功能"](#page-85-0) (⇒ 第 80 页 )

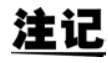

• 温度探头毕竟只是检测环境温度,不能测量表面温度。

• 请在测量之前对本仪器和温度探头进行充分的预热,不要将测试物与温度探头分开过远,使 它们充分适应环境温度之后再使用。

#### 参考

#### 金属与合金导电材料的性质

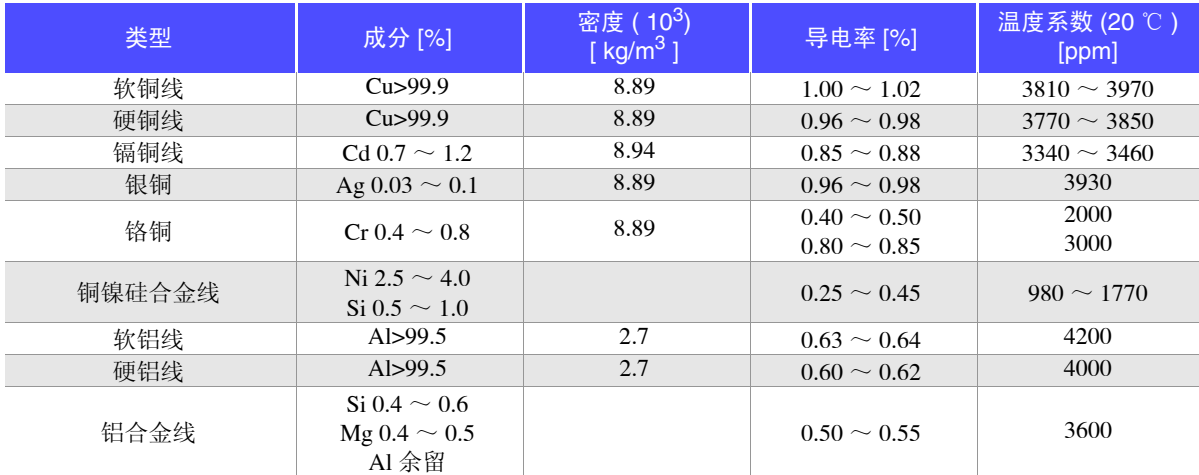

铜线的导电率

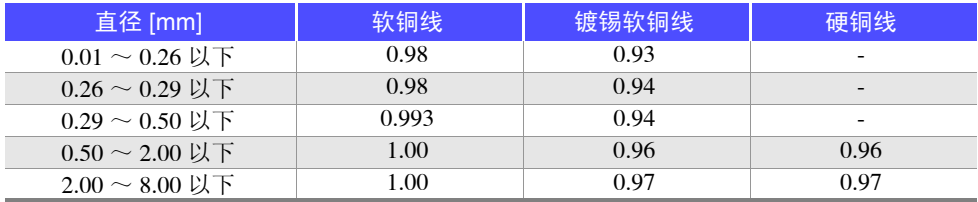

温度系数因温度和导电率而异,20 ℃时的温度系数为  $\alpha_{20}$ , 如果将导电率  $C$  的 t ℃温度系数设为  $\alpha_{ct}$ ,  $\alpha_{ct}$  在 常温情况下可按下述方式表示。

$$
\alpha_{ct} = \frac{1}{\frac{1}{\alpha_{20} \times C} + (t - 20)}
$$

比如,国际标准软铜的温度系数在 20 ℃条件下为 3930 ppm。镀锡软铜线 (直径为 0.10 mm  $\sim$  0.26 mm 以下) 20 ℃的温度系数 α*<sup>20</sup>* 可按下述方式求出。

$$
\alpha_{20} = \frac{1}{\frac{1}{0.00393 \times 0.93} + (20 - 20)} = 3650 ppm
$$

附录 **10** 支架安装

本仪器使用时可安装支架安装件。

△警告

为防止本仪器的损坏和触电事故,使用螺钉请注意以下事项。 • 在侧面安装支架安装件时,请勿使螺钉进入到本仪器内部 **6 mm** 以上。 • 拆下支架安装件恢复原样时,请使用与最初安装时相同的螺钉。 (支撑脚:**M3** × **8 mm**,侧面:**M4** × **6 mm**)

<span id="page-379-0"></span>

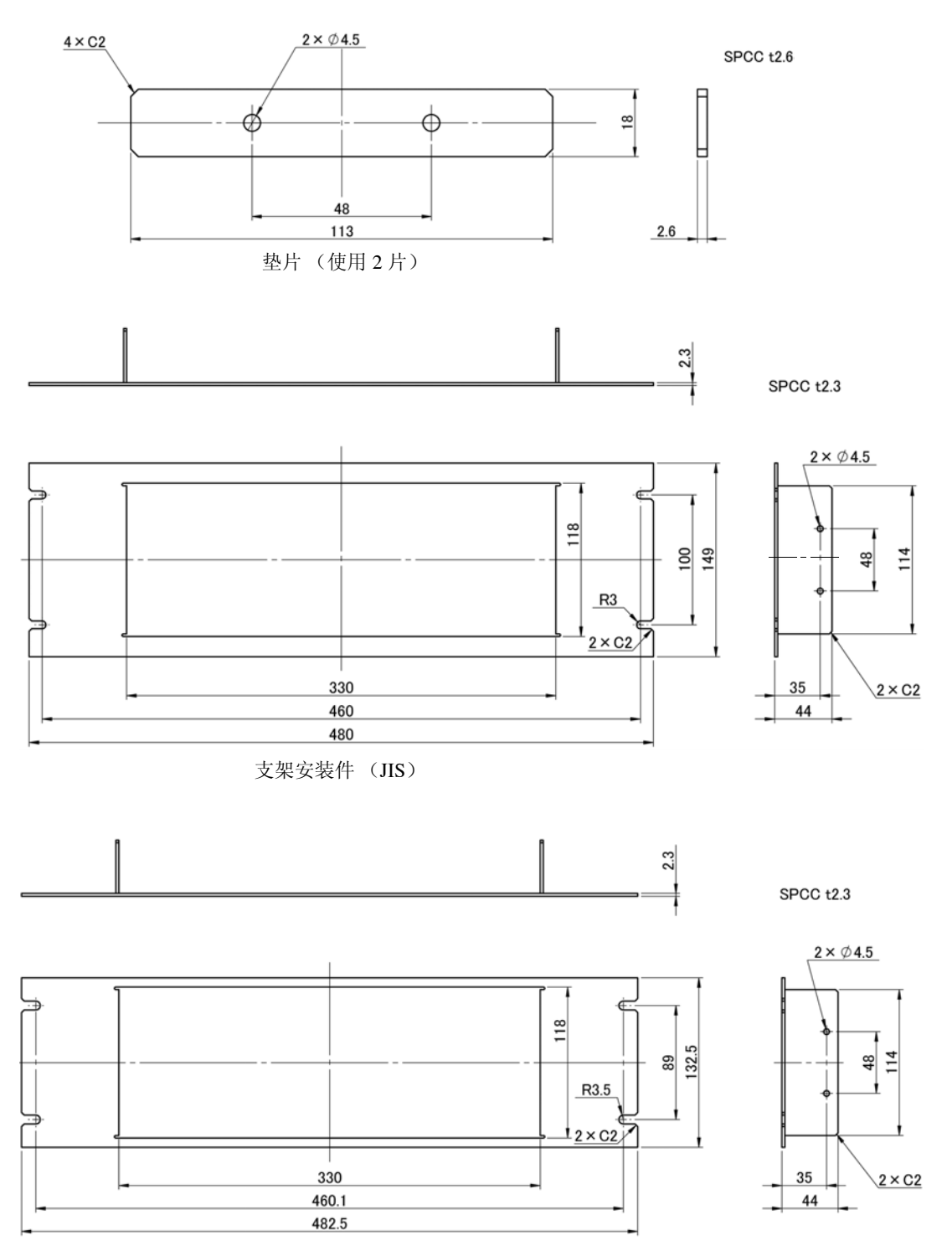

支架安装件 (EIA)

#### 安装方法

1 立起支撑脚。

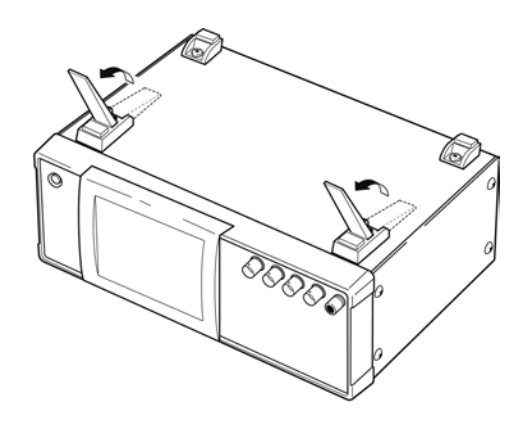

2 拆下主机底面的支撑脚和侧面盖子的螺钉 (正面两侧 **4** 个)。

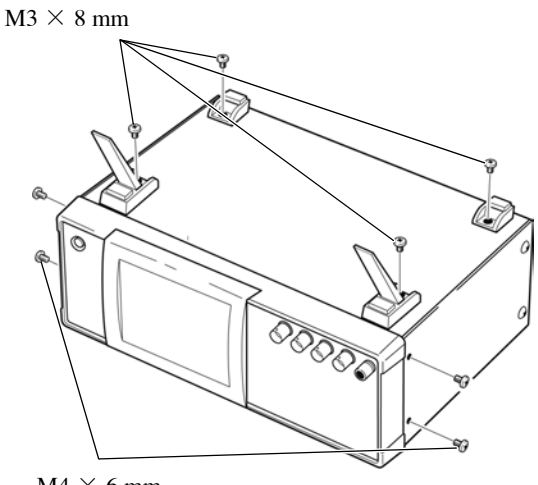

 $M4 \times 6$  mm

3 将垫片放入主机侧面两侧,然后用 **M4** <sup>×</sup> **12mm** 螺钉固定支架安装件。

在支架上安装时,请使用市售的底座进行增固。

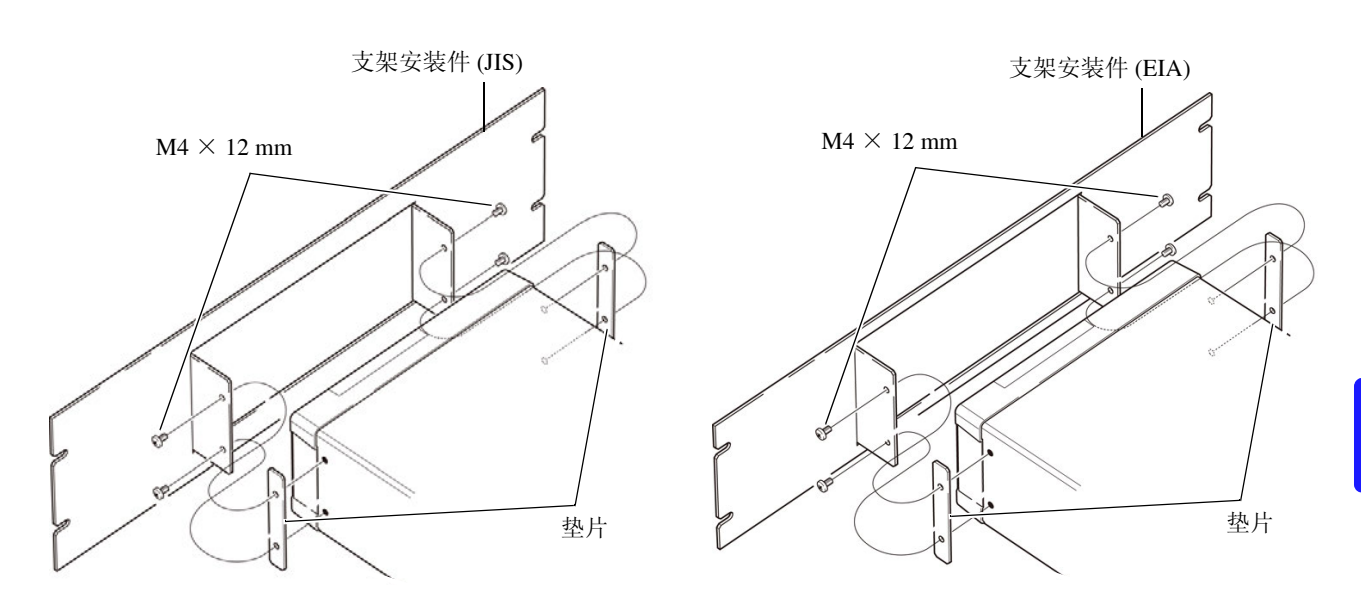

## 附录 **11** 外观图

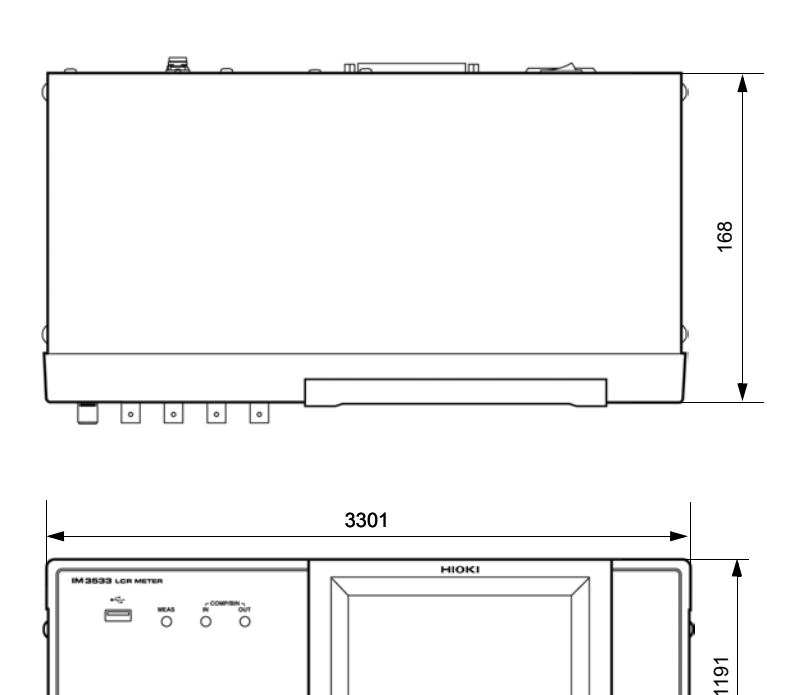

<span id="page-381-0"></span><u> 1989 - Johann Barnett, mars et al. 1989 - Anna anno 1989 - Anna anno 1989 - Anna anno 1989 - Anna ann an t-A</u>

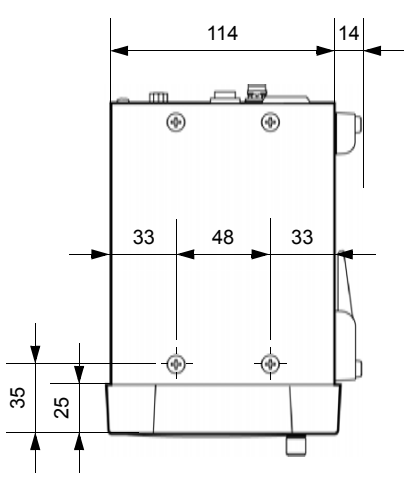

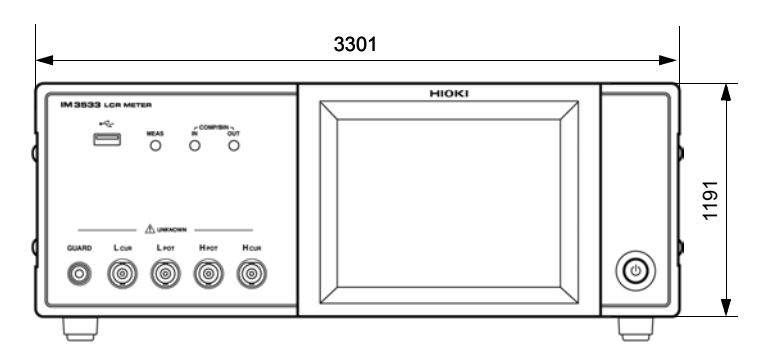

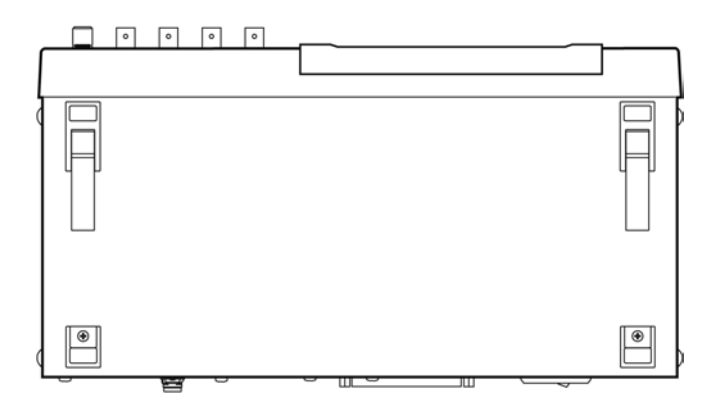

(单位:mm)

## <span id="page-382-0"></span>附录 **12** 初始设置清单

出厂时的设置如下所示。

<span id="page-382-2"></span><span id="page-382-1"></span>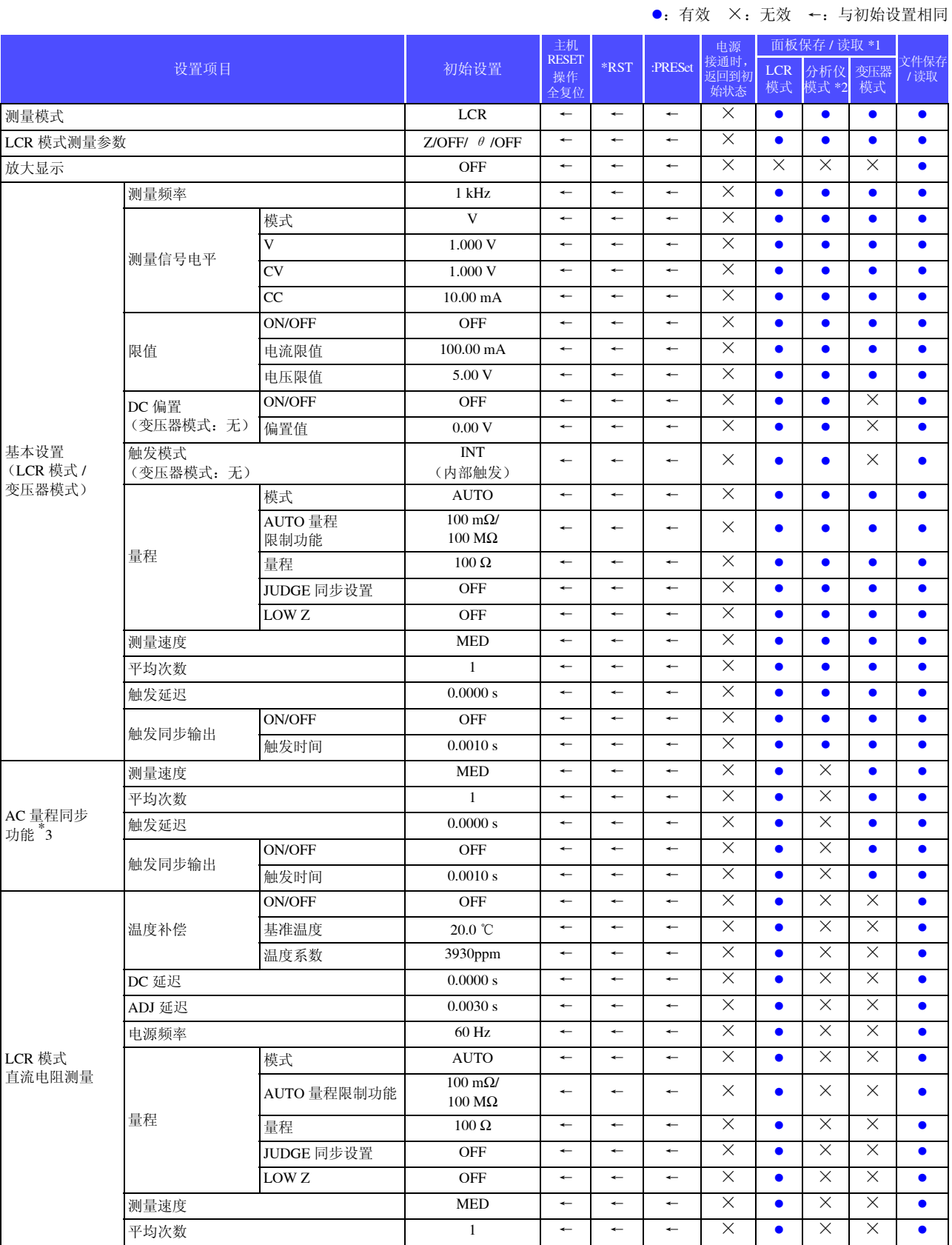

附 录 <sup>附</sup> **18**

<u> 1989 - Andrea Brazilia, amerikan personal di sebagai personal di sebagai personal di sebagai personal di seba</u>

#### ●: 有效 ×: 无效 ←: 与初始设置相同

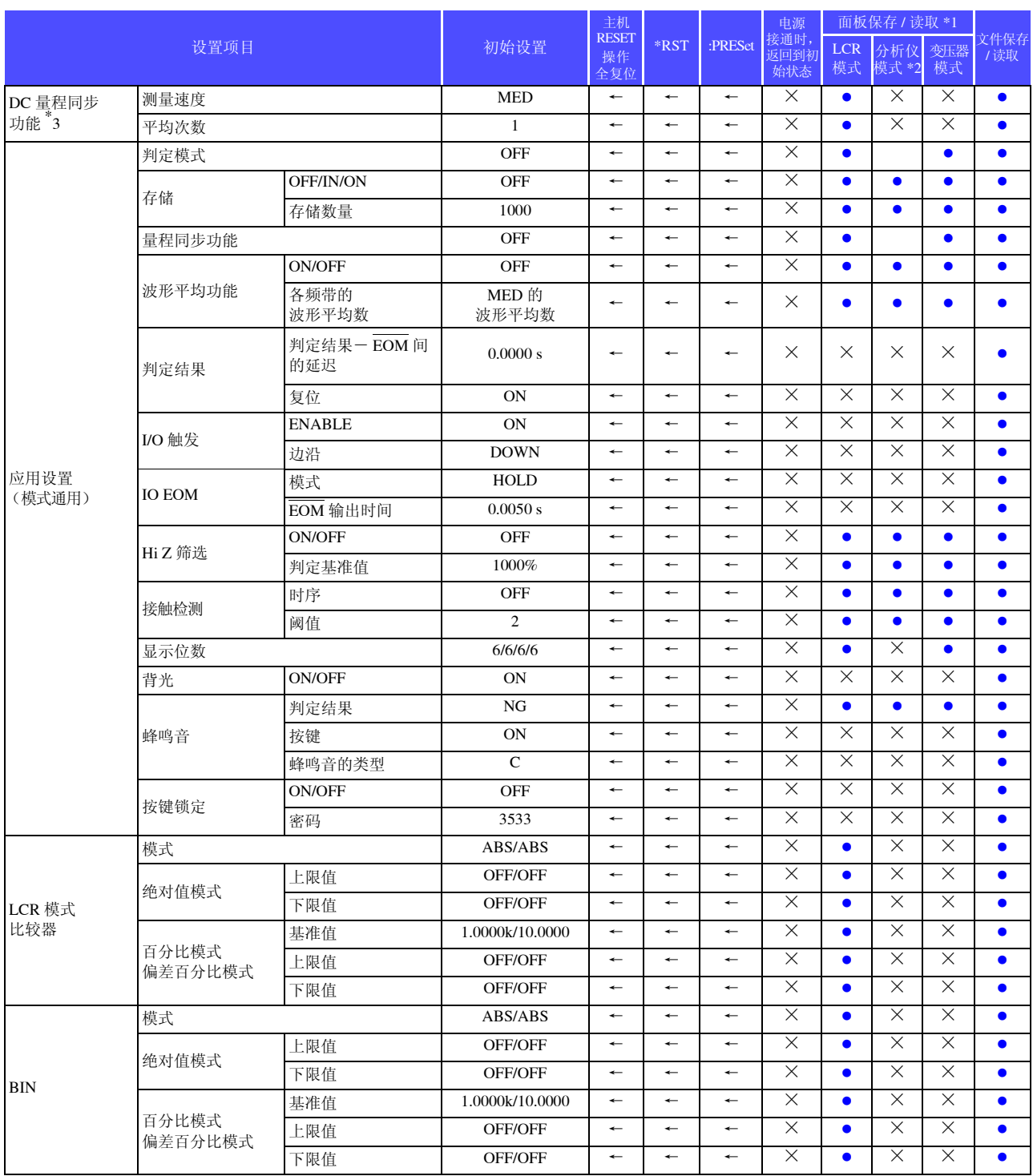

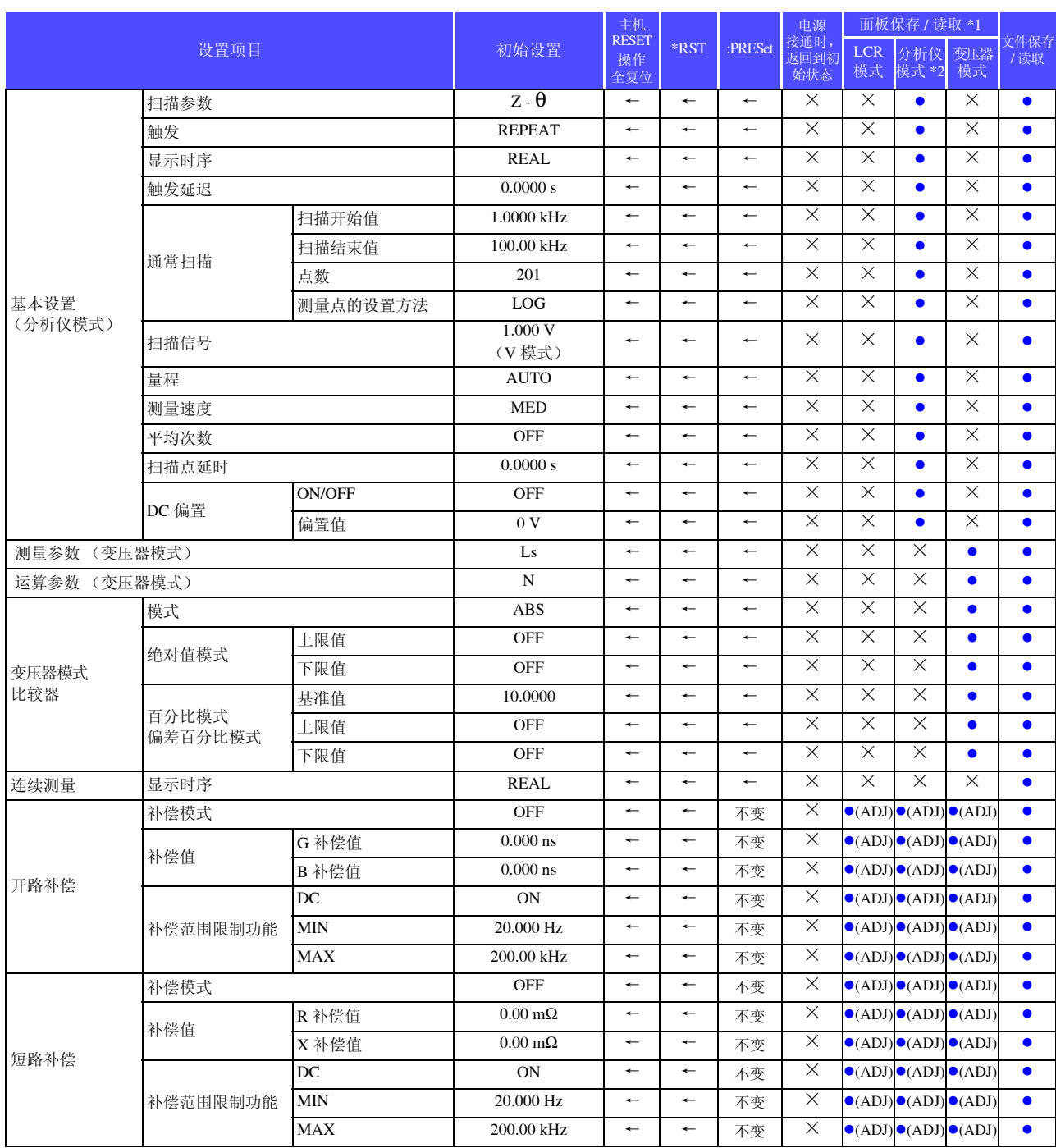

●: 有效 ×: 无效 ←: 与初始设置相同

<sup>附</sup> **20**

<u> 1989 - Johann Barn, mars an t-Amerikaansk kommunist (</u>

#### ●: 有效 ×: 无效 ←: 与初始设置相同

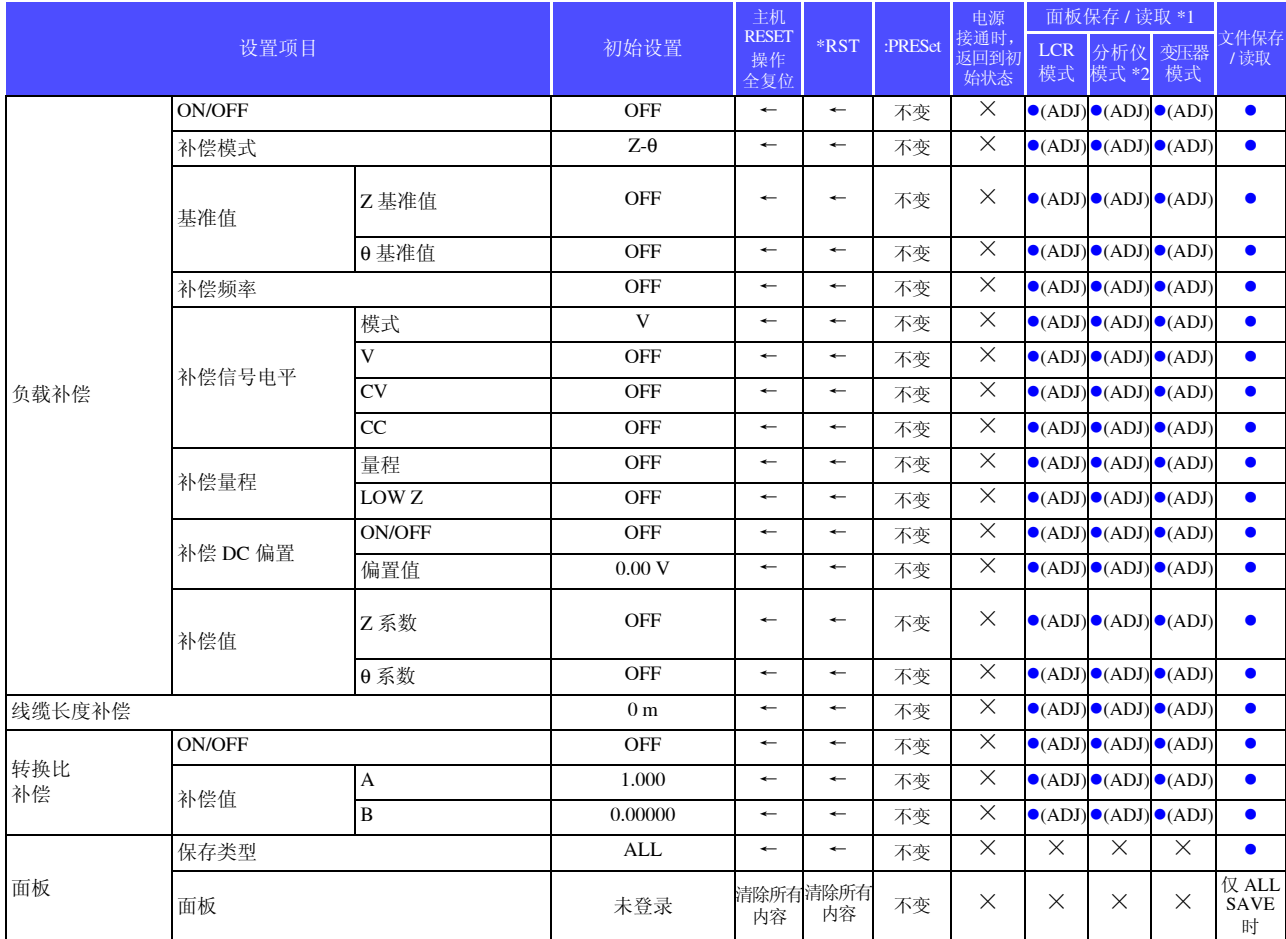

| 设置项目   |                |           | 初始设置            | 主机<br><b>RESET</b><br>操作<br>全复位 | *RST                     | :PRESet                  | 面板保存 / 读取 *1<br>电源  |                  |              |           |             |
|--------|----------------|-----------|-----------------|---------------------------------|--------------------------|--------------------------|---------------------|------------------|--------------|-----------|-------------|
|        |                |           |                 |                                 |                          |                          | 接通时,<br>返回到初<br>始状态 | <b>LCR</b><br>模式 | 分析仪<br>模式 *2 | 变压器<br>模式 | 文件保存<br>/读取 |
| 接口     | <b>USB</b>     | 终止符       | $CR+LF$         | $\overline{\phantom{m}}$        | 不变                       | 不变                       | $\times$            | $\times$         | X            | X         | $\bullet$   |
|        | $GP-IB$        | 地址        | 01              | $\leftarrow$                    | 不变                       | 不变                       | $\times$            | $\times$         | $\times$     | $\times$  | $\bullet$   |
|        |                | 终止符       | LF              | $\leftarrow$                    | 不变                       | 不变                       | $\times$            | $\times$         | $\times$     | $\times$  | $\bullet$   |
|        | <b>RS-232C</b> | 波特率       | 9600            | $\leftarrow$                    | 不变                       | 不变                       | $\times$            | $\times$         | $\times$     | $\times$  | $\bullet$   |
|        |                | 同步更换      | <b>OFF</b>      | $\leftarrow$                    | 不变                       | 不变                       | $\times$            | $\times$         | $\times$     | X         | $\bullet$   |
|        |                | 终止符       | $CR+LF$         | $\longleftarrow$                | 不变                       | 不变                       | $\times$            | $\times$         | $\times$     | $\times$  | $\bullet$   |
|        | LAN            | IP地址      | 192.168.000.001 | $\longleftarrow$                | 不变                       | 不变                       | $\times$            | $\times$         | $\times$     | $\times$  | $\bullet$   |
|        |                | 子网掩码      | 255.255.255.000 | $\leftarrow$                    | 不变                       | 不变                       | $\times$            | $\times$         | $\times$     | $\times$  | $\bullet$   |
|        |                | 网关        | <b>OFF</b>      | $\leftarrow$                    | 不变                       | 不变                       | $\times$            | $\times$         | $\times$     | $\times$  | $\bullet$   |
|        |                | 端口编号      | 3500            | $\overline{\phantom{0}}$        | 不变                       | 不变                       | $\times$            | $\times$         | $\times$     | $\times$  | $\bullet$   |
|        |                | 终止符       | $CR+LF$         | $\overline{\phantom{0}}$        | 不变                       | 不变                       | $\times$            | $\times$         | $\times$     | $\times$  | $\bullet$   |
|        | 打印机            | 波特率       | 9600            | $\overline{\phantom{0}}$        | 不变                       | 不变                       | $\times$            | $\times$         | $\times$     | $\times$  | $\bullet$   |
|        |                | 同步更换      | <b>OFF</b>      | $\longleftarrow$                | 不变                       | 不变                       | $\times$            | $\times$         | $\times$     | $\times$  | $\bullet$   |
|        |                | 模式        | <b>MANUAL</b>   | $\overline{\phantom{0}}$        | 不变                       | 不变                       | $\times$            | $\times$         | $\times$     | $\times$  | $\bullet$   |
|        |                | 类型        | <b>TEXT</b>     | $\overline{\phantom{m}}$        | 不变                       | 不变                       | $\times$            | $\times$         | $\times$     | $\times$  | $\bullet$   |
|        | 信息头            |           | <b>OFF</b>      | $\overline{\phantom{0}}$        | $\leftarrow$             | 不变                       | $\bullet$           | $\times$         | $\times$     | $\times$  |             |
|        | 状态字节寄存器        |           | $\overline{0}$  | 不变                              | 不变                       | 不变                       | $\bullet$           | $\times$         | $\times$     | $\times$  | $\bullet$   |
|        | 事件寄存器          |           | $\mathbf{0}$    | 不变                              | 不变                       | 不变                       | $\bullet$           | $\times$         | $\times$     | $\times$  | $\bullet$   |
|        | 有效寄存器          |           | $\mathbf{0}$    | 不变                              | 不变                       | 不变                       | $\bullet$           | $\times$         | $\times$     | ×         | $\bullet$   |
|        | :MEASure:ITEM  |           | 0,0             | $\leftarrow$                    | $\leftarrow$             | $\leftarrow$             | $\times$            | $\bullet$        | $\bullet$    | $\bullet$ | $\bullet$   |
|        | :MEASure:VALid | IM3533    | 10              | $\overline{\phantom{0}}$        | $\overline{\phantom{0}}$ | $\overline{\phantom{0}}$ | $\times$            | $\bullet$        | $\bullet$    | $\bullet$ |             |
|        |                | IM3533-01 | 14              |                                 |                          |                          |                     |                  |              |           |             |
|        | 测量值自动输出        |           | <b>OFF</b>      | $\leftarrow$                    | $\leftarrow$             | $\leftarrow$             | $\times$            | $\times$         | $\times$     | $\times$  | $\bullet$   |
|        | 传送格式           |           | <b>ASCII</b>    | $\leftarrow$                    | $\leftarrow$             | $\leftarrow$             | $\times$            | $\times$         | $\times$     | $\times$  | $\bullet$   |
|        | 长名格式           |           | <b>OFF</b>      | $\leftarrow$                    | $\leftarrow$             | $\leftarrow$             | $\times$            | $\times$         | $\times$     | $\times$  | $\bullet$   |
| 文件     | 保存格式           |           | <b>OFF</b>      | $\longleftarrow$                | $\leftarrow$             | $\overline{\phantom{0}}$ | $\times$            | $\times$         | $\times$     | $\times$  | $\bullet$   |
|        | 保存处文件夹         |           | <b>AUTO</b>     | $\leftarrow$                    | $\leftarrow$             | $\leftarrow$             | $\times$            | $\times$         | $\times$     | $\times$  | $\bullet$   |
|        | 信息头            | 时间        | ON              | $\leftarrow$                    | $\leftarrow$             | $\leftarrow$             | $\times$            | $\times$         | $\times$     | $\times$  | $\bullet$   |
|        |                | 测量条件      | ON              | $\leftarrow$                    | $\leftarrow$             | $\leftarrow$             | $\times$            | $\times$         | X            | X         | $\bullet$   |
|        |                | 测量参数      | ON              | $\leftarrow$                    | $\leftarrow$             | $\leftarrow$             | $\times$            | $\times$         | X            | X         | $\bullet$   |
|        |                | 分隔字符      | , (逗号)          | $\leftarrow$                    | $\leftarrow$             | $\leftarrow$             | $\times$            | $\times$         | X            | X         | $\bullet$   |
|        |                | 引用符       | " (双引号)         | $\leftarrow$                    | $\leftarrow$             | $\leftarrow$             | $\times$            | $\times$         | $\times$     | X         | $\bullet$   |
| 触摸面板补偿 |                |           | 无补偿             | $*_{4}$                         | 不变                       | 不变                       | ×                   | $\times$         | $\times$     | X         | $\times$    |
| 时钟     |                |           | $\blacksquare$  | 不变                              | 不变                       | 不变                       | $\times$            | $\times$         | $\times$     | $\times$  | $\times$    |

●: 有效 ×: 无效 ←: 与初始设置相同

 $*$ 1 设为 TYPE=ALL 时, 也保存 ●(ADJ)。

\*2 分析仪模式仅限于 IM3533-01

\*3 全部 10 个量程均按右述进行初始化。

\*4 主机复位操作时保持不变, 全复位时恢复为初始值。

## 附录 **13** 设备文件

基于 IEEE488.2 标准的"与标准的执行方法有关的信息"

 $\mathcal{L}^{\text{max}}_{\text{max}}$  and  $\mathcal{L}^{\text{max}}_{\text{max}}$  and  $\mathcal{L}^{\text{max}}_{\text{max}}$ 

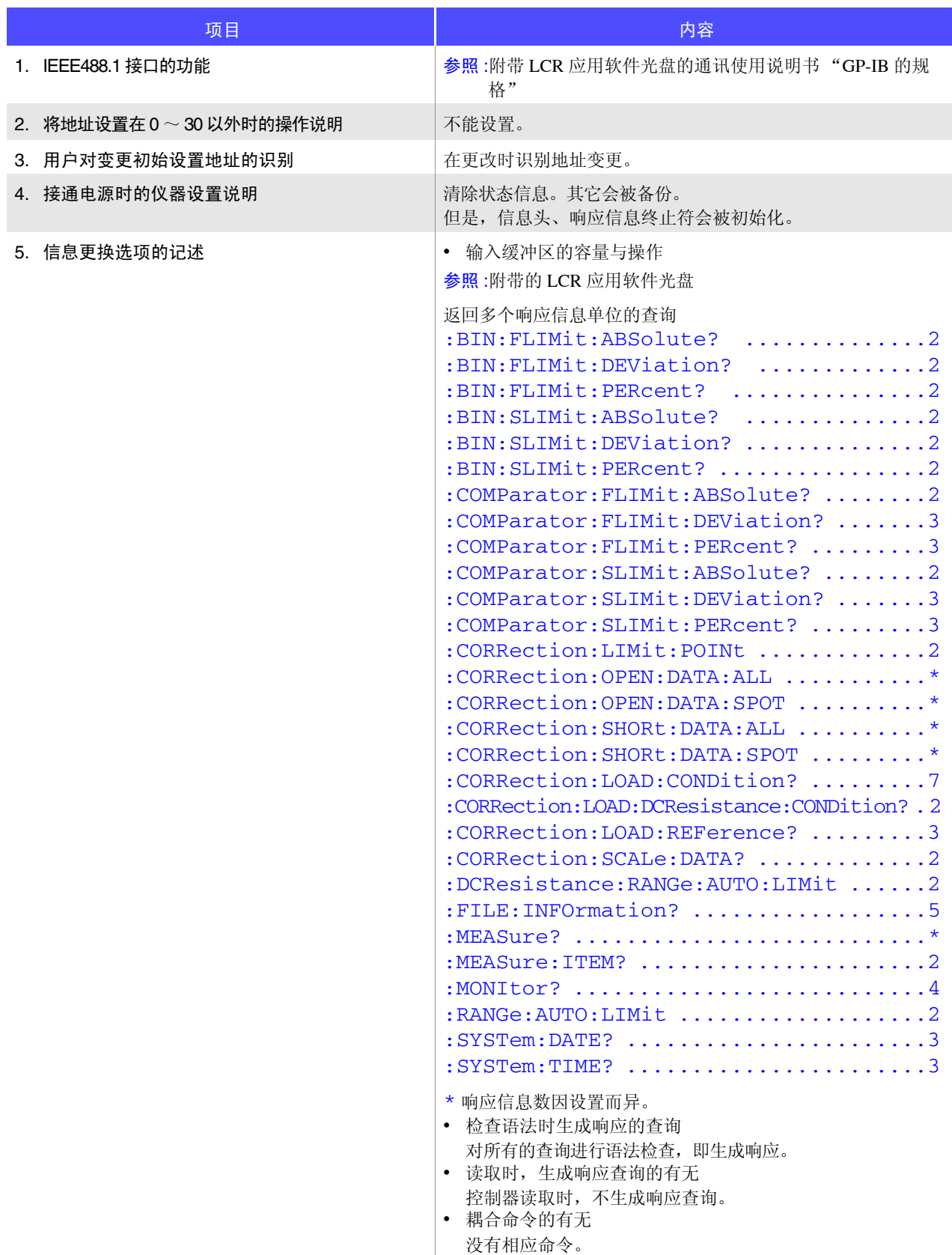

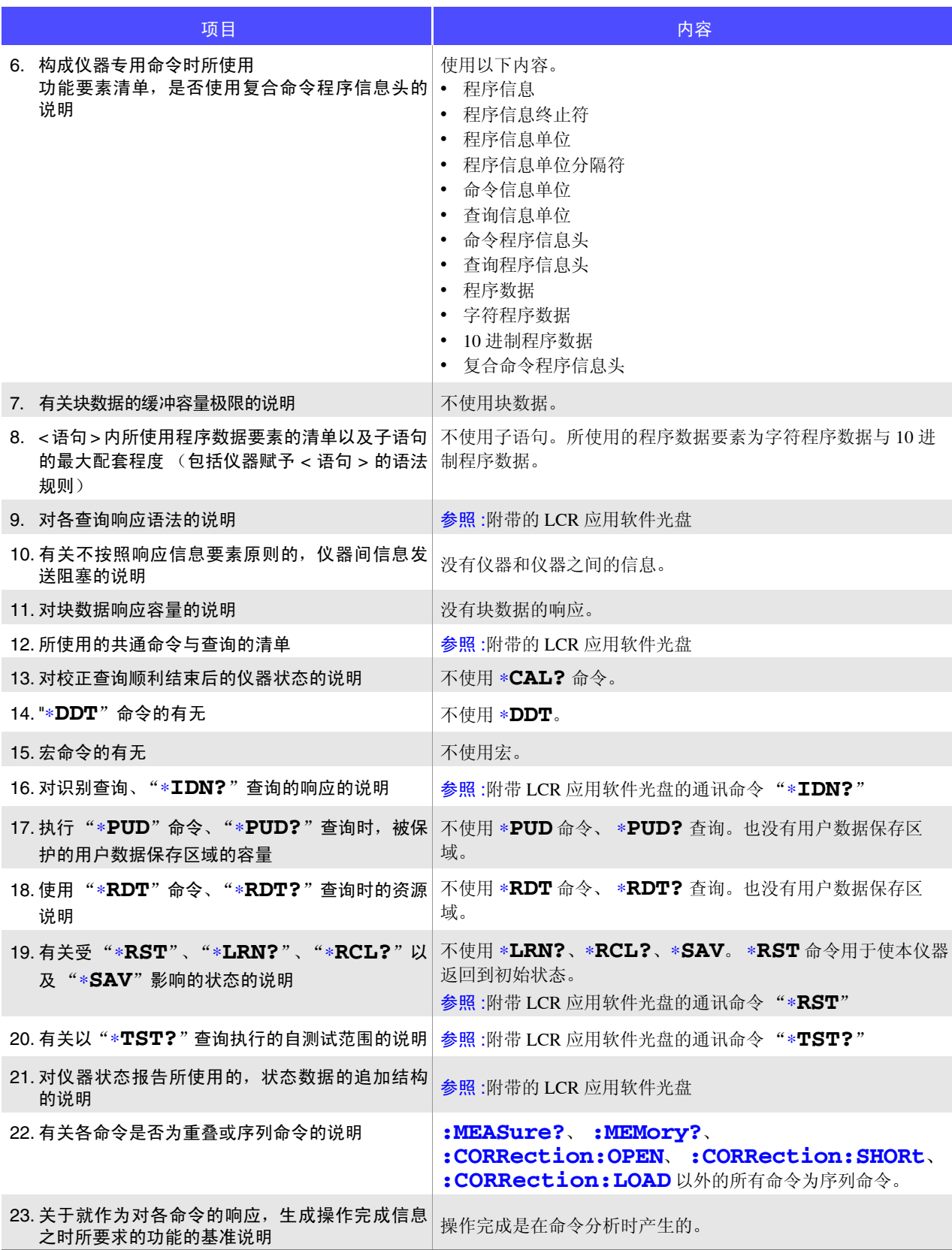

<sup>附</sup> **24**

<u> 1989 - Johann Barn, mars ann an t-Amhain an t-Amhain an t-Amhain an t-Amhain an t-Amhain an t-Amhain an t-Amh</u>

# 索引

## $\blacktriangle$

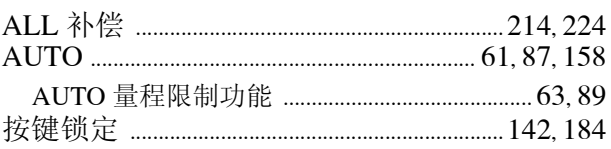

### $\overline{\mathbf{B}}$

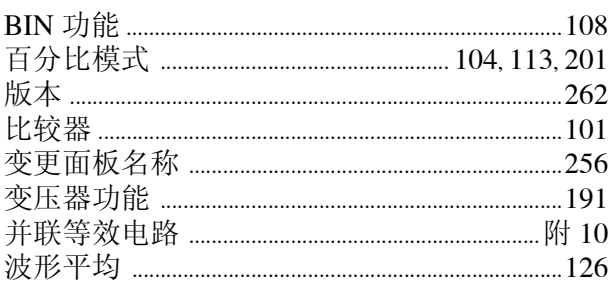

## $\mathbf C$

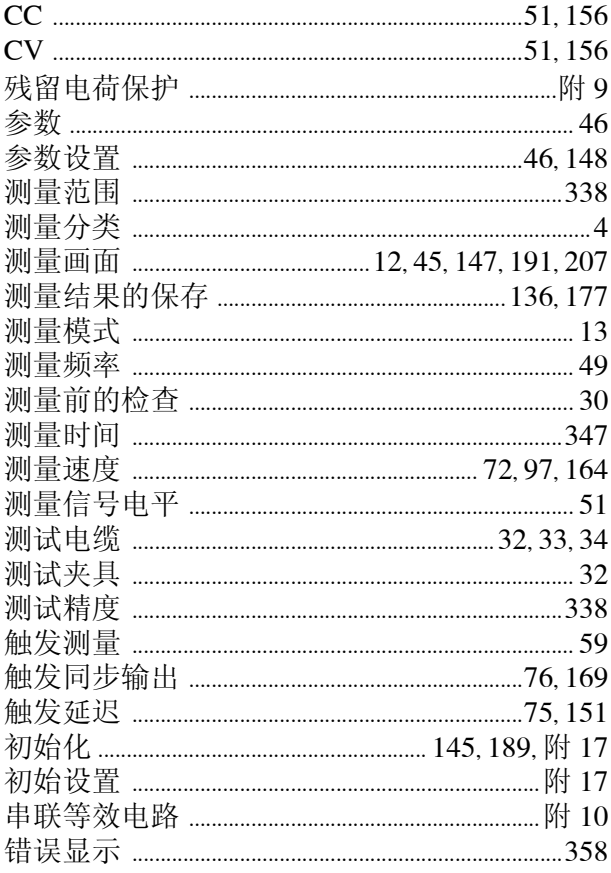

## $\overline{\mathbf{D}}$

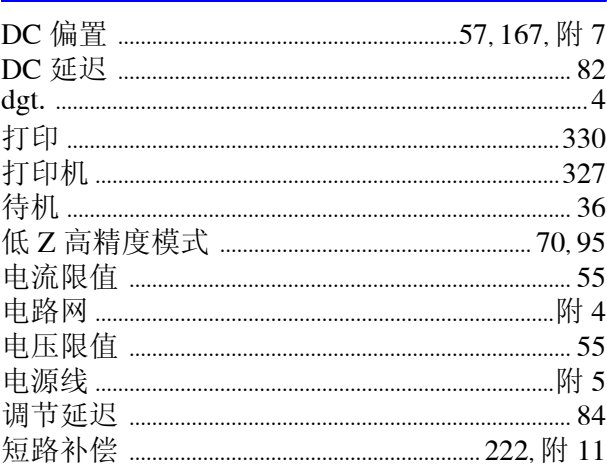

#### E

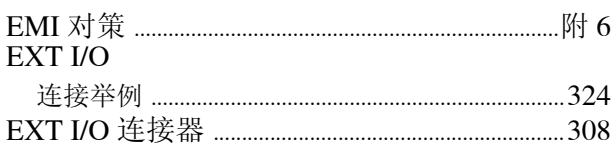

### F

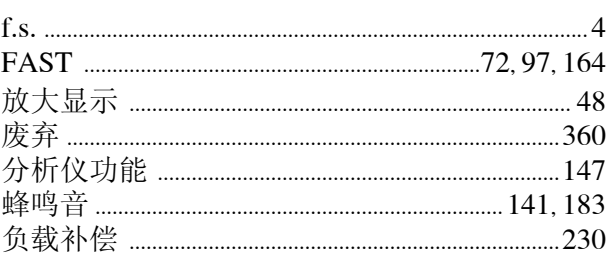

### G

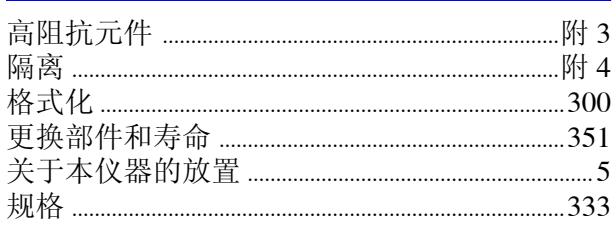

#### $\overline{\mathbf{H}}$

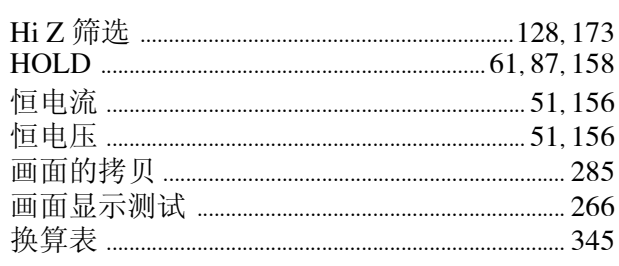

#### П

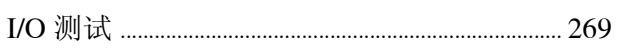

### $\mathbf{J}$

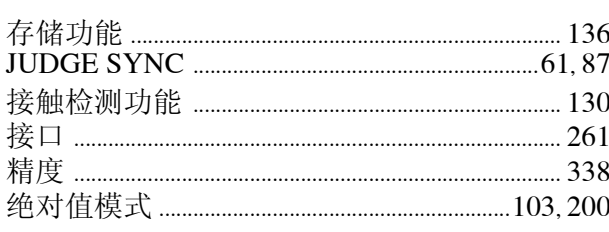

## $\overline{\mathsf{K}}$

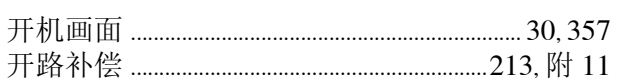

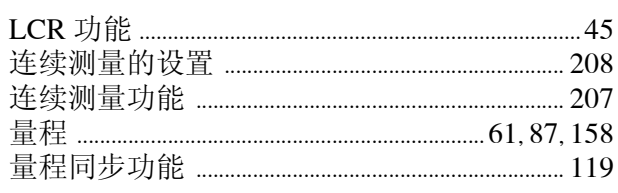

#### M

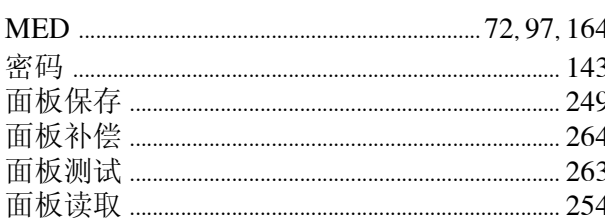

#### $\overline{\mathsf{N}}$

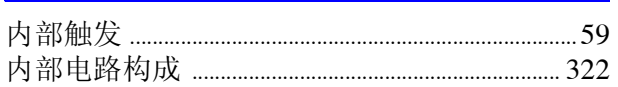

#### P

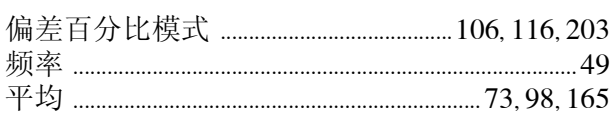

## $\frac{Q}{\sqrt{2}}$

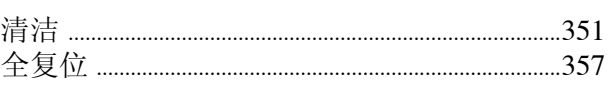

#### $\overline{\mathbf{R}}$

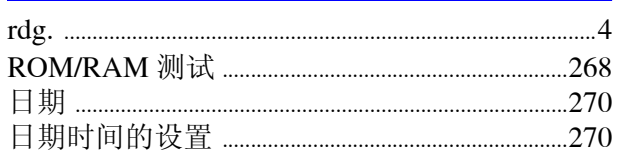

### S

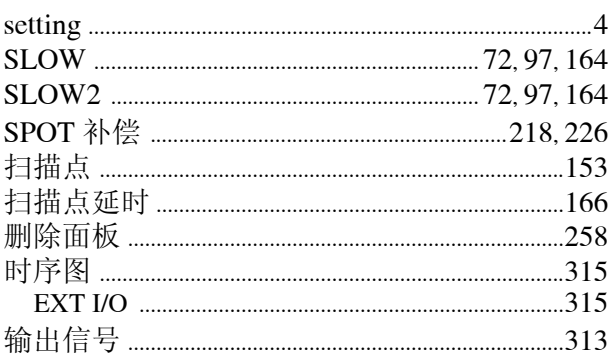

#### T

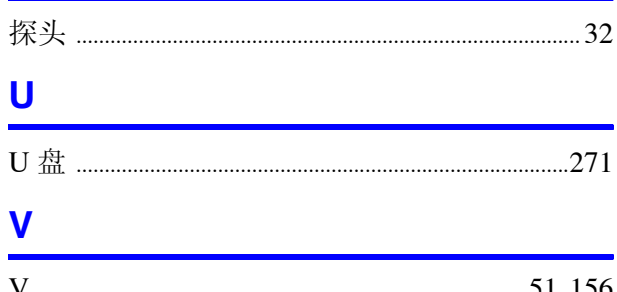

#### W

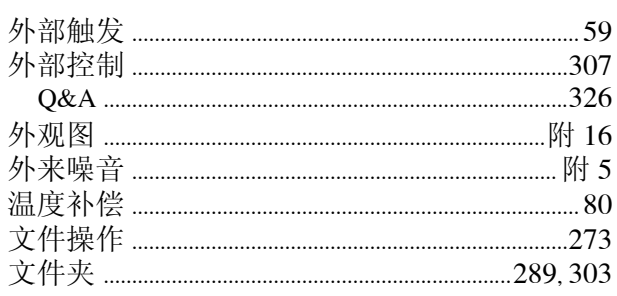

### $\mathbf{X}$

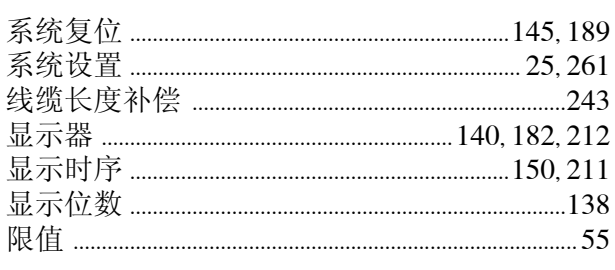

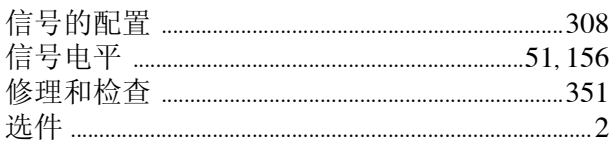

## $\underline{Y}$

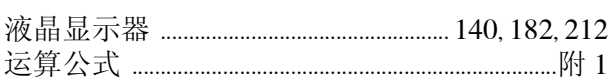

## $\overline{z}$

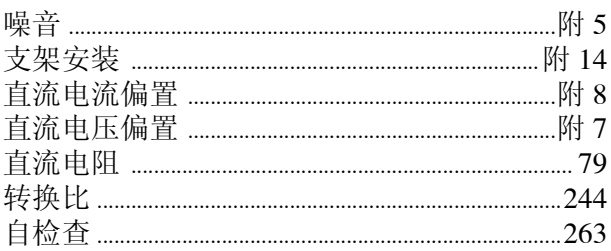

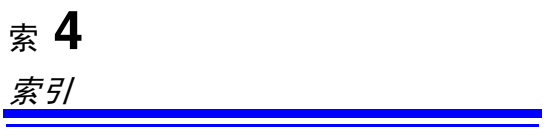

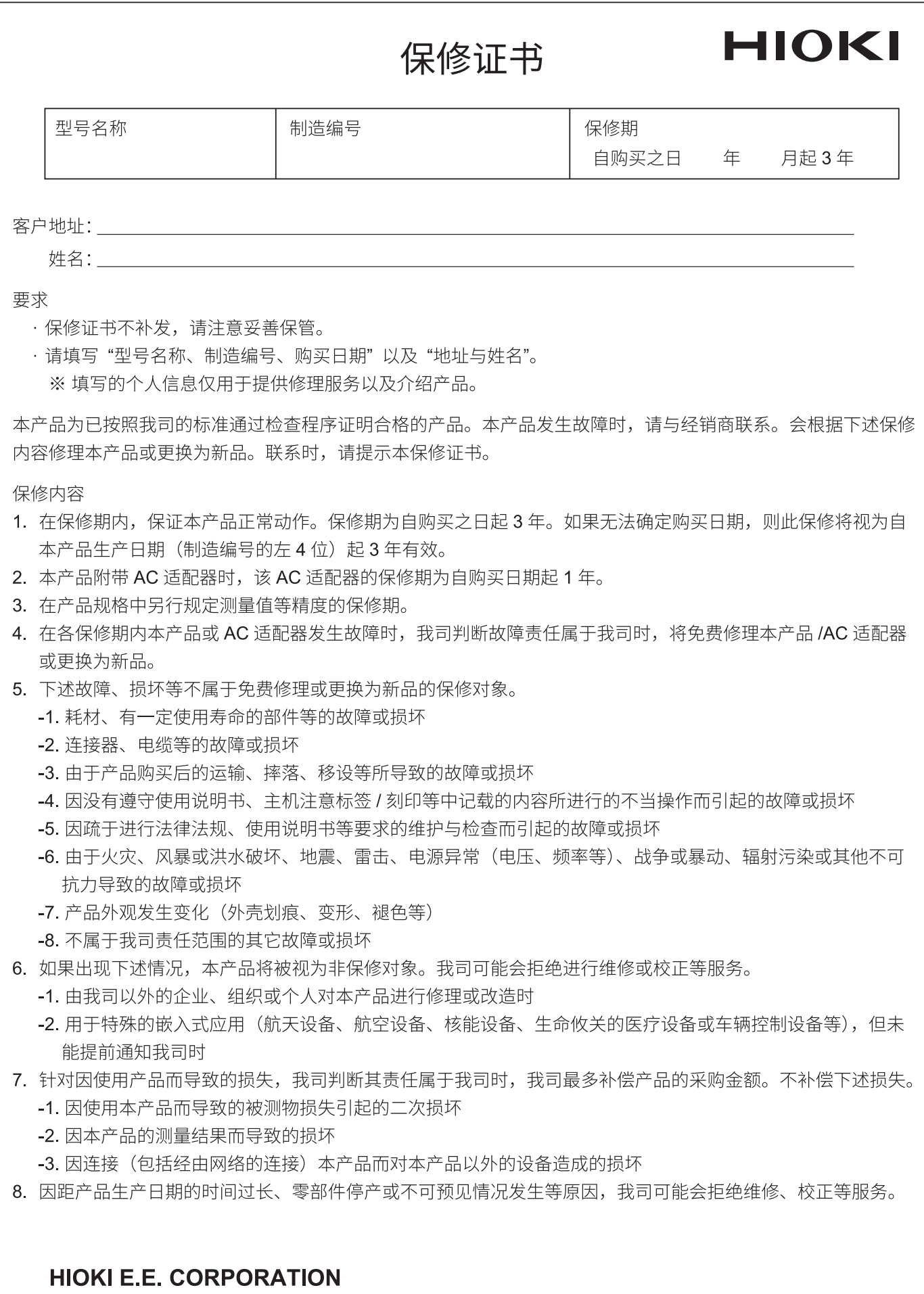

http://www.hioki.com

18-08 CN-3
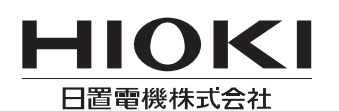

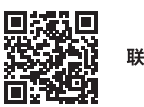

联系我们

## http://www.hioki.cn/

邮编: 386-1192 日本长野县上田市小泉81

## 日置(上海)商贸有限公司

邮编: 200001 上海市黄浦区西藏中路268号 来福士广场4705室 电话: 021-63910090/63910092 传真: 021-63910360 电子邮件: info@hioki.com.cn

1808CN 日本印刷

日置电机株式会社编辑出版 ·可从本公司主页下载CE认证证书。

・5) 水平 4 51 ± 火 = 火 5 0 km = 17。<br>• 本书含有受著作权保护的内容。<br>• 本书含有受著作权保护的内容。<br>• 严禁擅自转载、复制、篡改本书的内容。<br>• 本书所记载的公司名称、产品名称等,均为各公司的商标或注册商标。